證券集中保管帳簿劃撥業務處理手冊目錄

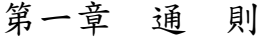

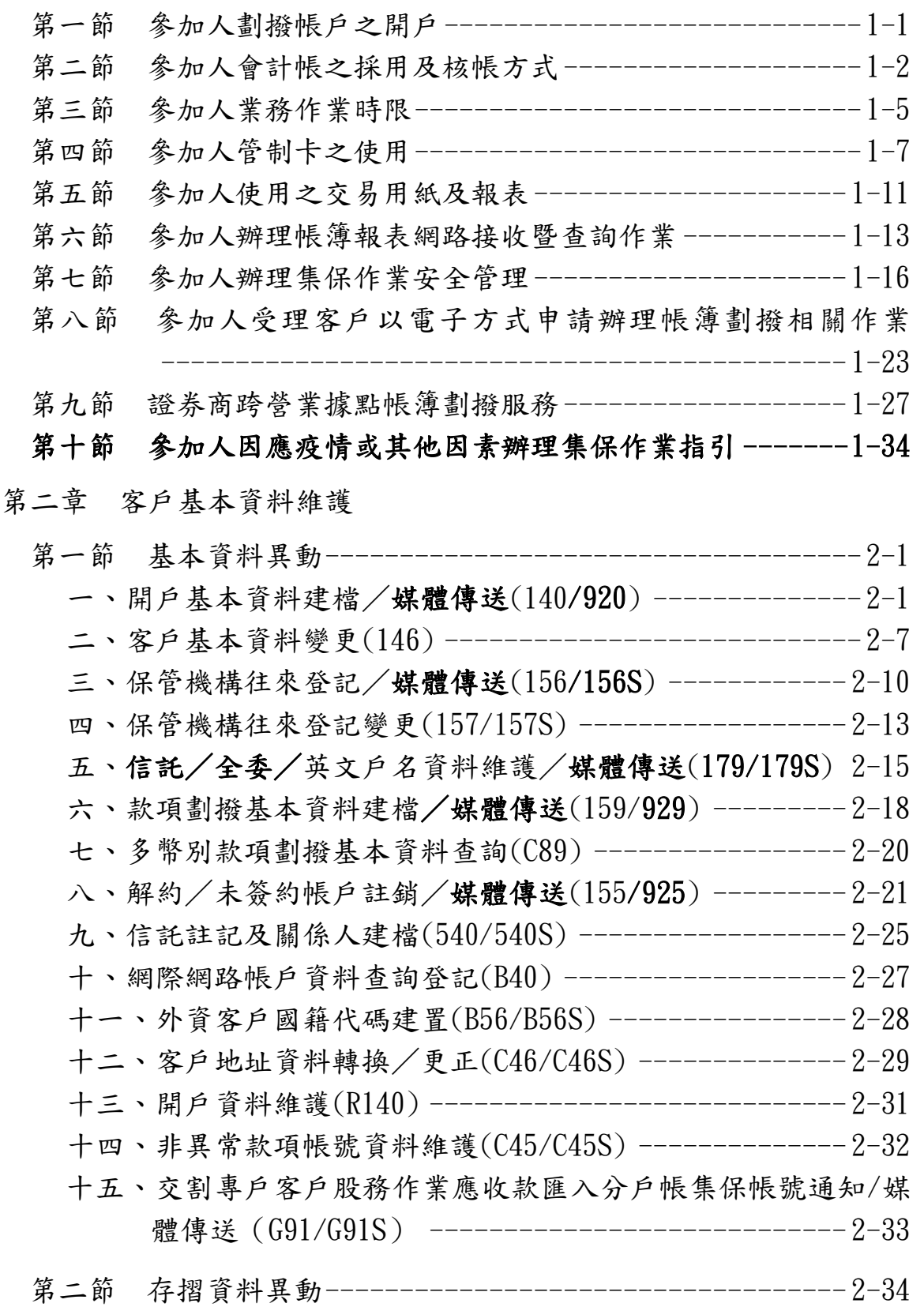

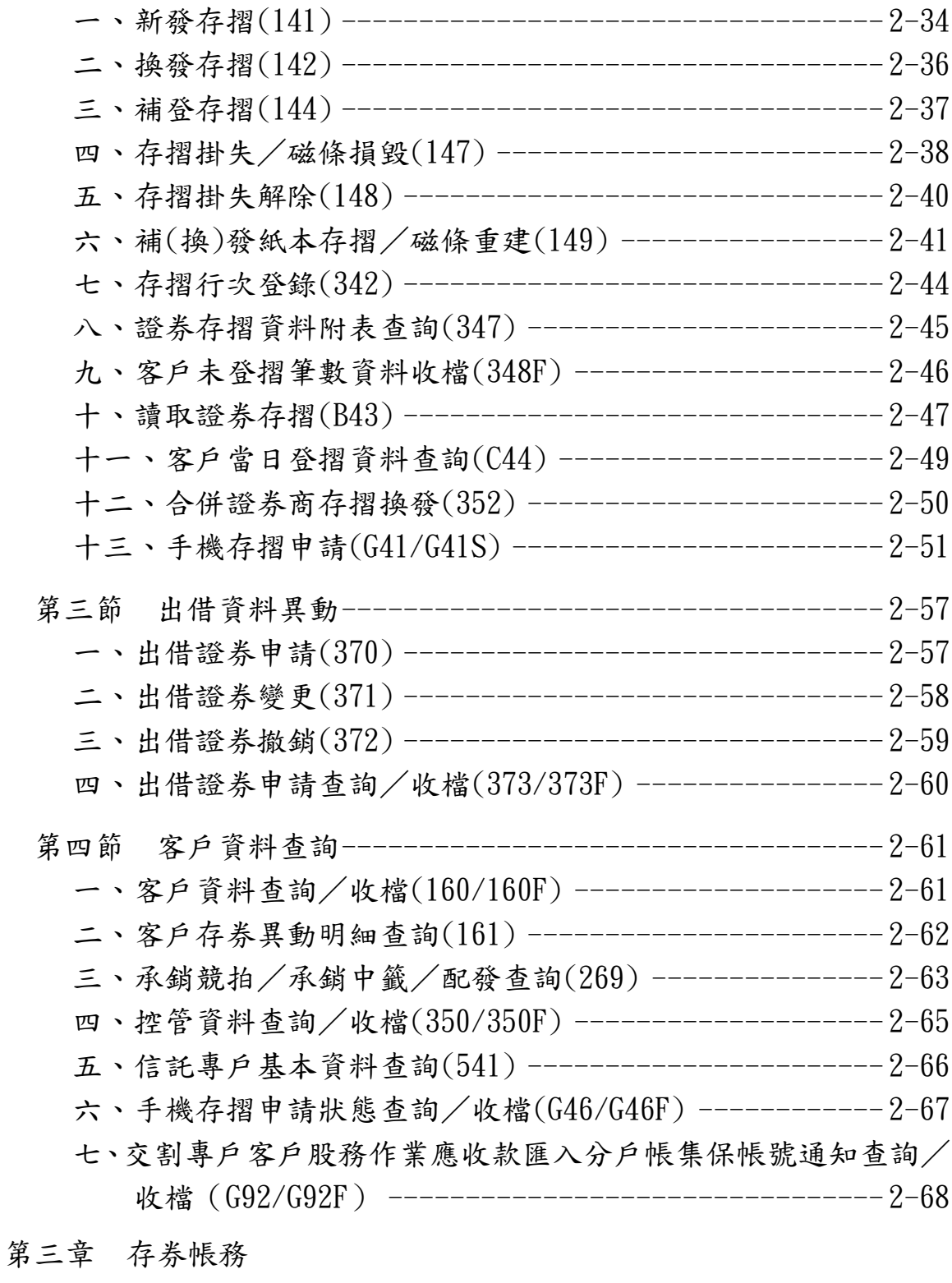

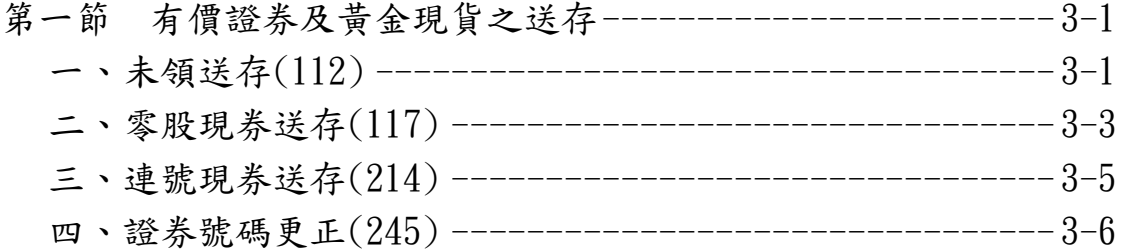

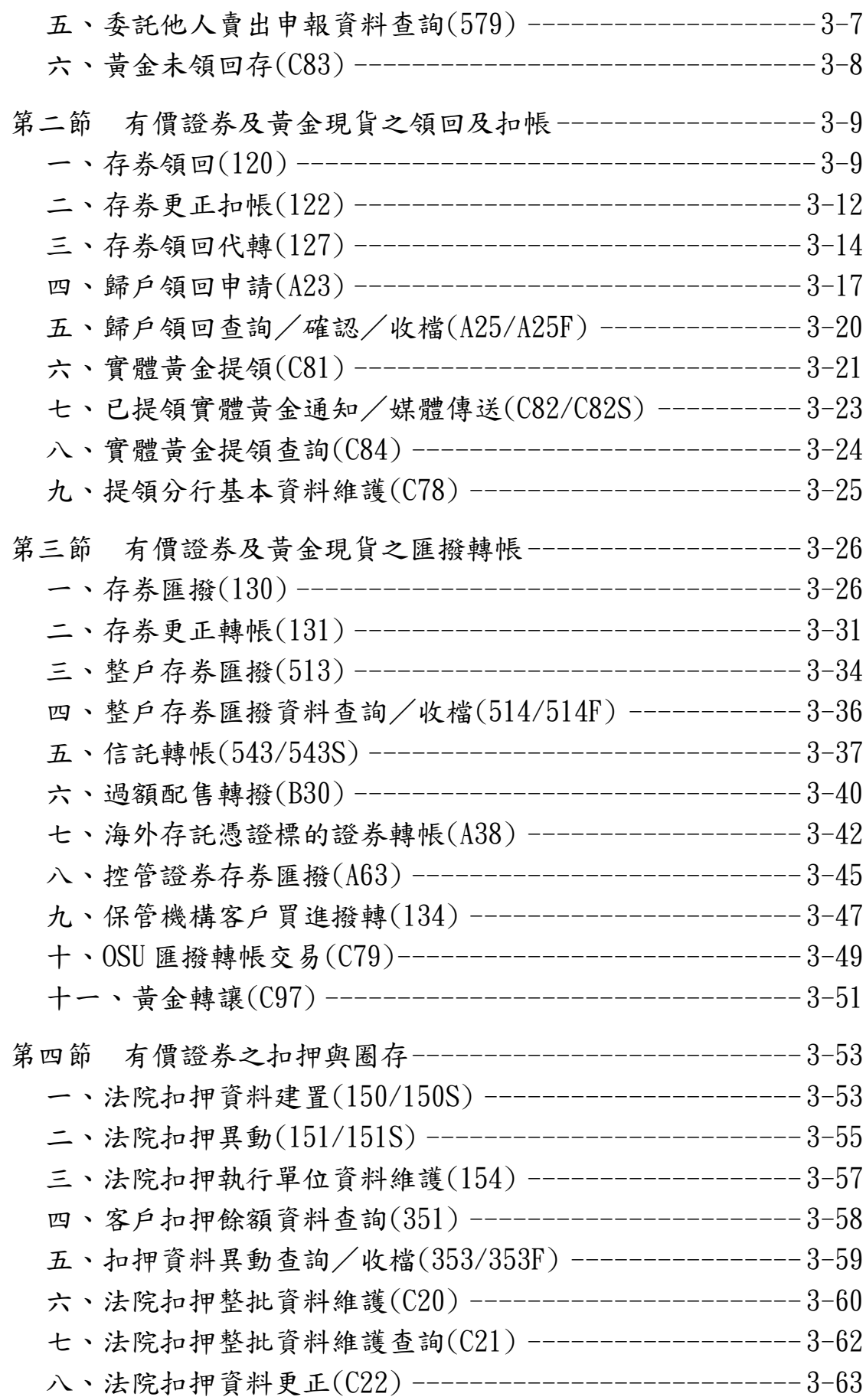

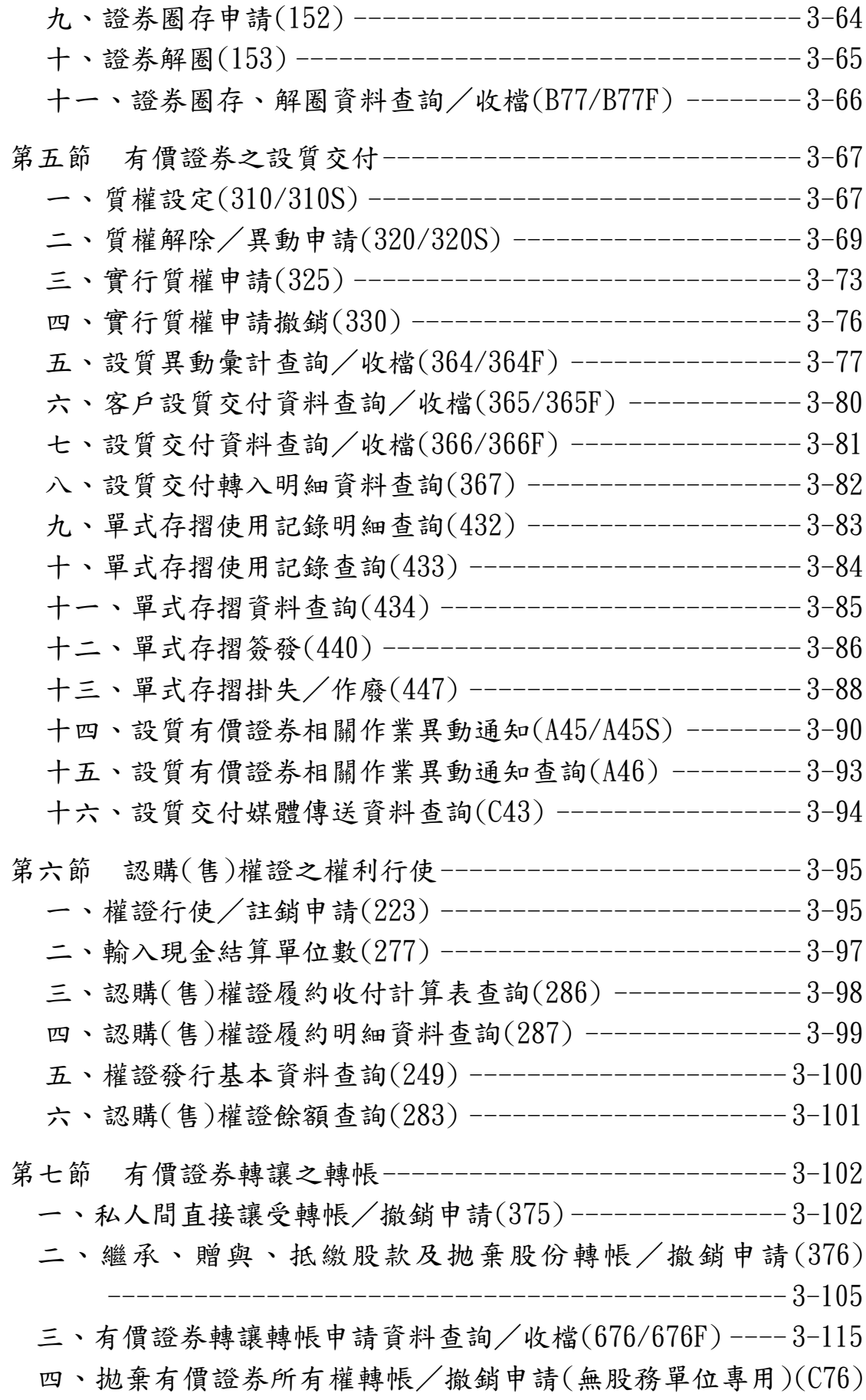

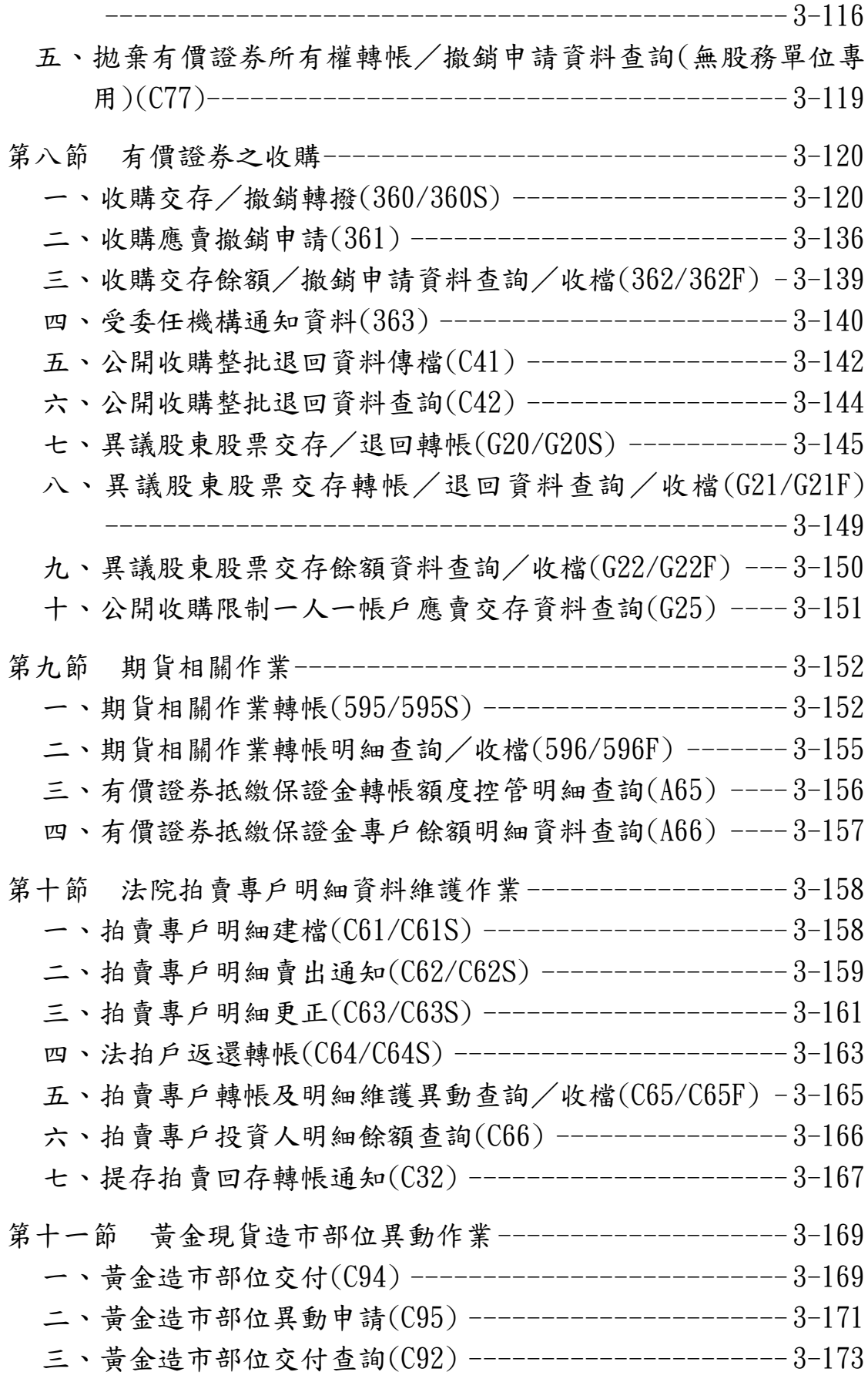

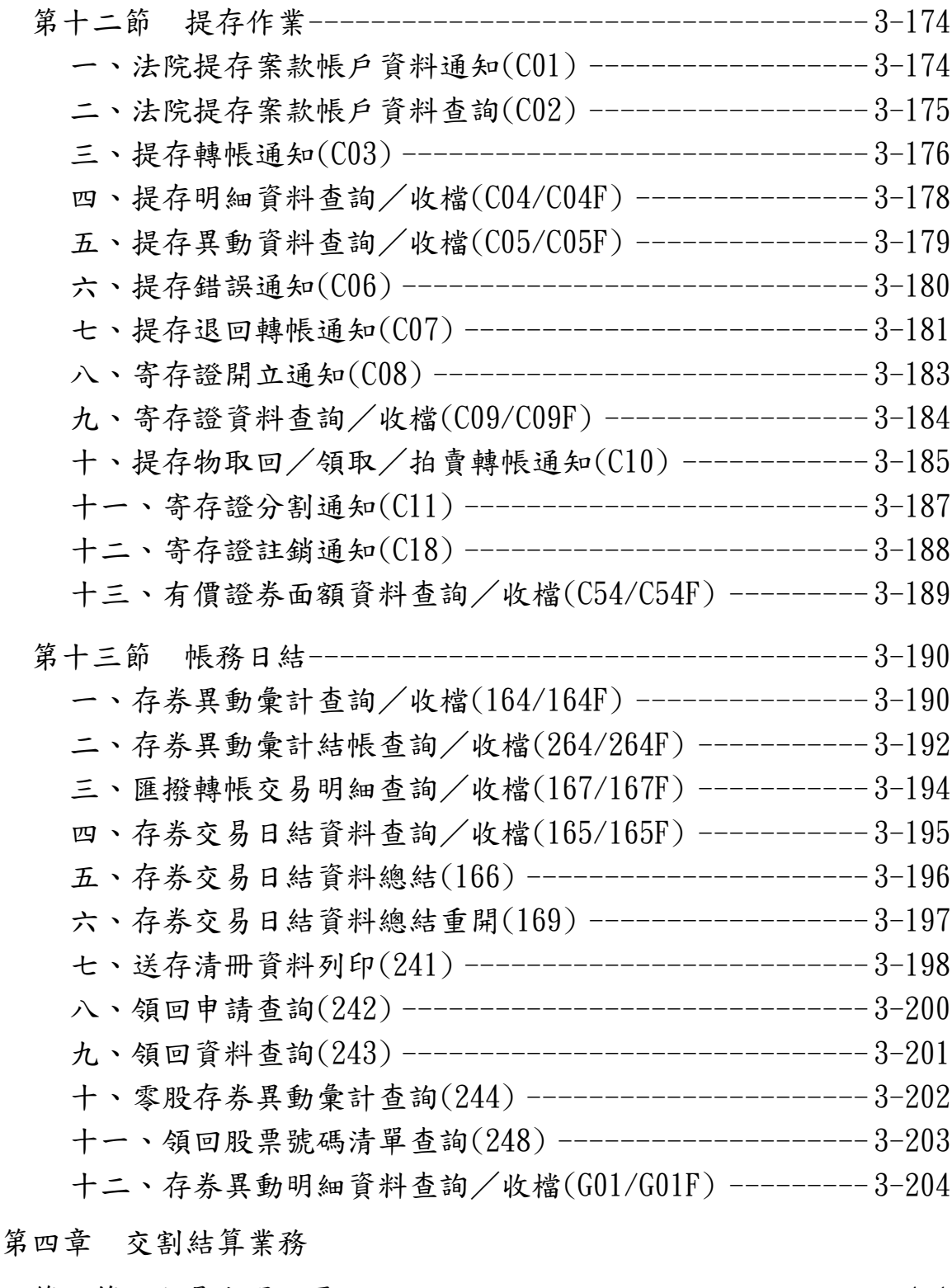

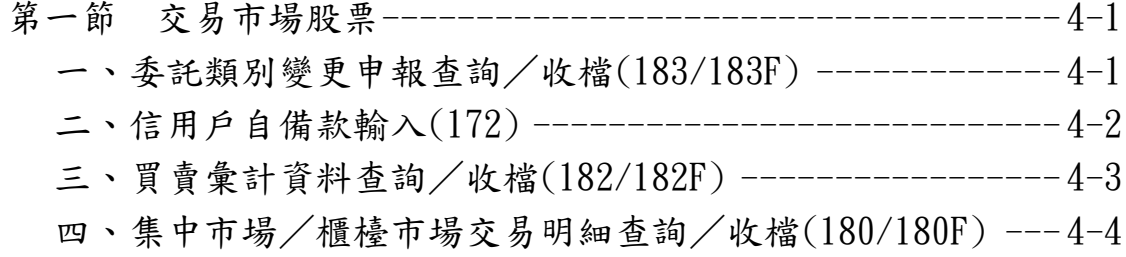

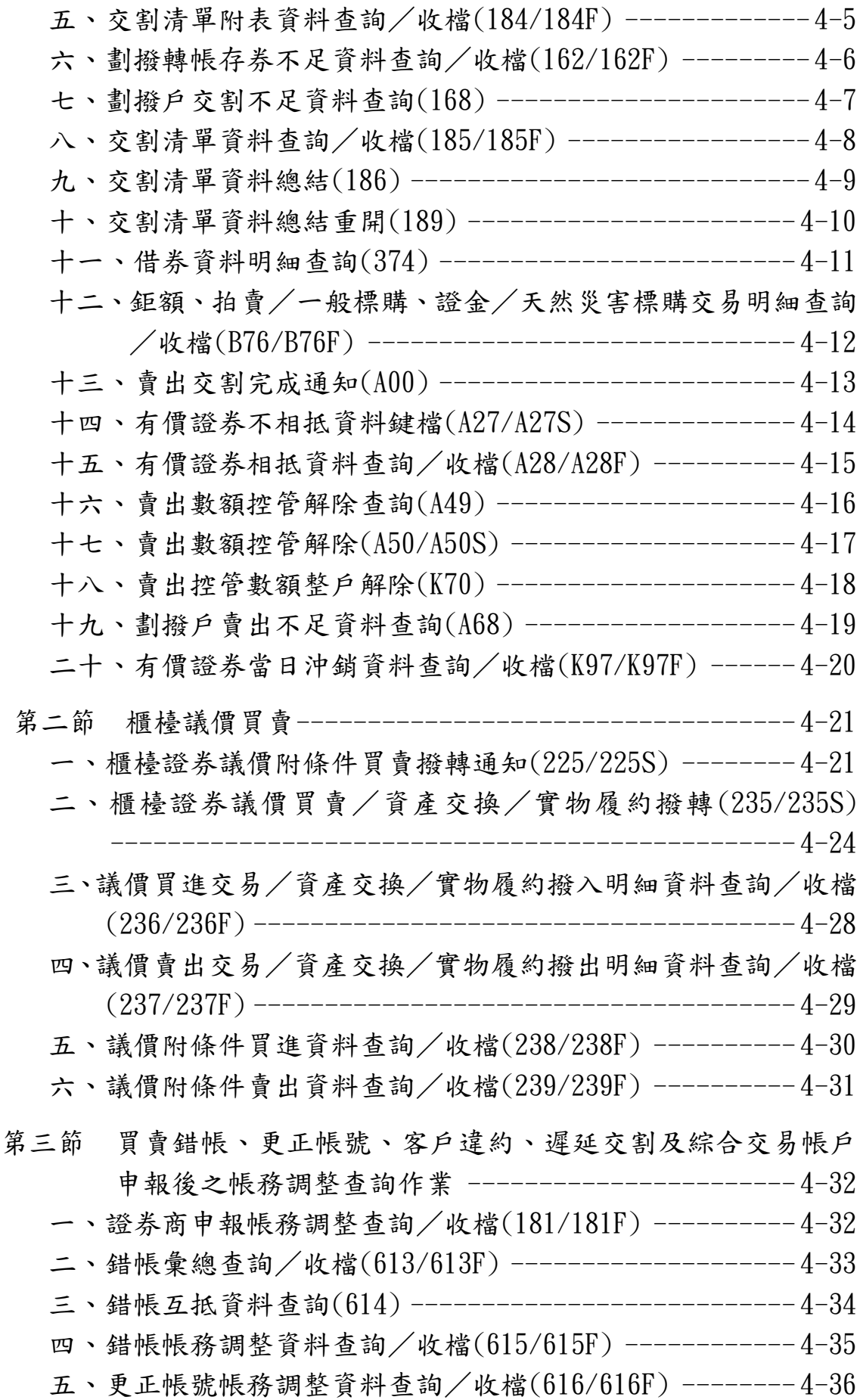

六、處理帳務調整資料查詢/收檔(617/617F) ------------4-37 七、普通違約彙總查詢/收檔(625/625F) ---------------- 4-38 八、普通違約相抵資料查詢/收檔(626/626F) ------------ 4-39 九、違約帳務調整資料查詢/收檔(627/627F) ------------4-40 十、借券明細資料查詢/收檔(634/634F) ---------------- 4-41 十一、還券明細資料查詢(635) --------------------------4-42 十二、本日新借明細查詢/收檔(639/639F) -------------- 4-43 十三、借券基本資料收檔(644) ------------------------- 4-44 十四、綜合交易帳戶資料查詢(645) --------------------- 4-45 十五、主動借券還券撥轉(A61) ------------------------- 4-46 第四節 櫃檯買賣興櫃一般板股票及其合併辦理給付結算之相關商品 ----------------------------------------------- 4-47 一、興櫃股票資料查詢(575) ----------------------------4-47 二、成交及給付結算資料明細查詢/收檔(576/576F) ------ 4-48 三、給付結算資料調整附表查詢/收檔(577/577F) -------- 4-49 四、逐筆交割撥轉通知(583/583S) ------------------------4-50 五、興櫃股票款券同步收付資料通知/調整(491/491S) ---- 4-51 六、興櫃股票款券同步收付資料查詢(492) ----------------4-53 七、變更給付方式通知/媒體傳送(584/584S) ------------ 4-54 八、興櫃推薦證券商不相抵資料鍵檔(C24/C24S) ---------- 4-55 九、興櫃股票相抵資料查詢(C25) ------------------------4-56 十、興櫃綜合交易帳戶資料查詢(C90) ------------------- 4-57 十一、證券商申報興櫃股票帳務調整查詢(C91) ----------- 4-58 第五節 參加人與保管機構間辦理買賣交割資料傳送作業 -----4-59 一、保管機構客戶成交資料查詢/收檔(331/331F) -------- 4-59 二、受託賣出保管資料查詢/媒體傳送(332/332S) -------- 4-60 三、保管帳戶賣出查詢記錄/收檔(333/333F) ------------ 4-61 四、受託賣出保管資料查詢記錄/收檔(334/334F) -------- 4-62 五、保管帳戶資料維護(338) -----------------------------4-63 六、傳送資料清檔(BOO) --------------------------------4-64 七、證券商買賣交割資料媒體傳送(B01) ----------------- 4-65 八、證券商買賣交割資料傳送查詢/收檔(B02/B02F) ------ 4-66 九、保管機構買賣交割資料查詢/收檔(B03/B04) ---------4-67 十、買賣交割資料比對(B05) --------------------------- 4-68

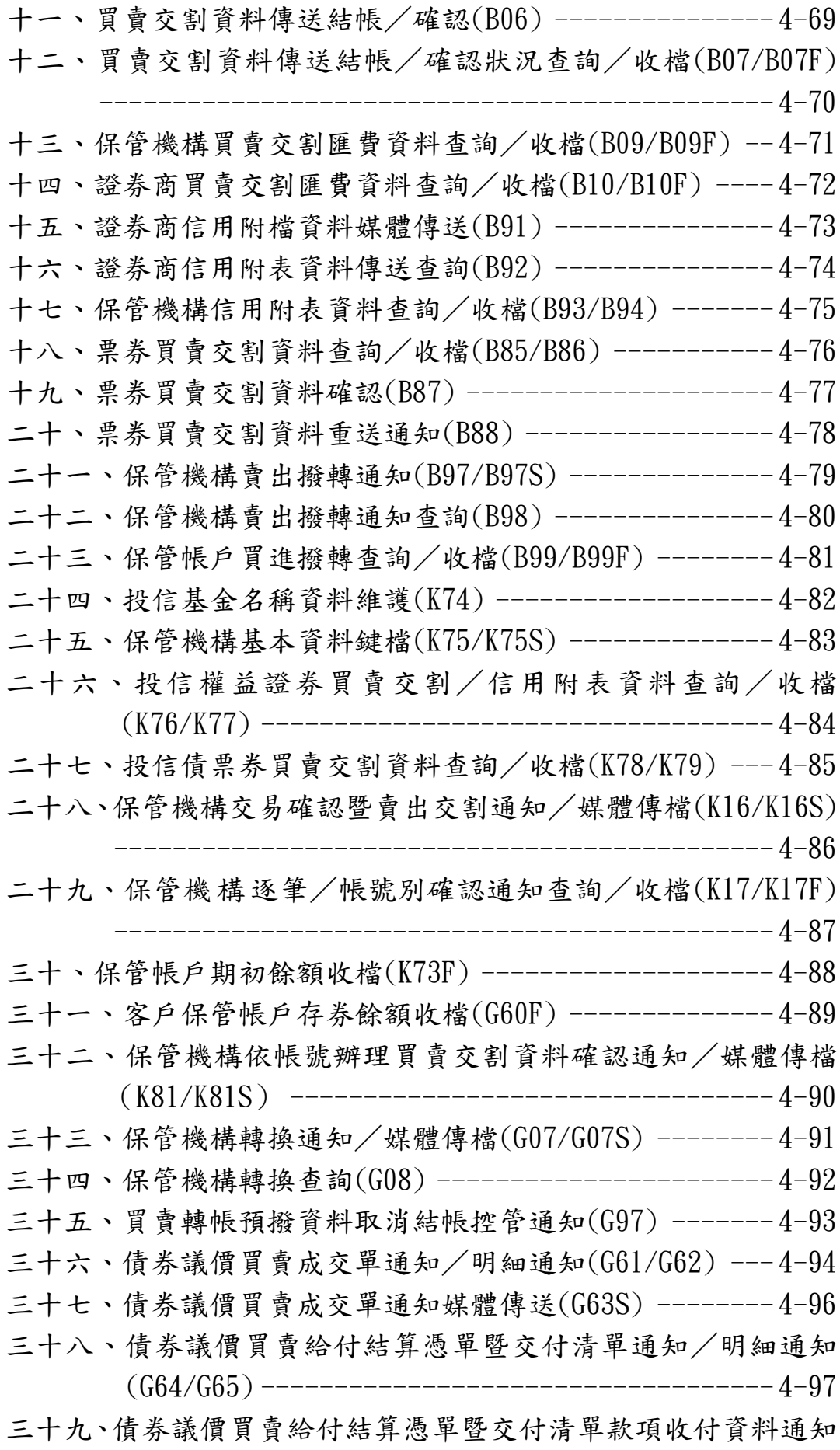

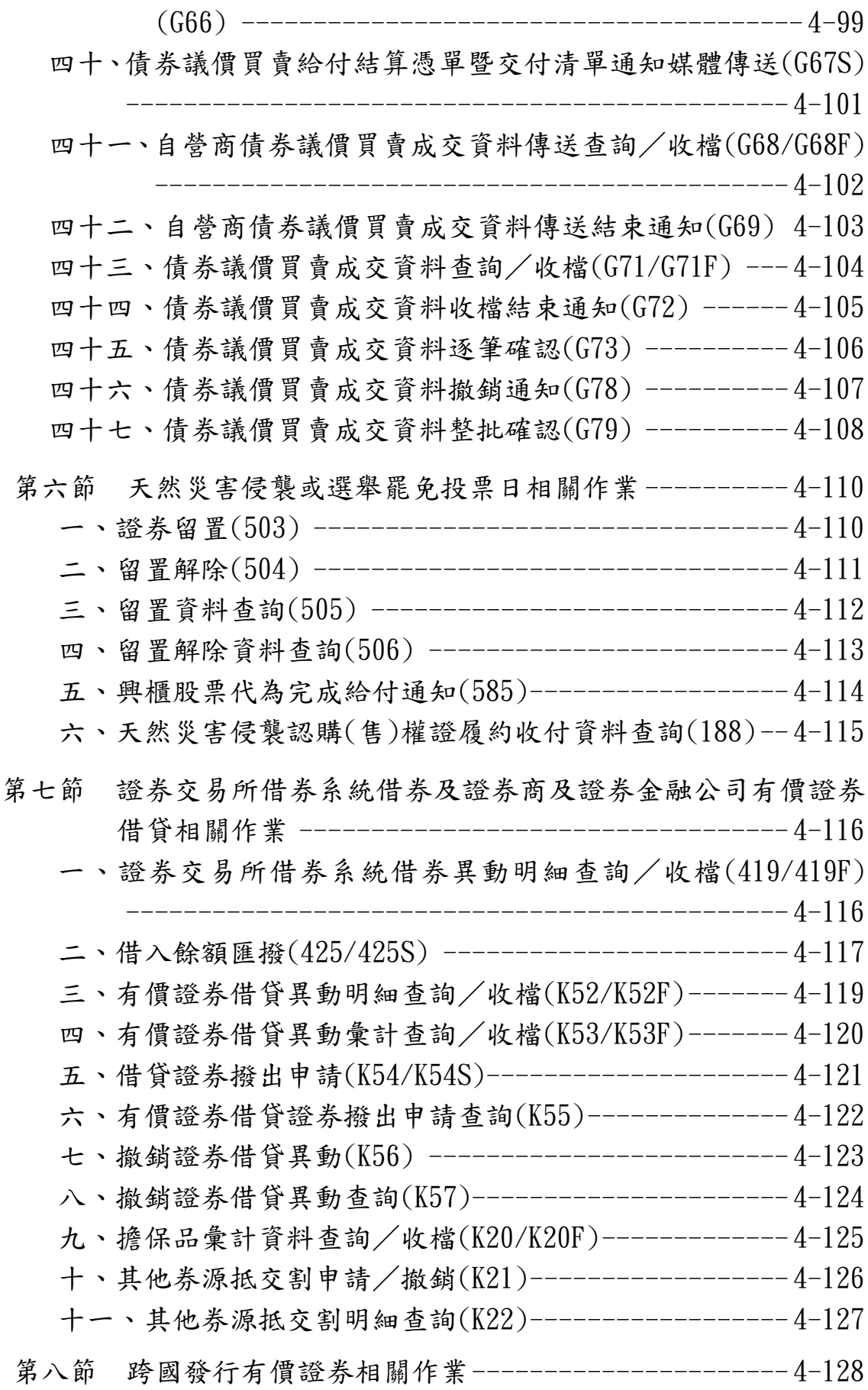

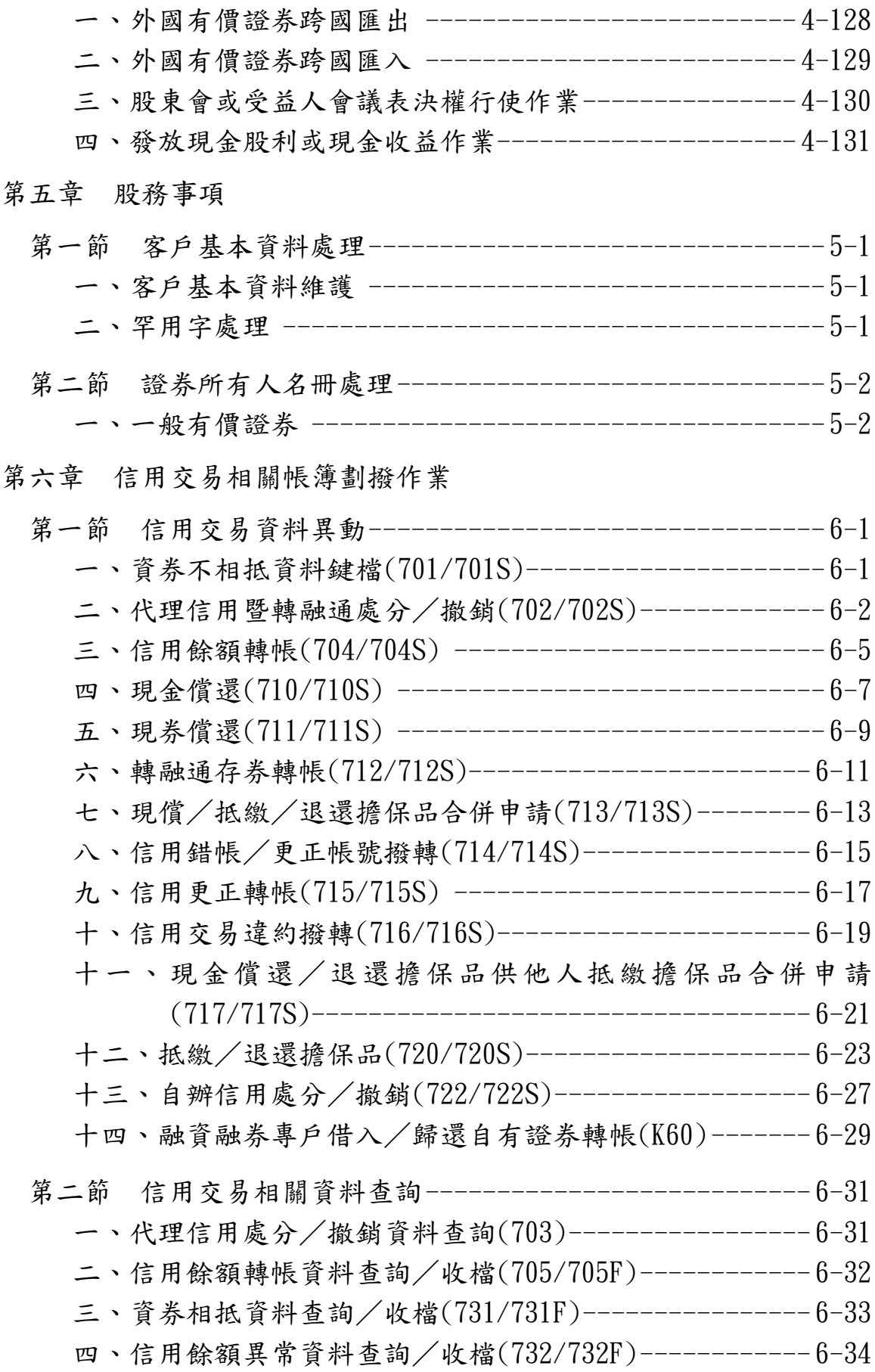

五、客戶信用餘額資料查詢/收檔(733/733F)------------ 6-35 六、客戶信用交易異動明細資料查詢(734)--------------------6-36 七、信用餘額異動彙計資料查詢/收檔(735/735F)-------- 6-37 八、非本人擔保品資料查詢(736)----------------------- 6-38 九、證券所有人名冊彙計資料查詢/收檔(737/737F)------ 6-39 十、證券所有人名冊信用資料查詢(738)----------------- 6-40 十一、客戶信用餘額明細資料收檔(RBA)----------------- 6-41 十二、證券所有人名冊信用資料收檔(RPI)--------------- 6-42 十三、融資融券專戶取得及提供券源彙計資料查詢/收檔 (K61/K61F) ----------------------------------- 6-43 十四、融資融券專戶異動彙計查詢/收檔(K62/K62F)------ 6-44 十五、融資融券專戶提供券源明細資料查詢/收檔(G11/G11F) --------------------------------------------- 6-45 十六、融資融券專戶提供券源異動明細查詢(G12)--------- 6-46 第三節 款項借貸資料異動------------------------------- 6-47 一、借貸款項/交割款項融資擔保品轉帳(K10/K10S)------ 6-47 二、借貸款項/交割款項融資擔保品處分/撤銷轉帳(K11/K11S) ----------------------------------------------- 6-51 三、借貸款項擔保品類別變更(K12/K12S)---------------- 6-53 四、借貸款項/交割款項融資擔保品提供人帳號變更(K13/K13S) ----------------------------------------------- 6-54 第四節 款項借貸相關資料查詢 --------------------------------6-55 一、借貸款項/交割款融資/證券借貸擔保品明細資料查詢(K19) ----------------------------------------------- 6-55 二、擔保品彙計資料查詢/收檔(K20/K20F)-------------- 6-56 三、借貸款項/交割款融資/有價證券借貸擔保品明細資料收檔 (RBK) ------------------------------------------ 6-57 四、客戶借貸款項/交割款項融資擔保品異動明細資料查詢/收 檔(K18/K18F) ----------------------------------- 6-58 第七章 相關查詢作業 **巴高十胆台次州木出** $(0.17)$ 

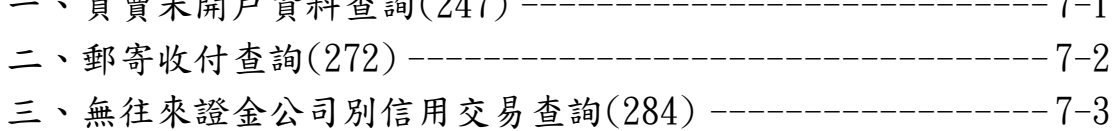

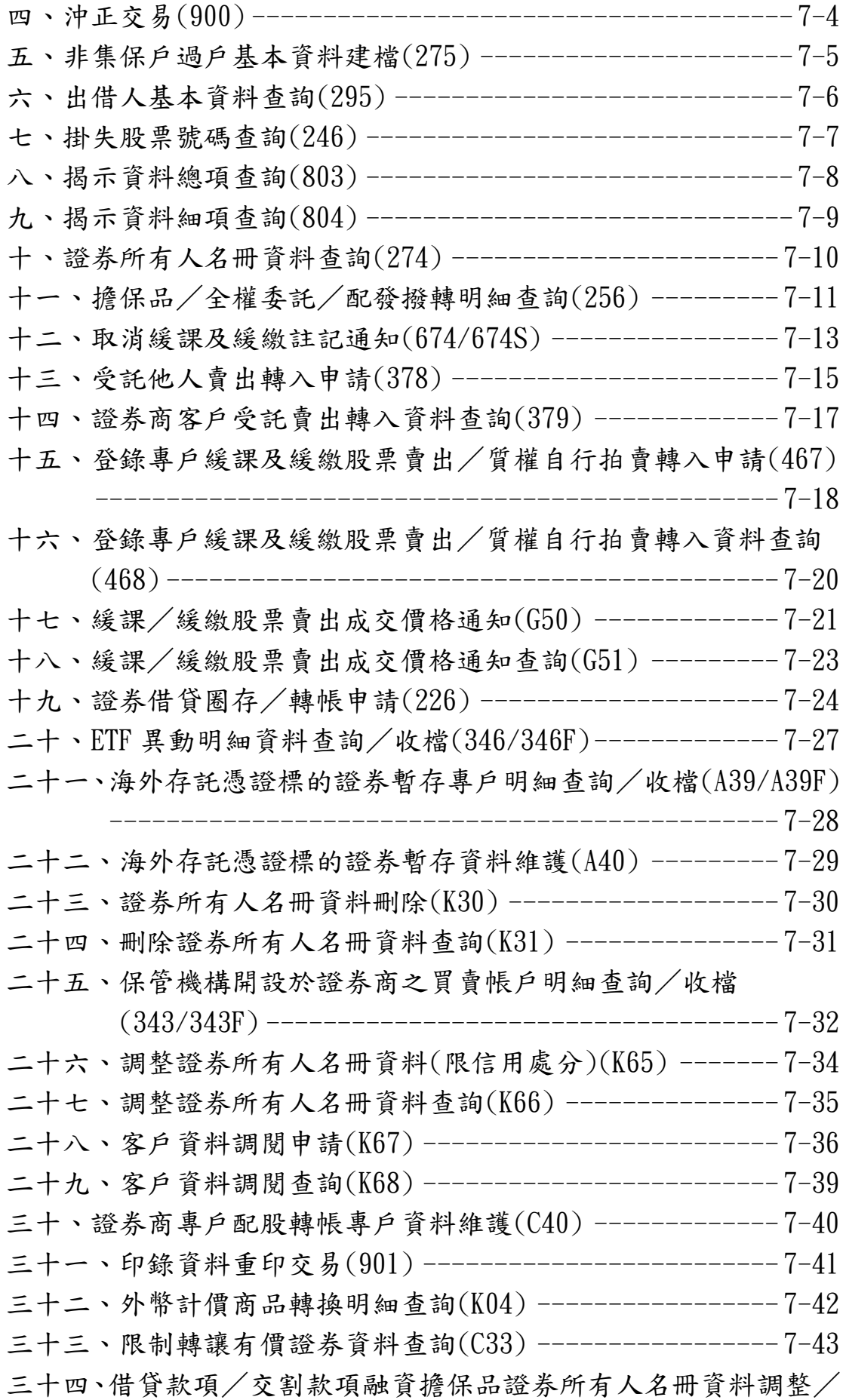

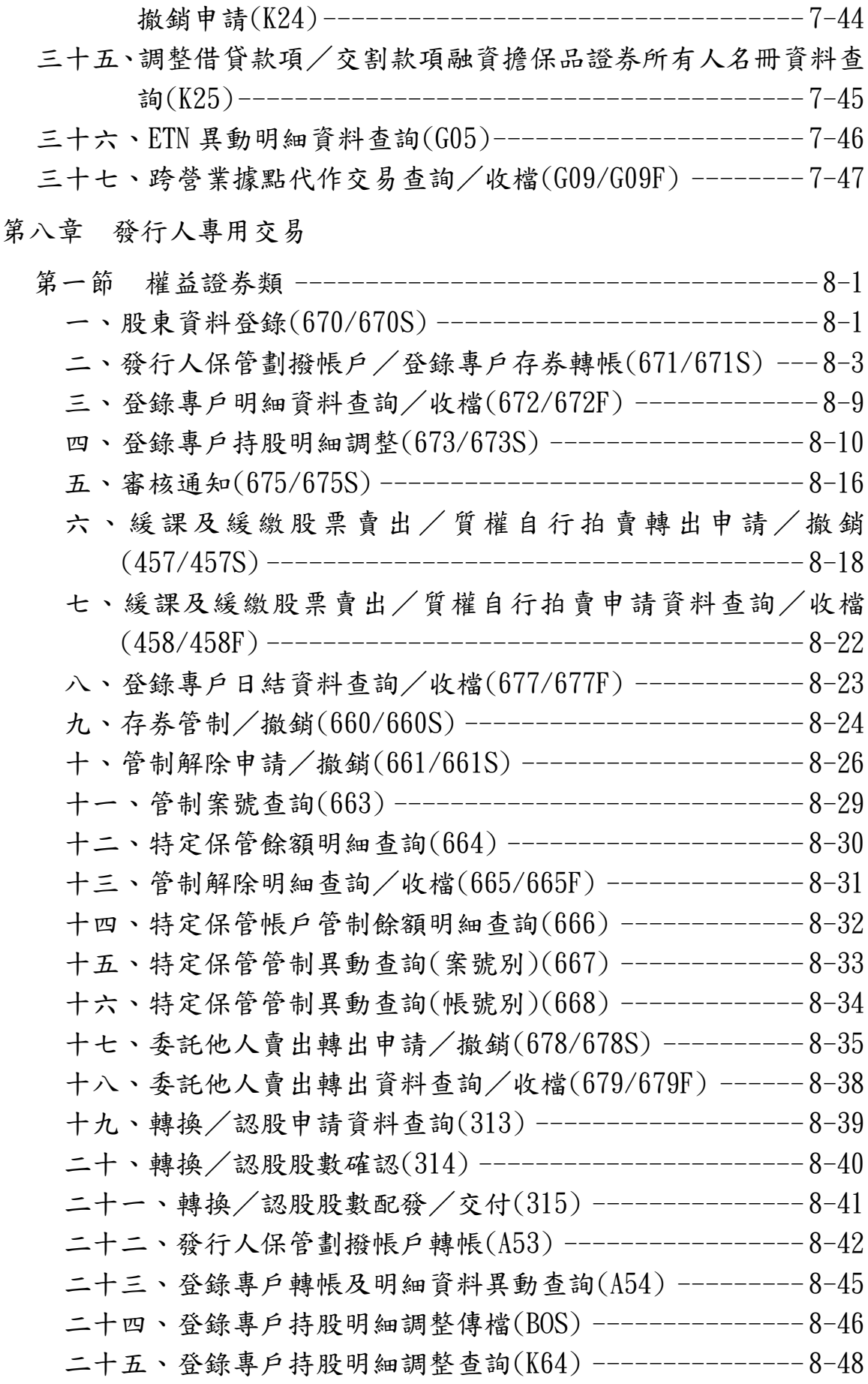

二十六、登錄專戶持股明細調整確認撥轉(K63) ----------- 8-49 二十七、員工認股權憑證/海外轉換(附認股權)公司債/臺灣存託 憑證基本資料查詢(A83) ------------------------ 8-50 二十八、認股/轉換/兌回再發行資料媒體傳送(EOA) ----- 8-51 二十九、認股/轉換/兌回再發行資料查詢(A86) --------- 8-52 三十、認股/轉換/兌回再發行資料確認交易(A87) ------- 8-53 三十一、交換債撥轉(259) ----------------------------- 8-54 三十二、登錄專戶設質孳息轉帳通知(A47/A47S) ---------- 8-55 三十三、登錄專戶設質孳息轉帳資料查詢(A48) ----------- 8-57 三十四、券商合併後股東新集保帳號查詢(K80) ----------- 8-58 三十五、限制轉讓配發資料維護(606/606S) -------------- 8-59 三十六、發行人登錄專戶質權明細轉帳申請(C70) --------- 8-61 三十七、發行人登錄專戶質權明細轉帳查詢(C71) --------- 8-63 三十八、登錄專戶股東中文長戶名/英文戶名維護(G70/G70S) -------------------------------------------- 8-64 第二節 固定收益證券類 -------------------------------- 8-66 一、帳簿劃撥交付資料傳送(460/460S) ------------------ 8-66 二、帳簿劃撥交付通知(462/462S) ---------------------- 8-67 三、帳簿劃撥交付資料調整通知(461/461S) -------------- 8-68 四、款券 DVP 暫停銷帳通知(463) ----------------------- 8-69 五、發行人 DVP 配銷款項匯撥通知(B45) ----------------- 8-70 六、債券賣回資料傳送/媒體傳送(B58/B58S) ------------ 8-71 七、債券賣回作業查詢(B64) --------------------------- 8-72 八、債券號碼資料傳檔(BNO) --------------------------- 8-73 九、債券號碼資料更正作業(K32) ----------------------- 8-74 十、債券號碼銷號(K33) ------------------------------- 8-75 十一、實體債券換發無實體轉帳(K35) ------------------- 8-76 十二、債券號碼查詢(K36) ----------------------------- 8-77 十三、發行人申請債券登錄及發行資料維護(C85/C85S) ---- 8-78 十四、發行人申請債券還本付息資料維護(C86/C86S) ------ 8-80 十五、債券款券同步配發作業資料維護(A18) ------------- 8-82 十六、債券登錄、發行資料及還本付息資料查詢(C87) ----- 8-83 十七、國際債券帳簿劃撥交付資料媒體傳送(C72) --------- 8-84 十八、國際債券帳簿劃撥交付資料查詢(C73) ------------- 8-85

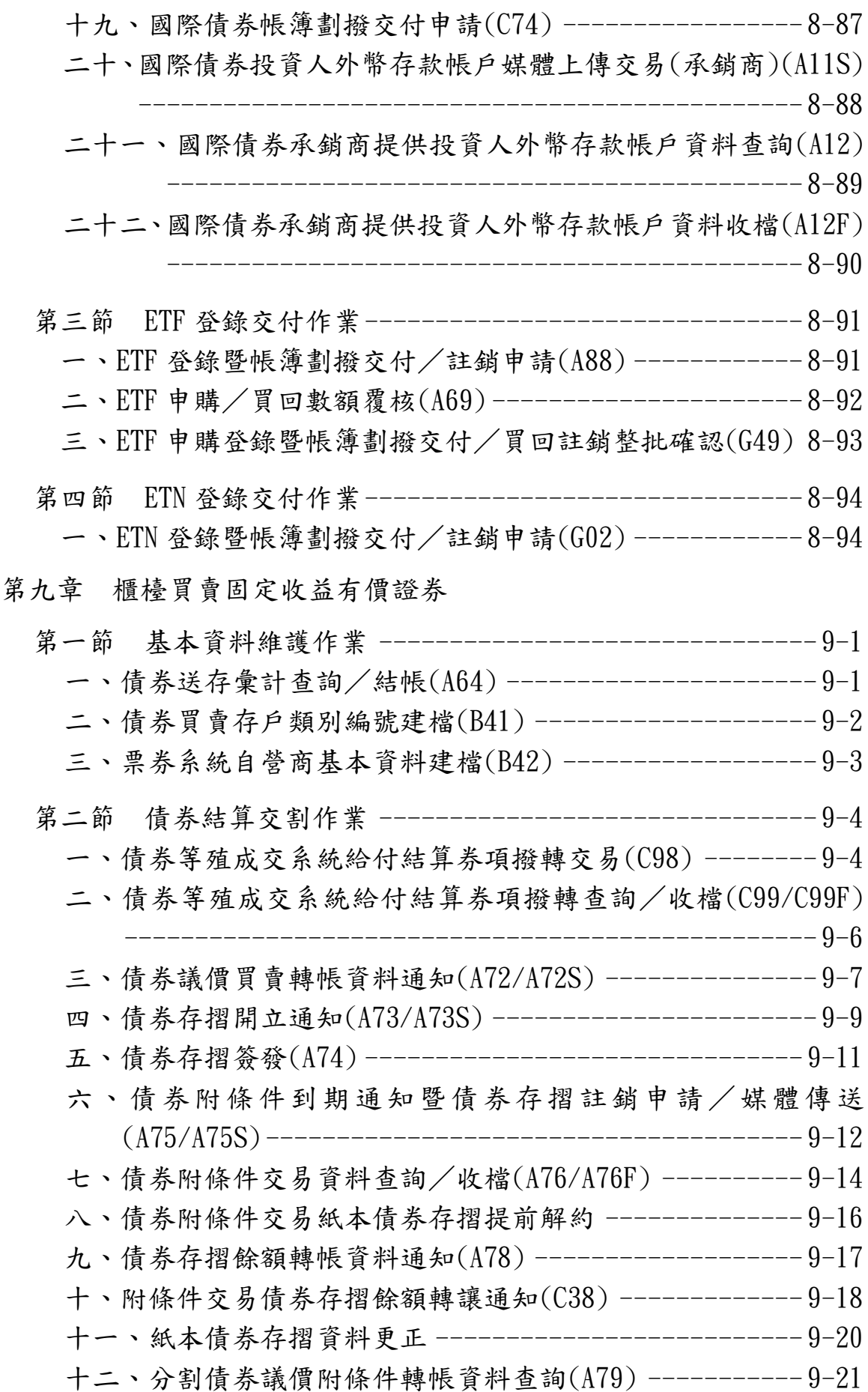

十三、債券議價買賣轉帳附條件交易資料查詢(B79) ------- 9-22 十四、債券存摺開立統計資料查詢(C67) ----------------- 9-23 十五、電子債券存摺開立通知(G74/G74S) ---------------- 9-24 十六、電子債券存摺註銷申請(G75/G75S) ---------------- 9-26 十七、電子債券存摺資料查詢/收檔(G76/G76F) ---------- 9-28 十八、電子債券存摺註銷確認(代切結書)(G77) ----------- 9-29 十九、接收債券電子交易憑證同意聲明(G80) ------------- 9-31 第三節 債券匯撥及賣回作業 ----------------------------------9-32 一、債券跨系統匯撥轉帳(B35) ------------------------- 9-32 二、債券跨系統匯撥轉帳資料查詢(B36) ----------------- 9-34 三、自營商跨系統債券帳戶餘額資料查詢(B39) ----------- 9-35 四、債券賣回交易(B63) -----------------------------------9-36 五、債券賣回作業查詢(B64) --------------------------------9-38 第四節 債券分割/重組作業 ---------------------------------9-39 一、債券分割/重組轉帳申請(B50) --------------------- 9-39 二、債券分割/重組明細查詢(B51) --------------------- 9-41 三、分割債券利息所得稅款扣繳明細查詢/收檔(B52/B52F) 9-42 四、分割債券利息分攤基礎表查詢(B53) ----------------- 9-43 五、分割債券對應本金/利息債券資料查詢(B59) --------- 9-44 六、分割公債重組申請(B60) ---------------------------------9-45 七、公債分割/重組訊息通知資料查詢(B61) ------------- 9-46 第五節 債券私讓、繼承及贈與轉讓作業 ----------------------9-47 一、債券轉讓(C56) ----------------------------------- 9-47 二、債券轉讓查詢(C57) ------------------------------- 9-50 第六節 中央銀行融通作業 ------------------------------ 9-51 一、中央銀行融通設質交付(K85) ----------------------- 9-51 二、中央銀行融通設質異動資料查詢(K86) --------------- 9-53 三、中央銀行融通設質明細資料查詢(K87) --------------- 9-54 第七節 公務保證及繳存準備作業 -----------------------------9-55 一、公務保證及繳存準備通知(B70) --------------------- 9-55 二、公務保證/繳存準備明細資料查詢(B71) ------------- 9-57 三、公務保證及繳存準備退回轉帳通知(B72) ------------- 9-58

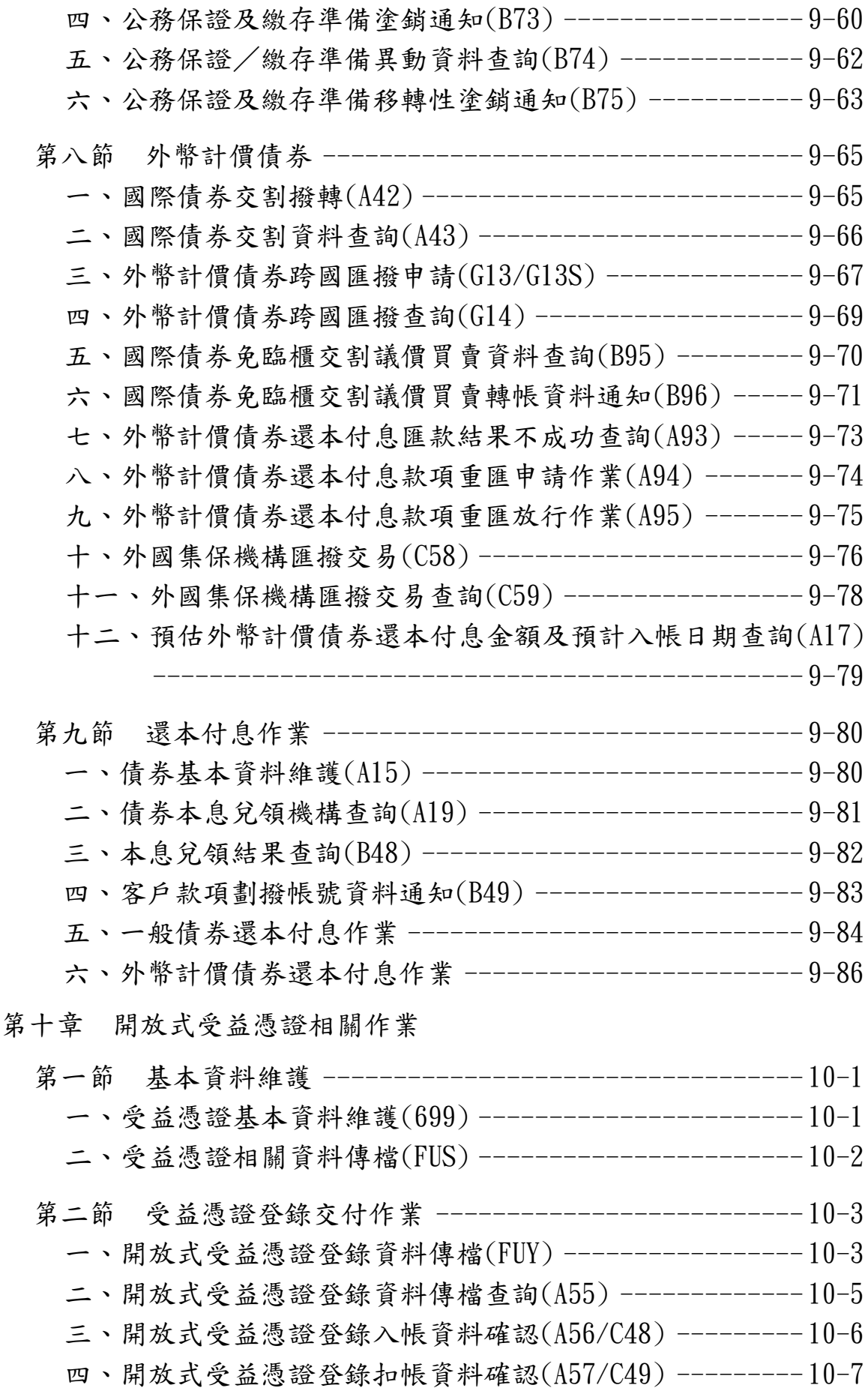

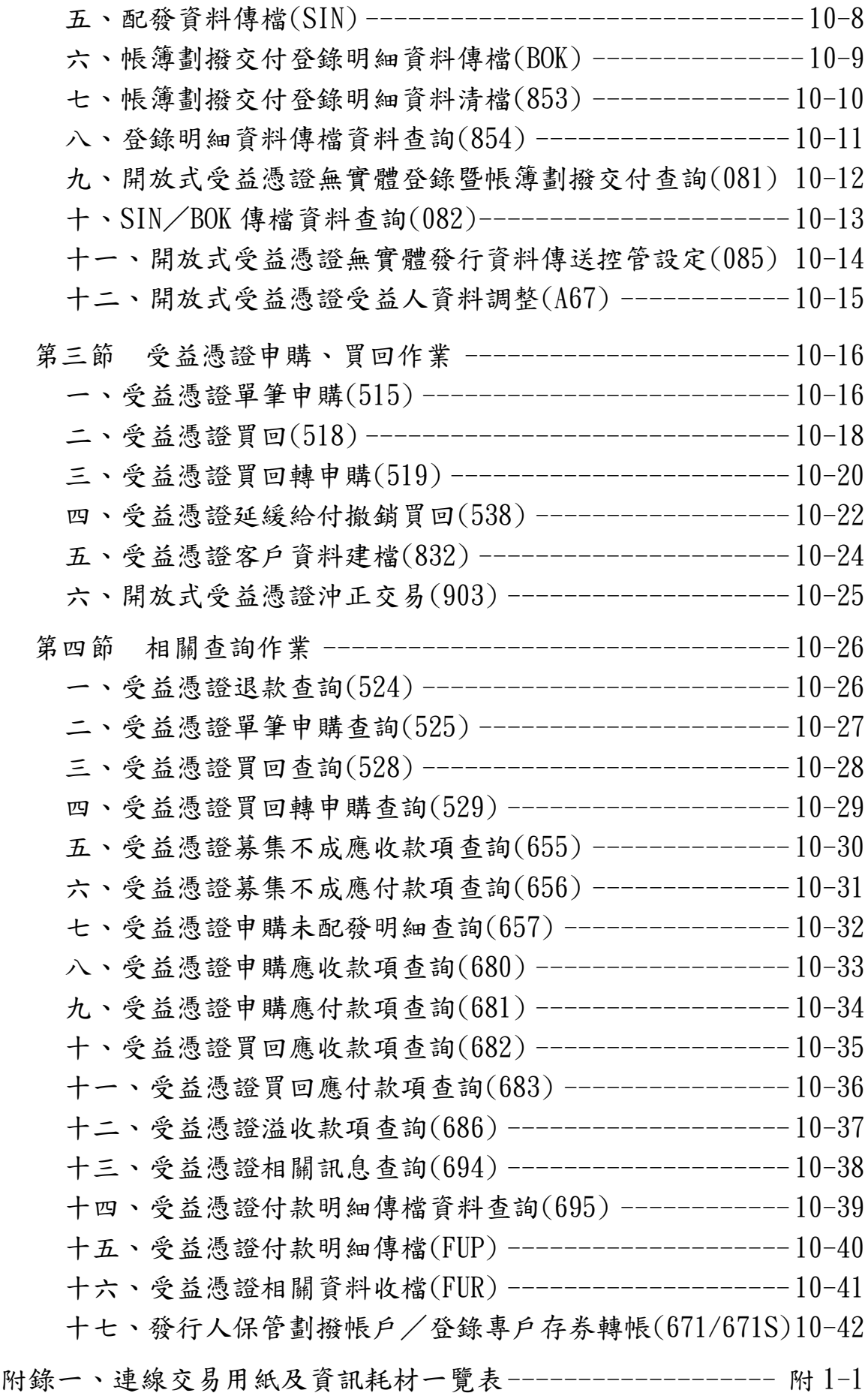

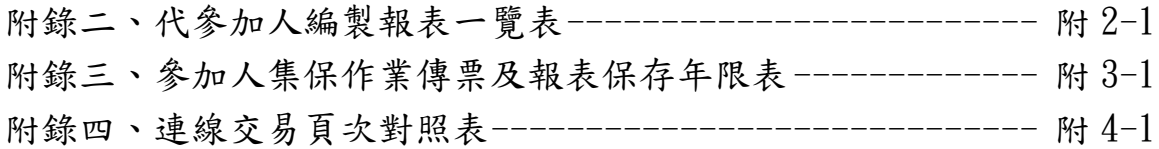

# 第一章 通則

### 第一節 參加人劃撥帳戶之開戶

- 一、得於臺灣集中保管結算所股份有限公司(以下稱集保結算所)開設帳 戶辦理送存或領回有價證券及辦理帳簿劃撥交割成為參加人者,以業 務操作辦法第四條規定者為限。
- 二、參加人應按業務操作辦法第十條之規定提出各類書件向集保結算所申 請開立「保管劃撥帳戶」。
- 三、參加人同時經營證券經紀商、自營商業務及保管機構應分別申請開立 不同之「保管劃撥帳戶」,不得使用同一帳戶(業務操作辦法第九條)。
- 四、參加人「保管劃撥帳戶」之帳號仍沿用證券交易所編列之號碼,倘未 有編列者則依照證券交易所訂定之編列方式編列。
- 五、送存集中保管之有價證券得為帳簿劃撥者,以業務操作辦法第三條規 定者為限。

第二節 參加人會計帳之採用及核帳方式

- 一、參加人對其客戶送存證券、買賣成交委託集保結算所集中保管與劃撥 轉帳者,應設立對應之會計科目與帳簿,以對應集保結算所實際轉帳 及收受客戶送存領回股票時,於會計帳簿上作適當必要之記載,相關 之表報、傳票、帳簿應妥善保管。如非由原開戶證券商營業據點辦理 相關集中保管帳簿劃撥作業,經辦及覆核人員應於認證後於相關申請 書簽章後,與相關文件留存備查,不須另影印申請書及相關文件送交 原開戶證券商營業據點留存。
- 二、參加人受理非客戶本人辦理集保作業,基於保護客戶權益及經營風險 考量,得先行向客戶本人確認或請其出具委任書,必要時並得請受委 任人提示身分證明文件。另參加人受理持有手機存摺客戶非本人辦理 集保作業,OTP(One Time Password)得由受委任人交付或由參加人電 洽客戶取得。
- 三、每日營業結束後,應透過連線端末機輸入有關結帳查詢或結帳交易列 印相關報表,以執行有關對帳及準備交割作業。次一營業日接獲集保 結算所以媒體方式傳送各參加人當日各種交易之報表檔案或整批列 印之各類報表時,需與前一營業日結帳時所彙集之傳票或日結報表覆 核,並與內部電腦資料確實核對。如以電子方式處理集保結算所相關 之表報、帳簿資料者,均得以媒體方式儲存,惟應留存核帳紀錄。至 媒體保存年限應依本手冊所列各帳表憑證保存年限規定辦理。
- 四、帳務覆核處理要點
	- (一)交易當日專人覆核
		- 1.參加人對輸入連線作業系統之各項交易,應請指定專人覆核經 辦人員輸入之帳務資料,以確保客戶帳務正確,維護雙方權益。
		- 2.各項交易之申請書及收入、支出傳票等入帳憑證,應請客戶妥 為填記必要項目資料後,憑以操作連線端末機輸入該交易資 料,切勿由參加人作業人員代為填記。
		- 3.每筆交易經電腦處理結束後,應請依指示訊息分別插入傳票或 證券存摺印錄相關交易認證資料。
		- 4.覆核人員應請確實核對收入、支出傳票客戶填記之交易資料與 經過電腦處理後之認證資料是否相符,尤應注意帳號、證券代 號、股數等重要資料。
		- 5.有摺交易應核對傳票所填記之帳號、戶名、股數與證券存摺上 之帳號、戶名、股數記載是否一致,覆核人員核對無誤後,應

於傳票上覆核欄蓋章,送交主管人員審核。

- 6.主管人員應審核各項交易傳票、證券存摺之認證資料無誤後於 傳票上主管欄蓋章確認,對重要交易或特殊交易(正常操作應 有客戶證券存摺之交易),經由使用主管卡授權操作者,應審慎 核對「主管卡使用情形備查簿」或「交易流水資料查詢-代主管 卡使用情形備查簿」,以杜流弊。
- 7.主管人員審核完畢之交易傳票由經辦人員彙總,依不同證券 別、交易別歸類收集整理,俟結帳時印出「存券交易異動表」 或「存券交易日結單」及「跨營業據點代作交易查詢單」,核對 傳票張數、股數與各該證券之筆數、股數相符簽章後再送主管 人員覆核,完成結帳手續。
- 8.參加人以媒體傳檔辦理相關交易時,除客戶已填具申請傳票或 另有其他規定外,其使用之交易傳票,得以填記總數之方式辦 理,並以電腦列印之明細資料取代認證,作為相關傳票之附件。
- (二)交易次一營業日相關報表檔案或交易明細表覆核整理
	- 1.參加人於交易次一營業日如接獲集保結算所以媒體傳送之報表 檔案,應檢視檔案內容,若有無法接收、無法開啟或檔案份數 短少等情形,可登入集保結算所網站查詢、列印或補寄當日報 表,並通知集保結算所共同查明原因。參加人接收媒體檔案後, 毋需列印報表,經辦人員以螢幕查詢報表資料,或將報表媒體 檔案匯入其內部電子簽核系統,與交易傳票或「存券交易異動 表」、「存券交易日結單」覆核無誤後,使用集保結算所「報表 網路傳送暨查詢作業系統」點選回覆鍵通知集保結算所,並列 印報表檔案清單,簽蓋經辦、主管章留存備查。
	- 2.參加人於交易次一營業日如收到集保結算所印製之各類交易明 細表(兼代明細分類帳),應由專人檢視報表是否齊全,如有缺 表請即查明原因,必要時填寫報表補印申請表逕向集保結算所 業務部辦理。各類交易明細表由經辦人員與交易傳票或「存券 交易異動表」、「存券交易日結單」覆核總數相符簽章後,再送 主管人員覆核,如有使用主管卡授權操作之交易應另行核對「主 管卡使用情形備查簿」或「交易流水資料查詢-代主管卡使用情 形備查簿」之記載是否相符。
- 五、集保結算所劃撥轉帳、現券存領原則及時間說明如下:

(一)委託買賣成交依帳簿劃撥方式

- 1.凡在參加人處已開設集中保管帳戶之投資人,其買賣一律採劃 撥方式辦理;未設立集中保管帳戶者若有買賣成交仍以劃撥交 割辦理,惟參加人應立即通知該客戶補辦開戶手續。
- 2.劃撥戶買賣之記錄一律於成交日後次一營業日辦理登錄存摺。
- 3.集保結算所於成交日後次二營業日對劃撥戶委託賣出成交者扣 帳,至於委託買進成交之劃撥戶則於成交日後次二營業日入 帳,但得於買進成交次一營業日作一般賣出,惟不得作現券領 回及匯出。
- 4.成交日當日下午集保結算所試算完畢,透過連線端末機,參加 人得以事先列印「劃撥轉帳存券不足清單」,針對劃撥戶扣帳時 餘額不足者及早通知客戶,於成交日下午以轉帳方式先行補 足,或於成交日後次二營業日上午十時前以轉帳方式辦理補足。
- (二)現券送存
	- 集保結算所依據參加人所在地區分為本埠(台北市及新北市)及 外埠(台北市及新北市以外)參加人;本埠地區之參加人申請送 存之現券,當日經集保結算所核點無誤,即辦理參加人帳簿之登 載。外埠地區之參加人申請送存之現券,應於次一營業日下午一 時卅分前送達集保結算所,經核點無誤後,即辦理帳簿之登載。
- (三)存券領回
	- 1.集保結算所對各參加人當日之"存券領回"交易皆於次一營業 日辦理參加人帳簿之登載。
	- 2.每週第二營業日,集保結算所彙集各參加人上週申請領回集中 保管之仟股股票、辦妥分割之零股股票及自國外保管機構領回 股票,通知參加人編製「存券領回清冊」辦理領回,經集保結 算所審核「存券領回清冊」無誤後,於當日將有價證券交付參 加人。
- (四)存券轉撥
	- 1.「存券匯撥」限同一客戶在不同參加人之帳戶間辦理。匯出者 當日扣帳, 匯入者當日入帳。
	- 2.「存券更正轉帳」為同一參加人中兩個不同帳戶間,因參加人 之疏失導致客戶集中保管帳務錯誤而於事後更正撥轉,或參加 人之員工及其眷屬因納入(中止)內部人員交易列管帳戶(帳 號之字首為98)所做之帳務撥轉。轉出者當日扣帳,轉入者當 日入帳。

### 第三節 參加人業務作業時限

- 一、除證券交易所另有規定外,集保結算所營業時間為營業日上午九時至 下午五時。
- 二、參加人辦理有價證券之送存及領回應依下列所訂時間內辦理之:

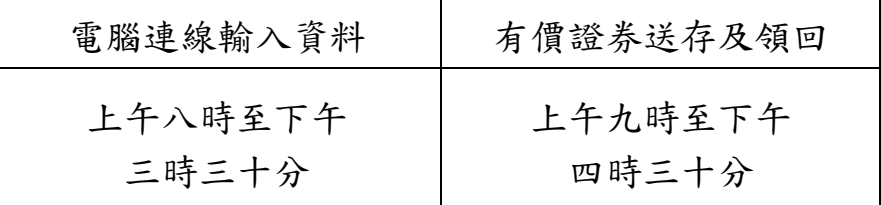

四、參加人辦理帳簿劃撥作業操作下列交易,應於下午六時前辦理完成: (一)客戶基本資料維護:

1.開戶基本資料建檔/媒體傳送(交易代號 140/920)

2.客戶基本資料變更/媒體傳送(交易代號 146/921)

3.保管機構往來登記/媒體傳送(交易代號 156/156S)

4.保管機構往來登記變更/媒體傳送(交易代號 157/157S)

5.信託/全委/英文戶名資料維護(交易代號 179/179S)

6.款項劃撥往來登記變更(交易代號 159)

7.多幣別款項劃撥基本資料查詢(交易代號 C89)

8.解約/未簽約帳戶註銷(交易代號 155)

9.信託註記及關係人建檔(交易代號 540/540S)

10.網際網路帳戶資料查詢登記(交易代號 B40)

11.外資客戶國籍代碼建置(交易代號 B56/B56S)

12.客戶地址資料轉換/更正(交易代號 C46/C46S)

13.開戶資料維護(交易代號 R140)

14.非異常款項帳號資料維護(交易代號 C45/C45S)

15.手機存摺申請狀態查詢/收檔(交易代號 G46/G46F)

(二)參加人與保管機構間買賣交割資料傳送作業:

16.傳送資料清檔(交易代號 B00)

1.證券商買賣交割資料媒體傳送(交易代號 B01)

2.證券商買賣交割資料傳送查詢/收檔(交易代號 B02/B02F)

3.保管機構買賣交割資料查詢/收檔(交易代號 B03/B04)

4.買賣交割資料比對(交易代號 B05)

5.買賣交割資料傳送結帳/確認(交易代號 B06)

6.買賣交割資料傳送結帳/確認狀況查詢(交易代號 B07)

7.保管機構買賣交割匯費資料查詢(交易代號 B09)

8.證券商買賣交割匯費資料查詢(交易代號 B10)

- 9.證券商信用附檔資料媒體傳送(交易代號 B91)
- 10.證券商信用附表資料傳送查詢(交易代號 B92)
- 11.保管機構信用附表資料查詢(交易代號 B93)
- 12.保管機構信用附表資料收檔(交易代號 B94)
- 13.保管機構賣出撥轉通知/媒體傳檔(交易代號 B97/B97S)
- 14.保管機構賣出撥轉通知查詢(交易代號 B98)
- 15.保管帳戶買進撥轉查詢(交易代號 B99)
- 16.保管機構交易確認暨賣出交割通知(交易代號 K16/K16S)
- 17.保管機構交易確認暨賣出交割通知查詢(交易代號 K17)
- 18.投信基金名稱資料維護(交易代號 K74)
- 19.保管機構基金基本資料鍵檔(交易代號 K75)
- 20.投信權益證券買賣交割/信用附表資料查詢(交易代號 K76)
- 21.投信權益證券買賣交割/信用附表資料收檔(交易代號 K77)
- 22.保管機構依帳號辦理買賣交割資料確認通知(K81)
- 23.保管機構轉換通知(G07)
- 24.保管機構轉換查詢(G08)
- (三)其他

證券圈存申請(交易代號 152)

- 五、參加人每日營業結束時應完成"存券交易日結資料總結"交易(交易 代號166),以確定一天之營業正式結束,不再處理任何交易,並於下 午六時前,執行"交割清單資料總結"交易(交易代號 186),以確認 交割清單資料。
- 六、參加人應於每日下午六時前,完成關機。如遇參加人轉帳、帳務申報 及核對、系統連線異常或其他事由等,無法於下午六時前關機時,須 於下午五時四十五分前致電通知本公司申請延長作業時間,並填具「證 券存託系統(SMART)延時作業申請單」,簽蓋申請單位原留存印鑑,於 次一營業日送交本公司。
- 七、遇證券市場發生重大偶發事件或遭遇天然災變等不可抗力事件時,本 公司得視參加人作業狀況,以 SMART 系統「電子佈告欄」(交易代號 100)公告系統延時關機時點。
- 八、參加人各作業時限得配合集保結算所電腦連線作業處理情況作必要變 更。

#### 第四節 參加人管制卡之使用

一、管制卡介紹

為確保連線作業端末機系統使用之安全及強化參加作業之內部控制 功能,集保結算所於參加人使用之連線設備SMART系統設置控制卡、 主管卡、櫃員卡、工作站維護人員等四種管制卡加以控制,並以使用 者代號及密碼管理。管制卡相關說明如下:

(一)控制卡

- 1.使用時機
	- (1)控制卡資料建置及變更。
	- (2)主管卡及櫃員卡帳號之管理。

#### (3)主管卡及櫃員卡帳號管理時之覆核。

(4)主管卡分派群組、查詢群組設定。

- (5)控制卡、主管卡及櫃員卡明細資料列印。
- 2.持有人

控制卡之持有人應為具有高級業務員資格、經辦集保業務之單 位主管級以上人員或為經公司授權之人員並留存授權記錄者所 持有;參加人如為發行公司時,其持有人應為申報之股務單位 正、副主管或其指定經辦集保業務之主管人員。

3.種類

## (1)辦理主管卡及櫃員卡帳號之管理時,不須經另一控制卡覆 核之控制卡。

## (2)辦理主管卡及櫃員卡帳號之管理時,須經另一控制卡覆核 之控制卡。

### (二)主管卡

1.使用時機

(1)管制端末系統中重要及特殊交易之操作。

(2)主管卡資料建置及變更。

(3)櫃員卡分派群組設定。

2.持有人

主管卡之持有人應為具備主管集保業務之主管以上者;參加人 如為發行公司時,其持有人應為申報之股務單位正、副主管或 其指定經辦集保業務之主管人員。

(三)櫃員卡

1.使用時機

(1)端末機一般交易之執行。

- (2)櫃員卡資料建置及變更。
- (3)內部稽核人員執行內部稽核作業操作交易流水資料查詢或 交易流水歷史資料查詢。
- (4)證券商查詢受託賣出保管機構客戶保管資料。
- 2.持有人

櫃員卡之持有人應為參加人授權使用連線端末設備之人員或辦 理內部稽核作業之內部稽核人員或自行查核人員。

- (四)工作站維護人員
	- 1.使用時機

(1)管制端末機系統工作站維護人員管理作業之執行。

- (2)工作站維護人員資料建置及變更。
- 2.持有人

工作站維護人員之持有人應非為持有控制卡之主管或經辦人 員。

- 二、管制卡使用應注意事項
	- (一)參加人應指定專人管理各作業人員之各種管制卡領用及異動情 形,並設置「管制卡領用情形備查簿」以記載領用人員姓名、領 用日期、管制卡種類、明碼編號及其他必要資料以備查考。並不 定期查核備查簿之記載與執行"密碼變更資料印錄"(交易代號 094)印出之密碼變更資料一覽表核對是否相符,以免不法之冒 用及更改。
		- 1.建置經辦集保業務之櫃員卡帳號,請依參加人內部安全控管建 置各櫃員卡之權限,且將權限分配之電腦資料列印併同「管制 卡領用情形備查簿」留存備查。
		- 2. 建置稽核人員持有之櫃員卡帳號,該櫃員卡之權限僅得操作下 列 5 種交易:
			- (1)交易流水資料查詢(交易代號 033)
			- (2)交易流水歷史資料查詢(交易代號 034)
			- (3)管制卡基本資料維護(交易代號 R710)
			- (4)使用者簽退(交易代號 022)
			- (5)切換連續印表機(交易代號 080)

各櫃員卡可執行交易除受前述建置櫃員卡之權限設定控 管,惟若屬金融控股公司之證券子公司於銀行及保險營業場所設

置之共同行銷辦公處(以下稱共同行銷辦公處)或期貨商經營證 券交易輔助業務設置之證券櫃檯(以下稱輔助業務證券櫃檯), 另受共同行銷辦公處及輔助業務證券櫃檯可操作交易之限制,其 分別可操作交易如下:

- 3.1 共同行銷辦公處:
	- (1)開戶基本資料建檔(交易代號 140)
	- (2)新發存摺(交易代號 141)
	- (3)換發存摺(交易代號 142)
	- (4)補登存摺(交易代號 144)
	- (5)客戶基本資料變更(交易代號 146)
	- (6)存摺掛失/磁條損毀(交易代號 147)之存摺掛失交易
	- (7)補(換)發存摺/磁條重建(交易代號 149)之補發存摺交易
	- (8)解約/未簽約帳戶註銷(交易代號 155)之解約交易
	- (9)保管機構往來登記(交易代號 156)
	- (10)保管機構往來登記變更(交易代號 157)
	- (11)合併證券商存摺換發(交易代號 352)
	- (12)開戶基本資料建檔媒體傳送(交易代號 920)
	- (13)開戶基本資料變更媒體傳送(交易代號 921)
	- (14)手機存摺申請(交易代號 G41/G41S)

#### 3.2 輔助業務證券櫃檯:

- (1)開戶基本資料建檔(交易代號 140)
- (2)新發存摺(交易代號 141)
- (3)換發存摺(交易代號 142)
- (4)補登存摺(交易代號 144)
- (5)客戶基本資料變更(交易代號 146)
- (6)存摺掛失/磁條損毀(交易代號 147)之存摺掛失交易
- (7)補(換)發存摺/磁條重建(交易代號 149)之補發存摺交易
- (8)解約/未簽約帳戶註銷(交易代號 155)之解約交易
- (9)保管機構往來登記(交易代號 156)
- (10)保管機構往來登記變更(交易代號 157)
- (11)合併證券商存摺換發(交易代號 352)
- (12)開戶基本資料建檔媒體傳送(交易代號 920)
- (13)開戶基本資料變更媒體傳送(交易代號 921)
- (14)手機存摺申請(交易代號 G41/G41S)
- (二)管制卡領用人員職務調整時,應即收回各該管制卡使用者權限, 並記載於備查簿中。
- (三)控制卡、主管卡之密碼應由持有人自行建置使用,切勿一併交與 經辦人員建置使用,否則即失去牽制作用。
- (四)持有管制卡之人員應於端末機上簽到後,始可操作交易,因故離 開時,應先行簽退,以免該端末機未經授權使用人員所誤用。
- (五)SMART 系統各種管制卡之使用,操作方法請至集保結算所網站下 載「S.M.A.R.T 系統操作手冊」參閱。
- (六)參加人依以下業務需要時,應填具「集保存託系統連線作業申請 書 : 向集保結算所申請:
	- 1.因控制卡及工作站維護人員作廢,申請刪除控制卡及工作站維 護人員帳號。
	- 2.因控制卡及工作站維護人員持有人密碼遺忘申請辦理密碼重 設。
	- 3.於使用控制卡項增加由另一控制卡覆核授權之管理機制, 填具之申請作業項目請勾選「SMART 系統正式環境」,申請原 因請勾選「其他」。
- (七)主管卡及櫃員卡作廢或持有人密碼遺忘,則由控制卡持有人授權 辦理註銷帳號或密碼重設、並於備查簿登記作廢或密碼重設記 錄。
- (八)使用主管卡授權之重要或特殊交易得設置「主管卡使用情形備查 簿 的登記,每日結帳時,應操作「交易流水資料查詢-主管卡」 交易(交易代號 033),列印「交易流水資料查詢代主管卡使用 情形備查簿」。逐筆與備查簿上已登記或「交易流水資料查詢-代主管卡使用情形備查簿」之交易及傳票核對後,一併送主管簽 章確認。次一營業日以集保結算所交付之「主管授權卡交易明細 表」(ST94)與「主管卡使用情形備查簿」或「交易流水資料查 詢-代主管卡使用情形備查簿」覆核。
- (九)參加人執行核帳時,「交易流水資料查詢-代主管卡使用情形備 查簿」(交易代號 033)就所操作「整戶存券匯撥」(交易代號 513)及「逐筆交割轉撥通知」(交易代號 583),於「主管授權 卡交易明細表」(ST94),分別以交易 130、131 及 235 核對。
- (十)參加人應將持有控制卡、主管卡人員之相關資料通知集保結算 所,持有人異動時亦同。

第五節 參加人使用之交易用紙及報表

一、交易用紙之使用、保管

- (一)參加人連線交易所需使用之用紙,集保結算所按交易類別設計成 不同顏色,以易於區分及使用;用紙顏色區分方式如下:
	- 1.紅色:為收入類用紙,如「現券送存申請書-代收入傳票」。
	- 2.藍色:為支出類用紙,如「存券領回申請書-代支出傳票」。
	- 3. 綠色:為查詢類用紙,如「客戶基本資料查詢單」。
	- 4. 黑色:為雜項類用紙,如「存摺掛失註銷/補發申請書」。
- (二)由於各項用紙係客戶之出、入帳憑證,故請妥慎保存。
- (三)各項用紙名稱、代號及使用時機,詳如附錄一「連線交易用紙一 覽表及格式」。
- (四)各交易用紙不足時,可依所訂格式自行印製或或操作「REX1」交 易向集保結算所申購。
- 二、報表傳票之處理
	- (一)集保結算所於每日連線作業結束後,以整批作業方式將各參加人 當日各種交易之報表檔案或各類報表,於次一營業日上午交付各 參加人。
	- (二)整批作業報表,牽涉客戶基本資料或各項交易內容,影響客戶權 益甚鉅,故請收到報表或報表檔案後仔細核對,覆核完妥,應逐 日將各類報表整理裝訂成冊,作為明細分類帳,或將報表檔案以 媒體儲存,妥善管理。
	- (三)各類報表之名稱、代號、其內容及主要用途、編製週期請詳如附 錄二「代參加人編製報表一覽表」。
- 三、交易傳票、報表保存之期限
	- (一)參加人交易傳票應依交易代號、證券別加總,與存券交易日結單 覆核總數相符簽章後,送主管人員簽認覆核,覆核完妥之交易傳 票應逐日整理裝訂成冊,並依規定留存備查,裝訂要點如下:
		- 1.封面註明日期、證商名稱、傳票種類並送主管、會計人員覆核。 2.第一張為存券交易日結單。
		- 3.最後一張為封底。
	- (二)連線查詢列印之報表、整批作業之報表,應依規定留存備查。
	- (三)各類傳票、報表之保存期限詳附錄三「參加人集保作業傳票及報 表保存年限表」;參加人之帳表憑證若因意外事故或不可抗力之 災害而毀損缺少或滅失者,應於事發後十五日內檢具清單函報集

保結算所備查。

- 四、證券存摺、單式存摺及磁條之控管
	- (一)參加人得向集保結算所申請領用空白證券存摺、空白單式存摺 (或自行印製經測試合於使用)及空白磁條。
	- (二)參加人應設置空白證券存摺、空白單式存摺及空白磁條之領用登 記簿,登記領用及庫存情形,並由專人負責控管。
	- (三)空白證券存摺、空白單式存摺及空白磁條之領用登記簿應將使用 情形送主管覆核。

第六節 參加人辦理帳簿報表網路接收暨查詢作業

- 一、作業申請
	- (一)參加人使用集保結算所「報表網路傳送暨查詢作業系統」接收、 查詢或列印報表時,應備妥電腦環境,於登入集保結算所網站連 結至「報表網路傳送暨查詢作業系統」,點選「首次申請/變更管 理憑證作業」後上傳管理者憑證,並線上填寫「報表網路接收暨 查詢作業申請書」,列印及加蓋參加人原留印鑑,向集保結算所辦 理首次申請。集保結算所核印並審核無誤後,將寄送管理者帳號 及初始密碼至管理者接收報表之電子郵件信箱,並辦理後續帳簿 報表寄送事宜。
	- (二)參加人管理者得依業務需要,使用集保結算所「報表網路傳送暨 查詢作業系統」點選「查詢暨管理作業」,新增系統使用者、上傳 使用者憑證及設定使用者接收報表之電子郵件信箱,並進行使用 者報表接收及檔案下載之權限維護,如使用者變更或使用者憑證 異動時,則由管理者直接於系統辦理相關變更作業。
	- (三)參加人應妥善管理登入電子郵件信箱及「報表網路傳送暨查詢作 業系統」之憑證與密碼,遇管理者或使用者離職或異動時,應即 辦理相關變更,以避免未經授權者截取報表資料。
- 二、管理者相關異動申請
	- (一)參加人管理者姓名、電話或電子郵件信箱地址須變更時,應於系 統點選「管理者帳號變更作業」,線上填寫「報表網路接收暨查詢 作業申請書」,列印後加蓋參加人原留印鑑,向集保結算所辦理相 關異動。
	- (二)參加人管理者憑證因遺失或失效等原因須變更時,應於系統點選 「首次申請/變更管理憑證作業」以選擇辦理變更管理者憑證, 經上傳新管理者憑證,並線上填寫「報表網路接收暨查詢作業申 請書」,列印及加蓋參加人原留印鑑後,向集保結算所辦理管理者 憑證異動。
- 三、密碼相關作業
	- (一)參加人如欲變更登入「報表網路傳送暨查詢作業系統」之管理者 或使用者密碼,應登入系統點選「查詢暨管理作業」之「系統管 理」,於選取「修改密碼」並輸入舊密碼與新密碼後,即可完成變 更。
	- (二)參加人管理者密碼遺忘須重設時,應登入系統點選「管理者帳號

變更作業」,線上填寫「報表網路接收暨查詢作業申請書」,列印 後加蓋參加人原留印鑑,並傳真予集保結算所,經集保結算所審 核無誤後,將管理者新密碼寄送至參加人管理者之電子郵件信 箱。另「報表網路接收暨查詢作業申請書」正本應於次一營業日 送交集保結算所留存。

- (三)參加人接收報表之憑證失效時,集保結算所每日將以一組隨機密 碼加密報表後提供予參加人,參加人每日欲取得此密碼以開啟報 表時,應點選「管理者帳號變更作業」,線上填寫「報表網路接收 暨查詢作業申請書」,列印後加蓋參加人原留印鑑,並傳真予集保 結算所,經集保結算所審核無誤後,將密碼寄送至參加人該報表 接收者之電子郵件信箱。另「報表網路接收暨查詢作業申請書」 正本應於次一營業日送交集保結算所。
- 四、報表檔案之接收
	- (一)集保結算所於每日連線作業結束後,將參加人當日各種交易之報 表檔案,以 E-mail 方式傳送至各參加人指定之電子郵件信箱,參 加人於次一營業日開始營業時,開啟電子郵件信箱即可接收集保 結算所傳送之報表檔案。
	- (二)參加人接收集保結算所傳送之報表檔案,於覆核檔案內容無誤 後,除通知集保結算所並列印報表檔案清單,由經辦與主管簽章 留存外,並以媒體儲存報表檔案。
	- (三)為避免電子郵件信箱容量不足,影響郵件之接收,參加人應定期 清除歷史郵件。
- 五、歷史報表檔案之查詢

參加人可登入集保結算所網站(https://www.tdcc.com.tw)連結至 「報表網路傳送暨查詢作業系統」,使用憑證並輸入帳號及密碼後, 查詢或列印歷史報表資料。

- 六、郵件接收異常之處理
	- (一)參加人無法接收集保結算所傳送之報表郵件,或發現傳送之檔案 份數短少、無法開啟等異常狀況時,可先登入集保結算所網站連 結至「報表網路傳送暨查詢作業系統」,使用憑證並輸入帳號及密 碼後,查詢或列印當日報表,同時通知集保結算所業務單位查明 異常原因。
	- (二)參加人如遺失或未收到某日之報表檔案,可登入集保結算所網站 連結至「報表網路傳送暨查詢作業系統」,點選「查詢暨管理作業」

之「報表申請補寄」,並輸入報表日期、參加人代號、報表代號後, 申請補寄該日之報表檔案。

- 七、證券商停業/復業/合併/營業讓與相關作業
	- (一)證券商如因停業須辦理帳簿報表網路接收暨查詢作業之異動,應 由受委任證券商於停業基準日七日前,檢具函文或填寫「報表網 路接收暨查詢作業申請書」並加蓋參加人原留印鑑,向集保結算 所業務部申請停業期間代理接收或查詢帳簿報表。
	- (二)證券商如因復業須重新接收或查詢其帳簿報表,應由復業證券商 於復業基準日七日前,檢具函文或填寫「報表網路接收暨查詢作 業申請書」並加蓋參加人原留印鑑,向集保結算所業務部申請復 業之接收或查詢帳簿報表異動。
	- (三)證券商如因合併須辦理帳簿報表網路接收暨查詢作業之異動,應 由存續或新設證券商於合併基準日七日前,檢具函文或填寫「報 表網路接收暨查詢作業申請書」並加蓋參加人原留印鑑,及合併 前後之報表接收參加人對照表,向集保結算所業務部辦理申請。 存續或新設證券商並應於合併基準日前確認已依本節一之(一)程 序完成首次申請作業。
	- (四)證券商如因營業讓與須辦理帳簿報表網路接收暨查詢作業之異 動,應由受讓證券商於營業讓與基準日七日前,檢具函文或填寫 「報表網路接收暨查詢作業申請書」並加蓋參加人原留印鑑,及 營業讓與前後之報表接收參加人對照表,向集保結算所業務部辦 理申請。受讓證券商並應於營業讓與基準日前確認已依本節一之 (一)程序完成首次申請作業。

### 第七節 參加人辦理集保作業安全管理

- 一、管理目的
	- (一)參加人應強化集保作業安全管理,維護電腦資源有效運用,落實 電腦資訊使用管理,建立安全及可信賴之作業環境,確保有價證 券帳簿劃撥等相關資料、系統、設備及網路安全,以期整體集保 業務順利進行,並保障證券市場投資大眾權益。
	- (二)參加人辦理集中保管有價證券帳簿劃撥作業時,應藉由管理機 制、作業程序及安全防護技術,應用於電腦硬體、軟體及資料處 理上,進而確保重要資料於儲存及傳遞中之安全及使用。
	- (三)參加人應規劃集保作業電腦資訊安全控管之管理程序及處理流 程,提供經辦業務人員遵循辦理。
- 二、人員安全管理及教育訓練
	- (一)人員安全管理
		- 1. 經辦業務人員使用資訊設備或處理資訊業務者,應依相關法令 課予機密維護責任,並規範所屬工作權責及作業內容,儘可能 簽署書面約定,以明責任。
		- 2. 對可存取集保作業機密性與敏感性資訊之人員,於任務指派前 應經適當的安全評估程序,並應加強工作評估及考核。
		- 3. 經辦業務人員離職或職務異動時,應立即取消或辦理變更原職 務業務之各項資訊資源使用權限,造冊登錄並列入人員異動之 必要手續。
		- 4.經辦業務人員應具備相關業務規定之資格。
		- 5.同一業務人員不得同時持有主管卡及櫃員卡;工作站維護人員 使用者識別碼應指定專人保管,工作站維護人員及控制卡持有 人應不為同一人,且工作站維護人員應造冊登錄。
		- 6.使用者管制卡嚴禁提供他人使用。
		- 7. 主辦業務人員下班後,應依管理程序將經管機密性或敏感性資 料妥善收藏保管。
	- (二)教育訓練
		- 1.應定期或不定期辦理集保作業教育訓練及宣導,促使經辦業務 人員瞭解作業安全的重要性,各種可能的安全風險,以提高人 員作業安全意識,促其遵守作業安全規定,相關教育訓練及宣 導應留存紀錄備查。
		- 2. 針對管理、業務及資訊等不同工作類別之需求,進行適當的作
業安全教育及訓練,其內容應涵蓋:相關的法今規定,作業程 序,以及正確使用證券存託端末系統 SMART 工作站設備之訓練。

- 3.證券周邊單位舉辦之業務說明會及研討會,應指派適當人員參 與,並將與會作業綱要及相關配合事項,適時向內部相關人員 宣導,以利業務之推動。
- 4.為落實教育訓練之成效,得將學習成果納入工作考評之依據。 三、證券存託端末工作站連線操作及管理
	- (一)先確認數據機電源正常開啟,並檢視面板訊息及指示燈號,同時 檢測線路連線狀況,如發生異常時,應儘速通知數據機廠商或電 信事業協助排除。
	- (二)辦理連線作業時,應於端末工作站開機完成後執行 SMART 程式, 完成登入作業。
	- (三)辦理帳簿劃撥作業,應依規定之使用時機、作業程序確實操作交 易。
	- (四)使用者(櫃員、主管、控制)簽到後,執行連線交易,於操作交 易結束後及暫時離開端末工作站處理他務,應執行簽退交易,以 免遭人誤用。
	- (五)遇新增或修改之交易無法操作時,應採下列步驟處理,以利作業 之順遂:
		- 1. 通知集保結算所資訊作業部,配合檢核相關版本或重新執行下 載作業,即時更新版本。
		- 2.連絡資訊廠商,指派維護工程師至現場處理更新事宜。
- 四、傳送/接收之作業管理
	- (一)參加人內部電腦系統與集保結算所證券存託連線作業端末系統間 傳輸作業,應建立媒體資料傳送/接收存取作業管理程序,其內 容涵蓋使用者工作性質、使用者帳號及密碼防護、使用者存取權 限、作業步驟、管理者授權及資料筆數之覆核等。
	- (二)參加人內部電腦系統宜啟動密碼控管機制,以安全有效的管控使 用者密碼,避免使用者密碼逾期未變更而遭他人竊(盜)取。
	- (三)電腦媒體運送及傳輸過程,應有妥善的安全措施,以防止資料遭 破壞、濫用或未經授權的取用。
	- (四)本作業執行人員之姓名、職稱應有詳細記錄,並由專責人員管理。 (五)傳送作業
		- 1.產生傳送之媒體資料時,應依照集保結算所規定之交易媒體格

式;如有中文欄位時應採全形字元製作,中文字碼須選擇 BIG5 碼,避免資料傳送至主機解讀為亂碼,造成原始資料錯誤。

- 2.於證券存託端末工作站執行傳送作業時,因每一筆資料傳送主 機後,將於保留欄位回寫處理結果註記,故提供處理結果回寫 之儲存媒體必須設定在可寫入狀態,以免發生無法讀寫之錯 誤。
- 3.以帳簿劃撥 STP 服務辦理傳送集保公司媒體資料作業時,參加 人內部電腦系統應製作 STP 服務之交易明細, 以供辦理核帳作 業。
- (六)接收作業
	- 1.執行接收作業時,應注意端末工作站螢幕讀寫筆數變動狀況, 確認接收完成無誤後,將接收之儲存媒體資料轉錄至內部電腦 系統,辦理後續資料運用處理;如接收資料有異常時,作業人 員應即通知集保作業主管及集保結算所,共同查明原因。
	- 2.可重複使用的資料儲存媒體,於不再繼續使用時,應將儲存的 內容消除或辦理銷毀作業,以免資料外洩。
- (七)參加人之客戶如採線上電子憑證簽章申請辦理帳簿劃撥作業 時,應依規定期限保存客戶申請資料之電子軌跡,並具將電子軌 跡資料轉換成書面格式之功能。

### 五、備援機制安全管理

- (一)連線電路之備援
	- 1. 依連線要約書規定,向電信事業申請集保網路專用數據電路, 與集保結算所辦理電腦連線作業。
	- 2.該地電信事業機房故障時,應儘速與集保結算所資訊作業部聯 繫,以辦理後續備援作業。
	- 3.數據機使用操作應嚴加管制,並指定專責人員管理及造冊登錄。
	- 4.經辦人員應將線路中斷發生時間、異常狀況及處理結果記錄 後,呈報集保作業主管覆核備查。
	- 5. 專線線路故障排除後,應即通知集保結算所,以便配合辦理檢 測及解除相關控管作業。
- (二)證券存託端末設備之備援
	- 1.參加人借用設備時,應由總公司填具「參加人借用集保作業端 末機申請書」,蓋妥留存印鑑,送交集保結算所業務單位核印; 出借參加人於提供借用的端末工作站執行「R540 工作站支援申

請」交易,待集保結算所辦理支援端末工作站設定後,借用方 始得在出借參加人端末工作站進行連線作業。

- 2.參加人至集保結算所業務單位或資訊作業部借用設備作業時, 應由總公司填具「參加人借用集保結算所端末機申請書」,蓋妥 留存印鑑,經集保結算所業務單位核印無誤後,辦理支援端末 工作站設定,借用方始得進行連線作業。
- 3. 借用連線作業結束後,應即電話通知集保結算所資訊作業部辦 理證券存託系統支援端末工作站之設定解除作業。
- 4.借用設備參加人應於支援端末工作站列印所有操作交易之流水 資料查詢單,供憑以複核相關申請書、認證傳票、報表及留存 備查。
- 5.借用設備參加人應將端末設備異常發生時間、狀況及處理結果 記錄後,呈報集保作業主管複核備杳。
- 6.參加人須處理不同二個或二個以上分支機構或其自營商業務 時,參加人應先填具「集保存託系統連線作業申請書」將指定 端末工作站及相關參加人代號資料通知集保結算所,並依相關 連線交易通知集保結算所辦理工作站支援作業,以辦理帳簿劃 撥作業。
- (三)證券存託端末工作站系統之備援
	- 1.端末工作站系統發生毀壞時,作業人員應立即通知集保結算所 資訊作業部或端末設備之廠商,將實際毀壞狀況詳實描述,請 維護工程師至現場處理。
	- 2. 端末工作站須重新安裝作業系統師,應於作業系統安裝完成 後,以電話通知集保結算所,待集保結算所確認並取消原端末 工作站設定紀錄後,始得重新設定端末工作站,恢復連線作業。
	- 3.作業人員應將端末系統維修發生時間、異常狀況及處理結果記 錄後,呈報集保作業主管覆核備查。
- 六、使用網際網路之安全管理
	- (一)參加人辦理報表網路接收暨查詢作業時,應注意下列事項:
		- 1.「報表網路傳送暨查詢作業系統」之管理者及使用者應造冊登 錄,避免未經授權人員截取報表資料。管理者及使用者離職或 異動時,應將帳號重新分配或設定予新持有人並造冊登錄。管 理者姓名、電話或電子郵件信箱資料變更時,參加人需填寫「報 表網路接收暨查詢作業申請書」,加蓋參加人原留印鑑,向集

保結算所辦理相關異動。

- 2.參加人使用之憑證應指定專人妥善保管,並造冊登錄。憑證使 用及管理應遵守憑證簽發單位之相關規定,確保使用安全;憑 證到期或變更時,應登入「報表網路傳送暨查詢作業系統」辦 理憑證效期更新或憑證維護作業;管理者憑證變更時,參加人 需填寫「報表網路接收暨查詢作業申請書」,加蓋參加人原留 印鑑,向集保結算所辦理管理者憑證異動。
- 3. 集保結算所網站之下載專區,提供「報表網路傳送暨查詢作業 系統」之工具包、安裝手冊、操作手冊及修補程式,參加人應 依相關程序辦理安裝及操作,倘參加人辦理接收報表作業之個 人電腦汰換、重安裝或將報表作業移轉至另一台電腦上時,參 加人得逕自安裝相關程式,俾利作業之連續性。
- 4.「報表網路傳送暨查詢作業系統」之管理者及使用者於首次登 入時,應辦理密碼變更。管理者密碼遺忘時,參加人需填寫「報 表網路接收暨查詢作業申請書」,加蓋參加人原留印鑑,向集 保結算所辦理密碼重設;使用者密碼遺忘時,則由管理者自行 辦理密碼重設。
- (二)電子郵件安全管理
	- 1.應建立電子郵件的安全管理機制,以降低電子郵件可能帶來的 作業上及安全上的風險。
	- 2.應使用參加人公司內部之電子郵件信箱(E-mail Address),避 免使用網路服務供應商(ISP)提供之電子郵件信箱或其他網 路服務者提供之免費電子郵件信箱,以免資料外洩及造成相關 資安問題;使用者密碼應指定專人控管。
- (三)個人電腦安全管理
	- 1.個人電腦應設定開機密碼及含密碼之螢幕保護程式。
	- 2.個人電腦應指定專責人員使用,機密檔案資料應加設密碼保護。
	- 3. 電腦病毒之防範應採行必要之事前預防及保護措施,偵測及防 制電腦病毒及其他惡意軟體入侵,並慎選功能完整的電腦病毒 防制軟體,定期維護更新,確保系統正常運作。
	- 4. 個人電腦使用網際網路時,應考量加裝防火牆,以因應各種新 型態網路攻擊。
	- 5.個人電腦每日使用完畢後,應關機並關閉電源。

(四)個人密碼安全管理

- 1.使用者之個人密碼應使用優質密碼設定(長度六個字元(含) 以上,且具有文數字或符號)。
- 2.避免使用個人生日、身分證字號、單位簡稱、電話號碼等與使 用者有關資料當做密碼。
- 3.使用者之密碼應至少每三個月辦理變更。
- 4.SMART 系統使用者(控制卡、主管卡、櫃員卡)密碼政策如下: (1)不得使用與使用者基本資料相同之密碼(如生日、參加人代 號及使用者代號等)。
	- (2)密碼需八至十二位。
	- (3)不得訂為相同的英數字、連續英文字或連續數字。
	- (4)每九十天應該變更密碼一次,超過九十天密碼沒變更,將於 使用者下次登入時強迫變更。
	- (5)輸入錯誤達三次,帳號將被鎖定。
	- (6)變更之密碼不得與前三次相同。
	- (7)新帳戶第一次使用時,強制變更預設密碼。
	- (8)密碼到期前十五天起,系統主動通知使用者變更密碼。
	- (9)密碼最短有效期為一天。
- 七、實體及環境安全管理
	- (一)設備安全管理
		- 1.設備安置地點之防護
			- (1)設備應安置在適當的地點並予以保護,以減少環境不安全引 發的危險及減少未經授權存取系統的機會。
			- (2)應定期檢查及評估電力供應、火災、水災、地震、灰塵、煙、 化學效應、電磁輻射等可能的風險。
			- (3)電腦作業區禁止抽煙及飲用食物。
		- 2.電源供應
			- (1)應設置足量之不斷電設備,供應所有電腦設備電源之用,以 保障電腦之正常作業。
			- (2)不斷電系統應定期進行測試及維護。
			- (3)為確保斷電時電腦能正常運作,應評估不斷電系統失效之後 的應變措施。
			- (4)電腦專用之電源插座,不得使用於電腦以外之設備,以免耗 用電腦不斷電電源,造成跳電當機,影響電腦正常作業。
			- (5)應謹慎使用電源延長線,以免電力無法負荷導致火災等危害

安全情事。

3.電纜線安全

電腦用之電纜線及通信線路,應儘可能地下化,不能地下化的 地方,應以足夠的替代方法保護(高架地板、管路等)。

4.設備維護

(1)為確保設備的完整性及可以持續使用,應妥善地維護設備。

(2)連線端末設備應指定專責人員管理、維護及保養,並將維護 保養紀錄留存備查。

- (二)周邊安全管理
	- 1.電腦設備、資料或是軟體,在沒有管理人員書面授權的情形下, 不應被帶離辦公室。
	- 2.嚴禁使用非經授權及來路不明之軟硬體。

第八節 參加人受理客戶以電子方式申請辦理帳簿劃撥相關作業

一、目的

為提供數位化帳簿劃撥服務,開放參加人得以電子方式受理客戶申請 辦理帳簿劃撥及其他相關作業,並透過帳簿劃撥直通式服務(以下稱 帳簿劃撥 STP 服務)通知集保結算所,爰訂定本節,俾作業有所依循。

- 二、作業範圍
	- 參加人得於與客戶完成約定後受理客戶以電子方式申請,作業範圍限 下列作業項目:
	- (ㄧ)存券領回代轉(交易代號 127),限交易類別 0.轉(交)換;1.買回 /贖回/賣回。
	- (二)存券匯撥(交易代號 130),限同戶間匯撥。
	- (三)開戶基本資料建檔(交易代號 140)。
	- (四)客戶基本資料變更(交易代號 146),限修改戶籍地址、通訊地址、 郵遞區號、電話號碼、款項帳號、手機號碼及電子信箱。
	- (五)存摺掛失/磁條損毀(交易代號 147),限作業類別 1.存摺掛失。
	- (六)解約/未簽約帳戶註銷(交易代號 155),限作業類別 1.解約。
	- (七)權證行使/註銷申請(交易代號 223),限交易類別 0.權證行使申 請。
	- (八)櫃檯證券議價買賣/資產交換/實物履約撥轉(交易代號 235), 限交易類別 0.買賣斷、資產交換、結構型商品實物履約及議約型 權證實物履約;2.附條件賣還。
	- (九)收購交存/撤銷轉撥(交易代號 360),限類別 0.交存。
	- (十)出借證券申請(交易代號 370)。
	- (十一)出借證券變更(交易代號 371)。
	- (十二)出借證券撤銷(交易代號 372)。
	- (十三)借入餘額匯撥(交易代號 425)。
	- (十四)期貨相關作業轉帳(交易代號 595),限撥轉原因 A.抵繳保證金。 (十五)現券償還(交易代號 711)。
	- (十六)抵繳擔保品(交易代號 720),限交易類別 1.抵繳,且作業類別 1.本人。
	- (十七)控管證券存券匯撥(交易代號 A63),限有價證券類別 3.劃撥交 付控管。
	- (十八)手機存摺申請(交易代號 G41)。
	- (十九)借貸款項/交割款項融資擔保品轉帳(交易代號 K10),限轉帳

類別 1.抵繳。

除上述作業項目客戶以電子方式申請或依規定免提示存摺之作業得 透過帳簿劃撥 STP 服務將資料通知集保結算所外,下列作業項目亦得 透過帳簿劃撥 STP 服務將資料通知集保結算所:

- (ㄧ)保管機構客戶買進撥轉(交易代號 134)。
- (二)證券圈存申請(交易代號 152)。
- (三)證券解圈(交易代號 153)。
- (四)保管機構往來登記(交易代號 156)。
- (五)保管機構往來登記變更(交易代號 157)。
- (六)櫃檯證券議價買賣/資產交換/實物履約撥轉(交易代號 235), 限交易類別 1.附條件賣出。
- (七)現金償還(交易代號 710)。
- (八)現償/抵繳/退還擔保品合併申請(交易代號 713)。
- (九)抵繳/退還擔保品(交易代號720),限交易類別 2.退還,且作業 類別1.本人。
- (十)賣出數額控管解除(交易代號 A50)。
- (十一)證券商買賣交割資料媒體傳送(交易代號 B01)。
- (十二)借貸款項/交割款項融資擔保品轉帳(交易代號 K10),限轉帳 類別 2. 退還。
- (十三)保管機構交易確認暨賣出交割通知(交易代號 K16)。
- (十四)保管機構賣出撥轉通知(交易代號 B97)。
- (十五)交割專戶客戶股務作業應收款匯入分戶帳集保帳號通知(交易 代號 G91)。
- 三、作業程序
	- 除上述二之(九)「收購交存/撤銷轉撥(交易代號360),限類別 0.交 存 | 有關客戶以電子方式申請之作業項目,參加人應依第三章第八節 之作業程序辦理外,其餘作業項目,參加人應依下列作業程序辦理:  $(-)$ 客戶
		- 1. 於證券商提供之線上申請介面,使用證券商認可之憑證申請。
		- 2.依證券商規定輸入相關申請資料,並以憑證簽署相關文件及依 證券商其他規定辦理。屬變更戶籍地址者,客戶應提供戶政單 位製發載明戶籍地址變更具詳細記事之新式戶口名簿影本或 其他有相同效力之證明文件,並於上開影本或文件空白處親自 簽章。

(二)證券商

- 1.應確認客戶身分及電子簽章正確性。
- 2.依各申請作業之控管程序檢核並確認客戶之申請資料。屬變更 戶籍地址者,於接獲客戶提供之書面證明文件,應向客戶查證 無誤方得辦理變更。
- $3.$ 於相關申請資料檢核無誤後,應透過集保結算所帳簿劃撥 STP 服務,將申請資料通知集保結算所。惟依證券交易所或櫃檯買 賣中心規定已與客戶簽訂免臨櫃同意書者,及屬無摺帳戶或無 須提示存摺作業,得自受理客戶申請之系統列印客戶申請資料 (以下稱代申請書),以替代申請書,透過 SMART 連線電腦, 以操作交易或媒體傳檔方式通知集保結算所:
	- (1)開戶基本資料建檔(交易代號 140)
	- (2)客戶基本資料變更(交易代號 146)
	- (3)存摺掛失/磁條損毀(交易代號 147)
	- (4)解約/未簽約帳戶註銷(交易代號 155)
	- (5)出借證券申請(交易代號 370)
	- (6)出借證券變更(交易代號 371)
	- (7)出借證券撤銷(交易代號 372)
	- (8)期貨相關作業轉帳(交易代號 595)
	- (9)現券償還(交易代號 711)
	- (10)抵繳擔保品(交易代號 720)
	- (11)手機存摺申請(交易代號 G41)
	- (12)借貸款項/交割款項融資擔保品轉帳(交易代號 K10)
- 4.電子紀錄留存
	- (1)客戶申請資料及處理結果應留存得產生書面資料之電子紀 錄,並依各申請交易相關表單之保存年限保存。
	- (2)上述電子紀錄應包含足以識別客戶申請及通知集保結算所 之資料,如申請日期/時間、作業類別或交易代號、帳號、 證券名稱/代號、交易數額、憑證相關資料、客戶網路位 址(IP)、通知集保結算所日期/時間及集保結算所回復情 形等。
- 5.帳務查詢與結帳
	- (1)證券商以帳簿劃撥 STP 服務之通知,應於接收集保結算所回 復訊息,辦理相關資料異動並回復客戶後,並於內部系統查

詢客戶申請資料,確認客戶申請交易執行情形。

- (2)每日應產製客戶以電子方式申請帳簿劃撥作業之彙總報 表,及以帳簿劃撥 STP 服務通知集保結算所之交易明細, 作為結帳之核對依據。另屬客戶於證券商結帳後辦理申 請,且以帳簿劃撥 STP 服務通知集保結算所之交易明細, 亦應於次一營業日比照前述作業辦理。
- (3)經辦員將採電子方式申請之代申請書與臨櫃申請並已審核 完畢之交易傳票彙總,依現行作業規定辦理核對。
- (4)於集保結算所提供之查詢交易,查詢相關報表以確認申請結 果。
- (5)參加人得操作「帳簿劃撥直通式服務交易流水資料查詢/收 檔 (交易代號 G33/G33F),查詢或收取本日使用帳簿劃撥 STP 服務通知本公司且回覆成功之資料。
- (6)若於結帳前發現錯誤時,屬得沖正之交易,可於 SMART 連線 設備以"沖正交易"(交易代號 900)沖銷原交易。(是否可 辦理沖正作業請參閱各交易)
- 6.報表覆核

參加人次一營業日應將所收到集保結算所編製之報表或其報表 檔案,依現行作業規定,與前一營業日之表單覆核。

7.參加人於營業時間外受理客戶之申請,應於次一營業日依現行 作業規定辦理。

### 第九節 證券商跨營業據點帳簿劃撥服務

一、目的

因應證券商整合分公司資源及統籌運用發展趨勢,提升對投資人更便 捷之服務,證券商得於投資人於開戶完成後,可依其需求於所有總、 分公司提供「一點開戶、多點服務」功能。本公司為提供證券商辦理 跨營業據點帳簿劃撥服務,爰訂定本節,俾證券商作業有所依循。

- 二、名詞定義
	- (一)原開戶營業據點

客戶開立保管劃撥帳戶之證券商營業據點。

(二)代作營業據點

受理原開戶營業據點之客戶申請,並代執行相關帳簿劃撥交易之 同一證券商其他營業據點。

(三)代收營業據點

受理原開戶營業據點之客戶申請,收取及審核原開戶營業據點客 戶申請辦理相關帳簿劃撥交易所需文件之同一證券商其他營業 據點。

(四)跨營業據點代作

原開戶營業據點以外之同一證券商其他營業據點受理原開戶營 業據點之客戶申請,並代執行相關帳簿劃撥交易。

- (五)跨營業據點代收
	- 原開戶營業據點以外之同一證券商其他營業據點及其共同行銷 辦公處,收取及審核原開戶營業據點客戶申請辦理帳簿劃撥交易 所須之文件後,轉交予客戶原開戶營業據點,並由原開戶營業據 點辦理相關帳簿劃撥交易。
- 三、跨營業據點代作
	- (一)作業原則
		- 1.證券商依業務需求自行選擇是否提供本項服務。
		- 2.證券商應自行訂定跨營業據點代作證券商之風險控管要件:
			- (1)建置同一證券商跨營業據點間之印鑑比對系統。
			- (2)帳簿劃撥內部作業程序及帳務控管機制。
			- (3)分層授權機制及內部控制制度。
			- (4)保存操作交易之紀錄軌跡。
		- 3.證券商辦理跨營業據點代作交易,仍依該交易規定之帳簿劃撥 作業程序辦理。

4.客戶申請之交易申請書及相關文件由代作營業據點留存備 查,不須影印前揭資料送交客戶原開戶營業據點留存。

- (二)作業項目
	- 1.存券領回(交易代號 120)
	- 2.存券領回代轉(交易代號 127),限交易類別 0.轉(交)換及 1. 買回/贖回/賣回
	- 3.存券匯撥(交易代號 130),限同戶間匯撥及匯撥至本公司發行 機構專戶
	- 4.換發存摺(交易代號 142)
	- 5.補登存摺(交易代號 144)
	- 6.客戶基本資料變更(交易代號 146/921),限修改通訊地址、郵 遞區號、電話號碼、款項帳號、手機號碼及電子信箱、戶籍地 址、戶別(07 變更為其他戶別)
	- 7.存摺掛失/磁條損毀(交易代號 147)
	- 8.補(換)發紙本存摺/磁條重建(交易代號 149)
	- 9.法院扣押資料建置(交易代號 150/150S)
	- 10.法院扣押資料異動(交易代號 151/151S)
	- 11.證券圈存申請(交易代號 152/152S)
	- 12.證券解圈(交易代號 153/153S)
	- 13.解約/未簽約帳戶註銷(交易代號 155/925),限作業類別 1.解 約
	- 14.劃撥轉帳存券不足資料查詢(交易代號 162)
	- 15.劃撥戶交割不足資料查詢(交易代號 168)
	- 16.集中市場/櫃檯市場交易明細查詢(交易代號 180)
	- 17.證券商申報帳務調整查詢(交易代號 181/181F)
	- 18.委託類別變更申報查詢(交易代號 183)
	- 19.存摺行次登錄(交易代號 342)
	- 20.控管資料查詢(交易代號 350/350F)
	- 21.客戶扣押餘額資料查詢(交易代號 351/351F)
	- 22.扣押資料異動查詢(交易代號 353/353F)
	- 23.收購交存/撤銷轉撥(交易代號 360/360S),限類別 0.交存、 申請方式 0.臨櫃申請
	- 24.收購應賣撤銷申請(交易代號 361),限類別 0.撤銷
	- 25.出借證券申請(交易代號 370)
- 26.出借證券變更(交易代號 371)
- 27.出借證券撤銷(交易代號 372)
- 28.借入餘額匯撥(交易代號 425/425S)
- 29.整戶存券匯撥(交易代號 513),限同戶間匯撥
- 30.整戶存券匯撥資料查詢(交易代號 514)
- 31.成交及給付結算資料明細查詢(交易代號 576)
- 32.資券不相抵資料建檔(交易代號 701/701S)
- 33.現券償還(交易代號 711/711S)
- 34.抵繳/退還擔保品(交易代號 720/720S),限交易類別 1.抵繳、 作業類別 1.本人
- 35.資券相抵資料查詢(交易代號 731)
- 36.客戶信用交易異動明細資料查詢(交易代號 734)
- 37.關機(交易代號 909)
- 38.控管證券存券匯撥(交易代號 A63/A63S),限有價證券類別 3. 劃撥交付控管
- 39.劃撥賣出不足資料查詢(交易代號 A68)
- 40.網際網路帳戶資料查詢登記(交易代號 B40)
- 41.鉅額、拍賣/一般標購、證金/天然災害標購交易明細查詢(交 易代號 B76)
- 42.證券圈存、解圈資料查詢(交易代號 B77)
- 43.法院扣押整批資料維護(交易代號 C20)
- 44.法院扣押整批資料維護查詢(交易代號 C21)
- 45.法院扣押資料更正(交易代號 C22)
- 46.手機存摺申請(交易代號 G41/G41S)
- 47.借貸款項/交割款項融資擔保品轉帳(交易代號 K10/K10S),限 轉帳類別 1.抵繳
- 48.客戶借貸款項/交割款項融資擔保品異動明細資料查詢(交易 代號 K18/K18F)
- 49.借貸款項/交割款融資/證券借貸擔保品明細資料查詢(交易 代號 K19)
- (三)作業程序
	- 1.客戶

客戶跨營業據點向證券商申請帳簿劃撥作業時,依該交易項目 之規定辦理。

2.經辦員

- (1)確認客戶身分及其意思表示,如須客戶簽蓋原留印鑑之交 易,則依據印鑑比對系統核對後,依該交易項目規定之作 業程序,代客戶原開戶營業據點執行相關帳簿劃撥交易。
- (2)前揭相關帳簿劃撥交易執行完成後,印錄申請書上認證欄 資料,於申請書上蓋經辦員章。
- 3.覆核人員
	- (1)主管人員或指定人員覆核經辦員所印錄之申請書上認證欄 資料及證券存摺等資料,與客戶填具之申請書資料相關文 件一致後,於申請書上蓋覆核章。
	- (2)將相關交易申請書等資料交客戶收執,並將申請書留存作 為核對代作交易之依據。
- 4.結帳

操作"跨營業據點代作交易查詢"交易(交易代號G09)或"跨 營業據點代作交易收檔"交易(交易代號G09F)

- (1)原開戶據點(被代作營業據點)選取查詢類別「1.被代作 交易」
	- ①選取代作交易類別「1.帳務異動類」,列印「跨營業據 點代作交易查詢單(代傳票)」或檔案收取被代作交易明 細,交易明細屬於計入存券異動者,與當日之「存券交 易日結單」或「存券交易異動表」或日結資料檔案核對 並作為附件;交易明細屬於非計入存券異動者,作為查 詢資料。於「跨營業據點代作交易查詢單(代傳票)」經 辦、主管欄簽章確認,如以電子方式處理資料者,得以 媒體方式儲存,惟應留存核帳紀錄。
	- ②選取代作交易類別「2.非帳務異動類」,列印「跨營業 據點代作交易查詢單」或檔案收取被代作交易明細,作 為查詢資料,於表單經辦、主管欄簽章確認並依保存年 限規定留存,如以電子方式處理資料者,得以媒體方式 儲存,惟應留存核對紀錄。
	- ③或選取代作交易類別「9.全部」,列印「跨營業據點代 作交易查詢單(代傳票)」或檔案收取被代作交易明細, 依前項①及②之程序辦理。
- (2)代作營業據點選取查詢類別「2.代作交易」

選取代作交易類別「1.帳務異動類」及「2.非帳務異動類」 或「9.全部」,列印「跨營業據點代作交易查詢單」或檔案 收取代作交易開細,與當日各代作交易之客戶申請書核對, 於表單經辦、主管欄簽章確認並依保存年限規定留存,如以 電子方式處理資料者,得以媒體方式儲存,惟應留存核對紀 錄。

- 5.報表覆核
	- (1)原開戶據點(被代作營業據點)
		- 證券商於次一營業日將所收到集保結算所編製之「交易明 細表」(ST01)、「債券交易明細表」(CT01)、「跨營 業據點代作交易明細表-被代作」(ST09A)、「客戶基本 資料異動清冊」(ST10)與前一營業日之「跨營業據點代 作交易查詢單」(交易代號GO9) 或"跨營業據點代作交易 收檔"交易(交易代號GO9F) 杳詢類別「1. 被代作交易」、 代作交易類別「1.帳務異動類」及「2.非帳務異動類」或 「9.全部」之報表或檔案資料核對。
	- (2)代作營業據點

證券商於次一營業日將所收到集保結算所編製之「跨營業 據點代作交易明細表-代作」(ST09B)或其報表檔案與前 一營業日之「跨營業據點代作交易查詢單」(交易代號G09) 或"跨營業據點代作交易收檔"交易(交易代號G09F) 查詢 類別「2.代作交易」、代作交易類別「1.帳務異動類」及

「2.非帳務異動類」或「9.全部」之報表或檔案資料核對。 四、跨營業據點代收

- (一)作業原則
	- 1.證券商依業務需求自行選擇是否提供本項服務。
	- 2.證券商總公司與分公司間得代收客戶申請帳簿劃撥交易之文 件,再交由原開戶營業據點執行交易。
- 3. 屬跨營業據點代收之申請交易, 客戶可於代收營業據點辦理交 易完成後,至代收營業據點領取申請書收執聯或其相關文件。 (二)作業項目
	- 1.客戶基本資料變更(交易代號 146/921)
	- 2.信託/全委/英文戶名資料維護(交易代號 179/179S)
	- 3.解約/未簽約帳戶註銷(交易代號 155/925)
- 4.繼承、贈與、抵繳股款及拋棄股份轉帳/撤銷申請(交易代號 376),限轉帳類別 1.繼承
- 5.拋棄有價證券所有權轉帳/撤銷申請(無股務單位專用)(交易 代號 C76),限申請人 2. 繼承人
- (三)作業程序
	- 1.客戶

客戶跨營業據點申請帳簿劃撥作業時,依該交易項目之規定填 具申請書或提供相關文件予代收營業據點。

- 2.代收營業據點
	- (1)經辦員
		- ①檢視客戶身分及其填具或申請之資料正確後,影印客戶 身分證影本。
		- ②於交易申請書、身分證影本及相關文件空白處簽章確 認,加註代收營業據點之證券商名稱及收件日期,另製 作申辦紀錄表乙式兩份,連同上開文件送交覆核人員。
	- (2)覆核人員
		- ①主管人員或指定人員覆核經辦員所收之客戶申請書、身 分證影本及相關文件申請資料內容與申辦紀錄表是否一 致。
		- ②將前項客戶申請相關資料及申辦紀錄表乙式兩份送交原 開戶營業據點。
		- ③俟原開戶營業據點擲回簽收後之申辦紀錄表乙份,將申 辦紀錄表留存備查。
- 3.原開戶營業據點(被代收營業據點)
	- (1)經辦員
		- ①檢視代收營業據點送交之申辦紀錄表乙式兩份及客戶申 請交易應檢附相關資料是否正確無誤。
		- ②依據該交易規定之作業程序執行交易,並於申辦紀錄表 蓋經辦章。
	- (2)覆核人員
		- ①主管人員或指定人員覆核經辦員所收之客戶申請書、身 分證影本及相關文件申請資料內容與所印錄之申請書上 認證資料一致,於申請書及申辦紀錄表上蓋覆核章。
		- ②前項客戶申請書及相關資料留存作為結帳之依據。申辦

紀錄表乙份留存備查,另一份送交代收營業據點。

- 五、共同行銷辦公處
	- (一)作業原則

共同行銷辦公處比照證券商辦理「跨營業據點代收交易」,得代 收客戶申請帳簿劃撥交易之文件,再交由證券商原開戶營業據點 執行交易。

- (二)作業程序
	- 檢視客戶身分及各項申請資料是否正確。將身分證件影印乙份作 為申請書附件,並於身分證件影本及申請書空白處簽章確認並加 註共同行銷辦公處名稱及收件日期,另製作申辦紀錄表乙式兩 份,連同申請書、身分證件影本及相關文件送交客戶原開戶營業 據點主管簽收,並留存簽收之申辦紀錄表備查。

## 六、相關傳票及報表

- (一)跨營業據點代作交易查詢單(代傳票)(G09)。
- (二)存券交易異動表或存券交易日結單(165)。
- (三)債券交易明細表(CT01)。
- (四)交易明細表(ST01)。
- (五)跨營業據點代作交易明細表-被代作(ST09A)。
- (六)跨營業據點代作交易明細表-代作(ST09B)。
- (七)客戶基本資料異動清冊(ST10)。
- (八)申辦紀錄表。

第十節 參加人因應疫情或其他因素辦理集保作業指引

一、目的

- 為因應參加人客戶受國內嚴重傳染性疾病之疫情影響,或於非疫情期 間因其他因素,為管理其資產之必要性或急迫性,需辦理相關帳簿劃 撥作業,暨參加人因應疫情辦理集保相關作業需要,考訂定常態性彈 性措施之作業指引,由各參加人在考量風險控管並兼客戶權益前提下 採行,以確保服務及業務營運不中斷。
- 二、使用時機
	- (一)參加人客戶因疫情被管制、隔離,需辦理相關帳簿劃撥作業時。
	- (二)參加人客戶非疫情期間因其他因素,為管理其資產之必要性或急
		- 迫性,需辦理相關帳簿劃撥作業時。
	- (三)參加人因人員分地或居家辦公作業需要。
- 三、參加人內部控制配套措施
	- (一)應符合其內部控制制度。
	- (二)經其內部授權程序與風險評估。
	- (三)訂定相關作業程序,含客戶身分與意思表示確認方式、數位傳遞 方式、帳務覆核機制,並留存軌跡及核帳紀錄。
- 四、集保作業指引
	- (一)參加人客戶申辦帳簿劃撥作業
		- 1.客戶提交之申請書件處理
			- 參加人客戶申辦相關帳簿劃撥之申請書及文件,得經風險評 估、確認客戶身分與意思表示後,採以傳真或電子郵件等方式 辦理,並於事後補收取正本及核對原留存印鑑。
			- 2.有摺交易之客戶存摺處理
				- 參加人客戶辦理帳簿劃撥交易時,如有過摺需求時,參加人可 請客戶預先申換手機存摺,並於操作交易時,電洽客戶取得手 機存摺 OTP 碼,將該號碼輸入 SMART 系統,完成該筆交易。
	- (二)參加人辦理集保作業
		- 1.結算交割作業
			- (1)劃撥交割作業

證券商等參加人應依集保結算所業務操作辦法及相關規定 完成集中交易市場、櫃檯買賣市場之劃撥交割及櫃檯買賣 興櫃給付結算交割作業,各項交割作業及依證交所或櫃買 中心規定所需申報事項皆應完成。

(2)證券存託系統(SMART)延時申報時限

各帳務申報及調整,依集保結算所證券集中保管帳簿劃撥 業務處理手冊第一章第三節第四點,應於下午六時前完 成,依前揭第一章第三節第六點無法於下午六時前關機 時,仍應依該點規定先電話通知集保結算所申請延長作 業,並填具延時作業申請單傳真集保結算所辦理延時關 機,申請書正本於次月五日前一次補送。如發生特殊個案 時,集保結算所亦將依實際狀況,配合證交所及櫃買中心 之作業延長申報時間。

- 2.帳簿劃撥相關作業
	- (1)參加人臨櫃作業

因應疫情影響或其他因素,參加人至集保結算所臨櫃洽辦 帳簿劃撥相關業務及遞交申請文件,可先將申請書件等資 料以傳真或電子郵件方式提交予集保結算所窗口辦理相關 作業,正本得於次月五日前再一次補送。

- (2)得先以傳真或電子郵件方式提交申請書件之作業:
	- ①存券領回代轉之股份註銷申請及存託憑證兌回作業。
	- ②參加人借用集保作業端末機申請作業。
	- ③參加人申請存託系統連線及報表網路傳送暨查詢相關作 業。
	- ④參加人申請「防制洗錢及打擊資恐查詢系統」及「公司 負責人及主要股東資訊查詢平台」相關作業。
	- ⑤參加人申請證券存託系統(SMART)延時作業。
	- ⑥參加人申請有價證券實行質權、放行、無股務拋棄有價 證券及公開收購/異議股東交存等作業。
	- ⑦債券附條件交易紙本債券存摺提前解約、更正及補發等 作業。(申請書件正本請依集保結算所辦理固定收益證券 帳簿劃撥作業配合事項規定,於申請日起五個營業日內 寄送至集保結算所)
- (3)集保結算所結算交割暨帳簿劃撥相關作業,倘因疫情警戒

影響,部分暫緩收件辦理之作業,將視實際狀況另行公告。 (三)參加人帳務核對作業

參加人因應疫情,辦理集保相關帳簿劃撥之帳務核對、報表處理 之權宜應變措施,應於符合內部控制授權後採行,說明如下:

- 1.當日連線交易相關作業表單之覆核處理
	- 現行以電子方式處理相關之表報、帳簿資料者,即得以媒體方 式儲存,並留存核帳紀錄。非以電子方式處理相關之表報、帳 簿資料者,得採以 PDF 方式產製表報檔案後,先以數位傳遞方 式完成帳務核對,並於正常上班時再行補列印、簽章或電子存 檔。
- 2.交易次一營業日相關報表檔案或交易明細表覆核處理同前說 明。
- (四)參加人連線交易作業

疫情期間,參加人總分公司間之連線設備備援、人員跨點代理, 包括跨點間工作站借用設定程序、人員與使用者帳號密碼管理 等,應於符合參加人內部控制授權、訂定相關作業程序後採行, 說明如下:

- 1.參加人總分公司間連線設備之借用設定
	- (1)借用方(A營業據點,以下稱A點):至集保官網下載專區 (https://www.tdcc.com.tw->下載專區->SMART新一代存 託系統->相關檔案),下載「參加人借用集保作業端末機申 請書」,申請書應加蓋借用方留存印鑑後,送交至集保結算 所業務部交割組或股務部服務組轉交資訊作業部,如遇緊 急狀況或疫情期間,得先以傳真或電子郵件提出申請書, 正本後補。
	- (2)出借方(B營業據點,以下稱B點):登入SMART系統,操作R540 交易,並電話通知集保結算所資訊作業部放行,俟審核前 項申請文件無誤及操作R541放行後,B點參加人登出SMART 系統,重新輸入A點參加人代號、帳號、密碼即可以A參加 人身分登入。
- 2.人員與使用者帳號密碼管理
	- (1)A點可於正常營業時,預先將SMART控制卡(如:A2)帳號密 碼彌封,備份移交B點主管或公司授權人員保管,俾利於緊 急時由B點主管或公司授權人員拆封使用。
	- (2)B點主管或公司授權人員使用A2控制卡登入SMART系統後, 即可建置B點業務人員代理操作A點連線交易之主管卡與櫃 員卡使用。
	- (3)解除使用時,A點需移除A2控制卡及其設定之主管卡與櫃員

卡帳密。

- (4)A點與B點之控制卡移交,應確實登記於備查簿,落實記錄 人員代理權限設定移交情形,備查簿並經有權主管簽章確 認。
- (5)有關A點與B點間業務人員代理使用SMART之權限設定,應無 前台業務人員代理後台業務人員、亦應無違反相關專責人 員規定(如辦理有價證券自行買賣業務人員、內部稽核人 員、風險管理人員)。
- (6)客戶持存摺及原留印鑑臨櫃辦理業務,如跨點業務人員無 法比對客戶於申請書簽蓋之原留印鑑時,應於確認客戶身 分後,依客戶申請事項先行辦理,惟仍須事後補行核印程 序。
- (7)以上相關SMART使用者權限異動設定,係以同一家參加人總 分公司間,因應疫情影響之業務人員代理之緊急應變措施。
- 3.連線交易之主管遠端授權作業
	- (1)疫情期間,參加人因人員分地或居家辦公,於操作連線交 易須經主管授權時,可採用遠端授權作業執行。
	- (2)櫃員經辦執行連線交易後,於點取主管密碼時,點選遠端 授權,並輸入主管人員所在之SMART工作站IP,即可將授權 訊息傳送至主管人員所在之工作站電腦。
	- (3)由主管人員於所在之SMART工作站電腦,操作點選待授權訊 息後,執行授權交易即完成。
- 4.連線交易認證資料處理措施

疫情期間,參加人因人員分地或居家辦公,於操作連線交易執 行交易認證,得以留存執行交易畫面檔案記錄方式,作為帳務 核對依據。

- (五)集保作業資訊安全管理
	- 疫情期間,參加人總分公司辦理各項集保作業,其資訊系統之連 線操作、傳送接收、備援機制、網際網路及實體環境安全管理, 仍應符合集保結算所證券集中保管帳簿劃撥業務處理手冊第一 章第七節之規範。

# 第二章 客戶基本資料維護

# 第一節 基本資料異動

### 一、開戶基本資料建檔/媒體傳送(140/920)

(一)使用時機

- 1.參加人客戶申請開立保管劃撥帳戶時使用。
- 2.參加人客戶為信託關係之受託人並依契約別、遺囑別或公益信 託別申請開立信託保管劃撥帳戶時使用。
- 3.參加人客戶為信託業依業務別開立綜合信託保管劃撥帳戶時 使用。
- 4.參加人為代理國庫銀行、中央銀行及保管銀行依規定收受保證 金、營業保證金、準備金或其他擔保品而申請開立公務保證或 繳存準備帳戶時使用。
- 5.參加人客戶為公務機關依規定收受保證金、營業保證金或其他 擔保品而申請開立公務保證帳戶時使用。
- 6.參加人客戶為法院依規定收受提存有價證券而申請開立提存 帳戶時使用。
- (二)作業程序
	- 1.客戶
		- (1)持雙重身分證明文件、原留印鑑(在參加人處開戶之委託 買賣帳戶印鑑,但客戶採電子化方式申請開戶者,得申請 暫緩留存印鑑;參加人為發行人者,股東開戶應留印鑑以 「公開發行股票公司股務處理準則」規定留存之印鑑),有 關客戶提供核驗身分之證件如下:
			- 甲.客戶為自然人,其為本國人者,除應提供身分證正本 外,並應提示其他可資證明身分之文件,如健保卡、護 照、駕照或學生證等。其為境內華僑及外國人者,除應 提示居留證外,並應提示其他附相片可資證明身分之文 件,如健保卡、護照、駕照或學生證等;其為境外華僑 及外國人者,除應提供護照外,並應提示其他附相片可 資證明身分之文件;另由代理人辦理開戶者,其代理人 部分亦應比照適用。採通信或電子化方式申請開戶者, 須將身分證明文件影本及原留印鑑卡送交證券商(採電 子化方式申請開戶且申請暫緩留存印鑑之客戶,得暫不

將原留印鑑卡送交證券商)。

- 乙.客戶為法人者,除由被授權人檢附法人登記證明文件、 授權書暨法人代表人及被授權人身分證明文件辦理 外,並應徵取董事會議紀錄、公司章程或財務報表等, 始可受理其開戶。機關學校團體之清冊,如可確認客戶 身分,亦可當作第二身分證明文件,惟第二身分證明文 件應具辨識力。
- 丙.客戶為非法人團體者,其負責人應檢附主管機關登記證 照(或核准成立、備案或其他登錄證明文件)影本、稅 捐機構發給之設立扣繳單位統一編號編配通知書影本 (如係免扣繳所得稅者,須另附「所得稅免扣繳證明」 乙份)及負責人身份證影本辦理。
- 丁.境外外國機構投資人及大陸地區投資人(以大陸地區投 資人來臺從事證券投資及期貨交易管理辦法第三條所 定各款之人為限)之開戶作業,得排除適用雙重身分證 明文件之規範,惟應落實「華僑及外國人與大陸地區投 資人申請投資國內有價證券或從事國內期貨交易登記 作業要點 , 規定, 責由保管機構備齊具辨識力之相關文 件申請登記。另參加人受理投信基金之開戶,亦得比照 排除實施雙重身分證明文件查核之規定。
- (2)填具「客戶開設有價證券保管劃撥帳戶申請書(1)」(以下 簡稱「開戶申請書(1)」)及「客戶開設有價證券保管劃撥 帳戶契約書」(以下簡稱「開戶契約書」)辦理開戶手續。 若採透過電子載具簽署前述「開戶申請書(1)」及開戶契約 書辦理開戶者,應簽署紙本聲明書,聲明事項包括:同意以 電子文件進行開戶,且已審閱契約書並經專人說明重要內 容,及電子申請書與開戶契約書之簽名為本人親簽。惟如 屬客戶辦理同一證券商不同分支據點間之帳戶移轉(含內 部人員帳戶(帳號字首為 98)與一般客戶間之帳戶轉換),得 由客戶以簽具同意書方式替代,沿用原開戶文書資料;另 客戶如係於原營業據點辦理內部人員帳戶與一般客戶間之 帳戶轉換者,得免填具同意書。採通信方式申請開戶者, 應填具前述「開戶申請書(1)」及開戶契約書後郵寄予證券 商。
- (3)發行人之股東,填具「客戶開設有價證券保管劃撥帳戶申 請書(發行人專用)」及「開設有價證券保管劃撥帳戶契約 書」辦理開戶手續。
- (4)除證期局另有規定者,得由代理人開戶外,證券商不得受 理非本人開戶。
- (5)保管機構開設全權委託投資保管劃撥帳戶時,另持全權委 託投資相關契約(委任人為專業機構投資人,其與保管機構 簽訂之委任保管或信託契約,得以律師出具之中文法律意 見書代之)及證券所有人名冊歸戶同意書。
- (6)申請開設信託或綜合信託保管劃撥帳戶時,另須填具「信 託專戶明細資料建檔申請書」二聯並持信託契約影本(客 戶為信託業時檢附簡式約款)或遺囑影本及稅務機關統一 編號編配通知書影本等相關資料;倘依公益信託別開戶且 無信託契約者,應檢附目的事業主管機關核准文件影本; 開立帳戶之受託人有二人以上時,應另檢附同意書委由一 人代表辦理開戶。
- (7)原暫緩留存印鑑者,申請留存印鑑時,應本人臨櫃提示身 分證明文件向證券商申請辦理。
- 2.共同行銷辦公處人員
	- 共同行銷辦公處人員代收申請文件者,應依下列程序辦理:
	- (1)檢視客戶身分及各項申請資料是否正確。
	- (2)將身分證件影印乙份作為「開戶申請書(1)」附件,並於身 分證件影本及「開戶申請書(1)」空白處簽章確認並加註共 同行銷辦公處名稱及收件日期,另製作申辦紀錄表乙式兩 份,連同「開戶申請書(1)」、身分證件影本及相關文件送 交公司主管簽收,並留存簽收之申辦紀錄表備查。
- 3.辦理證券商跨營業據點開戶前置(見簽)作業人員
	- 證券商總、分公司登錄開戶經辦人員辦理跨營業據點開戶之前 置(見簽)作業,應注意及配合辦理下列事項:
	- (1)辦理見簽作業之人員應符合業務人員資格,並於證券商申 報單一窗口網站完成登記(擔任職務為開戶)。
	- (2)前開人員進行見簽服務時,嗣後須於開戶文件簽名、加蓋 職章及註明所屬營業據點,以利責任歸屬。
	- (3)見簽服務之指派,須經由需求及指派之兩造營業據點經理

人或經理人指派之適格主管核准,指派之營業據點始得指 派人員辦理見簽服務。

- (4)有關指派紀錄、核准情形及傳遞方式或簽收等程序,應以 電子或書面方式留存備查。
- (5)指派之營業據點須將開戶書面資料以密件方式處理,送交 需求營業據點之經理人或開戶人員負責拆封。其送交過程 應能追蹤文件流向。
- 4.經辦員
	- (1)檢視前述各項書件客戶填具資料是否正確,必要時將身分 證影印作為「開戶申請書(1)」之附件;客戶提示之第二身 分證明文件毋須留存,惟需留有查核紀錄供日後查考。客 戶透過電子載具簽署契約書辦理開戶者,應將該客戶之相 關證明文件拍照留存。另客戶採通信或電子化方式開戶 時,仍應確認客戶身分為本人並留存相關紀錄供日後查考。
	- (2)倘原有戶名與身分證明不符時,須更正戶名始得開戶。
	- (3)檢視開戶契約書上須蓋留存之委託買賣帳戶開戶印鑑及簽 名式樣,如透過電子載具簽署契約書辦理開戶者,電子契 約書之簽名須與紙本聲明書簽名式樣相同。
	- (4)操作「開戶基本資料建檔」交易(交易代號 140),印錄「開 戶申請書(1)」上認證欄資料。欲以媒體傳送開戶基本資料 建檔時,操作「開戶基本資料建檔媒體傳送」(交易代號 920),列印明細資料取代認證,並簽蓋經辦員章。
	- (5)開設外資戶、全權委託投資及信託或綜合信託保管劃撥帳 戶時,應操作「信託/全委/英文戶名資料維護」交易(交 易代號 179,公益信託、共同信託基金及集合管理運用帳戶 等專案核准者無需操作此交易);開設信託或綜合信託保管 劃撥帳戶者,需再操作「信託註記及關係人建檔」交易(交 易代號 540)。
	- (6)開設非法人團體保管劃撥帳戶(戶別 26)時,戶名以其負 責人名義開戶者,應將團體名稱併列於戶名內;另於營利 事業編號欄位應鍵入稅務機關統一編號編配通知書之「扣 繳單位統一編號」,身分證編號欄位無須鍵入。
	- (7)於「開戶申請書(1)」「核章」處之新開戶欄位或代開戶申 請書上蓋經辦員章。

(8)客戶如係以填具同意書方式申請辦理同一證券商不同分支 據點間之帳戶移轉者(含內部人員帳戶(帳號字首為 98)與 一般客戶間之帳戶轉換),該同意書須由原分公司受託買賣 主管、集保業務主管及相關人員核可,由原分公司留存客 戶原有徵信及開戶文書資料暨客戶同意書影本備查,前揭 文件正本移交新分公司分析分公司重新開立帳戶,新 分公司經辦員須於原開戶文書資料加註新帳號,並於同意 書蓋經辦員章;另客戶如係於原營業據點辦理內部人員帳 戶與一般客戶間之帳戶轉換,且以原有徵信及開戶文書資 料開立新帳戶者,經辦員須於原開戶文書資料加註新帳號。

### 5.覆核人員

- (1)主管人員或指定人員覆核經辦員所收之客戶資料及認證後 之「開戶申請書(1)」內容是否一致。如屬客戶於同一證券 商不同分支據點間之帳戶申請移轉時,新分公司受託買賣 主管及集保業務主管於客戶同意書之主管欄位共同簽核。
- (2)除證券商新開業、合併、營業讓與等因素辦理客戶整批開 戶外,應於審核無誤後立即掣發紙本或手機存摺,另可操 作「客戶基本資料查詢」交易(交易代號160),列印或瀏 覽存摺掣發情形。
- (3)證券商應於審核無誤後依規定掣發證券存摺,而客戶未能 於當日領取紙本證券存摺時,參加人應於當日將客戶存摺 以掛號郵寄交付客戶,並留存郵局寄發紀錄證明文件及客 戶原留印鑑之簽收紀錄,未留存印鑑者應先留存。
- (4)屬共同行銷辦公處代收申請文件者,應通知共同行銷辦公 處人員已完成交易。
- (5)「開戶申請書(1)」及共同行銷辦公處送交之申請文件留存。
- 6.參加人透過電子載具提供客戶簽署「開戶申請書(1)」及開戶 契約書時,應留存相關人員審核或簽核紀錄。
- 7.參加人辦理客戶「開戶申請書(1)」及開戶契約書之儲存、訂 定存取保管安全維護措施及相關內部控制制度等作業,比照證 券交易所及櫃檯買賣中心對受託契約之規定辦理。
- 8.參加人發現操作錯誤欲辦理更正時,可以使用「客戶基本資料 變更」交易(交易代號146)更正之。
- 9.報表覆核

參加人於次一營業日應將所收到集保結算所編製之「客戶基本 資料異動清冊」(ST10)或其報表檔案,與開戶申請書(1)資料 覆核。

(三)相關傳票及報表

1.客戶開設有價證券保管劃撥帳戶申請書(1)。

2.客戶開設有價證券保管劃撥帳戶契約書。

3.信託專戶明細資料建檔申請書、同意書。

4.客戶開設有價證券保管劃撥帳戶申請書(發行人專用)。

5.開設有價證券保管劃撥帳戶契約書。

6.客戶基本資料異動清冊(ST10)。

7.同意書。

8.聲明書。

- 二、客戶基本資料變更(146)
	- (一)使用時機
		- 1.參加人客戶申請變更其基本資料時使用。
		- 2.參加人因辦理客戶開戶基本資料建檔錯誤時使用。
		- 3.本交易變更證金代號時應於每日試算作業開始前使用。
		- 4.參加人依據集保結算所編製之「中文長戶名資料異常清冊」 (ST195),修改客戶開戶基本資料時使用。
	- (二)作業程序
		- 1.客戶
			- (1)填具「客戶基本資料變更申請書」並加蓋原留印鑑。採通 信方式申請基本資料變更者亦同。
			- (2)另電子交易客戶得以委託參加人買賣有價證券之電子憑 證,簽署電子文件申請變更基本資料,變更基本資料內容 限戶籍地址、通訊地址、通訊郵遞區號、電話號碼、手機 號碼、電子信箱及款項帳號。
			- (3)以非當面方式申請變更戶籍地址者,應提供戶政單位製發 載明戶籍地址變更具詳細記事之新式戶口名簿影本或其他 有相同效力之證明文件,並於上開影本或文件空白處親自 簽章。
			- (4)若客戶基本資料變更係因參加人建檔錯誤或依「中文長戶 名資料異常清冊」(ST195)修改客戶開戶基本資料,則由參 加人填具「客戶基本資料變更申請書」並加蓋公司章;另 屬遺產管理人因受任管理財產時,應持法院裁定或有權受 任管理財產之證明文件,向參加人申請變更原留存印鑑及 戶名、電話、地址等相關客戶資料。
		- 2.共同行銷辦公處人員
			- 共同行銷辦公處人員代收申請文件者,應依下列程序辦理:
			- (1)檢視客戶身分及各項申請資料是否正確。
			- (2)將身分證件影印乙份作為申請書附件,並於身分證件影本 及申請書空白處簽章確認並加註共同行銷辦公處名稱及收 件日期,另製作申辦紀錄表乙式兩份,連同申請書、身分 證件影本及相關文件送交公司主管簽收,並留存簽收之申 辦紀錄表備查。
		- 3.經辦員
- (1)客戶基本資料變更除係因參加人建檔錯誤,或依「中文長 戶名資料異常清冊」(ST195)修改客戶開戶基本資料者外, 應檢視「客戶基本資料變更申請書」是否加蓋客戶原留印 鑑。自 88 年 6 月 29 日起依客戶簽妥原留印鑑之款項劃撥 「同意書」操作本交易,鍵入客戶款項劃撥帳戶者,客戶 得免於「客戶基本資料變更申請書」加蓋原留印鑑。另客 戶以非當面方式辦理變更戶籍地址者,於接獲客戶提供之 書面證明文件,應向客戶查證無誤方得辦理變更。
- (2)若客戶申請變更身分證統一編號、營利事業編號、戶別(變 更為無摺戶)時,需依據參加人辦理集保業務預警作業配 合事項,於交易前先向集保結算所業務部申請放行。另保 管機構委任人為國外專業機構投資人,申請將一般保管劃 撥帳戶轉換為全權委託投資帳戶,或將該全權委託投資帳 戶回復為一般保管劃撥帳戶之戶別變更時,保管機構應於 交易前先檢具該委任人指示函向集保結算所業務部申請放 行。
- (3)操作"客戶基本資料變更"交易(交易代號 146)。
- (4)於申請書上認證欄印錄認證資料。
- (5)於申請書上蓋經辦員章。
- 4.覆核人員
	- (1)主管人員或指定人員覆核申請資料或「中文長戶名資料異 常清冊 (ST195)與認證資料內容是否一致,並於申請書上 蓋覆核章。
	- (2)屬共同行銷辦公處代收申請文件者,應通知共同行銷辦公 處人員已完成交易。
	- (3)申請書及共同行銷辦公處送交之申請文件留存。
- 5.報表覆核
	- 參加人次一營業日應將所收到集保結算所編製之「客戶基本資 料異動清冊」(ST10)或其報表檔案,與「客戶基本資料變更 申請書」或「中文長戶名資料異常清冊」(ST195)覆核。
- (三)相關傳票報表
	- 1.客戶基本資料變更申請書。
	- 2.客戶基本資料異動清冊(ST10)。
	- 3.款項劃撥同意書。

4.指示函。

5.中文長戶名資料異常清冊(ST195)。

- 三、保管機構往來登記/媒體傳送(156/156S)
	- (一)使用時機

保管機構及信託業於證券商處申請往來登記時使用。

- (二)作業程序
	- 1.保管機構及信託業
		- (1)持核准證明文件正、影本或登記證與原留印鑑;開設全權委 託投資保管劃撥帳戶者,持全權委託投資相關契約(委任人 為專業機構投資人,其與保管機構簽訂之委任保管或信託 契約,得以律師出具之中文法律意見書代之)及證券所有人 名冊歸戶同意書,開設信託或綜合信託保管劃撥帳戶者, 持信託契約影本(簡式約款)或遺囑影本及稅務機關統一 編號編配通知書,屬公益信託且無信託契約者,應檢附目 的事業主管機關核准文件。
		- (2)填具「客戶開設有價證券保管劃撥帳戶申請書(2)」(以下簡 稱「開戶申請書(2)」),作業項目勾選「156:保管機構往 來登記」並簽蓋原留印鑑,及「客戶開設有價證券保管劃 播帳戶契約書」並蓋妥印鑑卡以辦理往來登記手續;屬開 設信託或綜合信託保管劃撥帳戶者,應填具「信託專戶明 細資料建檔申請書」,受託人有二人以上時,另檢附同意書 委由一人代表辦理開戶。
		- (3)申請開立「保管劃撥帳戶」之保管機構及信託業代表需檢附 保管機構或信託業之授權書及被授權人之身分證明文件 正、影本。
		- (4)客戶為境外法人及自然人,其保管機構與證券商均具網路認 證機制者,得以電子化方式辦理其集中保管帳戶往來登記 事宜,以電子傳輸之往來登記文件應包含「開戶申請書 (2)」、「客戶開設有價證券保管劃撥帳戶契約書」、授權書、 同尺寸比例之印鑑卡原本及核准證明文件或登記證。
	- 2.共同行銷辦公處人員
		- 共同行銷辦公處人員代收申請文件者,應依下列程序辦理:
		- (1)檢視客戶身分及各項申請資料是否正確。
		- (2)將身分證件影印乙份作為「開戶申請書(2)」附件,並於身 分證件影本及「開戶申請書(2)」空白處簽章確認並加註共 同行銷辦公處名稱及收件日期,另製作申辦紀錄表乙式兩

份,連同「開戶申請書(2)」、身分證件影本及相關文件送 交公司主管簽收,並留存簽收之申辦紀錄表備查。

- 3.經辦員
	- (1)檢視前述各項書件與「開戶申請書(2)」之資料是否正確、 完備。
	- (2)各項文件影本留存作為「開戶申請書(2)」之附件。
	- (3)操作「保管機構往來登記」交易(交易代號 156),印錄「開 戶申請書(2)」上認證欄資料,於「開戶申請書(2)」「空白」 處之新開戶欄位蓋經辦員章。欲以媒體傳送開戶基本資料 建檔時,操作「保管機構往來登記媒體傳送」(交易代號 156S),列印明細資料取代認證,並簽蓋經辦員章。
	- (4)開設信託或綜合信託保管劃撥帳戶者,應另操作「信託註記 及關係人建檔」交易(交易代號 540)。
- 4.覆核人員
	- (1)主管人員或指定人員覆核經辦員所收之客戶資料及認證後 之「開戶申請書(2)」內容是否一致。
	- (2)屬共同行銷辦公處代收申請文件者,應通知共同行銷辦公處 人員已完成交易。
	- (3)「開戶申請書 (2)」及共同行銷辦公處送交之申請文件留存。
- 5.證券商發現操作錯誤欲辦理更正時,可以使用「保管機構往來 登記變更」交易(交易代號 157)更正之。
- 6.報表覆核
	- 證券商於次一營業日應將所收到集保結算所編製之「客戶基本 資料異動清冊」(ST10)或其報表檔案,與「開戶申請書(2)」 資料覆核。
- 7.證券商辦理「開戶申請書(2)」及「客戶開設有價證券保管劃 撥帳戶契約書」之儲存、訂定存取保管安全維護措施及相關內 部控制制度等作業,比照證券交易所及櫃檯買賣中心對受託契 約之規定辦理。
- (三)相關傳票及報表
	- 1.客戶開設有價證券保管劃撥帳戶申請書(2)。
	- 2.客戶開設有價證券保管劃撥帳戶契約書。
	- 3.證券所有人名冊歸戶同意書。
	- 4.信託專戶明細資料建檔申請書、同意書。
- 5.客戶基本資料異動清冊(ST10)。
- 6.保管機構或信託業之授權書及被授權人之身分證明文件正、影 本。
- 四、保管機構往來登記變更(157/157S)
	- (一)使用時機
		- 1.保管機構、信託業等參加人為申請變更其客戶或信託專戶或自 有帳戶開設於證券商處保管劃撥帳戶之基本資料時使用。
		- 2.參加人因辦理保管機構往來登記建檔錯誤時使用。
		- 3.信託業為本公司參加人,欲將其於證券商開設保管劃撥帳戶辦 理信託業務之有價證券轉帳至信託業為參加人之保管劃撥帳 戶,由證券商辦理其信託專戶戶別或基本資料變更時使用。
		- 4.本交易應於每日試算作業開始前使用。
	- (二)作業程序
		- 1.保管機構
			- (1)持原留印鑑及相關變更登記之證明文件正、影本。
			- (2)填具「客戶基本資料變更申請書」並蓋妥原留印鑑;遇使用 時機 3.時,應填具「信託專戶明細資料建檔申請書」二聯 並持信託契約(簡式約款)或遺囑影本及稅務機關統一編 號編配通知書影本等相關資料,倘依公益信託別開戶且無 信託契約者,應檢附目的事業主管機關核准文件影本。
			- (3)保管機構代表需檢附保管機構之授權書及被授權人之身分 證明文件正、影本。
			- (4)若保管機構往來登記變更係因參加人建檔錯誤,或以函文通 知證券商變更者,則由參加人填具「客戶基本資料變更申 請書」,並加蓋公司章。
		- 2.共同行銷辦公處人員
			- 共同行銷辦公處人員代收申請文件者,應依下列程序辦理:
			- (1)檢視客戶身分及各項申請資料是否正確。
			- (2)將身分證件影印乙份作為申請書附件,並於身分證件影本及 申請書空白處簽章確認並加註共同行銷辦公處名稱及收件 日期,另製作申辦紀錄表乙式兩份,連同申請書、相關變 更登記之證明文件影本及相關文件送交公司主管簽收, 並 留存簽收之申辦紀錄表備查。
		- 3.經辦員
			- (1)檢視變更申請書之各項資料是否正確、完備。
			- (2)各項文件影本留存作為申請書之附件。
			- (3)操作"保管機構往來登記變更"交易(交易代號 157)。

(4)於申請書上蓋經辦員章。

- 4.覆核人員
	- (1)主管人員或指定人員覆核經辦員所收認證後之申請書內容 是否一致,並於申請書上蓋章。
	- (2)屬共同行銷辦公處代收申請文件者,應通知共同行銷辦公處 人員已完成交易。
	- (3)申請書及共同行銷辦公處送交之文件留存。
- 5.報表覆核

參加人次一營業日應將所收到集保結算所編製之「客戶基本資 料異動清冊」(ST10)或其報表檔案,與「客戶基本資料變更申 請書」覆核。

- (三)相關傳票及報表
	- 1.客戶基本資料變更申請書、信託專戶明細資料建檔申請書。
	- 2.客戶基本資料異動清冊(ST10)。
	- 3.變更相關證明文件。
	- 4.授權書、被授權人身分證影本。
	- 5.信託契約(簡式約款)或遺囑影本、稅務機關統一編號編配通 知書影本、目的事業主管機關核准文件影本。

### 五、信託/全委/英文戶名資料維護/媒體傳送(179/179S)

- (一)使用時機
	- 1.外資客戶需輸入英文戶名資料時。
	- 2.客戶開設全權委託投資保管劃撥帳戶或於同一證券商同一營 業處所開設第二戶以上全權委託投資保管劃撥帳戶。
	- 3.客戶開設信託或綜合信託保管劃撥帳戶。
	- 4.客戶持有外幣計價債券時,應建立英文戶名,憑以辦理還本付 息作業。
	- 5.參加人依據集保結算所編製之「中文長戶名資料異常清冊」 (ST195),建檔或刪除客戶長戶名資料時使用。
- (二)作業程序
	- 1.建檔
		- (1)經辦員
			- 甲.依據客戶填具之「客戶開設有價證券保管劃撥帳戶申請 書(2)」(以下簡稱「開戶申請書(2)」)作業項目係勾選 「179:信託/全委/英文戶名資料維護」、「信託專戶明 細資料建檔申請書」或集保結算所編製之「中文長戶名 資料異常清冊」(ST195)辦理。
			- 乙.操作「信託/全委/英文戶名資料維護」交易(交易代號 179),選擇【類別】及【作業方式:1.建檔】。
				- A.以委託方式開設全權委託投資保管劃撥帳戶者,輸入 「○○○全權委託○○公司投資帳戶」之戶名,將資 產信託保管機構保管或委託投資資產為信託財產 者,輸入「○○○受託信託財產全權委託○○公司投 資帳戶」之戶名;以信託方式開設全權委託投資保管 劃撥帳戶者,輸入「○○○受○○○信託專戶(全權 委託)或○○○綜合信託專戶(全權委託)」之戶名, 公益信託或集合管理運用帳戶者,於扣繳單位名稱之 後加註(全權委託);於同一證券商同一營業處所開 設第二戶以上全權委託投資保管劃撥帳戶者,應依第 一個帳戶名稱加註第二個以上帳戶開戶原因。
				- B.開設信託或綜合信託保管劃撥帳戶者,輸入「○○○ 受○○○信託專戶」或「○○○綜合信託專戶」之戶 名;信託標的為限制員工權利新股者,個人信託保管

 $2 - 15$
則輸入「○○○受託保管○○公司○○○員工有(無) 表決權,有(無)股利分配權之限制型股票信託專戶」 之戶名,全體員工均應信託保管時,輸入「○○○受 託保管○○公司員工有(無)表決權,有(無)股利分配 權之限制型股票信託專戶」之戶名。

- C.證券商以財富管理業務方式辦理定期定額買賣有價 證券業務者,輸入「○○○綜合信託專戶」之戶名, 並於戶名記載「定期定額」字樣(即為「○○○定期 定額綜合信託專戶」)。
- D.外資戶者,應輸入完整之英文戶名資料。
- 丙.印錄於「開戶申請書(2)」上認證欄資料。
- 丁.於「開戶申請書(2)」上「空白」處蓋經辦員章。
- 戊. 欲以媒體傳送信託/全委/英文戶名資料時, 操作「信託 /全委/英文戶名資料維護媒體傳送」交易(交易代號 179S),列印明細資料取代認證,並簽蓋經辦員章。
- 己.若依據「中文長戶名資料異常清冊」(ST195)辦理者, 將該清冊作為「開戶申請書(2)」之附件。
- (2)覆核人員
	- 主管人員或指定人員覆核「開戶申請書(2)」填寫之資料或 「中文長戶名資料異常清冊」(ST195)與認證資料內容是否 一致,並於認證之「開戶申請書(2)」上蓋章。
- (3)若發現操作錯誤者,重新操作該交易。
- (4)報表覆核

參加人於次一營業日應將所收到集保結算所編製之「客戶 基本資料異動清冊」(ST10)或其報表檔案,與「開戶申請 書(2)」資料或「中文長戶名資料異常清冊」(ST195)覆核。

#### 2.刪除

- (1)經辦員
	- 甲.依據客戶填具之「開戶申請書(2)」作業項目係勾選 「179:信託/全委/英文戶名資料維護」及備註欄註明 刪除字樣、「信託專戶明細資料建檔申請書」或集保結 算所編製之「中文長戶名資料異常清冊」(ST195)辦理。 乙.操作「信託/全委/英文戶名資料維護」交易(交易代號 179),選擇【類別】及【作業方式:3.刪除】。
- 丙.操作「交易流水資料查詢」交易(交易代號 033),列印 「交易流水資料查詢單」,蓋經辦員章並黏貼於「開戶 申請書(2)」背面空白處。
- 丁.欲以媒體傳送刪除信託/全委/英文戶名資料時,操作 「信託/全委/英文戶名資料維護媒體傳送 」交易(交 易代號 179S),列印明細資料取代認證,並簽蓋經辦員 章。
- 戊.若依據「中文長戶名資料異常清冊」(ST195)辦理者, 將該清冊作為「開戶申請書(2)」之附件。
- (2)覆核人員
	- 主管人員或指定人員覆核「開戶申請書(2)」填寫之資料或 「中文長戶名資料異常清冊」(ST195)與「交易流水資料查 詢單」或媒體傳送明細資料內容是否一致,並於「交易流 水資料查詢單」或媒體傳送明細資料上蓋章。
- (3)報表覆核

參加人於次一營業日應將所收到集保結算所編製之「客戶 基本資料異動清冊」(ST10)或其報表檔案,與「開戶申請

書(2)」資料或「中文長戶名資料異常清冊」(ST195)覆核。 (三)相關傳票及報表

1.客戶開設有價證券保管劃撥帳戶申請書(2)

- 2.信託專戶明細資料建檔申請書。
- 3.客戶基本資料異動清冊(ST10)。
- 4.中文長戶名資料異常清冊(ST195)。

5.交易流水資料查詢單。

- 六、款項劃撥基本資料建檔/媒體傳送(159/929)
	- (一)使用時機
		- 1. 參加人客戶因持有臺幣計價債券,而欲建立一組(含)以上之台 幣款項劃撥帳號,於還本付息時採用款項劃撥轉帳時使用。
		- 2.參加人客戶持有外幣計價債券時,應建立外幣綜合帳戶,作為 還本付息款項劃撥轉帳入帳帳戶,如為境外銀行外幣款項劃撥 帳號,應鍵入境外銀行 BIC Code;並可依幣別留存款項劃撥帳 號。
		- 3.參加人客戶持有債券時,應鍵入稅別,以為還本付息稅額計算 使用。
		- 4.參加人依據集保結算所編製之「外幣計價債券所有人基本資料 檢核一覽表」(報表代號 CT274)、「債券所有人基本資料建置一 覽表」(報表代號 ST274)、「未鍵債券買賣存戶類別及款項劃撥 帳號異常明細表(報表代號 CT56)」或「外幣計價債券所有人基 本資料異常明細表(報表代號 CT56B)」,建置維護客戶債券還本 付息款項劃撥帳號或辦理客戶原債券還本付息款項劃撥帳號 之分行代號列示時使用。
	- (二)作業程序
		- 1.客戶
			- (1)持原留印鑑及客戶於金融機構開立之帳戶存摺或相關證明 文件,並填具「客戶開設有價證券保管劃撥帳戶申請書(2)」 (以下簡稱「開戶申請書(2)」)作業項目係勾選「159:款項 劃撥基本資料維護」並於空白處加蓋客戶原留印鑑。
			- (2)除使用時機 4.辦理客戶原債券還本付息款項劃撥帳號之分 行代號列示時,無須填具「開戶申請書(2)」」及加蓋原留 印鑑外,建置維護客戶債券還本付息款項劃撥帳號時,須填 具「開戶申請書(2)」「及加蓋原留印鑑。
			- (3)建立之款項劃撥帳戶屬台幣者,應於「幣別」欄勾選 0.新 台幣。客戶可建立一組(含)以上之台幣款項劃撥帳號,並選 定一組為預設台幣款項劃撥帳號,該預設帳號係指當客戶留 存之台幣款項劃撥帳號均非屬該債券之本息兌領機構時,以 此預設帳號供還本付息使用。同一家銀行,限留存一組台幣 款項劃撥帳號。
			- (4)建立之帳戶屬外幣者,應於「幣別」欄勾選 1.外幣,並於

「備註」欄位註明外幣幣別。如為境外銀行外幣款項劃撥帳 號,應於往來金融機構欄填入888,且於 BIC Code 欄填入 境外銀行 BIC Code。

- (5)於稅別欄依 1.免稅單位,2.境內個人或法人,3.境外個人 或法人擇一填寫。前述「免稅單位」係指符合所得稅法第四 條第十三款規定之免稅機關或團體;「境內個人」係依所得 稅法第七條之定義,指在中華民國境內有住所,並經常居住 中華民國境內者或在中華民國境內無住所,而於一課稅年度 內在中華民國境內居留合計滿 183(含)天以上者。
- 2.經辦員
	- (1)檢視客戶所填「開戶申請書(2)」資料是否正確完備,並確 認該款項劃撥帳號係客戶本人所有。
	- (2)辦理客戶原債券還本付息款項劃撥帳號之分行代號列示 時,由經辦員依原「款項劃撥基本資料建檔」(交易代號 159)資料填具「開戶申請書(2)」,如客戶未留存該帳號, 則依「開戶基本資料建檔」(交易代號140)或「客戶基本 資料變更」(交易代號 146)交易所建置之最新款項劃撥帳 號填具「開戶申請書(2)」。
	- (3)操作「款項劃撥基本資料建檔」交易(交易代號 159)。另 當鍵入往來金融機構為 380(中銀台北)且款項劃撥帳號欄 位留存人民幣清算戶 (幣別為 CNY) 時, BIC Code 欄需輸 入 BKCHTWTP888;一般存款帳戶無需輸入。
	- (4)於「開戶申請書(2)」蓋經辦員章。
	- (5)如客戶欲建立多組款項劃撥帳號時,亦得操作「款項劃撥帳 號媒體傳送」(交易代號929),於空白報表紙列印明細認證 資料蓋經辦員章,並黏貼於「開戶申請書(2)」背面空白處。
- 3.覆核人員

主管人員或指定人員覆核「開戶申請書(2)」填寫資料與認證資 料內容是否一致,並於「開戶申請書(2)」空白處上蓋覆核章。

- 4.若發現操作錯誤者,可重新操作該交易。
- (三)相關傳票及查詢
	- 1.客戶開設有價證券保管劃撥帳戶申請書(2)。
	- 2.多幣別款項劃撥基本資料查詢(交易代號 C89)。
	- 3.「客戶資料查詢」交易(交易代號 160)。
- 七、多幣別款項劃撥基本資料查詢(C89)
	- (一)使用時機

查詢客戶留存之台、外幣款項劃撥帳號、中文長戶名、英文戶名、 稅別及款項帳號異動日期等資訊時使用。

- (二)作業程序
	- 1. 操作"多幣別款項劃撥基本資料查詢"交易(交易代號 C89), 列印客戶留存之台、外幣款項劃撥帳號、中文長戶名、英文戶 名、稅別及款項劃撥帳號異動日期等資料。
	- 2.本查詢表可作為與客戶核對台幣及外幣債券還本付息款項劃 撥帳號之用。
- (三)相關傳票及查詢

多幣別款項劃撥基本資料查詢單。

- 八、解約/未簽約帳戶註銷/媒體傳送(155/925)
	- (一)使用時機
		- 1.參加人客戶申請結清集中保管帳戶時使用。
		- 2.參加人依規定得逕行註銷其客戶集中保管帳戶時使用。
		- 3.參加人依據集保結算所編製之「未開戶帳號明細清單」(CT13) 或「開戶基本資料異常清冊」(ST194),註銷未簽約帳戶時使 用。
	- (二)作業程序

#### 1.解約

- (1)客戶
	- 甲.持身分證正本、原留印鑑,並於「客戶開設有價證券保 管劃撥帳戶申請書(1)」(以下簡稱「開戶申請書(1)」) 之申請解約處加蓋原留印鑑。惟若於共同行銷辦公處或 輔助業務證券櫃檯辦理,且由該共同行銷辦公處或輔助 業務證券櫃檯代收申請文件者,應填具「開戶申請書 (1)」載明帳號、戶名、身分證件編號或營利事業/扣繳 單位編號等資料,並於「開戶申請書(1)」之申請解約 處加蓋原留印鑑。
	- 乙.採通信結清集中保管帳戶時,客戶於「開戶申請書(1)」 之申請解約處加蓋原留印鑑。
	- 丙.非本人申請結清保管帳戶時,需填寫委託書,必要時將 被委託人身分證影印,作為「開戶申請書(1)」之附件。
	- 丁.參加人依相關規定辦理其客戶保管帳戶註銷作業時,由 參加人於「開戶申請書(1)」之申請解約處加蓋公司章。
	- 戊.如為繼承人辦理被繼承人帳戶解約時,得由任一繼承人 持印鑑及其身分證正本,於「開戶申請書(1)」之申請 解約處簽蓋繼承人印鑑,並檢附與被繼承人之關係證明 文件及載有被繼承人除戶記事之戶籍謄本(或載有被繼 承人死亡日期之戶口名簿)辦理;繼承人未能辦理時, 應填具委託書,由受託人持委託書及前述規定之文件向 參加人辦理。
- (2)共同行銷辦公處或輔助業務證券櫃檯人員

共同行銷辦公處或輔助業務證券櫃檯人員代收申請文件 者,應依下列程序辦理:

甲.應先確認客戶帳戶已無有價證券餘額後受理申請。

乙.檢視客戶身分及各項申請資料是否正確。

- 丙.將身分證件影印乙份作為「開戶申請書(1)」附件(如 非本人申請必要時影印被委託人身分證件),並於身分 證件影本及「開戶申請書(1)」空白處簽章確認並加註 共同行銷辦公處或輔助業務證券櫃檯名稱及收件日 期,另製作申辦紀錄表乙式兩份,連同「開戶申請書 (1)」、身分證件影本及相關文件送交公司主管簽收,並 留存簽收之申辦紀錄表備查。
- (3)經辦員
	- 甲.檢視客戶所持之證件是否正確。
	- 乙.檢視「開戶申請書(1)」是否加蓋原留印鑑。客戶採通 信方式申請保管劃撥帳戶解約,得確認申請人為本人。
	- 丙.檢視客戶普通、融資融資交易、出借、出質或擔保品餘 額是否為零、參與收購應賣是否已取得對價,是否仍有 仟零股待領回資料。
	- 丁.操作「解約/未簽約帳戶註銷」交易(交易代號 155), 作業類別1.解約。欲以媒體傳送解約資料時,操作「解 約/未簽約帳戶註銷」(交易代號 925),列印明細資料取 代認證,並簽蓋經辦員章。

戊.印錄申請書上認證欄資料。

己.於「開戶申請書(1)」「核章」處之解約欄蓋經辦員章。 (4)覆核人員

- 甲.主管人員或指定人員覆核經辦員認證後之「開戶申請書 (1)」內容是否與相關證明文件一致,並於「開戶申請 書(1)」上蓋覆核章,如為繼承人辦理被繼承人帳戶解 約時,相關文件併同「開戶申請書(1)」及共同行銷辦 公處或輔助業務證券櫃檯送交之申請文件留存。屬共同 行銷辦公處或輔助業務證券櫃檯代收申請文件者,應通 知共同行銷辦公處或輔助業務證券櫃檯人員已完成交 易。
- 乙.客戶使用電子憑證申請保管劃撥帳戶解約資料,應併同 「開戶申請書(1)」留存。
- 丙.倘客戶提示存摺辦理時,應將客戶存摺打孔或截角作廢

後發還客戶。屬共同行銷辦公處或輔助業務證券櫃檯代 收申請文件者,客戶亦可至共同行銷辦公處或輔助業務 證券櫃檯領取作廢之存摺。以電子憑證辦理保管劃撥帳

戶解約者,證券存摺於解約作業完成時立即作廢。

(5)報表覆核

參加人次一營業日應將所收到集保結算所編製之「客戶基 本資料異動清冊」(ST10)或其報表檔案,與「開戶申請書 (1)」或以電子憑證申請解約資料覆核。

- 2.未簽約帳戶註銷
	- (1)經辦員
		- 甲.檢視「未開戶帳號明細清單」(CT13)所列未開戶帳號, 確認其未依規定完成簽約開戶,或檢視每月底之「開戶 基本資料異常清冊 (ST194),查詢是否有未註銷之未 簽約帳戶資料後,將前述帳號填寫於「開戶申請書 (1)」,並於申請解約處加蓋公司章。
		- 乙.操作「解約/未簽約帳戶註銷」交易(交易代號 155), 作業類別 2.未簽約帳戶註銷。
		- 丙.印錄「開戶申請書(1)」上認證欄資料,並將「未開戶 帳號明細清單」(CT13)或「開戶基本資料異常清冊」 (ST194)作為其附件。

丁.於「開戶申請書(1)」「核章」處之解約欄蓋經辦員章。 (2)覆核人員

主管人員或指定人員覆核經辦員所操作未簽約帳戶註銷帳 號是否與「未開戶帳號明細清單」(CT13)或「開戶基本資 料異常清冊 (ST194)報表所列帳號一致,並於「開戶申請 書(1)」上蓋覆核章。

- (3)報表覆核
	- 甲.參加人次一營業日應將所收到集保結算所編製之「客戶 基本資料異動清冊」(ST10)或其報表檔案,與「開戶 申請書(1)」資料覆核。
	- 乙.屬暫緩發摺之客戶申請解約,參加人次一營業日將所收 到集保結算所編製之「客戶暫緩發摺異動明細表」 (ST10D)或其報表檔案,與前一營業日之申請解約資料 覆核。

# (三)相關傳票及報表

1.客戶開設有價證券保管劃撥帳戶申請書(1)。

2.客戶基本資料異動清冊(ST10)。

3.未開戶帳號明細清單(CT13)。

4.開戶基本資料異常清冊(ST194)。

5.客戶暫緩發摺異動明細表(ST10D)。

九、信託註記及關係人建檔(540/540S)

(一)使用時機

客戶申請信託註記、信託註記取消、信託關係人基本資料新增或 刪除或變更、信託關係人身分別變更時使用。

- (二)作業程序
	- 1.客戶

填具「信託專戶明細資料建檔申請書」二聯,並簽蓋原留印鑑; 申請信託關係人基本資料新增或刪除或變更、信託關係人身分 別變更時,另檢附信託關係人基本資料異動文件。

- 2.經辦員
	- (1)檢視客戶填具之「信託專戶明細資料建檔申請書」是否正 確,並檢核異動文件與申請書是否相符。
	- (2)操作"信託註記及關係人建檔"交易(交易代號 540,處理 類別 1:信託註記)辦理信託註記。
	- (3)需建置信託關係人基本資料時,應操作"信託註記及關係人 建檔"交易(交易代號 540,處理類別 3: 新增)。
	- (4)信託關係人基本資料或身分別變更時,處理類別輸入 4:變 更;刪除信託關係人時,處理類別輸入 5:刪除。
	- (5)開設綜合信託專戶時,只需於處理類別輸入 1:信託註記, 辦理信託註記即可,無需輸入信託關係人資料。證券商以 財富管理業務方式辦理定期定額買賣有價證券業務者,所 輸入之分戶編號,前二碼應為「ZA」。
	- (6)辦理信託註記取消時,只需於處理類別輸入 2:信託註記取 消,無需輸入信託關係人資料。
	- (7)本交易無需認證,但操作完成後需再操作"信託專戶基本資 料查詢"交易(交易代號 541),列印「信託關係人異動查 詢單」核對。
	- (8)於建檔申請書經辦處蓋經辦員章。
- 3.覆核人員
	- (1)主管人員或指定人員覆核經辦員所收之「信託專戶明細資料 建檔申請書」與「信託關係人異動查詢單」之內容是否一 致,並於建檔申請書蓋覆核章。
	- (2)將一聯「信託專戶明細資料建檔申請書」交客戶收執,另一 聯及「信託關係人異動查詢單」連同信託關係人基本資料

異動文件留存。

4.報表覆核

參加人於次一營業日應將所收到集保結算所編製之「信託帳戶 異動明細資料表」(ST375)或其報表檔案,與建檔申請書資料 覆核。

- (三)相關傳票及報表
	- 1.信託關係人異動查詢單。
	- 2.信託專戶明細資料建檔申請書。
	- 3.信託關係人基本資料異動文件。
	- 4.信託帳戶異動明細資料表(ST375)。
- 十、網際網路帳戶資料查詢登記(B40)
	- (一)使用時機

參加人受理客戶首次申請或重新設定網際網路查詢集保帳戶資 料登記時使用。

- (二)作業程序
	- 1.客戶

填具「客戶開設有價證券保管劃撥帳戶申請書(2)」(以下簡稱 「開戶申請書(2)」),作業項目勾選「B40:網際網路帳戶資 料查詢登記」,並簽蓋原留印鑑。

- 2.經辦員
	- (1)檢視「開戶申請書(2)」客戶填寫資料是否正確。
	- (2)若客戶為質權人申請重新設定網際網路查詢集保帳戶資料 登記時,應先填具「參加人操作受限制連線交易申請書」, 並檢附「開戶申請書(2)」影本向集保結算所申請放行。
	- (3)操作「網際網路帳戶資料查詢登記」交易(交易代號 B40)。
	- (4)印錄「開戶申請書(2)」上認證欄資料及「網際網路帳戶資 料查詢密碼通知書」。
	- (5)於「開戶申請書(2)」上蓋經辦員章。
- 3.覆核人員
	- (1)主管人員或指定人員覆核經辦員所收認證後之「開戶申請書 (2)」及「網際網路帳戶資料查詢密碼通知書」內容是否一 致,並於「開戶申請書(2)」上蓋覆核章。
	- (2)「網際網路帳戶資料查詢密碼通知書」交客戶收執,「開戶 申請書(2)」留存。
- (三)相關傳票及報表
	- 1.客戶開設有價證券保管劃撥帳戶申請書(2)。
	- 2.網際網路帳戶資料查詢密碼通知書。
	- 3.參加人操作受限制連線交易申請書。
- 十一、外資客戶國籍代碼建置(B56/B56S)
	- (一)使用時機

參加人接獲本公司「開戶基本資料異常清冊」(ST194)或「外 資客戶國籍代碼一覽表 (ST456)之通知,補建或更正外資客 戶國籍代碼時使用。

### (二)作業程序

- 1.經辦人員
	- (1)依據客戶提示之華僑及外國人申請投資國內有價證券登 記證明文件及賦稅署公佈之國家代碼表查詢客戶之國家 代碼(欲查詢最新「國家代碼表」,可至臺北市國稅局網 站查詢下載)。
	- (2)操作"外資客戶國籍代碼建置"交易(交易代號 B56)或 "外資客戶國籍代碼建置媒體傳送"交易(代號 B56S) 輸入客戶國籍代碼。
	- (3)印錄於空白紙張。
	- (4)於認證紙張上蓋經辦員章。
- 2.覆核人員

主管人員或指定人員覆核客戶提示之華僑及外國人申請投資 國內有價證券登記證明文件與賦稅署公佈之國家代碼表及認 證資料是否一致,並於認證紙張上蓋覆核章。

- 十二、客戶地址資料轉換/更正(C46/C46S)
	- (一)使用時機
		- 1.因應縣市改制須更正客戶地址資料,或參加人辦理客戶地址 資料建檔錯誤,由參加人更正客戶戶籍及通訊地址資料時使 用。
		- 2.因應門牌整編,參加人客戶或參加人申請更正客戶戶籍及通 訊地址資料時使用。
	- (二)作業程序
		- 1.客戶
			- (1)填具「客戶基本資料變更申請書」,於摘要欄填記「門牌 整編」,並簽章 (得免加蓋原留印鑑), 需另檢附門牌整 編相關證明文件辦理。
			- (2)客戶得以郵寄、傳真、電話或電子媒體等方式申請。客戶 未填具「客戶基本資料變更申請書」者,則由參加人填 具申請書,於摘要欄加記申請方式,並加蓋公司章。
			- (3)若客戶未檢附門牌整編相關證明文件者,得由參加人於戶 政機關網站查詢門牌整編公告及地址對照資料,據以核 對客戶申請更正地址資料是否相符。
			- (4)參加人因縣市改制或客戶地址資料建檔錯誤,或依戶政機 關門牌整編公告及地址對照資料,申請更正客戶地址資 料,則由參加人填具申請書並加蓋公司章。
		- 2.經辦員
			- (1)檢視「客戶基本資料變更申請書」填具更正地址資料;遇 使用時機 2 時,需與門牌整編相關證明文件或戶政機關 之門牌整編公告及地址對照資料相符。
			- (2)操作"客戶地址資料轉換/更正"交易(交易代號 C46) 或"客戶地址資料轉換/更正媒體傳送"交易(交易代 號 C46S)。
			- (3)於申請書背面印錄認證資料。
			- (4)於申請書蓋經辦員章。
		- 3.覆核人員
			- 主管人員或指定人員覆核申請書填寫資料與認證資料內容是 否一致,並於申請書上蓋覆核章。
		- 4.報表覆核

參加人於次一營業日應將所收到集保結算所編製之「客戶基 本資料異動清冊」(ST10)或其報表檔案,與「客戶基本資 料變更申請書」覆核。

- (三)相關傳票及報表
	- 1.客戶基本資料變更申請書。
	- 2.客戶基本資料異動清冊(ST10)。
	- 3.門牌整編相關證明文件或戶政機關門牌整編公告及地址對照 資料。

## 十三、開戶資料維護(R140)

(一)使用時機

保管機構平時維護客戶地址等資料俾客戶申請開立保管劃撥帳 戶時使用。

(二)作業程序

操作"開戶資料維護"交易(交易代號 R140),使用「新增」 或「刪除」等功能維護通訊地址、戶籍地址、法定代理人及電 話號碼等資料(欲修改時以滑鼠點擊資料即可)。

- 十四、非異常款項帳號資料維護(C45/C45S)
	- (一)使用時機

參加人將「開戶基本資料異常清冊」(ST194)通知之款項帳號, 設定為投資人正確之款項帳號時使用。

- (二)作業程序
	- 1.經辦人員

經與客戶或金融機構確認「開戶基本資料異常清冊」(ST194) 通知之款項帳號確屬客戶款項帳號無誤後,操作"非異常款 項帳號資料維護"交易(交易代號 C45)或"非異常款項帳 號資料維護媒體傳檔"交易(交易代號 C45S)選項(1)設 定,設定客戶銀行款項帳號,並列印「非異常款項帳號資料 維護查詢單」蓋經辦章。

2.覆核人員

主管人員或指定人員覆核「開戶基本資料異常清冊」(ST194) 與「非異常款項帳號資料維護查詢單」資料是否一致,並於 「非異常款項帳號資料維護查詢單」上蓋覆核章。

3.解除設定

設定完成後發現資料有誤時,操作"非異常款項帳號資料維 護"交易(交易代號 C45)或"非異常款項帳號資料維護媒 體傳檔"交易(交易代號 C45S)選項(2)設定解除,解除 設定。

(三)相關報表

1.非異常款項帳號資料維護查詢單。

2.開戶基本資料異常清冊(ST194)。

- 十五、交割專戶客戶股務作業應收款匯入分戶帳集保帳號通知/媒體傳送 (G91/G91S)
	- (一)使用時機

證券商於新增/刪除股務作業應收款匯入交割專戶客戶分戶帳 (以下稱分戶帳)之集保帳號時使用。

- (二)作業程序
	- 1.證券商經與其客戶書面約定,客戶因有價證券所生孳息,或 因公開收購、併購、現金減資及其他經主管機關核准之股務 作業應收款得匯入分戶帳。
	- 2.證券商操作"開戶基本資料建檔"交易(交易代號 140)或 "客戶基本資料變更"交易(交易代號 146)將客戶之款項 帳號修正為分戶帳虛擬帳號。
	- 3.證券商操作"交割專戶客戶股務作業應收款匯入分戶帳集保 帳號通知/媒體傳送"交易(交易代號 G91/G91S),通知該集 保帳號之款項帳號修正為分戶帳虛擬帳號。
	- 4.證券商總公司得代分公司執行 G91/G91S 交易。
	- 5.本公司於發行公司停止過戶產製證券所有人名冊檔予股務機 構時,以名冊主檔資料檢核證券商操作 G91/G91S 交易提供之 集保帳號,如有符合者,即將該集保帳號及分戶帳虛擬款項 帳號另以副檔方式提供股務機構。

## 第二節 存摺資料異動

一、新發存摺(141)

(一)使用時機

- 1. 參加人客戶申請開立保管劃撥帳戶,建立基本資料後填發存摺 予客戶時使用。
- 2. 參加人因合併、營業讓與後,為客戶掣發存摺時使用。
- (二)作業程序
	- 1.客戶
		- (1)屬完成開戶後立即掣發存摺者應持原留印鑑。
		- (2)屬暫緩發摺之客戶申請掣發存摺時,應由本人持雙重身分 證明文件及印鑑,於「客戶開設有價證券保管劃撥帳戶申 請書(1)」(以下簡稱「開戶申請書(1)」)填具帳號及戶名, 並於空白處簽蓋印鑑辦理(暫緩留存印鑑卡者應先留存印 鑑式樣)。
		- (3)屬因參加人合併、營業讓與掣發存摺時,本人申請者經提 示身分證明文件後可簽名或蓋章,非本人申請者應提示代 理人身分證明文件並簽蓋客戶原留印鑑。
	- 2.經辦員
		- (1)客戶完成開戶後立即掣發存摺者,檢視印鑑是否為原留印 鑑。
		- (2)屬暫緩發摺之客戶申請掣發存摺者,應核驗客戶身分後, 操作「客戶基本資料查詢」交易(交易代號 160),查詢確 認為暫緩發摺之客戶,並檢視客戶填寫資料是否正確、印 鑑是否為原留印鑑,將身分證明文件影印作為「開戶申請 書(1)」之附件留存。
		- (3)屬因參加人合併、營業讓與掣發存摺時,本人申請者,檢 視客戶提示之身分證明文件確為本人可簽名或蓋章;非本 人申請者,應檢視代理人提示之身分證明文件及原留印 鑑,並向客戶本人確認無誤後辦理。上開本人或代理人身 分證明文件影印留存。客戶填具之「開戶申請書(1)」未簽 蓋原留印鑑者,應留存客戶身分證明文件影本。
		- (4)操作「新發存摺」交易(交易代號 141)。
		- (5)輸入帳號,寫入磁條,存摺戶名列印完整戶名資料,若為 全委戶或信託戶存摺戶名列印信託/全委/英文戶名資料維

護(交易代號 179)建檔之戶名資料;並於「開戶申請書(1)」 上印錄認證資料;另屬股務單位列印發行人一般保管帳戶 開戶存摺封面資料時,系統自動列印發行公司名稱。

- (6)於「開戶申請書(1)」「核章」處之新發存摺欄蓋經辦員章。 (7)將存摺交客戶簽收(簽蓋客戶原留印鑑)。
- (8)依前述規定,掣發證券存摺,而客戶未能於當日領取證券 存摺時,參加人應於當日將客戶存摺以掛號郵寄交付客 戶,並留存郵局寄發紀錄證明文件及客戶原留印鑑之簽收 紀錄。
- (9)另參加人如屬金融控股公司之證券子公司於銀行、保險及 期貨營業場所設置共同行銷辦公處,辦理證券經紀業務之 開戶,而未建置電腦連線作業設備者,證券商仍應於掣發 證券存摺後,通知客戶臨櫃領取,如客戶未能前來領取證 券存摺時,證券商應於三營業日內將客戶存摺以掛號郵寄 交付客戶,並留存郵局寄發紀錄證明文件及客戶原留印鑑 之簽收紀錄。證券商委託期貨商代為處理證券交易輔助業 務,辦理證券經紀業務之開戶,而未建置電腦連線作業設 備者,亦同。
- 3.報表覆核

參加人次一營業日將所收到集保結算所編製之「客戶暫緩發摺 異動明細表」(ST10D)或其報表檔案,與前一營業日之「開戶 申請書(1)」覆核。

- (三)相關傳票及報表
	- 1.客戶開設有價證券保管劃撥帳戶申請書(1)。
	- 2.證券存摺。
	- 3.客戶暫緩發摺異動明細表(ST10D)。
- 二、換發存摺(142)
	- (一)使用時機
	- 參加人客戶紙本存摺用畢,換發新紙本存摺時使用。 (二)作業程序
		- 1.客戶

持用畢之紙本存摺。

- 2.經辦員
	- (1)檢視紙本存摺是否用畢。
	- (2)操作「換發存摺」交易(交易代號 142)。
	- (3)刷入新紙本存摺之磁條,存摺戶名列印完整戶名資料,若 為全委戶或信託戶,存摺戶名列印信託/全委/英文戶名資 料維護(交易代號 179)戶名資料;另屬股務單位列印發行人 一般保管帳戶開戶換發存摺封面資料時,系統自動列印發 行公司名稱。
	- (4)原用畢之紙本存摺需打孔或截角作廢,連同新紙本存摺發 予客戶。
- (三)相關傳票及報表

紙本存摺。

- 三、補登存摺(144)
	- (一)使用時機
	- 補登參加人客戶未登摺資料或存券餘額時使用。
	- (二)作業程序
		- 1.客戶
			- 持證券存摺。
		- 2.經辦員
			- (1)操作"補登存摺"交易(交易代號 144),客戶申請登載存 券餘額者,補登摺方式選"A";登載未登摺資料交易明細 者,補登摺方式選"B";登載未登摺交易明細及存券餘額 者,補登摺方式選"C"。
			- (2)印錄存摺。
			- (3)存摺交還客戶。
	- (三)相關傳票及報表
		- 證券存摺。
- 四、存摺掛失/磁條損毀(147)
	- (一)使用時機

參加人客戶申請辦理證券存摺掛失或紙本存摺磁條損毀時使用。 (二)作業程序

1.證券存摺掛失

- (1)客戶
	- 甲.持身分證及原留印鑑並填具「存摺掛失/磁條損毀/存 摺行次登錄申請書」。
	- 乙.客戶申請存摺掛失時,於申請人簽章處蓋原留印鑑,若 電話申請掛失,應於存摺補發前完成原留印鑑簽章。
	- 丙.如為繼承人辦理被繼承人存摺掛失時,應持繼承人印鑑 及其身分證正本,填具「存摺掛失/磁條損毀/存摺行 次登錄申請書」於申請書簽蓋繼承人印鑑,並檢附繼承 系統表等證明繼承人身分之文件辦理。前述繼承人檢附 之文件,包含股份分配同意書或法院裁判書件者,申請 書可由有權繼承人簽蓋繼承人(申請人)印鑑,未檢附 股份分配同意書或法院裁判書件者,申請書需簽蓋全體 繼承人印鑑;另繼承人未能辦理時,應填具委託書,由 受託人持委託書及前述規定之文件向參加人辦理。
- (2)共同行銷辦公處或輔助業務證券櫃檯人員
	- 共同行銷辦公處或輔助業務證券櫃檯人員代收申請文件 者,應依下列程序辦理:
	- 甲.檢視客戶身分及各項申請資料是否正確。
	- 乙.將身分證件影印乙份作為申請書附件,並於身分證件影 本及申請書空白處簽章確認並加註共同行銷辦公處或 輔助業務證券櫃檯人員名稱及收件日期,另製作申辦紀 錄表乙式兩份,連同申請書、身分證件影本及相關文件

送交公司主管簽收,並留存簽收之申辦紀錄表備查。 (3)經辦員

甲.檢視「存摺掛失/磁條損毀/存摺行次登錄申請書」客 戶填寫之資料和所需之證件是否正確,確認客戶身分並 核對原開戶基本資料及印鑑是否無誤。如為繼承人辦理 被繼承人存摺掛失時,應於申請書加註因辦理繼承辦理 存摺掛失等相關文字。

乙.操作"存摺掛失/磁條損毀"交易(交易代號 147)。

丙.印錄申請書上認證欄資料。

丁.於申請書上蓋經辦員章。

- (4)覆核人員
	- 甲.主管人員或指定人員覆核經辦員所收證件及原開戶基 本資料,申請書內容與認證資料是否一致,並於申請書 上蓋覆核章,因繼承辦理存摺掛失時,辦理繼承相關文 件影本併同申請書留存。屬共同行銷辦公處或輔助業務 證券櫃檯代收申請文件者,應通知共同行銷辦公處或輔 助業務證券櫃檯人員已完成交易。
	- 乙.申請書及共同行銷辦公處或輔助業務證券櫃檯送交之 申請文件留存作為日後查詢之依據。
- 2.磁條損毀
	- (1)客戶

持證券存摺。

- (2)經辦員
	- 甲.填具「存摺掛失/磁條捐毀/存摺行次登錄申請書」, 並確認客戶身分、證明文件是否無誤。
	- 乙.操作"存摺掛失/磁條損毀"交易(交易代號 147)。
	- 丙.印錄申請書上認證欄資料。
	- 丁.於申請書上蓋經辦員章。
- (3)覆核人員
	- 甲.主管人員或指定人員覆核經辦員所填寫之申請書資料 與認證資料內容是否一致,並於申請書上蓋覆核章。

乙.申請書留存作為日後查詢之依據。

- (三)相關傳票及報表
	- 1.證券存摺。
	- 2.存摺掛失/磁條損毀/存摺行次登錄申請書。
	- 3.繼承相關文件。

五、存摺掛失解除(148)

(一)使用時機

銷除參加人客戶存摺掛失記號時使用。

- (二)作業程序
	- 1.客戶

持印鑑並填具「掛失解除/補發存摺/磁條重建/單式存摺掛 失、作廢申請書」。

- 2.經辦員
	- (1)檢視「掛失解除/補發存摺/磁條重建/單式存摺掛失、 作廢申請書」客戶填寫之資料和所需之證件是否正確。
	- (2)操作"存摺掛失解除"交易(交易代號 148)。
	- (3)印錄申請書上認證欄資料。
	- (4)於申請書上蓋經辦員章。
- 3.覆核人員
	- (1)主管人員或指定人員覆核經辦員所收之證件及認證後申請 書內容是否一致,並於申請書上蓋覆核章。
	- (2)申請書留存作為日後查詢之依據。
- 4.結帳

參加人於每日營業終了時,應操作"交易流水資料查詢"交易 (交易代號 033),列印「交易流水資料查詢」與當日彙集之「掛 失解除/補發存摺/磁條重建/單式存摺掛失、作廢申請書」 核對。

(三)相關傳票及報表

1.掛失解除/補發存摺/磁條重建/單式存摺掛失、作廢申請書。 2.交易流水資料查詢。

- 六、補(換)發紙本存摺/磁條重建(149)
	- (一)使用時機

參加人客戶紙本存摺掛失或磁條損毀後補發新摺或重建磁條,及 手機存摺換發紙本存摺時使用。

- (二)作業程序
	- 1.補發存摺
		- (1)客戶
			- 甲.持身分證及持原留印鑑並填具「掛失解除/補發存摺/ 磁條重建/單式存摺掛失、作廢申請書」,作業項目勾選
			- 「149:補發存摺」。手機存摺客戶換發紙本存摺時亦同。 乙.如為繼承人辦理被繼承人補發新摺時,應持繼承人印鑑 及其身分證正本,填具「掛失解除/補發存摺/磁條重建/ 單式存摺掛失、作廢申請書」於申請書簽蓋繼承人印鑑, 並檢附繼承系統表等證明繼承人身分之文件辦理。前述 繼承人檢附之文件,包含股份分配同意書或法院裁判書 件者,申請書可由有權繼承人簽蓋繼承人(申請人)印 鑑,未檢附股份分配同意書或法院裁判書件者,申請書 需簽蓋全體繼承人印鑑;另繼承人未能辦理時,應填具 委託書,由受託人持委託書及前述規定之文件向參加人 辦理。
		- (2)共同行銷辦公處或輔助業務證券櫃檯人員

共同行銷辦公處或輔助業務證券櫃檯人員代收申請文件 者,應依下列程序辦理:

- 甲.先確認存摺為掛失狀態(倘同時申請存摺掛失及補發時 則毋須先行確認)後受理申請。手機存摺客戶換發紙本 存摺時不須確認為掛失狀態。
- 乙.檢視客戶身分及各項申請資料是否正確。
- 丙.將身分證件影印乙份作為申請書附件,並於身分證件影 本及申請書空白處簽章確認並加註共同行銷辦公處或輔 助業務證券櫃檯名稱及收件日期,另製作申辦紀錄表乙 式兩份,連同申請書、身分證件影本及相關文件送交公 司主管簽收,並留存簽收之申辦紀錄表備查。
- (3)經辦員
	- 甲.檢視「掛失解除/補發存摺/磁條重建/單式存摺掛失、作

廢申請書 , 客戶填寫之資料和所需之證件是否正確,確 認客戶身分並核對原開戶基本資料及印鑑是否無誤。如 為繼承人辦理被繼承人補發新摺時,應於申請書加註因 辦理繼承辦理補發新摺等相關文字。手機存摺客戶換發 紙本存摺時不須確認為掛失狀態。

- 乙.屬掛失補發紙本摺,操作「補(換)發紙本存摺/磁條重建」 交易(交易代號 149),點選作業類別 1.掛失補發紙本 摺;屬手機摺換發紙本摺,點選作業類別 3.手機摺換紙 本摺。補發紙本摺,存摺戶名列印完整戶名資料,若為 全委戶或信託戶,存摺戶名列印信託/全委/英文戶名資 料維護(交易代號 179)建檔之戶名資料;另屬股務單 位列印發行人一般保管帳戶開戶補(換)發紙本存摺/磁 條重建封面資料時,系統自動列印發行公司名稱。
- 丙.屬共同行銷辦公處或輔助業務證券櫃檯代收申請文件 者,應通知客戶臨櫃領取補發之存摺,如客戶未能於當 日領取時,參加人應於當日將客戶存摺以掛號郵寄至該 客戶原留存之通訊地址,並留存郵局寄發紀錄證明文件 及原留印鑑之簽收紀錄。
- 丁.印錄申請書上認證欄資料。

戊.於申請書上蓋經辦員章。

- (4)覆核人員
	- 甲.主管人員或指定人員覆核經辦員所收之證件及原開戶基 本資料,申請書內容與認證資料是否一致,並於申請書 上蓋覆核章,因繼承辦理存摺掛失時,辦理繼承相關文 件影本併同申請書留存。屬共同行銷辦公處或輔助業務 證券櫃檯代收申請文件者,應通知共同行銷辦公處或輔 助業務證券櫃檯人員已完成交易。
	- 乙.申請書及共同行銷辦公處或輔助業務證券櫃檯送交之申 請文件留存作為日後查詢之依據。
- 2.磁條重建
	- (1)客戶

持證券存摺。

(2)經辦員

甲.填具「掛失解除/補發存摺/磁條重建/單式存摺掛失、作

廢申請書」,作業項目勾選「149:補發重建」並加蓋公 司章,並確認客戶身分、證明文件是否無誤。

- 乙.操作「補(換)發紙本存摺/磁條重建」交易(交易代號 149), 點選作業類別 2.磁條重建,存摺戶名列印完整 戶名資料,若為全委戶或信託戶,存摺戶名列印信託/ 全委/英文戶名資料維護(交易代號 179)建檔之戶名資 料。
- 丙.印錄申請書上認證欄資料。
- 丁.於申請書上蓋經辦員章。
- (3)覆核人員
	- 甲.主管人員或指定人員覆核經辦員所收之證件及申請書內 容是否一致,並於申請書上蓋覆核章。
	- 乙.申請書留存作為日後查詢之依據。
- (三)結帳

參加人於每日營業終了時,應操作「交易流水資料查詢」交易(交 易代號 033),列印「交易流水資料查詢」與當日彙集之「掛失解 除/補發存摺/磁條重建/單式存摺掛失、作廢申請書」核對。

(四)相關傳票及報表

1.掛失解除/補發存摺/磁條重建/單式存摺掛失、作廢申請書。

- 2.繼承相關文件。
- 3.交易流水資料查詢。
- 七、存摺行次登錄(342)
	- (一)使用時機

因故修改客戶存摺行次時使用。

- (二)作業程序
	- 1.經辦員
		- (1)填具「存摺掛失/磁條損毀/存摺行次登錄」申請書。
		- (2)操作"存摺行次登錄"交易(交易代號 342)登錄存摺行次。
		- (3)印錄申請書上認證欄資料。
		- (4)於申請書上蓋經辦員章。
	- 2.覆核人員
		- (1)主管人員或指定人員覆核經辦員所填之申請書與認證資料 是否一致,並於申請書上蓋覆核章。
		- (2)申請書留存作為日後查核之依據。
- (三)相關傳票及報表

存摺掛失/磁條損毀/存摺行次登錄申請書。

八、證券存摺資料附表查詢(347)

(一)使用時機

以列印明細表方式大量補登證券商之客戶未登摺資料時使用。 (二)作業程序

1.客戶

持證券存摺。

- 2.經辦員
	- (1)操作"證券存摺資料附表查詢"交易(交易代號 347)列印 「證券存摺資料附表(代證券存摺)」。
	- (2)於「證券存摺資料附表(代證券存摺)」證券商簽章欄簽蓋 證券商之印鑑後,併同存摺交還客戶。
- (三)相關傳票及報表
	- 1.證券存摺。
	- 2.證券存摺資料附表(代證券存摺)。

九、客戶未登摺筆數資料收檔(348F)

(一)使用時機

證券商收取客戶首筆未登摺資料之交易日期及未登摺筆數等資 料時使用。

(二)作業程序

每月初操作"客戶未登摺筆數資料收檔"交易(交易代號 348F) 收取客戶首筆未登摺資料之交易日期及未登摺筆數等資料併同 製作對帳單寄送客戶。

十、讀取證券存摺(B43)

(一)使用時機

參加人同一營業日大量申請辦理員工持股交付信託或質權設定 或質權解除時,以媒體傳送方式辦理有摺戶轉帳交易前,驗證證 券存摺時用。

- (二)作業程序
	- 1.客戶

提示證券存摺,向參加人申請辦理信託轉帳或質權設定或質權 解除。

- 2.經辦人員
	- (1)客戶向參加人申請辦理信託轉帳者
		- 甲.參加人審核信託轉帳申請書及檢附信託契約影本、稅務 機關完稅或免稅證明文件(受益人為委託人時免附完稅 或免稅證明文件),並確認客戶之意思表示(或確認客 戶已出具授權書委託他人辦理)無誤後,依客戶轉帳申 請文件產製信託轉帳媒體資料(內容包含轉出帳號、轉 入帳號、轉入帳號統一編號、證券代號、信託數額)。
		- 乙.具函敘明將依本公司之規定審核相關文件,並向客戶確 認交付信託意思表示(或確認客戶已出具授權書委託他 人辦理),向本公司申請放行。
		- 丙. 俟接獲本公司放行通知後, 操作"讀取證券存摺"交易 (代號 B43)逐筆刷入客戶存摺,並於完成後當日操作 "信託轉帳媒體傳送"交易(代號 543S),經主管授權、 電腦比對媒體與證券存摺資料後,完成客戶信託轉帳作 業。
	- (2)客戶向參加人申請辦理質權設定者
		- 甲.參加人審核質權設定申請書,並確認客戶之意思表示 (或確認客戶已出具授權書委託他人辦理)無誤後,依 客戶申請文件產製質權設定媒體資料(內容包含出質人 帳號、質權人帳號、證券代號、數額、孳息歸屬約定、 有價證券類別、緩課股票、流質約定、減資/併購/收回 /還本之款項歸屬約定)。
		- 乙.填具「參加人操作受限制連線交易申請書」,向本公司 申請放行。
- 丙. 俟接獲本公司放行通知後, 操作"讀取證券存摺"交易 (代號 B43)逐筆刷入客戶存摺,並於完成後當日操作" 質權設定媒體傳送"交易(代號310S),經主管授權、 電腦比對媒體與證券存摺資料後,完成客戶質權設定轉 帳作業。
- (3)客戶向參加人申請辦理質權解除者
	- 甲.參加人審核質權解除申請書及單式存摺,並確認客戶之 意思表示(或確認客戶已出具授權書委託他人辦理)無 誤後,依客戶申請文件產製質權解除媒體資料(內容包 含設質交付編號、出質人帳號、質權人帳號、原存摺編 號、原認證編號、證券代號、數額)。
	- 乙.填具「參加人操作受限制連線交易申請書」,向本公司 申請放行。
	- 丙. 俟接獲本公司放行通知後, 操作"讀取證券存摺"交易 (代號 B43)逐筆刷入客戶存摺,並於完成後當日操作" 質權解除媒體傳送"交易(代號320S),經主管授權、 電腦比對媒體與證券存摺資料後,完成客戶質權解除轉 帳作業。
- 十一、客戶當日登摺資料查詢(C44)
	- (一)使用時機

參加人客戶於下列情形,申請查詢當日登摺資料時使用。

- 1.客戶於自動補摺機遇登摺資料印錄異常,或因證券存摺翻頁 錯誤,致資料印錄重疊。
- 2. 因存摺印錄機出現異常狀況,致無法完整印錄未登摺資料, 且參加人未及操作「印錄資料重印」交易(交易代號 901) 辦理補印。
- 3.已辦理"補登存摺"交易(交易代號 144),且登摺方式選 "A:登載證券餘額(不含交易明細)",僅於證券存摺登載 證券餘額,而客戶需查詢該相關交易明細。
- 4.其他因應客戶需求欲查詢當日已登摺資料時使用。
- (二)作業程序
	- 1.客戶

持證券存摺。

- 2.經辦員
	- (1)操作"客戶當日登摺資料查詢"交易(交易代號 C44)列 印「客戶當日登摺資料查詢單」。
	- (2)於「客戶當日登摺資料查詢單」參加人簽章欄簽蓋參加人 之印鑑後,併同存摺交還客戶。

#### (三)相關傳票及報表

1.證券存摺。

2.客戶當日登摺資料查詢單。

十二、合併證券商存摺換發(352)

(一)使用時機

參加人於證券商合併後,欲重建客戶存摺磁條時使用。 (二)作業程序

1.客戶

持證券存摺。

2.經辦員

操作"合併證券商存摺換發"交易(交易代號352),若證券 存摺下一筆印錄行次非為第一行時,則需輸入行次,修改客 戶證券存摺行次。

(三)相關傳票及報表

證券存摺。

- 十三、手機存摺申請(G41/G41S)
	- (一)使用時機
		- 1.參加人客戶申請開立保管劃撥帳戶,建立基本資料後掣發手 機存摺予客戶時使用。
		- 2.參加人客戶申請換發手機存摺時使用。
		- 3. 參加人因合併、營業讓與後,為客戶換發手機存摺時使用。
		- 4.參加人辦理上開作業將更新客戶留存之手機號碼及電子信 箱資料。
	- (二)作業程序
		- 1.新開戶、暫緩發摺客戶或因參加人合併/營業讓與申請手機 存摺
			- (1)客戶
				- 甲.應填具「手機存摺申請書」,提供手機號碼及電子信 箱,閱讀並勾選「集保 e 存摺」投資人同意書及告知 聲明。
				- 乙.屬完成開戶後立即掣發手機存摺者,應於申請書簽蓋 原留存印鑑。採通信方式申請者亦同。採透過電子載 具辦理開戶申請手機存摺者,手機存摺申請書之簽名 為本人親簽。
				- 丙.屬暫緩發摺之客戶申請手機存摺時,應由本人持雙重 身分證明文件及印鑑,並於申請書簽蓋原留存印鑑。 (暫緩留存印鑑卡者應先留存印鑑式樣)。倘客戶已留 存手機號碼及電子信箱者,得以電話向證券商申請手 機存摺,經證券商確認客戶本人及基本資料無誤,並 獲客戶同意「集保 e 存摺」投資人同意書及告知聲明 內容後,申請書由證券商代為填製。
				- 丁.屬因參加人合併、營業讓與掣發存摺時,本人申請者 經提示身分證明文件後申請書可簽名或蓋章,非本人 申請者應提示代理人身分證明文件並於申請書簽蓋 客戶原留印鑑。
				- 戊.於留存之手機及電子信箱收取完成手機存摺申請之 簡訊及郵件。
			- (2)共同行銷辦公處或輔助業務證券櫃檯人員
				- 共同行銷辦公處人員或輔助業務證券櫃檯人員代收申請
文件者,應依下列程序辦理:

- 甲.檢視客戶身分及各項申請資料是否正確。
- 乙.於身分證件影本及申請書空白處簽章確認並加註共 同行銷辦公處或輔助業務證券櫃檯名稱及收件日 期,另製作申辦紀錄表乙式兩份,連同申請書、身分 證件影本及相關文件送交公司主管簽收,並留存簽收 之申辦紀錄表備查。
- (3)經辦員
	- 甲.屬客戶完成開戶後立即掣發手機存摺、暫緩發摺之客 戶申請手機存摺或通信方式申請者,檢視客戶填具資 料是否正確,印鑑是否為原留印鑑。如透過電子載具 申請手機存摺者,手機存摺申請書之簽名須與紙本聲 明書簽名式樣相同。
	- 乙.屬因參加人合併、營業讓與掣發存摺時,本人申請 者,檢視客戶提示之身分證明文件確為本人可簽名或 蓋章;非本人申請者,應檢視代理人提示之身分證明 文件及原留印鑑,並向客戶本人確認無誤後辦理。客 戶填具之申請書未簽蓋原留印鑑者,應留存客戶身分 證明文件影本。
	- 丙. 電話申請:確認申請資料無誤,錄音紀錄留存一年。
	- 丁. 操作"手機存摺申請"交易(交易代號 G41), 輸入 帳號及作業類別"1.新開戶",並於「手機存摺申請 書」上印錄認證資料。
	- 戊.於申請書「經辦」處蓋經辦員章。
	- 己.請客戶於留存之手機及電子信箱收取完成手機存摺 申請之簡訊及郵件。
	- 庚.另屬共同行銷辦公處,辦理證券經紀業務之開戶並申 請手機存摺,而未建置電腦連線作業設備者,證券商 於通知本公司後,通知客戶於留存之手機及電子信箱 收取完成手機存摺申請之簡訊及郵件。輔助業務證券 櫃檯亦同。
	- 辛.可操作「客戶基本資料查詢」交易(交易代號 160)及 「手機存摺申請狀態查詢」交易(交易代號 G46),列 印或瀏覽客戶手機存摺申請狀況。
- (4)覆核人員
	- 甲.主管人員或指定人員覆核經辦員所收之證件及申請 資料,申請書內容與認證資料是否一致,並於申請書 上蓋覆核章。屬共同行銷辦公處或輔助業務證券櫃檯 代收申請文件者,應通知共同行銷辦公處或輔助業務 證券櫃檯人員已完成交易。
	- 乙.申請書及共同行銷辦公處或輔助業務證券櫃檯送交 之申請文件留存作為日後查詢之依據。
- 2.客戶以紙本證券存摺申請換發手機存摺
	- (1)客戶
		- 甲.應填具「手機存摺申請書」,提供手機號碼及電子信 箱,閱讀並勾選「集保 e 存摺」投資人同意書及告知 聲明。
		- 乙.臨櫃申請:提示紙本存摺或加蓋原留存印鑑(客戶本 人持紙本存摺申請者,經提示身分證明文件後申請書 可簽名或蓋章,非本人申請者應提示代理人身分證明 文件並於申請書簽蓋客戶原留印鑑)辦理。
		- 丙.電話申請:客戶已留存手機號碼及電子信箱者,得以 電話向證券商申請,經證券商確認客戶本人及基本資 料無誤,並獲客戶同意「集保 e 存摺」投資人同意書 及告知聲明內容後,申請書由證券商代為填製。
		- 丁.通信申請:客戶填具「手機存摺申請書」,簽蓋原留 印鑑及檢具身分證明文件影本後,郵寄予證券商申 請。
		- 戊.於留存之手機及電子信箱收取完成手機存摺申請之 簡訊及郵件。
	- (2)共同行銷辦公處或輔助業務證券櫃檯人員
		- 共同行銷辦公處或輔助業務證券櫃檯人員代收申請文件 者,應依下列程序辦理:
		- 甲.檢視客戶身分及各項申請資料是否正確。
		- 乙.將身分證件影印乙份作為申請書附件,並於身分證件 影本及申請書空白處簽章確認並加註共同行銷辦公 處或輔助業務證券櫃檯名稱及收件日期,另製作申辦 紀錄表乙式兩份,連同申請書、身分證件影本及相關

文件送交公司主管簽收,並留存簽收之申辦紀錄表備 查。

- (3)經辦員
	- 甲.臨櫃申請:本人申請者,檢視客戶填具資料是否正 確,客戶提示之身分證明文件確為本人可簽名或蓋 章;非本人申請者,應檢視代理人提示之身分證明文 件及原留印鑑,並向客戶本人確認無誤後辦理。
	- 乙. 電話申請: 確認申請資料無誤, 錄音紀錄留存一年。 丙.通信申請:確認客戶申請資料及原留印鑑無誤。
	- 丁.操作"手機存摺申請"交易(交易代號 G41),作業 類別"2.紙本換手機摺"。
	- 戊.輸入帳號,有紙本存摺時寫入磁條,並於「手機存摺 申請書」上印錄認證資料。
	- 己.於申請書「經辦」處蓋經辦員章。
	- 庚.請客戶於留存之手機及電子信箱收取完成手機存摺 申請之簡訊及郵件。
	- 辛.另屬共同行銷辦公處,辦理紙本證券存摺申請換發手 機存摺,而未建置電腦連線作業設備者,證券商於通 知本公司後,通知客戶於留存之手機及電子信箱收取 完成手機存摺申請之簡訊及郵件。輔助業務證券櫃檯 亦同。
	- 壬.可操作「客戶基本資料查詢」交易(交易代號 160)及 「手機存摺申請狀態查詢」交易(交易代號 G46),列 印或瀏覽客戶手機存摺申請狀況。
- (4)覆核人員
	- 甲.主管人員或指定人員覆核經辦員所收之證件及申請 資料,申請書內容與認證資料是否一致,並於申請書 上蓋覆核章。屬共同行銷辦公處或輔助業務證券櫃檯 代收申請文件者,應通知共同行銷辦公處或輔助業務 證券櫃檯人員已完成交易。
	- 乙.申請書及共同行銷辦公處或輔助業務證券櫃檯送交 之申請文件留存作為日後查詢之依據。
- 3.客戶因參加人合併/營業讓與申請手機存摺
	- (1)客戶
- 甲.應填具「手機存摺申請書」,提供手機號碼及電子信 箱,閱讀並勾選「集保 e 存摺」投資人同意書及告知 聲明。
- 乙.因參加人合併、營業讓與掣發手機存摺時,提示紙本 存摺或加蓋原留存印鑑(客戶本人持被合併證券商紙 本存摺申請者,經提示身分證明文件後申請書可簽名 或蓋章,非本人申請者應提示代理人身分證明文件並 於申請書簽蓋客戶原留印鑑)辦理。
- 丙.於留存之手機及電子信箱收取完成手機存摺申請之 簡訊及郵件。
- (2)共同行銷辦公處或輔助業務證券櫃檯人員
	- 共同行銷辦公處或輔助業務證券櫃檯人員應依下列程序 辦理:
		- 甲.檢視客戶身分及各項申請資料是否正確。
		- 乙.將身分證件影印乙份作為申請書附件,並於身分證件 影本及申請書空白處簽章確認並加註共同行銷辦公 處或輔助業務證券櫃檯名稱及收件日期,另製作申辦 紀錄表乙式兩份,連同申請書、身分證件影本及相關 文件送交公司主管簽收,並留存簽收之申辦紀錄表備 查。
- (3)經辦員
	- 甲.屬因參加人合併、營業讓與掣發存摺時,本人申請 者,檢視客戶提示之身分證明文件確為本人可簽名或 蓋章;非本人申請者,應檢視代理人提示之身分證明 文件及原留印鑑,並向客戶本人確認無誤後辦理。客 戶填具之申請書未簽蓋原留印鑑者,應留存客戶身分 證明文件(或紙本存摺)影本。
	- 乙.操作"手機存摺申請"交易(交易代號 G41),作業 類別"3. 合併證券商換發手機摺"。
	- 丙.輸入帳號,有紙本存摺時寫入磁條,並於「手機存摺 申請書」上印錄認證資料。
	- 丁.於申請書「經辦」處蓋經辦員章。
	- 戊.請客戶於留存之手機及電子信箱收取完成手機存摺 申請之簡訊及郵件。
- 己.另屬共同行銷辦公處,辦理客戶因參加人合併/營業 讓與申請手機存摺,而未建置電腦連線作業設備者, 證券商於通知本公司後,通知客戶於留存之手機及電 子信箱收取完成手機存摺申請之簡訊及郵件。輔助業 務證券櫃檯亦同。
- 庚.可操作「客戶基本資料查詢」交易(交易代號 160)及 「手機存摺申請狀態查詢」交易(交易代號 G46),列 印或瀏覽客戶手機存摺申請狀況。
- (4)覆核人員
	- 甲.主管人員或指定人員覆核經辦員所收之證件及申請 資料,申請書內容與認證資料是否一致,並於申請書 上蓋覆核章。屬共同行銷辦公處或輔助業務證券櫃檯 代收申請文件者,應通知共同行銷辦公處或輔助業務 證券櫃檯人員已完成交易。
	- 乙.申請書及共同行銷辦公處或輔助業務證券櫃檯送交 之申請文件留存作為日後查詢之依據。
- 4.報表覆核

參加人次一營業日將所收到集保結算所編製之「客戶基本資 料異動清冊」(ST10)、「客戶申請手機存摺明細表」(PB01) 或其報表檔案,與前一營業日之「手機存摺申請書」覆核。 (三)相關傳票及報表

- 1.手機存摺申請書。
- 2.手機存摺補發申請書
- 3.客戶基本資料異動清冊(ST10)。
- 4.手機存摺申請狀態查詢(G46)
- 5.客戶申請手機存摺明細表(PB01)。

# 第三節 出借資料異動

- 一、出借證券申請(370)
	- (一)使用時機

參加人客戶申請出借證券時使用。

- (二)作業程序
	- 1.客戶

填具「客戶有價證券出借申請/變更/撤銷委託書」(乙式二 聯),並於委託書加蓋原留印鑑。

- 2.經辦員
	- (1)檢視「客戶有價證券出借申請/變更/撤銷委託書」(乙式 二聯)客戶填寫資料是否正確,並核對客戶集保原留印鑑 是否無誤。
	- (2)操作"出借證券申請"交易(交易代號 370)。
	- (3)印錄委託書上認證欄資料。
	- (4)於委託書上蓋經辦員章。
- 3.覆核人員
	- (1)主管人員或指定人員覆核認證後之委託書內容是否與客戶 所填資料一致,並於委託書上蓋覆核章。
	- (2)委託書第一聯參加人留存作為日後查詢之依據,第二聯交還 客戶收執。
- (三)相關傳票及報表

客戶有價證券出借申請/變更/撤銷委託書。

二、出借證券變更(371)

- (一)使用時機
- 參加人客戶申請變更其出借證券數量、費率時使用。
- (二)作業程序
	- 1.客戶

填具「客戶有價證券出借申請/變更/撤銷委託書」(乙式二 聯),並於委託書加蓋原留印鑑。

- 2.經辦員
	- (1)檢視「客戶有價證券出借申請/變更/撤銷委託書」(乙式 二聯)客戶填寫資料是否正確,並核對客戶集保原留印鑑 是否無誤。
	- (2)操作"出借證券變更"交易(交易代號 371)。
	- (3)印錄委託書上認證欄資料。
	- (4)於委託書上蓋經辦員章。
- 3.覆核人員
	- (1)主管人員或指定人員覆核認證後之委託書內容是否與客戶 所填資料一致,並於委託書上蓋覆核章。
	- (2)委託書第一聯參加人留存作為日後查詢之依據,第二聯交還 客戶收執。

(三)相關傳票及報表

客戶有價證券出借申請/變更/撤銷委託書。

- 三、出借證券撤銷(372)
	- (一)使用時機
		- 參加人客戶申請撤銷其出借證券時使用。
	- (二)作業程序
		- 1.客戶

填具「客戶有價證券出借申請/變更/撤銷委託書」(乙式二 聯),並於委託書加蓋原留印鑑。

- 2.經辦員
	- (1)檢視「客戶有價證券出借申請/變更/撤銷委託書」(乙式 二聯)客戶填寫資料是否正確,並核對客戶集保原留印鑑 是否無誤。
	- (2)操作"出借證券撤銷"交易(交易代號 372)。
	- (3)印錄委託書上認證欄資料。
	- (4)於委託書上蓋經辦員章。
- 3.覆核人員
	- (1)主管人員或指定人員覆核認證後之委託書內容是否與客戶 所填資料一致,並於委託書上蓋覆核章。
	- (2)委託書一聯參加人留存作為日後查詢依據,第二聯交還客戶 收執。

(三)相關傳票及報表

客戶有價證券出借申請/變更/撤銷委託書。

- 四、出借證券申請查詢/收檔(373/373F)
	- (一)使用時機

參加人查詢截至當日客戶出借證券申請明細資料時使用。 (二)作業程序

- 1.操作"出借證券申請查詢/收檔"交易(交易代號 373/ 373F),查詢或收取客戶出借證券申請之相關資料。
- 2.本查詢表可作為與客戶核帳之用。
- (三)相關傳票及報表

出借證券申請表。

### 第四節 客戶資料查詢

一、客戶資料查詢/收檔(160/160F)

(一)使用時機

- 查詢參加人客戶基本資料或存券餘額時使用。
- (二)作業程序

1.客戶

(1)持證券存摺或其他可證明其本人之文件。

(2)查詢存券餘額者填具「客戶餘額資料查詢單」。

2.經辦員

(1)操作"客戶資料查詢"交易(交易代號 160)。

- (2)印錄客戶基本資料或餘額資料(如查詢代號<2>客戶基本資 料單證列印,則以空白紙張印錄)。
- (3)查詢單上蓋經辦員章,交予客戶核對所列印之各項資料是 否正確。
- (4)欲以媒體收檔方式收取客戶餘額資料時,操作"客戶餘額 資料收檔"交易(交易代號 160F)。

### (三)相關傳票及報表

- 1.客戶基本資料查詢單。
- 2.客戶餘額資料查詢單。
- 註︰1.客戶基本資料查詢,有助於參加人客戶得知其在集保結算所所 開設之有價證券集中保管帳戶個人資料是否齊全、正確,以備 往後過戶除息、除權時能確保參加人客戶之權益。
	- 2.客戶餘額資料查詢,有助於參加人客戶得知其前一、二營業日 之買進及賣出記錄,並瞭解至當日止,其帳戶內之所有證券餘 額;但當日買進之股票,在第三營業日入帳後方可辦理匯撥。 除當日轉撥類交易異動明細外,皆能由"客戶餘額資料查詢" 得知。
- 二、客戶存券異動明細查詢(161)
	- (一)使用時機
	- 參加人客戶欲查詢某段時間內之存券異動明細資料時使用。 (二)作業程序
		- 1.客戶
			- (1)持證券存摺或其他可證明其本人身分之文件。
			- (2)填具「客戶存券異動明細查詢單」。
		- 2.經辦員
			- (1)檢視「客戶存券異動明細查詢單」客戶填寫資料是否正確。 (查詢日如為 15 日以前(含),可查詢自上月 16 日起至查 詢前一營業日之異動資料;如為15日以後,可查詢自當月 1 日起至查詢前一營業日之異動資料)。
			- (2)操作"客戶存券異動明細查詢"交易(交易代號 161)。
			- (3)印錄查詢單上之認證欄及資料欄。
			- (4)於查詢單上蓋經辦員章。
			- (5)查詢單交由客戶收執。
	- (三)相關傳票及報表
		- 客戶存券異動明細查詢單。
- 三、承銷競拍/承銷中籤/配發查詢(269)
	- (一)使用時機
		- 1.參加人於公開申購抽籤日後至預定有價證券掛牌日前一營業日 止,查詢客戶申購中籤資料時使用。
		- 2.參加人於帳簿劃撥配發日及次一營業日查詢客戶之無法配發資 料及逕行配發資料時使用。
		- 3. 參加人於開標日後至預定有價證券掛牌日前一營業日止, 查詢 客戶競價拍賣得標資料時使用。
	- (二)作業程序
		- 1.中籤資料查詢
			- (1)操作"承銷競拍/承銷中籤/配發查詢"交易(交易代號  $269$ )之 $(1)$ 。
			- (2)列印「競拍得標/申購中籤客戶資料清單」,以接受參加人 客戶之查詢。
		- 2.無法配發查詢
			- (1)操作"承銷競拍/承銷中籤/配發查詢"交易(交易代號  $269)$  之 $(2)$ 。
			- (2)列印「承銷配發無法轉帳查詢單」,查詢因客戶於中籤後辦 理解約而無法配發資料,並即通知客戶重新申請開設集中保 管帳戶,俾便依承銷商之申請,將有價證券配發匯入中籤人 集中保管帳戶。
		- 3.逕行配發查詢
			- (1)操作"承銷競拍/承銷中籤/配發查詢"交易(交易代號  $269) \geq (3)$
			- (2)列印「承銷配發逕行轉帳查詢單」,查詢因證交所建檔之中 籤人身分證統一編號與集保結算所建檔之中籤人身分證統 一編號不同時,逕行配發匯入中籤人集中保管帳戶資料。
			- (3)參加人應即查明原因,並通知客戶辦理更正作業。
		- 4.得標資料查詢
			- (1)操作"承銷競拍/承銷中籤/配發查詢"交易(交易代號  $269$ )之 $(4)$ 。
			- (2)列印「競拍得標/申購中籤客戶資料清單」,以接受參加人 客戶之查詢。

(三)相關傳票及報表

1.競拍得標/申購中籤客戶資料清單。

2.承銷配發無法轉帳查詢單。

3.承銷配發逕行轉帳查詢單。

四、控管資料查詢/收檔(350/350F)

(一)使用時機

參加人欲查詢其客戶帳戶餘額控管之明細資料時使用。

- (二)作業程序
	- 1.操作"控管資料查詢"交易(交易代號 350),鍵入客戶帳號及 證券代號列印客戶帳戶餘額控管及借入餘額之明細資料。
	- 2.若欲收取全體客戶帳戶餘額受控管明細及借入餘額資料,可操 作"控管資料收檔"交易(交易代號 350F),收取資料。
- (三)相關傳票及報表
	- 1.客戶凍結資料查詢。
	- 2.借入餘額控管資料查詢單。
- 五、信託專戶基本資料查詢(541)
	- (一)使用時機
		- 參加人查詢信託專戶關係人基本資料異動時使用。
	- (二)作業程序
		- 1.操作"信託專戶基本資料查詢"交易(交易代號 541),列印「信 託關係人異動查詢單」。
		- 2. 欲查詢個別關係人資料時,需輸入該關係人身分證或營利事業 或扣繳單位統一編號,欲查詢該專戶全部資料時,則關係人身 分編號欄位無需輸入資料。
	- (三)報表覆核

參加人於次一營業日應將所收到集保結算所編製之「信託帳戶異 動明細資料表」(ST375)或其報表檔案,與建檔申請書資料覆核。 (四)相關傳票及報表

1.信託關係人異動查詢單。

2.信託帳戶異動明細資料表(ST375)。

六、手機存摺申請狀態查詢/收檔(G46/G46F)

(一)使用時機

參加人查詢客戶申請手機存摺後安裝情形或更新手機號碼及電 子信箱資料時使用。

(二)作業程序

操作"手機存摺申請狀態查詢"交易(交易代號 G46),列印或瀏 覽客戶手機存摺申請狀況、安裝情形。

(三)相關傳票及報表

手機存摺申請狀態查詢表。

- 七、交割專戶客戶股務作業應收款匯入分戶帳集保帳號通知查詢/收檔 (G92/G92F)
	- (一)使用時機

證券商查詢股務作業應收款匯入交割專戶客戶分戶帳之集保帳 號時使用。

- (二)作業程序
	- 1.證券商操作"交割專戶客戶股務作業應收款匯入分戶帳集保帳 號通知/媒體傳送"交易(交易代號 G91/G91S)新增/刪除集保 帳號後,得操作"交割專戶客戶股務作業應收款匯入分戶帳集 保帳號通知查詢/收檔"交易(交易代號 G92/G92F),查詢集保 帳號之款項帳號為分戶帳虛擬帳號者。
	- 2.證券商總公司得代分公司執行 G92/G92F 交易,惟需依分公司代 號分別查詢,不得查詢所有分公司之資料。
	- 3.證券商得查詢單一客戶之集保帳號,或該分公司所有客戶之集 保帳號。
	- 4.證券商得列印「交割專戶客戶股務作業應收款匯入分戶帳集保 帳號通知查詢單」,辦理核對作業。
- (三)相關傳票及報表

交割專戶客戶股務作業應收款匯入分戶帳集保帳號通知查詢單。

# 第三章 存券帳務

## 第一節 有價證券及黃金現貨之送存

- 一、未領送存(112)
	- (一)使用時機

參加人客戶於指定之領股日未領回現券,依規定須送存集保結算 所時使用。

- (二)作業程序
	- 1.經辦員
		- (1)填具「參加人操作受限制連線交易申請書」並檢附或傳真 下列文件向本公司申請:
			- 甲.客戶未領之終止上市(櫃)有價證券正反面及過戶申請 書正反面(影本)。
			- 乙.客戶原申請領回之「存券領回申請書-代支出傳票」或 其他帳表文件(影本)。
			- 丙.證券號碼交付清單或「領回股票號碼清單」(影本)。
		- (2)填具「現券送存申請書-代收入傳票暨證券號碼清單」乙 式兩聯。
		- (3)操作"未領送存"交易(交易代號 112)。
		- (4)印錄申請書上認證欄資料。
		- (5)於申請書上蓋經辦員章。
		- (6)於過戶申請書背面加蓋送存日戳(本埠:蓋當日日期;外 埠:蓋次一營業日日期)。
	- 2.覆核人員

主管人員或指定人員覆核現券及認證後之申請書內容是否一 致,並於申請書上蓋覆核章。

- 3.結帳
	- (1)操作"送存清冊列印"交易(交易代號 241),針對未領送 存之終止上市(櫃)有價證券,分別就每種證券,個別列 印該種證券之「本日仟股送存清冊(非緩課)」二份(外埠 地區列印次日仟股送存清冊)。
	- (2)操作"存券異動彙計查詢"交易(交易代號 164)列印「本 日現券送存彙計查詢單」(外埠地區則列印「次日現券送存 彙計查詢單」)與彙集之申請書及現券核對,並與結帳查詢

日結單中該類資料相互覆核。核對無誤後,操作"存券異 動彙計結帳查詢"交易(交易代號 264)列印「本日現券送 存彙計結帳查詢單」(外埠地區則次日列印)。

- (3)於現券送存彙計結帳查詢單及送存清冊上加蓋參加人留存 集保結算所之印鑑(或送存日戳)。
- (4)送存清冊乙份留存。
- 4.沖正
	- (1)結帳前發現操作錯誤者,可以"沖正"交易(交易代號 900) 沖銷原交易。
	- (2)於原交易申請書背面印錄"沖正"交易之認證資料。
	- (3)重新操作"未領送存"交易。
- 5.結帳後
	- (1)參加人應將前項之仟股送存清冊乙份包覆現券,連同「本 日現券送存彙計結帳查詢單」二份,於指定時間內送達集 保結算所。
	- (2)本埠應於當日下午 4 時 30 分前送達;外埠應於次一營業日 下午 1 時 30 分前送達。
	- (3)參加人將送存之有價證券送存集保結算所後,可操作「揭 示資料總項查詢」交易(交易代號 803),查詢有價證券送 達點收情形。
- 6.報表覆核

參加人次一營業日應將所收到集保結算所編製之「交易明細 表 (ST01)或其報表檔案,與前一營業日之日結單及現券送 存彙計結帳查詢單覆核。

- (三)相關傳票及報表
	- 1.現券送存申請書-代收入傳票暨證券號碼清單。
	- 2.本(次)日現券送存彙計查詢單。
	- 3.本日現券送存彙計結帳查詢單。
	- 4.存券交易異動表或存券交易日結單。
	- 5.本日仟股送存清冊(現券送存)或次日仟股送存清冊。
- 二、零股現券送存(117)
	- (一)使用時機

參加人客戶於領股日未領回現券(零股),依規定須送存集中保 管時使用。

- (二)作業程序
	- 1.經辦員
		- (1)填具「參加人操作受限制連線交易申請書」並檢附或傳真 下列文件向本公司申請:
			- 甲.客戶未領之終止上市(櫃)有價證券正反面及過戶申請 書正反面(影本)。
			- 乙.客戶原申請領回之「存券領回申請書-代支出傳票」或 其他帳表文件(影本)。
			- 丙.證券號碼交付清單或「領回股票號碼清單」(影本)。
		- (2)填具「零股送存申請書-代收入傳票暨證券號碼清單」乙 式兩聯。
		- (3)操作"零股現券送存"交易(交易代號 117)。
		- (4)印錄申請書上認證欄資料。
		- (5)於申請書上蓋經辦員章。
		- (6)於過戶申請書背面加蓋送存日戳(本埠:蓋當日日期;外 埠:蓋次一營業日日期)。
	- 2.覆核人員
		- 主管人員或指定人員覆核現券及認證後之申請書內容是否一 致,並於申請書上蓋覆核章。
	- 3.結帳
		- (1)操作"送存清冊列印"交易(交易代號 241),針對未領送 存之終止上市(櫃)有價證券,分別就每種證券,個別列 印該種證券之「本日零股送存清冊(非緩課)」二份(外埠 地區列印次日零股送存清冊)。
		- (2)操作"存券異動彙計查詢"交易(交易代號 164)列印「本 日現券送存彙計查詢單」(外埠地區則列印「次日現券送存 彙計查詢單」)與彙集之申請書及現券核對,並與結帳查詢 日結單中該類資料相互覆核。核對無誤後,操作"存券異 動彙計結帳查詢"交易(交易代號 264)列印「本日現券送 存彙計結帳查詢單-零股」(外埠地區則次日列印)。
- (3)於現券送存彙計結帳查詢單及送存清冊上加蓋參加人留存 集保結算所之印鑑(或送存日戳)。
- (4)送存清冊乙份留存。
- 4.沖正
	- (1)結帳前發現操作錯誤者,可以"沖正"交易(交易代號 900) 沖銷原交易。
	- (2)於原交易申請書背面印錄"沖正"交易之認證資料。
	- (3)重新操作"未領送存"交易。
- 5.結帳後
	- (1)參加人應將前項之零股送存清冊乙份包覆現券,連同「本 日現券送存彙計結帳查詢單」二份,於指定時間內送達集 保結算所。
	- (2)本埠應於當日下午 4 時 30 分前送達;外埠應於次一營業日 下午 1 時 30 分前送達。
	- (3)參加人將送存之有價證券送存集保結算所後,可操作「揭 示資料總項查詢」交易(交易代號 803),查詢有價證券送 達點收情形。
- 6.報表覆核

參加人次一營業日應將所收到集保結算所編製之「交易明細 表 | (ST01) 或其報表檔案,與前一營業日之日結單及現券送 存彙計結帳查詢單覆核。

- (三)相關傳票及報表
	- 1.零股送存申請書-代收入傳票暨證券號碼清單。
	- 2.本日現券送存彙計結帳查詢單-零股。
	- 3.存券交易異動表或存券交易日結單。
	- 4.本日零股送存清冊(現券送存)或次日零股送存清冊。

# 三、連號現券送存(214)

(一)使用時機

參加人客戶欲將連號有價證券送存集中保管時使用。 (二)作業程序

請參閱"未領送存"(112)。 (三)相關傳票及報表

請參閱"未領送存"(112)。

四、證券號碼更正(245)

(一)使用時機

參加人欲更正送存證券號碼時使用。

- (二)作業程序
	- 1.經辦員
		- (1)根據送存證券與原送存申請書第一聯資料,填寫「送存證 券號碼更正申請書」乙份。
		- (2)操作"證券號碼更正"交易(交易代號 245),並印錄認證 欄資料。
		- (3)將認證後之申請書附於原送存申請書後。
	- 2.覆核人員

主管人員或指定人員覆核送存證券與送存證券號碼更正申請 書及原送存申請書相關資料是否無誤。

- (三)相關傳票及報表
	- 1.原送存申請書第一聯。
	- 2.送存證券號碼更正申請書。
- 五、委託他人賣出申報資料查詢(579)
	- (一)使用時機

參加人查詢委託他人賣出申報資料時使用。

(二)作業程序

經辦員向證券交易所辦理委託他人賣出申報作業,經證券交易所 將申報資料通知本公司後,得操作"委託他人賣出申報資料查 詢"交易(交易代號 579),列印「委託他人賣出申報資料查詢單」 查詢相關資料。

(三)相關傳票及報表

委託他人賣出申報資料查詢單。

六、黃金未領回存(C83)

(一)使用時機

黃金現貨保管銀行於提領人逾領取期限或其他必要情形時,將黃 金現貨撥入原申請人保管劃撥帳戶時使用。

- (二)作業程序
	- 1.經辦員
		- (1)操作"黃金未領回存"交易(交易代號 C83)。
		- (2)於空白紙張印錄認證資料。
		- (3)於認證紙張上蓋經辦員章。
		- (4)得操作"實體黃金提領查詢"交易(交易代號 C84),列印 「實體黃金提領查詢」核對回存日期。
	- 2.覆核人員

主管人員或指定人員覆核印錄認證資料及黃金未領回存資料內 容是否一致,並於認證紙張上蓋覆核章,認證紙張留存。

- (三)相關傳票及報表
	- 1.黃金未領回存認證表單。
	- 2.實體黃金提領查詢。

第二節 有價證券及黃金現貨之領回及扣帳

- 一、存券領回(120)
	- (一)使用時機
		- 參加人客戶申請領回集中保管證券時使用。
	- (二)作業程序
		- 1.客戶
			- (1)持證券存摺及原留印鑑,非本人申請時,應依參加人相關規 定辦理。
			- (2)填具「存券領回申請書-代支出傳票」二聯。
			- (3)為繼承領回時,應持被繼承人證券存摺、有權繼承人印鑑及 其身分證明文件正本,填具「存券領回申請書一代支出傳 票」,於申請書簽蓋繼承人印鑑,並檢附「公開發行股票公 司股務處理準則」規定之繼承相關文件,惟遺囑執行人檢具 符合民法所定之方式及要件且未違反特留分規定之遺囑辦 理繼承時,則無須檢附全部繼承人股份分配同意書;繼承人 未能辦理時,應填具委託書,由受託人持委託書及前述規定 之文件向參加人辦理。
			- (4)如為抵繳遺產稅領回時,僅得以領回稅務機關同意抵繳稅款 之股數,並檢附「公開發行股票公司股務處理準則」規定之 繼承相關文件,另以稅務機關同意抵繳稅款之文件替代宗稅 或免稅文件,惟申請書應簽蓋全體繼承人之印鑑。
		- 2.經辦員
			- (1)檢視「存券領回申請書-代支出傳票」客戶填寫資料是否正 確,核對客戶身分、印鑑及證明文件是否無誤,若為繼承領 回或抵繳遺產稅之領回時,應檢核繼承人是否依規定簽蓋印 鑑。
			- (2)申請書須送交受託買賣主管確認內容並於申請書簽章。
			- (3)操作"存券領回"交易(交易代號 120)。
			- (4)印錄申請書上認證欄資料。
			- (5)於申請書上蓋經辦員章及公司章並填註客戶領股日期。
		- 3.覆核人員
			- (1)主管人員或指定人員覆核申請書是否經受託買賣主管簽 章,經辦員所收之存摺及認證後之申請書內容是否一致, 並於申請書上蓋覆核章。
- (2)存摺及申請書第二聯(「存券領回申請書-客戶領回憑單」) 交還客戶收執,申請書第一聯參加人留存作為結帳之依據, 另屬辦理繼承領回或抵繳遺產稅之相關文件影本,應併同申 請書留存。
- 4.結帳

操作"領回申請查詢"交易(交易代號 242)之(1)及(3),列 印「仟股存券領回申請書」及「零股領回申請書」,與彙集之 申請書核對,並與結帳查詢日結單中該類資料相互覆核。

- 5.沖正
	- (1)結帳前發現操作錯誤者,可以"沖正"交易(交易代號 900) 沖銷原交易。
	- (2)於原交易申請書背面印錄"沖正"交易之認證資料。
	- (3)通知客戶持證券存摺來重新操作"存券領回"交易,請客戶 另填「存券領回申請書一代支出傳票」, 並將原申請書作為 新填之「存券領回申請書一代支出傳票」附件。
- 6.結帳後
	- (1)申請仟股領回者參加人應於申請日後次週第二營業日,操作 "領回申請查詢"交易(交易代號 242)之(4),列印「存 券領回清冊(現券領回彙計查詢單)」一式二份,於指定時 間內先送達集保結算所核對印鑑及領取股票。
	- (2)申請零股領回者參加人應於申請日後,操作"領回資料查 詢"交易(交易代號 243),列印「零股領回資料查詢單」, 確認集保結算所分割完成並可領取後,操作"領回申請查 詢"交易(交易代號 242)之(2),列印「零股領回清冊」 二份,並加蓋參加人留存集保結算所之印鑑後至集保結算所 辦理領取股票。
- 7.報表覆核

參加人次一營業日應將所收到集保結算所編製之「交易明細表」 (ST01)或其報表檔案,與前一營業日之日結單覆核。

- 8.每週第二營業日或集保結算所通知零股領回日
	- (1)參加人攜帶「存券領回清冊(現券領回彙計查詢單)」或「零 股領回清冊」一份至集保結算所憑以領回現券。
	- (2)經辦員應核對領回之現券,並於過戶申請書上加蓋集中保管 領回日戳,及製作「證券號碼清單」兩份供客戶領回時一併

交付。

9.客戶領股日

客戶憑「存券領回申請書-客戶領回憑單」向參加人領取股票 時,請客戶於證券號碼清單簽蓋原留印鑑後(繼承領回或抵繳 遺產稅之領回時由繼承人簽蓋),乙份併同股票交付客戶,另一 份連同收回之「存券領回申請書-客戶領回憑單」留存。

- (三)相關傳票及報表
	- 1.存券領回申請書-代支出傳票。
	- 2.證券存摺。
	- 3.存券領回清冊(現券領回彙計查詢單)及零股領回清冊。
	- 4.存券交易異動表或存券交易日結單。
	- 5.交易明細表(ST01)。
	- 6.仟股領回申請書及零股領回申請書。
	- 7.零股領回資料查詢單。
	- 8.證券號碼清單。
	- 9.繼承相關證明文件。
- 二、存券更正扣帳(122)
	- (一)使用時機

參加人欲更正扣除客戶存券餘額時使用。

- (二)作業程序
	- 1.存券未送達入帳
		- (1)外埠參加人於送達當日接獲集保結算所通知其送存之現券 有瑕疵或其他疑義時,查明原因後,欲更正扣除客戶存摺餘 額時須填具『存券更正扣帳憑單一代支出傳票』後,使用"存 券更正扣帳"交易(交易代號 122)之選項(1)未送達部分, 扣除客戶該筆送存,並重新使用 264 交易列印本日"存券異 動彙計結帳查詢",向集保結算所辦理現券送存。
		- (2)外埠參加人於送達當日接獲集保結算所通知其送存之現券 有瑕疵、法律上爭議或其他疑義時,查明原因後,欲更正扣 除客戶存摺餘額時須填具『存券更正扣帳憑單一代支出傳 票』後,使用"存券更正扣帳"交易(交易代號122)之選 項(1)未送達部分,扣除客戶該筆送存,若無法立即沖正客 戶該筆送存,則由集保結算所代為扣除客戶存券餘額。
		- (3)集保結算所或參加人於扣除客戶存券餘額後,若將股票退還 客戶,須請客戶於『存券更正扣帳憑單一代支出傳票』背面 之『有價證券退還客戶簽收處』欄位簽收。
	- 2.沖正
		- (1)結帳前發現操作錯誤者,可以"沖正"交易(交易代號 900) 沖銷原交易。(如屬存券已送達入帳者,須先向集保結算所 申請放行後,始得辦理沖正)
		- (2)於原交易申請書背面印錄"沖正"交易之認證資料。
		- (3)重新"存券更正扣帳"交易,並將原申請書作為新填之「存 券更正扣帳憑單-代支出傳票」附件。
	- 3.結帳
		- (1)操作"存券交易日結資料查詢"交易(交易代號 165),列 印「存券交易異動表」或「存券交易日結單」或「存券交易 日結單」與當日「存券更正扣帳憑單-代支出傳票」核對。
		- (2)相關傳票作為日結單附件一併保存。
	- 4.報表覆核
		- 參加人次一營業日應將所收到集保結算所編製之「交易明細表」

(ST01)或其報表檔案與前一營業日之日結單覆核。 (三)相關傳票及報表

1.存券更正扣帳憑單-代支出傳票。

2.存券交易異動表或存券交易日結單。

3.交易明細表(ST01)。

- 三、存券領回代轉(127)
	- (一)使用時機
		- 1.客戶向參加人申請委託集保結算所代辦受益憑證買回、轉(交) 換公司債轉(交)換/贖回/賣回、存託憑證兌回、有價證券 領回註銷或附認股權有價證券請求認股時使用。
		- 2.發行人「保管劃撥帳戶」下「登錄專戶」之持有人向發行人或 其股務代理機構申請委託集保結算所代辦轉(交)換公司債轉 (交)換/贖回/賣回或附認股權有價證券請求認股時使用。
		- 3.發行人辦理其「保管劃撥帳戶」有價證券註銷時使用。
	- (二)作業程序
		- 1.客戶
			- (1)持證券存摺及原留印鑑;屬發行人「登錄專戶」之持有人, 應檢具發行人指定印鑑。
			- (2)填具「有價證券轉(交)換/買(贖/賣)回/註銷/認股 /履約/兌回帳簿劃撥作業申請書(代支出傳票)」;存託憑 證兌回或附認股權有價證券請求認股者,另填具發行機構提 供之申請書。
			- (3)發行人申請註銷其發行之有價證券者,除轉(交)換公司債 註銷外,其為股份註銷者另需檢附下列文件:
				- 甲.買回庫藏股份註銷:主管機關核准庫藏股買回註銷之相 關證明文件。
				- 乙.公司合併之股份/股東拋棄之股份/公司收回之限制員 工權利新股註銷:公司登記證明文件。
		- 2.經辦員
			- (1)檢視申請書中客戶填寫資料是否正確,核對印鑑是否無誤。
			- (2)辦理發行人買回庫藏股份、公司合併之股份、股東拋棄之股 份及公司收回之限制員工權利新股註銷者,須填具「參加人 操作受限制連線交易申請書」,蓋妥留存集保結算所印鑑, 連同「有價證券轉(交)換/買(贖/賣)回/註銷/認股 /履約/兌回帳簿劃撥作業申請書(代支出傳票)」及主管 機關核准之證明文件或公司登記證明文件,先行傳真至集保 結算所申請放行。
			- (3)操作"存券領回代轉"交易(交易代號 127),轉(交)換 作業選"0";買回/贖回/賣回作業選"1";附認股權請

求認股作業選"2";實體股票註銷作業選"3";無實體股 票註銷作業選"4";存託憑證兌回作業選"6";轉(交) 換債註銷選"7"。

- (4)印錄證券存摺並於「有價證券轉(交)換/買(贖/賣)回 /註銷/認股/履約/兌回帳簿劃撥作業申請書(代支出傳 票)」上認證資料。
- (5)於申請書上簽章。
- 3.覆核人員
	- (1)主管人員或指定人員覆核經辦員所收之證券存摺、申請書電 腦認證資料是否正確,並於申請書上簽章。
	- (2)證券存摺及「有價證券轉(交)換/買(贖/賣)回/註銷 /認股/履約/兌回帳簿劃撥作業申請書(代支出傳票)」 或發行人提供之申請書客戶收執聯交還客戶收執;「有價證 券轉(交)換/買(贖/賣)回/註銷/認股/履約/兌回 帳簿劃撥作業申請書(代支出傳票)」之參加人收執聯由參 加人留存作為結帳之依據。
- 4.結帳
	- (1)操作"存券異動彙計查詢"交易(交易代號 164)列印「存 券領回代轉清冊(代領回清冊)」,並與彙集之申請書核對。
	- (2)屬存託憑證兌回或附認股權有價證券請求認股者,於「存券 領回代轉清冊(代領回清冊)」上簽蓋參加人留存集保結算 所之印鑑。
	- (3)辦理發行人買回庫藏股份、公司合併之股份、股東拋棄之股 份及發行人收回限制員工權利新股之註銷者,須影印主管機 關核准庫藏股買回註銷之相關證明文件或公司登記證明文 件,連同「有價證券轉(交)換/買(贖/賣)回/註銷/ 認股/履約/兌回帳簿劃撥作業申請書(代支出傳票)」留 存。
- 5.沖正
	- (1)結帳前發現操作錯誤者,操作"沖正"交易(交易代號 900) 沖正原交易。
	- (2)於原交易申請書背面印錄沖正交易之認證資料。
	- (3)如重新操作"存券領回代轉"交易時,另填「有價證券轉 (交)換/買(贖/賣)回/註銷/認股/履約/兌回帳簿

劃撥作業申請書(代支出傳票)」,將原申請書作為新填申請 書之附件。

- 6.結帳後
	- (1)屬存託憑證兌回或附認股權有價證券請求認股者,參加人應 列印「存券領回代轉清冊(代領回清冊)」一式二份,於指 定時間內送達集保結算所業務部核對印鑑;申請日後次一營 業日前持「存券領回代轉清冊(代領回清冊)」乙份,併同 客戶填具發行人提供之申請書(二份)及其他相關文件,彙 整送交集保結算所(參加人為發行人者,免將文件送交集保 結算所)。
	- (2)參加人辦理發行人買回庫藏股份、公司合併之股份、股東拋 棄之股份及發行人收回限制員工權利新股之註銷者,應將 「參加人操作受限制連線交易申請書」正本及主管機關核准 證明文件或公司登記證明文件影本,於申請日後次一營業日 前送交集保結算所。
- 7.明細報表覆核

參加人次一營業日應將所收到集保結算所編製之「交易明細表」 (ST01)或其報表檔案,與申請資料覆核。

- (三)相關傳票及報表
	- 1.有價證券轉(交)換/買(贖/賣)回/註銷/認股/履約/ 兌回帳簿劃撥作業申請書(代支出傳票)。
	- 2.證券存摺。
	- 3.發行人提供之申請書。
	- 4.參加人操作受限制連線交易申請書。
	- 5.存券領回代轉清冊-代領回清冊。
	- 6.存券交易異動表或存券交易日結單。
	- 7.交易明細表(ST01)。

四、歸戶領回申請(A23)

(一)使用時機

參加人客戶申請領回終止登錄或不繼續公開發行所印製或換發 實體證券之集中保管證券時使用。

- (二)作業程序
	- 1.客戶
		- (1)持證券存摺及原留印鑑,非本人申請時,應依參加人相關規 定辦理。
		- (2)填具「存券歸戶領回申請書-代支出傳票」二聯。
		- (3)為繼承領回時,應持被繼承人證券存摺、有權繼承人印鑑及 其身分證明文件正本,填具「存券歸戶領回申請書一代支出 傳票」,於申請書簽蓋繼承人印鑑,並檢附「公開發行股票 公司股務處理準則」規定之繼承相關文件,惟遺囑執行人依 遺囑辦理繼承時,則無須檢附「公開發行股票公司股務處理 準則」規定之全部繼承人股份分配同意書;繼承人未能辦理 時,應填具委託書,由受託人持委託書及前述規定之文件向 參加人辦理。
	- 2.經辦員
		- (1)檢視「存券歸戶領回申請書-代支出傳票」客戶填寫資料是 否正確,核對客戶印鑑是否無誤,若為繼承領回時,應檢核 繼承人是否依規定簽蓋印鑑,且於申請書加註繼承領回等文 字。
		- (2)操作"歸戶領回申請"交易(交易代號 A23)。
		- (3)印錄歸戶領回轉入查詢明細表(交易代號 A25,查詢類別: 1)。
		- (4)於申請書上蓋經辦員章及公司章並填註客戶領股日期。
	- 3.覆核人員
		- (1)主管人員或指定人員覆核經辦員所收之證券存摺、申請書及 歸戶領回轉入查詢明細表內容是否一致,並於申請書上蓋覆 核章。
		- (2)證券存摺及申請書第二聯(「存券歸戶領回申請書-客戶領回 憑單」)交還客戶收執,申請書第一聯及歸戶領回轉入查詢 明細表由參加人留存作為結帳之依據,另屬辦理繼承領回之 相關文件影本,應併同申請書留存。

4.結帳

操作"領回申請查詢"交易(交易代號 242)之(1)及(3),列 印「仟股領回申請書」及「零股領回申請書」,與彙集之申請 書核對,並與結帳查詢日結單中該類資料相互覆核。

- 5.結帳後
	- (1)申請仟股以上領回者參加人應於申請日後次週第二營業 日,操作"領回申請查詢"交易(交易代號 242)之(4), 列印「存券領回清冊(現券領回彙計查詢單)」一式二份, 於指定時間內先送達集保結算所核對印鑑及領取股票。
	- (2)申請零股領回者參加人應於申請日後次週第二營業日,操作 "領回申請查詢"交易(交易代號 242)之(2),列印「零 股領回清冊」二份,並加蓋參加人留存集保結算所之印鑑後 至集保結算所辦理領取股票。
- 6.報表覆核

參加人次一營業日應將所收到集保結算所編製之「交易明細表」 (ST01)或其報表檔案,與前一營業日之日結單覆核。

- 7.股票領回日(每週第二營業日)
	- (1)參加人攜帶「存券領回清冊(現券領回彙計查詢單)」或「零 股領回清冊」一份至集保結算所憑以領回現券。
	- (2)經辦員應核對領回之現券,並於過戶申請書上加蓋集中保管 領回日戳,及製作「證券號碼清單」兩份供客戶領回時一併 交付。
- 8.客戶領股日

客戶憑「存券歸戶領回申請書-客戶領回憑單」向參加人領取 股票時,請客戶於證券號碼清單簽蓋原留印鑑後(繼承領回時 由繼承人簽蓋),乙份併同股票交付客戶,另一份連同收回之「存 券歸戶領回申請書-客戶領回憑單」留存。

- (三)相關傳票及報表
	- 1.存券歸戶領回申請書-代支出傳票。
	- 2.證券存摺。
	- 3.存券領回清冊(現券領回彙計查詢單)及零股領回清冊。
	- 4.存券交易異動表或存券交易日結單。
	- 5.交易明細表(ST01)。
	- 6.零股領回申請書。

7.零股領回資料查詢單。

8.繼承相關證明文件。
- 五、歸戶領回查詢/確認/收檔(A25/A25F)
	- (一)使用時機

參加人查詢或確認當日客戶於其集中保管帳戶申請領回終止登 錄或不繼續公開發行所印製或換發實體證券之集中保管證券時 使用。

- (二)作業程序
	- 1.操作歸戶領回交易之參加人,列印或收取歸戶領回轉入查詢明 細表 (交易代號 A25/A25F, 查詢類別:1)查詢轉帳數額,並 視領回股數為單張仟股以上或單張零股列印仟股或零股領回 申請書。
	- 2.轉出方之參加人,可列印或收取歸戶領回轉出查詢明細表(交 易代號 A25/A25F,查詢類別:2)查詢轉出數額並操作轉出確 認(交易代號 A25,查詢類別:3)交易。

六、實體黃金提領(C81)

(一)使用時機

參加人客戶申請提領實體黃金時使用。

- (二)作業程序
	- 1.客戶

(1)持存摺及原留印鑑,非本人申請時,應依參加人相關規定辦 理。

(2)填具「實體黃金提領作業申請書-代支出傳票」三聯。 2.經辦員

- (1)檢視「實體黃金提領作業申請書-代支出傳票」,客戶填寫 資料是否正確,核對客戶身分、印鑑及證明文件是否無誤。
- (2)操作"實體黃金提領"交易(交易代號 C81)。
- (3)印錄申請書上認證欄資料。

(4)於申請書上蓋經辦員章。

- 3.覆核人員
	- (1)主管人員或指定人員覆核經辦員所收之存摺及認證後之申 請書內容是否一致,並於申請書上蓋覆核章。
	- (2)存摺及申請書第二、三聯交還客戶收執,申請書第一聯參加 人留存作為結帳之依據。
- 4.結帳

操作"實體黃金提領查詢"交易(交易代號 C84),列印「實體 黃金提領查詢」,與彙集之申請書核對,並與結帳查詢日結單中 該類資料相互覆核。

- 5.沖正
	- (1)結帳前發現操作錯誤者,可以"沖正"交易(交易代號 900) 沖銷原交易。
	- (2)於原交易申請書背面印錄"沖正"交易之認證資料。
	- (3)通知客戶持存摺來重新操作"實體黃金提領"交易,請客戶 另填「實體黃金提領作業申請書一代支出傳票」, 並將原申 請書作為新填之「實體黃金提領作業申請書一代支出傳票」 附件。
- 6.報表覆核

參加人次一營業日應將所收到集保結算所編製之「交易明細表」 (ST01)或其報表檔案,與前一營業日之日結單覆核。

(三)相關傳票及報表

- 1.實體黃金提領作業申請書-代支出傳票。
- 2.存券交易異動表或存券交易日結單。
- 3.實體黃金提領查詢。
- 4.交易明細表(ST01)。
- 七、已提領實體黃金通知/媒體傳送(C82/C82S)
	- (一)使用時機
	- 黃金現貨保管銀行通知本公司客戶已提領實體黃金訊息時使用。 (二)作業程序
		- 1.經辦員
			- (1)操作"已提領實體黃金通知/媒體傳送"交易(交易代號 C82/C82S)。
			- (2)得操作"實體黃金提領查詢"交易(交易代號 C84),列印 「實體黃金提領查詢」核對提領日期。
			- 2.覆核人員
	- 主管人員或指定人員覆核黃金提領記錄資料內容是否一致。 (三)相關傳票及報表

實體黃金提領查詢。

八、實體黃金提領查詢(C84)

(一)使用時機

參加人及黃金現貨保管銀行查詢客戶提領實體黃金相關資料時 使用。

(二)作業程序

1.操作"實體黃金提領查詢"交易(交易代號 C84)。

- 2.列印「實體黃金提領查詢」。
- (三)相關傳票及報表

實體黃金提領查詢。

九、提領分行基本資料維護(C78)

- (一)使用時機
	- 1.黃金現貨保管銀行新增、刪除及查詢提領分行基本資料時使 用。
- 2.參加人查詢黃金現貨保管銀行之提領分行基本資料時使用。 (二)作業程序
	- 1.黃金現貨保管銀行新增、刪除及查詢提領分行
		- (1)操作"提領分行基本資料維護"交易(交易代號 C78)。
		- (2)操作"提領分行基本資料維護"交易(交易代號 C78),列 印「提領分行基本資料查詢」核對異動資料。
	- 2.參加人查詢

操作"提領分行基本資料維護"交易(交易代號 C78),列印「提 領分行基本資料查詢」查詢提領分行資料。

(三)相關傳票及報表

提領分行基本資料查詢。

## 第三節 有價證券及黃金現貨之匯撥轉帳

- 一、存券匯撥(130)
	- (一)使用時機
		- 1.客戶就本人帳戶於不同參加人間,作存券匯撥。
		- 2.客戶與證金公司辦理有關信用交易現償匯撥。
		- 3.自辦融資融券證商辦理處分擔保品之存券匯撥。
		- 4.代理融資融券證商與證金公司間辦理買賣錯帳、更正帳號及違 約之撥轉。
		- 5.保管機構匯撥其客戶存券至證券商處之買賣待交割帳戶。
		- 6.信託業匯撥其受託有價證券至證券商處之買賣待交割帳戶。
		- 7.參加人申請將其客戶持有之有價證券,轉撥至保管機構帳戶參 與發行海外存託憑證之匯撥。
		- 8.參加人依法院命令辦理法院拍賣專戶與客戶集中保管帳戶間有 價證券之匯撥時使用。
		- 9.參加人客戶委託買進後違約,參加人代其交割後自該客戶帳上 扣除買進違約股數,轉至參加人開立於他參加人之違約專戶時 使用。
		- 10.保管機構客戶買進興櫃股票採逐筆交割者或議價買入轉換(附 認股權)公司債,證券商將買進股票撥入客戶開立於保管機構 之保管劃撥帳戶。
		- 11.參加人申請將發行公司庫藏股買回轉讓員工之有價證券轉撥至 發行機構專戶。
		- 12.保管機構申請將客戶轉(交)換公司債轉(交)換後之標的證 券,轉撥至客戶開設於其他參加人處之集中保管帳戶時使用。
		- 13.受委任機構於公開收購完成後,辦理公開收購專戶與開立於他 參加人之公開收購人保管劃撥帳戶之匯撥。若公開收購人以本 公司所保管之有價證券作為公開收購對價時,受委任機構應於 辦理前述轉帳前收足公開收購人對價支付之有價證券,並辦理 公開收購專戶與應賣人開立於參加人之保管劃撥帳戶之匯撥。
		- 14.證券經紀商客戶如依規定不得開設買賣帳戶,欲將其保管劃撥 帳戶登載股票委託他人賣出時,如該股票係依規定不得申請領 回者,經向集保結算所申請放行後,將委託賣出成交股票轉撥 至受託人集保帳戶。
		- 15.保管機構客戶或信託業與開設於證券商處之買賣待交割帳戶間

有價證券之匯撥時使用。

- 16.參加人客戶申請外國有價證券跨國匯出作業,將外國有價證券 自其保管劃撥帳戶撥轉至本公司「國際有價證券專戶」帳號 99709999900。
- 17.參加人客戶申請以繼承遺產中之有價證券抵繳遺產稅款或遺產 管理人申請移交遺產歸屬國庫時,經參加人檢附相關文件向本 公司申請放行後,將該有價證券自被繼承人或繼承人(被繼承 人死亡前二年內贈與之財產)之集保帳戶撥入財政部國有財產 署之集保帳戶時使用。
- 18.參加人客戶具本國國籍及外國國籍之自然人,申請匯撥其原持 有之股票時使用。
- 19. 上市(櫃)公司及興櫃公司內部人,如已同時開立賣出限制專戶 及 FIDI(FINI)帳戶者,申請將股票由賣出限制專戶移轉至 FIDI(FINI)帳戶時使用。
- 20.保管機構於限制員工權利新股解除限制註記,並經向集保結算 所申請放行後,將發行公司員工股票撥轉至員工開設於發行人 保管劃撥帳戶項下之「一般保管帳戶」時使用。
- (二)作業程序
	- 1.客戶
		- (1)有摺戶應持證券存摺及原留印鑑(有摺戶及無摺戶使用情形 請參考端末機操作手冊之客戶基本資料建檔(交易代號 140)),非本人申請時,應依參加人相關規定辦理。
		- (2)填具「存券匯撥申請書-代支出傳票」二聯,並附相關文件 如下:
			- 甲.參與發行海外存託憑證者,檢附核准發行文件、證交稅 完稅或免稅證明文件,或其他相關文件。
			- 乙.辦理發行公司庫藏股買回轉讓員工之有價證券轉撥者, 檢附主管機關核准函或其他相關文件。
			- 丙.辦理外幣計價債券跨國匯出者,檢附「外幣計價債券匯 出申請書」。
			- 丁.辦理外國有價證券跨國匯出作業者,檢附「外國有價證 券跨國匯出申請書」。
			- 戊. 辦理以繼承遺產中之有價證券抵繳遺產稅款者,檢附財 政部國有財產署函文、國稅局同意函及遺產稅實物抵繳

明細表等相關文件,並於申請書簽蓋任一繼承人印鑑。

- 己.具本國國籍及外國國籍之自然人客戶,因放棄一國籍而 成為單一國籍身分後,申請辦理其本國人身分帳戶與外 國人身分帳戶間之股票匯撥作業者,應檢附可資證明該 二帳戶確為同一人所有之相關身分證明文件,及已喪失 一國籍之中文證明文件。
- 庚.同時具本國國籍及外國國籍之自然人客戶,申請辦理由 其外國人身分帳戶匯入其本國人身分帳戶之股票匯撥作 業者,應檢附可資證明該二帳戶確為同一人所有之相關 身分證明文件,及切結同意註銷原外國國籍自然人帳戶 之文件。
- (3)若屬保管機構客戶、信託業將有價證券由買賣待交割帳戶匯 入保管機構、信託業之保管劃撥帳戶或受委任機構辦理公開 收購專戶有價證券匯入公開收購人之保管劃撥帳戶、或以公 開收購專戶有價證券作為公開收購支付對價匯入應賣人保 管劃撥帳戶者,則由參加人填具「存券匯撥申請書一代支出 傳票」並加蓋公司章。
- (4)若屬保管機構申請將客戶轉(交)換公司債轉(交)換後之 標的證券,自保管該標的證券之專戶轉撥至其他參加人之該 客戶集中保管帳戶、或受委任機構於公開收購完成後,將公 開收購專戶之有價證券匯入開立於他參加人之公開收購人 保管劃撥帳戶、或公開收購人以本公司保管之有價證券作為 公開收購對價,將有價證券由其保管劃撥帳戶撥入公開收購 專戶者,需另檢附完稅證明或其他相關文件;若屬保管機構 申請將限制員工權利新股解除限制註記後股票,轉撥至員工 開設於發行人保管劃撥帳戶之「一般保管帳戶」者,應檢附 發行人有關員工選擇延緩繳納所得稅之通知文件。
- 2.經辦員
	- (1)檢視「存券匯撥申請書-代支出傳票」客戶填寫資料是否正 確、檢附資料是否齊備、簽章處是否為原留印鑑及審核申請 人身分、證明文件是否無誤;遇使用時機為第 7~9、12~ 14 及第 17~20 項時,應先填具「參加人操作受限制連線交 易申請書」並檢附相關資料向集保結算所申請放行。
	- (2)申請書須送交受託買賣主管確認內容並於申請書簽章,屬保

管機構客戶、信託業將有價證券由買賣待交割帳戶匯入保管 機構、信託業之保管劃撥帳戶者不在此限。

- (3)操作"存券匯撥"交易(交易代號 130)。
- (4)印錄申請書上認證欄資料。
- (5)於申請書上蓋經辦員章。
- 3.覆核人員
	- (1)主管人員或指定人員覆核申請書是否經受託買賣主管簽 章,經辦員所收之證券存摺、相關資料及認證後之申請書 內容是否一致,並於申請書上蓋覆核章。
	- (2)將一聯「存券匯撥申請書-代支出傳票」連同證券存摺交 客戶收執,另一聯「存券匯撥申請書一代支出傳票」留存 於參加人處作為結帳之依據。
	- (3)若屬客戶申請外國有價證券跨國匯出者,應將「存券匯撥 申請書-代支出傳票」第二聯連同「外國有價證券跨國匯 出申請書」,送交集保結算所。
- 4.結帳
	- (1)操作"存券交易日結資料查詢"交易(交易代號 165),列 印「存券交易異動表」或「存券交易日結單」與彙集之當 日「存券匯撥申請書-代支出傳票」核對。
	- (2)「存券交易異動表」之存券匯撥轉帳資料〔可操作"匯撥 轉帳交易明細查詢"交易(交易代號167)查得〕,轉入方 應依其證券類別填製存券收入傳票,並將有關資料填記或 註記於摘要欄。
	- (3)相關申請書作為日結單附件一併保存。
- 5.沖正

本交易不得沖正,故於結帳前發現操作錯誤時,應立即請客戶 由對方參加人反向匯回原帳號,並列印「匯撥轉帳交易明細資 料查詢單」留作原申請書之附件。

6.報表覆核

參加人於次一營業日應將所收到集保結算所編製之「交易明細 表 (ST01)、「債券交易明細表 (CT01)或其報表檔案,與前 一營業日之「存券交易異動表」或「存券交易日結單」覆核。 (三)相關傳票及報表

1.存券匯撥申請書-代支出傳票。

- 2.證券存摺、法院命令、核准發行文件、證交稅完稅或免稅證明 文件、財政部國有財產局署文、國稅局同意函、遺產稅實物抵 繳明細表或其他相關文件(以繼承遺產中之有價證券抵繳遺產 稅款者得免附被繼承人證券存摺)。
- 3.存券交易異動表或存券交易日結單。
- 4.匯撥轉帳交易明細資料查詢單。
- 5.交易明細表(ST01)、債券交易明細表(CT01)。
- 6.參加人操作受限制連線交易申請書。
- 7.外國有價證券跨國匯出申請書。
- 二、存券更正轉帳(131)
	- (一)使用時機
		- 1.參加人結帳日後,發現客戶存券餘額有誤,需調整客戶間帳務 時使用。
		- 2.參加人之員工或其眷屬因納入(中止)內部人員交易列管帳戶 (帳號之字首為 98),為辦理與原帳戶間之帳務移轉時使用。
		- 3.客戶更換帳號時(身分證統一編號或營利事業統一編號相同), 為辦理與原帳戶間之帳務移轉時使用。
		- 4.認購(售)權證發行人於權證上市前,依規定辦理自營商帳戶 之權證標的證券移轉至履約專戶時使用;另於權證上市後,自 營商帳戶持有符合相關規定之權證標的證券移轉至履約專戶時 使用。
		- 5.參加人申請將其客戶持有之有價證券,轉撥至保管機構帳戶參 與發行海外存託憑證之匯撥。
		- 6.參加人依法院命令辦理法院拍賣專戶與客戶集中保管帳戶間有 價證券之匯撥時使用
		- 7.參加人因處理錯帳辦理錯帳專戶及客戶帳戶間或處理更正帳號 辦理客戶帳戶間存券轉帳,由客戶帳戶與錯帳專戶間存券轉帳 時使用。
		- 8.受委任機構於公開收購完成後,辦理公開收購專戶與公開收購 人保管劃撥帳戶之撥轉。若公開收購人以本公司所保管之有價 證券作為公開收購對價時,受委任機構應於辦理前述轉帳前收 足公開收購人對價支付之有價證券,並辦理公開收購專戶與應 賣人開立於參加人之保管劃撥帳戶之匯撥。
		- 9.證券經紀商客戶如依規定不得開設買賣帳戶,欲將其保管劃撥 帳戶登載股票委託他人賣出時,如該股票係依規定不得申請領 回者,經向集保結算所申請放行後,將委託賣出成交股票轉撥 至受託人集保帳戶。
		- 10.參加人客戶申請以繼承遺產中之有價證券抵繳遺產稅款或遺產 管理人申請移交遺產歸屬國庫時,經參加人檢附相關文件向本 公司申請放行後,將該有價證券自被繼承人或繼承人(被繼承 人死亡前二年內贈與之財產)之集保帳戶撥入財政部國有財產 署之集保帳戶時使用。
		- 11.參加人客戶具本國國籍及外國國籍之自然人,申請撥轉其原持

有之股票時使用。

- 12. 上市(櫃)公司及興櫃公司內部人, 如已同時開立賣出限制專戶 及 FIDI(FINI)帳戶者,申請將股票由賣出限制專戶移轉至 FIDI(FINI)帳戶時使用。
- (二)作業程序
	- 1.客戶
		- (1)若為員工戶轉帳或更換帳號,客戶須持證券存摺辦理。
		- (2)可歸責於證券商錯誤,需調整客戶間帳務時,客戶毋須持證 券存摺辦理。
		- (3)辦理參與發行海外存託憑證之撥轉者,需檢附核准發行文 件、證交稅完稅或免稅證明文件,或其他相關文件。
		- (4)辦理公開收購轉撥者,需檢附完稅證明或其他相關文件。
		- (5)辦理以繼承遺產中之有價證券抵繳遺產稅款者,檢附財政部 國有財產署函文、國稅局同意函及遺產稅實物抵繳明細表等 相關文件。
		- (6)具本國國籍及外國國籍之自然人客戶,因放棄一國籍而成為 單一國籍身分後,申請辦理其本國人身分帳戶與外國人身分 帳戶間之股票撥轉作業者,應檢附可資證明該二帳戶確為同 一人所有之相關身分證明文件,及已喪失一國籍之中文證明 文件。
		- (7)同時具本國國籍及外國國籍之自然人客戶,申請辦理由其外 國人身分帳戶匯入其本國人身分帳戶之股票匯撥作業者,應 檢附可資證明該二帳戶確為同一人所有之相關身分證明文 件,及切結同意註銷原外國國籍自然人帳戶之文件。
	- 2.經辦員
		- (1)檢視有關之買賣或送存領回匯撥等憑證、員工及其眷屬納入 (中止)內部人員交易列管帳戶之證明文件、法院命令、核 准發行文件、證交稅完稅或免稅證明文件、發行權證證明文 件,或其他相關證明文件,憑以填具「存券更正轉帳憑單一 代支出傳票 , 上相關資料, 並於憑單摘要欄註明原始交易日 期、更正事由及檢附相關證明文件作為憑單之附件;除使用 時機為第 2~4 及 12 項外,餘應先填具「參加人操作受限制 連線交易申請書」並檢附相關資料向集保結算所申請放行。 (2)操作"存券更正轉帳"交易(交易代號 131)。

(3)印錄證券存摺(員工戶轉帳或更換帳號)及申請書上認證欄 資料。

(4)於申請書上蓋經辦員章。

- 3.覆核人員
	- (1)主管人員或指定人員覆核經辦員所收之證券存摺及認證後 之申請書內容與有關之買賣或送存領回匯撥等憑證或相關 證明文件記載是否一致,並於申請書上蓋覆核章。
	- (2)證券存摺交客戶收執,「存券更正轉帳憑單-代支出傳票」 由參加人留存作為結帳之依據。
- 4.結帳
	- (1)操作"存券交易日結資料查詢"交易(交易代號 165),列 印「存券交易異動表」或「存券交易日結單」與彙集之當日 「存券更正轉帳憑單-代支出傳票」核對。
	- (2)相關傳票作為異動表、日結單附件一併保存。
- 5.沖正
	- (1)結帳前發現操作錯誤且匯入帳號餘額足夠,可以"沖正"交 易(交易代號 900)沖銷原交易。
	- (2)於原交易申請書背面印錄"沖正"交易之認證欄資料。
	- (3)重新操作"存券更正轉帳"交易,經辦員另填「存券更正轉 帳憑單一代支出傳票」,並將新填之「存券更正轉帳憑單一 代支出傳票」作為原申請書之附件。
- (三)相關傳票及報表
	- 1.存券更正轉帳憑單-代支出傳票。
	- 2.證券存摺、法院命令、核准發行文件、證交稅完稅或免稅證明 文件、財政部國有財產署函文、國稅局同意函、遺產稅實物抵 繳明細表或其他相關文件(以繼承遺產中之有價證券抵繳遺產 稅款者得免附被繼承人證券存摺)。
	- 3.存券交易異動表或存券交易日結單。
	- 4.交易明細表(ST01)。
	- 5.參加人操作受限制連線交易申請書。
- 三、整戶存券匯撥(513)
	- (一)使用時機
		- 1.客戶就本人帳戶於同一參加人或不同參加人間,作整戶存券匯 撥。
		- 2.保管機構客戶將有價證券由買賣待交割帳戶匯入保管機構之 保管劃撥帳戶。
	- (二)作業程序
		- 1.客戶
			- (1)有摺戶應持證券存摺及原留印鑑(有摺戶及無摺戶使用情形 請參考端末機操作手冊之客戶基本資料建檔(交易代號 140));客戶申請於參加人同一分支據點辦理員工戶轉帳或 更換帳號等整戶存券匯撥作業,參照"存券更正轉帳"交易 (交易代號 131)程序辦理。
			- (2)填具「存券匯撥申請書-代支出傳票」二聯。
			- (3)若屬保管機構客戶將有價證券由買賣待交割帳戶匯入保管 機構之保管劃撥帳戶者,則由參加人填具「存券匯撥申請書 -代支出傳票」並加蓋公司章。
		- 2.經辦員
			- (1)檢視「存券匯撥申請書-代支出傳票」客戶填寫資料是否正 確及簽章處是否為原留印鑑,核對客戶身分、證明文件是否 無誤。
			- (2)申請書須送交受託買賣主管確認內容並於申請書簽章(客戶 辦理員工戶轉帳或更換帳號整戶存券匯撥作業免送)。
			- (3)操作"整戶存券匯撥"交易(交易代號 513)。
			- (4)印錄申請書上認證欄資料。
			- (5)於申請書上蓋經辦員章。
			- (6)操作"整戶存券匯撥資料查詢/收檔"交易(交易代號 514/514F),列印或收取"整戶存券匯撥資料查詢單"。
		- 3.覆核人員
			- (1)主管人員或指定人員覆核申請書是否經受託買賣主管簽 章,經辦員所收之證券存摺、認證後之申請書內容及「整戶 存券匯撥資料查詢單 | 是否一致, 並於申請書上蓋覆核章。
			- (2)持「存券匯撥申請書-代支出傳票」,連同證券存摺交客戶 收執,「存券匯撥申請書-代支出傳票」併同「整戶存券匯

撥資料查詢單」乙份留存於參加人處作為結帳之依據。 4.結帳

- (1)操作"存券交易日結資料查詢"交易(交易代號 165)列印 「存券交易異動表」、「存券交易日結單」、「存券交易異動表 -債券」或「存券交易日結單-債券」,與彙集之當日「存券 匯撥申請書一代支出傳票」核對。
- (2)相關申請書及作為日結單附件一併保存。
- 5.沖正

本交易不得沖正,故於結帳前發現操作錯誤時,應立即反向匯 回原帳號,並列印「匯撥轉帳交易明細資料查詢單」留作原申 請書之附件。

## 6.報表覆核

參加人次一營業日應將所收到集保結算所編製之「交易明細表」 (ST01)、「債券交易明細表」(CT01)或其報表檔案,與前一營 業日之「存券交易異動表」或「存券交易日結單」覆核。

- (三)相關傳票及報表
	- 1.存券匯撥申請書-代支出傳票。
	- 2.整戶存券匯撥資料查詢單。
	- 3.存券交易異動表或存券交易日結單。
	- 4.匯撥轉帳交易明細資料查詢單。
	- 5.交易明細表(ST01)。
	- 6.債券交易明細表(CT01)。
- 四、整戶存券匯撥資料查詢/收檔(514/514F)
	- (一)使用時機

查詢客戶整戶存券匯撥之執行結果。

- (二)作業程序
	- 1.經辦員

經辦員於完成"整戶存券匯撥"交易後,操作"整戶存券匯撥 資料查詢/收檔"交易(交易代號 514/514F),列印或收取「整 戶存券匯撥資料查詢單」確認執行結果,並與申請書一併留存。

(三)相關傳票及報表

整戶存券匯撥資料查詢單。

- 五、信託轉帳(543/543S)
	- (一)使用時機
		- 1.客戶以集中保管之有價證券辦理信託轉帳。
		- 2.受託人變更之有價證券轉帳。
		- 3.因信託利益分配或信託關係不存在、無效、解除、撤銷、終止 或其他原因交付信託有價證券。
		- 4.同一受託人之信託或綜合信託保管劃撥帳戶間之轉帳。
		- 5. 受託人申請將其信託或綜合信託保管劃撥帳戶餘額, 撥入發行 公司開設之「特定保管股東帳戶」辦理有價證券強制集保。
		- 6.強制集保有價證券於保管期間屆滿或依規定免提交時,受託人 申請將「特定保管股東帳戶」餘額,撥入其信託或綜合信託保 管劃撥帳戶。
		- 7.發行人員工依限制員工權利新股發行辦法規定,將其受配發之 限制員工權利新股撥入信託或綜合信託保管劃撥帳戶保管。
		- 8.受託人申請將其信託或綜合信託保管劃撥帳戶之限制員工權 利新股,撥入發行人開設之「限制員工權利新股收回/收買專  $f$
	- (二)作業程序
		- 1.客戶
			- (1)有摺戶應持證券存摺〔有摺戶及無摺戶使用情形請參考端末 機操作手冊之客戶基本資料建檔(交易代號 140)〕及填具 「信託轉帳申請書-代支出傳票」二聯,並簽蓋原留印鑑。
			- (2)客戶以集中保管之有價證券辦理信託時,檢附信託契約影本 (客戶為信託業時檢附簡式約款)或遺囑影本及稅務機關完 稅或免稅證明文件等相關資料(受益人為委託人時免完稅或 免稅證明文件;匯入帳戶為公益信託帳戶,且客戶為個人 時,應檢附不計入贈與總額證明書,客戶為法人時免提供證 明)。
			- (3)因受託人變更辦理信託有價證券轉帳時,檢附受託人變更相 關資料。
			- (4)因信託關係不存在、無效、解除、撤銷或終止等原因,申請 將有價證券轉入委託人帳戶時,應另檢附信託關係消滅之相 關證明文件;有價證券屬限制員工權利新股,且員工擇定延 緩繳納所得稅者,受託人應於限制員工權利新股已解除限制

註記後,申請將股票撥入員工於發行人保管劃撥帳戶之一般 保管帳戶。

- (5)因其他原因將有價證券轉入非受益人或非委託人之第三人 帳戶時,應檢附證券交易稅完稅證明文件。倘申請轉帳之標 的為上市有價證券且超過一成交單位時,應另檢附證券主管 機關核准文件。
- (6)信託或綜合信託保管劃撥帳戶間之轉帳,受託人申請將現金 增資認股之有價證券轉至其他信託保管劃撥帳戶時,其受託 人、受益人及委託人代表人之身分證字號或營利事業或扣繳 單位統一編號之一不同時,應另檢附有價證券認股明細等相 關文件。
- (7)發行人員工依限制員工權利新股發行辦法規定,將其受配發 之限制員工權利新股撥入信託或綜合信託保管劃撥帳戶保 管,應檢附存摺及限制員工權利新股發行辦法,及填具「信 託轉帳申請書-代支出傳票」二聯,並簽蓋原留印鑑。
- (8)受託人申請將其信託或綜合信託保管劃撥帳戶之限制員工 權利新股,撥入發行人開設之「限制員工權利新股收回/收 買專戶」,應檢附發行人收回/收買限制員工權利新股之通 知文件影本。
- 2.經辦員
	- (1)檢視「信託轉帳申請書-代支出傳票」客戶填寫資料是否正 確,並審核申請人檢附資料是否齊備及簽章處是否為原留印 鑑;轉出帳戶為非綜合信託保管劃撥帳戶且轉入帳戶為非受 益人帳戶,或受託人變更辦理有價證券轉帳,或信託專戶間 之轉帳,其受託人、受益人及委託人代表人之身分證字號或 營利事業或扣繳單位統一編號其中之一不同時,應先填具 「參加人操作受限制連線交易申請書」並檢附相關資料向集 保結算所申請放行。
	- (2)操作"信託轉帳"交易(交易代號 543),有價證券屬緩課 /緩繳股票且信託利益之受益人為委託人者,另應輸入緩課 /緩繳類別。
	- (3)印錄證券存摺及申請書上認證欄資料。
	- (4)於申請書上蓋經辦員章。
- 3.覆核人員
- (1)主管人員或指定人員覆核經辦員所收之證券存摺、相關資料 及認證後之申請書內容是否一致,並於申請書上蓋覆核章。
- (2)將一聯「信託轉帳申請書-代支出傳票」連同證券存摺交客 戶收執,另一聯「信託轉帳申請書-代支出傳票」留存於參 加人處作為結帳之依據。
- 4.結帳
	- (1)操作"存券交易日結資料查詢"交易(交易代號 165)列印 「存券交易異動表」或「存券交易日結單」與彙集之當日「信 託轉帳申請書-代支出傳票」核對。
	- (2)「存券交易異動表」之存券匯撥轉帳資料〔可操作"匯撥轉 帳交易明細查詢"交易(交易代號 167)查得〕,轉入方應 依其證券類別填製存券收入傳票,並將有關資料填記或註記 於摘要欄。
	- (3)申請書及相關證明文件作為「存券交易異動表」或「存券交 易日結單」附件一併保存。
- 5.沖正

本交易不得沖正,故於結帳前發現操作錯誤時,應立即請客戶 由對方參加人反向匯回原帳號,並列印「匯撥轉帳交易明細資 料查詢單」留作原申請書之附件。

6.報表覆核

參加人於次一營業日應將所收到集保結算所編製之「交易明細 表」(ST01)或其報表檔案,與前一營業日之「存券交易異動表」 或「存券交易日結單」覆核。

- (三)相關傳票及報表
	- 1.信託轉帳申請書-代支出傳票。
	- 2.信託契約或遺囑影本及稅務機關完稅或免稅證明文件等相關 資料;證交稅完稅證明文件或其他相關文件。
	- 3.存券交易異動表或存券交易日結單。
	- 4.匯撥轉帳交易明細資料查詢單。
	- 5.交易明細表(ST01)。
	- 6.參加人操作受限制連線交易申請書。
	- 7.有價證券認股明細等相關資料。
	- 8.發行人通知收回/收買限制員工權利新股之文件影本。
- 六、過額配售轉撥(B30)
	- (一)使用時機
		- 1.客戶以集中保管之有價證券提供證券承銷商辦理過額配售承銷 作業。
		- 2.證券承銷商以執行穩定價格操作專戶買進之股票返還予原提撥 過額配售股票之客戶。
	- (二)作業程序
		- 1.客戶

有摺戶應持證券存摺(有摺戶及無摺戶使用情形請參考端末機 操作手冊之客戶基本資料建檔(交易代號 140))及填具「存券 匯撥申請書-代支出傳票 | 二聯, 並簽蓋原留印鑑。

- 2.經辦員
	- (1)檢視「存券匯撥申請書-代支出傳票」客戶填寫資料是否正 確,並審核申請人簽章處是否為原留印鑑。
	- (2)操作"過額配售轉撥"交易(交易代號 B30)。
	- (3)印錄證券存摺及申請書上認證欄資料。
	- (4)於申請書摘要欄註明「過額配售提撥」或「過額配售返還」 並蓋經辦員章。
- 3.覆核人員
	- (1)主管人員或指定人員覆核經辦員所收之證券存摺、認證後之 申請書內容是否一致,並於申請書上蓋覆核章。
	- (2)將一聯「存券匯撥申請書-代支出傳票」連同證券存摺交客 戶收執,另一聯「存券匯撥申請書-代支出傳票」留存於參 加人處作為結帳之依據。
- 4.結帳
	- (1)操作"存券交易日結資料查詢"交易(交易代號 165)列印 「存券交易異動表」或「存券交易日結單」與彙集之當日「存 券匯撥申請書-代支出傳票」核對。
	- (2)「存券交易異動表」之存券匯撥轉帳資料(可操作"匯撥轉 帳交易明細查詢"交易(交易代號 167)查得),轉入方應 依其證券類別填製存券收入傳票,並將有關資料填記或註記 於摘要欄。
	- (3)申請書作為「存券交易異動表」或「存券交易日結單」附件 一併保存。

5.沖正

本交易不得沖正。於結帳前發現操作錯誤時,過額配售提撥交 易應通知證券承銷商處理,過額配售返還交易應通知對方參加 人之客戶處理。

6.報表覆核

參加人於次一營業日應將所收到集保結算所編製之「交易明細 表」(ST01)或其報表檔案,與前一營業日之「存券交易異動表」 或「存券交易日結單」覆核。

- (三)相關傳票及報表
	- 1.存券匯撥申請書-代支出傳票。
	- 2.存券交易異動表或存券交易日結單。
	- 3.匯撥轉帳交易明細資料查詢單。
	- 4.交易明細表(ST01)。
- 七、海外存託憑證標的證券轉帳(A38)
	- (一)使用時機
		- 1.參加人申請將其客戶持有之有價證券轉撥至保管機構「海外存 託憑證標的證券暫存專戶」參與發行海外存託憑證時使用。
		- 2.客戶申請撤銷參與發行海外存託憑證時,保管機構將「海外存 託憑證標的證券暫存專戶」之有價證券撥入客戶之保管劃撥帳 戶時使用。
		- 3.保管機構申請將海外存託憑證標的證券由「海外存託憑證標的 證券暫存專戶」撥入海外存託憑證保管專戶時使用。
	- (二)作業程序
		- 1.客戶
			- (1)有摺戶應持證券存摺(無摺戶免提示)及原留印鑑,非本人 申請時,應依參加人相關規定辦理。
			- (2)填具「海外存託憑證標的證券轉帳申請書-代傳票」乙式二 聯,另於申請書加蓋原留印鑑。
		- 2.保管機構
			- (1)客戶申請撤銷參與發行海外存託憑證時,由保管機構填具 「海外存託憑證標的證券轉帳申請書-代傳票」,並加蓋公司 章。
			- (2)保管機構申請將海外存託憑證標的證券由「海外存託憑證標 的證券暫存專戶」撥入海外存託憑證保管專戶時,由保管機 構填具「海外存託憑證標的證券轉帳申請書-代傳票」,並加 蓋公司章。
		- 3.經辦員
			- (1)檢視「海外存託憑證標的證券轉帳申請書-代傳票」填寫資 料是否正確,並審核申請人檢附資料是否齊備及簽章處是否 為原留印鑑。
			- (2)操作"海外存託憑證標的證券轉帳"交易(交易代號 A38)。
				- 甲.參加人申請將其客戶持有之有價證券轉撥至保管機構 「海外存託憑證標的證券暫存專戶」參與發行海外存託 憑證時,類別輸入 1:暫存申請。
				- 乙.客戶申請撤銷參與發行海外存託憑證時,保管機構將「海 外存託憑證標的證券暫存專戶」之有價證券撥入客戶之 保管劃撥帳戶時,類別輸入 2:暫存申請撤銷。
- 丙.保管機構申請將海外存託憑證標的證券由「海外存託憑 證標的證券暫存專戶」撥入海外存託憑證保管專戶時, 應填具「參加人操作受限制連線交易申請書」並檢附核 准發行文件、證券交易稅完稅或免稅證明文件,或其他 相關文件向集保結算所申請放行後使用本交易,類別輸 入 3:參與發行轉帳。
- (3)印錄申請書上認證欄資料。

(4)於申請書上蓋經辦員章。

- 4.覆核人員
	- (1)主管人員或指定人員覆核經辦員所收之證券存摺及申請書 上電腦認證資料與申請書填具資料一致後,於申請書上蓋覆 核章;如遇類別為3之情形,則須另行覆核相關文件是否一 致。
	- (2)將一聯「海外存託憑證標的證券轉帳申請書-代傳票」客戶 留存聯連同證券存摺交客戶收執,另一聯「海外存託憑證標 的證券轉帳申請書-代傳票」參加人留存聯留存於參加人處 作為結帳之依據。如遇類別為 3 之情形,二聯則皆由保管機 構留存。
- 5.結帳
	- (1)操作"存券交易日結資料查詢"交易(交易代號 165)列印 「存券交易異動表」或「存券交易日結單」與彙集之當日「海 外存託憑證標的證券轉帳申請書」核對。
	- (2)保管機構可操作"匯撥轉帳交易明細查詢"交易(交易代號 167)與「存券交易異動表」之存券匯撥轉帳資料相互覆核。
	- (3)相關申請書作為存券交易日結單附件一併保存。
- 6.沖正

本交易不得沖正,故於結帳前發現操作錯誤時,應由對方參加 人反向匯回原帳號,並列印「匯撥轉帳交易明細資料查詢單」 留作原申請書之附件。

7.報表覆核

參加人於次一營業日應將所收到集保結算所編製之「交易明細 表」(ST01)或其報表檔案,與前一營業日之「存券交易異動表」 或「存券交易日結單」覆核。

(三)相關傳票及報表

- 1.海外存託憑證標的證券轉帳申請書-代傳票。
- 2.證券存摺、核准發行文件、證券交易稅完稅或免稅證明文件, 或其他相關文件。
- 3.存券交易異動表或存券交易日結單。
- 4.匯撥轉帳交易明細資料查詢單。
- 5.交易明細表(ST01)。
- 6.參加人操作受限制連線交易申請書。

八、控管證券存券匯撥(A63)

- (一)使用時機
	- 1.客戶就本人帳戶於不同帳戶間,辦理限制轉讓/上市櫃/劃撥 交付控管有價證券存券匯撥時使用。
	- 2.參加人依法院命令辦理法院拍賣專戶與客戶集中保管帳戶間限 制轉讓/上市櫃/劃撥交付控管有價證匯撥時使用。
	- 3.參加人客戶具本國國籍及外國國籍之自然人,放棄一國籍而成 為單一國籍身分後,申請匯撥其原持有之限制轉讓/上市櫃/ 劃撥交付控管股票時使用。
	- 4.客戶於辦理限制員工權利新股匯撥至發行人限制員工權利新股 收回/收買專戶時使用。
- (二)作業程序
	- 1.客戶
		- (1)有摺戶應持證券存摺及原留印鑑〔有摺戶及無摺戶使用情形 請參考端末機操作手冊之客戶基本資料建檔(交易代號 140)],非本人申請時,應依參加人相關規定辦理;客戶申 請於參加人同一分支據點辦理員工戶轉帳或更換帳號等控 管證券存券匯撥作業,參照"存券更正轉帳"交易(交易代 號 131)程序辦理。
		- (2)填具「存券匯撥申請書-代支出傳票」二聯。
		- (3)具本國國籍及外國國籍之自然人客戶,因放棄一國籍而成為 單一國籍身分後,申請辦理其本國人身分帳戶與外國人身分 帳戶間之限制轉讓/上市櫃/劃撥交付控管股票撥轉作業 者,應檢附可資證明該二帳戶確為同一人所有之相關身分證 明文件,及已喪失一國籍之中文證明文件。
		- (4)辦理限制員工權利新股收回/收買時,另檢具證券存摺及原 留存印鑑。
	- 2.經辦員
		- (1)檢視「存券匯撥申請書-代支出傳票」客戶填寫資料是否正 確,並審核申請人檢附資料是否齊備及簽章處是否為原留印 鑑;遇使用時機為第2項時,應先填具「參加人操作受限制 連線交易申請書」並檢附相關資料向集保結算所申請放行。
		- (2)操作"控管證券存券匯撥"交易(交易代號 A63)。
		- (3)印錄申請書上認證欄資料。

(4)於申請書上蓋經辦員章。

- 3.覆核人員
	- (1)主管人員或指定人員覆核經辦員所收之證券存摺、相關資料 及認證後之申請書內容是否一致,並於申請書上蓋覆核章。
	- (2)將一聯「存券匯撥申請書-代支出傳票」連同證券存摺交客 戶收執,另一聯「存券匯撥申請書-代支出傳票」留存於參 加人處作為結帳之依據。
- 4.結帳
	- (1)操作"存券交易日結資料查詢"交易(交易代號 165)列印 「存券交易異動表」或「存券交易日結單」與彙集之當日「存 券匯撥申請書-代支出傳票」核對。
	- (2)「存券交易異動表」之存券匯撥轉帳資料〔可操作"匯撥轉 帳交易明細查詢"交易(交易代號 167)查得〕,轉入方應 依其證券類別填製存券收入傳票,並將有關資料填記或註記 於摘要欄。
	- (3)相關申請書作為日結單附件一併保存。
- 5.沖正

本交易不得沖正,故於結帳前發現操作錯誤時,應立即請客戶 由對方參加人反向匯回原帳號,並列印「匯撥轉帳交易明細資 料查詢單」留作原申請書之附件。

6.報表覆核

參加人於次一營業日應將所收到集保結算所編製之「交易明細 表」(ST01)或其報表檔案,與前一營業日之「存券交易異動表」 或「存券交易日結單」覆核。

- (三)相關傳票及報表
	- 1.存券匯撥申請書-代支出傳票。
	- 2.證券存摺、法院命令、證交稅完稅或免稅證明文件或其他相關 文件。
	- 3.存券交易異動表或存券交易日結單。
	- 4.匯撥轉帳交易明細資料查詢單。
	- 5.交易明細表(ST01)。
	- 6.參加人操作受限制連線交易申請書。
- 九、保管機構客戶買進撥轉(134)
	- (一)使用時機

保管機構客戶買進上市、上櫃及興櫃成交日次二營業日交割之股 票,證券商將買進股票撥入客戶開立於保管機構之保管劃撥帳 戶。

- (二)作業程序
	- 1.經辦員
		- (1)依據客戶買進成交資料,填具「存券匯撥申請書-代支出傳 票」並加蓋公司章。(申請書無須送交受託買賣主管確認內 容);另於後台帳務系統進行覆核,並採"存券撥轉媒體傳 送"交易(交易代號 923)辦理本項買進撥轉者,得免填具 「存券匯撥申請書-代支出傳票」,以"媒體傳送-存券撥轉 媒體傳送"報表代支出傳票。
		- (2)操作"保管機構客戶買進撥轉"交易(交易代號 134)或 "存券撥轉媒體傳送"交易(交易代號 923),經主管卡授權 後,完成撥轉交易。
		- (3)印錄申請書上認證欄資料或列印"媒體傳送-存券撥轉媒體 傳送"報表。
		- (4)於申請書或"媒體傳送-存券撥轉媒體傳送"報表上蓋經辦 員章。
	- 2.覆核人員
		- (1)主管人員或指定人員覆核客戶買進成交資料與經辦員所填 具之申請書內容及認證資料或後台帳務系統覆核資料與 "媒體傳送-存券撥轉媒體傳送"報表是否一致,並於申請 書或報表上蓋覆核章。
		- (2)將「存券匯撥申請書-代支出傳票」、後台帳務系統覆核資 料或"媒體傳送-存券撥轉媒體傳送"報表留存作為結帳之 依據。
	- 3.結帳
		- (1)操作"保管帳戶買進撥轉查詢"交易(交易代號 B99),列 印「保管帳戶買進撥轉查詢表」,與「存券匯撥申請書一代 支出傳票 | 或"媒體傳送-存券撥轉媒體傳送"報表逐一核 對。
		- (2)操作"存券交易日結資料查詢"交易(交易代號 165),列

印「存券交易異動表」或「存券交易日結單」與彙集之當日 「存券匯撥申請書-代支出傳票」或"媒體傳送-存券撥轉 媒體傳送"報表核對。

- (3)相關申請書作為存券交易異動表或存券交易日結單附件一 併保存。
- 4.沖正

本交易不得沖正,故於結帳前發現操作錯誤時,應立即請保管 機構辦理存券匯撥反向匯回原帳號,並列印「匯撥轉帳交易明 細資料查詢單」留作原申請書之附件。

5.報表覆核

參加人於次一營業日應將所收到集保結算所編製之「交易明細 表」(ST01)或其報表檔案,與前一營業日之「存券交易異動表」 或「存券交易日結單」覆核。

- (三)相關傳票及報表
	- 1.存券匯撥申請書-代支出傳票。
	- 2.保管帳戶買進撥轉查詢表。
	- 3.存券交易異動表或存券交易日結單。
	- 4.匯撥轉帳交易明細資料查詢單。
	- 5.交易明細表(ST01)。
	- 6.媒體傳送-存券撥轉媒體傳送報表。
- 十、OSU 匯撥轉帳交易(C79)
	- (一)使用時機
		- 1.國際證券業務分公司(OSU)辦理外幣有價證券匯撥作業,或參 加人(或其客戶)將外幣有價證券匯撥至國際證券業務分公司  $(0S$ U) 時使用。
		- 2.參加人操作本交易時,其匯入或匯出之一方戶別應為 15、17 或 18,且匯撥之有價證券僅限外幣有價證券。(持有國際債券 者,為利辦理還本付息作業,請操作 179 交易,建立英文戶名; 及操作159 交易,建置外幣存款帳戶)。
	- (二)作業程序
		- 1.客戶
			- (1)轉出方為有摺戶時,應持證券存摺及原留印鑑辦理。
			- (2)填具 130 交易之「存券匯撥申請書-代支出傳票」二聯,並 簽蓋原留印鑑後向往來參加人申請;倘客戶為參加人免持證 券存摺及簽蓋原留印鑑。
		- 2.經辦員
			- (1)檢視客戶所填寫之「存券匯撥申請書-代支出傳票」資料是 否正確,並審核簽章處是否為原留印鑑。
			- (2)操作"OSU 匯撥轉帳交易"(交易代號 C79)。
			- (3)印錄申請書認證欄資料,印錄證券存摺,摘要欄顯示「OSU 匯撥」。
			- (4)於申請書上簽蓋經辦員章。
			- (5)操作"匯撥轉帳交易明細查詢"(交易代號 167),選項 3. 查詢交易代號、選項 5.查詢類別:0.證商撥轉,可查詢帳 務異動情形。
		- 3.覆核人員
			- (1)主管人員或指定人員覆核經辦員所收之證券存摺及傳票資 料是否一致,並於申請書上簽章。
			- (2)將一聯「存券匯撥申請書-代支出傳票」連同證券存摺交客 戶收執,另一聯「存券匯撥申請書-代支出傳票」留存於參 加人處作為結帳之依據。
		- 4.結帳

操作"存券交易日結資料查詢"交易(交易代號165),列印「存 券交易異動表」或「存券交易日結單」與彙集之當日「存券匯

撥申請書-代支出傳票」核對。

5.沖正

本交易不得沖正。

6.報表覆核

參加人於次一營業日應將所收到集保結算所編製之「交易明細 表 (ST01)、「債券交易明細表 (CT01)或其報表檔案,與前 一營業日之「存券交易異動表」或「存券交易日結單」覆核。 (三)相關傳票及報表

- 1.存券匯撥申請書-代支出傳票。
- 2.存券交易異動表或存券交易日結單。
- 3.交易明細表(ST01)。
- 4.債券交易明細表(CT01)。

## 十一、黃金轉讓(C97)

(一)使用時機

參加人辦理私人間直接讓受、繼承、贈與轉帳時使用。

- (二)作業程序
	- 1.客戶
		- (1)有摺戶應持存摺及原留印鑑(有摺戶及無摺戶使用情形請參 考端末機操作手冊之客戶基本資料建檔(交易代號 140), 非本人申請時,應依參加人相關規定辦理。
		- (2)填具「存券匯撥申請書-代支出傳票」二聯,並附相關文件 如下:
			- 甲.辦理繼承轉帳者,另檢附公開發行股票公司股務處理準 則規定之繼承相關證明文件及遺產稅完稅或免稅證明。
			- 乙.辦理贈與轉帳者,另檢附贈與稅完稅或免稅證明。
	- 2.經辦員
		- (1)檢視「存券匯撥申請書-代支出傳票」客戶填寫資料是否正 確、檢附資料是否齊備、簽章處是否為原留印鑑及審核申請 人身分、證明文件是否無誤。
		- (2)操作"黃金轉讓"交易(交易代號 C97)。
		- (3)印錄申請書上認證欄資料。
		- (4)於申請書上蓋經辦員章。
	- 3.覆核人員
		- (1)主管人員或指定人員覆核經辦員所收之存摺、相關資料及認 證後之申請書內容是否一致,並於申請書上蓋覆核章。
		- (2)將一聯「存券匯撥申請書-代支出傳票」連同存摺交客戶收 執,另一聯「存券匯撥申請書一代支出傳票」留存於參加人 處作為結帳之依據。
	- 4.結帳
		- (1)操作"存券交易日結資料查詢"交易(交易代號 165),列 印「存券交易異動表」或「存券交易日結單」與彙集之當日 「存券匯撥申請書-代支出傳票」核對。
		- (2)「存券交易異動表」之存券匯撥轉帳資料〔可操作"匯撥轉 帳交易明細查詢"交易(交易代號 167)查得〕,轉入方應 依其證券類別填製存券收入傳票,並將有關資料填記或註記 於摘要欄。

(3)相關申請書作為日結單附件一併保存。

5.沖正

本交易不得沖正,故於結帳前發現操作錯誤時,應立即請客戶 由對方參加人反向匯回原帳號,並列印「匯撥轉帳交易明細資 料查詢單」留作原申請書之附件。

6.報表覆核

參加人於次一營業日應將所收到集保結算所編製之「交易明細 表」(ST01)或其報表檔案,與前一營業日之「存券交易異動表」 或「存券交易日結單」覆核。

- (三)相關傳票及報表
	- 1.存券匯撥申請書-代支出傳票。
	- 2.存券交易異動表或存券交易日結單。
	- 3.匯撥轉帳交易明細資料查詢單。
	- 4.交易明細表(ST01)。

## 第四節 有價證券之扣押與圈存

- 一、法院扣押資料建置(150/150S)
	- (一)使用時機

參加人依執行機關命令辦理扣押保管劃撥帳戶之有價證券時使 用。

- (二)作業程序
	- 1.經辦員
		- (1)查詢客戶普通餘額、登錄餘額、設質餘額,得操作"客戶 資料查詢/收檔"交易(交易代號 160/160F)、"登錄專戶 明細資料查詢"交易(交易代號672)或"客戶設質交付資 料查詢/收檔"交易(交易代號 365/365F),列印或收取相 關餘額資料。
		- (2)操作"法院扣押執行單位資料維護"交易(交易代號 154) 列印「法院扣押執行單位資料查詢單」憑以查詢執行單位 編號資料。
		- (3)依法院函件填寫「法院扣押資料建置申請書」。
		- (4)操作"法院扣押資料建置"交易(交易代號 150)。
			- 甲.屬設質之有價證券辦理法院扣押時,於「帳號」欄位輸 入設質專戶之帳號(XXXX9999955)、「設質交付編號」欄 位輸入設質交付編號。
			- 乙.屬登錄專戶之有價證券辦理法院扣押時,於「帳號」欄 位輸入登錄專戶之帳號(3XXX5555555)、「身分證字號/ 營利事業編號」及「明細類別」欄位亦應輸入資料。
			- 丙.屬公開收購交存之有價證券辦理法院扣押時,除於「帳 號」欄位輸入公開收購專戶帳號外,並應於「明細帳號」 欄位輸入應賣人帳號。
			- 丁.屬其他擔保品專戶之有價證券辦理法院扣押時,應於 「帳號」欄位輸入專戶之帳號。
		- (5)印錄申請書上認證欄資料。
		- (6)於申請書上蓋經辦員章。
	- 2.覆核人員
		- (1)主管人員覆核申請書與法院函件內容是否一致,並於申請 書主管欄上蓋章。
		- (2)申請書由參加人自行留存,並影印相關證明文件(如法院

函件)作為申請書之附件。

- 3.報表查詢
	- (1)操作"控管資料查詢"交易(交易代號 350),列印「客戶 凍結資料查詢」、"客戶扣押餘額資料查詢"交易(交易代 號 351),列印「客戶扣押餘額資料查詢單」或"扣押資料 異動查詢/收檔"交易(交易代號 353/353F),列印或收取 「扣押資料異動查詢單」,核對扣押餘額及異動資料。
	- (2)參加人次一營業日收到集保結算所編製之「交易明細表」 (ST01 或 CT01)、「有價證券設質交付異動帳簿劃撥明細表」 (ST111)或其報表檔案,與前一營業日之申請書覆核。
- (三)相關傳票及報表
	- 1.客戶餘額查詢單、登錄專戶明細資料查詢單、客戶設質交付資 料查詢單。
	- 2.法院扣押資料建置申請書。
	- 3.法院函件。
	- 4.控管資料查詢單。
	- 5.法院扣押執行單位資料查詢單。
	- 6.客戶扣押餘額資料查詢單。
	- 7.扣押資料異動查詢單。
	- 8.交易明細表(ST01 或 CT01)、有價證券設質交付異動帳簿劃撥 明細表(ST111)。

二、法院扣押異動(151/151S)

(一)使用時機

參加人依執行機關命令辦理解除或撥轉保管劃撥帳戶被扣押之 有價證券時使用。

- (二)作業程序
	- 1.經辦員
		- (1)操作"法院扣押執行單位資料維護"交易(交易代號 154) 列印「法院扣押執行單位資料查詢單」憑以查詢執行單位 編號資料。
		- (2)依法院函件填寫「法院扣押資料異動申請書」。
		- (3)辦理扣押解除時,操作"法院扣押異動"交易(交易代號 151)(異動別<1>),其輸入方式比照"法院扣押資料建 置"交易(交易代號 150)之作業程序 1、(4)。
		- (4)辦理扣押轉帳時,操作"法院扣押異動"交易(交易代號 151)(異動別<2>)。
			- 甲.屬設質之有價證券辦理扣押轉帳時,其輸入方式比照 "法院扣押資料建置"交易(交易代號 150)之作業程 序 1、(4)、甲.。
			- 乙.屬登錄專戶之有價證券辦理扣押轉帳時,其輸入方式除 比照"法院扣押資料建置"交易(交易代號 150)之作 業程序 1、(4)、乙. 外,另登錄專戶明細類別<C>之扣押 轉帳,應於設質交付編號/明細帳號欄位輸入質權人統 一編號。
			- 丙.屬公開收購交存之有價證券辦理扣押轉帳時,其輸入方 式比照"法院扣押資料建置"交易(交易代號 150)之 作業程序 1、(4)、丙.。
			- 丁.屬其他擔保品專戶之有價證券辦理扣押轉帳時,應於 「帳號」欄位輸入專戶之帳號、「明細帳號」欄位輸入 所有人帳號。
		- (5)印錄申請書上認證欄資料。
		- (6)於申請書上蓋經辦員章。
	- 2.覆核人員
		- (1)主管人員覆核申請書內容與法院函件內容是否一致,並於 申請書主管欄上蓋章。
- (2)申請書由參加人自行留存,並影印相關證明文件(如法院 函件)作為申請書之附件。
- 3.報表查詢
	- (1)操作"控管資料查詢"交易(交易代號 350),列印「客戶 凍結資料查詢」、"客戶扣押餘額資料查詢"交易(交易代 號 351),列印「客戶扣押餘額資料查詢單」或"扣押資料 異動查詢/收檔"交易(交易代號 353/353F),列印或收取 「扣押資料異動查詢單」,核對扣押餘額及異動資料。
	- (2)屬法院解交者,匯入參加人得操作"匯撥轉入交易明細查 詢"交易(交易代號 167),列印「匯撥轉帳交易明細資料 查詢單」,查詢撥入之存券資料。
	- (3)參加人次一營業日收到集保公司編製之「交易明細表」 (ST01 或 CT01)、「有價證券設質交付異動帳簿劃撥明細表」 (ST111)或其報表檔案,與前一營業日之申請書覆核。
- (三)相關傳票及報表
	- 1.法院函件。
	- 2.法院扣押執行單位資料查詢單。
	- 3.法院扣押資料異動申請書。
	- 4.控管資料查詢單。
	- 5.客戶扣押餘額資料查詢單。
	- 6.扣押資料異動查詢單。
	- 7.匯撥轉帳交易明細資料查詢單。
	- 8.交易明細表(ST01 或 CT01)、有價證券設質交付異動帳簿劃撥 明細表(ST111)。
- 三、法院扣押執行單位資料維護(154)
	- (一)使用時機

參加人遇辦理法院扣押或其異動前查詢執行單位編號資料時使 用。

(二)作業程序

1.操作"法院扣押執行單位資料維護"交易(交易代號 154)。

2.列印「法院扣押執行單位資料查詢單」查詢執行單位編號資料。

四、客戶扣押餘額資料查詢(351)

(一)使用時機

參加人列印或收取截至查詢時客戶法院扣押之餘額資料,核對扣 押餘額相關資料時使用。

- (二)作業程序
	- 1.操作"客戶扣押餘額資料查詢"交易(交易代號 351)。
	- 2.列印「客戶扣押餘額資料查詢單」或收取截至查詢時客戶法院 扣押之餘額資料,核對扣押餘額相關資料。
- 五、扣押資料異動查詢/收檔(353/353F)
	- (一)使用時機

參加人以扣押編號列印或收取扣押異動資料,核對扣押異動情形 時使用。

(二)作業程序

1.操作"扣押資料異動查詢/收檔"交易(交易代號 353/353F)。

2.列印「扣押資料異動查詢單」或收取扣押異動資料,核對扣押 異動情形資料。

- 六、法院扣押整批資料維護(C20)
	- (一)使用時機
		- 1.參加人依據法院扣押函文,扣押客戶保管劃撥帳戶或設質專戶 下特定設質交付編號之全數證券時使用。
		- 2.參加人依據法院扣押解除或扣押轉帳函文,就同一扣押編號下 之多檔證券所有數額一次辦理扣押解除或轉帳時使用。
	- (二)作業程序
		- 1.經辦員
			- (1)辦理整批扣押,應操作"客戶資料查詢/收檔"交易(交易 代號 160/160F)或"客戶設質交付資料查詢/收檔"交易 (交易代號 365/365F),列印或收取相關餘額資料。
			- (2)操作"法院扣押執行單位資料維護"交易(交易代號 154) 列印「法院扣押執行單位資料查詢單」憑以查詢執行單位 編號資料。
			- (3)依法院函件填寫「法院扣押資料建置申請書」或「法院扣 押資料異動申請書」。
			- (4)操作"法院扣押整批資料維護"交易(交易代號 C20)。
			- (5)操作"法院扣押整批資料維護查詢"交易(交易代號 C21),列印「法院扣押整批資料維護查詢單」核對交易資 料。
			- (6)於申請書上蓋經辦員章。
		- 2.覆核人員
			- (1)主管人員覆核申請書、法院扣押整批資料維護查詢單與法 院函件內容是否一致,並於申請書主管欄上蓋章。
			- (2)申請書及法院扣押整批資料維護查詢單由參加人自行留 存,並影印相關證明文件(如法院函件)作為附件。
		- 3.報表查詢
			- (1)操作"控管資料查詢"交易(交易代號 350),列印「控管 資料查詢單」、"客戶扣押餘額資料查詢"交易(交易代號 351)列印「客戶扣押餘額資料查詢單」或"扣押資料異動 查詢/收檔"交易(交易代號 353/353F)列印或收取「扣 押資料異動查詢單」,核對扣押餘額及異動資料。
			- (2)參加人次一營業日收到集保結算所編製之「交易明細表」 (ST01 或 CT01)、「有價證券設質交付異動帳簿劃撥明細表」

(ST111)或其報表檔案,與前一營業日之申請書及法院扣押 整批資料維護查詢單覆核。

- (3)屬法院解交者,匯入參加人得操作"匯撥轉入交易明細查 詢"交易(交易代號 167),列印「匯撥轉帳交易明細資料 查詢單」,查詢撥入之存券資料。
- (三)相關傳票及報表
	- 1.客戶餘額查詢單。
	- 2.法院扣押資料建置申請書。
	- 3.法院扣押資料異動申請書。
	- 4.法院函件。
	- 5.法院扣押執行單位資料查詢單。
	- 6.法院扣押整批資料維護查詢單。
	- 7.控管資料查詢單。
	- 8.客戶扣押餘額資料查詢單。
	- 9.扣押資料異動查詢單。
	- 10.匯撥轉帳交易明細資料查詢單。
	- 11.交易明細表(ST01 或 CT01)、有價證券設質交付異動帳簿劃撥 明細表(ST111)。
- 七、法院扣押整批資料維護查詢(C21)
	- (一)使用時機

查詢法院扣押整批資料維護之執行結果時使用。

- (二)作業程序
	- 經辦員於操作"法院扣押整批資料維護"交易後,應於當日操作 "法院扣押整批資料維護查詢"交易(交易代號 C21),列印「法 院扣押整批資料維護查詢單」確認執行結果,並與申請書一併留 存。
- (三)相關傳票及報表

法院扣押整批資料維護查詢單。

八、法院扣押資料更正(C22)

(一)使用時機

參加人更正其於操作"法院扣押資料建置"交易(交易代號 150) 或"法院扣押整批資料維護"交易(交易代號 C20)功能類別 1.整 批扣押,所輸入之執行單位編號、執行函文日期及執行函文案號 時使用。

- (二)作業程序
	- 1.經辦員

操作"法院扣押資料更正"交易(交易代號C22),輸入欲更正 之執行單位編號、執行函文日期或執行函文案號。

2.報表查詢

操作"扣押資料異動查詢/收檔"交易(交易代號 353/353F),列印或收取「扣押資料異動查詢單」,核對更正資 料。

(三)相關傳票及報表

扣押資料異動查詢單。

- 九、證券圈存申請(152)
	- (一)使用時機
		- 1.參加人客戶委託賣出預收交易之有價證券時使用。
		- 2.參加人客戶欲參與證金標借、議借、標購之有價證券時使用。
		- 3.公開收購人以已上市(櫃)、興櫃公司股票為收購對價,受委任 機構就公開收購人撥入其於受委任機構開立保管劃撥帳戶之 收購對價股票,採每日圈存方式辦理控管作業時使用。
	- (二)作業程序
		- 1.經辦員
			- (1)依賣出委託書或標單或議借單或公開收購相關文件所載須 控管之收購對價股票資料填具「證券圈存、解圈申請書」。
			- (2)操作"證券圈存申請"交易(交易代號 152)。
			- (3)印錄申請書上認證欄資料。
			- (4)於申請書上蓋經辦員章。
		- 2.覆核人員
			- (1)主管人員或指定人員覆核申請書內容與賣出委託書或標單 或議借單或公開收購相關文件所載須控管之收購對價股票 資料內容是否一致,並於申請書主管欄上蓋章。
			- (2)申請書參加人留存作為結帳之依據。
		- 3.報表查詢
			- (1)操作"證券圈存、解圈查詢/收檔"交易(交易代號 B77/B77F),列印或收取「證券圈存、解圈查詢單」核對與 證券圈存、解圈申請書內容是否一致。
			- (2)報表覆核全額交割股票之圈存,參加人次一營業日應將所收 到集保結算所編製之「全額交割股票賣出申請紀錄不足清 單」(ST16)或其報表檔案,與前一營業日彙集全額交割股 票之圈存申請書確認其不足原因。
	- (三)相關傳票及報表
		- 1.賣出委託書或標單或議借單或公開收購相關文件所載須控管 之收購對價股票資料。
		- 2.證券圈存、解圈申請書。
		- 3.證券圈存、解圈查詢單。
		- 4.全額交割股票賣出申請紀錄不足清單(ST16)。
- 十、證券解圈(153)
	- (一)使用時機
		- 1.參加人客戶撤銷委託賣出預收交易之有價證券時使用。
		- 2.參加人客戶欲撤銷參與證金標借、議借、標購之有價證券時使 用。
		- 3.受委任機構於圈存當日欲撤銷其控管之公開收購對價股票時 使用。
	- (二)作業程序
		- 1.經辦員
			- (1)撤銷圈存時,依賣出委託書未成交資料或證金標借未得標或 未議借成功之資料,或公開收購相關文件所載須解除控管收 購對價股票資料,填具「證券圈存、解圈申請書」。
			- (2)操作"證券解圈存"交易(交易代號 153)並印錄申請書上 認證欄資料。
			- (3)於申請書上蓋經辦員章。
		- 2.覆核人員
			- (1)主管人員或指定人員覆核認證後資料與賣出委託書未成交 資料或證金標借未得標或未議借成功之資料或公開收購相 關文件所載須解除控管收購對價股票資料內容是否一致,並 於申請書上蓋覆核章。
			- (2)申請書參加人留存作為結帳之依據。
		- 3.報表查詢

操作"證券圈存、解圈查詢/收檔"交易(交易代號 B77/B77F),列印或收取「證券圈存、解圈查詢單」核對與證券 圈存、解圈申請書內容是否一致。

- (三)相關傳票及報表
	- 1.賣出委託書或標單或議借單或公開收購相關文件所載須解除 控管收購對價股票資料。
	- 2.證券圈存、解圈申請書。
	- 3.證券圈存、解圈查詢單。
- 十一、證券圈存、解圈資料查詢/收檔(B77/B77F)
	- (一)使用時機
		- 1.參加人欲查詢賣出預收交易、證金標借、議借、證金標購及 受委任機構控管公開收購對價股票圈存及解圈之資料時使 用。
		- 2.參加人欲查詢現金買回國外成分證券 ETF、債券成分 ETF 或 期貨 ETF 圈存及解圈明細資料時使用。
	- (二)作業程序

操作"證券圈存、解圈資料查詢/收檔"交易(交易代號 B77/B77F),列印或收取「圈存、解圈資料查詢單」,核對證券 圈存、解圈申請書。

(三)相關傳票及報表

1.證券圈存、解圈申請書。

2.證券圈存、解圈查詢單。

## 第五節 有價證券之設質交付

- 一、質權設定(310/310S)
	- (一)使用時機

參加人於質權設定時使用。

- (二)作業程序
	- 1.客戶
		- (1)持證券存摺及原留印鑑。
		- (2)填具「有價證券質權設定帳簿劃撥申請書(代傳票)」(乙式 三聯),並於申請書加蓋原留印鑑。
		- (3)持上述申請書前往質權人處蓋用質權人印鑑後,向參加人辦 理。
	- 2.經辦員
		- (1)檢視「有價證券質權設定帳簿劃撥申請書(代傳票)」(乙式 三聯)客戶填寫資料是否正確,是否蓋有質權人印章,及核 對客戶集保原留印鑑是否無誤。
		- (2)操作"質權設定"交易(交易代號 310)或"質權設定媒體 傳送"交易(交易代號 310S)。
		- (3)登錄證券存摺並印錄申請書上認證欄資料,或操作"設質 交付媒體傳送資料查詢"交易(交易代號 C43)列印「設質 交付媒體傳送資料查詢表」作為各聯申請書之附件。
		- (4)於申請書上蓋經辦員章。
	- 3.覆核人員
		- (1)主管人員或指定人員覆核經辦員所收之證券存摺及認證後 之申請書上之電腦認證或「設質交付媒體傳送資料查詢表」 資料是否與客戶所填資料一致後,於申請書上蓋覆核章。
		- (2)證券存摺及「有價證券質權設定帳簿劃撥申請書(代傳票)」

二、三聯及「設質交付媒體傳送資料查詢表」交還客戶收執。 4.結帳

- 操作"設質異動彙計查詢/收檔"交易(交易代號 364/364F),列印或收取「有價證券設質交付異動彙計表(已 轉帳)」與「有價證券質權設定帳簿劃撥申請書 (代傳票)」第 一聯及「存券交易異動表」或「存券交易日結單」核對。
- 5.報表覆核

參加人次一營業日應將所收到集保結算所編製之「有價證券設

質交付異動帳簿劃撥明細表」(ST111)或其報表檔案,與前一 營業日之「有價證券設質交付異動彙計表(已轉帳)」、「有價證 券質權設定帳簿劃撥申請書(代傳票)」第一聯覆核。

(三)相關傳票及報表

1.有價證券質權設定帳簿劃撥申請書。

2.有價證券設質交付異動彙計表(已轉帳)。

3.證券存摺。

4.有價證券設質交付異動帳簿劃撥明細表(ST111)。

5.存券交易異動表或存券交易日結單。

6.設質交付媒體傳送資料查詢表。

- 二、質權解除/異動申請(320/320S)
	- (一)使用時機
		- 1.質權人之參加人於申請質權解除時使用。
		- 2.質權人之參加人於申請質權移轉時使用。
		- 3.出質人或質權人之參加人於申請質權餘額轉帳(包括:出質人 變更帳號、出質人因公司合併、分割或營業讓與,申請將質物 移轉予存續、新設或受讓公司申請質權餘額轉帳,及質權人變 更帳號申請質權餘額轉帳)時使用。
		- 4.質權人或受託人之參加人於申請設質餘額交付信託或信託關係 消滅時使用。
	- (二)作業程序
		- 1.客戶
			- (1)持證券存摺及單式存摺(出質人申請者免持單式存摺)。
			- (2)填具「有價證券質權解除帳簿劃撥申請書(代傳票)」(乙 式二聯)或「有價證券質權移轉帳簿劃撥申請書(代傳票)」 (乙式三聯)或「有價證券設質交付質權餘額轉帳申請書(代 傳票)」(乙式三聯)或「有價證券設質交付質權餘額轉帳申 請書(代傳票)(出質人因公司合併、分割或營業讓與,辦理 質物移轉時使用)」(乙式三聯)或「設質之有價證券交付信 託轉帳申請書(代傳票)」(乙式三聯),並蓋妥申請書上相 關印鑑欄位。
			- (3)若為質權移轉、交付信託、信託關係消滅或出質人因公司 合併、分割或營業讓與申請質物移轉者,客戶尚須依轉帳之 類別,另行備妥下列文件:
				- 甲.質權移轉:通知出質人質權移轉之郵局存證信函或法院 認證函。另如為資產管理公司受讓金融機構不良債權 者,得檢附債權轉讓之公告(影本須加蓋「與正本相符」 字樣印戳及原質權人印鑑)。
				- 乙.設質交付信託或信託關係消滅:檢附信託關係成立或信 託關係消滅相關證明文件,並附原「有價證券質權設定 帳簿劃撥申請書(代傳票)」。
				- 丙.出質人申請質物移轉:屬公司合併者,檢附主管機關核 准函及公司變更登記表,屬公司分割者,檢附主管機關 核准函、公司變更登記表、分割計畫書、資產負債表或

其他可資證明移轉明細之相關文件,屬公司營業讓與 者,檢附股東會議事錄、董事會議事錄、證券交易稅完 稅或免稅證明文件(質物為依法免徵證券交易稅之有價 證券者免附)、資產負債表或其他可資證明移轉明細之相 關文件;另需檢附原「有價證券質權設定帳簿劃撥申請 書(代傳票)」。若質物為上市有價證券且超過一成交單 位者,應另檢附證券主管機關核准文件。

- 2.經辦員
	- (1)檢視「有價證券質權解除帳簿劃撥申請書(代傳票)」(乙 式二聯)或「有價證券質權移轉帳簿劃撥申請書(代傳票)」 (乙式三聯)或「有價證券設質交付質權餘額轉帳申請書(代 傳票)」(乙式三聯)或「有價證券設質交付質權餘額轉帳申 請書(代傳票)(出質人因公司合併、分割或營業讓與,辦理 質物移轉時使用)」(乙式三聯)或「設質之有價證券交付信 託轉帳申請書」(乙式三聯)填寫資料是否正確,質權人或 受託人及申請人之印鑑,是否無誤,其他文件是否齊全。 如為出質人申請質物移轉者,應先填具「參加人操作受限制 連線交易申請書」並檢附相關資料向集保結算所申請放行。
	- (2)操作"質權解除/異動申請"交易(交易代號 320)(出質人 申請質物移轉者,類別欄請選擇 3.出質餘額轉帳)或"質權 解除媒體傳送"交易(交易代號 320S)。
	- (3)印錄申請書上認證欄資料,或操作"設質交付媒體傳送資 料查詢"交易(交易代號 C43)列印「設質交付媒體傳送資 料查詢表」作為各聯申請書之附件;出質人申請質物移轉 者,「有價證券設質交付質權餘額轉帳申請書(代傳票)(出質 人因公司合併、分割或營業讓與,辦理質物移轉時使用)」 認證第一聯後,於螢幕顯示『請插入傳票第二聯』及『請插 入傳票第三聯』分別認證申請書第二聯及第三聯。
	- (4)於申請書上蓋經辦員章並於單式存摺加註"註銷"字樣。 (5)單式存摺:
		- 甲.如為部分質權解除/異動申請時,另需操作"單式存摺 簽發"交易(交易代號 440),列印單式存摺。
		- 乙.出質人申請變更帳號或質物移轉後,質權人之參加人得 依質權人之申請,作廢原單式存摺並簽發新存摺。

3.覆核人員

主管人員或指定人員覆核經辦員所收之證券存摺、註銷及部分 質權解除/異動申請後簽發之單式存摺、其他文件及認證後之 申請書上電腦認證資料及「設質交付媒體傳送資料查詢表」是 否與客戶所填資料一致後,於申請書上蓋覆核章,另於簽發之 單式存摺發摺單位名稱欄位蓋公司章及覆核章後,將質權解除 /異動申請之各項申請書客戶留存聯、證券存摺及簽發之單式 存摺及「設質交付媒體傳送資料查詢表」交付客戶收執。

- 4.結帳
	- (1)操作"設質異動彙計查詢/收檔"交易(交易代號 364/364F),列印或收取「有價證券設質交付異動彙計表(已 轉帳)」與「有價證券質權解除帳簿劃撥申請書(代傳票)」 或「有價證券質權移轉帳簿劃撥申請書(代傳票)」或「有 價證券設質交付質權餘額轉帳申請書(代傳票)」或「有價 證券設質交付質權餘額轉帳申請書(代傳票)(出質人因公司 合併、分割或營業讓與,辦理質物移轉時使用)」或「設質 之有價證券交付信託轉帳申請書(代傳票)」及存券交易異 動表或存券交易日結單互相核對。
	- (2)操作"單式存摺使用記錄查詢"交易(交易代號 433),列 印「單式存摺註銷記錄表(已確認)」與客戶繳回之單式存 摺核對,如為部份質權解除/異動申請時操作"單式存摺使 用記錄查詢"交易(交易代號 433),列印「單式存摺簽發 記錄表(已確認)」核對已簽發之單式存摺備查紀錄聯。
- 5.報表覆核
	- 參加人於次一營業日應將所收到集保結算所編製之「有價證券 設質交付異動帳簿劃撥明細表 (ST111) 或其報表檔案,與前 一營業日之「有價證券設質交付異動彙計表(已轉帳)」、「有價 證券質權解除帳簿劃撥申請書(代傳票)」或「有價證券質權移 轉帳簿劃撥申請書(代傳票)」或「有價證券設質交付質權餘額 轉帳申請書(代傳票)」或「有價證券設質交付質權餘額轉帳申 請書(代傳票)(出質人因公司合併、分割或營業讓與,辦理質物 移轉時使用)」或「設質之有價證券交付信託轉帳申請書(代傳 票)」之第一聯覆核。
- (三)相關傳票及報表

1.有價證券質權解除帳簿劃撥申請書(代傳票)。

- 2.有價證券質權移轉帳簿劃撥申請書(代傳票)。
- 3.有價證券設質交付質權餘額轉帳申請書(代傳票)。
- 4.有價證券設質交付質權餘額轉帳申請書(代傳票)
	- (出質人因公司合併、分割或營業讓與,辦理質物移轉時使用)
- 5.設質之有價證券交付信託轉帳申請書(代傳票)。
- 6.有價證券設質交付異動彙計表(已轉帳)。
- 7.單式存摺。
- 8.有價證券設質交付異動帳簿劃撥明細表(ST111)。
- 9.原有價證券質權設定帳簿劃撥申請書(代傳票)。
- 10.存券交易異動表或存券交易日結單。
- 11.單式存摺註銷記錄表(已確認)。
- 12.單式存摺簽發記錄表(已確認)。
- 13.設質交付媒體傳送資料查詢表。

三、實行質權申請(325)

(一)使用時機

質權人之參加人於申請質物自行拍賣轉帳、質物領回、取得質物 所有權轉帳、質物強制執行轉帳、質物強制執行領回、委託公正 第三人拍賣時使用。

- (二)作業程序
	- 1.客戶
		- (1)持單式存摺及證券存摺申請質物自行拍賣轉帳、質物領 回、取得質物所有權轉帳、委託公正第三人拍賣。
		- (2)填具「有價證券實行質權帳簿劃撥申請書(代傳票)」乙式 兩聯,並於申請書簽蓋原留印鑑,如為申請辦理取得質物 所有權轉帳時,另簽蓋出質人於原有價證券質權設定帳簿 劃撥申請書之留存印鑑。
		- (3)客戶依不同之轉帳申請類別,應備妥之相關證明文件如下:
			- 甲.質物自行拍賣轉帳:質權人於拍賣前已通知或不能通知 出質人之相關文件(相關文件可為郵局存證信函、法院 認證函、切結書及已為通知或不能通知之文件)及賣出 報告書。
			- 乙.質物領回:質權人於拍賣前已通知或不能通知出質人之 相關文件(相關文件可為郵局存證信函、法院認證函、 切結書及已為通知或不能通知之文件)。
			- 丙.取得質物所有權轉帳:證券交易稅完稅證明、出質人同 意質權人取得質物所有權之契約書及原有價證券質權 設定帳簿劃撥申請書、發行人確認質權人身分之證明文 件(質物為私募有價證券者)或發行人確認出質人身分 非屬上市(櫃)或興櫃公司內部人之證明文件(質物為非 私募有價證券者)。
			- 丁.委託公正第三人拍賣:經行政院金融監督管理委員會認 可成立之公正第三人所出具之拍定證明書、民法債編施 行法第二十八條但書規定之公證人等出具之證明、質權 人出具之聲明解除質權之通知及證券交易稅完稅證明。
	- 2.經辦員
		- (1)檢視「有價證券實行質權帳簿劃撥申請書(代傳票)」(乙 式二聯)填寫資料是否正確,質權人或出質人之印鑑是否

無誤,應檢具之相關文件是否齊全。

- (2)操作"實行質權申請"交易(交易代號 325)。
- (3)印錄申請書上認證欄資料。
- (4)於申請書上蓋經辦員章並於單式存摺加註"註銷"字樣。
- (5)屬質物強制執行轉帳及質物強制執行領回作業方式辦理實 行質權申請者,依法院執行命令函填具「有價證券實行質 權帳簿劃撥申請書(代傳票)」逕行依本項(2)、(3)作業 程序辦理。
- 3.覆核人員

主管人員或指定人員覆核經辦員所收之證券存摺、註銷之單式 存摺、客戶檢具之相關文件及認證後之申請書上電腦認證資料 是否與客戶所填資料一致後,於申請書上蓋覆核章。

- 4.結帳
	- (1)操作"設質異動彙計查詢 /收檔"交易(交易代號 364/364F),列印或收取「有價證券設質交付異動彙計表(申 請中)」或「質物領回清冊(申請中)」(適用於質物領回申 請時列印)與「有價證券實行質權帳簿劃撥申請書(代傳 票)」及存券交易異動表或存券交易日結單互相核對。
	- (2)操作"單式存摺使用記錄查詢"交易(交易代號 433),列 印「單式存摺註銷記錄表(申請中)」與客戶繳回之單式存 摺核對。
	- (3)於「有價證券設質交付異動彙計表(申請中)」、「質物領回 清冊(申請中)」上加蓋質權人參加人留存集保結算所之印 鑑,連同申請書及相關證明文件送交集保結算所申請轉帳。
- 5.撤銷

結帳前發現操作錯誤者,可以"實行質權申請撤銷"交易(交 易代號 330)撤銷原交易。作業程序請參閱"實行質權申請撤 銷"交易(330)。

- (1)於原申請書背面印錄"實行質權申請撤銷"交易之認證資 料,並於備註欄填記"撤銷"字樣。
- (2)依客戶申請之正確資料輸入電腦後認證於空白「有價證券 實行質權帳簿劃撥申請書(代傳票)」上並作為原申請書之 附件。
- 6.結帳後
- (1)參加人應將「有價證券實行質權帳簿劃撥申請書(代傳 票)」、相關證明文件及「有價證券設質交付異動彙計表(申 請中)」送交集保結算所申請轉帳。
- (2)集保結算所轉帳後,將「有價證券實行質權帳簿劃撥申請 書(代傳票)」、相關證明文件及「有價證券設質交付異動 彙計表(已轉帳)」交還參加人收執
- (3)經集保結算所轉帳後,如為部份實行質權申請時應操作 "單式存摺簽發"交易(交易代號 440),簽發單式存摺交 付質權人收執,作業程序請參閱"單式存摺簽發"交易  $(440)$
- (4)參加人應列印「有價證券設質交付異動彙計表(已轉帳)」、 「單式存摺註銷記錄表(已確認)」、「單式存摺簽發記錄表 (已確認)」與「有價證券實行質權帳簿劃撥申請書(代傳 票)」及存券交易異動表或存券交易日結單核對。
- 7.報表覆核

參加人於轉帳後次一營業日應將所收到集保結算所編製之「有 價證券設質交付異動帳簿劃撥明細表」(ST111)或其報表檔 案,與「有價證券設質交付異動彙計表(已轉帳)」、「有價證 券實行質權帳簿劃撥申請書(代傳票)」覆核。

## (二)相關傳票及報表

1.有價證券實行質權帳簿劃撥申請書(代傳票)。

2.單式存摺。

- 3.有價證券設質交付異動彙計表(申請中、已轉帳)。
- 4.質物領回清冊(申請中)。
- 5.單式存摺註銷記錄表(申請中、已確認)。
- 6.單式存摺簽發記錄表(已確認)。
- 7.有價證券設質交付異動帳簿劃撥明細表(ST111)。
- 8.原有價證券質權設定帳簿劃撥申請書(代傳票)。
- 9.存券交易異動表或存券交易日結單。
- 10.法院執行命令函。

四、實行質權申請撤銷(330)

(一)使用時機

參加人撤銷實行質權申請交易資料時使用。

## (二)作業程序

- 1.經辦員
	- (1)發現原操作之"實行質權申請"交易(交易代號 325)內容 與客戶填寫之資料有異時,即操作"設質異動彙計查詢/ 收檔"交易(交易代號 364/364F), 列印或收取「有價證券 設質交付異動彙計表(申請中)」。
	- (2)操作"實行質權申請撤銷"交易(交易代號 330),輸入前 揭報表列示之設質交付編號、異動流水號及異動類別。
	- (3)將認證資料印錄於原「有價證券實行質權帳簿劃撥申請書 (代傳票)」背面,並於原「有價證券實行質權帳簿劃撥申 請書(代傳票)」正面備註欄內加註"撤銷"字樣及原因。
	- (4)於原「有價證券實行質權帳簿劃撥申請書(代傳票)」背面 認證資料旁簽章。
- 2.覆核人員
	- (1)覆核撤銷之原因及原「有價證券實行質權帳簿劃撥申請書 (代傳票)」是否加註"撤銷"字樣。
	- (2)撤銷交易之設質交付編號、異動流水號、異動類別是否正 確。
	- (3)於原「有價證券實行質權帳簿劃撥申請書(代傳票)」背面 加蓋覆核章。
- (三)相關傳票及報表
	- 1.有價證券實行質權帳簿劃撥申請書(代傳票)。
	- 2.有價證券設質交付異動彙計表(申請中)。
- 五、設質異動彙計查詢/收檔(364/364F)
	- (一)使用時機

參加人於申請質權設定、質權解除/異動或實行質權時列印「有 價證券設質交付異動彙計表」及「質物領回清冊」,以供核對當 日設質交付相關資料時用。

- (二)作業程序
	- 1.有價證券設質交付異動彙計表(申請中)
		- (1)經辦員
			- 甲.操作"設質異動彙計查詢/收檔"交易(交易代號 364/364F),查詢類別"1",查詢狀況"1",列印或 收取「有價證券設質交付異動彙計表(申請中)」。
			- 乙.參加人申請實行質權等各項交易後,列印本彙計表逐筆 與相關文件核對。
		- (2)覆核人員
			- 覆核上述乙之文件無誤後,於「有價證券設質交付異動彙 計表(申請中)」上加蓋留存於集保結算所之原留印鑑。
		- (3)將蓋妥原留印鑑之「有價證券設質交付異動彙計表(申請 中)」及相關申請文件送集保結算所確認及轉帳。
	- 2.有價證券設質交付異動彙計表(已轉帳)
		- (1)操作"設質異動彙計查詢/ 收檔"交易(交易代號 364/364F),查詢類別"1",查詢狀況"2",列印或收取 「有價證券設質交付異動彙計表(已轉帳)」。
		- (2)將「有價證券設質交付異動彙計表(已轉帳)」資料,與辦 理質權設定、質權解除/異動及實行質權之申請書逐筆核 對後,連同相關文件留存。
		- (3)於次一營業日將本表與集保結算所編製之「有價證券設質 交付異動帳簿劃撥明細表」或其報表檔案相核對。
	- 3.質物領回清冊(申請中)
		- (1)經辦員
			- 甲.參加人申請質物領回或法院強制執行領回實行質權 時,應操作"設質異動彙計查詢/收檔"交易(交易代 號 364/364F), 查詢類別"2", 查詢狀況"1", 列印 或收取「質物領回清冊(申請中)」。
			- 乙.將「質物領回清冊(申請中)」之資料逐筆與申請文件

核對。

(2)覆核人員

覆核乙之文件後,於「質物領回清冊(申請中)」上加蓋參 加人留存於集保結算所之原留印鑑。

- (3)將蓋妥原留印鑑之「質物領回清冊(申請中)」連同相關申 請文件送集保結算所確認並扣帳後,依領回作業程序辦理。 4.質物領回清冊(已轉帳)
	- (1)操作"設質異動彙計查詢/ 收檔"交易(交易代號 364/364F),查詢類別"2",查詢狀況"2",列印或收取 「質物領回清冊(已轉帳)」。
	- (2)將「質物領回清冊(已轉帳)」與經集保結算所確認之「有 價證券實行質權帳簿劃撥申請書(第一聯)」及領回之股票 種類、數量核對後,將質物交付質權人或法院指定的特定 人員。
	- (3)於次一營業日將本表與集保結算所編製之「有價證券設質 交付異動帳簿劃撥明細表」或其報表檔案相核對。
- (三)相關傳票及報表
	- 1.有價證券設質交付異動彙計表。
	- 2.質物領回清冊。
	- 3.質權設定時:有價證券質權設定帳簿劃撥申請書(代傳票)。
	- 4.質權解除/異動時:有價證券質權解除帳簿劃撥申請書(代傳 票)、有價證券質權移轉帳簿劃撥申請書(代傳票)、有價證券 設質交付質權餘額轉帳申請書(代傳票)、設質之有價證券交 付信託轉帳申請書(代傳票)、單式存摺。
	- 5.實行質權:有價證券實行質權帳簿劃撥申請書(代傳票)外, 依實行質權方式之不同,分別檢附下列文件:
		- (1)辦理質物自行拍賣轉帳,應檢附原有價證券質權設定帳簿 劃撥申請書、郵局存證信函或法院認證函、賣出報告書及 單式存摺。
		- (2)辦理質物領回,應檢附原有價證券質權設定帳簿劃撥申請 書、郵局存證信函或法院認證函及單式存摺。
		- (3)辦理取得質物所有權轉帳,應檢附原有價證券質權設定帳 簿劃撥申請書、證券交易稅完稅證明及出質人同意質權人 取得質物所有權之契約書及單式存摺。

(4)法院強制執行領回及轉帳應檢附法院強制執行命令。

- 六、客戶設質交付資料查詢/收檔(365/365F)
	- (一)使用時機
		- 參加人欲查詢其客戶之質權或出質之明細資料時使用。
	- (二)作業程序
		- 1.操作"客戶設質交付資料查詢/收檔"交易(交易代號 365/365F),以出質人或質權人之帳號列印或收取客戶之相關 資料。
		- 2.本查詢表作為與客戶核帳之用。
	- (三)相關傳票及報表
		- 客戶設質交付資料查詢單。
- 七、設質交付資料查詢/收檔(366/366F)
	- (一)使用時機
		- 1.參加人欲查詢其客戶某一筆設質交付編號資料之異動及其現況 時使用。
		- 2.發行人欲查詢屬其發行有價證券持有人某一筆設質交付編號之 異動情形時使用。
	- (二)作業程序
		- 1. 操 作 " 設 質 交 付 資 料 查 詢 / 收 檔 " 交 易 ( 交 易 代 號 366/366F),鍵入設質交付編號,列印或收取設質交付資料查詢 單。
		- 2.該筆設質資料之異動可與留存之申請書相互勾稽。
	- (三)相關傳票及報表
		- 1.設質交付資料查詢單。
		- 2.證券所有人名冊資料查詢單。

八、設質交付轉入明細資料查詢(367)

(一)使用時機

參加人欲查詢當日客戶設質交付轉入明細資料時使用。

- (二)作業程序
	- 1. 操作"設質交付轉入明細資料查詢"交易(交易代號 367),列 印「設質交付轉入明細資料查詢單(申請中及已轉帳)」。
	- 2.「設質交付轉入明細資料查詢單(已轉帳)」與存券交易日結單 或存券交易異動表相關項目核對。
- (三)相關傳票及報表
	- 1.設質交付轉入明細資料查詢單。
	- 2.存券交易日結單或存券交易異動表。
- 九、單式存摺使用記錄明細查詢(432)
	- (一)使用時機

參加人查詢單式存摺之簽發、註銷、掛失、作廢等情形時使用。 (二)作業程序

- 1. 操作"單式存摺使用記錄明細查詢"交易(交易代號 432),列 印單式存摺使用記錄明細表與簽發單式存摺張數、作廢單式存 摺張數及註銷之單式存摺張數核對。
- 2. 操作"單式存摺使用記錄明細查詢"交易(交易代號 432),列 印單式存摺明細資料,可與單式存摺備查紀錄聯核對其目前之 使用狀況是否一致。

(三)相關傳票及報表

單式存摺使用記錄明細表。

- 十、單式存摺使用記錄查詢(433)
	- (一)使用時機

參加人於每日營業終了時列印「單式存摺簽發記錄表」及「單式 存摺註銷記錄表」,作為核點當日單式存摺之簽發、註銷、掛失、 作廢等明細資料時使用。

(二)作業程序

操作"單式存摺使用記錄查詢"交易(交易代號 433):

- 1.輸入查詢類別"1"查詢狀況"2"列印「單式存摺簽發記錄表 (已確認)」與已簽發之單式存摺備查記錄聯之單式存摺編號核 對。
- 2.輸入查詢類別"2"查詢狀況"1"列印「單式存摺註銷記錄表 (申請中)」與客戶繳回之單式存摺核對。
- 3.輸入查詢類別"2"查詢狀況"2"列印「單式存摺註銷記錄表 (已確認)」與蓋有"作廢"或"註銷"字樣之單式存摺逐筆與 本表核對。
- (三)相關傳票及報表
	- 1.單式存摺。
	- 2.單式存摺簽發記錄表。
	- 3.單式存摺註銷記錄表。
- 十一、單式存摺資料查詢(434)
	- (一)使用時機

參加人欲查詢單式存摺之使用狀態及記載內容時使用。

- (二)作業程序
	- 1. 經辦員操作"單式存摺資料查詢"交易(交易代號434),鍵 入證商代號及單式存摺編號後,列印「單式存摺資料查詢單」。
	- 2.經辦員核對「單式存摺資料查詢單」內容是否與空白單式存 摺領用登記簿記載內容相符。
- (三)相關傳票及報表
	- 1.單式存摺資料查詢單。
	- 2.空白單式存摺領用登記簿。
- 十二、單式存摺簽發(440)
	- (一)使用時機
		- 1.質權人之參加人因質權設定、作廢或掛失單式存摺需重新簽 發時使用。
		- 2.質權人之參加人因部份實行質權/質權解除/質權移轉/設 質交付信託/質權人申請質權餘額轉帳後,需簽發質權餘額 時使用。
	- (二)作業程序
		- 1.經辦員
			- (1)於設質申請當日操作"設質交付轉入明細資料查詢"交 易(交易代號 367),列印「設質交付轉入明細資料查詢 單」或於次一營業日所收到集保結算所編製之「有價證 券設質交付異動帳簿劃撥明細表」(ST111)或於辦理部 份實行質權/質權解除/質權移轉/設質交付信託/質 權人申請質權餘額轉帳後,根據以上之質權設定或質權 餘額異動資料操作單式存摺簽發交易(交易代號 440)。
			- (2)印錄單式存摺上認證欄資料。
			- (3)於單式存摺備查紀錄聯及單式存摺發摺單位名稱之經辦 欄位簽章。
		- 2.覆核人員
			- (1)主管人員或指定人員覆核經辦人員簽發之單式存摺內容 是否與「設質交付轉入明細資料查詢單」或「有價證券 設質交付異動帳簿劃撥明細表」或辦理部份實行質權/ 質權解除/質權移轉/設質交付信託/質權人申請質權 餘額轉帳後之質權餘額內容相符。
			- (2)於單式存摺備查紀錄聯主管欄位及單式存摺發摺單位名 稱之覆核及主管欄位簽章確認。
			- (3)於單式存摺發摺單位名稱欄位加蓋公司章,將單式存摺 交付質權人,並由質權人於單式存摺備查紀錄聯簽收。
		- 3.結帳
			- 操作"單式存摺使用記錄查詢"交易(交易代號 433),列印 「單式存摺簽發記錄表(已確認)」與彙集之簽發單式存摺 編號核對。

(三)相關傳票及報表

1.單式存摺。

2.設質交付轉入明細資料查詢單。

- 3.有價證券設質交付異動帳簿劃撥明細表(ST111)。
- 4.單式存摺簽發記錄表(已確認)。
- 十三、單式存摺掛失/作廢(447)
	- (一)使用時機
		- 質權人之參加人因故欲掛失或作廢單式存摺時使用。
	- (二)作業程序
		- 1.單式存摺掛失
			- (1)客戶
				- 甲.持原留印鑑並填具「掛失解除/補發存摺/磁條重建 /單式存摺掛失、作廢申請書」,於申請人簽章欄位 加蓋原留印鑑。
				- 乙.若單式存摺之掛失非客戶所造成,則由參加人於申請 書註明原因並於申請人簽章欄位加蓋公司章。
			- (2)經辦員
				- 甲.檢視「掛失解除/補發存摺/磁條重建/單式存摺掛 失、作廢申請書」客戶填寫之資料和所需之證件是否 正確,並確認客戶身分、證明文件及印鑑是否無誤。
				- 乙.操作"單式存摺掛失/作廢"交易(交易代號 447)。
				- 丙.印錄申請書上認證欄資料。
				- 丁.於申請書上蓋經辦員章。
			- (3)覆核人員
				- 甲.主管人員或指定人員覆核經辦員所收之證件及認證 後申請書內容是否一致,並於申請書上蓋覆核章。
				- 乙.申請書留存作為日後查詢之依據。
		- 2.單式存摺作廢
			- (1)經辦員
				- 甲. 經辦人員因故欲申請單式存摺作廢時,應填具「掛失 解除/補發存摺/磁條重建/單式存摺掛失、作廢申 請書」,於申請人簽章欄位加蓋公司章。
				- 乙.印錄申請書上認證欄資料。
				- 丙.於單式存摺備查紀錄聯及單式存摺上加註"作廢" 字樣及註明作廢原因。
				- 丁.於單式存摺備查紀錄聯上簽蓋經辦員章。
			- (2)覆核人員
				- 甲.主管人員或指定人員覆核經辦員作廢之單式存摺並 審視是否於單式存摺備查紀錄聯及單式存摺上加註

"作廢"字樣及註明作廢原因。

乙.於單式存摺備查紀錄聯簽蓋主管章。

(3)結帳

操作"單式存摺使用記錄查詢"交易(交易代號 433), 列印「單式存摺註銷記錄表(已確認)」,將其中作廢之 資料,與作廢單式存摺編號及申請書核對後、作廢之單 式存摺併同申請書留存。

## (三)相關傳票及報表

- 1.單式存摺備查紀錄。
- 2.單式存摺註銷記錄表(已確認)。
- 3.掛失解除/補發存摺/磁條重建/單式存摺掛失、作廢掛失 申請書。
- 十四、設質有價證券相關作業異動通知(A45/A45S)
	- (一)使用時機
		- 1.參加人受理質權人變更由出質人領取指定發放年度之孳息, 或設質雙方變更孳息領取約定時使用。
		- 2.參加人受理設質雙方於質權設定後為流質約定或取消流質約 定時使用。
		- 3.參加人受理質權人變更由出質人領取指定發放年度之減資/ 併購/收回之款項,或設質雙方變更減資/併購/收回/還 本之款項歸屬約定時使用。
		- 4.參加人刪除使用時機 1.至 3.之申請資料時使用。
	- (二)作業程序
		- 1.客戶
			- (1)孳息歸屬約定變更
				- 甲. 質權人變更由出質人領取指定發放年度之孳息時,由 質權人填具「設質有價證券相關作業異動通知申請 書」二聯並簽蓋原留印鑑後向往來參加人申請。
				- 乙.變更孳息歸屬約定時,由設質雙方分別填具「設質有 價證券相關作業異動通知申請書」二聯並簽蓋原留印 鑑後向往來參加人申請變更。
			- (2)流質約定變更
				- 設質雙方於質權設定後為流質約定或取消流質約定時,由 設質雙方分別填具「設質有價證券相關作業異動通知申請 書」二聯並簽蓋原留印鑑後向往來參加人申請變更。
			- (3)減資/併購/收回/還本之款項歸屬約定變更
				- 甲.質權人同意由出質人領取指定發放年度減資/併購 /收回之款項時,由質權人填具「設質有價證券相關 作業異動通知申請書」二聯並簽蓋原留印鑑後向往來 參加人申請。
				- 乙.設質雙方於質權設定後為減資/併購/收回/還本 之款項歸屬約定或變更約定時,由設質雙方分別填具 「設質有價證券相關作業異動通知申請書」二聯並簽 蓋原留印鑑後向往來參加人申請變更。
			- (4)上述申請人為同一出質人或質權人,且往來參加人操作 "設質有價證券相關作業異動通知媒體傳送"交易(交易

代號 A45S)辦理者,申請人得彙總填具一份「設質有價 證券相關作業異動通知申請書 | 二聯, 以申請明細資料作 為相關申請書之附件,並簽蓋原留印鑑後向往來參加人申 請。

- 2.經辦員
	- (1)檢視「設質有價證券相關作業異動通知申請書」客戶填寫 資料是否正確,並核對客戶集保原留印鑑是否無誤。
	- (2)操作"設質有價證券相關作業異動通知"交易(交易代號 A45,處理類別 1:新增)或"設質有價證券相關作業異 動通知媒體傳送"交易(交易代號 A45S,處理類別1:新 增),質權人變更由出質人領取指定發放年度之孳息者, 異動類別選"1";變更孳息歸屬約定者,異動類別選 "3"或"4";變更流質約定或取消流質約定者,異動類 別選"5"或"6";質權人同意由出質人領取指定發放年 度減資/併購/收回之款項者,異動類別選"7";減資 /併購/收回/還本之款項歸屬約定或變更約定者,異動 類別選"A"、"B"或"C"。
	- (3)操作"設質有價證券相關作業異動通知"交易(交易代號 A45)後,印錄申請書上認證欄資料;操作"設質有價證 券相關作業異動通知媒體傳送"交易(交易代號 A45S) 後,列印設質有價證券相關作業異動通知媒體傳送報表取 代認證,作為相關傳票之附件。
	- (4)操作"設質有價證券相關作業異動通知查詢"交易(交易 代號 A46)列印「設質有價證券相關作業異動通知查詢單」 與申請書核對。
	- (5)於申請書上蓋經辦員章。
- 3.覆核人員
	- (1)主管人員或指定人員覆核申請書認證資料與所填資料一 致後,於申請書上蓋覆核章。
	- (2)將「設質有價證券相關作業異動通知申請書」客戶留存聯 交客戶收執;另參加人留存聯作為結帳之依據。
- 4.刪除
	- (1)參加人於結帳前發現操作錯誤時,其異動類別為"1"或 "7"者,得於當日操作"設質有價證券相關作業異動通
知"交易(交易代號 A45)或"設質有價證券相關作業異 動通知媒體傳送"交易(交易代號 A45S),處理類別選 "2"刪除原交易;其餘異動類別,僅單一方參加人操作 交易發現錯誤時,得操作"設質有價證券相關作業異動通 知"交易(交易代號 A45)或"設質有價證券相關作業異 動通知媒體傳送"交易(交易代號 A45S),處理類別選 "2"刪除原交易,倘設質雙方參加人皆輸入交易完成比 對後,即不得刪除。

- (2)操作"設質有價證券相關作業異動通知"交易(交易代號 A45)後,於原交易申請書背面印錄"設質有價證券相關 作業異動通知"交易"刪除"之認證資料;操作"設質有 價證券相關作業異動通知媒體傳送"交易(交易代號 A45S)後,列印設質有價證券相關作業異動通知媒體傳送 報表取代認證,作為相關傳票之附件。
- (3)重新操作"設質有價證券相關作業異動通知"交易或 "設質有價證券相關作業異動通知媒體傳送"交易(交 易代號 A45S)時,經辦員另填具「設質有價證券相關作 業異動通知申請書」,並將原申請書作為新填申請書之附 件。
- 5.報表覆核

參加人於次一營業日應將所收到集保結算所編製之「有價證 券設質交付異動帳簿劃撥明細表」(ST111)或其報表檔案, 與前一營業日之「設質有價證券相關作業異動通知申請書」 (含附件)及"媒體傳送-設質有價證券相關作業異動通知媒 體傳送"報表、「設質有價證券相關作業異動通知查詢單」覆 核。

- (三)相關傳票及報表
	- 1.設質有價證券相關作業異動通知申請書。
	- 2.設質有價證券相關作業異動通知查詢單。
	- 3.有價證券設質交付異動帳簿劃撥明細表(ST111)。
	- 4.媒體傳送-設質有價證券相關作業異動通知媒體傳送報表。
- 十五、設質有價證券相關作業異動通知查詢(A46)
	- (一)使用時機

出質人或質權人之參加人於查詢設質有價證券相關作業異動 通知資料時使用。

- (二)作業程序
	- 1.參加人得操作"設質有價證券相關作業異動通知查詢"交易 (交易代號 A46),列印「設質有價證券相關作業異動通知查 詢單」。
	- 2.「設質有價證券相關作業異動通知查詢單」與「設質有價證 券相關作業異動通知申請書」,核對設質有價證券相關作業異 動資料。
- (三)相關傳票及報表

1.設質有價證券相關作業異動通知申請書。

2.設質有價證券相關作業異動通知查詢單。

- 十六、設質交付媒體傳送資料查詢(C43)
	- (一)使用時機

查詢質權設定或質權解除媒體傳送之執行結果時使用。

(二)作業程序

經辦員於操作"質權設定媒體傳送"交易(交易代號 310S) 或"質權解除媒體傳送"交易(交易代號 320S)後,應於當日操 作"設質交付媒體傳送資料查詢"交易(交易代號 C43),列印 「設質交付媒體傳送資料查詢表」確認執行結果,並與申請書 一併留存。

(三)相關傳票及報表

設質交付媒體傳送資料查詢表。

## 第六節 認購(售)權證之權利行使

一、權證行使/註銷申請(223)

(一)使用時機

參加人之客戶申請認購(售)權證行使權利或註銷時使用(註銷 僅限認購(售)權證發行人申請)。

(二)作業程序

1.客戶

- (1)持證券存摺及原留印鑑。
- (2)填具「認購(售)權證履約申請/註銷委託書-代支出傳票」 (乙式二聯),並於委託書加蓋原留印鑑。
- 2.經辦員
	- (1)檢視「認購(售)權證履約申請/註銷委託書-代支出傳票」 (乙式二聯)客戶填寫資料是否正確,並核對客戶集保原留 印鑑是否無誤。
	- (2)操作"權證行使/註銷申請"交易(交易代號 223)。
	- (3)印錄證券存摺及委託書上認證欄資料。
	- (4)於委託書上蓋經辦員章。
- 3.覆核人員
	- (1)主管人員或指定人員覆核證券存摺及認證後之委託書內容 是否與客戶所填資料一致,並於委託書上蓋覆核章。
	- (2)證券存摺及委託書第二聯交客戶收執,委託書第一聯參加人 留存作為結帳之依據。
- 4.沖正
	- (1)參加人於臺灣證券交易所或櫃檯買賣中心規定申請行使權 利請求履約及截止時間前發現操作錯誤或客戶欲撤銷原行使 權利申請時,經辦員或客戶須於原委託書沖正欄簽蓋經辦員 章或原留印鑑。
	- (2)經辦員操作"沖正"交易(交易代號 900)沖銷原交易。
	- (3)於委託書背面認證欄印錄"沖正"交易之認證欄資料並註 記"沖正"字樣且由經辦員及覆核人員蓋章確認。
	- (4)通知客戶持證券存摺重新操作"權證行使/註銷申請"交 易,請客戶另填「認購(售)權證履約申請/註銷委託書一 代支出傳票」,並將新填之「認購(售)權證履約申請/註銷 委託書-代支出傳票」作為原委託書之附件。

5.結帳

操作"存券異動彙計查詢"交易(交易代號164),列印「認購 (售)權證申請行使權利彙總表」與彙集之委託書核對,並與 存券交易異動表或存券交易日結單中該類資料相互覆核。

6.報表覆核

參加人次一營業日將所收到集保結算所編製之「交易明細表 (ST01)」或其報表檔案,與前一營業日之日結單及「認購(售) 權證申請行使權利彙總表」覆核。

- (三)相關傳票及報表
	- 1.認購(售)權證履約申請/註銷委託書-代支出傳票。
	- 2.證券存摺。
	- 3.認購(售)權證申請行使權利彙總表。
	- 4.存券交易異動表或存券交易日結單。
	- 5.交易明細表(ST01)。
- 二、輸入現金結算單位數(277)
	- (一)使用時機

參加人依據可選擇現金結算之認購權證發行人通知,輸入現金結 算單位數時使用。

- (二)作業程序
	- 1.經辦員
		- (1)依據認購權證發行人通知,操作"輸入現金結算單位數"交 易(交易代號 277)。
		- (2)列印「輸入現金結算單位數認證單」,蓋經辦章。
		- (3)若輸入錯誤,再操作"輸入現金結算單位數"交易,輸入正 確之現金結算單位數即可。
	- 2.覆核人員

主管人員或指定人員覆核「輸入現金結算單位數認證單」與認 購權證發行人之通知是否一致,並於認證單上蓋覆核章。

(三)相關傳票及報表

輸入現金結算單位數認證單。

- 三、認購(售)權證履約收付計算表查詢(286)
	- (一)使用時機

參加人查詢前一營業日認購(售)權證履約收付計算表有關資料 時使用 (亦可查詢前二營業日內各所屬收付計算表資料),並憑 以通知認購(售)權證持有人或發行人為完成款項及標的收付之 依據。

- (二)作業程序
	- 1.經辦員
		- (1)操作"認購(售)權證履約收付計算表查詢"交易(交易代 號 286),列印「認購(售)權證履約收付計算表」。
		- (2)蓋經辦員章。
	- 2.覆核人員
		- (1)主管人員或指定人員覆核經辦員所列印之「認購(售)權證 履約收付計算表」與參加人內部自行產生之認購(售)權證 履約款項及標的收付資料核對。
		- (2)通知持有人或發行人款項及標的結算收付資料。
		- (3)蓋覆核章。
- (三)相關傳票及報表
	- 1.認購(售)權證履約收付計算表。
	- 2.認購(售)權證履約款項及標的收付資料(自行編製)。

四、認購(售)權證履約明細資料查詢(287)

(一)使用時機

參加人查詢前一營業日認購(售)權證履約明細表有關資料時使 用,參加人憑以交付認購(售)權證履約款項及標的收付資料。 (二)作業程序

- 1.經辦員
	- (1)操作"認購(售)權證履約明細資料查詢"交易(交易代號 287),列印「認購(售)權證履約明細表」。
	- (2)蓋經辦員章。
	- (3)依據「認購(售)權證履約明細表」,由參加人自行交付認 購(售)權證履約款項及標的收付資料。
- 2.覆核人員
	- (1)主管人員或指定人員覆核經辦員所列印之「認購(售)權證 履約明細表」與參加人內部自行產生之認購(售)權證履約 款項及標的收付資料核對。
	- (2)蓋覆核章。
- (三)相關傳票及報表
	- 1.認購(售)權證履約明細表。
	- 2.認購(售)權證履約款項及標的收付資料(自行編製)。
- 五、權證發行基本資料查詢(249)
	- (一)使用時機

參加人欲查詢權證基本資料時使用。

(二)作業程序

操作"權證發行基本資料查詢"交易(交易代號 249),鍵入權證 代號以列印權證之基本資料或收檔。

- 六、認購(售)權證餘額查詢(283)
	- (一)使用時機
		- 1.發行人查詢持有權證客戶之所屬參加人資料。
		- 2.持有人參加人查詢所屬客戶持有權證之明細,參加人得以查詢 其客戶權證持有情形,以通知客戶辦理履約申請作業。

## (二)作業程序

- 1. 發行人操作"認購(售)權證餘額查詢"交易(交易代號 283), 鍵入權證代號列印持有權證客戶之所屬參加人資料。
- 2.持有人參加人操作"認購(售)權證餘額查詢"交易(交易代 號 283),鍵入權證代號列印所屬客戶持有權證之明細資料。

### 第七節 有價證券轉讓之轉帳

- 一、私人間直接讓受轉帳/撤銷申請(375)
	- (一)使用時機

參加人(發行公司除外)接獲買賣雙方客戶申請辦理私人間直接 讓受轉帳及撤銷申請時使用。

(二)作業程序

1.客戶

- (1)持原留印鑑。(賣方另須持證券存摺)
- (2)填具「私人間直接讓受轉帳/撤銷申請書」(乙式三聯), 並於申請書簽蓋原留印鑑,勾選有價證券類別「0.一般」、 「1.私募」或「2.限制上市櫃」。如賣方客戶選擇自行向發 行公司送交相關證明文件者,須載明自行送件字樣。
- (3)賣方客戶另須檢附「公開發行股票股務處理準則」規定之 證券交易稅完稅證明等相關證明文件(若為私募有價證券 者,並須檢附買方符合證券交易法規定轉讓對象之證明文 件)。
- (4)持上述申請書向參加人辦理申請。
- 2.經辦員
	- (1)檢視「私人間直接讓受轉帳/撤銷申請書」(乙式三聯)客 戶填寫資料是否正確,及核對客戶集保原留印鑑是否無誤。
	- (2)賣方參加人經辦員另需檢核證券交易稅完稅證明等相關文 件是否與申請書相符。
	- (3)操作"私人間直接讓受轉帳/撤銷申請"交易(交易代號 375)。(賣方參加人須經主管卡授權後,始得完成申請交易)
	- (4)並於申請書上認證資料。(賣出方參加人須登錄證券存摺)
	- (5)於申請書上蓋經辦員章。
- 3.覆核人員
	- (1)主管或指定人員覆核經辦員所收之證券存摺、證券交易稅 完稅證明等相關文件及申請書上電腦認證資料是否與客戶 所填資料一致後,於申請書上蓋覆核章。
	- (2)申請書乙聯交還客戶收執。(賣方參加人須將證券存摺一併 交還客戶)
	- (3)賣方客戶選擇自行向發行公司送交相關證明文件者,賣方 參加人須將文件交還客戶,由客戶自行送交發行公司。

4.撤銷

 $(1)$ 客戶

買賣雙方客戶欲撤銷轉帳申請時,應於比對完成前,填具 「私人間直接讓受轉帳/撤銷申請書」(乙式三聯),於申 請書簽蓋原留印鑑,勾選有價證券類別「0.一般」、「1.私 募」或「2.限制上市櫃」,併同證券存摺向往來參加人辦理 申請,惟客戶於比對完成後欲撤銷轉帳申請時,須由買賣 雙方逕向發行公司申請辦理撤銷申請。

- (2)經辦員
	- 甲.檢視「私人間直接讓受轉帳/撤銷申請書」(乙式三聯) 客戶填寫資料是否正確,及核對客戶印鑑是否無誤。
	- 乙.操作"私人間直接讓受轉帳/撤銷申請"交易(交易代 號 375)。
	- 丙.於申請書上認證資料。(賣方參加人須登錄證券存摺) 丁.於申請書上蓋經辦員章。
- (3)覆核人員
	- 甲.主管或指定人員覆核經辦員所收之證券存摺及申請書上 電腦認證資料是否與客戶所填資料一致後,於申請書上 蓋覆核章。
	- 乙.申請書乙聯交還客戶收執(賣方參加人須將證券存摺一 併交還客戶)。
- 5.結帳
	- (1)操作"交易流水資料查詢"交易(交易代號 033),列印當 日操作"私人間直接讓受轉帳/撤銷申請"交易之交易流 水資料,與當日申請傳票逐一核對。
	- (2)賣方參加人另行操作"有價證券轉讓轉帳申請資料查詢" 交易(交易代號 676)類別 1,列印「有價證券轉讓轉帳申 請資料查詢單」(申請資料彙計表)簽蓋參加人留存集保結 算所印鑑,於買賣資料比對完成後次一營業日前,併同「私 人間直接讓受轉帳/撤銷申請書」乙聯、證券交易稅完稅 證明等相關證明文件(若為私募有價證券者,並須檢附買 方符合證券交易法規定轉讓對象之證明文件)送交集保結 算所。賣方客戶於申請書載明自行送件者,僅須於「有價 證券轉讓轉帳申請資料查詢單」該筆申請處註記並記載自

行送件總件數,併同「私人間直接讓受轉帳/撤銷申請書」 乙聯送交本公司。

(三)相關傳票及報表

- 1.證券存摺。
- 2.私人間直接讓受轉帳/撤銷申請書。
- 3.有價證券轉讓轉帳申請資料查詢單(申請資料彙計表)。
- 4.交易流水資料查詢。
- 二、繼承、贈與、抵繳股款及拋棄股份轉帳/撤銷申請(376)
	- (一)使用時機

參加人(發行公司除外)接獲客戶申請辦理繼承、贈與、抵繳股 款及拋棄股份轉帳申請及撤銷時使用。

- (二)作業程序
	- 1.繼承
		- (1)客戶

甲.持繼承人印鑑及其身分證正本。

- 乙.填具「繼承、贈與、抵繳股款及拋棄股份轉帳/撤銷申 請書」(乙式三聯),並於申請書簽蓋有權繼承人印鑑, 並勾選申請項目為「辦理繼承」或「辦理繼承事實發生 後配發之股票股利轉帳」,勾選有價證券類別「0.一 般」、「1.私募」、「2.限制上市櫃」、「3.一般限制轉讓」 或「4.庫藏股限制轉讓」。選擇自行向發行公司送交相 關證明文件者,須載明自行送件字樣。
- 丙.持上述申請書並檢附「公開發行股票公司股務處理準 則」規定之繼承相關證明文件及遺產稅完稅或免稅證明 向參加人辦理申請。惟遺囑執行人檢具符合民法所定之 方式及要件且未違反特留分規定之遺囑辦理繼承時,則 無須檢附全部繼承人股份分配同意書。
- 丁.若申請項目為辦理繼承事實發生後配發之股票股利轉 帳,應檢具繼承之相關證明文件如下:
	- A.繼承系統表。
	- B.被繼承人除戶戶籍謄本或死亡證明及各繼承人現在 部分戶籍謄本。
	- C.繼承人有數人時,其股利分配同意書。
	- D.本國繼承人其國民身分證或戶政機關發給之印鑑證 明書;外國繼承人其居留證、護照或經當地國我駐外 單位驗證或由當地法院或政府機構出具證明或經當 地國法定公證機關驗證之身分證明文件。
	- E.切結書。
- (2)經辦員
	- 甲.檢視「繼承、贈與、抵繳股款及拋棄股份轉帳/撤銷申 請書」(乙式三聯)客戶填寫資料是否正確,及核對客

戶印鑑與確認身分證明資料是否無誤。

- 乙.操作"繼承、贈與、抵繳股款及拋棄股份轉帳/撤銷申 請"交易(交易代號 376),經主管卡授權後完成申請交 易。
- 丙.於申請書上認證資料。

丁.於申請書上蓋經辦員章。

- (3)覆核人員
	- 甲.主管或指定人員覆核經辦員所收之繼承相關證明文 件、遺產稅完稅或免稅證明及申請書上電腦認證資料是 否與客戶所填資料一致後,於申請書上蓋覆核章。
	- 乙.申請書乙聯交還客戶收執。
	- 丙.客戶選擇自行向發行公司送交相關證明文件者,參加人 須將文件交還客戶,由客戶自行送交發行公司。
- (4)撤銷
	- 甲.客戶

僅得於申請當日填具「繼承、贈與、抵繳股款及拋棄股 份轉帳/撤銷申請書」(乙式三聯),於申請書簽蓋繼承 人印鑑,並勾選有價證券類別「0.一般」、「1.私募」、「2. 限制上市櫃」、「3.一般限制轉讓」或「4.庫藏股限制轉 讓」,向被繼承人往來參加人辦理申請,惟客戶逾申請 當日欲撤銷時,逕向發行公司辦理撤銷申請。

- 乙.經辦員
	- A.檢視「繼承、贈與、抵繳股款及拋棄股份轉帳/撤銷 申請書」(乙式三聯)客戶填寫資料是否正確,及核 對客戶印鑑與確認身分證明資料是否無誤。
	- B.操作"繼承、贈與、抵繳股款及拋棄股份轉帳/撤銷 申請"交易(交易代號 376),經主管卡授權後完成申 請交易。
	- C.於申請書上認證資料。
	- D.於申請書上蓋經辦員章。
- 丙.覆核人員
	- A.主管或指定人員覆核經辦員所收之申請書上電腦認 證資料是否與客戶所填資料一致後,於申請書上蓋覆 核章。

B.申請書乙聯交還客戶收執。

- (5)結帳
	- 甲. 操作"交易流水資料查詢"交易(交易代號 033), 列印 當日操作"繼承、贈與、抵繳股款及拋棄股份轉帳/撤 銷申請"交易之交易流水資料,與當日申請傳票逐一核 對。
	- 乙.操作"有價證券轉讓轉帳申請資料查詢"交易(交易代 號 676)類別 1,列印「有價證券轉讓轉帳申請資料查 詢單」(申請資料彙計表)簽蓋參加人留存集保結算所 印鑑,於申請日後次一營業日前,併同簽蓋原留印鑑之 「繼承、贈與、抵繳股款及拋棄股份轉帳/撤銷申請書」 乙聯、各發行公司別之繼承相關證明文件及遺產稅完稅 或免稅證明(影本需加蓋參加人或其分公司名稱及「與 正本相符」字樣印戳),送交集保結算所。客戶於申請 書載明自行送件者,僅須於「有價證券轉讓轉帳申請資 料查詢單 , 該筆申請處註記並記載自行送件總件數, 併 同簽蓋原留印鑑之「繼承、贈與、抵繳股款及拋棄股份 轉帳/撤銷申請書」乙聯送交本公司。
- 2.贈與
	- (1)客戶

甲.持贈與人證券存摺及原留印鑑。

- 乙.填具「繼承、贈與、抵繳股款及拋棄股份轉帳/撤銷申 請書」(乙式三聯),並於申請書簽蓋原留印鑑,並勾選 有價證券類別「0.一般」、「1.私募」或「2.限制上市櫃」。 選擇自行向發行公司送交相關證明文件者,須載明自行 送件字樣。
- 丙.持上述申請書並檢附「公開發行股票公司股務處理準 則」規定之贈與稅完稅或免稅證明等相關證明文件向參 加人辦理申請。

#### (2)經辦員

- 甲.檢視「繼承、贈與、抵繳股款及拋棄股份轉帳/撤銷申 請書」(乙式三聯)客戶填寫資料是否正確,及核對客 戶印鑑是否無誤。
- 乙.檢核贈與稅完稅或免稅證明等相關證明文件是否與申

請書相符。

- 丙.操作"繼承、贈與、抵繳股款及拋棄股份轉帳/撤銷申 請"交易(交易代號 376),經主管卡授權後,完成申請 交易。
- 丁.登錄證券存摺並於申請書上認證資料。
- 戊.於申請書上蓋經辦員章。
- (3)覆核人員
	- 甲.主管或指定人員覆核經辦員所收之證券存摺、贈與稅完 稅或免稅證明等相關證明文件及申請書上電腦認證資 料是否與客戶所填資料一致後,於申請書上蓋覆核章。 乙.證券存摺併同申請書乙聯交還客戶收執。
	- 丙.客戶選擇自行向發行公司送交相關證明文件者,參加人 須將文件交還客戶,由客戶自行送交發行公司。
- (4)撤銷
	- 甲.客戶

僅得於申請當日填具「繼承、贈與、抵繳股款及拋棄股 份轉帳/撤銷申請書」(乙式三聯),於申請書簽蓋贈與 人印鑑,並勾選有價證券類別「0.一般」、「1.私募」或 「2.限制上市櫃」,併同證券存摺向贈與人往來參加人 辦理申請,惟客戶渝申請當日欲撤銷轉帳申請時,逕向 發行公司申請。

- 乙.經辦員
	- A.檢視「繼承、贈與、抵繳股款及拋棄股份轉帳/撤銷 申請書」(乙式三聯)客戶填寫資料是否正確,及核 對客戶印鑑是否無誤。
	- B.操作"繼承、贈與、抵繳股款及拋棄股份轉帳/撤銷 申請"交易(交易代號 376),經主管卡授權後完成申 請交易。
	- C.登錄證券存摺並於申請書上認證資料。
	- D.於申請書上蓋經辦員章。
- 丙.覆核人員
	- A.主管或指定人員覆核經辦員所收之證券存摺及申請 書上電腦認證資料是否與客戶所填資料一致後,於申 請書上蓋覆核章。

B.證券存摺併同申請書乙聯交還客戶收執。

- (5)結帳
	- 甲. 操作"交易流水資料查詢"交易(交易代號 033), 列印 當日操作"繼承、贈與、抵繳股款及拋棄股份轉帳/撤 銷申請"交易之交易流水資料,與當日申請傳票逐一核 對。
	- 乙.操作"有價證券轉讓轉帳申請資料查詢"交易(交易代 號 676)類別 1,列印「有價證券轉讓轉帳申請資料查 詢單」(申請資料彙計表)簽蓋參加人留存集保結算所 印鑑,於申請日後次一營業日前,併同簽蓋原留印鑑之 「繼承、贈與、抵繳股款及拋棄股份轉帳/撤銷申請書」 乙聯、各發行公司別之贈與稅完稅或免稅證明等相關證 明文件(影本需加蓋參加人或其分公司名稱及「與正本 相符」字樣印戳),送交集保結算所。客戶於申請書載 明自行送件者,僅須於「有價證券轉讓轉帳申請資料查 詢單」該筆申請處註記並記載自行送件總件數,併同簽 蓋原留印鑑之「繼承、贈與、抵繳股款及拋棄股份轉帳 /撤銷申請書」乙聯送交本公司。
- 3.股票抵繳設立中之公司股款
	- (1)客戶
		- 甲.持證券存摺及原留印鑑,並確認該設立中之公司已於其 抵繳之股票發行人處,以「○○公司籌備處代表人○○ ○」名義開設「一般保管帳戶」。
		- 乙.填具「繼承、贈與、抵繳股款及拋棄股份轉帳/撤銷申 請書」(乙式三聯),並於申請書簽蓋原留印鑑,並勾選 有價證券類別「0.一般」。
		- 丙.持上述申請書並檢附設立中公司之發起人名冊及同意 以股票辦理抵繳股款等相關證明文件向參加人辦理申 請。
	- (2)經辦員
		- 甲.檢視「繼承、贈與、抵繳股款及拋棄股份轉帳/撤銷申 請書」(乙式三聯)客戶填寫資料是否正確,及核對客 戶印鑑是否無誤。
		- 乙.檢核設立中公司之發起人名冊及同意抵繳股款等相關

證明文件是否與申請書相符。

- 丙.操作"繼承、贈與、抵繳股款及拋棄股份轉帳/撤銷申 請"交易(交易代號 376),經主管卡授權後,完成申請 交易。
- 丁.登錄證券存摺並於申請書上認證資料。
- 戊.於申請書上蓋經辦員章。
- (3)覆核人員
	- 甲.主管或指定人員覆核經辦員所收之證券存摺、設立中公 司之發起人名冊與同意抵繳股款等相關證明文件及申 請書上電腦認證資料是否與客戶所填資料一致後,於申 請書上蓋覆核章。
	- 乙.證券存摺併同申請書乙聯交還客戶收執。
- (4)撤銷
	- 甲.客戶

僅得於申請當日填具「繼承、贈與、抵繳股款及拋棄股 份轉帳/撤銷申請書」(乙式三聯),於申請書簽蓋原留 印鑑,並勾選有價證券類別「0.一般」,併同證券存摺 向往來參加人辦理申請,惟客戶逾申請當日欲撤銷轉帳 申請時,逕向發行公司申請。

- 乙.經辦員
	- A.檢視「繼承、贈與、抵繳股款及拋棄股份轉帳/撤銷 申請書」(乙式三聯)客戶填寫資料是否正確,及核 對客戶印鑑是否無誤。
	- B.操作"繼承、贈與、抵繳股款及拋棄股份轉帳/撤銷 申請"交易(交易代號 376),經主管卡授權後完成申 請交易。
	- C.登錄證券存摺並於申請書上認證資料。
	- D.於申請書上蓋經辦員章。
- 丙.覆核人員
	- A.主管或指定人員覆核經辦員所收之證券存摺及申請 書上電腦認證資料是否與客戶所填資料一致後,於申 請書上蓋覆核章。
	- B.證券存摺併同申請書乙聯交還客戶收執。
- (5)結帳
- 甲. 操作"交易流水資料查詢"交易(交易代號 033), 列印 當日操作"繼承、贈與、抵繳股款及拋棄股份轉帳/撤 銷申請"交易之交易流水資料,與當日申請傳票逐一核 對。
- 乙.操作"有價證券轉讓轉帳申請資料查詢"交易(交易代 號 676)類別 1,列印「有價證券轉讓轉帳申請資料查 詢單」(申請資料彙計表)簽蓋參加人留存集保結算所 印鑑,於申請日後次一營業日前,併同簽蓋原留印鑑之 「繼承、贈與、抵繳股款及拋棄股份轉帳/撤銷申請書」 乙聯及相關證明文件(影本需加蓋參加人或其分公司名 稱及「與正本相符」字樣印戳),送交集保結算所。
- 4.股票抵繳增資發行新股之公司股款
	- (1)客戶
		- 甲.持證券存摺及原留印鑑。
		- 乙.填具「繼承、贈與、抵繳股款及拋棄股份轉帳/撤銷申 請書」(乙式三聯),並於申請書簽蓋原留印鑑,並勾選 有價證券類別「0.一般」、「1.私募」或「2.限制上市櫃」。
		- 丙.持上述申請書並檢附認股書、增資發行新股之公司董事 會議事錄等相關證明文件(若為私募有價證券者,並須 檢附增資發行新股之公司符合證券交易法規定轉讓對 象之證明文件)向參加人辦理申請。
	- (2)經辦員
		- 甲.檢視「繼承、贈與、抵繳股款及拋棄股份轉帳/撤銷申 請書」(乙式三聯)客戶填寫資料是否正確,及核對客 戶印鑑是否無誤。
		- 乙.檢核認股書、增資發行新股之公司董事會議事錄等相關 證明文件是否與申請書相符。
		- 丙.操作"繼承、贈與、抵繳股款及拋棄股份轉帳/撤銷申 請"交易(交易代號 376),經主管卡授權後,完成申請 交易。
		- 丁.登錄證券存摺並於申請書上認證資料。

戊.於申請書上蓋經辦員章。

- (3)覆核人員
	- 甲.主管或指定人員覆核經辦員所收之證券存摺、認股書、

增資發行新股之公司董事會議事錄等相關證明文件及 申請書上電腦認證資料是否與客戶所填資料一致後,於 申請書上蓋覆核章。

- 乙.證券存摺併同申請書乙聯交還客戶收執。
- (4)撤銷
	- 甲.客戶

僅得於申請當日填具「繼承、贈與、抵繳股款及拋棄股 份轉帳/撤銷申請書」(乙式三聯),於申請書簽蓋原留 印鑑,並勾選有價證券類別「0.一般」、「1.私募」或「2. 限制上市櫃」,併同證券存摺向往來參加人辦理申請, 惟客戶逾申請當日欲撤銷轉帳申請時,逕向發行公司申 請。

- 乙.經辦員
	- A.檢視「繼承、贈與、抵繳股款及拋棄股份轉帳/撤銷 申請書」(乙式三聯)客戶填寫資料是否正確,及核 對客戶印鑑是否無誤。
	- B.操作"繼承、贈與、抵繳股款及拋棄股份轉帳/撤銷 申請"交易(交易代號 376),經主管卡授權後完成申 請交易。
	- C.登錄證券存摺並於申請書上認證資料。
	- D.於申請書上蓋經辦員章。
- 丙.覆核人員
	- A.主管或指定人員覆核經辦員所收之證券存摺及申請 書上電腦認證資料是否與客戶所填資料一致後,於申 請書上蓋覆核章。
	- B.證券存摺併同申請書乙聯交還客戶收執。
- (5)結帳
	- 甲. 操作"交易流水資料查詢"交易(交易代號 033), 列印 當日操作"繼承、贈與、抵繳股款及拋棄股份轉帳/撤 銷申請"交易之交易流水資料,與當日申請傳票逐一核 對。
	- 乙.操作"有價證券轉讓轉帳申請資料查詢"交易(交易代 號 676)類別 1,列印「有價證券轉讓轉帳申請資料查 詢單」(申請資料彙計表)簽蓋參加人留存集保結算所

印鑑,於申請日後次一營業日前,併同簽蓋原留印鑑之 「繼承、贈與、抵繳股款及拋棄股份轉帳/撤銷申請書」 乙聯及相關證明文件(影本需加蓋參加人或其分公司名

- 稱及「與正本相符」字樣印戳),送交集保結算所。
- 5.拋棄股份
	- (1)客戶
		- 甲.持證券存摺及原留印鑑。
		- 乙.填具「繼承、贈與、抵繳股款及拋棄股份轉帳/撤銷申 請書」(乙式三聯),並於申請書簽蓋原留印鑑,並勾選 有價證券類別「0.一般」、「1.私募」或「2.限制上市櫃」。
		- 丙.持上述申請書並檢附拋棄股份聲明書(加蓋原留存印 鑑)等相關證明文件向參加人辦理申請。
	- (2)經辦員
		- 甲.檢視「繼承、贈與、抵繳股款及拋棄股份轉帳/撤銷申 請書」(乙式三聯)客戶填寫資料是否正確,及核對客 戶印鑑是否無誤。
		- 乙.檢核拋棄股份聲明書等相關證明文件是否與申請書相 符。
		- 丙.操作"繼承、贈與、抵繳股款及拋棄股份轉帳/撤銷申 請"交易(交易代號 376),經主管卡授權後,完成申請 交易。
		- 丁.登錄證券存摺並於申請書上認證資料。
		- 戊.於申請書上蓋經辦員章。
	- (3)覆核人員
		- 甲.主管或指定人員覆核經辦員所收之證券存摺、拋棄股份 聲明書等相關證明文件及申請書上電腦認證資料是否 與客戶所填資料一致後,於申請書上蓋覆核章。
		- 乙.證券存摺併同申請書乙聯交還客戶收執。
	- (4)撤銷
		- 甲.客戶

僅得於申請當日埴具「繼承、贈與、抵繳股款及拋棄股 份轉帳/撤銷申請書」(乙式三聯),於申請書簽蓋原留 印鑑,並勾選有價證券類別「0.一般」、「1.私募」或「2. 限制上市櫃」,併同證券存摺向往來參加人辦理申請,

惟客戶逾申請當日欲撤銷轉帳申請時,逕向發行公司申 請。

- 乙.經辦員
	- A.檢視「繼承、贈與、抵繳股款及拋棄股份轉帳/撤銷 申請書」(乙式三聯)客戶填寫資料是否正確,及核 對客戶印鑑是否無誤。
	- B.操作"繼承、贈與、抵繳股款及拋棄股份轉帳/撤銷 申請"交易(交易代號376),經主管卡授權後完成申 請交易。
	- C.登錄證券存摺並於申請書上認證資料。
	- D.於申請書上蓋經辦員章。
- 丙.覆核人員
	- A.主管或指定人員覆核經辦員所收之申請書上電腦認 證資料是否與客戶所填資料一致後,於申請書上蓋覆 核章。
	- B.證券存摺併同申請書乙聯交還客戶收執。
- (5)結帳
	- 甲. 操作"交易流水資料查詢"交易(交易代號 033), 列印 當日操作"繼承、贈與、抵繳股款及拋棄股份轉帳/撤 銷申請"交易之交易流水資料,與當日申請傳票逐一核 對。
	- 乙.操作"有價證券轉讓轉帳申請資料查詢"交易(交易代 號 676)類別 1,列印「有價證券轉讓轉帳申請資料查 詢單」(申請資料彙計表)簽蓋參加人留存集保結算所 印鑑,於申請日後次一營業日前,併同簽蓋原留印鑑之 「繼承、贈與、抵繳股款及拋棄股份轉帳/撤銷申請書」 乙聯及相關證明文件(影本需加蓋參加人或其分公司名 稱及「與正本相符」字樣印戳),送交集保結算所。
- (三)相關傳票及報表
	- 1.證券存摺(繼承有價證券者得免附被繼承人證券存摺)。
	- 2.繼承、贈與、抵繳股款及拋棄股份轉帳/撤銷申請書。
	- 3.有價證券轉讓轉帳申請資料查詢單(申請資料彙計表)。
	- 4.交易流水資料查詢。
- 三、有價證券轉讓轉帳申請資料查詢/收檔(676/676F)
	- (一)使用時機

參加人(發行公司除外)查詢私人間直接讓受、繼承、贈與、抵 繳股款及拋棄股份轉帳申請資料時使用。

- (二)作業程序
	- 1.私人間直接讓受之賣方參加人及繼承、贈與、抵繳股款、拋棄 股份之出讓方參加人,於每日營業終了操作"有價證券轉讓轉 帳申請資料查詢/收檔"交易(交易代號 676/676F)查詢類別 1,列印或收取「有價證券轉讓轉帳申請資料查詢單」(申請資 料彙計表),簽蓋參加人留存集保結算所印鑑,於交易完成次 一營業日檢附私人間直接讓受、繼承、贈與、抵繳股款及拋棄 股份轉帳申請相關資料,送交集保結算所業務部轉交發行公司 審核。
	- 2.參加人可操作"有價證券轉讓轉帳申請資料查詢/收檔"交 易(交易代號 676/676F)查詢類別 2 或 3,列印或收取「有價 證券轉讓轉帳申請資料查詢單」(受讓資料及出讓資料)查詢 私人間直接讓受、繼承、贈與、抵繳股款及拋棄股份轉帳申請 資料。
	- 3. 參加人於每日營業終了可操作"有價證券轉讓轉帳申請資料 查詢/收檔"交易(交易代號 676/676F)查詢類別 4、5,列 印或收取「有價證券轉讓轉帳申請資料查詢單」(當日轉入、 當日轉出),查詢當日完成轉帳之資料。
- (三)相關傳票及報表
	- 1.有價證券轉讓轉帳申請資料查詢單(申請資料彙計表)。
	- 2.有價證券轉讓轉帳申請資料查詢單(受讓資料)。
	- 3.有價證券轉讓轉帳申請資料查詢單(出讓資料)。
	- 4.有價證券轉讓轉帳申請資料查詢單(當日轉入)。
	- 5.有價證券轉讓轉帳申請資料查詢單(當日轉出)。
- 四、拋棄有價證券所有權轉帳/撤銷申請(無股務單位專用)(C76)
	- (一)使用時機
		- 參加人(發行公司除外)接獲客戶申請拋棄終止上市(櫃)興櫃無 股務單位有價證券所有權之轉帳申請及撤銷時使用(依規定須辦 理領回之有價證券除外)。
	- (二)作業程序
		- 1.客戶
			- (1)持證券存摺、原留印鑑及郵局存證信函。
			- (2)填具「拋棄有價證券所有權轉帳/撤銷申請書(無股務單位 專用)」(乙式三聯),並於申請書簽蓋原留印鑑。
			- (3)客戶之繼承人申請時,應持有權繼承人印鑑及其身分證明 文件正本及郵局存證信函,填具「拋棄有價證券所有權轉 帳/撤銷申請書(無股務單位專用)」(乙式三聯),於申請 書簽蓋繼承人印章,並檢附「公開發行股票公司股務處理 準則」規定之繼承相關文件;未檢附股份分配同意書或法 院裁判書件者,申請書需簽蓋全體繼承人印章,惟申請書 需推定一位繼承人代表填寫姓名及身分證統一編號。
			- (4)郵局存證信函應記載集保帳號、有價證券名稱及數額並敘 明拋棄之意思表示,並經郵局加蓋郵戳。
		- 2.經辦員
			- (1)檢視「拋棄有價證券所有權轉帳/撤銷申請書(無股務單位 專用)」(乙式三聯)客戶填寫資料是否正確,及核對客戶 或繼承人印鑑與確認身分證明資料或繼承相關文件及郵局 存證信函是否無誤。
			- (2)操作"拋棄有價證券所有權轉帳/撤銷申請(無股務單位 專用)"交易(交易代號 C76),經主管卡授權後完成申請交 易。
			- (3)登錄證券存摺(未檢具被繼承人證券存摺者免登錄)並於 申請書上認證資料。
			- (4)於申請書上蓋經辦員章。
		- 3.覆核人員
			- (1)主管或指定人員覆核經辦員所收之證券存摺(拋棄繼承之 有價證券者得免附被繼承人證券存摺)、繼承相關證明文件 及申請書上電腦認證資料是否與客戶所填資料一致後,於

申請書上蓋覆核章。

(2)證券存摺併同申請書乙聯交還客戶收執。

- 4.撤銷
	- $(1)$ 客戶

僅得於申請當日填具「拋棄有價證券所有權轉帳/撤銷申 請書(無股務單位專用)」(乙式三聯),於申請書簽蓋原留 印鑑,併同證券存摺(拋棄繼承之有價證券者得免附被繼 承人證券存摺)向往來參加人辦理申請。客戶繼承人申請 時,申請書簽蓋繼承人印鑑,併同證券存摺向被繼承人往 來參加人辦理。

### (2)經辦員

- 甲.檢視「拋棄有價證券所有權轉帳/撤銷申請書(無股務 單位專用)」(乙式三聯)客戶填寫資料是否正確,及核 對客戶或繼承人印鑑與確認身分證明資料是否無誤。。
- 乙.操作"拋棄有價證券所有權轉帳/撤銷申請(無股務單 位專用)"交易(交易代號 C76),經主管卡授權後完成 申請交易。
- 丙.登錄證券存摺(未檢具被繼承人證券存摺者免登錄)並 於申請書上認證資料。

丁.於申請書上蓋經辦員章。

- (3)覆核人員
	- 甲.主管或指定人員覆核經辦員所收之證券存摺(拋棄繼承 之有價證券者得免附被繼承人證券存摺)及申請書上電 腦認證資料是否與客戶所填資料一致後,於申請書上蓋 覆核章。
	- 乙.證券存摺併同申請書乙聯交還客戶收執。
- 5.結帳
	- (1)操作"交易流水資料查詢"交易(交易代號 033),列印當日 操作"拋棄有價證券所有權轉帳/撤銷申請(無股務單位 專用)"交易之交易流水資料,與當日申請傳票逐一核對。
	- (2)操作"拋棄有價證券所有權轉帳/撤銷申請資料查詢(無 股務單位專用)"交易(交易代號 C77)查詢類別 1, 列印「拋 棄有價證券所有權轉帳/撤銷申請資料查詢單(無股務單 位專用)」簽蓋參加人留存集保結算所印鑑,於申請日後次

一營業日前,併同「拋棄有價證券所有權轉帳/撤銷申請 書(無股務單位專用)」乙聯、郵局存證信函及繼承相關證 明文件(影本需加蓋參加人或其分公司名稱及「與正本相 符 | 字樣印戳),送交集保結算所。

- (三)相關傳票及報表
	- 1.證券存摺(拋棄繼承之有價證券者得免附被繼承人證券存摺)。
	- 2.郵局存證信函。
	- 3.拋棄有價證券所有權轉帳/撤銷申請書(無股務單位專用)。
	- 4.拋棄有價證券所有權轉帳/撤銷申請資料查詢單(無股務單位 專用)。
	- 5.交易流水資料查詢。

五、拋棄有價證券所有權轉帳/撤銷申請資料查詢(無股務單位專用) (C77)

(一)使用時機

參加人(發行公司除外)查詢無股務單位拋棄有價證券所有權轉 帳申請資料時使用。

- (二)作業程序
	- 1.參加人受理客戶(或繼承人)申請拋棄終止上市(櫃)、興櫃無股 務單位有價證券所有權,應於每日營業終了時操作"拋棄有價 證券所有權轉帳/撤銷申請資料查詢(無股務單位專用)"交 易(交易代號 C77)查詢類別 1,列印「拋棄有價證券所有權轉 帳/撤銷申請資料查詢單(無股務單位專用)」,簽蓋參加人留 存集保結算所印鑑,於交易完成次一營業日檢附拋棄無股務單 位有價證券所有權轉帳申請相關資料,送交集保結算所業務部 審核。
	- 2.參加人可操作"拋棄有價證券所有權轉帳/撤銷申請資料查 詢(無股務單位專用)"交易(交易代號 C77),查詢類別 2 或 3 或 4 或 9,列印「拋棄有價證券所有權轉帳/撤銷申請資料 查詢單(無股務單位專用)」,分別查詢轉帳申請之已撤銷、已 轉帳、已退回或全部的申請狀況。
- (三)相關傳票及報表
	- 拋棄有價證券所有權轉帳/撤銷申請資料查詢單(無股務單位專 用)。

# 第八節 有價證券之收購

- 一、收購交存/撤銷轉撥(360/360S)
	- (一)使用時機
		- 1.證券商或保管銀行(以下合稱參加人)依客戶以臨櫃、電話或電 子(網路)方式申請參與公開收購之應賣,將其持有被收購公司 之有價證券,撥入受委任機構開立之收購專戶時使用。
		- 2.經主管機關核准停止收購、或收購條件未成就或已交存但未成 交而退還應賣之有價證券者,受委任機構將應賣人已交存之有 價證券,由收購專戶撥還應賣人之保管劃撥帳戶時使用。
		- 3.應賣人向參加人申請撤銷應賣者,受委任機構將應賣人已交存 之有價證券,由收購專戶撥還應賣人之保管劃撥帳戶時使用。
		- 4.參加人依客戶申請將終止上市或終止櫃檯買賣公司董事辦理 承諾收購之有價證券,撥入收購專戶時使用。
		- 5.於公開收購期間屆滿前,參加人發現或應賣人反映實際交存數 量小於應賣人電話申請應賣數量(以下稱短撥),且經查證確實 為短撥,由參加人將短撥之數量撥入受委任機構開立之收購專 戶時使用。
		- 6.於公開收購期間屆滿前且收購條件成就公告前,參加人發現或 應賣人反映實際交存數量大於應賣人電話申請應賣數量(以下 稱溢撥),且經查證確實為溢撥,參加人通知集保結算所者, 受委任機構將溢撥之數量由收購專戶撥還應賣人之保管劃撥 帳戶時使用。至收購條件成就公告後,為避免影響收購條件之 成就,集保結算所不提供收購溢撥退回之帳簿劃撥作業,應由 造成溢撥之參加人自行向應賣人協商解決方案。
	- (二)作業程序
		- 1.使用時機 1 之作業程序
			- (1)通則
				- ①對申請參與公開收購之應賣及交存有價證券(以下稱申 請應賣)之客戶,係採行「一人一集保帳戶應賣為限」之 原則,但排除本國法人及依證交所營業細則第 75 條之 6(櫃檯買賣中心證券商營業處所買賣有價證券業務規則 第 45 條之 4)第 1 項第 1 款至第 3 款與第 5 款所定得於同 一證券經紀商同一營業處所開立二個以上交易帳戶(即 全權委託投資帳戶、境外外國機構投資人帳戶、大陸地

區機構投資人帳戶、信託專戶)之情形(上述原則及例外 情形,以下合稱「一人一集保帳戶應賣為限規範」)。

- ②若屬上述應適用「一人一集保帳戶應賣為限」原則之客 戶,同時於二家以上證券商或保管銀行帳戶皆持有被收 購公司有價證券者,倘先以其中一個帳戶參與應賣後, 復欲以另一個帳戶參與應賣時,客戶應將欲交存之有價 證券匯撥至前已辦理交存之帳戶後參與應賣;或撤銷前 已辦理交存之有價證券後,於另一個帳戶參與應賣(上述 二情形,以下合稱應賣帳戶之處理方式)。
- (2)臨櫃申請應賣方式
	- ①客戶
		- 甲.客戶如擬以臨櫃方式向參加人申請應賣,應於公開收 購說明書所載公開收購期間內接受申請應賣之時 間,持證券存摺及原留印鑑辦理(客戶如屬無摺戶 者,免提示存摺,但應持原留印鑑辦理)。有摺戶及 無摺戶之戶別代號,請參考開戶基本資料建檔(交易 代號 140)之操作說明。
		- 乙.由客戶填具「收購交存/撤銷轉撥申請書–代支出傳 票」一式兩聯,並於申請書加蓋原留印鑑。
	- ②經辦員
		- 甲.檢視客戶於「收購交存/撤銷轉撥申請書–代支出傳 票」填寫之資料及加蓋之原留印鑑是否正確無誤。
		- 乙.操作"收購交存/撤銷轉撥"交易(交易代號 360; 收購類別:1.公開收購;類別:0.交存;申請方式: 0.臨櫃申請),並辦理下列事項:
			- (甲)透過集保結算所連線電腦設立之檢核機制,檢視 客戶是否符合「一人一集保帳戶應賣為限規範」, 並應於客戶申請應賣當日,當面回報客戶申請應 賣之結果,若發現同一客戶以二個以上集保帳戶 參與應賣,且無上述規範所述例外情形時,應一 併當面告知客戶有關應賣帳戶之處理方式,並請 客戶參閱公開收購說明書「公開收購條件」之記 載。遇客戶表示希望透過前已辦理交存有價證券 之帳戶參與應賣時,應協助客戶辦理有價證券之

匯撥,以符合一人一集保帳戶應賣為限之規範。

- (乙)為利日後勾稽,應於客戶填寫之「收購交存/撤 銷轉撥申請書–代支出傳票」上加註客戶申請應 賣之結果及相關事項(如:加註「客戶申請應賣符 合規範,且已交存有價證券,或「客戶申請應賣 不符合規範,但已告知客戶應賣帳戶之處理方 式」)。
- 丙.印錄申請書上認證欄資料及證券存摺資料(客戶如屬 無摺戶者,經辦員僅須印錄申請書上認證欄資料)。
- 丁.於申請書上蓋經辦員章。
- 戊.以媒體傳送收購交存/撤銷轉撥資料時,操作"收購 交存/撤銷轉撥媒體傳送"交易(交易代號 360S), 列印明細資料取代認證,作為相關傳票之附件。
- ③覆核人員
	- 甲.主管人員或指定人員於覆核經辦員所印錄之申請書 上認證欄資料及證券存摺資料,與客戶填具之申請書 資料一致後(客戶如屬無摺戶者,則主管人員或指定 人員於覆核經辦員所印錄之申請書上認證欄資料,與 客戶填具之申請書資料一致後),於申請書上蓋覆核 章。
	- 乙.將「收購交存/撤銷轉撥申請書–代支出傳票」(第 二聯),連同證券存摺交客戶收執(客戶如屬無摺戶 者,則僅須將上述第二聯交客戶收執),至「收購交 存/撤銷轉撥申請書–代支出傳票」(第一聯),則留 存參加人處作為結帳之依據。
- ④結帳
	- 甲.參加人應操作"交易流水資料查詢"交易(交易代號 033),列印「交易流水資料查詢」核對當日之「收購 交存/撤銷轉撥申請書–代支出傳票」。
	- 乙.參加人應操作"存券交易日結資料查詢"交易(交易 代號 165), 列印「存券交易異動表」或「存券交易日 結單」,及操作"收購交存餘額/撤銷申請資料查 詢"交易(交易代號 362),列印「收購交存餘額資料 查詢單」,或操作"公開收購交存餘額/撤銷申請資

料查詢收檔"交易(交易代號 362F)收取檔案,與客 戶申請應賣當日彙集之「收購交存/撤銷轉撥申請 書–代支出傳票」核對。

- 丙.參加人應將相關申請書作為「存券交易異動表」或「存 券交易日結單」之附件,並應依「收購交存/撤銷轉 撥申請書–代支出傳票」之保存年限(詳本手冊之附 錄三「傳票之保存年限」)一併保存,但有爭議者應 保存至爭議消除為止。
- ⑤報表覆核

參加人應於客戶申請應賣之次一營業日將所收到集保結 算所編製之「交易明細表」(ST01)或其報表檔案,與客 戶申請應賣當日之「存券交易異動表」或「存券交易日 結單」覆核。

- (3)電話申請應賣方式
	- ①客戶

客戶如擬以電話方式向參加人申請應賣,應於公開收購 說明書所載公開收購期間內接受申請應賣之時間內,撥 打參加人營業據點之電話為之。

- ②經辦員
	- 甲.於接獲客戶電話申請應賣時,應先確認客戶身分,並 覆誦交存之有價證券名稱、股數及相關申請資料,請 客戶在電話中等候經辦員回報申請應賣交存之標 的、數量及申請應賣之結果(但若客戶不願意在該通 電話中等候者,則經辦員應於該通電話詢問客戶方便 聯絡之行動電話號碼、電子郵件信箱或傳真號碼等聯 絡方式,以利回報申請應賣交存之標的、數量及申請 應賣之結果),且將經辦員與客戶通話之內容同步錄 音,再代填「收購交存/撤銷轉撥申請書–代支出傳 票」及加註"客戶電話申請應賣"字樣與受理客戶撥 打電話申請應賣之時間(如:○時○分受理)。
	- 乙.操作"收購交存/撤銷轉撥"交易(交易代號 360; 收購類別:1.公開收購;類別:0.交存;申請方式: 1.非當面申請),並辦理下列事項:
		- (甲)透過集保結算所連線電腦設立之檢核機制,檢視

客戶是否符合「一人一集保帳戶應賣為限規範」, 並應於客戶申請應賣當日,以電話回報客戶申請 應賣之結果:

- Ⅰ.若客戶符合「一人一集保帳戶應賣為限規 範」,則應於當通電話回報客戶申請應賣交存 之標的、數量及申請應賣之結果,請客戶再 次確認,如有錯誤,請客戶務必於當通電話 告知經辦員;然後視錯誤情形係短撥或溢 撥,分別依使用時機 5 或 6 之作業程序辦理。
- Ⅱ.若發現同一客戶以二個以上集保帳戶參與應 賣,且無上述規範所述例外情形時,應一併 以電話告知客戶有關應賣帳戶之處理方式, 並請客戶參閱公開收購說明書「公開收購條 件」之記載。遇客戶表示希望透過前已辦理 交存有價證券之帳戶參與應賣時,應協助客 戶辦理有價證券之匯撥,以符合一人一集保 帳戶應賣為限之規範。
- Ⅲ.上述經辦員與客戶通話之內容,亦應同步錄 音。
- (乙)若客戶不願在當通電話中等候而由經辦員另行聯 絡客戶,且客戶未接聽電話或行動電話致未能回 報客戶申請應賣交存之標的、數量及申請應賣之 結果,則應於客戶申請應賣當日,依客戶告知之 行動電話、電子郵件信箱或傳真號碼,發送行動 電話簡訊、電子郵件或傳真,將申請應賣交存之 標的、數量及申請應賣之結果與相關事項(如: 應賣帳戶之處理方式)回報客戶,同時加註「客 戶如未於本項通知當日回覆確認結果,視為已同 意申請交存內容無誤;如有錯誤,請立即於營業 時間內撥打電話:○○○○○○○○」等字樣, 並應將行動電話簡訊、電子郵件或傳真內容列印 留存;若客戶回覆申請交存內容有錯誤,則視錯 誤情形係短撥或溢撥,分別依使用時機 5 或 6 之 作業程序辦理。
- (丙)為利日後勾稽,應於代填之「收購交存/撤銷轉 撥申請書–代支出傳票」上加註客戶申請應賣之 結果及相關事項(如:加註「客戶申請應賣符合 規範,且已交存有價證券」或「客戶申請應賣不 符合規範,但已告知客戶應賣帳戶之處理方 式」)。
- 丙.印錄申請書上認證欄資料。
- 丁.於申請書上蓋經辦員章。
- 戊.以媒體傳送收購交存/撤銷轉撥資料時,操作"收購 交存/撤銷轉撥媒體傳送"交易(交易代號 360S), 列印明細資料取代認證,作為相關傳票之附件。
- ③覆核人員
	- 甲.主管人員或指定人員於覆核經辦員所印錄之申請書 上認證欄資料,與經辦員代填之申請書資料一致,且 確認經辦員就其受理電話申請應賣案件已依規定留 存電話錄音及相關紀錄(如:發送給客戶之行動電話 簡訊、電子郵件或傳真內容)後,於申請書上蓋覆核 章。
	- 乙.將「收購交存/撤銷轉撥申請書–代支出傳票」(一式 二聯)留存參加人處作為結帳之依據。
- ④結帳

參加人除比照上述臨櫃申請應賣方式之「結帳」程序辦理 外,就其經辦員受理電話申請應賣案件所留存之電話錄音 內容及相關紀錄(如:發送給客戶之行動電話簡訊、電子 郵件或傳真內容),應保存至公開收購期間屆滿後滿 1 年 之日止,但有爭議者應保存至爭議消除為止。

⑤報表覆核

參加人比照上述臨櫃申請應賣方式之「報表覆核」程序辦 理。

- (4)電子(網路)申請應賣方式
	- ①客戶
		- 甲.客戶應與參加人簽署「客戶開設有價證券保管劃撥帳 戶契約書,且該契約書訂有客戶得於法令核准範圍內 以電子方式申請辦理相關帳簿劃撥作業之約定者,始

得以電子(網路)方式申請應賣。

- 乙.於參加人提供之電子申請介面,使用該參加人認可之 憑證,於該參加人在公開收購說明書所載公開收購期 間內就「收購交存交易」提供電子(網路)申請應賣服 務之受理時間內申請。但於公開收購期間屆滿日,參 加人之電腦系統最晚僅受理至當日下午 3 時 30 分止。
- 丙.依參加人之規定輸入交存之有價證券名稱、股數及相 關申請資料,並以憑證簽署相關電子文件及依該參加 人之其他規定辦理。
- ②參加人
	- 甲.載明受理時間

參加人應於其電腦系統「收購交存」交易畫面之備註 中載明其在公開收購期間內提供電子(網路)申請應賣 服務之受理時間,以利客戶瞭解。

- 乙.檢核客戶資料及回報客戶
	- (甲)由參加人之電腦系統檢核客戶身分資料、電子簽 章之正確性及客戶透過憑證所輸入交存之有價證 券名稱、股數及相關申請資料。
	- (乙)於參加人之電腦系統檢核客戶申請資料無誤後, 由該電腦系統連結至集保結算所之電腦系統,透 過集保結算所帳簿劃撥 STP 服務(以下稱 STP 服 務)將客戶申請資料通知集保結算所,再由集保 結算所連線電腦設立之檢核機制,檢核客戶申請 資料是否符合「一人一集保帳戶應賣為限規 範」,並將客戶申請應賣之檢核結果回覆至參加 人之電腦系統,然後由參加人之電腦系統依上述 檢核結果於客戶申請應賣當日回報客戶申請應 賣之結果。另為利客戶瞭解同一應賣人如以二個 以上集保帳戶參與應賣,且無上述規範所述例外 情形之處理方式,參加人應於其電腦系統「收購 交存」交易畫面之備註中載明有關應賣帳戶之處 理方式,並請客戶參閱公開收購說明書「公開收 購條件」之記載。遇客戶表示希望透過前已辦理 交存有價證券之帳戶參與應賣時,應協助客戶辦

理有價證券之匯撥,以符合一人一集保帳戶應賣 為限之規範。

- 丙.電子紀錄(log)留存
	- (甲)參加人對於客戶透過憑證輸入之申請資料、參加 人透過 STP 服務通知集保結算所之資訊、集保結 算所回覆參加人之資訊及參加人回報客戶申請應 賣結果之資訊,均應留存得產生書面資料之電子 紀錄,並應依「收購交存/撤銷轉撥申請書-代 支出傳票」之保存年限(詳本手冊之附錄三「傳票 之保存年限」)一併保存,但有爭議者應保存至爭 議消除為止。
	- (乙)上述客戶透過憑證輸入之申請資料,應保存足以 識別客戶申請應賣之資訊,包括:申請日期/時 間、交易代號(360 交易)/收購類別(1.公開收購) /類別(0.交存)、匯出與匯入帳號、證券名稱/ 代號、收購交存之數額、客戶之憑證相關資料、 客戶之網路位址(IP)等電子紀錄。
- 丁.帳務查詢與結帳
	- (甲)參加人之電腦系統透過 STP 服務將客戶申請資料 通知集保結算所後,應於當日接收集保結算所回 覆之資訊,辦理相關資料異動。
	- (乙)參加人應操作"收購交存餘額/撤銷申請資料查 詢"交易(交易代號 362),或操作"公開收購交 存餘額/撤銷申請資料查詢收檔"交易(交易代 號 362F)收取檔案,查詢相關報表以確認客戶申 請應賣之結果。
	- (丙)參加人得操作"帳簿劃撥直通式服務交易流水資 料查詢"交易(交易代號 G33)或操作"帳簿劃撥 直通式服務交易流水資料收檔"交易(交易代號 G33F),於客戶申請應賣當日查詢或收取其使用 STP 服務通知集保結算所之資料及集保結算所回 覆參加人有關客戶已交存有價證券之資料。
	- (丁)參加人應於公開收購期間內之每營業日產製客戶 以電子(網路)方式申請應賣之彙總報表,及以
STP 服務通知集保結算所之客戶申請資料,作為 結帳之核對依據。

戊.報表覆核

參加人比照上述臨櫃申請應賣方式之「報表覆核」程 序辦理。

- 2.使用時機 2 之作業程序
	- (1)經辦員
		- ①操作"收購交存餘額/撤銷申請資料查詢"交易(交易 代號 362),或操作"公開收購交存餘額/撤銷申請資料 查詢收檔"交易(交易代號 362F)收取檔案,依「收購 交存餘額資料查詢單 , 撥還應賣人交存之有價證券時, 填具「收購交存/撤銷轉撥申請書-代支出傳票」,並加 蓋公司章。
		- ②操作"收購交存/撤銷轉撥"交易(交易代號 360;收購 類別:1.公開收購;類別:1.撤銷)。
		- ③印錄申請書上認證欄資料。
		- ④於申請書上蓋經辦員章。
		- ⑤以媒體傳送收購交存/撤銷轉撥資料時,操作"收購交 存/撤銷轉撥媒體傳送"交易(交易代號 360S),列印明 細資料取代認證,作為相關傳票之附件。
	- (2)覆核人員
		- ①主管人員或指定人員於覆核經辦員所印錄之申請書上認 證欄資料與經辦員填具之申請書資料一致後,於申請書 上蓋覆核章。
		- ②將「收購交存/撤銷轉撥申請書–代支出傳票」(第二 聯),連同「收購交存/撤銷轉撥申請書–代支出傳票」 (第一聯)留存受委任機構處作為結帳之依據。
	- (3)結帳
		- ①受委任機構應操作"交易流水資料查詢"交易(交易代 號 033),列印「交易流水資料查詢」核對當日之「收購 交存/撤銷轉撥申請書–代支出傳票」。
		- ②受委任機構應操作"存券交易日結資料查詢"交易(交 易代號 165),列印「存券交易異動表」或「存券交易日 結單」,及操作"收購交存餘額/撤銷申請資料查詢"交

易(交易代號 362),列印「收購交存餘額資料查詢單」, 或操作"公開收購交存餘額/撤銷申請資料查詢收檔" 交易(交易代號 362F)收取檔案,與當日之「收購交存 /撤銷轉撥申請書–代支出傳票」核對。

- ③受委任機構應將相關申請書作為「存券交易異動表」或 「存券交易日結單」之附件,並應依「收購交存/撤銷 轉撥申請書–代支出傳票」之保存年限(詳本手冊之附錄 三「傳票之保存年限」)一併保存,但有爭議者應保存至 爭議消除為止。
- (4)報表覆核
	- 受委任機構應於經辦員操作"收購交存/撤銷轉撥"交易 (交易代號 360;收購類別:1.公開收購;類別:1.撤銷) 之次一營業日將所收到集保結算所編製之「交易明細表」 (ST01)或其報表檔案,與上述列印之「存券交易異動表」 或「存券交易日結單」覆核。
- 3.使用時機 3 之作業程序
	- (1)應賣人

應賣人擬申請撤銷應賣者,應持原留印鑑至原已完成交存 有價證券之參加人之營業據點,填具「公開收購應賣撤銷-代支出傳票」一式兩聯,並於申請書加蓋原留印鑑辦理。

- (2)參加人
	- 參加人於接獲應賣人上述申請後,應操作"收購應賣撤銷 申請"交易(交易代號 361)通知集保結算所,並應依本節 「二、收購應賣撤銷申請(361)」所定使用時機 1.之「經辦 員」、「覆核人員」、「結帳」及「報表覆核」之作業程序辦 理。
- (3)受委任機構
	- ①經辦員
		- 甲.操作"收購交存餘額/撤銷申請資料查詢"交易(交 易代號 362),或操作"收購交存餘額/撤銷申請資料 查詢收檔"交易(交易代號 362F)收取檔案,依「收 購撤銷申請資料查詢單」撥還應賣人交存之有價證券 時,填具「收購交存/撤銷轉撥申請書-代支出傳 票」,並加蓋公司章。
- 乙.操作"收購交存/撤銷轉撥"交易(交易代號 360; 收購類別:1.公開收購;類別:1.撤銷)。
- 丙.印錄申請書上認證欄資料。
- 丁.於申請書上蓋經辦員章。
- 戊.以媒體傳送收購交存/撤銷轉撥資料時,操作"收購 交存/撤銷轉撥媒體傳送"交易(交易代號 360S), 列印明細資料取代認證,作為相關傳票之附件。
- ②覆核人員

受委任機構之覆核人員比照使用時機 2 之「覆核人員」 程序辦理。

- ③結帳
	- 甲.受委任機構應操作"交易流水資料查詢"交易(交易 代號 033),列印「交易流水資料查詢」核對當日之「收 購交存/撤銷轉撥申請書–代支出傳票」。
	- 乙.受委任機構應操作"存券交易日結資料查詢"交易 (交易代號 165),列印「存券交易異動表」或「存券 交易日結單」,及操作"收購交存餘額/撤銷申請資料 查詢"交易(交易代號 362),列印「收購撤銷申請資 料查詢單」,或操作"公開收購交存餘額/撤銷申請資 料查詢收檔"交易(交易代號 362F)收取檔案,與當 日之「收購交存/撤銷轉撥申請書–代支出傳票」核 對。
	- 丙.受委任機構應將相關申請書作為「存券交易異動表」 或「存券交易日結單」之附件,並應依「收購交存/ 撤銷轉撥申請書–代支出傳票」之保存年限(詳本手冊 之附錄三「傳票之保存年限」)一併保存,但有爭議者 應保存至爭議消除為止。
- ④報表覆核

受委任機構比照使用時機 2 之「報表覆核」程序辦理。 4.使用時機 4 之作業程序

(1)依主管機關 94 年 12 月 1 日金管證三字第 0940005654 號函 釋,終止上市或終止櫃檯買賣公司董事之承諾收購尚非指 證券交易法第43條之1第2項規定之「公開收購」,二者 之法令依據及收購程序有別。惟上述公司承諾收購之董 事,於收購該公司流通在外普通股股票時,如符合證券交 易法第 43 條之 1 第 3 項及「公開收購公開發行公司有價證 券管理辦法 | 第11 條第1項規定,具備任何人單獨或與他 人共同預定於 50 日內取得公開發行公司已發行股份總額 20%以上股份之條件(以下稱強制公開收購之條件)者,應採 公開收購方式為之。

- (2)若終止上市或終止櫃檯買賣公司承諾收購之董事具備強制 公開收購之條件者,屬證券交易法規範之公開收購,參加 人依客戶申請將該終止上市或終止櫃檯買賣公司董事辦理 承諾收購之有價證券,撥入受委任機構開立之收購專戶 時,其作業程序依客戶以臨櫃、電話或電子(網路)方式申 請參與公開收購之應賣,分別適用使用時機 1 之「臨櫃申 請應賣方式」、「電話申請應賣方式」或「電子(網路)申請 應賣方式」之作業程序。若電話申請應賣發生短撥或溢撥 之錯誤,則分別適用使用時機 5 或 6 之作業程序。
- (3)若終止上市或終止櫃檯買賣公司承諾收購之董事不具備強 制公開收購之條件者,屬董事承諾收購,不屬證券交易法 規範之公開收購,參加人依客戶申請將該終止上市或終止 櫃檯買賣公司董事辦理承諾收購之有價證券,撥入集保結 算所指定之收購專戶時,其作業程序依客戶以臨櫃、電話 或電子(網路)方式申請參與公開收購之應賣,分別比照使 用時機 1 之「臨櫃申請應賣方式」、「電話申請應賣方式」 或「電子(網路)申請應賣方式」之作業程序辦理,但操作 "收購交存/撤銷轉撥"交易(交易代號 360)時,收購類 別應點選「2.董事承諾收購」。若電話申請應賣發生短撥或 溢撥之錯誤,則分別比照使用時機 5 或 6 之作業程序辦理, 但收購類別應點選「2.董事承諾收購」。
- 5.使用時機 5 之作業程序
	- (1)經辦員及稽核人員(自行查核人員)
		- ①於公開收購期間屆滿前,參加人發現或應賣人反映短撥 時,經辦員應於當日會同稽核人員共同聽取應賣人申請 應賣之電話錄音(參加人如為分公司且未設置稽核人員 者,則由經辦員會同分公司自行查核人員共同聽取應賣 人申請應賣之電話錄音;該自行查核人員與經辦員不得

為同一人)。

- ②經查證確實為短撥者,由經辦員於當日填寫「收購交存 /撤銷轉撥申請書-代支出傳票」,加註「收購短撥交 存」,並加蓋公司章。
- ③經辦員操作"收購交存/撤銷轉撥"交易(交易代號 360;收購類別:1.公開收購;類別:2.錯誤更正-收購 短撥交存),於將短撥之數量撥入受委任機構開立之收購 專戶後,應將查證及處理結果回覆應賣人,並保留回覆 應賣人之相關紀錄。
- ④印錄申請書上認證欄資料。
- ⑤於申請書上蓋經辦員章,並加註「稽核人員」字樣,由 稽核人員蓋章(參加人如為分公司且未設置稽核人員 者,則加註「自行查核人員」字樣,由自行查核人員蓋 章)。
- ⑥以媒體傳送收購交存/撤銷轉撥資料時,操作"收購交 存/撤銷轉撥媒體傳送"交易(交易代號 360S), 列印明 細資料取代認證,作為相關傳票之附件。
- (2)覆核人員
	- ①主管人員或指定人員於覆核經辦員所印錄之申請書上認 證欄資料,與經辦員填寫之申請書資料一致,且確認經 辦員已依規定留存回覆應賣人之相關紀錄,於申請書上 蓋覆核章。
	- ②將「收購交存/撤銷轉撥申請書–代支出傳票」(一式二 聯)留存參加人處作為結帳之依據。
- (3)結帳
	- 參加人除比照上述臨櫃申請應賣方式之「結帳」程序辦理 外,就其經辦員辦理收購短撥之查證及處理結果回覆應賣 人之相關紀錄若為書面(如:回函、行動電話簡訊、電子郵 件或傳真等書面)者,應依「收購交存/撤銷轉撥申請書-代支出傳票」之保存年限(詳本手冊之附錄三「傳票之保存 年限」)一併保存,該回覆應賣人之相關紀錄若為電話錄音 者,應保存至公開收購期間屆滿後滿 1 年之日止,但上述 回覆應賣人之相關紀錄若有爭議者,均應保存至爭議消除 為止。

 $3 - 132$ 

(4)報表覆核

參加人應於辦理收購短撥交存之次一營業日將所收到集保 結算所編製之「交易明細表」(ST01)或其報表檔案,與辦 理收購短撥交存當日之「存券交易異動表」或「存券交易 日結單」覆核。

- 6.使用時機 6 之作業程序
	- (1)參加人
		- ①於公開收購期間屆滿前且收購條件成就公告前,參加人 發現或應賣人反映溢撥時,經辦員應於當日會同稽核人 員共同聽取應賣人申請應賣之電話錄音(參加人如為分 公司且未設置稽核人員者,則由經辦員會同分公司自行 查核人員共同聽取應賣人申請應賣之電話錄音;該自行 查核人員與經辦員不得為同一人)。
		- ②經查證確實為溢撥者,參加人應操作"收購應賣撤銷申 請"交易(交易代號 361)通知集保結算所,並應依本節 「二、收購應賣撤銷申請(361)」所定使用時機 2 之「經 辦員及稽核人員(自行查核人員)」、「覆核人員」、「結帳」 及「報表覆核」之作業程序辦理。
	- (2)受委任機構
		- ①經辦員
			- 甲.操作"收購交存餘額/撤銷申請資料查詢"交易(交 易代號 362),或操作"收購交存餘額/撤銷申請資料 查詢收檔"交易(交易代號 362F)收取檔案,依「收 購撤銷申請資料查詢單」撥還應賣人交存之有價證券 時,填具「收購交存/撤銷轉撥申請書-代支出傳 票」,加註「收購溢撥退回」,並加蓋公司章。
			- 乙.操作"收購交存/撤銷轉撥"交易(交易代號 360; 收購類別:1.公開收購;類別:3.錯誤更正-收購溢撥 退回)。
			- 丙.印錄申請書上認證欄資料。
			- 丁.於申請書上蓋經辦員章。
			- 戊.以媒體傳送收購交存/撤銷轉撥資料時,操作"收購 交存/撤銷轉撥媒體傳送"交易(交易代號 360S), 列印明細資料取代認證,作為相關傳票之附件。

②覆核人員

- 甲.主管人員或指定人員於覆核經辦員所印錄之申請書 上認證欄資料與經辦員填具之申請書資料一致後,於 申請書上蓋覆核章。
- 乙.將「收購交存/撤銷轉撥申請書–代支出傳票」(一式 二聯)留存受委任機構處作為結帳之依據。
- ③結帳
	- 甲.受委任機構應操作"交易流水資料查詢"交易(交易 代號 033),列印「交易流水資料查詢」核對當日之「收 購交存/撤銷轉撥申請書–代支出傳票」。
	- 乙.受委任機構應操作"存券交易日結資料查詢"交易 (交易代號 165),列印「存券交易異動表」或「存券 交易日結單」,及操作"收購交存餘額/撤銷申請資 料查詢"交易(交易代號 362),列印「收購撤銷申請 資料查詢單」,或操作"公開收購交存餘額/撤銷申 請資料查詢收檔"交易(交易代號 362F)收取檔案, 與當日之「收購交存/撤銷轉撥申請書–代支出傳 票」核對。
	- 丙.受委任機構應將相關申請書作為「存券交易異動表」 或「存券交易日結單」之附件,並應依「收購交存/ 撤銷轉撥申請書–代支出傳票」之保存年限(詳本手 冊之附錄三「傳票之保存年限」)一併保存,但有爭 議者應保存至爭議消除為止。
- ④報表覆核
	- 受委任機構應於經辦員操作"收購交存/撤銷轉撥"交 易(交易代號 360;收購類別:1.公開收購;類別:3.錯 誤更正-收購溢撥退回)之次一營業日將所收到集保結算 所編製之「交易明細表」(ST01)或其報表檔案,與上述 列印之「存券交易異動表」或「存券交易日結單」覆核。
- (三)相關傳票及報表
	- 1.收購交存/撤銷轉撥申請書–代支出傳票。
	- 2.交易流水資料查詢。
	- 3.存券交易異動表或存券交易日結單。
	- 4.收購交存餘額資料查詢單或收購撤銷申請資料查詢單。

5.交易明細表(ST01)。

二、收購應賣撤銷申請(361)

- (一)使用時機
	- 1.參加人將應賣人撤銷應賣申請資料通知集保結算所時使用。
	- 2.於公開收購期間屆滿前且收購條件成就公告前,參加人發現或 應賣人反映溢撥,且經查證確實為溢撥,參加人通知集保結算 所時使用。
- (二)作業程序
	- 1.使用時機 1 之作業程序
		- (1)應賣人
			- ①持原留印鑑。
			- ②填具「收購應賣撤銷申請書–代支出傳票」一式兩聯, 並於申請書加蓋原留印鑑。

## (2)經辦員

- ①檢視應賣人於「收購應賣撤銷申請書–代支出傳票」填 寫之資料及加蓋之原留印鑑是否正確無誤。
- ②操作"收購應賣撤銷申請"交易(交易代號 361;類別: 0.撤銷)。
- ③印錄申請書上認證欄資料。
- ④於申請書上蓋經辦員章。
- (3)覆核人員
	- ①主管人員或指定人員於覆核經辦員所印錄之申請書上認 證欄資料,與應賣人填具之申請書資料一致後,於申請 書上蓋覆核章。
	- ②將「收購應賣撤銷申請書–代支出傳票」(第二聯)交應 賣人收執,至「收購應賣撤銷申請書–代支出傳票」(第 一聯),則留存參加人處作為結帳之依據。
- (4)結帳
	- ①參加人應操作"交易流水資料查詢"交易(交易代號 033),列印「交易流水資料查詢」,及操作"收購交存餘 額/撤銷申請資料查詢"交易(交易代號 362),列印「收 購撤銷申請資料查詢單」,或操作"公開收購交存餘額/ 撤銷申請資料查詢收檔"交易(交易代號 362F)收取檔 案,與應賣人撤銷應賣申請資料核對。
	- ②參加人應依規定年限(詳本手冊之附錄三「傳票之保存年

限」)保存應賣人填具之「收購應賣撤銷申請書–代支出 傳票」,但有爭議者應保存至爭議消除為止。

(5)報表覆核

參加人應於應賣人申請撤銷應賣之次一營業日將所收到集 保結算所編製之「交易明細表」(ST01)或其報表檔案,與 應賣人申請撤銷應賣當日之「收購撤銷申請資料查詢單」 覆核。

- 2.使用時機 2 之作業程序
	- (1)經辦員及稽核人員(自行查核人員)
		- ①於公開收購期間屆滿前且收購條件成就公告前,參加人 發現或應賣人反映溢撥時,經辦員應於當日會同稽核人 員共同聽取應賣人申請應賣之電話錄音(參加人如為分 公司且未設置稽核人員者,則由經辦員會同分公司自行 查核人員共同聽取應賣人申請應賣之電話錄音;該自行 查核人員與經辦員不得為同一人)。
		- ②經查證確實為溢撥者,由經辦員於當日填寫「收購應賣 撤銷申請書–代支出傳票」,加註「收購溢撥退回」,並 加蓋公司章。
		- ③經辦員操作"收購應賣撤銷申請"交易(交易代號 361; 類別:1.錯誤更正-收購溢撥退回)。
		- ④印錄申請書上認證欄資料。
		- ⑤於申請書上蓋經辦員章,並加註「稽核人員」字樣,由 稽核人員蓋章(參加人如為分公司且未設置稽核人員 者,則加註「自行查核人員」字樣,由自行查核人員蓋 章)。
		- ⑥ 經辦員操作"匯撥轉帳交易明細查詢"交易(交易代號 167)及"客戶資料查詢"交易(交易代號 160),確認溢 撥之數量已由收購專戶撥還應賣人之保管劃撥帳戶後,應 將查證及處理結果回覆應賣人,並保留回覆應賣人之相關 紀錄。
	- (2)覆核人員
		- ①主管人員或指定人員於覆核經辦員所印錄之申請書上認 證欄資料,與經辦員填寫之申請書資料一致,且確認經 辦員已依規定留存回覆應賣人之相關紀錄,於申請書上

蓋覆核章。

- ②將「收購應賣撤銷申請書–代支出傳票」(一式二聯)留 存參加人處作為結帳之依據。
- (3)結帳
	- ①參加人應操作"交易流水資料查詢"交易(交易代號 033),列印「交易流水資料查詢」,及操作"收購交存餘 額/撤銷申請資料查詢"交易(交易代號 362),列印「收 購撤銷申請資料查詢單」,或操作"公開收購交存餘額/ 撤銷申請資料查詢收檔"交易(交易代號 362F)收取檔 案,與辦理收購溢撥退回資料核對。
	- ②參加人應依規定年限(詳本手冊之附錄三「傳票之保存年 限」)保存經辦員填具之「收購應賣撤銷申請書–代支出 傳票」,但有爭議者應保存至爭議消除為止。
	- ③參加人就其經辦員辦理收購溢撥之查證及處理結果回覆 應賣人之相關紀錄若為書面(如:回函、行動電話簡訊、 電子郵件或傳真等書面)者,應依「收購應賣撤銷申請 書–代支出傳票」之保存年限(詳本手冊之附錄三「傳票 之保存年限」)一併保存,該回覆應賣人之相關紀錄若為 雷話錄音者,應保存至公開收購期間屆滿後滿 | 年之日 止,但上述回覆應賣人之相關紀錄若有爭議者,均應保 存至爭議消除為止。
- (4)報表覆核

參加人應於辦理收購溢撥退回之次一營業日將所收到集保 結算所編製之「交易明細表」(ST01)或其報表檔案,與辦 理收購溢撥退回當日之「收購撤銷申請資料查詢單」覆核。

- (三)相關傳票及報表
	- 1.收購應賣撤銷申請書–代支出傳票。
	- 2.收購撤銷申請資料查詢單。
	- 3.交易明細表(ST01)。
- 三、收購交存餘額/撤銷申請資料查詢/收檔(362/362F)
	- (一)使用時機
		- 1.參加人欲查詢應賣人收購交存(含短撥交存)、撤銷或溢撥退回 有價證券資料時使用。
		- 2.受委任機構自「公開收購專戶」撥還應賣人保管劃撥帳戶前, 核對應賣人交存之明細資料時使用。
	- (二)作業程序

操作"收購交存餘額/撤銷申請資料查詢"交易(交易代號 362),列印「收購交存餘額資料查詢單」或「收購撤銷申請資料 查詢單」;或操作"收購交存餘額/撤銷申請資料查詢收檔"交 易(交易代號 362F)收取檔案,查詢應賣人收購交存(含短撥交 存)餘額、撤銷或溢撥退回有價證券資料。

- (三)相關傳票及報表
	- 1.收購交存餘額資料查詢單。
	- 2.收購撤銷申請資料查詢單。
- 四、受委任機構通知資料(363)
	- (一)使用時機
		- 1. 受委任機構於公開收購條件成就,設定限制應賣人申請撤銷應 賣時;或發生法定須取消限制應賣人申請撤銷應賣等情事時使 用。
		- 2.受委任機構於公開收購人未支付對價,通知本公司開放其將交 存證券撥回原應賣人帳戶時;或事後因故需取消該通知時使 用。
	- (二)作業程序
		- 1.建檔
			- (1)經辦人員依公開收購人副知公開收購條件成就相關文件, 設定限制應賣人申請撤銷應賣時,操作"受委任機構通知 資料"交易(交易代號 363,作業類別 1:限制申請撤銷應 賣,功能類別 1:建檔),輸入證券代號、收購專戶帳號及 不得申請撤銷起日,辦理限制應賣人撤銷應賣之申請。完 成設定限制作業後,因發生依法得撤銷應賣等情形,經辦 人員操作"受委任機構通知資料"交易(交易代號 363,作 業類別 2:取消限制申請撤銷應賣,功能類別 1:建檔), 輸入證券代號及收購專戶帳號,辦理解除應賣人申請撤銷 應賣之限制。
			- (2)經辦人員辦理公開收購人未支付對價之通知本公司時,操 作"受委任機構通知資料"交易(交易代號 363,作業類別 3:辦理公開收購人未支付對價撥回通知,功能類別 1:建 檔),輸入證券代號及收購專戶帳號,通知本公司開放其將 交存證券撥回原應賣人帳戶。如有誤為通知時,經辦人員 操作"受委任機構通知資料"交易(交易代號363,作業類 別4:取消公開收購人未支付對價撥回通知,功能類別1: 建檔),輸入證券代號及收購專戶帳號,辦理通知作業之取 消。
		- 2.報表查詢

操作"受委任機構通知資料"交易(交易代號 363,功能類別 2:查詢),輸入證券代號及收購專戶帳號,得列印「受委任機 構通知資料」,查詢本項交易相關資料。

(三)相關傳票及報表

受委任機構通知資料報表。

- 五、公開收購整批退回資料傳檔(C41)
	- (一)使用時機

在公開收購期間屆滿日,收購條件未成就,或應賣有價證券數量 超過預定收購數量而致已交存之有價證券未成交者,受委任機構 於公開收購期間屆滿日傳送退還應賣人交存有價證券資料至集 保結算所時使用。

- (二)作業程序
	- 1.經辦員
		- (1)依據相關資料,填具「收購交存/撤銷轉撥申請書–代支 出傳票」,載明退回總筆數及股數,並加蓋公司章。
		- (2)操作"公開收購整批退回資料傳檔"交易(交易代號 C41),輸入相關資料並選擇欲傳送之媒體後,按「執行」 完成交易。
		- (3)操作"公開收購整批退回資料查詢"交易(交易代號 C42),核對上傳資料無誤後,於申請書上蓋經辦員章。
	- 2.覆核人員
		- (1)主管或指定人員於覆核相關資料與「公開收購整批退回資 料杳詢,無誤後,於申請書上蓋覆核章。
		- (2)倘發現資料有誤時,應要求經辦員操作"公開收購整批退 回資料傳檔"交易(交易代號C41)執行清檔後,再次操作 該交易傳送正確資料之媒體至集保結算所,並得操作"公 開收購整批退回資料查詢"交易(交易代號C42),查詢或 列印「公開收購整批退回資料查詢」,核對上傳資料。
	- 3.文件保存

受委任機構應依規定年限(詳本手冊之附錄三「傳票之保存年 限」)保存經辦員填具之「收購交存/撤銷轉撥申請書–代支 出傳票」,並應依自行訂定之保存年限保存「公開收購整批退 回資料查詢」,但有爭議者應保存至爭議消除為止。

4.報表覆核

受委任機構應以「公開收購整批退回資料查詢」與次一營業日 之「存券交易異動表」或「存券交易日結單」,並與次二營業 日所收到集保結算所編製之「交易明細表」(ST01)覆核。

(三)相關傳票及報表

1.收購交存/撤銷轉撥申請書–代支出傳票。

2.公開收購整批退回資料查詢。

3.存券交易異動表或存券交易日結單。

4.交易明細表(ST01)。

- 六、公開收購整批退回資料查詢(C42)
	- (一)使用時機

受委任機構完成"公開收購整批退回資料傳檔"交易(交易代號 C41)後,查詢傳檔資料時使用。

(二)作業程序

於"公開收購整批退回資料傳檔"交易(交易代號 C41)執行傳檔 或清檔後,得操作"公開收購整批退回資料查詢"交易(交易代 號 C42),查詢或列印「公開收購整批退回資料查詢」,核對上傳 資料。

(三)相關傳票及報表

公開收購整批退回資料查詢。

- 七、異議股東股票交存/退回轉帳(G20/G20S)
	- (一)使用時機
		- 1.參加人依客戶申請因企業併購法第十二條異議股東以帳簿劃 撥方式交存股票者,將持有之股票,撥入發行人開立於受委任 機構保管劃撥帳戶之異議股東交存專戶時使用。
		- 2.受委任機構依發行人指示遇取銷併購、異議股東超撥或非異議 股東撥入交存專戶等情事者,將股票由異議股東交存專戶撥回 股東保管劃撥帳戶時使用。
	- (二)作業程序
		- 1.使用時機1之作業程序
			- (1)客戶
				- ①客戶為有摺戶者,應持證券存摺及原留印鑑辦理(客戶為 無摺戶者,免提示存摺,但應持原留印鑑辦理)。有摺戶 及無摺戶之戶別代號,請參考開戶基本資料建檔(交易 代號140)之操作說明。
				- ②由客戶填具「收購交存/撤銷轉撥申請書–代支出傳票」 一式兩聯,並於申請書加蓋原留印鑑,且檢附發行人通 知異議股東公司指定之受委任機構、異議股東交存專戶 帳號及戶名等資料之相關文件(以下稱發行人通知異議 股東之相關文件)。
			- (2)經辦員
				- ①檢視客戶於「收購交存/撤銷轉撥申請書–代支出傳票」 填寫之資料及加蓋之原留印鑑是否正確無誤,並檢視申 請書內容與發行人通知異議股東之相關文件是否相符。
				- ②操作"異議股東股票交存/退回轉帳"交易(交易代號 G20;作業類別:0.交存轉帳)。
				- ③印錄申請書上認證欄資料及證券存摺資料(客戶為無摺 戶者,經辦員僅須印錄申請書上認證欄資料)。
				- ④於申請書上蓋經辦員章。
			- (3)覆核人員
				- ①主管人員或指定人員於覆核經辦員所印錄之申請書上認 證欄資料及證券存摺資料,與客戶填具之申請書資料、 發行人通知異議股東之相關文件一致後(客戶為無摺戶 者,則主管人員或指定人員於覆核經辦員所印錄之申請

書上認證欄資料,與客戶填具之申請書資料、發行人通 知異議股東之相關文件一致後),於申請書上蓋覆核章。

- ②將「收購交存/撤銷轉撥申請書–代支出傳票」(第二 聯),連同證券存摺交客戶收執(客戶為無摺戶者,則僅 須將上述第二聯交客戶收執),至「收購交存/撤銷轉撥 申請書–代支出傳票」(第一聯),則留存參加人處作為 結帳之依據。
- (4)結帳
	- ①參加人應操作"交易流水資料查詢"交易(交易代號 033),列印「交易流水資料查詢」核對當日之「收購交 存/撤銷轉撥申請書–代支出傳票」。
	- ②參加人應操作"存券交易日結資料查詢"交易(交易代 號165),列印「存券交易異動表」或「存券交易日結單」, 及操作"異議股東股票交存轉帳/退回資料查詢/收 檔"交易(交易代號G21/G21F),列印或收取「異議股 東股票交存/退回轉帳資料查詢單」,與客戶申請交存 當日彙集之「收購交存/撤銷轉撥申請書-代支出傳票」 核對。
	- ③參加人應將相關申請書作為「存券交易異動表」或「存 券交易日結單」之附件,並應依「收購交存/撤銷轉撥 申請書–代支出傳票」之保存年限(詳本手冊之附錄三 「傳票之保存年限」)一併保存,但有爭議者應保存至爭 議消除為止。
- (5)報表覆核
	- 參加人應於客戶申請交存之次一營業日將所收到集保結算 所編製之「交易明細表」(ST01)或其報表檔案,與客戶 申請交存當日之「存券交易異動表」或「存券交易日結單」 覆核。
- 2.使用時機2之作業程序
	- (1)經辦員
		- ①依發行人指示撥還異議股東交存之股票時,應填具「收 購交存/撤銷轉撥申請書–代支出傳票」,加蓋公司章, 檢附發行人指示撥還股票之相關文件,並檢視申請書內 容與上述相關文件是否相符。
- ②操作"異議股東股票交存/退回轉帳"交易(交易代號 G20;作業類別:1.退回轉帳)。
- ③印錄申請書上認證欄資料。
- ④於申請書上蓋經辦員章。
- ⑤以媒體傳送異議股東股票退回轉帳資料時,應操作"異 議股東股票交存/退回轉帳媒體傳送"交易(交易代號 G20S),並列印明細資料取代認證,作為相關傳票之附 件。
- (2)覆核人員
	- ①主管人員或指定人員於覆核經辦員所印錄之申請書上認 證欄資料與經辦員填具之申請書資料、發行人指示撥還 股票之相關文件一致後,於申請書上蓋覆核章。
	- ②將「收購交存/撤銷轉撥申請書–代支出傳票」(第二 聯),連同「收購交存/撤銷轉撥申請書–代支出傳票」 (第一聯)留存受委任機構處作為結帳之依據。
- (3)結帳
	- ①受委任機構應操作"交易流水資料查詢"交易(交易代 號033),列印「交易流水資料查詢」核對當日之「收購 交存/撤銷轉撥申請書–代支出傳票」。
	- ②受委任機構應操作"存券交易日結資料查詢"交易(交 易代號165),列印「存券交易異動表」或「存券交易日 結單」,及操作"異議股東股票交存轉帳/退回資料查 詢/收檔"交易(交易代號G21/G21F),列印「異議股 東股票交存/退回轉帳資料查詢單」,與申請撥還當日 彙集之「收購交存/撤銷轉撥申請書–代支出傳票」核 對。
	- ③受委任機構應將相關申請書作為「存券交易異動表」或 「存券交易日結單」之附件,並應依「收購交存/撤銷 轉撥申請書–代支出傳票」之保存年限(詳本手冊之附錄 三「傳票之保存年限」)一併保存,但有爭議者應保存至 爭議消除為止。
- (4)報表覆核

受委任機構應於經辦員操作"異議股東股票交存/退回轉 帳"交易(交易代號G20;作業類別:1.退回轉帳)之次一 營業日將所收到集保結算所編製之「交易明細表」(ST01) 或其報表檔案,與上述列印之「存券交易異動表」或「存 券交易日結單」覆核。

(三)相關傳票及報表

1.收購交存/撤銷轉撥申請書–代支出傳票。

2.交易流水資料查詢。

3.存券交易異動表或存券交易日結單。

4.異議股東股票交存/退回轉帳資料查詢單。

5.交易明細表(ST01)。

- 八、異議股東股票交存轉帳/退回資料查詢/收檔(G21/G21F)
	- (一)使用時機
		- 1.參加人欲查詢異議股東交存或退回股票資料時使用。
		- 2.受委任機構查詢異議股東交存或退回股票資料時;或自異議股 東交存專戶撥還股東保管劃撥帳戶前,核對異議股東交存之明 細資料時使用。
	- (二)作業程序
		- 操作"異議股東股票交存轉帳/退回資料查詢/收檔"交易(交 易代號 G21/G21F),列印或收取「異議股東股票交存/退回轉帳 資料查詢單」,查詢異議股東交存或退回股票明細資料。
	- (三)相關傳票及報表

異議股東股票交存/退回轉帳資料查詢單。

- 九、異議股東股票交存餘額資料查詢/收檔(G22/G22F)
	- (一)使用時機

異議股東之受委任機構查詢異議股東交存餘額資料時使用;或自 股東交存專戶撥還異議股東保管劃撥帳戶前,核對異議股東交存 之餘額資料時使用。

(二)作業程序

受委任機構得操作"異議股東股票交存餘額資料查詢/收檔" 交易(交易代號 G22/G22F),查詢、列印或收取「異議股東股票交 存餘額資料查詢單」,核對同一戶異議股東歸戶彙總餘額資料。

(三)相關傳票及報表

異議股東股票交存餘額資料查詢單。

- 十、公開收購限制一人一帳戶應賣交存資料查詢(G25)
	- (一)使用時機

受委任機構遇有應賣人及其往來證券商或保管銀行查詢應賣人 交存有價證券相關明細資料時使用。

(二)作業程序

受委任機構操作"公開收購限制一人一帳戶應賣交存資料查 詢"交易(交易代號 G25),查詢或列印「公開收購限制一人一帳 戶應賣交存資料查詢單」,查詢應賣人交存有價證券相關明細資 料。

(三)相關傳票及報表

公開收購限制一人一帳戶應賣交存資料查詢單。

## 第九節 期貨相關作業

- 一、期貨相關作業轉帳(595/595S)
	- (一)使用時機
		- 1.客戶申請辦理有價證券抵繳期貨保證金,將有價證券轉撥至期 貨交易所或期貨商之「有價證券抵繳保證金專戶」時使用。
		- 2.期貨商將客戶抵繳之有價證券轉抵繳至期貨交易所之「有價證 券抵繳保證金專戶」時使用。
		- 3.期貨交易所或期貨商處分或退還抵繳之有價證券,將有價證券 轉撥至期貨交易所或期貨商指定之帳戶時使用。
		- 4.客戶申請將黃金現貨撥入期貨交易所專戶,以辦理黃金期貨或 黃金選擇權到期轉為黃金現貨之作業時使用。
		- 5.期貨交易所將黃金現貨撥入指定參加人之帳戶辦理黃金期貨 或黃金選擇權到期轉為黃金現貨之作業,或將黃金現貨返還原 轉帳參加人之帳戶時使用。
	- (二)作業程序
		- 1.客戶
			- (1)持證券存摺及原留印鑑(有摺戶及無摺戶使用情形請參考端 末機操作手冊之客戶基本資料建檔(交易代號140)),填具 「期貨相關作業轉帳申請書」二聯,並簽蓋集保原留印鑑。
			- (2)客戶如已依規定簽具「非當面辦理有價證券抵繳期貨交易保 證金同意書」者,則客戶以有價證券抵繳期貨交易保證金 時,得採非當面方式辦理匯撥,證券商於受理客戶非當面申 請時,得免提示證券存摺,「期貨相關作業轉帳申請書」則 由證券商代為填製。
		- 2.經辦員
			- (1)檢視客戶填寫資料是否正確,並審核簽章處是否為原留印 鑑。
			- (2)依不同撥轉原因操作"期貨相關作業轉帳"交易(交易代 號 595):
				- 甲.屬有價證券抵繳期貨保證金作業,輸入撥轉原因:A。 乙.屬黃金期貨或黃金選擇權到期轉為黃金現貨作業,輸 入撥轉原因:1。
			- (3)印錄證券存摺及申請書上認證欄資料。
			- (4)於申請書上蓋經辦員章。
- (5)欲以媒體傳送轉帳資料時,操作"期貨相關作業轉帳媒體傳 送" 交易 ( 交易代號 595S ),列印傳送資料取代認證,並簽 蓋經辦員章。
- 3.覆核人員
	- (1)主管人員或指定人員覆核經辦員所收之證券存摺及認證內 容是否一致,並於申請書上蓋覆核章。
	- (2)證券存摺及申請書第二聯交還客戶收執,申請書第一聯留存 作為結帳之依據。
- 4.結帳
	- (1)依不同撥轉原因操作"期貨相關作業轉帳明細查詢"交易 (交易代號 596;匯入/匯出別選 1:匯出;撥轉類別選 1: 連線匯撥):
		- 甲.屬有價證券抵繳期貨保證金作業,輸入撥轉原因:A。
		- 乙.屬黃金期貨或黃金選擇權到期轉為黃金現貨作業,輸入 撥轉原因:1。
		- 丙.列印「期貨相關作業轉帳明細查詢單」與申請書,核對 有價證券抵繳或黃金現貨轉帳明細資料。
	- (2)或操作"期貨相關作業轉帳明細收檔"交易(交易代號 596F),核對相關轉帳明細資料。
- 5.沖正
	- 結帳前發現操作錯誤者,除撥轉原因選項為 A:抵繳保證金時 不得辦理沖正,應請客戶向往來期貨商申請自期貨交易所「有 價證券抵繳保證金專戶」,或期貨商「有價證券抵繳保證金專 戶」反向匯回原帳號,列印「期貨相關作業轉帳明細查詢單」 作為原申請書附件,並於原申請書註記"沖正"字樣外,餘以 "沖正交易"(交易代號 900)沖銷原交易,於原交易申請書 背面印錄"沖正"交易之認證資料。
- 6.報表覆核
	- 參加人於次一營業日應將「期貨相關作業轉帳明細查詢單」, 與自集保結算所收到之「交易明細表」(ST01)、「債券交易明 細表」(CT01)覆核。
- (三)相關傳票及報表
	- 1.期貨相關作業轉帳申請書。
	- 2.期貨相關作業轉帳明細查詢單。

3.交易明細表(ST01)。

4.債券交易明細表(CT01)。

- 二、期貨相關作業轉帳明細查詢/收檔(596/596F)
	- (一)使用時機
		- 1.客戶辦理有價證券抵繳期貨保證金時,欲查詢匯入/匯出之有 價證券明細資料時使用。
		- 2.期貨商辦理抵繳之有價證券轉抵繳至期貨交易所「有價證券抵 繳保證金專戶」時,欲查詢轉抵繳之有價證券匯入/匯出明細 資料時使用。
		- 3. 期貨交易所或期貨商辦理處分或退還抵繳之有價證券,抵繳保 證金專戶之有價證券轉撥至期貨交易所或期貨商指定之帳戶 時,欲查詢匯入/匯出之有價證券明細資料時使用。
		- 4. 客戶辦理黃金期貨或黃金選擇權到期轉為黃金現貨之作業, 欲 查詢匯入/匯出之黃金現貨明細資料時使用。
		- 5.期貨交易所辦理黃金期貨或黃金選擇權到期轉為黃金現貨之 作業,欲查詢匯入/匯出之黃金現貨明細資料時使用。
	- (二)作業程序
		- 1. 操作"期貨相關作業轉帳明細查詢"交易(交易代號 596,查 詢匯入時,匯入/匯出別選 0:匯入,撥轉類別選 0 或 1:全 部或連線匯撥;查詢匯出時,匯入/匯出別選 1:匯出,撥轉 類別選 0 或 1:全部或連線匯撥),列印「期貨相關作業轉帳明 細查詢單」核對有價證券抵繳期貨保證金及黃金期貨或黃金選 擇權到期轉為黃金現貨等相關作業之明細資料。
		- 2.欲以媒體收檔方式收取匯入/匯出之有價證券明細資料時,可 操作"期貨相關作業轉帳明細收檔"交易(交易代號 596F), 辦理有價證券抵繳期貨保證金、期貨商轉抵繳、期貨交易所、 期貨商退還或處分明細,及黃金期貨或黃金選擇權到期轉為黃 金現貨資料收檔核對。
	- (三)相關報表
		- 1.期貨相關作業轉帳明細查詢單。
		- 2.交易明細表(ST01)。
		- 3.債券交易明細表(CT01)。
- 三、有價證券抵繳保證金轉帳額度控管明細查詢(A65)
	- (一)使用時機

證券商或期貨商辦理有價證券抵繳期貨保證金轉帳作業,欲查詢 撥轉之有價證券種類或撥入期貨交易所有價證券抵繳保證金專 戶之有價證券可抵繳之餘額時使用。

(二)作業程序

操作"有價證券抵繳保證金轉帳額度控管明細查詢"交易(交易 代號 A65),列印「有價證券抵繳保證金轉帳額度控管明細查詢 單」。

(三)相關報表

有價證券抵繳保證金轉帳額度控管明細查詢單。

四、有價證券抵繳保證金專戶餘額明細資料查詢(A66)

(一)使用時機

期貨商欲查詢其有價證券抵繳保證金專戶之餘額明細資料時使 用。

(二)作業程序

操作"有價證券抵繳保證金專戶餘額明細資料查詢"交易(交易 代號 A66,查詢類別選 0:列印),列印「有價證券抵繳保證金專 戶餘額明細資料查詢單」核對。

(三)相關報表

有價證券抵繳保證金專戶餘額明細資料查詢單。

## 第十節 法院拍賣專戶明細資料維護作業

- 一、拍賣專戶明細建檔(C61/C61S)
	- (一)使用時機

開設法院拍賣專戶之參加人,建置法院拍賣專戶客戶明細資料時 使用。

- (二)作業程序
	- 1.經辦員

確認法院拍賣專戶之客戶身分資料與證券標的數額後,操作 "拍賣專戶明細建檔"交易(交易代號 C61),輸入客戶之相 關資料或"拍賣專戶明細建檔傳檔"交易(交易代號 C61S)。 2.報表查詢

- (1)操作"拍賣專戶轉帳及明細維護異動查詢/收檔"交易 (交易代號 C65/C65F),查詢項目輸入選項 4. 明細建檔, 列印或收取「拍賣專戶轉帳及明細維護異動杳詢單」,核 對輸入之客戶相關明細資料是否正確。
- (2)操作"拍賣專戶投資人明細餘額查詢"交易(交易代號 C66),列印「拍賣專戶投資人明細餘額查詢單」,核對客 戶之證券標的與數額是否正確。

(三)相關傳票及報表

- 1.拍賣專戶轉帳及明細維護異動查詢單。
- 2.拍賣專戶投資人明細餘額查詢單。
- 二、拍賣專戶明細賣出通知(C62/C62S)
	- (一)使用時機

開設法院拍賣車戶之參加人,於完成拍賣作業後,輸入客戶賣出 之證券數額資料時使用。

- (二)作業程序
	- 1.經辦員
		- (1)每日完成拍賣作業並確認賣出之證券標的與數額後,操作 "拍賣專戶明細賣出通知"交易(交易代號 C62),輸入客 戶賣出相關資料,異動類別選擇「新增」項目或操作"拍 賣專戶明細賣出通知傳檔"交易(交易代號 C62S)。(參 加人可先操作 C65 查詢交易,確認客戶之集保帳號/登錄 專戶帳號、身分證字號/統編、扣押/寄存證編號、證券 代號、數額等資訊)。屬於法院無明細資料戶者,因無扣 押編號,操作本交易時,毋須輸入扣押編號。
		- (2)欲調整或刪除上述賣出通知資料時,應於該種證券標的未 完成交割前,操作「刪除」選項,將已輸入之賣出資料整 筆刪除,再重新輸入正確之賣出資料(若該種證券標的已 完成交割,僅得操作 C63 更正/返還交易或 C63S 更正/返 還傳檔交易,調整明細數額)。
	- 2.報表查詢
		- (1)操作"拍賣專戶轉帳及明細維護異動查詢/收檔"交易 (交易代號 C65/C65F),查詢項目輸入選項 2.賣出通知, 列印或收取「拍賣專戶轉帳及明細維護異動查詢單」,核 對輸入之客戶賣出資料是否正確。
		- (2)參加人每一營業日收到集保結算所編製之「法院拍賣專戶 餘額與明細數額表 | (ST523), 與前二營業日法院拍賣專 戶於上市櫃賣出有價證券之資料覆核(興櫃股票與前一營 業日之賣出資料覆核)。法院拍賣專戶餘額與投資人明細 數額所記載之證券標的數額,若有不一致情形(ST523 報表 內容顯示「異常」註記及「法院拍賣專戶明細異常彙總表」 (ST524)顯示所有異常彙總情形),參加人應詳查原因後, 操作"拍賣專戶明細更正/返還"交易(交易代號 C63)或 "拍賣專戶明細更正/返還傳檔"交易(交易代號 C63S), 辦理更正調整作業。

(3)操作"拍賣專戶投資人明細餘額查詢"交易(交易代號 C66),列印「拍賣專戶投資人明細餘額查詢單」,核對客 戶之證券標的與數額是否正確。

(三)相關傳票及報表

- 1.拍賣專戶轉帳及明細維護異動查詢單。
- 2.拍賣專戶投資人明細餘額查詢單。
- 3.法院拍賣專戶餘額與明細數額表(ST523)。
- 4.法院拍賣專戶明細異常彙總表(ST524)。

三、拍賣專戶明細更正(C63/C63S)

(一)使用時機

開設法院拍賣專戶之參加人,欲更正調整客戶明細資料檔案之證 券數額時使用。

- (二)作業程序
	- 1.經辦員
		- (1)確認客戶明細資料及需調整之證券數額後,操作"拍賣專 戶明細更正"交易(交易代號C63),輸入欲更正之投資人 資料,選擇異動種類「1.更正增加」或「2.更正減少」項 目,完成更正作業或操作"拍賣專戶明細更正傳檔"交易 (交易代號 C63S)。
		- (2)屬於法院無明細資料戶者,因無扣押編號,操作本交易時, 毋須輸入扣押編號。
	- 2.報表查詢
		- (1)操作"拍賣專戶轉帳及明細維護異動查詢/收檔"交易 (交易代號 C65/C65F),查詢項目輸入選項 3.更正/返還, 列印或收取「拍賣專戶轉帳及明細維護異動查詢單」,核 對客戶更正之資料是否正確。
		- (2)參加人每一營業日收到集保結算所編製之「法院拍賣專戶 餘額與明細數額表 | (ST523),與前一營業日之更正增加、 更正減少之數額覆核。法院拍賣專戶餘額與投資人明細數 額所記載之證券標的數額,若有不一致情形(ST523 報表內 容顯示「異常」註記及「法院拍賣專戶明細異常彙總表」 (ST524)顯示所有異常彙總情形),參加人應詳查原因後, 操作"拍賣專戶明細更正"交易(交易代號 C63)或"拍賣 專戶明細更正傳檔"交易(交易代號 C63S),辦理更正調 整作業。
		- (3)操作"拍賣專戶投資人明細餘額查詢"交易(交易代號 C66),列印「拍賣專戶投資人明細餘額查詢單」,核對客 戶之證券標的與數額是否正確。
- (三)相關傳票及報表
	- 1.拍賣專戶轉帳及明細維護異動查詢單。
	- 2.拍賣專戶投資人明細餘額查詢單。
	- 3.法院拍賣專戶餘額與明細數額表(ST523)。

4.法院拍賣專戶明細異常彙總表(ST524)。

四、法拍戶返還轉帳(C64/C64S)

(一)使用時機

法院開設拍賣專戶證券商返還原債務人有價證券時使用。

- (二)作業程序
	- 1.經辦員
		- (1)參加人遇有法院撤銷執行命令、返還拍賣剩餘標的及返還 孳息等情形,擬將法院拍賣專戶之有價證券返還於投資人 時,參加人依法院函令等相關文件,確認要返還之證券標 的與數額後,操作"法拍戶返還轉帳"交易(交易代號 C64),輸入欲返還之投資人資料,或操作"法拍戶返還轉 帳交易傳檔"(交易代號 C64S),將法院拍賣專戶餘額與 投資人明細數額扣除。惟返還標的如屬無明細者,應先操 作"拍賣專戶明細建檔"(交易代號 C61)或"拍賣專戶明 細建檔媒體傳送"(交易代號 C61S),建置客戶明細資料後 始得辦理。
		- (2)空白印錄單上認證資料。
		- (3)於認證單上蓋經辦員章。
		- (4)本交易不得沖正。
		- (5)操作"拍賣專戶轉帳及明細維護異動查詢/收檔"交易 (交易代號 C65/C65F),查詢項目輸入選項 3.更正/返還, 列印或收取「拍賣專戶轉帳及明細維護異動查詢單」核對 輸入之客戶返還資料是否正確。
	- 2.覆核人員

主管人員或指定人員依「拍賣專戶轉帳及明細維護異動查詢 單」與認證單核對,並於認證單上蓋覆核章。

- 3.報表查詢
	- (1)操作"客戶資料查詢"交易(交易代號160),查詢代號輸 入選項<4>客戶餘額資料查詢暨報表列印,列印「客戶餘 額資料查詢」,核對證券標的與數額是否正確。
	- (2)操作"拍賣專戶投資人明細餘額查詢"交易(交易代號 C66),列印「拍賣專戶投資人明細餘額查詢單」,核對證 券標的與數額是否正確。
	- (3)欲以媒體收檔方式收取客戶餘額資料時,操作"客戶餘額 資料收檔"交易(交易代號 160F)。
(三)相關傳票及報表

- 1.認證單。
- 2.客戶餘額資料查詢。
- 3.拍賣專戶轉帳及明細維護異動查詢單。
- 4.拍賣專戶投資人明細餘額查詢單。
- 五、拍賣專戶轉帳及明細維護異動查詢/收檔(C65/C65F)
	- (一)使用時機

開設法院拍賣專戶之參加人,欲查詢轉帳至法院拍賣專戶之客戶 明細資料,及完成客戶明細資料維護異動作業(C61/C61S 拍賣專 戶明細建檔、C62/C62S 拍賣專戶明細賣出通知、C63/C63S 拍賣 專戶明細更正/返還、C32 提存拍賣回存轉帳通知)時使用。 (二)作業程序

- 操作"拍賣專戶轉帳及明細維護異動查詢/收檔"交易(交易代 號 C65/C65F),輸入查詢項目,列印或收取「拍賣專戶轉帳及明 細維護異動查詢單」,核對客戶資料。
- (三)相關傳票及報表

拍賣專戶轉帳及明細維護異動查詢單。

- 六、拍賣專戶投資人明細餘額查詢(C66)
	- (一)使用時機

開設法院拍賣專戶之客戶,所屬 證券標的數額與相關明細資料時使用。

(二)作業程序

操作"拍賣專戶投資人明細餘額查詢"交易(交易代號 C66),輸 入欲查詢之客戶資訊(查詢選項:拍賣專戶帳號、投資人身分證 字號/統一編號、證券代號等三個選項,若空白未輸入者可查全 部;但上述三項查詢項目,必須至少輸入一項資料,才可執行), 列印「拍賣專戶投資人明細餘額查詢單」,核對客戶證券標的數 額資料。

(三)相關傳票及報表

拍賣專戶投資人明細餘額查詢單。

七、提存拍賣回存轉帳通知(C32)

(一)使用時機

執行機關拍賣帳戶之參加人,將拍賣帳戶未賣出之提存有價證券 回存法院提存帳戶時使用。

- (二)作業程序
	- 1.經辦員
		- (1)參加人遇執行機關函令通知將拍賣帳戶未賣出之提存有價 證券回存法院提存帳戶時,參加人依執行機關函令等相關 文件,操作"拍賣專戶轉帳及明細維護異動查詢/收檔" 交易(交易代號 C65/C65F),列印或收取「拍賣專戶轉帳及 明細維護異動查詢單」,確認回存之有價證券及數額相關資 料後,操作"提存拍賣回存轉帳通知"交易(交易代號 C32)。
		- (2)於空白紙張印錄認證資料。
		- (3)於認證紙張上蓋經辦員章。
		- (4)本交易不得沖正。
		- (5)操作"拍賣專戶轉帳及明細維護異動查詢/收檔"交易 (交易代號 C65/C65F),查詢項目輸入選項 5.提存拍賣回 存轉帳,列印或收取「拍賣專戶轉帳及明細維護異動查詢 單」,核對輸入提存拍賣回存之資料是否正確。
	- 2.覆核人員

主管人員或指定人員覆核「拍賣專戶轉帳及明細維護異動查詢 單」與認證資料內容是否一致,並於認證紙張上蓋覆核章。

- 3.報表查詢
	- (1)操作"客戶資料查詢"交易(交易代號 160),查詢代號輸 入選項<4>客戶餘額資料查詢暨報表列印,列印「客戶餘 額資料查詢」,核對證券標的與數額是否正確。
	- (2)操作"拍賣專戶投資人明細餘額查詢"交易(交易代號 C66),列印「拍賣專戶投資人明細餘額查詢單」,核對證券 標的與數額是否正確。
	- (3)欲以媒體收檔方式收取客戶餘額資料時,操作"客戶餘額 資料收檔"交易(交易代號 160F)。
- (三)相關傳票及報表
	- 1.提存拍賣回存轉帳通知認證單。

2.客戶餘額資料查詢。

3.拍賣專戶轉帳及明細維護異動查詢單。

4.拍賣專戶投資人明細餘額查詢單。

## 第十一節 黃金現貨造市部位異動作業

- 一、黃金造市部位交付(C94)
	- (一)使用時機

黃金現貨保管銀行辦理造市商之黃金造市部位增加/減少時使 用。

- (二)作業程序
	- 1.部位增加
		- (1)經辦員
			- 甲.操作"黃金造市部位交付"交易(交易代號 C94)。
			- 乙.於空白紙張印錄認證資料。
			- 丙.於認證紙張上蓋經辦員章。
			- 丁.得操作"黃金造市部位交付查詢"交易(交易代號 C92),列印「黃金造市部位交付查詢」核對造市商部位 增加申請資料。
		- (2)覆核人員

主管人員或指定人員覆核印錄認證資料、黃金造市部位交付 查詢及造市商部位增加申請資料內容是否一致,並於認證紙 張上蓋覆核章,認證紙張留存。

## 2.部位減少

- (1)經辦員
	- 甲.於造市商完成"黃金造市部位異動申請"交易(交易代 號 C95)後,操作"黃金造市部位交付"交易(交易代 號 C94)。
	- 乙.於空白紙張印錄認證資料。
	- 丙.於認證紙張上蓋經辦員章。
	- 丁.得操作"黃金造市部位交付查詢"交易(交易代號 C92),列印「黃金造市部位交付查詢」核對造市商部位 減少申請資料。
- (2)覆核人員

主管人員或指定人員覆核印錄認證資料、黃金造市部位交付 查詢及造市商部位減少申請資料內容是否一致,並於認證紙 張上蓋覆核章,認證紙張留存。

- (三)相關傳票及報表
	- 1.黃金造市部位增加/減少認證表單。

2.黃金造市部位交付查詢。

- 二、黃金造市部位異動申請(C95)
	- (一)使用時機
		- 造市商辦理黃金造市部位增加/減少時使用。
	- (二)作業程序
		- 1.部位增加
			- (1)經辦員
				- 甲.於黃金現貨保管銀行完成"黃金造市部位交付"交易 (交易代號 C94)後,操作"黃金造市部位異動申請" 交易(交易代號 C95)。
				- 乙.於空白紙張印錄認證資料。
				- 丙.於認證紙張上蓋經辦員章。
				- 丁.得操作"黃金造市部位交付查詢"交易(交易代號 C92),列印「黃金造市部位交付查詢」核對造市商部位 增加申請資料。
			- (2)覆核人員

主管人員或指定人員覆核印錄認證資料、黃金造市部位交 付查詢及造市商部位增加申請資料內容是否一致,並於認 證紙張上蓋覆核章,認證紙張留存。

#### 2.部位減少

- (1)經辦員
	- 甲.操作"黃金造市部位異動申請"交易(交易代號 C95)。 乙.於空白紙張印錄認證資料。
	- 丙.於認證紙張上蓋經辦員章。
	- 丁.得操作"黃金造市部位交付查詢"交易(交易代號 C92),列印「黃金造市部位交付查詢」核對造市商部位 減少申請資料。
- (2)覆核人員

主管人員或指定人員覆核印錄認證資料、黃金造市部位交 付查詢及造市商部位減少申請資料內容是否一致,並於認 證紙張上蓋覆核章,認證紙張留存。

- 3.結帳
	- (1)操作"存券交易日結資料查詢"交易(交易代號 165),列 印「存券交易異動表」或「存券交易日結單」與彙集之當日 黃金造市部位異動認證資料核對。
- (2)「存券交易異動表」之存券匯撥轉帳資料〔可操作"匯撥轉 帳交易明細查詢"交易(交易代號 167)查得〕,轉入方應 依其證券類別填製存券收入傳票,並將有關資料填記或註記 於摘要欄。
- (3)相關認證資料作為日結單附件一併保存。
- 5.沖正

本交易不得沖正,故於結帳前發現操作錯誤時,部位增加部份 應向黃金現貨保管銀行申請減少,並依部位減少作業程序辦 理;另遇部位減少錯誤時,則操作"黃金造市部位異動申請" 交易(交易代號 C95)辦理部位減少申請刪除。

6.報表覆核

參加人於次一營業日應將所收到集保結算所編製之「交易明細 表 (ST01) 或其報表檔案,與前一營業日之「存券交易異動 表」或「存券交易日結單」覆核。

- (三)相關傳票及報表
	- 1.黃金造市部位異動申請認證表單。
	- 2.黃金造市部位交付查詢。
	- 3.存券交易異動表或存券交易日結單。
	- 4.匯撥轉帳交易明細資料查詢單。
	- 5.交易明細表(ST01)。

三、黃金造市部位交付查詢(C92)

(一)使用時機

黃金現貨保管銀行及造市商查詢黃金造市部位交付及異動申請 資料時使用。

(二)作業程序

1.操作"黃金造市部位交付查詢"交易(交易代號 C92)。

- 2.列印「黃金造市部位交付查詢」核對交付及異動申請資料。
- (三)相關傳票及報表

黃金造市部位交付查詢。

# 第十二節 提存作業

- 一、法院提存案款帳戶資料通知(C01)
	- (一)使用時機
		- 1.代庫銀行於法院辦妥提存帳戶開戶手續後,建立法院提存案款 帳戶基本資料時使用。
		- 2.代庫銀行為變更或刪除法院提存案款帳戶資料時使用。
	- (二)作業程序
		- 1.經辦員
			- (1)代庫銀行填具「法院提存案款帳戶資料通知書」。
			- (2)操作"法院提存案款帳戶資料通知"交易(交易代號 C01)。 (3)印錄通知書上認證欄資料。
			- (4)操作"法院提存案款帳戶資料查詢"交易(交易代號 C02),列印「法院提存案款帳戶資料查詢單」與通知書核 對。
			- (5)於通知書上蓋經辦員章。
		- 2.覆核人員
			- (1)主管人員或指定人員覆核經辦員認證後之通知書內容是否 正確,並於通知書上蓋覆核章。
			- (2)將「法院提存案款帳戶資料通知書」及「法院提存案款帳戶 資料查詢單」留存。

### (三)相關傳票及報表

- 1.法院提存案款帳戶資料通知書。
- 2.法院提存案款帳戶資料查詢單。

二、法院提存案款帳戶資料查詢(C02)

(一)使用時機

代庫銀行查詢法院提存案款帳戶資料時使用。

(二)作業程序

操作「法院提存案款帳戶資料查詢」交易(交易代號 C02),列印

「法院提存案款帳戶資料查詢單」。

(三)相關傳票及報表

法院提存案款帳戶資料查詢單。

三、提存轉帳通知(C03)

(一)使用時機

參加人或參加人客戶(以下稱提存人)以集中保管之有價證券辦 理法院提存時使用。

- (二)作業程序
	- 1.客戶
		- (1)有摺戶應持證券存摺及集保原留印鑑(有摺戶及無摺戶使 用情形請參考端未機操作手冊之客戶基本資料建檔(交易 代號 140))。
		- (2)填具「國庫保管品申請書(代支出傳票)」乙式兩聯,於申 請書簽蓋原留印鑑,並提示提存書、法院裁判書正本或影 本及其他相關文件。
	- 2.經辦員
		- (1)檢視「國庫保管品申請書(代支出傳票)」提存人填寫資料 是否正確,並核對提存人集保原留印鑑是否無誤。
		- (2)操作"提存轉帳通知"交易(交易代號 C03),經主管卡授 權後完成轉帳交易。
		- (3)印錄申請書上認證欄資料及「國庫保管品提存證明書」。
		- (4)於申請書及「國庫保管品提存證明書」上蓋經辦員章。
	- 3.覆核人員
		- (1)主管人員或指定人員覆核經辦員所收之證券存摺、相關資 料及認證後之申請書及「國庫保管品提存證明書」內容是 否一致,審核無誤後於申請書及「國庫保管品提存證明書」 上蓋覆核章,並於「國庫保管品提存證明書」上蓋用公司 章戳。
		- (2)將「國庫保管品申請書(代支出傳票)」第二聯、用印後之 「國庫保管品提存證明書」連同證券存摺、提存書、法院 裁判書正本或影本及其他相關文件交提存人收執;「國庫保 管品申請書(代支出傳票)」第一聯留存作為結帳之依據。
	- 4.結帳
		- (1)操作"交易流水資料查詢"交易(交易代號 033),列印「交 易流水資料查詢」核對當日之「國庫保管品申請書(代支 出傳票)」。
		- (2)操作"存券交易日結資料查詢"交易(交易代號165),列

印「存券交易思考」或「存券交易日結單」,及操作"提 存明細資料查詢"交易(交易代號 C04),列印「提存明細 資料查詢單」,操作"提存異動資料查詢"交易(交易代號 C05),列印「提存異動資料查詢單」與彙集當日之「國庫 保管品申請書(代支出傳票)」核對。

- (3)「國庫保管品申請書(代支出傳票)」作為日結單附件一併 保存。
- 5.沖正

本交易不得沖正。故提存人於有價證券提存轉帳完成後,發現 錯誤或無須辦理提存,申請退回轉帳作業時,應依提存錯誤通 知及提存退回轉帳通知之作業程序辦理。

6.報表覆核

參加人次一營業日應將所收到集保公司編製之「交易明細表」 (ST01)、「債券交易明細表」(CT01)或其報表檔案,與前一 營業日之「提存明細資料查詢單」及「提存異動資料查詢單」 覆核。

- (三)相關傳票報表
	- 1.國庫保管品申請書(代支出傳票)。
	- 2.國庫保管品提存證明書。
	- 3.提存明細資料查詢單。
	- 4.提存異動資料查詢單。
	- 5.存券交易異動表或存券交易日結單。
	- 6.交易明細表(ST01)。
	- 7.債券交易明細表(CT01)。
- <註>:提存有價證券為固定收益證券者,提存人之參加人須操作"款 項劃撥基本資料建檔"交易(交易代號 159),建立款項劃撥帳 號及稅別;另提存有價證券為分割公債者,須操作"債券買賣 存戶類別編號建檔"交易(交易代號 B41),建置客戶存戶類 別,提存人之參加人始得辦理提存轉帳。

四、提存明細資料查詢/收檔(C04/C04F)

(一)使用時機

提存人之參加人或代庫銀行查詢提存之有價證券餘額明細資料 時使用。

(二)作業程序

操作"提存明細資料查詢/收檔"交易(交易代號 C04/C04F,提 存人之參加人查詢時,查詢單位欄選:1.提存人之參加人;代庫 銀行查詢時,查詢單位欄選:2.法院之參加人),列印或收取「提 存明細資料查詢單」。

(三)相關傳票及報表

提存明細資料查詢單。

五、提存異動資料查詢/收檔(C05/C05F)

(一)使用時機

提存人之參加人或代庫銀行查詢提存之有價證券異動資料時使 用。

(二)作業程序

操作"提存異動資料查詢/收檔"交易(交易代號 C05/C05F,提 存人之參加人查詢時,查詢單位欄選:1.提存人之參加人;代庫 銀行查詢時,查詢單位欄選:2.法院之參加人),列印或收取「提 存異動資料查詢單」。

(三)相關傳票及報表

提存異動資料查詢單。

六、提存錯誤通知(C06)

(一)使用時機

提存人於有價證券提存轉帳完成後,發現錯誤或無須辦理提存, 申請退回轉帳作業,須先向其往來參加人申請提存錯誤通知時使 用(後續提存人另須通知代庫銀行辦理提存退回轉帳)。

- (二)作業程序
	- 1.客戶
		- (1)有摺戶應持證券存摺及集保原留印鑑(有摺戶及無摺戶使 用情形請參考端未機操作手冊之客戶基本資料建檔(交易 代號 140))。
		- (2)填具「提存錯誤通知書」並簽蓋原留印鑑。
	- 2.經辦員
		- (1)檢視「提存錯誤通知書」提存人填寫資料是否正確,並核 對提存人集保原留印鑑是否無誤。
		- (2)操作"提存錯誤通知"交易(交易代號 C06)。
		- (3)印錄通知書上認證欄資料。
		- (4)於通知書上蓋經辦員章。
	- 3.覆核人員
		- (1)主管人員或指定人員覆核認證後之通知書內容是否與提存 人所填資料一致,並於通知書蓋覆核章。
		- (2)將「提存錯誤通知書」作為結帳之依據。
	- 4.結帳

操作"提存異動資料查詢"交易(交易代號 C05),列印「提存 異動資料查詢單」與彙集當日之「提存錯誤通知書」核對。

- (三)相關傳票及報表
	- 1.提存錯誤通知書。
	- 2.提存異動資料查詢單。

七、提存退回轉帳通知(C07)

(一)使用時機

提存人於有價證券提存轉帳完成後,發現錯誤或無須辦理提存, 申請退回轉帳作業,並已向往來參加人完成提存錯誤通知,代庫 銀行於接獲通知後,辦理提存退回轉帳時使用。

- (二)作業程序
	- 1.客戶
		- 提存人須於往來參加人完成提存錯誤通知後,依下列程序辦 理:
		- (1)寄存證尚未交付法院提存所者

通知代庫銀行辦理提存退回轉帳。

(2)寄存證已交付法院提存所者

另須檢附法院同意退回之相關證明文件,向代庫銀行申請 提存退回轉帳。

- 2.經辦員
	- (1)操作"提存異動資料查詢"交易(交易代號 C05),列印「提 存異動資料查詢單」,核對提存人申請提存退回轉帳資料 無誤。
	- (2)填具「提存退回轉帳通知書」。
	- (3)操作"提存退回轉帳通知"交易(交易代號 CO7),經主管 卡授權後完成轉帳交易。
	- (4)印錄通知書上認證欄資料。
	- (5)於通知書上蓋經辦員章。
- 3.覆核人員
	- (1)主管人員或指定人員覆核通知書填寫資料與認證資料內容 是否一致,並於通知書上蓋覆核章。
	- (2)將「提存退回轉帳通知書」作為結帳之依據。
- 4.結帳
	- 操作"提存明細資料查詢"交易(交易代號 CO4),列印「提存 明細資料查詢單」及操作"提存異動資料查詢"交易(交易代 號 C05),列印「提存異動資料查詢單」與彙集當日之「提存退 回轉帳通知書」核對。
- 5.沖正

本交易不得沖正。

6.報表覆核

參加人次一營業日應將所收到集保公司編製之「交易明細表」 (ST01)、「債券交易明細表」(CT01)或其報表檔案,與前一 營業日之「提存明細資料查詢單」及「提存異動資料查詢單」 覆核。

- (三)相關傳票及查詢
	- 1.提存退回轉帳通知書。
	- 2.提存明細資料查詢單。
	- 3.提存異動資料查詢單。
	- 4.交易明細表(ST01)。
	- 5.債券交易明細表(CT01)。

八、寄存證開立通知(C08)

(一)使用時機

代庫銀行列印「國庫保管品寄存證」(以下稱寄存證)相關聯單 時使用。

- (二)作業程序
	- 1.經辦員
		- (1)操作"提存異動資料查詢"交易(交易代號 C05),列印「提 存異動資料查詢單」,確認有價證券提存轉帳資料無誤及 查詢寄存證編號。
		- (2)操作"寄存證開立通知"交易(交易代號 C08)。
		- (3)印錄寄存證相關聯單。
		- (4)操作"寄存證資料查詢"交易(交易代號 C09),列印「寄 存證資料查詢單」與寄存證及「提存異動資料查詢單」核 對。
		- (5)於寄存證相關聯單上蓋經辦員章。
	- 2.覆核人員
		- (1)主管人員或指定人員覆核經辦員認證後之寄存證相關聯單 內容無誤後,於寄存證相關聯單上蓋覆核章,另蓋用代庫 銀行章戳。
		- (2)用印後之寄存證相關聯單,除留存其中第四聯「國庫保管 品收入憑證」與「寄存證資料查詢單」作為結帳之依據外, 餘交由提存人送交法院提存所或逕送法院提存所。
- (三)相關傳票及報表
	- 1.提存異動資料查詢單。
	- 2.寄存證資料查詢單。
	- 3.國庫保管品收入憑證。
- 九、寄存證資料查詢/收檔(C09/C09F)
	- (一)使用時機

代庫銀行查詢寄存證資料內容及開立狀況時使用。

(二)作業程序

操作"寄存證資料查詢/收檔"交易(交易代號 C09/C09F),列 印或收取「寄存證資料查詢單」。

(三)相關傳票及報表

寄存證資料查詢單。

- 十、提存物取回/領取/拍賣轉帳通知(C10)
	- (一)使用時機
		- 1.代庫銀行依據提存人或領取人申請,將提存之有價證券撥入提 存人或領取人保管劃撥帳戶時使用。
		- 2.代庫銀行依據法院提存所之轉帳通知函,將提存之有價證券撥 入執行機關指定之帳戶時使用。
	- (二)作業程序
		- 1.客戶

提存人申請取回或領取人申請領取時,應填具「提存物取回/ 領取/拍賣轉帳通知書」,並檢具法院提存所准予取回或領取之 聲請書及已簽蓋法院原留印鑑之寄存證,向代庫銀行申請。屬 領取人領取者,另須檢附完稅證明辦理。

2.經辦員

(1)檢視寄存證上法院名稱及核對法院簽蓋原留印鑑是否無誤。 (2)屬提存人申請取回或領取人申請領取者

- 甲.檢視提存人或領取人填寫「提存物取回/領取/拍賣轉 帳通知書」之資料是否與寄存證之資料一致及通知書是 否簽章。
- 乙.操作"提存物取回/領取/拍賣轉帳通知"交易(交易 代號 C10, 交易類別 1: 取回或 2: 領取), 經主管卡授 權後完成轉帳交易。
- (3)依據法院提存所之轉帳通知函,將提存之有價證券撥入執行 機關指定之帳戶者
	- 甲.核對法院提存所之通知函及寄存證,若執行機關指定之 帳戶為拍定人帳戶者,另須核對拍定人提示之完稅證 明,核對無誤後,填具「提存物取回/領取/拍賣轉帳 通知書」。
	- 乙.操作"提存物取回/領取/拍賣轉帳通知"交易(交易 代號 C10,交易類別 3:轉入法院拍賣帳戶或交易類別 4: 轉入拍定人帳戶),經主管卡授權後完成轉帳交易。
- (4)印錄通知書上認證欄資料。
- (5)於通知書上蓋經辦員章。
- (6)操作"提存異動資料查詢"交易(交易代號 C05),列印「提 存異動資料查詢單」與通知書及寄存證核對。
- 3.覆核人員
	- (1)主管人員或指定人員覆核經辦員認證後之通知書、寄存證與 「提存異動資料查詢單」內容是否一致,審核無誤後於通知 書上蓋覆核章。
	- (2)將「提存物取回/領取/拍賣轉帳通知書」影本蓋用公司章 戳交提存人收執,並將「提存物取回/領取/拍賣轉帳通知 書」由代庫銀行作為結帳之依據。
- 4.結帳

操作"提存異動資料查詢"交易(交易代號 C05),列印「提存 異動資料查詢單」與彙集之當日「提存物取回/領取/拍賣轉 帳通知書」核對。

5.沖正

本交易不得沖正。

6.報表覆核

參加人次一營業日應將所收到集保公司編製之「交易明細表」 (ST01)或「債券交易明細表」(CT01)或其報表檔案,與前一 營業日之「提存異動資料查詢單」覆核。

(三)相關傳票及報表

1.提存物取回/領取/拍賣轉帳通知書。

2.提存異動資料查詢單。

- 3.交易明細表(ST01)。
- 4.債券交易明細表(CT01)。
- 十一、寄存證分割通知(C11)
	- (一)使用時機
	- 代庫銀行依據法院提存所通知辦理寄存證分割時使用。
	- (二)作業程序
		- 1.經辦員
			- (1)代庫銀行接獲法院提存所公函,辦理原寄存證分割時,由 代庫銀行經辦員填具「國庫保管品寄存證分割通知書」。
			- (2)操作"寄存證分割通知"交易(交易代號 C11)。
			- (3)印錄通知書上認證欄資料。
			- (4)於通知書上蓋經辦員章。
			- (5)依「國庫保管品寄存證分割通知書」上印錄分割後之二個 新寄存證編號,操作"寄存證開立通知"交易(交易代號 C08),分別輸入新寄存證編號,列印二張新寄存證相關 聯單。
			- (6)操作"提存異動資料查詢"交易(交易代號 C05),列印 「提存異動資料查詢單」,及操作"寄存證資料查詢"交 易(交易代號 C09),列印「寄存證資料查詢單」,與寄存 證核對。
			- (7)於寄存證相關聯單上蓋經辦員章。
		- 2.覆核人員
			- (1)主管人員或指定人員覆核經辦員認證後之通知書、寄存證 相關聯單與「提存異動資料查詢單」、「寄存證資料查詢 單」內容無誤後,於通知書及寄存證相關聯單上蓋覆核 章,另蓋用代庫銀行章戳。
			- (2)用印後之寄存證相關聯單,除留存其中第四聯「國庫保管 品收入憑證」與「寄存證資料查詢單」作為結帳之依據外, 餘送交法院提存所。
	- (三)相關傳票及報表
		- 1.國庫保管品寄存證分割通知書。
		- 2.提存異動資料查詢單。
		- 3.寄存證資料查詢單。
		- 4.國庫保管品收入憑證。

十二、寄存證註銷通知(C18)

(一)使用時機

代庫銀行於提存人申請取回或領取人申請領取提存之有價證券 轉換之款項,或依提存所之通知,註銷原寄存證資料時使用。 (二)作業程序

- 1.經辦人員
	- (1)操作"寄存證註銷通知"交易(交易代號 C18)。
	- (2)於空白紙張印錄認證資料。
	- (3)於認證紙張上蓋經辦員章。
	- (4)操作"提存異動資料查詢"交易(交易代號 C05),列印 「提存異動資料查詢單」與認證資料核對。
- 2.覆核人員
	- 主管人員或指定人員覆核「提存異動資料查詢單」與認證資 料內容是否一致,並於認證紙張上蓋覆核章。
- (三)相關傳票及報表
	- 1.寄存證註銷通知認證單。
	- 2.提存異動資料查詢單。
- 十三、有價證券面額資料查詢/收檔(C54/C54F)
	- (一)使用時機
		- 代庫銀行查詢提存之有價證券之面額資料時使用。
	- (二)作業程序

操作"有價證券面額資料查詢/收檔"交易(交易代號 C54/C54F),證券代號欄輸入證券代號,查詢方式選:0.列印或 2.收檔,列印「有價證券面額資料查詢單」或收取有價證券之 面額資料檔案。

(三)相關傳票及報表

有價證券面額資料查詢單。

## 第十三節 帳務日結

- 一、存券異動彙計查詢/收檔(164/164F)
	- (一)使用時機

參加人欲查詢本日現券送存、債券議價買賣、存券領回代轉、次 日現券送存、持有人及發行人認購(售)權證申請行使權利彙總 表資料時使用。

- (二)作業程序
	- 1.本日現券送存
		- (1)操作"存券異動彙計查詢 /收檔"交易(交易代號 164/164F)  $\gtrsim$  (1).
		- (2)列印或收取「本日現券送存彙計查詢單」與彙集之「現券送 存申請書-代收入傳票暨證券號碼清單」及「本日仟股送存 清冊(現券送存)」與現券相互覆核。
	- 2.次日現券送存(外埠參加人使用)
		- (1)操作"存券異動彙計查詢 /收檔"交易(交易代號 164/164F)  $\gtrsim$  (4).
		- (2)列印或收取「次日現券送存彙計查詢單」與彙集之「現券送 存申請書-代收入傳票暨證券號碼清單」及「次日仟股送存 清冊」與現券相互覆核。
	- 3.債券議價買賣
		- (1)操作"存券異動彙計查詢 /收檔"交易(交易代號  $164/164F$ )  $\gtrsim$  (6).
		- (2)列印或收取「債券議價買賣查詢單」,依「債券買賣撥轉申 請書-代支出傳票」,核對債券種類、交易類別及數量。
	- 4.存券領回代轉
		- (1)操作"存券異動彙計查詢 /收檔"交易(交易代號 164/164F)  $\gtrsim$  (7).
		- (2)列印或收取「存券領回代轉清冊(代領回清冊)」,依客戶填 寫之「有價證券轉(交)換/買(贖/賣)回/註銷/認 股/履約/兌回帳簿劃撥作業申請書(代支出傳票)」及發 行人提供之申請書,核對種類及數量。
		- (3)屬存託憑證兌回或附認股權有價證券請求認股者,參加人須 於次一營業日將「存券領回代轉清冊(代領回清冊)」簽蓋 原留印鑑後,併同客戶填具發行人提供之申請書(二份)及

其他相關文件送交集保結算所。

- 5.持有人認購(售)權證申請行使權利彙總表
	- (1)操作"存券異動彙計查詢 /收檔"交易(交易代號 164/164F)  $\gtrsim$  (8).
	- (2)列印或收取申請狀態為"已截止"之「認購(售)權證申請 行使權利彙總表(持有人之參加人使用)」,並與客戶填寫之 「認購(售)權證履約申請/註銷委託書一代支出傳票」行 使權利申請單位數之彙總資料核對。
- 6.發行人認購(售)權證申請行使權利彙總表
	- (1)操作"存券異動彙計查詢 /收檔"交易(交易代號 164/164F)  $\geq$ (9).
	- (2)列印或收取申請狀態為"已截止"之「認購(售)權證申請 行使權利彙總表(發行人之參加人使用)」,與客戶填寫之「認 購(售)權證履約申請/註銷委託書一代支出傳票」申請註 銷單位數之彙總資料核對;並將持有人請求履約總數及發行 人申請註銷資料通知發行人。
- 二、存券異動彙計結帳查詢/收檔(264/264F)
	- (一)使用時機
		- 參加人欲查詢當日各類證券之送存結帳彙計資料時使用。
	- (二)作業程序
		- 1.本日債券送存
			- (1)操作「存券異動彙計結帳查詢/收檔」交易(交易代號 264/264F)之(1),列印或收取「本日現券送存彙計結帳查 詢單-債券」與彙集之「現券送存申請書-代收入傳票(債 券專用)」及送存之債券相互覆核。
			- (2)參加人一經操作本交易後,若欲增刪相關資料,應向集保 結算所申請結帳重開。
		- 2.債券補足送存
			- (1)操作「存券異動彙計結帳查詢/收檔」交易(交易代號 264/264F)之(2),列印或收取「債券補足送存彙計結帳查 詢單」與「債券劃撥轉帳存券不足清單」、彙集之「現券送 存申請書-代收入傳票(債券專用)」及送存之債券相互覆 核。
			- (2)同 1.之(2)。
		- 3.次日債券送存(外埠參加人使用)
			- (1)操作「存券異動彙計結帳查詢/收檔」交易(交易代號 264/264F)之(3),列印或收取「次日現券送存彙計結帳查 詢單-債券」與彙集之「現券送存申請書-代收入傳票(債 券專用)」及送存之債券相互覆核。
			- (2)同 1.之(2)。
		- 4.本日股票送存
			- (1)操作「存券異動彙計結帳查詢/收檔」交易(交易代號 264/264F)之(4),列印或收取「本日現券送存彙計結帳查 詢單」與彙集之「現券送存申請書一代收入傳票暨證券號 碼清單」、「本日仟股送存清冊(現券送存)」及現券相互覆 核。
			- (2)同 1.之(2)。
	- (三)相關傳票及報表
		- 1.現券送存申請書-代收入傳票暨證券號碼清單。
		- 2.零股送存申請書-代收入傳票暨證券號碼清單。

3.現券送存申請書-代收入傳票(債券專用)。

4.各項送存交易之彙計結帳查詢單。

- 三、匯撥轉帳交易明細查詢/收檔(167/167F)
	- (一)使用時機

參加人查詢當日或前一營業日客戶匯入資料、非參加人自行申請 轉出資料、公開收購相關轉帳資料、融資融券專戶因金控轉換或 減資後之信用明細資料、限制轉讓證券解除限制明細資料、當沖 券差借券、當沖券差還券及債券轉讓之轉帳明細資料時使用。

- (二)作業程序
	- 1.經辦員

操作"匯撥轉帳交易明細查詢"交易(交易代號167),列印「匯 撥轉帳交易明細資料查詢單」,或操作"匯撥轉帳交易明細收 檔"(交易代號 167F),收取匯撥轉帳明細資料。

2.報表覆核

參加人次一營業日應將所收到集保結算所編製之「交易明細 表」(ST01)或其報表檔案,與「匯撥轉帳交易明細資料查詢 單」覆核。

- (三)相關傳票及報表
	- 1.匯撥轉帳交易明細資料查詢單。
	- 2.交易明細表(ST01)。
- 四、存券交易日結資料查詢/收檔(165/165F)
	- (一)使用時機

營業結束正式結帳前,參加人查詢各類證券當日交易彙計資料, 及目前之存券餘額供核對帳務時使用。

- (二)作業程序
	- 1.操作"存券交易日結資料查詢"交易(交易代號 165),列印「存 券交易異動表」或「存券交易日結單」,或操作"存券交易日 結資料收檔"交易(交易代號 165F)以查詢參加人當日存券餘 額之各類異動彙計資料,並同時列印或檔案收取次日之轉帳資 料以供參考。該查詢單或日結資料檔案與集保結算所參加人帳 簿所登載之內容相同。
	- 2.該資料之表首除一般應有之記錄外,另標示前日已開戶戶數 (前日總戶數)、本日開戶戶數(開戶戶數)、本日解約戶戶數 (銷戶戶數)、本日開戶總戶數(本日總戶數),以利開戶戶數 之核對。
	- 3. 前二項資料核對無誤後,於表單經辦、主管欄簽章確認,如以 電子方式處理資料者,得以媒體方式儲存,惟應留存核帳紀錄。
	- 4.報表覆核
		- 參加人次一營業日應將所收到集保結算所編製之「保管劃撥戶 總分類帳」(ST12)或「保管劃撥戶總分類帳-債券」(ST12B) 或「保管劃撥戶總分類帳彙總表」(ST12A)(僅股務代理機構 或聯合股務單位適用)或其報表檔案,與前一營業日之「存券 交易異動表」或「存券交易日結單」覆核。
- (三)相關傳票及報表
	- 1.存券交易異動表或存券交易日結單。
	- 2.保管劃撥戶總分類帳(ST12)。
	- 3.保管劃撥戶總分類帳彙總表(ST12A)。
	- 4.保管劃撥戶總分類帳-債券(ST12B)。

五、存券交易日結資料總結(166)

(一)使用時機

營業結束,參加人核對各類證券當日交易之彙計資料及存券餘額 無誤後,不再作任何存券異動交易時使用。

- (二)作業程序
	- 1.經辦員

核對"劃撥戶交割不足資料查詢"交易(交易代號 168)、"存 券異動彙計結帳查詢"交易(交易代號 264)、"存券交易日結 資料查詢"交易(交易代號 165)等之報表是否與相關存券異 動交易傳票一致後,通知主管人員。

2.主管人員

(1)主管人員覆核以上報表之彙計資料內容是否一致。

(2)操作"存券交易日結資料總結"交易(交易代號 166)。

六、存券交易日結資料總結重開(169)

(一)使用時機

參加人完成"存券交易日結資料總結"交易(交易代號166)後, 欲再處理有關存券資料異動時使用。

- (二)作業程序
	- 1.經辦員

結帳後核對各類存券異動相關資料,欲再更正有關存券異動資 料時,應附上相關文件,並通知主管人員。

- 2.主管人員
	- (1)主管人員覆核經辦員所附資料,確認有重開之必要。
	- (2)操作"存券交易日結資料總結重開"交易(交易代號 169)。

七、送存清冊資料列印(241)

(一)使用時機

營業結束正式結帳前,參加人查詢當日仟股及零股現券送存、現 券交割等資料,以供核對帳務及股票號碼,並據以向集保結算所 辦理送存時使用。

- (二)作業程序
	- 1.經辦員
		- (1)操作"送存清冊列印"交易(交易代號 241)。
		- (2)列印緩課與非緩課之「本日仟股送存清冊(現券送存)」(外 埠地區列印「次日仟股送存清冊」)或「本日仟股送存清冊 (現券交割)」。
		- (3)列印緩課與非緩課之"本日零股送存清冊"(外埠地區之零 股現券送存則列印「次日零股送存清冊」)。
		- (4)送存清冊分別與現券覆核。
	- 2.覆核人員
		- (1)仟股現券送存

主管人員或指定人員覆核所收現券與「本日仟股送存清冊 (現券送存)」及「本日現券送存彙計結帳查詢單」是否一 致(外埠地區則核對現券與「次日仟股送存清冊」及「次日 現券送存彙計查詢單」)。

- (2)仟股現券交割
	- 主管人員或指定人員覆核所收現券與「本日仟股送存清冊 (現券交割)」與「現券交割彙計結帳查詢單(代入庫清單)」 是否一致。
- (3)零股
	- 主管或指定人員覆核所收現券與「本日零股送存清冊」及「本 日現券送存/現券交割彙計結帳查詢單-零股(代入庫清 軍)是否一致。(外埠地區之零股現券送存則核對現券與「次 日零股送存清冊」及「次日現券送存彙計查詢單一零股」)。
- (4)於本日或次日送存清冊簽蓋原留印鑑(或送存日戳)。
- (三)相關傳票及報表
	- 1.本日或次日零股送存清冊。
	- 2.本日現券送存/現券交割彙計查詢單-零股(次日現券送存彙 計查詢單-零股)或本日現券送存/現券交割彙計結帳查詢單

-零股(代入庫清單)。

- 3.本日仟股送存清冊(現券送存或現券交割)。
- 4.次日仟股送存清冊。
- 5.本日現券送存彙計結帳查詢單。
- 6.次日現券送存彙計查詢單。
- 7.現券交割彙計結帳查詢單(代入庫清單)。
八、領回申請查詢(242)

- (一)使用時機
- 參加人查詢當日股票申請領回或實際可領回資料時使用。
- (二)作業程序
	- 1.經辦員
		- (1)參加人申請時
			- 甲.參加人於股票領回申請當日操作"領回申請查詢"交易 (交易代號 242)之(1)及(3)。
			- 乙.列印「零股領回申請書」及「仟股領回申請書」。
			- 丙.依客戶填寫之「存券領回申請書-代支出傳票」或「存 券歸戶領回申請書-代支出傳票」核對證券種類及數 量。
		- (2)股票分割完成時及每週第二營業日
			- 甲. 參加人於接獲領回完成訊息後, 操作"領回申請查詢" 交易之(2)及(4)。
			- 乙.列印「零股領回清冊」及「仟股領回清冊」。
		- 2.主管人員
			- 於領回清冊簽蓋原留印鑑,向集保結算所辦理。
- (三)相關傳票及報表
	- 1.零股領回清冊。
	- 2.零股領回申請書。
	- 3.存券領回申請書-代支出傳票。
	- 4.存券歸戶領回申請書-代支出傳票。
- 九、領回資料查詢(243)
	- (一)使用時機

參加人查詢股票領回或未領回資料(不限當日資料)時使用。 (二)作業程序

- 1.參加人於股票存券領回申請後操作"領回資料查詢"交易(交 易代號 243)。
- 2.分別列印「仟股領回資料查詢單」及「零股領回資料查詢單」 據以通知客戶何時前來領取現券。
- 3. 若有可領回資料,則列印「仟股領回清冊」及「零股領回清冊」 辦理領回。
- (三)相關傳票及報表
	- 1.仟股領回資料查詢單。
	- 2.零股領回資料查詢單。

十、零股存券異動彙計查詢(244)

(一)使用時機

營業結束正式結帳前,參加人查詢當日零股現券送存、現券交 割、次日零股現券送存等資料,供核對帳務時使用。

- (二)作業程序
	- 1.本日零股現券送存

操作"零股存券異動彙計查詢"交易(交易代號 244),列印「本 日現券送存/現券交割彙計查詢單-零股」與「本日零股送存 清冊」、「零股送存申請書-代收入傳票暨證券號碼清單」及現 券相互覆核。

2.本日零股現券交割

操作"零股存券異動彙計查詢"交易(交易代號 244),列印「本 日現券送存/現券交割彙計查詢單-零股」與「本日零股送存 清冊」、「零股送存申請書-代收入傳票暨證券號碼清單」及現 券相互覆核。

- 3.次日零股現券送存(外埠參加人使用) 操作"零股存券異動彙計查詢"交易(交易代號 244),列印「次 日現券送存彙計查詢單-零股」與「次日零股送存清冊」、「零 股送存申請書-代收入傳票暨證券號碼清單」及現券相互覆核。
- (三)相關傳票及報表
	- 1.次日現券送存彙計查詢單-零股。
	- 2.本日現券送存/現券交割彙計查詢單-零股。
	- 3.本日零股送存清冊及次日零股送存清冊。
	- 4.零股送存申請書-代收入傳票暨證券號碼清單。
- 十一、領回股票號碼清單查詢(248)
	- (一)使用時機

參加人查詢仟股領回股票號碼時使用。

(二)作業程序

參加人於集保結算所仟股領回股票出庫作業完成後(約上午 11 時)操作"領回股票號碼清單查詢"交易(交易代號 248),列 印領回股票號碼資料。

(三)相關傳票及報表

空白報表紙。

- 十二、存券異動明細資料查詢/收檔(G01/G01F)
	- (一)使用時機

參加人欲查詢或收檔前一營業日及本營業日之存券異動明細資 料時使用。資料內容包括前一營業日及本營業日,由參加人執 行連線交易及本公司辦理批次轉帳作業之存券異動明細資料, 惟不含買賣資料。

- (二)作業程序
	- 1. 操作"存券異動明細資料查詢"交易(交易代號 G01), 查 詢前一營業日及本營業日之「存券異動明細資料查詢」報表, 或操作"存券異動明細資料收檔"交易(交易代號 G01F), 收取前一營業日及本營業日之交易時間、帳號、交易代號、 證券代號、入扣帳別、交易數額、授權者、使用者、對方帳 號、證券類型、股票類別、交易序號、交易狀態等明細資料。
	- 2.本交易「存券異動明細資料查詢」報表或收檔檔案明細資料 內容,得與操作"存券交易日結資料查詢"交易(交易代號 165),列印「存券交易日結單」之本日收入、本日提出或「存 券交易異動表」之本日計入餘額資料,或操作"存券交易日 結資料收檔"交易(交易代號 165F)之檔案核對明細資料, 惟不含買賣資料。
- (三)相關傳票及報表
	- 存券異動明細資料查詢。

# 第四章 交割結算業務

# 第一節 交易市場股票

- 一、委託類別變更申報查詢/收檔(183/183F)
	- (一)使用時機

參加人查詢當日更改委託交易類別明細及更改結果資料,供核對 信用戶帳務時使用。

- (二)作業程序
	- 1.經辦員
		- (1)向證券交易所或櫃檯買賣中心申報調整信用交易資料後,操 作"委託類別變更申報查詢/收檔"交易(交易代號 183/183F)。

(2)列印或收取「委託類別調整查詢清單」。

2.覆核人員

「委託類別調整查詢清單」與參加人自行產生之、「信用交易申 請表」覆核。

- (三)相關傳票及報表
	- 1.委託買進/賣出報告書。
	- 2.委託類別調整查詢清單。

二、信用戶自備款輸入(172)

(一)使用時機

參加人客戶成交當日信用交易釐正後,欲輸入信用戶自備款資 料,供列印交割計算表時使用。

- (二)作業程序
	- 1.經辦員
		- (1)俟「信用交易申請表」核對無誤後,填具「信用戶自備款輸 入憑單」。
		- (2)操作"信用戶自備款輸入"交易(交易代號 172)。
		- (3)印錄「信用戶自備款輸入憑單」上認證欄資料。
		- (4)於「信用戶自備款輸入憑單」上蓋經辦員章。
	- 2.覆核人員
		- (1)主管人員或指定人員覆核經辦員填具之「信用戶自備款輸入 憑單」與認證後之金額是否一致,並於憑單上蓋覆核章。
		- (2)核對「交割清單」及「交割清單附表」之自備款數額與「信 用交易申請表」是否相符。
	- 3.沖正
		- (1)本交易不得以"沖正"交易(交易代號 900)沖銷。
		- (2)於「信用戶自備款輸入憑單」備註欄填記"註銷"字樣,並 加蓋經辦員章。
		- (3)重新操作"信用戶自備款輸入"交易,經辦員另填「信用戶 自備款輸入憑單」,並將新填之「信用戶自備款輸入憑單」 作為原憑單之附件。
- (三)相關傳票及報表
	- 1.信用戶自備款輸入憑單。
	- 2.交割清單。
	- 3.給付結算清單。
	- 4.交割清單附表。
- 三、買賣彙計資料查詢/收檔(182/182F)
	- (一)使用時機
		- 1.參加人查詢成交當日客戶買進賣出總成交資料,供核對參加人 總彙計資料時使用。
		- 2.總、分公司可分別列印「買進賣出彙計資料查詢單」。
	- (二)作業程序
		- 1.經辦員
			- (1)操作"買賣彙計資料查詢/收檔"交易(交易代號 182/182F)。
			- (2)列印或收取「買進賣出彙計資料查詢單」。
		- 2.覆核人員

「買進賣出彙計資料查詢單」與參加人公司內部彙集之當日買 賣成交紀錄覆核。

3.結帳後

前項資料核對無誤後,於表單經辦、主管欄簽章確認,如以電 子方式處理資料者,得以媒體方式儲存,惟應留存核帳紀錄。 (三)相關傳票及報表

買進賣出彙計資料查詢單。

四、集中市場/櫃檯市場交易明細查詢/收檔(180/180F)

(一)使用時機

參加人查詢當日客戶集中市場及櫃檯市場劃撥及信用買進賣出信 用交易明細,供核對信用戶帳務資料時使用。

- (二)作業程序
	- 1.經辦員
		- (1)向證券交易所或櫃檯買賣中心申報調整信用交易資料後,操 作"集中市場/櫃檯市場交易明細查詢/收檔"交易(交易 代號 180/180F)。
		- (2)列印或收取「集中市場/櫃檯市場交易明細查詢單」。
	- 2.覆核人員

「集中市場/櫃檯市場交易明細查詢單」與客戶填具買進委託 書或賣出委託書,分買方、賣方覆核。

- (三)相關傳票及報表
	- 1.買進委託書。
	- 2.賣出委託書。
	- 3.集中市場/櫃檯市場交易明細查詢單。
- 五、交割清單附表資料查詢/收檔(184/184F)
	- (一)使用時機

證券商查詢成交當日其對各證券金融公司之信用交易資料(亦可 查詢前二營業日內之資料)時使用。

- (二)作業程序
	- 1.經辦員
		- (1)試算作業結束後。
		- (2)調整客戶信用交易資料後。
		- (3)向證金公司申請轉融通交易,並俟證金公司將轉融通資料輸 入集保結算所電腦主機。
		- (4)操作"交割清單附表資料查詢/收檔"交易(交易代號 184/184F),列印或收取「交割清單附表」。
	- 2.覆核人員

主管人員或指定人員覆核「交割清單附表」與證券商自行編製 之信用交易各類表報資料是否相符。

3.結帳後

列印或收取「交割清單附表」於成交日後第二營業日憑以辦理 交割手續,如以雷子方式處理資料者,得以媒體方式儲存,惟 應留存核帳紀錄。

#### (三)相關傳票及報表

- 1.委託買進/賣出報告書。
- 2.成交回報單。
- 3.信用交易相關報表。
- 4.交割清單。
- 5.交割清單附表。
- 6.給付結算清單。
- 六、劃撥轉帳存券不足資料查詢/收檔(162/162F)
	- (一)使用時機

參加人查詢成交當日試算後客戶劃撥轉帳存券餘額不足資料時使 用。

- (二)作業程序
	- 1.試算作業結束後。
	- 2.操作"劃撥轉帳存券不足資料查詢/收檔"交易(交易代號 162/162F),列印或收取「劃撥轉帳存券不足清單」(參考用)。
	- 3.依據「劃撥轉帳存券不足清單」(參考用)催繳不足之股票。
- (三)相關傳票及報表
	- 劃撥轉帳存券不足清單(參考用)。
- 七、劃撥戶交割不足資料查詢(168)
	- (一)使用時機

證券商於成交日後次二營業日查詢客戶劃撥賣出集中、櫃檯及興 櫃股票交割不足資料時使用。

- (二)作業程序
	- 1.經辦員
		- (1)於每日營業開始後,操作"劃撥戶交割不足資料查詢"交易 (交易代號 168)。
		- (2)核對查詢單內容與客戶賣出委託單、成交回報單內容是否相 符。
		- (3)倘(2)項內容檢核有誤,應先查明原因後,依規定向證券交 易所或櫃檯買賣中心申報錯帳、更正帳號或當日沖銷。
		- (4)倘(2)項內容檢核無誤,應即通知客戶於規定時限前補足集 中保管帳戶餘額,未依規定時限前補足者,即向證券交易所 或櫃檯買賣中心申報客戶違約交割。
	- 2.覆核人員

主管人員或指定人員應操作"劃撥戶交割不足資料查詢"交易 (交易代號168),以確認無交割不足之情事。

(三)相關傳票及報表

1.劃撥戶交割不足清單。

- 2.賣出委託書。
- 3.成交回報單。
- 八、交割清單資料查詢/收檔(185/185F)
	- (一)使用時機

參加人查詢成交日後第二營業日辦理股票交割結算或第二營業 日辦理債券交割結算之用。(亦可查詢前二營業日內各所屬之交 割/給付結算清單資料)

- (二)作業程序
	- 1.經辦員

(1)俟參加人核對買賣資料無誤。

- (2)操作"交割/給付結算清單資料查詢/收檔"交易(交易 代號 185/185F),查詢類別<1>一般-新台幣;<2>一般-外幣 (3)依交易幣別列印或收取「交割/給付結算清單」。
- 2.覆核人員

主管人員或指定人員覆核經辦員所列印或收取之「交割/給付 結算清單」與參加人內部自行產生之「交割/給付結算清單」 核對。

- 3.結帳後
	- (1)列印「交割清單(新台幣/外幣)/給付結算清單」於成交 日後第二營業日憑以辦理股票交割手續。
	- (2)列印「給付結算清單」於成交日後第二營業日憑以辦理債 券交割手續。
	- (3)如以電子方式處理資料者,得以媒體方式儲存,惟應留存 核帳紀錄。
- (三)相關傳票及報表
	- 1.交割/給付結算清單。
	- 2.交割清單(自行編製)。

九、交割清單資料總結(186)

(一)使用時機

營業結束,參加人確定「交割/給付結算清單」資料無誤,不再 更動時使用。

- (二)作業程序
	- 1.經辦員

核對「交割/給付結算清單」報表內各項資料正確後,依交易 幣別操作"交割清單資料總結"交易(交易代號 186),並通知 主管人員授權。

2.主管人員

主管人員覆核「交割/給付結算清單」報表內容無誤後授權辦 理資料總結。

(三)相關傳票及報表

證券商應收應付交割款項彙計查詢單。

十、交割清單資料總結重開(189)

(一)使用時機

參加人於完成"交割清單資料總結"交易(交易代號186)後, 欲再更動其資料內容時使用。

- (二)作業程序
	- 1.經辦員

核對「交割/給付結算清單」報表內各項資料後,欲再更正有 關交割清單內資料時,應附上資料,依交易幣別操作本交易, 並通知主管人員授權。

2.主管人員

(1)主管人員覆核經辦員所附資料,確認有重開之必要。 (2)操作"交割清單資料總結重開"交易(交易代號 189)。

- 十一、借券資料明細查詢(374)
	- (一)使用時機

參加人查詢一個月內借券及借出證券資料時使用及查詢其客戶 出借予認售權證發行人之明細資料。

- (二)作業程序
	- 1.操作「借券資料明細查詢」交易(交易代號 374),列印借券 或借出證券之相關資料。
	- 2.本查詢表可作為與客戶核帳之用。
- (三)相關傳票及報表
	- 1.借券資料明細表。
	- 2.借出證券明細表。
	- 3.證金標借證券明細表。
	- 4.標借借出證券明細表。
	- 5.交易明細表(ST01)。
	- 6.借貸證券借出明細表。
	- 7.借貸證券借入明細表。
- 十二、鉅額、拍賣/一般標購、證金/天然災害標購交易明細查詢/收檔 (B76/B76F)
	- (一)使用時機

參加人查詢成交日後次二營業日交割之鉅額、拍賣/一般標購 及成交日當日交割之證金/天然災害標購交易相關資料時使 用。

- (二)作業程序
	- 1.經辦員
		- (1)向證券交易所或櫃檯買賣中心申報鉅額(T+2 日交割)、 拍賣/一般標購後,於次一營業日操作"鉅額﹑拍賣/ 一般標購、證金/天然災害標購交易明細查詢/收檔" 交易(交易代號 B76/B76F);申報證金/天然災害標購成 交證金/天然災害標購成交後,當日操作"鉅額﹑拍賣 /一般標購、證金/天然災害標購交易明細查詢/收 檔"交易(交易代號 B76/B76F)。
		- (2)列印或收取「鉅額、拍賣/一般標購、證金/天然災害 標購交易明細查詢單」。
	- 2.覆核人員

「鉅額﹑拍賣/一般標購、證金/天然災害標購交易明細查 詢單 , 與客戶填具買進委託書或賣出委託書,分買方、賣方 覆核。

- (三)相關傳票及報表
	- 1.買進委託書。
	- 2.賣出委託書。
	- 3.鉅額/拍賣/一般標購/證金/天然災害標購交易明細查詢 單。
- 十三、賣出交割完成通知(A00)
	- (一)使用時機

證券商總公司於成交日後次二營業日上午十時前已完成賣出交 割作業,且不再申報錯帳、更正帳號、客戶違約、當日沖銷及 遲延交割者,通知本公司時使用。

# (二)作業程序

- 1.經辦員
	- (1)成交日後次二營業日十時前,操作"劃撥戶交割不足資 料查詢"交易(交易代號 168),查詢類別<2>以帳號列印 未補足部份,列印「證券公司劃撥戶交割不足清單」查 詢已無未補足數額,且不再申報錯帳、更正帳號、客戶 違約、當日沖銷及遲延交割。
	- (2)操作"賣出交割完成通知"交易(交易代號 A00)通知賣 出交割已完成。
- 2.主管人員
	- (1)主管人員確認「證券公司劃撥戶交割不足清單」已無未補 足數額,且不再申報錯帳、更正帳號、客戶違約、當日沖 銷及遲延交割。

(2)操作"賣出交割完成通知"交易(交易代號 A00)。 (三)相關傳票及報表

證券公司劃撥戶交割不足清單。

- 十四、有價證券不相抵資料鍵檔(A27/A27S)
	- (一)使用時機

流動量提供者通知當日買進與賣出有價證券,不採相抵交割之 資料時使用。

- (二)作業程序
	- 1.試算作業後操作"有價證券不相抵資料鍵檔"交易(交易代 號 A27)輸入當日買進與賣出有價證券不採相抵交割之資料。
	- 2.操作"有價證券相抵資料查詢"交易(交易代號 A28),列印 「有價證券相抵資料查詢單」核對當日買賣相抵及不相抵之 資料。
- (三)相關傳票及報表

有價證券相抵資料查詢單。

# 十五、有價證券相抵資料查詢/收檔(A28/A28F)

(一)使用時機

流動量提供者查詢當日可相抵及不相抵交割之資料時使用。 (二)作業程序

操作"有價證券相抵資料查詢/收檔"交易(交易代號 A28/A28F),列印或收取「有價證券相抵資料查詢單」核對核對 當日買賣相抵及不相抵之資料。

(三)相關傳票及報表

有價證券相抵資料查詢單。

# 十六、賣出數額控管解除查詢(A49)

(一)使用時機

參加人查詢解除客戶前一營業日賣出控管數額時使用。

(二)作業程序

1.操作"賣出數額控管解除查詢"交易(交易代號 A49)查詢 解除已賣出交割數額。

2.列印、瀏覽或收檔賣出數額控管解除查詢單。

(三)相關傳票及報表

賣出數額控管解除查詢單。

- 十七、賣出數額控管解除(A50/A50S)
	- (一)使用時機
		- 參加人解除客戶前一營業日賣出控管數額時使用。
	- (二)作業程序
		- 1.經辦員
			- (1)操作"賣出數額控管解除"交易(交易代號 A50)解除已 賣出交割數額。
			- (2)空白印錄單上認證資料。
			- (3)於認證單上蓋經辦員章。
			- (4)輸入錯誤時,重新操作"賣出數額控管解除"交易(交 易代號 A50)輸入正確股數。
			- (5)本交易不得沖正,欲刪除時,於股數欄位輸入"0"。
		- (6)列印"賣出數額控管解除查詢單"(交易代號 A49)核對。 2.覆核人員
			- 主管人員或指定人員依「賣出數額控管解除查詢單」資料與 認證單核對,並於認證單上蓋覆核章。
	- (三)相關傳票及報表
		- 1.認證單。
		- 2.賣出數額控管解除查詢單。
- 十八、賣出控管數額整戶解除(K70)
	- (一)使用時機

參加人解除單一帳號所有證券前一營業日賣出(含借券賣出)控 管數額時使用。

- (二)作業程序
	- 1.經辦員
		- (1)操作"賣出數額控管解除"交易(交易代號 K70)解除已 賣出交割數額。
		- (2)空白印錄單上認證資料。
		- (3)於認證單上蓋經辦員章。
		- (4)本交易不得沖正,欲刪除時,於"賣出數額控管解除" 交易(交易代號 A50)股數欄位輸入"0"。
	- (5)列印"賣出數額控管解除查詢單"(交易代號 A49)核對。 2.覆核人員
		- 主管人員或指定人員依「賣出數額控管解除查詢單」資料與 認證單核對,並於認證單上蓋覆核章。
- (三)相關傳票及報表
	- 1.認證單。
	- 2.賣出數額控管解除查詢單。
- 十九、劃撥戶賣出不足資料查詢(A68)
	- (一)使用時機

證券商於成交日次一營業日查詢客戶劃撥賣出集中、櫃檯及興 櫃股票賣出不足資料時使用。

- (二)作業程序
	- 1.經辦員
		- (1)於每日營業開始後,操作"劃撥戶賣出不足資料查詢" 交易(交易代號 A68)。
		- (2)核對查詢單內容與客戶賣出委託單、成交回報單內容是 否相符。
		- (3)倘(2)項內容檢核有誤,應先查明原因後,依規定向證券 交易所或櫃檯買賣中心申報錯帳、更正帳號或當日沖銷。
		- (4)倘(2)項內容檢核無誤,應即通知客戶於成交日次二營業 日十時前補足集中保管帳戶餘額,未依規定時限前補足 者,即向證券交易所或櫃檯買賣中心申報客戶違約交割。
	- 2.覆核人員

主管人員或指定人員應操作"劃撥戶賣出不足資料查詢" 交易(交易代號 A68), 以控管賣出不足之情事。

(三)相關傳票及報表

1.劃撥戶賣出不足清單。

2.賣出委託書。

3.成交回報單。

- 二十、有價證券當日沖銷資料查詢/收檔(K97/K97F)
	- (一)使用時機

證券商查詢或收取有價證券當日沖銷交易申報及撤銷資料時 使用。

- (二)作業程序
	- 1.向證券交易所或櫃檯買賣中心辦理有價證券當日沖銷交易 申報及撤銷資料後,操作本交易查詢當日沖銷交易資料。
	- 2.證券商應於成交次一營業日及次二營業日操作本交易,確認 「實際當日沖銷數額」與「申報當日沖銷數額」是否相符, 及備註欄是否有異常訊息,遇有異常訊息時,應先查明原因 後,依規定向證券交易所或櫃檯買賣中心辦理有價證券當日 沖銷交易撤銷資料後重新辦理申報。
	- 3.欲以媒體收檔方式收取資料時,操作"有價證券當日沖銷資 料收檔"交易(交易代號 K97F)。
- (三)相關傳票及報表
	- 有價證券當日沖銷資料查詢。

# 第二節 櫃檯議價買賣

- 一、櫃檯證券議價附條件買賣撥轉通知(225/225S)
	- (一)使用時機

自營商與經紀商客戶間、自營商間議價附條件買賣有價證券、到 期或解約時,於成交日櫃檯中心尚未將成交資料通知集保公司 前,申請辦理有價證券撥轉時使用。

- (二)作業程序
	- 1.客戶
		- (1)持證券存摺及原留印鑑(有摺戶及無摺戶使用情形請參考 端末機操作手冊之客戶基本資料建檔(交易代號 140))。
		- (2)屬客戶賣出或賣回者,由客戶填具「證券議價買賣劃撥轉 帳憑單一代傳票 | 二聯 ( 勾選 225: 轉債附條件撥轉通知), 並簽蓋原留印鑑。
	- 2.經辦員
		- (1)屬自營商賣出或賣回者,由經辦員填具「證券議價買賣劃 撥轉帳憑單-代傳票」,並檢視填寫資料與成交資料是否相 符。
		- (2)檢視客戶填寫資料是否正確,並審核簽章處是否為原留印 鑑。
		- (3)轉出方參加人操作"議價賣出交易/資產交換/實物履約 撥出明細資料查詢"交易(交易代號 237,查詢類別:1), 列印或瀏覽「議價買賣交易/資產交換/實物履約轉撥情 形查詢單」,查詢櫃檯中心成交資料傳送情形。
		- (4)倘櫃檯中心尚未傳送成交資料時,操作"櫃檯證券議價附條 件買賣撥轉通知"交易(交易代號 225,功能類別 0:申請)。
		- (5)印錄申請書上認證欄資料。
		- (6)於申請書上蓋經辦員章。
		- (7)欲以媒體傳送櫃檯證券議價附條件買賣撥轉通知資料時, 操作"櫃檯證券議價附條件買賣撥轉通知媒體傳送"交易 (交易代號 225S),列印明細資料取代認證,作為相關傳票 之附件。
	- 3.覆核人員
		- (1)主管人員或指定人員覆核客戶或經辦員於申請書上填寫資 料與認證內容是否一致,並與成交資料核對無誤後,於申

請書上蓋覆核章。

- (2)證券存摺及申請書第二聯交還客戶收執,申請書第一聯留 存作為結帳之依據。
- 4.附條件撥轉通知撤銷
	- (1)於成交日發現操作錯誤時,由客戶或經辦員填具「證券議 價買賣劃撥轉帳憑單-代傳票」(勾選 225:轉債附條件通 知撤銷),屬客戶申請者,並簽蓋原留印鑑。
	- (2)重新操作"櫃檯證券議價附條件買賣撥轉通知"交易(交 易代號 225,功能類別 1:撤銷),認證後之傳票留存作為 原申請書之附件。
- 5.結帳
	- (1)轉出方參加人操作"議價賣出交易/資產交換/實物履約 播出明細資料查詢"交易(交易代號 237, 查詢類別:0), 列印「證券附條件預撥撥轉通知明細表一賣方」核對(撥轉 註記欄位列示已轉帳)。
	- (2)轉入方參加人操作"議價買進交易/資產交換/實物履約 播入明細資料查詢"交易(交易代號 236,查詢類別:0), 列印「證券附條件預撥撥轉通知明細表一買方」核對(撥轉 註記欄位列示已轉帳)。
	- (3)附條件交易承作時,轉出方參加人可操作"議價附條件賣 出資料查詢"交易(交易代號239,查詢內容:1.未買回), 列印「證券附條件賣出資料查詢單」核對;轉入方參加人 可操作"議價附條件買進資料查詢"交易(交易代號 238, 查詢內容:1.未賣回),列印「證券附條件買進資料查詢單」 核對。
	- (4)附條件交易到期或解約時,轉出方參加人可操作"議價附 條件買進資料查詢"交易(交易代號 238,查詢內容: 2. 已賣回),列印「證券附條件買進資料查詢單」核對;轉入 方參加人可操作"議價附條件賣出資料查詢"交易(交易 代號 239,查詢內容: 2.已買回),列印「證券附條件賣出 資料查詢單」核對。
	- (5)操作"存券交易日結資料查詢"交易(交易代號 165),列 印「存券交易異動表」或「存券交易日結單」,與彙集之「證 券議價買賣劃撥轉帳憑單-代傳票」核對。

6.報表覆核

參加人次一營業日應將所收到集保結算所編製之「交易明細 表 | (ST01) 或其報表檔案,與前一營業日之日結單覆核。

(三)相關傳票及報表

1.證券議價買賣劃撥轉帳憑單-代傳票。

2.證券附條件預撥撥轉通知明細表-賣方(撥轉註記:已轉帳)。

3.證券附條件預撥撥轉通知明細表一買方(撥轉註記:已轉帳)。

4.證券附條件賣出資料查詢單(查詢內容:1.未買回)。

5.證券附條件賣出資料查詢單(查詢內容:2.已買回)。

6.證券附條件買進資料查詢單(查詢內容:1.未賣回)。

7.證券附條件買進資料查詢單(查詢內容:2.已賣回)。

8.存券交易異動表或存券交易日結單。

9.交易明細表(ST01)。

- 二、櫃檯證券議價買賣/資產交換/實物履約撥轉(235/235S)
	- (一)使用時機
		- 1.自營商與經紀商客戶間、自營商間議價買賣斷有價證券時,申 請將賣出有價證券撥轉至買方保管劃撥帳戶時使用。
		- 2.自營商從事轉(交)換公司債資產交換、結構型商品實物履約 及議約型權證實物履約時,申請辦理有價證券撥轉時使用。
		- 3.自營商與經紀商客戶間、自營商間、自營商與保管機構客戶間 議價附條件買賣有價證券、到期或解約時,於成交日櫃檯中心 已將成交資料通知集保公司後,申請辦理有價證券撥轉時使 用。

4.經紀商與保管機構間辦理客戶附條件買賣之餘額撥轉時使用。 (二)作業程序

- 1.客戶
	- (1)持證券存摺及原留印鑑〔有摺戶及無摺戶使用情形請參考 端末機操作手冊之客戶基本資料建檔(交易代號 140)〕。
	- (2)屬客戶賣出者,由客戶填具「證券議價買賣劃撥轉帳憑單 -代傳票」二聯(勾選 235:證券議價撥轉),並簽蓋原留 印鑑。
- 2.經辦人員
	- (1)屬自營商賣出者,由經辦員填具「證券議價買賣劃撥轉帳 憑單一代傳票」,並檢視填寫資料與成交資料是否相符。
	- (2)屬自營商與保管機構客戶間透過經紀商客戶帳辦理議價附 條件賣出轉帳者,經紀商將有價證券轉出至自營商保管劃 撥帳戶時,應由客戶填具「證券議價買賣劃撥轉帳憑單一 代傳票」,並簽蓋原留印鑑。經紀商與保管機構間之客戶附 條件買賣餘額撥轉,由經辦員填具「證券議價買賣劃撥轉 帳憑單-代傳票」,並加蓋公司章。
	- (3)屬自營商與保管機構客戶間直接辦理議價附條件賣出轉帳 者,由經辦員填具「證券議價買賣劃撥轉帳憑單一代傳 票」,並檢視填寫資料與成交資料是否相符。
	- (4)檢視客戶填寫資料是否正確,並審核簽章處是否為原留印 鑑。
	- (5)操作"議價賣出交易/資產交換/實物履約撥出明細資料查 詢"交易(交易代號 237,查詢類別:1),列印或瀏覽「議

價買賣交易/資產交換/實物履約轉撥情形查詢單一轉出」 (撥轉註記欄位為未轉帳),查詢櫃檯中心成交明細傳送情 形。

- (6)依不同交易型態操作"櫃檯證券議價買賣/資產交換/實物 履約撥轉"交易(交易代號 235):
	- 甲.屬議價買賣斷、轉(交)換公司債資產交換、結構型商 品實物履約及議約型權證實物履約者,輸入交易類別:  $\theta$
	- 乙.屬附條件交易承作者,輸入交易類別:1。
	- 丙.屬附條件交易到期或解約者,輸入交易類別:2。
	- 丁.屬經紀商與保管機構間辦理客戶附條件買賣餘額撥轉 時,輸入交易類別:5。
- (7)印錄申請書上認證欄資料。
- (8)於申請書上蓋經辦員章。
- (9)欲以媒體傳送櫃檯證券議價買賣/資產交換/實物履約撥轉 資料時,操作"櫃檯證券議價買賣/資產交換/實物履約撥 轉媒體傳送"交易(交易代號 235S),列印明細資料取代認 證,作為相關傳票之附件。
- 3.覆核人員
	- (1)主管人員或指定人員覆核客戶或經辦員於申請書上填寫資 料與認證內容是否一致,並與成交資料核對無誤後,於申 請書上蓋覆核章。
	- (2)證券存摺及申請書第二聯交還客戶收執,申請書第一聯留 存作為結帳之依據。
- 4.結帳
	- (1)轉出方參加人操作"議價賣出交易/資產交換/實物履約撥 出明細資料查詢"交易(交易代號 237,查詢類別:1),列 印「議價買賣交易/資產交換/實物履約轉撥情形查詢單一 轉出」核對(撥轉註記欄位為已轉帳)。
	- (2)轉入方參加人操作"議價買進交易/資產交換/實物履約撥 入明細資料查詢"交易(交易代號236,查詢類別:1),列 印「議價買賣交易/資產交換/實物履約轉撥情形查詢單一 轉入」核對(撥轉註記欄位為已轉帳)。
	- (3)附條件交易承作時,轉出方參加人可操作"議價附條件賣 出資料查詢"交易(交易代號239,查詢內容:1.未買回),

列印「證券附條件賣出資料查詢單」核對;轉入方參加人 可操作"議價附條件買進資料查詢"交易(交易代號 238, 查詢內容:1.未賣回),列印「證券附條件買進資料查詢單」 核對。

- (4)附條件交易到期或解約時,轉出方參加人可操作"議價附 條件買進資料查詢"交易(交易代號 238,查詢內容: 2. 已賣回),列印「證券附條件買進資料杳詢單」核對;轉入 方參加人可操作"議價附條件賣出資料查詢"交易(交易 代號 239,查詢內容: 2.已買回), 列印「證券附條件賣出 資料查詢單」核對。
- (5)操作"存券交易日結資料查詢"交易(交易代號 165),列 印「存券交易異動表」或「存券交易日結單」,轉出方參加 人以彙集之「證券議價買賣劃撥轉帳憑單-代傳票」核對; 轉入方參加人以「議價買賣交易/資產交換/實物履約撥轉 情形查詢單-轉入 | 核對(撥轉註記欄位為已轉帳)。
- (6)屬經紀商與保管機構間辦理客戶附條件買賣之餘額撥轉 者,轉出方參加人以前項「存券交易異動表」或「存券交 易日結單」與彙集之「證券議價買賣劃撥轉帳憑單一代傳 票」核對;轉入方參加人操作"匯撥轉帳交易明細查詢" 交易(交易代號 167),查詢滙入轉帳資料,與前項「存券 交易異動表」或「存券交易日結單」核對。
- 5.報表覆核

參加人次一營業日應將所收到集保結算所編製之「交易明細表」 (ST01)或其報表檔案,與前一營業日之日結單覆核。

- (三)相關傳票及報表
	- 1.證券議價買賣劃撥轉帳憑單-代傳票。
	- 2.議價買賣交易/資產交換/實物履約轉撥情形查詢單一轉出(撥 轉註記:已轉帳)。
	- 3.議價買賣交易/資產交換/實物履約轉撥情形查詢單一轉入(撥 轉註記:已轉帳)。
	- 4.證券附條件賣出資料查詢單(查詢內容:1.未買回)。
	- 5.證券附條件賣出資料查詢單(查詢內容:2.已買回)。
	- 6.證券附條件買進資料查詢單(查詢內容:1.未賣回)。
	- 7.證券附條件買進資料查詢單(查詢內容:2.已賣回)。

8.存券交易異動表或存券交易日結單。

9.交易明細表(ST01)。

- 三、議價買進交易/資產交換/實物履約撥入明細資料查詢/收檔  $(236/236F)$ 
	- (一)使用時機
		- 1.參加人欲查詢議價附條件買進有價證券之預撥撥轉情形時使 用。
		- 2.參加人欲查詢議價買賣斷、轉(交)換公司債資產交換、附條 件買賣、結構型商品實物履約及議約型權證實物履約之標的證 券等撥轉情形時使用。
		- 3.參加人欲查詢取消議價買賣斷資料時使用。
	- (二)作業程序
		- 1.查詢議價附條件買進有價證券之預撥撥轉情形時,操作本交 易,輸入查詢類別:0.證券附條件預撥撥轉通知,列印或瀏覽 「證券附條件預撥撥轉通知明細表一買方」。
		- 2.查詢議價買賣斷、轉(交)換公司債資產交換、附條件買賣、 結構型商品實物履約及議約型權證實物履約之撥轉情形時,操 作本交易,輸入查詢類別:1.議價買賣/資產交換/實物履約轉 撥,列印「議價買賣交易/資產交換/實物履約轉撥情形查詢單 -轉入」。
		- 3. 查詢取消議價買賣斷資料時, 得操作本交易, 輸入查詢類別: 1.議價買賣/資產交換/實物履約轉撥,列印「議價買賣交易/ 資產交換/實物履約轉撥情形查詢單一轉入」。
		- 4.操作"存券交易日結資料查詢"交易(交易代號 165),列印「存 券交易異動表」或「存券交易日結單」,與「證券附條件預撥 撥轉通知明細表-買方」或「議價買賣交易/資產交換/實物履 約撥轉情形查詢單一轉入,核對(撥轉註記欄位為已轉帳)。
		- 5.欲以媒體收檔方式收取議價撥入明細資料時,操作"議價買進 交易/資產交換/實物履約撥入明細資料收檔"交易(交易代 號 236F)。
	- (三)相關傳票及報表
		- 1.證券附條件預撥撥轉通知明細表-買方(撥轉註記:已轉帳)。
		- 2.議價買賣交易/資產交換/實物履約轉撥情形查詢單-轉入(撥 轉註記:已轉帳)。
		- 3.存券交易異動表或存券交易日結單。
		- 4.交易明細表(ST01)。
- 四、議價賣出交易/資產交換/實物履約撥出明細資料查詢/收檔 (237/237F)
	- (一)使用時機
		- 1.參加人欲查詢議價附條件賣出有價證券之預撥撥轉情形時使用。
		- 2.參加人欲查詢議價買賣斷、轉(交)換公司債資產交換、附條 件買賣、結構型商品實物履約及議約型權證實物履約之標的證 券轉撥情形時使用。
		- 3.參加人欲查詢取消議價買賣斷資料時使用。
	- (二)作業程序
		- 1.查詢議價附條件賣出有價證券之預撥撥轉情形時,操作本交 易,輸入查詢類別:0.證券附條件預撥撥轉通知,列印或瀏覽 「證券附條件預撥撥轉通知明細表一賣方」。
		- 2.查詢議價買賣斷、轉(交)換公司債資產交換、附條件買賣、 結構型商品實物履約及議約型權證實物履約之撥轉情形時,操 作本交易,輸入查詢類別:1.議價買賣/資產交換/實物履約轉 撥,列印「議價買賣交易/資產交換/實物履約轉撥情形查詢單 -轉出」。
		- 3. 查詢取消議價買賣斷資料時, 得操作本交易, 輸入查詢類別: 1.議價買賣/資產交換/實物履約轉撥,列印「議價買賣交易/ 資產交換/實物履約轉撥情形查詢單一轉入」。
		- 4.「證券附條件預撥撥轉通知明細表-賣方」或「議價買賣交易 /資產交換/實物履約轉撥情形查詢單-轉出」(撥轉註記欄位 為已轉帳),應與「證券議價買賣劃撥轉帳憑單一代傳票」逐 一核對,總數並應與「存券交易異動表」或「存券交易日結單」 之轉帳撥出數額相符。
		- 5. 欲以媒體收檔方式收取議價撥出明細資料時, 操作"議價賣出 交易/資產交換/實物履約撥出明細資料收檔"交易(交易代 號 237F)。
	- (三)相關傳票及報表
		- 1.證券附條件預撥撥轉通知明細表-賣方(撥轉註記:已轉帳)。
		- 2.議價買賣交易/資產交換/實物履約轉撥情形查詢單一轉出 (撥轉註記:已轉帳)。
		- 3.存券交易異動表或存券交易日結單。
		- 4.交易明細表(ST01)。
- 五、議價附條件買進資料查詢/收檔(238/238F)
	- (一)使用時機

參加人欲查詢轉(交)換公司債、附認股權公司債及債券成分指 數股票型基金受益憑證附條件買進未賣回、已賣回之資料時使 用。

- (二)作業程序
	- 1.操作"議價附條件買進資料查詢"交易(交易代號 238)。
	- 2.輸入查詢類別:1.股票,查詢內容:1.未賣回或:2.已賣回, 查詢或列印「證券附條件買進資料查詢單」。
	- 3.欲以媒體收檔方式收取證券附條件買進資料時,操作"議價附 條件買進資料收檔"交易(交易代號 238F)。
- (三)相關傳票及報表
	- 1.證券附條件買進資料查詢單(查詢內容:未賣回)。
	- 2.證券附條件買進資料查詢單(查詢內容:已賣回)。
- 六、議價附條件賣出資料查詢/收檔(239/239F)
	- (一)使用時機

參加人欲查詢轉(交)換公司債、附認股權公司債及債券成分指 數股票型基金受益憑證附條件賣出未買回、已買回之資料時使用。 (二)作業程序

- 1.操作"議價附條件賣出資料查詢"交易(交易代號 239)。
- 2.輸入查詢類別:1.股票,查詢內容:1.未買回或:2.已買回, 查詢或列印「證券附條件賣出資料查詢單」。
- 3. 欲以媒體收檔方式收取證券附條件賣出資料時, 操作"議價附 條件賣出資料收檔"交易(交易代號 239F)。
- (三)相關傳票及報表
	- 1.證券附條件賣出資料查詢單(查詢內容:未買回)。
	- 2.證券附條件賣出資料查詢單(查詢內容:已買回)。
## 第三節 買賣錯帳、更正帳號、客戶違約、遲延交割及綜合交易 帳戶申報後之帳務調整查詢作業

一、證券商申報帳務調整查詢/收檔(181/181F)

(一)使用時機

參加人查詢錯帳、更正帳號、客戶違約、遲延交割、借戶賣出、 綜合交易帳戶、定期定額綜合交易帳戶及當日沖銷申報後之帳務 調整明細時使用。

(二)作業程序

向證券交易所或櫃檯買賣中心申報錯帳、更正帳號、客戶違約、 遲延交割、借戶賣出、綜合交易帳戶分配、定期定額綜合交易帳 戶分配及當日沖銷後,操作本交易,列印或瀏覽或收取「證券商 申報帳務調整查詢單」或「有價證券當日沖銷申報資料查詢」核 對。

- (三)相關傳票及報表
	- 1.證券商申報帳務調整查詢單。
	- 2.有價證券當日沖銷申報資料查詢。

二、錯帳彙總查詢/收檔(613/613F)

(一)使用時機

參加人於錯帳申報或錯帳處理申報完成,查詢或收取彙總資料時 使用。

(二)作業程序

操作本交易列印或以收檔方式查詢彙總結果,以核對實際申報數 是否正確。

(三)相關傳票及報表

錯帳彙總查詢單。

- 三、錯帳互抵資料查詢(614)
	- (一)使用時機

參加人於申報錯帳買賣互抵後,查詢錯帳互抵資料時使用。 (二)作業程序

- 1.操作本交易查詢類別 1-彙總查詢,列印「錯帳互抵資料彙總 查詢單」,檢核成交日錯帳互抵數是否與買賣數相符。
- 2.前項資料不符時,操作本交易查詢類別 2-明細查詢,列印「錯 帳互抵資料明細查詢單」核對並修正之。
- (三)相關傳票及報表
	- 1.錯帳互抵資料彙總查詢單。
	- 2.錯帳互抵資料明細查詢單。

四、錯帳帳務調整資料查詢/收檔(615/615F)

(一)使用時機

參加人於錯帳申報完成,查詢錯帳帳務調整資料時使用。 (二)作業程序

操作本交易列印或收取「錯帳帳務調整資料查詢單」核帳。 (三)相關傳票及報表

錯帳帳務調整資料查詢單。

五、更正帳號帳務調整資料查詢/收檔(616/616F)

(一)使用時機

參加人於申報更正帳號完成,查詢更正帳號帳務調整資料時使用。 (二)作業程序

操作本交易列印或收取「更正帳號帳務調整資料查詢單」核帳。 (三)相關傳票及報表

更正帳號帳務調整資料查詢單。

- 六、處理帳務調整資料查詢/收檔(617/617F)
	- (一)使用時機

參加人於申報或撤銷申報錯帳處理或違約處理完成,查詢錯帳/ 違約處理帳務調整資料時使用。

- (二)作業程序
	- 1.操作本交易查詢類別 1-錯帳,列印或收取「處理帳務調整資 料查詢單」核對。
	- 2.操作本交易查詢類別 2-違約,列印或收取「處理帳務調整資 料查詢單」核對。
- (三)相關傳票及報表
	- 處理帳務調整資料查詢單。

七、普通違約彙總查詢/收檔(625/625F)

(一)使用時機

參加人於違約申報或處理申報完成,查詢或收取彙總資料時使用。 (二)作業程序

操作本交易列印或以收檔方式查詢彙總結果,以核對實際申報數 是否正確。

(三)相關傳票及報表

違約彙總查詢單。

- 八、普通違約相抵資料查詢/收檔(626/626F)
	- (一)使用時機

參加人於申報違約買賣相抵完成後,查詢買賣相抵資料時使用。 (二)作業程序

- 1.操作本交易查詢類別 1-彙總查詢,列印或收取「違約相抵彙 總查詢單」,檢核申報日之違約相抵數是否與買賣數相符。
- 2.前項資料不符時,操作本交易查詢類別 2-明細查詢,列印或 收取「違約相抵明細查詢單」核對並修正之。
- (三)相關傳票及報表
	- 1.違約相抵彙總查詢單。
	- 2.違約相抵明細查詢單。

九、違約帳務調整資料查詢/收檔(627/627F)

(一)使用時機

參加人查詢當日普通違約帳務調整資料時使用。

(二)作業程序

操作本交易列印或收取「違約帳務調整資料查詢單」核帳。 (三)相關傳票及報表

違約帳務調整資料查詢單。

十、借券明細資料查詢/收檔(634/634F)

(一)使用時機

參加人每日日終查詢當日新借及續借明細資料時使用。 (二)作業程序

操作本交易列印或收取「借券明細資料查詢單」核對。 (三)相關傳票及報表

借券明細資料查詢單。

十一、還券明細資料查詢(635)

(一)使用時機

參加人每日日終查詢當日還券明細資料時使用。 (二)作業程序

操作本交易列印「還券明細資料查詢單」核對。 (三)相關傳票及報表

還券明細資料查詢單。

- 十二、本日新借明細查詢/收檔(639/639F)
	- (一)使用時機
		- 參加人查詢當日應借券之明細資料時使用。
	- (二)作業程序
		- 1.操作本交易列印或收取「本日新借明細查詢單」核對。
		- 2.交易幣別為人民幣者,其擔保金係依證券交易所傳送國泰世 華銀行所提供臺灣銀行前一營業日收盤匯率換算新台幣。
	- (三)相關傳票及報表
		- 本日新借明細查詢單。

十三、借券基本資料收檔(644)

(一)使用時機

參加人收取出借人基本資料,憑以代繳稅款及開立扣繳憑單時 使用。

(二)作業程序

操作本交易,接收檔案。

十四、綜合交易帳戶資料查詢(645)

(一)使用時機

參加人查詢綜合交易帳戶及定期定額綜合交易帳戶成交及分 配資料時使用。

- (二)作業程序
	- 1.操作本交易列印「綜合帳戶資料查詢單」核帳。
	- 2.證券商於 T 日申報綜合交易帳戶分配或 T+1 日申報調整分 配,及於 T 日申報定期定額綜合交易帳戶分配後,得透過本 公司連線電腦操作「綜合交易帳戶查詢」交易(交易代號 645) 查詢綜合交易帳戶及定期定額綜合交易帳戶分配相關資料 之處理情形,以辦理核帳。
- (三)相關傳票及報表

綜合帳戶資料查詢單。

- 十五、主動借券還券撥轉(A61)
	- (一)使用時機
		- 借券證券商通知主動借券之還券資料時使用。
	- (二)作業程序
		- 1.經辦員
			- (1)操作"主動借券還券撥轉"交易(交易代號 A61)輸入欲 撥付數額,借券編號輸入依"借券明細資料查詢"(交 易代號 634)之主動借券編號輸入。
			- (2)空白印錄單上認證資料。
			- (3)於認證單上蓋經辦員章。
			- (4)本交易不得沖正,上午十時前輸入計入當日還券,上午 十時後輸入計入次一營業日還券。
			- (5)列印"還券明細資料查詢"(交易代號 635)核對。
		- 2.覆核人員
			- 主管人員或指定人員依「還券明細資料查詢表」資料與認證 單核對,並於認證單上蓋覆核章。
	- (三)相關傳票及報表
		- 1.認證單。
		- 2.借券明細資料查詢單。
		- 3.還券明細資料查詢單。

## 第四節 櫃檯買賣興櫃一般板股票及其合併辦理給付結算 之相關商品

一、興櫃股票資料查詢(575)

(一)使用時機

證券商欲查詢興櫃一般板股票及其合併辦理給付結算之相關商 品或其推薦(造市)證券商基本資料時使用。

(二)作業程序

操作"興櫃股票資料查詢"交易(交易代號 575)輸入證券代號 或推薦(造市)證券商代號,列印「興櫃股票資料查詢表」參考, 也可以螢幕查詢。

(三)相關傳票及報表

興櫃股票資料查詢表。

- 二、成交及給付結算資料明細查詢/收檔(576/576F)
	- (一)使用時機
		- 證券商欲查詢成交資料通知明細或比對狀況時使用。

## (二)作業程序

## 1.經辦員

- (1)於確認買賣資料成交後。
- (2)操作"成交及給付結算資料明細查詢"交易(交易代號 576),依給付類別(1.餘額交割 2.逐筆交割),分別列印「成 交及給付結算資料查詢」。
- (3)欲以媒體收檔方式收取成交資料時,操作"成交及給付結 算資料查詢收檔"交易(交易代號 576F)。
- (4)於「成交及給付結算資料查詢表」蓋經辦員章。
- 2.覆核人員

主管人員或指定人員依成交資料核對「成交及給付結算資料查 詢表」,相符後,於報表蓋覆核章留存。

(三)相關傳票及報表

成交及給付結算資料查詢表。

- 三、給付結算資料調整附表查詢/收檔(577/577F)
	- (一)使用時機
		- 1.當證券商於成交日後第二營業日未完成款項給付,本公司對該 證券商不辦理給付結算時。
		- 2.因天然災害侵襲或選舉罷免投票日,證券交易所或櫃檯買賣中 心公告部分地區政府停止上班而順延給付時使用。
	- (二)作業程序
		- 1.成交日後第二營業日接獲本公司通知,操作"給付結算資料調 整附表查詢"交易(交易代號 577),列印「給付結算清單調整 附表」憑以辦理給付結算作業。
		- 2.欲以媒體收檔方式收取資料時,操作"給付結算清單調整附表 查詢收檔"交易(交易代號 577F)。
		- 3.操作"成交及給付結算資料明細查詢"交易(交易代號 576), 重新列印「成交及給付結算資料查詢表」核對無誤後簽章留存。
	- (三)相關傳票及報表
		- 1.給付結算清單調整附表。
		- 2.成交及給付結算資料查詢表。

四、逐筆交割撥轉通知(583/583S)

(一)使用時機

賣方證券商通知本公司辦理興櫃一般板股票及其合併辦理給付 結算之相關商品逐筆交易撥帳時使用。

- (二)作業程序
	- 1.經辦員
		- (1)於成交當日,依成交資料操作"成交及給付結算資料查詢" 交易(交易代號 576),依給付類別<2>逐筆交割,列印「成 交及給付結算資料查詢表」查詢圈存情形。
		- (2)依「成交及給付結算資料查詢表」之圈存結果,填具「逐筆 交割撥轉通知單-代傳票」。
		- (3)於成交日下午四時前,操作"逐筆交割撥轉通知"交易(交 易代號 583)辦理撥券。
		- (4)印錄通知單上認證欄資料。
		- (5)於通知單上蓋經辦員章。
		- (6)欲以媒體傳送撥轉通知資料時,操作"逐筆交割撥轉通知媒 體傳送"交易(交易代號 583S),列印明細認證並簽章。
	- 2.覆核人員

主管人員或指定人員依「成交及給付結算資料查詢表」覆核通 知單上填寫資料與認證內容是否一致,相符後,並於通知單上 蓋覆核章。

3.報表覆核

證券商次一營業日應將所收到集保結算所編製之「交易明細 表」(ST01)或其報表檔案,與前一營業日之「成交及給付結算 資料查詢表」覆核。

- (三)相關傳票及報表
	- 1.逐筆交割撥轉通知單-代傳票。
	- 2.成交及給付結算資料查詢表。
	- 3.交易明細表(ST01)。
- 五、興櫃股票款券同步收付資料通知/調整(491/491S)
	- (一)使用時機

買方證券商辦理興櫃一般板股票及其合併辦理給付結算之相關 商品逐筆交割款券同步之通知/調整/刪除款項明細資料時使 用。

- (二)作業程序
	- 1.經辦員
		- (1)於成交當日,依成交資料操作"成交及給付結算資料查詢" 交易(交易代號 576),依給付類別<2>逐筆交割,列印「成 交及給付結算資料查詢表」查詢興櫃一般板股票及其合併辦 理給付結算之相關商品圈存情形。
		- (2)欲委託本公司辦理款項收付時,買方證券商於成交當日下午 二時前,操作"興櫃股票款券同步收付資料通知/調整"交 易 (交易代號 491),通知本公司款券同步收付明細資料, 及將應付賣方證券商款項匯入本公司開立於結算銀行之款 項代收付帳戶。
		- (3)於空白紙張認證交易資料,並簽蓋經辦員章。
		- (4)欲以媒體傳送款券同步收付明細資料時,操作"興櫃股票款 券同步收付資料通知/調整媒體傳送"交易(交易代號 491S),列印明細認證資料,並簽蓋經辦員章。
		- (5)本公司辦理股票撥付作業前,買方證券商欲調整/刪除款券 同步收付資料順序時,操作"興櫃股票款券同步收付資料通 知/調整"交易(交易代號 491),作業類別<2>調整明細資 料,於空白紙張認證交易資料,並簽蓋經辦員章。
		- (6)欲以媒體傳送調整/刪除款券同步收付資料順序時,操作 "興櫃股票款券同步收付資料通知/調整媒體傳送"交易 (交易代號 491S),列印明細認證資料,並簽蓋經辦員章。
	- 2.覆核人員 主管人員或指定人員依「成交及給付結算資料查詢表」覆核與 認證內容是否一致,相符後,並於空白紙張認證之交易資料上 蓋覆核章。
	- 3.報表覆核
		- (1)買賣雙方證券商於成交當日列印「成交及給付結算資料查詢 表」,查詢股票撥付情形。
- (2)證券商次一營業日應將所收到集保結算所編製之「交易明細 表」(ST01)或其報表檔案,與前一營業日之「成交及給付 結算資料查詢表」覆核。
- (三)相關傳票及報表
	- 1.認證單。
	- 2.成交及給付結算資料查詢表。
	- 3.交易明細表(ST01)。
- 六、興櫃股票款券同步收付資料查詢(492)
	- (一)使用時機

證券商查詢興櫃一般板股票及其合併辦理給付結算之相關商品 逐筆交割款券同步之款券入扣帳時使用。

- (二)作業程序
	- 1.買方證券商於成交當日,操作"興櫃股票款券同步收付資料查 詢"交易(交易代號 492),依作業類別<1>應付款項,列印「興 櫃股票款券同步收付買方應付款項明細表」,及依作業類別<2> 銷帳情形,列印「興櫃股票款券同步收付明細表」查詢應付款 項支付情形及興櫃一般板股票及其合併辦理給付結算之相關商 品銷帳情形。
	- 2.賣方證券商於成交當日,操作"興櫃股票款券同步收付資料查 詢"交易(交易代號 492),依作業類別<3>應收款項,列印「興 櫃股票款券同步收付賣方應收款項明細表、查詢應收款項撥付 情形。
- (三)相關傳票及報表
	- 1.興櫃股票款券同步收付買方應付款項明細表。
	- 2.興櫃股票款券同步收付明細表。
	- 3.興櫃股票款券同步收付賣方應收款項明細表。
- 七、變更給付方式通知/媒體傳送(584/584S)
	- (一)使用時機

證券商通知本公司調整興櫃一般板股票及其合併辦理給付結算 之相關商品給付方式時使用。

- (二)作業程序
	- 1.於成交當日,依成交資料操作"成交及給付結算資料查詢"交 易(交易代號 576),依給付類別列印「成交及給付結算資料查 詢表」查詢興櫃一般板股票及其合併辦理給付結算之相關商品 圈存情形。
	- 2. 欲調整給付方式,由逐筆改餘額或餘額改逐筆時,買賣雙方證 券商於成交日下午三時三十分前,操作"變更給付方式通知" 交易(交易代號 584)通知本公司。
	- 3.欲以媒體傳送變更給付方式資料時,操作"變更給付方式通知 媒體"交易(交易代號 584S)。
	- 4.買賣雙方證券商操作"成交及給付結算資料查詢"交易(交易 代號 576),列印「成交及給付結算資料查詢表」,查詢調整後 之給付方式。
- (三)相關傳票及報表

成交及給付結算資料查詢表。

- 八、興櫃推薦證券商不相抵資料鍵檔(C24/C24S)
	- (一)使用時機

興櫃一般板股票推薦證券商及其合併辦理給付結算之相關商品 造市證券商於餘額交割之買賣時,通知當日買賣之興櫃一般板股 票及其合併辦理給付結算之相關商品,不採買進與賣出相抵後之 數額辦理給付結算時使用。

- (二)作業程序
	- 1.成交日下午 3 時 30 分前操作"興櫃推薦證券商不相抵資料鍵 檔"交易(交易代號 C24)輸入當日,不採買進與賣出相抵之 資料。
- 2.操作"興櫃股票相抵資料查詢"交易(交易代號 C25),列印「有 價證券相抵資料查詢單」,核對當日買賣相抵及不相抵之資料。 (三)相關傳票及報表

有價證券相抵資料查詢單。

九、興櫃股票相抵資料查詢(C25)

(一)使用時機

推薦(造市)證券商查詢當日造市專戶可相抵及不相抵之給付結 算資料,或證券商查詢錯帳專戶可相抵之給付結算資料時使用。 (二)作業程序

操作"興櫃股票相抵資料查詢"交易(交易代號 C25),列印「有 價證券相抵資料查詢單」,核對當日買賣相抵及不相抵之資料。 (三)相關傳票及報表

有價證券相抵資料查詢單。

- 十、興櫃綜合交易帳戶資料查詢(C90)
	- (一)使用時機

證券商於成交日第二營業日前,查詢興櫃一般板綜合交易帳戶彙 總或明細分配資料時使用。

- (二)作業程序
	- 操作"興櫃綜合交易帳戶資料查詢"交易(交易代號 C90),列印 「興櫃綜合交易帳戶資料查詢單」,查詢興櫃一般板綜合交易帳 戶分配相關資料之處理情形,以辦理核帳。
- (三)相關傳票及報表

興櫃綜合交易帳戶資料查詢單。

- 十一、證券商申報興櫃股票帳務調整查詢(C91)
	- (一)使用時機

證券商於成交日第二營業日前,查詢興櫃一般板綜合交易帳戶 分配明細處理狀況時使用

(二)作業程序

操作"證券商申報興櫃股票帳務調整查詢"交易(交易代號 C91),列印「興櫃綜合交易帳戶帳務調整查詢單」核對。 (三)相關傳票及報表

興櫃綜合交易帳戶帳務調整查詢單。

第五節 參加人與保管機構間辦理買賣交割資料傳送作業

一、保管機構客戶成交資料查詢/收檔(331/331F)

(一)使用時機

保管機構於成交日本公司試算作業完成後及成交日次一營業日 查詢其客戶於各證券商買賣之參考用買賣資料時使用。

(二)作業程序

1.於本公司試算作業結束後。

- 2. 操作"保管機構客戶成交資料查詢"交易(交易代號 331),列 印「保管機構客戶成交資料查詢(參考用)」,查詢其客戶於各 證券商買賣交易參考用之結算資料。
- 3.欲以媒體收檔方式收取資料時,操作"保管機構客戶成交資料 收檔"交易(交易代號 331F)。

(三)相關報表及傳票

保管機構客戶成交資料查詢(參考用)。

- 二、受託賣出保管資料查詢/媒體傳送(332/332S)
	- (一)使用時機

證券商於保管機構完成集中保管帳戶查詢設定,欲查詢其客戶保 管帳戶餘額較其受託賣出數額是否足夠時使用。

- (二)作業程序
	- 1.經辦員
		- (1)操作"受託賣出保管資料查詢"交易(交易代號 332)交易 類別"0"(申請)查詢客戶集中保管帳戶之餘額,較其賣 出數額是否足夠。
		- (2)證券商欲取消查詢其受託賣出保管資料時,操作"受託賣出 保管資料查詢"交易(交易代號 332)交易類別"1"(撤 銷),取消原查詢其客戶受託賣出保管帳戶資料。
		- (3)欲以媒體傳送受託賣出保管資料時,可操作"受託賣出保管 資料查詢媒體傳送"交易(交易代號 332S)。
	- 2.報表覆核

操作"受託賣出保管資料查詢記錄"交易(交易代號 334)或 以媒體接收方式,列印「受託賣出保管資料查詢記錄明細表」 核對並留存。

(三)相關報表及傳票

受託賣出保管資料查詢記錄明細表。

- 三、保管帳戶賣出查詢記錄/收檔(333/333F)
	- (一)使用時機

保管機構欲知悉證券商操作查詢其客戶集中保管帳戶情況時使 用。

- (二)作業程序
	- 1.操作"保管帳戶賣出查詢記錄"交易(交易代號 333),列印「保 管帳戶賣出查詢記錄明細表」。
	- 2.欲以媒體收檔方式收取資料時,操作"保管帳戶賣出查詢記錄 收檔"交易(交易代號 333F)。
- (三)相關報表及傳票

保管帳戶賣出查詢記錄明細表。

- 四、受託賣出保管資料查詢記錄/收檔(334/334F)
	- (一)使用時機

證券商欲查詢操作"受託賣出保管資料查詢"交易之資料時使 用。

- (二)作業程序
	- 1. 操作"受託賣出保管資料查詢記錄"交易(交易代號 334),列 印「受託賣出保管資料查詢記錄明細表」核對查詢記錄留存。
	- 2.欲以媒體收檔方式收取資料時,操作"受託賣出保管資料查詢 記錄收檔"交易(交易代號 334F)。
- (三)相關報表及傳票

受託賣出保管資料查詢記錄明細表。

五、保管帳戶資料維護(338)

(一)使用時機

保管機構設定經其客戶簽具同意書承諾提供其開設委託買賣帳 戶之證券商查詢或取消查詢設定其於保管機構帳戶之餘額時使 用。

- (二)作業程序
	- 1.查詢設定

保管機構欲設定證券商得查詢其客戶集中保管帳戶資料時,應 依據客戶簽具之同意書,憑以操作"保管帳戶資料維護"交易 (交易代號 338)交易類別"0"(建檔)完成設定,並操作交 易類別"2",列印「保管帳戶資料維護明細表」,覆核保管設 定資料無誤後,於「保管帳戶資料維護明細表」簽蓋經辦及覆 核章,並留存。

2.取消查詢設定

保管機構欲取消證券商查詢其客戶集中保管帳戶資料時,操作 "保管帳戶資料維護"交易(交易代號 338)交易類別"1"(刪 除),取消證券商查詢其客戶集中保管帳戶資料,並操作交易類 別"2",列印「保管帳戶資料維護明細表」,覆核取消查詢設 定之資料無誤後,簽蓋經辦及覆核章,並留存。

(三)相關報表及傳票

1.保管帳戶資料維護明細表。

2.客戶簽具之同意書。

六、傳送資料清檔(B00)

(一)使用時機

證券商或保管機構欲刪除傳送資料時用。

(二)作業程序

操作"傳送資料清檔"交易(交易代號 B00),輸入傳送資料參加 人代號及清除資料參加人代號,以清除傳送資料之檔案。

七、證券商買賣交割資料媒體傳送(B01)

(一)使用時機

證券商以媒體傳送方式於成交日至成交日後次二營業日,辦理與 保管機構間買賣交割資料傳送或得採備註方式增加信用交易買 賣交割資料傳送或調整傳送資料時使用。

(二)作業程序

操作"證券商買賣交割資料媒體傳送"交易(交易代號 B01),輸 入成交日期及證券商代號,辦理買賣交割資料傳送作業。

- 八、證券商買賣交割資料傳送查詢/收檔(B02/B02F)
	- (一)使用時機

證券商於成交日或成交次一營業日或成交次二營業日查詢傳送 保管機構之買賣交割資料時使用。

- (二)作業程序
	- 1. 操作"證券商買賣交割資料傳送查詢"交易(交易代號 B02), 列印「證券商買賣交割資料傳送查詢」查詢傳送之買賣交割資 料,或操作"證券商買賣交割資料傳送收檔"交易(交易代號 B02F),收取傳送之買賣交割資料。
	- 2.查詢類別
		- (1)輸入〈0〉查詢傳送成功之買賣交割資料。
		- (2)輸入〈1〉查詢傳送異常之買賣交割資料。
		- (3)輸入〈2〉查詢傳送之買賣交割資料與證券交易所或櫃檯買 賣中心之成交資料比對異常者。
		- (4)輸入〈3〉查詢傳送之買賣交割資料與證券交易所或櫃檯買 賣中心之成交資料比對相符(比對為 00)者。
		- (5)輸入〈4〉查詢傳送之買賣交割資料與證券交易所或櫃檯買 賣中心之成交資料比對相符(比對為 00)及股數相符金額不 符(比對為 03)者。
		- (6)輸入〈5〉查詢傳送之買賣交割資料與證券交易所或櫃檯買 賣中心之成交資料股數相符金額不符(比對為 03)者。
- (三)相關傳票及報表

證券商買賣交割資料傳送查詢。

- 九、保管機構買賣交割資料查詢/收檔(B03/B04)
	- (一)使用時機
		- 1.保管機構於成交日或成交次一營業日或成交次二營業日欲查 詢證券商傳送之買賣交割資料時使用。
		- 2.保管機構於成交日或成交次一營業日或成交次二營業日欲查 詢客戶往來證券商申報之當日沖銷資料時使用。
	- (二)作業程序
		- 1. 操作"保管機構買賣交割資料查詢"交易(交易代號 B03)之 查詢內容選項 0 或 1,列印「保管機構買賣交割資料查詢」或 操作"保管機構買賣交割資料收檔"交易(交易代號 B04)之 收檔內容選項 0 或 1 收取資料, 以查詢證券商傳送之買賣交割 資料或證券商是否傳送信用交易買賣交割資料。
		- 2.操作"保管機構買賣交割資料查詢"交易(交易代號 B03)之 查詢內容選項2,列印「保管機構有價證券當日沖銷資料查詢」 或操作"保管機構買賣交割資料收檔"交易(交易代號 B04) 之收檔內容選項2收取資料,以查詢本公司接收之有價證券當 日沖銷資料。

(三)相關傳票及報表

1.保管機構買賣交割資料查詢。

2.保管機構有價證券當日沖銷資料查詢。
十、買賣交割資料比對(B05)

(一)使用時機

保管機構比對其往來證券商傳送之買賣交割資料時使用。

(二)作業程序

操作"買賣交割資料比對"交易(交易代號 B05),辦理證券商傳 送買賣交割資料與集中市場及證券商營業處所買賣成交資料之 比對。

- 十一、買賣交割資料傳送結帳/確認(B06)
	- (一)使用時機
		- 1.證券商於成交日就其所傳送之買賣交割資料進行結帳或結帳 重開時使用。
		- 2.保管機構於成交日就其所往來證券商所傳送之買賣交割資料 進行確認結帳或結帳重開時使用。
		- 3.證券商於成交日後次一營業日就保管機構預撥成交日後次二 營業日客戶賣出交割數額時確認結帳或結帳重開時使用。
	- (二)作業程序
		- 1.證券商操作"買賣交割資料傳送結帳/確認"交易(交易代 號 B06), 辦理買賣交割資料傳送之結帳或結帳重開。
		- 2.保管機構操作"買賣交割資料傳送結帳/確認"交易(交易 代號 B06),辦理買賣交割資料之確認結帳或結帳重開。
		- 3.證券商操作"買賣交割資料傳送結帳/確認"交易(交易代 號 B06),辦理保管機構通知客戶賣出交割數額時確認結帳或 結帳重開。
- 十二、買賣交割資料傳送結帳/確認狀況查詢/收檔(B07/B07F)
	- (一)使用時機
		- 1.證券商查詢其往來保管機構買賣交割資料,確認結帳狀況時 使用。
		- 2.保管機構查詢其往來證券商買賣交割資料,傳送結帳狀況時 使用。
	- (二)作業程序
		- 1.證券商操作"買賣交割資料傳送結帳/確認狀況查詢/收 檔"交易(交易代號 B07/B07F),列印或收取「保管機構買 賣交割資料傳送結帳狀況查詢」,查詢其往來保管機構買賣交 割資料,確認結帳狀況。
		- 2.保管機構操作"買賣交割資料傳送結帳/確認狀況查詢/收 檔"交易(交易代號 B07/B07F),列印或收取「證券商買賣 交割資料傳送結帳狀況查詢」,其往來證券商買賣交割資料, 傳送結帳狀況。
	- (三)相關傳票及報表
		- 1.證券商買賣交割資料傳送結帳狀況查詢。
		- 2.保管機構買賣交割資料傳送結帳狀況查詢。

### 十三、保管機構買賣交割匯費資料查詢/收檔(B09/B09F)

(一)使用時機

保管機構查詢買賣交割匯費資料時使用。

(二)作業程序

操作"保管機構買賣交割匯費資料查詢/收檔"交易(交易代 號 B09/B09F),列印或收取「保管機構買賣交割匯費資料查 詢」,查詢證券商傳送之買賣交割匯費資料。

(三)相關傳票及報表

保管機構買賣交割匯費資料查詢。

### 十四、證券商買賣交割匯費資料查詢/收檔(B10/B10F)

(一)使用時機

證券商查詢買賣交割匯費資料時使用。

(二)作業程序

操作"證券商買賣交割匯費資料查詢/收檔"交易(交易代號 B10/B10F),列印或收取「證券商買賣交割匯費資料查詢」,查 詢傳送之買賣交割匯費資料。

(三)相關傳票及報表

證券商買賣交割匯費資料查詢。

### 十五、證券商信用附檔資料媒體傳送(B91)

(一)使用時機

證券商以媒體傳送方式於成交日至成交日後次二營業日,辦理 與保管機構間信用買賣交割資料傳送或調整傳送資料時使用。 (二)作業程序

操作"證券商信用附檔資料媒體傳送"交易(交易代號 B91), 輸入成交日期及證券商代號,辦理買賣交割資料傳送作業。

- 十六、證券商信用附表資料傳送查詢(B92)
	- (一)使用時機

證券商於成交日或成交次一營業日或成交次二營業日查詢傳送 保管機構之信用買賣交割資料時使用。

(二)作業程序

操作"證券商信用附表交割資料傳送查詢"交易(交易代號 B92),列印「證券商信用附表資料查詢」查詢傳送之信用買賣 交割資料。

(三)相關傳票及報表

證券商信用附表資料查詢。

- 十七、保管機構信用附表資料查詢/收檔(B93/B94)
	- (一)使用時機

保管機構於成交日或成交次一營業日或成交次二營業日欲查詢 證券商傳送之信用買賣交割資料時使用。

(二)作業程序

操作"保管機構信用附表資料查詢"交易(交易代號 B93),列 印「保管機構買賣交割資料查詢」或操作"保管機構信用附表 資料收檔"交易(交易代號 B94)收取資料,以查詢證券商傳 送之買賣交割資料。

(三)相關傳票及報表

保管機構信用附表資料查詢。

- 十八、票券買賣交割資料查詢/收檔(B85/B86)
	- (一)使用時機
		- 1.營業處所議價之短期票券交易,由票券商輸入交割指令通知 本公司辦理款券收付作業者,並於交割指令中指定保管機構 代號時,本公司據以提供法人對帳服務。
		- 2.保管機構於交割日查詢/收檔票券商傳送之票券買賣款券 同步交割資料時使用。
	- (二)作業程序
		- 1.保管機構操作"票券買賣交割資料查詢"交易(交易代號 B85),列印或瀏覽「票券買賣交割資料查詢」,或操作"票券 買賣交割資料收檔"交易(交易代號 B86),收取其往來票券 商傳送之買賣交割資料。
		- 2.於操作 B85 查詢交易時,如「BCSS 結帳狀態」欄位為「已結 帳」,表示票券商傳送之買賣交割資料內容不會再異動。
	- (三)相關傳票及報表
		- 1.票券買賣交割資料查詢報表。
		- 2.票券買賣交割資料收檔規格,請至本公司網站(下載專區/ 票券/債券/短期票券>結算交割/法人對帳服務 B86 收檔 規格)查閱及下載。
- 十九、票券買賣交割資料確認(B87)
	- (一)使用時機

保管機構於交割日就其所往來票券商所傳送之票券款券同步交 割資料,進行確認或取消確認時使用。

- (二)作業程序
	- 1.保管機構操作"票券買賣交割資料確認"交易(交易代號  $B87)$ , 「作業類別」選<0>買賣交割資料確認,通知票券商 買賣交割資料完成對帳確認;「作業類別」選<1>買賣交割 資料確認取消,通知票券商買賣交割資料取消確認。
	- 2.保管機構操作 B87 交易,作業類別選<0>買賣交割資料確認 後,於操作 B85/B86時,「確認狀態」欄位由「待確認」改為 「已確認」。
	- 3.保管機構操作 B87 交易,作業類別選<1>買賣交割資料確認 取消後,於操作 B85/B86 時,「確認狀態」欄位由「已確認」 改為「待確認」。
- 二十、票券買賣交割資料重送通知(B88)
	- (一)使用時機

保管機構於交割日操作 B85/B86 交易後,於核對投信公司之指 示內容時,如發現其查詢/收檔之資料有缺漏,使用本交易要 求重新傳送該筆買賣交割資料。

- (二)作業程序
	- 1.保管機構操作"票券買賣交割資料重送通知"交易(交易代 號 B88),通知本公司重新傳送買賣交割資料。
	- 2. 保管機構執行 B88 交易後, 需再次操作 B85/B86 交易, 確認 收到該筆買賣交割資料。
- 二十一、保管機構賣出撥轉通知(B97/B97S)
	- (一)使用時機

保管機構於成交日後次一營業日通知成交日後次二營業日 賣出交割數額時使用。

- (二)作業程序
	- 1.經辦員
		- (1)操作"保管機構賣出撥轉通知"交易(交易代號 B97) 輸入通知數額。
		- (2)空白印錄單上認證資料。
		- (3)於認證單上蓋經辦員章。
		- (4)輸入錯誤時,操作"保管機構賣出撥轉通知"交易(交 易代號 B97) 刪除錯誤資料後,再重新輸入正確資料。 (5)本交易不得沖正
		- (6)列印「保管機構賣出撥轉通知查詢表」核對。
	- 2.覆核人員

主管人員或指定人員依「保管機構賣出撥轉通知查詢單」 資料與認證單核對,並於認證單上蓋覆核章。

- (三)相關傳票及報表
	- 1.認證單。
	- 2.保管機構賣出撥轉通知查詢單。
- 二十二、保管機構賣出撥轉通知查詢(B98)
	- (一)使用時機

證券商及保管機構欲查詢保管機構於成交日後次一營業日 通知成交日後次二營業日客戶賣出交割數額時使用。

- (二)作業程序
	- 1.操作"保管機構賣出撥轉通知查詢"交易(交易代號 B98) 查詢賣出撥轉通知數額。
	- 2.列印、瀏覽或收取保管機構賣出撥轉通知查詢表。
- (三)相關傳票及報表

保管機構賣出撥轉通知查詢表。

- 二十三、保管帳戶買進撥轉查詢/收檔(B99/B99F)
	- (一)使用時機

證券商及保管機構於成交日後次二營業日查詢其客戶買進 撥入數額時使用。

- (二)作業程序
	- 1.操作"保管帳戶買進撥轉查詢/收檔"交易(交易代號 B99/B99F),查詢客戶買進撥入數額。

2.列印、瀏覽或收取保管帳戶買進撥轉查詢表。

(三)相關傳票及報表

保管帳戶買進撥轉查詢表。

- 二十四、投信基金名稱資料維護(K74)
	- (一)使用時機
		- 1.投信公司須先維護基金名稱資料,俾利查詢其往來證券 商、債票券商傳送之買賣交割資料時使用。
		- 2.投信公司更換往來保管機構時使用。
	- (二)作業程序
		- 操作「投信基金名稱資料維護」交易(交易代號 K74/K74S) 建立或取消投信基金戶與保管機構帳戶間之關連性資料,並 於完成輸入後,列印「投信基金名稱資料維護查詢」覆核輸 入之異動資料內容。
	- (三)相關傳票及報表

投信基金名稱資料維護查詢。

- 二十五、保管機構基金基本資料鍵檔(K75/K75S)
	- (一)使用時機

保管機構通知本公司確認或取消投信公司查詢其往來證券 商及債票券商傳送之買賣交割資料時使用。

(二)作業程序

操作"保管機構基金基本資料鍵檔"交易(交易代號 K75/K75S),確認或取消投信公司查詢其往來證券商及債票 券商傳送之買賣交割資料,並於完成輸入後,列印「保管機 構基金基本資料鍵檔查詢」覆核輸入之異動資料內容。

(三)相關傳票及報表

保管機構基金基本資料鍵檔查詢。

- 二十六、投信權益證券買賣交割/信用附表資料查詢/收檔(K76/K77)
	- (一)使用時機

投信公司於成交日次二營業日前查詢證券商傳送之買賣交 割或信用附表資料時使用。

- (二)作業程序
	- 操作"投信權益證券買賣交割/信用附表資料查詢"交易 (交易代號 K76),列印「投信權益證券買賣交割資料查詢」、 「投信權益證券信用附表資料查詢」或操作"投信權益證券 買賣交割/信用附表資料收檔"交易(交易代號 K77),收取 證券商傳送之買賣交割資料檔案或信用附表資料檔案。
- (三)相關傳票及報表

1.投信權益證券買賣交割資料查詢。

2.投信權益證券信用附表資料查詢。

### 二十七、投信票券買賣交割資料查詢/收檔(K78/K79)

# (一)使用時機

投信公司於交割日,查詢其往來票券商傳送至保管機構之票 券買賣交割資料時使用。

(二)作業程序

投信公司操作「投信票券買賣交割資料查詢」交易(交易代 號 K78)或「投信票券買賣交割資料收檔」交易(交易代號 K79),查詢或收取其往來票券商傳送之買賣交割資料。

(三)相關傳票及報表

「投信票券買賣交割資料查詢」報表。

- 二十八、保管機構交易確認暨賣出交割通知/媒體傳檔(K16/K16S)
	- (一)使用時機

保管機構於成交日次二營業日上午十時前,辦理與證券商間 買賣交割資料逐筆確認之資料輸入或檔案傳送時使用。

- (二)作業程序
	- 1.操作"保管機構交易確認暨賣出交割通知"交易(交易代 號 K16),輸入應逐筆確認之帳號及確認股數或不確認資 訊,並輸入主管密碼,辦理與證券商間買賣交割資料逐筆 確認之通知作業。
	- 2.欲以傳檔方式操作"保管機構交易確認暨賣出交割通知 媒體傳檔"交易(交易代號 K16S)時,輸入檔案名稱及主 管密碼,辦理與證券商間買賣交割資料逐筆確認之檔案傳 送作業。
	- 3.確認狀況為已確認者,如需調整時,應先刪除原確認資料 後,再重行通知調整後之交割資料。確認狀況為未確認 者,如需調整時,毋須刪除原確認資料,得逕行通知調整 後之交割資料。
	- 4.操作"保管機構逐筆/帳號別確認通知查詢/收檔"交易 (交易代號 K17/K17F),列印或收取「保管機構逐筆/帳 號別確認通知查詢表」辦理核對作業。
- (三)相關傳票及報表

保管機構逐筆/帳號別確認通知查詢表。

- 二十九、保管機構逐筆/帳號別確認通知查詢/收檔(K17/K17F)
	- (一)使用時機
		- 證券商及保管機構查詢保管機構上傳至本公司已逐筆確 認、未逐筆確認、已依保管機構客戶帳號別確認之買賣交割 資料,及已逐筆確認之賣出交割資料是否產生保管機構賣出 撥轉通知(B97)檔案資料時使用。
	- (二)作業程序
		- 1.操作"保管機構逐筆/帳號別確認通知查詢/收檔"交 易(交易代號 K17/K17F),查詢保管機構上傳至本公司已 逐筆確認、未逐筆確認、已依保管機構客戶帳號別確認之 買賣交割資料,及已逐筆確認之賣出交割資料是否產生保 管機構賣出撥轉通知(B97)檔案資料。

2.列印或收取保管機構逐筆/帳號別確認通知查詢表。 (三)相關傳票及報表

保管機構逐筆/帳號別確認通知查詢表。

- 三十、保管帳戶期初餘額收檔(K73F)
	- (一)使用時機

保管機構透過連線電腦收取客戶得受託賣出數額明細資料時使 用。

(二)作業程序

操作"保管帳戶期初餘額收檔"交易(交易代號 K73F),收取 客戶得受託賣出數額明細資料俾利核帳。

## 三十一、客戶保管帳戶存券餘額收檔(G60F)

(一)使用時機

保管機構透過連線電腦收取客戶保管帳戶存券餘額資料時使 用。

(二)作業程序

操作"客戶保管帳戶存券餘額收檔"交易(交易代號 G60F), 收取客戶存券餘額資料俾利核帳。

- 三十二、保管機構依帳號辦理買賣交割資料確認通知/媒體傳檔(K81/K81S)
	- (一)使用時機

保管機構於成交日次二營業日上午十時前,依保管機構客戶 帳號別辦理與證券商間之買賣交割資料確認時使用。

- (二)作業程序
	- 1. 操作"保管機構依帳號辦理買賣交割資料確認通知"交易 (交易代號 K81),輸入保管機構客戶帳號,辦理與證券商間 買賣交割資料確認之通知作業。
	- 2.欲以傳檔方式操作"保管機構依帳號辦理買賣交割資料確 認通知媒體傳檔"交易(交易代號 K81S)時,輸入檔案名 稱,辦理與證券商間買賣交割資料確認之檔案傳送作業。
	- 3.確認狀況為已確認者,如需調整時,應先刪除原確認資料 後,再重行通知調整後之交割資料。
	- 4.操作"保管機構逐筆/帳號別確認通知查詢/收檔"交易 (交易代號 K17/K17F),列印或收取「保管機構逐筆/帳號 別確認通知查詢表」辦理核對作業。
- (三)相關傳票及報表

保管機構逐筆/帳號別確認通知查詢表。

- 三十三、保管機構轉換通知/媒體傳檔(G07/G07S)
	- (一)使用時機

客戶於交割期內更換保管機構,由新保管機構辦理轉換基準 日前一營業日與轉換當日買賣之交割作業時,新保管機構得 於轉換基準日通知本公司置換證券商傳送買賣交割資料之保 管機構帳號時使用。

- (二)作業程序
	- 1.新增作業
		- (1)新保管機構操作"保管機構轉換通知"交易(交易代號 G07)後,輸入新/舊保管機構帳號、證券商買賣交割 帳號、作業類別"1"新增帳號,並輸入主管密碼,辦 理保管機構帳號轉換之通知作業。新保管機構操作本交 易前應先確認證券商是否已操作"保管機構往來登記 變更"交易(交易代號157)及舊保管機構未操作"保 管機構依帳號辦理買賣交割資料確認通知"交易(交易 代號 K81)或"保管機構交易確認暨賣出交割通知"交 易(交易代號 K16)之確認。
		- (2)新保管機構欲以傳檔方式操作"保管機構轉換通知媒 體傳檔"交易(交易代號 GO7S)時,輸入檔案名稱及 主管密碼,辦理保管機構帳號轉換通知之檔案傳送作 業。
	- 2.取消作業
		- 若操作錯誤或因客戶變更指示,新保管機構得於變更基準 日操作"保管機構轉換通知"交易(交易代號 G07),作業 類別 2: 刪除帳號,通知本公司取消保管機構帳號置換並 回復原資料。
	- 3.操作"保管機構轉換查詢"交易(交易代號 G08),查詢保 管機構帳號轉換結果,辦理核對作業。
- (三)相關傳票及報表
	- 保管機構轉換查詢表。
- 三十四、保管機構轉換查詢(G08)
	- (一)使用時機

保管機構及證券商查詢1個月內"保管機構轉換通知"交易 (交易代號 G07)操作成功結果。

- (二)作業程序
	- 1.新保管機構得操作"保管機構轉換查詢"交易(交易代號 G08),輸入轉換基準日、新保管機構代號,查詢保管機構 帳號轉換結果。
	- 2.舊保管機構得操作"保管機構轉換查詢"交易(交易代號 G08),輸入轉換基準日、舊保管機構代號,查詢保管機構 帳號轉換結果。
	- 3.證券商得操作"保管機構轉換查詢"交易(交易代號 G08),輸入轉換基準日、證券商代號,查詢保管機構帳號 轉換結果。
- (三)相關傳票及報表

保管機構轉換查詢表。

- 三十五、買賣轉帳預撥資料取消結帳控管通知(G97)
	- (一)使用時機
		- 1.證券商通知本公司,其指定之保管機構得於15時30分後 持續辦理預撥成交次二營業日客戶賣出交割數額時使用。
		- 2.證券商及保管機構查詢保管機構於 15 時 30 分後是否得持 續辦理預撥成交次二營業日客戶賣出交割時使用。
	- (二)作業程序
		- 1.證券商操作"買賣轉帳預撥資料取消結帳控管通知"交易 (交易代號 G97)之作業類別 1:新增,輸入保管機構代號, 通知本公司其指定之保管機構得於 15 時 30 分後持續辦理 預撥作業,如於保管機構輸入 9999 時,表示所有保管機構 皆可辦理,證券商亦得輸入單一保管機構代號。
		- 2. 如保管機構無前項需求時,由證券商操作"買賣轉帳預撥 資料取消結帳控管通知"交易(交易代號 G97)之作業類 別 2:刪除,通知本公司刪除前項設定之保管機構;本公 司接獲證券商刪除通知後,如保管機構於 15時 30 分後仍 須辦理預撥作業時,需通知證券商操作"買賣交割資料傳 送結帳/確認"(交易代號 B06)辦理預撥重開作業。
		- 3.證券商及保管機構操作"買賣轉帳預撥資料取消結帳控管 通知"交易(交易代號 G97)之作業類別 3:查詢,列印「買 賣轉帳預撥資料取消結帳控管通知查詢」以查詢證券商設 定保管機構於 15 時 30 分後是否得持續辦理預撥作業之情 形。
	- (三)相關傳票及報表

買賣轉帳預撥資料取消結帳控管通知查詢。

- 三十六、債券議價買賣成交單通知/明細通知(G61/G62)
	- (一)使用時機

債券自營商於給付結算日新增、更正或刪除債券議價買賣成 交單資料時使用(交易對手限債券自營商或保管機構客戶)。 (二)作業程序

- 1.經辦員
	- (1)新增成交單
		- 操作"債券議價買賣成交單通知"交易(交易代號 G61),輸入收受通知參加人代號、成交單編號,作業類 別1:新增,逐項輸入該成交單之客戶統一編號、交易 類別、交割帳號等共用項目,並操作"債券議價買賣成 交單明細通知"交易(交易代號 G62),輸入同一收受通 知參加人代號、成交單編號、證券代號,作業類別1: 新增,逐項輸入該債券之交易明細。若成交單有多筆債 券標的時,需重覆操作 G62 交易,輸入各債券標的之明 細資料。
	- (2)更正成交單
		- 操作"債券議價買賣成交單通知"交易(交易代號 G61),輸入收受通知參加人代號、成交單編號,作業類 別 2:更正,修正成交單之共用項目;或操作"債券議 價買賣成交單明細通知"交易(交易代號 G62),輸入收 受通知參加人代號、成交單編號、證券代號,作業類別 2:更正,修正成交單該債券標的之明細資料。
	- (3)刪除成交單之債券標的
		- 操作"債券議價買賣成交單明細通知"交易(交易代號 G62),輸入收受通知參加人代號、成交單編號及證券代 號,作業類別3:刪除,刪除該債券標的資料。 (如欲取消整筆成交單資料,請操作"債券議價買賣成 交資料撤銷通知"交易(交易代號 G78)辦理)。
- 2.覆核人員
	- 主管人員或指定人員覆核經辦員輸入資料無誤後,使用已 於集保結算所報表網路傳送暨查詢作業系統(e-Report)約 定之有效憑證辦理簽章。(憑證維護作業,請參閱本手冊第 一章第六節參加人辦理帳簿報表網路接收暨查詢作業)
- 3.報表覆核
	- (1)操作"自營商債券議價買賣成交資料傳送查詢/收 檔"交易(交易代號 G68/G68F),資料種類 0:成交單, 查詢、列印或收取「自營商債券議價買賣成交資料(代 成交單)」,核對輸入之成交單內容。
	- (3)於次一營業日將所收到集保結算所編製之「債券議價買 賣成交單彙總表-交易商」(CT44),與前一營業日之「自 營商債券議價買賣成交資料(代成交單)」覆核。
- (三)相關傳票及報表
	- 1.自營商債券議價買賣成交資料(代成交單)。
	- 2.債券議價買賣成交單彙總表-交易商(CT44)。
- 三十七、債券議價買賣成交單通知媒體傳送(G63S)
	- (一)使用時機

債券自營商於給付結算日以媒體傳送方式新增、更正或刪除 債券議價買賣成交單資料時使用(交易對手限債券自營商或 保管機構客戶)。

### (二)作業程序

- 1.經辦員操作"債券議價買賣成交單通知媒體傳送"交易 (交易代號 G63S),辦理成交單資料之新增、更正或刪除 債券標的等傳送作業。(如欲取消整筆成交單資料,請操作 "債券議價買賣成交資料撤銷通知"交易(交易代號 G78) 辦理。)
- 2. 主管人員或指定人員覆核經辦員傳輸資料無誤後,使用已 於集保結算所報表網路傳送暨查詢作業系統(e-Report)約 定之有效憑證辦理簽章。(憑證維護作業,請參閱本手冊第 一章第六節參加人辦理帳簿報表網路接收暨查詢作業)
- 3.報表覆核
	- (1)操作"自營商債券議價買賣成交資料傳送查詢/收檔" 交易(交易代號 G68/G68F),資料種類 0: 成交單, 杳 詢、列印或收取「自營商債券議價買賣成交資料(代成 交單)」,核對傳送之資料內容。
	- (2)於次一營業日將所收到集保結算所編製之「債券議價買 賣成交單彙總表-交易商」(CT44),與前一營業日之「自 營商債券議價買賣成交資料(代成交單)」覆核。
- (三)相關傳票及報表
	- 1.自營商債券議價買賣成交資料(代成交單)。
	- 2.債券議價買賣成交單彙總表-交易商(CT44)。
- 三十八、債券議價買賣給付結算憑單暨交付清單通知/明細通知(G64/G65)
	- (一)使用時機
		- 債券自營商於給付結算日新增、更正或刪除債券議價買賣給 付結算憑單暨交付清單資料時使用(交易對手限債券自營商 或保管機構客戶)。
	- (二)作業程序
		- 1.經辦員
			- (1)新增給付結算憑單暨交付清單
				- 操作"債券議價買賣給付結算憑單暨交付清單通知"交 易(交易代號 G64),輸入收受通知參加人代號、給付結 算憑單編號,作業類別 1:新增,逐項輸入該給付結算 憑單暨交付清單之客戶統一編號、幣別、成交日、給付 結算日、收付種類 1~收付種類 4 之款項收付資料等共用 項目,並操作"債券議價買賣給付結算憑單暨交付清單 明細通知"交易(交易代號 G65),輸入同一收受通知參 加人代號、給付結算憑單編號、成交單編號及證券代號, 作業類別 1: 新增,逐項輸入該成交單之債券標的明細 資料。若給付結算憑單暨交付清單有多筆成交單及債券 標的時,需重覆操作 G65 交易,輸入各成交單及債券標 的之明細資料。
			- (2)更正給付結算憑單暨交付清單
				- 操作"債券議價買賣給付結算憑單暨交付清單通知"交 易(交易代號 G64),輸入收受通知參加人代號、給付結 算憑單編號,作業類別 2:更正,逐項修正給付結算憑 單暨交付清單之共用項目;或操作"債券議價買賣給付 結算憑單暨交付清單明細通知"交易(交易代號 G65), 作業類別 2:更正,輸入收受通知參加人代號、給付結 算憑單編號、成交單編號、證券代號等資料後,逐項修 正給付結算憑單暨交付清單該債券標的之明細資料。
			- (3)刪除給付結算憑單暨交付清單之債券標的
				- 操作"債券議價買賣給付結算憑單暨交付清單明細通 知" 交易(交易代號 G65), 作業類別 3: 刪除, 輸入收 受通知參加人代號、給付結算憑單編號、成交單編號及 證券代號,刪除該債券標的資料。

(如欲取消整筆給付結算憑單暨交付清單,請操作"債券 議價買賣成交資料撤銷通知"交易(交易代號 G78)辦 理。)

2.覆核人員

主管人員或指定人員覆核經辦員輸入資料無誤後,使用已 於集保結算所報表網路傳送暨查詢作業系統(e-Report)約 定之有效憑證辦理簽章。(憑證維護作業,請參閱本手冊第 一章第六節參加人辦理帳簿報表網路接收暨查詢作業)

- 3.報表覆核
	- (1)操作"自營商債券議價買賣成交資料傳送查詢/收檔" 交易(交易代號 G68/G68F),資料種類 1:給付結算憑單 暨交付清單,查詢、列印或收取「自營商債券議價買賣 成交資料(代給付結算憑單暨交付清單)」,核對輸入之給 付結算憑單內容。
	- (2)於次一營業日將所收到集保結算所編製之「債券議價買 賣成交單彙總表-交易商」(CT45),與前一營業日之「自 營商債券議價買賣成交資料(代給付結算憑單暨交付清 單)」覆核。
- (三)相關傳票及報表
	- 1.自營商債券議價買賣成交資料(代給付結算憑單暨交付清 單)。
	- 2.債券議價買賣給付結算憑單暨交付清單彙總表-交易商  $(CT45)$

三十九、債券議價買賣給付結算憑單暨交付清單款項收付資料通知(G66) (一)使用時機

> 債券自營商於給付結算日新增、更正、刪除或查詢債券議價 買賣給付結算憑單暨交付清單款項收付資料時使用。(交易對 手限債券自營商或保管機構客戶)

- (二)作業程序
	- 1.經辦員
		- (1)新增款項收付資料
			- 操作"債券議價買賣給付結算憑單暨交付清單款項收 付資料通知"交易(交易代號 G66),輸入收受通知參加 人代號、給付結算憑單編號、序號,作業類別 1:新增, 逐項輸入該給付結算憑單暨交付清單之客戶款項收付 資料;如已於"債券議價買賣給付結算憑單暨交付清單 通知"交易(交易代號 G64)輸入該客戶款項收付資料, 則新增款項收付資料之序號不得與其重覆。
		- (2)更正款項收付資料

操作"債券議價買賣給付結算憑單暨交付清單款項收 付資料通知"交易(交易代號 G66),輸入收受通知參加 人代號、給付結算憑單編號、序號,作業類別 2:更正, 逐項修正給付結算憑單暨交付清單之款項收付資料。

(3)刪除款項收付資料

操作"債券議價買賣給付結算憑單暨交付清單款項收 付資料通知"交易(交易代號 G66),作業類別 3:刪除, 輸入收受通知參加人代號、給付結算憑單編號、序號, 刪除該款項收付資料。

(4)查詢款項收付

操作"債券議價買賣給付結算憑單暨交付清單款項收 付資料通知"交易(交易代號 G66),輸入收受通知參加 人代號、給付結算憑單編號,作業類別4:查詢,查詢 或列印「債券議價買賣給付結算憑單款項收付資料查 詢」,查詢該給付結算憑單之款項收付資料。

2.覆核人員

主管人員或指定人員覆核經辦員輸入資料無誤後,使用已 於集保結算所報表網路傳送暨查詢作業系統(e-Report)約

定之有效憑證辦理簽章。(憑證維護作業,請參閱本手冊第 一章第六節參加人辦理帳簿報表網路接收暨查詢作業)

- 3.報表覆核
	- (1)操作"自營商債券議價買賣成交資料傳送查詢/收 檔"交易(交易代號 G68/G68F),資料種類 1:給付結 算憑單暨交付清單,查詢、列印或收取「自營商債券議 價買賣成交資料(代給付結算憑單暨交付清單)」,核對 輸入之款項收付資料內容。
	- (2)於次一營業日將所收到集保結算所編製之「債券議價買 賣給付結算憑單暨交付清單彙總表-交易商」(CT45), 與前一營業日之「自營商債券議價買賣成交資料(代給 付結算憑單暨交付清單)」覆核。
- (三)相關傳票及報表
	- 1.債券議價買賣給付結算憑單款項收付資料查詢。
	- 2.自營商債券議價買賣成交資料(代給付結算憑單暨交付清 單)。
	- 3.債券議價買賣給付結算憑單暨交付清單彙總表-交易商 (CT45)。

四十、債券議價買賣給付結算憑單暨交付清單通知媒體傳送(G67S)

(一)使用時機

債券自營商於給付結算日以媒體傳送方式新增、更正或刪除債 券議價買賣給付結算憑單暨交付清單資料時使用。(交易對手 限債券自營商或保管機構客戶)

### (二)作業程序

- 1.經辦員操作"債券議價買賣給付結算憑單暨交付清單通知 媒體傳送"交易(交易代號 G67S), 辦理給付結算憑單暨交 付清單資料之新增、更正或刪除債券標的等傳送作業。(如 欲取消整筆給付結算憑單暨交付清單,請操作"債券議價買 賣成交資料撤銷通知"交易(交易代號 G78)辦理。)
- 2.主管人員或指定人員覆核經辦員傳輸資料無誤後,使用已於 集保結算所報表網路傳送暨查詢作業系統(e-Report)約定 之有效憑證辦理簽章。(憑證維護作業,請參閱本手冊第一 章第六節參加人辦理帳簿報表網路接收暨查詢作業)
- 3.報表覆核
	- (1)操作"自營商債券議價買賣成交資料傳送查詢/收檔" 交易(交易代號 G68/G68F),資料種類 1:給付結算憑單 暨交付清單,查詢、列印或收取「自營商債券議價買賣 成交資料(代給付結算憑單暨交付清單)」,核對傳送之資 料內容。
	- (2)於次一營業日將所收到集保結算所編製之「債券議價買 賣給付結算憑單暨交付清單彙總表-交易商」(CT45),與 前一營業日之「自營商債券議價買賣成交資料(代給付結 算憑單暨交付清單)」覆核。
- (三)相關傳票及報表
	- 1.自營商債券議價買賣成交資料(代給付結算憑單暨交付清 單)。
	- 2.債券議價買賣給付結算憑單暨交付清單彙總表-交易商  $(CT45)$
- 四十一、自營商債券議價買賣成交資料傳送查詢/收檔(G68/G68F)
	- (一)使用時機

債券自營商查詢或收取所傳送之債券議價買賣成交單、給付 結算憑單暨交付清單資料時使用。

(二)作業程序

操作"自營商債券議價買賣成交資料傳送查詢/收檔"交 易(交易代號 G68/G68F),查詢、列印或收取「自營商債券 議價買賣成交資料(代成交單)及「自營商債券議價買賣成 交資料(代給付結算憑單暨交付清單)」,核對其傳送之債券 議價買賣成交資料內容及查詢交易對手資料確認狀況。

### (三)相關報表及傳票

1.自營商債券議價買賣成交資料(代成交單)。

2.自營商債券議價買賣成交資料(代給付結算憑單暨交付清 單)。

- 四十二、自營商債券議價買賣成交資料傳送結束通知(G69)
	- (一)使用時機

債券自營商於給付結算日通知保管機構或他方自營商,其買 賣成交資料已傳送結束時使用。

- (二)作業程序
	- 1.成交資料傳送結束並核對無誤後,操作"自營商債券議價 買賣成交資料傳送結束通知"交易(交易代號 G69),輸入 收受通知參加人代號、客戶統一編號、資料種類(0:成交 單、1:給付結算憑單暨交付清單、2:全部),作業類別 0: 傳送結束通知,通知保管機構或他方自營商成交資料已傳 送結束。
	- 2. 欲查詢成交資料傳送結束狀態時, 操作 G69 交易,輸入收 受通知參加人代號、客戶統一編號、資料種類(0:成交單、 1:給付結算憑單暨交付清單、2:全部),作業類別 9:查 詢,查詢或列印「債券議價買賣成交資料傳檔結束通知」。
	- 3.執行 G69 交易通知成交資料傳送結束後,如需新增、更正、 刪除或撤銷成交資料時,應通知保管機構或他方自營商操 作"債券議價買賣成交資料收檔結束通知"交易(交易代 號 G72), 辦理收檔重開後, 自營商始得重新傳送或撤銷成 交資料。
- (三)相關報表及傳票

債券議價買賣成交資料傳檔結束通知。
- 四十三、債券議價買賣成交資料查詢/收檔(G71/G71F)
	- (一)使用時機

保管機構或債券自營商查詢或收取往來債券自營商傳送之 債券議價買賣成交單、給付結算憑單暨交付清單資料時使 用。

- (二)作業程序
	- 1.操作"債券議價買賣成交資料查詢/收檔"交易(交易代 號 G71/G71F),查詢、列印或收取「債券議價買賣成交資 料(代成交單)及「債券議價買賣成交資料(代給付結算 憑單暨交付清單)」,核對往來債券自營商傳送之債券議價 買賣成交單及給付結算憑單暨交付清單內容,以辦理成交 資料之確認或退回作業(詳 G73/G79 交易)。
	- 2.欲查詢往來債券自營商成交資料是否傳送結束,得操作 G71 交易,輸入證券商資料傳送狀態(1:已通知傳送結束、 2:未通知傳送結束)進行查詢。
	- 3.報表覆核

於次一營業日將所收到集保結算所編製之「債券議價買賣 成交單彙總表-客戶」(CT44)及「債券議價買賣給付結算 憑單暨交付清單彙總表-客戶」(CT45),分別與前一營業日 之「債券議價買賣成交資料(代成交單)及「債券議價買賣 成交資料(代給付結算憑單暨交付清單)」覆核。

- (三)相關報表及傳票
	- 1.債券議價買賣成交資料(代成交單)。
	- 2.債券議價買賣成交資料(代給付結算憑單暨交付清單)。
	- 3.債券議價買賣成交單彙總表-客戶(CT44)。
	- 4.債券議價買賣給付結算憑單暨交付清單彙總表-客戶  $(CT45)$
- 四十四、債券議價買賣成交資料收檔結束通知(G72)
	- (一)使用時機

保管機構或債券自營商於給付結算日通知往來自營商,其傳 送之成交資料已收檔結束或可重新傳送時使用。

- (二)作業程序
	- 1.成交資料收檔結束後,操作"債券議價買賣成交資料收檔 結束通知"交易(交易代號 G72),輸入客戶統一編號、往 來自營商代號、資料種類(0:成交單、1:給付結算憑單暨 交付清單、2:全部),作業類別 0:收檔結束通知,通知往 來自營商成交資料已收檔結束。
	- 2. 欲查詢成交資料收檔結束狀態時, 操作 G72 交易, 輸入客 戶統一編號、往來自營商代號、資料種類(0:成交單 1:給 付結算憑單暨交付清單 2:全部),作業類別 9:查詢,查詢 或列印「債券議價買賣成交資料收檔結束通知」。
	- 3. 成交資料收檔結束後,往來自營商如需新增、更正、刪除 或撤銷成交資料時,應操作 G72 交易,輸入客戶統一編號、 往來自營商代號、資料種類(0:成交單、1:給付結算憑單 暨交付清單、2:全部),作業類別 1:收檔重開,往來自營 商始得重新傳送或撤銷成交資料。

(三)相關報表及傳票

債券議價買賣成交資料收檔結束通知。

- 四十五、債券議價買賣成交資料逐筆確認(G73)
	- (一)使用時機

保管機構或債券自營商於給付結算日核對往來自營商傳送 之買賣成交資料後,逐筆辦理成交資料之確認或取消確認時 使用。

- (二)作業程序
	- 1.經辦員
		- (1)於給付結算日以逐筆方式確認成交資料時,操作"債券 議價買賣成交資料逐筆確認"交易(交易代號 G73),輸 入客戶統一編號、往來自營商代號、資料種類(0:成交 單、1:給付結算憑單暨交付清單)、成交單/給付結算 憑單編號、資料狀態 P:待確認,辦理成交資料之確認 (Y)或退回(N)。
		- (2)已確認或退回之成交資料,往來自營商如需更正、刪除 或撤銷時, 操作 G73 交易, 輸入該成交資料之成交單/ 給付結算憑單編號、確認作業類別 Y:已確認或 N:退 回,將成交資料之確認狀態由「Y」或「N」改為「P」 後,往來自營商始得更正、刪除或撤銷成交資料。
	- 2.覆核人員
		- 主管人員或指定人員覆核經辦員輸入資料無誤後,使用已 於集保結算所報表網路傳送暨查詢作業系統(e-Report)約 定之有效憑證辦理簽章。(憑證維護作業,請參閱本手冊第 一章第六節參加人辦理帳簿報表網路接收暨查詢作業)
	- 3.報表覆核
		- 操作"債券議價買賣成交資料傳送查詢"交易(交易代號 G71),查詢或列印「債券議價買賣成交資料(代成交單)」 及「債券議價買賣成交資料(代給付結算憑單暨交付清 單)」,核對成交單及給付結算憑單之確認狀態。
- (三)相關傳票及報表
	- 1.債券議價買賣成交資料(代成交單)。
	- 2.債券議價買賣成交資料(代給付結算憑單暨交付清單)。
- 四十六、債券議價買賣成交資料撤銷通知(G78)
	- (一)使用時機

債券自營商於給付結算日撤銷債券議價買賣成交單或給付結 算憑單暨交付清單時使用。

- (二)作業程序
	- 1.經辦員

操作"債券議價買賣成交資料撤銷通知"交易(交易代號 G78),輸入客戶統一編號、資料種類 0:成交單或 1:給付 結算憑單暨交付清單、成交單/給付結算憑單編號,取消 該筆成交單或給付結算憑暨交付清單資料。

2.覆核人員

主管人員或指定人員覆核經辦員撤銷資料無誤後,使用已 於集保結算所報表網路傳送暨查詢作業系統(e-Report)約 定之有效憑證辦理簽章。(憑證維護作業,請參閱本手冊第 一章第六節參加人辦理帳簿報表網路接收暨查詢作業)

- 3.報表覆核
	- (1)操作"自營商債券議價買賣成交資料傳送查詢/收 檔"交易(交易代號 G68/G68F),資料種類 0:成交單, 查詢、列印或收取「自營商債券議價買賣成交資料(代 成交單)」,或資料種類 1:給付結算憑單暨交付清單, 列印或收取「自營商債券議價買賣成交資料(代給付結 算憑單暨交付清單)」,確認成交資料已撤銷。
	- (2)於次一營業日將所收到集保結算所編製之「債券議價買 賣成交單彙總表-交易商」(CT44),與前一營業日之「自 營商債券議價買賣成交資料(代成交單)」覆核,或「債 券議價買賣給付結算憑單暨交付清單彙總表-交易商」 (CT45),與前一營業日之「自營商債券議價買賣成交 資料(代給付結算憑單暨交付清單)」覆核。
- (三)相關傳票及報表
	- 1.自營商債券議價買賣成交資料(代成交單)。
	- 2.自營商債券議價買賣成交資料(代給付結算憑單暨交付清單)。
	- 3.債券議價買賣成交單彙總表-交易商(CT44)。
	- 4.債券議價買賣給付結算憑單暨交付清單彙總表-交易商  $(CT45)$
- 四十七、債券議價買賣成交資料整批確認(G79)
	- (一)使用時機
		- 1.保管機構或債券自營商於給付結算日核對往來自營商傳 送之買賣成交資料後,整批辦理成交資料之確認或取消確 認時使用。
		- 2.保管機構或債券自營商確認給付結算日非當日之成交資 料時使用。
	- (二)作業程序
		- 1.經辦員
			- (1)於給付結算日以整批方式確認成交資料時,操作"債券 議價買賣成交資料整批確認"交易(交易代號 G79),輸 入給付結算日、客戶統一編號、往來自營商代號、資料 種類(0:成交單、1:給付結算憑單暨交付清單)、成交 單/給付結算憑單起、迄編號、確認作業類別 Y:確認, 將尚待確認之成交資料辦理整批確認;或確認作業類別 N: 退回,將尚待確認之成交資料辦理整批退回。
			- (2)已退回之成交資料,往來自營商如需調整或撤銷時,操 作 G79 交易, 輸入該成交資料之成交單/給付結算憑單 起、迄編號、確認作業類別 P:待確認,將成交資料之 確認狀態由「N」改為「P」後,往來自營商始得更正、 刪除或撤銷成交資料。
			- (3)欲確認給付結算日非當日之成交資料時,得操作 G79 交 易辦理整批確認,惟無法辦理退回;給付結算日已退回 之成交資料,亦無法於日後辦理重新確認。
		- 2.覆核人員

主管人員或指定人員覆核經辦員輸入資料無誤後,使用已 於集保結算所報表網路傳送暨查詢作業系統(e-Report)約 定之有效憑證辦理簽章。(憑證維護作業,請參閱本手冊第 一章第六節參加人辦理帳簿報表網路接收暨查詢作業)

3.報表覆核

操作"債券議價買賣成交資料傳送查詢"交易(交易代號 G71),查詢或列印「債券議價買賣成交資料(代成交單)」 及「債券議價買賣成交資料(代給付結算憑單暨交付清 單)」,核對成交單及給付結算憑單之確認狀態。

(三)相關傳票及報表

1.債券議價買賣成交資料(代成交單)。

2.債券議價買賣成交資料(代給付結算憑單暨交付清單)。

第六節 天然災害侵襲或選舉罷免投票日相關作業

一、證券留置(503)

(一)使用時機

- 1.代為完成交割結算證券商欲留置其所代為完成交割結算之受 災/選罷區域內證券商客戶,於集中市場及證券商營業處所買 進有價證券時使用。
- 2.代為完成交割結算證券商欲留置其申請買進遲延交割客戶,於 集中市場及證券商營業處所買進有價證券時使用。

#### (二)作業程序

- 1.經辦員
	- (1)操作"證券留置"交易(交易代號 503)。
	- (2)於空白表單上印錄資料。
	- (3)於空白表單上蓋經辦員章。
- 2.覆核人員
	- (1)主管人員或指定人員覆核經辦員所認證後之空白表單資料 內容是否正確,並於空白表單上蓋覆核章。
	- (2)空白表單之印錄資料留存。

(三)相關傳票及報表

空白表單之印錄資料。

- 二、留置解除(504)
	- (一)使用時機
		- 1.非受災/選罷區域總公司或其指定之分公司,得就其受災/選 罷區域內客戶之款項交付情形,辦理留置有價證券撥付時使用。
		- 2.申請買進遲延交割客戶向證券商完成款項給付後,證券商辦理 留置之有價證券解除時使用。
	- (二)作業程序
		- 1.經辦員
			- (1)操作"留置解除"交易(交易代號 504)。
			- (2)於空白表單上印錄資料。
			- (3)於空白表單上蓋經辦員章。
		- 2.覆核人員
			- (1)主管人員或指定人員覆核經辦員所認證後之空白表單資料 內容是否正確,並於空白表單上蓋覆核章。
			- (2)空白表單之印錄資料留存。
	- (三)相關傳票及報表

空白表單之印錄資料。

三、留置資料查詢(505)

- (一)使用時機
	- 1.查詢非受災/選罷區域總公司或其指定之分公司,留置其受災 /選罷區域內客戶之有價證券時使用。
- 2.證券商查詢其留置申請買進遲延交割客戶之有價證券時使用。 (二)作業程序

操作"留置資料查詢"交易(交易代號505),列印有價證券留置 明細表,查詢所辦理之留置資料。

(三)相關傳票及報表

有價證券留置明細表。

四、留置解除資料查詢(506)

- (一)使用時機
	- 1.查詢非受災/選罷區域總公司或其指定之分公司,解除其受災 /選罷區域內客戶之有價證券留置時使用。
	- 2.證券商查詢其解除申請買進遲延交割客戶之有價證券留置時使 用。
- (二)作業程序

操作"留置解除資料查詢"交易(交易代號506),列印有價證券 留置解除明細表,查詢所辦理之留置解除資料。

(三)相關傳票及報表

有價證券留置解除明細表。

- 五、興櫃股票代為完成給付通知(585)
	- (一)使用時機

非受災/選罷區域總公司或其指定之分公司,欲代為完成其受災 /選罷區域證券商之興櫃一般板股票及其合併辦理給付結算之相 關商品應屆給付結算價款時使用。

- (二)作業程序
	- 操作"興櫃股票代為完成給付通知"交易(交易代號 585),列印 「興櫃股票代為完成給付通知查詢」,查詢輸入之欲代為完成給付 結算價款之證券商。
- (三)相關傳票及報表
	- 興櫃股票代為完成給付通知查詢。
- 六、天然災害侵襲認購(售)權證履約收付資料查詢(188)
	- (一)使用時機

參加人查詢請求履約日停止上班地區及正常上班地區認購(售) 權證履約收付計算表有關資料時使用,並憑以通知認購(售)權 證持有人或發行人為完成款券收付之依據。

### (二)作業程序

操作"天然災害侵襲認購(售)權證履約收付資料查詢"交易(交 易代號 188),列印「天然災害侵襲認購(售)權證履約收付計算 表」。

(三)相關傳票及報表

天然災害侵襲認購(售)權證履約收付計算表。

# 第七節 證券交易所借券系統借券及證券商及證券金融公司有 價證券借貸相關作業

- 一、證券交易所借券系統借券異動明細查詢/收檔(419/419F)
	- (一)使用時機

證券商查詢當日證券交易所系統借券相關之圈存/解圈,匯撥明 細資料時使用。

- (二)作業程序
	- 1.操作"證券交易所借券系統借券異動明細查詢/收檔"交易 (交易代號 419/419F)。
	- 2.作業類別:
		- (1)出借圈存/解圈資料,列印或收取當日出借有價證券之圈存 /解圈資料。
		- (2)擔保品圈存/解圈資料,列印或收取當日有價證券擔保品之 圈存/解圈資料。
		- (3)還券撥轉資料,列印或收取當日有價證券之還券撥轉資料。
		- (4)擔保品撥轉資料,列印或收取當日有價證券之擔保品撥轉資 料。
		- (5)成交撥轉資料,列印或收取當日有價證券之成交撥轉資料。

(6)償還權益資料,列印或收取當日有價證券之償還權益資料。 (三)相關傳票及報表

- 1.證券交易所借券系統借券之出借圈存/解圈明細資料查詢單。
- 2.證券交易所借券系統借券擔保品圈存/解圈明細資料查詢單。
- 3.證券交易所借券系統借券還券撥轉明細資料查詢單。
- 4.證券交易所借券系統借券擔保品撥轉明細資料查詢單。
- 5.證券交易所借券系統借券成交撥轉明細資料查詢單。
- 6.證券交易所借券系統借券償還權益明細資料查詢單。
- 7.交易明細表(ST01)。

二、借入餘額匯撥(425/425S)

(一)使用時機

1.客戶與客戶開立於保管機構保管劃撥帳戶間之借券餘額匯撥。 2.客戶本人不同保管劃撥帳戶間之借券餘額匯撥。

- (二)作業程序
	- 1.客戶
		- (1)有摺戶應持證券存摺及客戶原留印鑑(有摺戶及無摺戶使 用情形請參考端末機操作手冊之客戶基本資料建檔(交易 代號 140)), 非本人申請時, 應依參加人相關規定辦理。
		- (2)如屬客戶與客戶開立於保管機構保管劃撥帳戶間匯撥,參 加人填具「借入餘額匯撥申請書––代支出傳票」二聯,並 加蓋公司章;另於後台帳務系統進行覆核並採"借入餘額 匯撥媒體傳送"交易(交易代號 425S)者,得免填具「借 入餘額匯撥申請書一代支出傳票」,以"媒體傳送交割媒體 -借入餘額匯撥媒體傳送"報表代支出傳票。
		- (3)如屬客戶本人不同保管劃撥帳戶間之匯撥,客戶填具「借 入餘額匯撥申請書––代支出傳票」二聯,並加蓋原留印鑑。
	- 2.經辦員
		- (1)檢視「借入餘額匯撥申請書─代支出傳票」填寫之資料是 否正確。
		- (2)操作"借入餘額匯撥"交易(交易代號 425)或"借入餘額 匯撥媒體傳送"交易(交易代號 425S)。
		- (3)於申請書上認證資料;另於後台帳務系統進行覆核並採 "借入餘額匯撥媒體傳送"交易(交易代號 425S)者,列 印"媒體傳送交割媒體-借入餘額匯撥媒體傳送"報表。
		- (4)於申請書或媒體傳送交割媒體-借入餘額匯撥媒體傳送" 報表上蓋經辦員章。
	- 3.覆核人員
		- (1)主管人員或指定人員覆核認證後之申請書、後台帳務系統 覆核資料,或"媒體傳送交割媒體-借入餘額匯撥媒體傳 送"內容是否一致,並核對相關資料相符後,於申請書或 "媒體傳送交割媒體-借入餘額匯撥媒體傳送"報表上蓋 覆核章。
		- (2)持「借入餘額匯撥申請書─客戶收執聯」,交客戶收執。
- (3)「借入餘額匯撥申請書─代支出傳票」、後台帳務系統覆核 資料,或"媒體傳送交割媒體-借入餘額匯撥媒體傳送"報 表留存作為結帳之依據。
- 4.結帳
	- (1)操作"存券交易日結資料查詢"交易(交易代號 165),列 印「存券交易異動表」或「存券交易日結單」與彙集之當 日「借入餘額匯撥申請書––代支出傳票」,或"媒體傳送交 割媒體-借入餘額匯撥媒體傳送"報表核對。
	- (2)相關申請書或"媒體傳送交割媒體-借入餘額匯撥媒體傳 送"報表作為日結單附件一併保存。
- 5.沖正
	- (1)本交易不得沖正,故於結帳前發現操作錯誤時,應立即請 客戶由對方參加人反向匯回原帳號,並列印「匯撥轉帳交 易明細資料查詢單(代傳票)」留作原申請書之附件。
	- (2)重新操作"借入餘額匯撥"交易(交易代號 425)或"借入 餘額匯撥媒體傳送"交易(交易代號 425S),經辦員另填「借 入餘額匯撥申請書─代支出傳票」作為原申請書之附件。
- 6.報表覆核

證券商及證券自營商次一營業日應將所收到集保結算所編製 之「交易明細表」(ST01)或其報表檔案,與前一營業日之「存 券交易異動表」或「存券交易日結單」覆核。

- (三)相關傳票及報表
	- 1.借入餘額匯撥申請書─代支出傳票。
	- 2.存券交易異動表或存券交易日結單。
	- 3.匯撥轉帳交易明細資料查詢單。
	- 4.交易明細表(ST01)。
	- 5.媒體傳送交割媒體-借入餘額匯撥媒體傳送報表。
- 三、有價證券借貸異動明細查詢/收檔(K52/K52F)
	- (一)使用時機

證券商或證金公司查詢借貸相關匯撥明細資料時使用。

- (二)作業程序
	- 1.操作"有價證券借貸異動明細查詢/收檔"交易(交易代號  $K52/K52F$ )。
	- 2.作業類別
		- (0)全部

(1)取得券源撥轉資料,列印、瀏覽或收取取得券源撥轉資料。 (2)歸還券源撥轉資料,列印、瀏覽或收取歸還券源撥轉資料。 (3)出借券源撥轉資料,列印、瀏覽或收取出借券源撥轉資料。 (4)歸還借券撥轉資料,列印、瀏覽或收取歸還借券撥轉資料。 (5)權益補償撥轉資料,列印、瀏覽或收取權益補償轉出資料。 (6)擔保品撥轉資料,列印、瀏覽或收取擔保品撥轉資料。 (7)處分及了結撥轉資料,列印、瀏覽或收取處分及了結撥轉資

料。

(三)相關傳票及報表

匯撥交易明細資料查詢單。

### 四、有價證券借貸異動彙計查詢/收檔(K53/K53F)

(一)使用時機

證券商或證金公司查詢有價證券借貸異動彙計資料時使用。

(二)作業程序

1.操作"有價證券借貸異動彙計查詢/收檔"交易(交易代號 K53/K53F)。

2.列印、瀏覽或收取有價證券借貸異動彙計資料。

(三)相關傳票及報表

有價證券借貸異動彙計查詢單。

五、借貸證券撥出申請(K54/K54S)

(一)使用時機

證券商或證金公司同意有價證券借貸將轉出之有價證券明細資料 時使用。

- (二)作業程序
	- 1.經辦員
		- (1)操作"借貸證券撥出申請"交易(交易代號 K54/K54S)。
		- (2)印錄登錄單上認證欄資料。
		- (3)於登錄單上蓋經辦員章。
	- 2.覆核人員
		- (1)主管人員覆核登錄單內容,並於登錄單上蓋章。
		- (2)登錄單由參加人自行留存。
- (三)相關傳票及報表
	- 借貸證券撥出申請登錄單。

六、有價證券借貸證券撥出申請查詢(K55)

(一)使用時機

證券商或證金公司查詢借貸證券借貸同意撥出申請資料時使用。 (二)作業程序

1.操作"有價證券借貸證券撥出申請查詢"交易(交易代號 K55)。

2.列印、瀏覽或收取有價證券借貸證券撥出申請查詢單。

(三)相關傳票及報表

有價證券借貸證券撥出申請查詢單。

七、撤銷證券借貸異動(K56)

(一)使用時機

證券商或證金公司通知撤銷有價證券借貸之明細資料時使用。 (二)作業程序

1.經辦員

(1)操作"撤銷證券借貸異動"交易(交易代號 K56)。

- (2)印錄登錄單上認證欄資料。
- (3)於登錄單上蓋經辦員章。
- 2.覆核人員
	- (1)主管人員覆核登錄單內容,並於登錄單上蓋章。
	- (2)登錄單由參加人自行留存。
- (三)相關傳票及報表

撤銷證券借貸異動登錄單。

八、撤銷證券借貸異動查詢(K57)

(一)使用時機

證券商或證金公司查詢撤銷證券借貸異動資料時使用。 (二)作業程序

1.操作"撤銷證券借貸異動查詢"交易(交易代號 K57)。

2.列印、瀏覽或收取撤銷證券借貸異動資料查詢單。

(三)相關傳票及報表

撤銷證券借貸異動查詢單。

- 九、擔保品彙計資料查詢/收檔(K20/K20F)
	- (一)使用時機

證券商或證金公司作業結束後,查詢有價證券借貸擔保品彙計資 料核對帳務時使用。

- (二)作業程序
	- 1.操作"擔保品彙計資料查詢"交易(交易代號 K20),列印「擔 保品彙計資料查詢單」或操作"擔保品彙計資料收檔"交易 (交易代號 K20F),收取報表之電腦媒體資料核對擔保品彙計 資料。
- 2. 異動資料核對無誤後,於表單經辦、主管欄簽章確認,如以電 子方式處理資料者,得以媒體方式儲存,惟應留存核帳紀錄。 (三)相關傳票及報表

擔保品彙計資料查詢單。

- 十、其他券源抵交割申請/撤銷(K21)
	- (一)使用時機

證券商總公司申請或撤銷以其辦理有價證券借貸業務借入之有 價證券履行證券交易市場交割義務時使用。

- (二)作業程序
	- 1.經辦員
		- (1)依據賣出錯帳、客戶違約、遲延交割申報資料,操作"其他 券源抵交割申請/撤銷"交易(交易代號 K21)。
		- (2)印錄於空白紙張。
		- (3)於認證紙張上蓋經辦員章。
	- 2.覆核人員

主管人員覆核賣出錯帳、客戶違約、遲延交割申報資料與認證 資料是否一致,並於認證紙張上蓋覆核章。

- 3.結帳
	- (1)操作"其他券源抵交割明細查詢"交易(交易代號 K22), 列印「其他券源抵交割明細查詢單」與認證資料逐一核對。
	- (2)操作"存券交易日結資料查詢"交易(交易代號 165),列 印「存券交易異動表」或「存券交易日結單」與彙集之當日 認證資料核對。
	- (3)相關認證紙張作為存券交易異動表或存券交易日結單附件 一併保存。
- (三)相關傳票及報表
	- 1.認證單。
	- 2.存券交易異動表或存券交易日結單。
	- 3.交易明細表(ST01)。
- 十一、其他券源抵交割明細查詢(K22)
	- (一)使用時機

證券商查詢以其辦理有價證券借貸業務借入之有價證券履行證 券交易市場交割義務明細資料時使用。

(二)作業程序

1.操作"其他券源抵交割明細查詢"交易(交易代號 K22)。

2.列印、瀏覽「其他券源抵交割明細查詢單」或收取明細資料。 (三)相關傳票及報表

其他券源抵交割明細查詢單。

## 第八節 跨國發行有價證券相關作業

- 一、外國有價證券跨國匯出
	- (一)使用時機

參加人或其客戶將外國有價證券由其保管劃撥帳戶匯至國外保 管、劃撥或結算機構帳戶時使用。

- (二)作業程序
	- 1.操作「存券匯撥」交易(交易代號 130),將外國有價證券撥入 本公司「國際有價證券專戶」帳號 99709999900。
	- 2.參加人檢附前項存券匯撥申請書第二聯及「外國有價證券跨國 匯出申請書」送交本公司憑以辦理轉帳作業;若跨國匯出之外 國有價證券屬境外 ETF 者, 前揭存券匯撥申請書第二聯及「外 國有價證券跨國匯出申請書」,應先送其境外 ETF 總代理人加 蓋原留印鑑後,再送交本公司申請。
- (三)相關傳票及報表
	- 1.存券匯撥申請書。
	- 2.外國有價證券跨國匯出申請書。

二、外國有價證券跨國匯入

(一)使用時機

參加人或其客戶將外國有價證券由國外保管、劃撥或結算機構帳 戶匯至其保管劃撥帳戶時使用。

(二)作業程序

參加人檢附「外國有價證券跨國匯入申請書」送交本公司憑以辦 理轉帳作業;若跨國匯入之外國有價證券屬境外 ETF 者,「外國 有價證券跨國匯入申請書」,應先送其境外 ETF 總代理人加蓋原 留印鑑後,再送交本公司申請。

(三)相關傳票及報表

外國有價證券跨國匯入申請書。

- 三、股東會或受益人會議表決權行使作業
	- (一)使用時機

外國保管機構、劃撥或結算機構遇外國發行人召開股東會或受益 人會議時使用。

- (二)作業程序
	- 1. 外國發行人或總代理人依本公司規定,應於停止過戶起日8個 營業日前申報有關召開股東會或受益人會議停止過戶資料。
	- 2.本公司於外國發行人為召開股東會、受益人會議停止過戶期間 開始日起三日內,編製證券所有人名冊通知其股務機構,由股 務機構通知國內證券所有人召開股東會、受益人會議時間及其 表決權之行使。
	- 3.股務機構依本公司編製之證券所有人名冊通知國內證券所有 人,有關股東會議、受益人會議及其表決權行使等相關事宜; 並依原發行國規定期間投票截止日前五個營業日彙整國內證 券所有人議決單位數資料後,將「股東會/受益人會議議決統 計通知」送交本公司。
	- 4.本公司依外國保管機構、劃撥或結算機構規定之投票截止日 前,依股務機構之「股東會/受益人會議議決統計通知」,透 過外國保管機構、劃撥或結算機構自行建置之系統或委託系統 (如 Broadridge 平台),通知外國保管機構、劃撥或結算機構 議案表決結果。

(三)相關傳票及報表

- 1.證券所有人名冊。
- 2.股東會/受益人會議議決統計通知。

四、發放現金股利或現金收益作業

(一)使用時機

外國保管機構、劃撥或結算機構遇外國發行人發放現金股利或現 金收益作業時使用。

- (二)作業程序
	- 1. 外國發行人或總代理人依本公司規定,應於停止過戶起日8個 營業日前申報有關辦理現金股利或現金收益停止過戶資料。
	- 2.本公司於外國發行人為召開現金股利或現金收益停止過戶期 間開始日起三日內,編製證券所有人名冊通知其股務機構,
	- 3.外國發行人或總代理人應於現金股利或現金收益發放日二營 業日前,填具「第二上市(櫃)公司股票現金股利發放資料通 知書」或「境外 ETF 現金收益款項發放資料通知書」,將款項 發放日期、幣別、款項金額及股務機構款項收付銀行資料等通 知本公司。
	- 4.本公司於現金股利或現金收益發放日透過網路銀行連線查詢 款項匯入金額,並經比對與外國發行人或總代理人通知之應收 款項金額相符後,依據總代理人之通知書資料,透過網路銀行 自本公司國外款項銀行帳戶,將現金收益款項扣除必要之費用 後匯至總代理人通知之國內股務機構指定款項總代理人通知 之帳戶,完成撥款作業。
	- 5. 股務機構於辦理結匯後,應依本公司編製之證券所有人名冊, 將收益現金款項匯入國內投資人款項帳戶,並通知投資人。

#### (三)相關傳票及報表

- 1.證券所有人名冊。
- 2.第二上市(櫃)公司股票現金股利發放資料通知書。
- 3.境外 ETF 現金收益款項發放資料通知書

# 第五章 股務事項

## 第一節 客戶基本資料處理

#### 一、客戶基本資料維護

- (一)客戶基本資料之正確性,事關客戶權益,其姓名(公司名稱)、 身分證統一編號(營利事業編號)、出生日期(公司設立日期), 以及戶籍、通訊地址務必確實輸入集保結算所電腦,輸入方式及 其注意事項請參考第二章第一節之一"開戶基本資料建檔"。
- (二)信用交易擔保品及抵繳證券之所有人名冊基本資料,亦以集保結 算所電腦主機所載內容為準,故參加人遇有客戶基本資料異動或 所有人為非集保戶之情事時,除應通知授信單位外,並應立即依 第二章第一節之二"客戶基本資料變更"及第七章之八"非集 保戶過戶基本資料建檔"所述更新資料內容。
- 二、罕用字處理

可先登入集保結算所網站(https://www.tdcc.com.tw)下載華康中 文罕用字集之「MAP\_CODE 外字資訊及字碼對照文字檔」(該檔案本公 司每月定期更新)進行查詢,如於檔案中無法找到該罕用字,請配合 填具「中文罕用字造字申請表」連同客戶開戶申請書、身分證影 本(為避免涉及個資問題,請申請單位應先塗銷其它無涉及造 字之個資資料,僅保留申請造字之字體),傳真至集保結算所資 訊作業部辦理後續相關作業。

### 第二節 證券所有人名冊處理

- 一、一般有價證券
	- (一)集保結算所於最後過戶日,根據參加人結帳後之客戶餘額,加計 下列調整數額後,彙總編製「證券所有人名冊」(ST40)。另將有 價證券設質部份依出質人與質權人之孳息歸屬約定,編製「集中 保管有價證券質權設定設質交付名冊」(ST113)。
	- (二)融資融券證券商及證券金融公司應於停止過戶前一營業日將客 戶融資買進擔保品及提供抵繳之有價證券,編製名冊及電腦儲存 媒體送交集保結算所彙總辦理過戶。
	- (三)代理信用交易證券商及融資融券證券商轉融通部份,應於停止過 戶前二營業日就客戶融資買進擔保品、轉融資擔保品及轉融通抵 繳證券,編製名冊及電腦儲存媒體送交證券金融公司。
	- (四)客戶於不同參加人處登錄之通訊地址有二種以上者,集保結算所 於編製「證券所有人名冊」(ST40)時,係以最新之通訊地址為 準。
	- (五)集保結算所所編製之「證券所有人名冊」(ST40)除提供各參加 人查詢外,並將編製之「證券所有人名冊」及「集中保管有價證 券質權設定設質交付名冊」(ST113)媒體,以發行公司或其股務 代理機構指定之憑證辦理加密後,提供發行公司或其股務代理機 構透過與本公司連線之專用網路(集保網路 ADSL 或四合一整合 網路),以指定憑證收取媒體資料,辦理有關過戶事宜。
	- (六)參加人倘為融資融券證券商,須於停止過戶日前操作"信用交易 過戶資料查詢"交易(交易代號 271)列印「信用交易過戶清冊」 覆核。

# 第六章 信用交易相關帳簿劃撥作業

# 第一節 信用交易資料異動

- 一、資券不相抵資料鍵檔(701/701S)
	- (一)使用時機
		- 證券商辦理有價證券資券不相抵資料鍵檔時使用。
	- (二)作業程序
		- 1.每日試算作業後依據客戶書面聲明,將當日客戶融資買進與融 券賣出同種有價證券,不採資券相抵交割之資料,應操作"資 券不相抵資料鍵檔"交易(交易代號 701)或"資券不相抵資 料媒體傳送"交易(交易代號701S),通知集保結算所。
		- 2. 操 作 " 資 券 相 抵 資 料 查 詢 / 收 檔 " 交 易 ( 交 易 代 號 731/731F),列印或收取下列相關報表核對資券相抵相關資料: (1)「相抵資料錯誤查詢單」確認當日資券相抵資料是否有異常 資料。
			- (2)「相抵明細資料查詢單」核對當日資券相抵客戶別明細資料。 (3)「相抵明細資料彙計表」核對當日資券相抵證券別彙計資料。
			- (4)「不相抵明細資料查詢單」核對前項輸入資料是否正確。
		- 3. 交易次一營業日操作"信用餘額異動彙計資料查詢"交易(交 易代號 735),列印「信用餘額異動彙計資料查詢單」核對資券 相抵資料。
		- 4.沖正
			- (1)本交易不得以"沖正"交易(交易代號 900)沖銷。
			- (2)重新操作"資券不相抵資料鍵檔"交易(交易代號 701)將 正確之不相抵資料辦理建檔。
	- (三)相關傳票及報表
		- 1.相抵資料錯誤查詢單。
		- 2.相抵明細資料查詢單。
		- 3.相抵明細資料彙計表。
		- 4.不相抵明細資料查詢單。
		- 5.信用餘額異動彙計資料查詢單。
- 二、代理信用暨轉融通處分/撤銷(702/702S)
	- (一)使用時機

因客戶未依規定補足差額、償還融券、調換抵繳證券或屆期未清 償,證券金融公司以下列方式處分信用餘額時:

- 1.證券金融公司於原代理信用證券商以信用交易類別方式處分信 用餘額,由代理信用證券商於處分成交日試算作業後,三營業 日內維護客戶信用餘額異動資料時使用。
- 2.證券金融公司以普通交易類別處分信用餘額或以買回方式處分 開放式受益憑證擔保品,辦理其融資融券專戶與處理違約專戶 或證券投資信託事業保管劃撥帳戶登錄專戶間有價證券或黃金 現貨之轉帳時使用。
- 3.證券金融公司以標購方式處分轉融通融券餘額,辦理其融資融 券專戶與處理違約專戶間有價證券之轉帳時使用。
- (二)作業程序
	- 1.以信用交易類別方式處分信用餘額
		- (1)經辦員
			- 甲.成交日試算作業後三營業日內,依據證券金融公司處理 違約專戶成交資料及信用餘額處分相關資料填具「代理 信用處分/撤銷申請書」。
			- 乙.操作"代理信用暨轉融通處分/撤銷"交易(交易代號 702)或"代理信用暨轉融通處分/撤銷媒體傳送"交易 (交易代號 702S)通知集保結算所辦理客戶信用餘額異 動資料之維護。
			- 丙.印錄申請書上認證欄資料並於申請書上蓋經辦員章。
		- (2)覆核人員

主管人員或指定人員覆核經辦員所填具之申請書內容與證 券金融公司處理違約專戶成交資料及信用餘額處分相關資 料是否一致,並於申請書上蓋覆核章,申請書留存作為結帳 之依據。

(3)沖正

本交易不得以"沖正"交易(交易代號 900)沖銷。 (4)結帳

甲.於成交日操作本交易

操作"代理信用處分/撤銷資料查詢"交易(交易代號

703),列印「代理信用處分/撤銷資料查詢單」與彙集 之申請書、證券金融公司處理違約專戶成交資料及信用 餘額處分相關資料核對;另於次一營業日操作"客戶信 用交易異動明細資料查詢"交易(交易代號734),列印 「客戶信用交易異動明細資料查詢單」及操作"信用餘 額異動彙計資料查詢"交易(交易代號 735),列印「信 用餘額異動彙計資料查詢單」與彙集之申請書及信用餘 額處分相關資料核對。

乙.逾成交日操作本交易

於操作本交易當日操作"代理信用處分/撤銷資料查 詢"交易(交易代號 703),列印「代理信用處分/撤銷 資料查詢單」與彙集之申請書、證券金融公司處理違約 專戶成交資料及信用餘額處分相關資料核對,並操作 "客戶信用交易異動明細資料查詢"交易(交易代號 734),列印「客戶信用交易異動明細資料查詢單」及操 作"信用餘額異動彙計資料查詢"交易(交易代號 735),列印「信用餘額異動彙計資料查詢單」與彙集之 申請書及信用餘額處分相關資料核對。

#### (5)報表覆核

參加人次一營業日應將所收到集保結算所編製之「信用交易 異動明細表」(ST361)或其報表檔案,與前一營業日之「代 理信用處分/撤銷資料查詢單」核覆。

2.以普通交易類別方式處分信用餘額或以買回方式處分開放式 受益憑證擔保品

### (1)經辦員

- 甲.依據信用餘額處分相關資料填具「代理信用處分/撤銷 申請書」。
- 乙.操作"代理信用暨轉融通處分/撤銷"交易(交易代號 702)或"代理信用暨轉融通處分/撤銷媒體傳送"交 易(交易代號 702S)通知集保結算所,辦理其融資融券 專戶與處理違約專戶或證券投資信託事業保管劃撥帳 戶登錄專戶間有價證券或黃金現貨之轉帳。惟辦理處理 違約專戶與證券投資信託事業保管劃撥帳戶登錄專戶 間之撤銷處分時,應向證券投資信託事業申請。

 $6 - 3$ 

丙.印錄申請書上認證欄資料並於申請書上蓋經辦員章。 (2)覆核人員

主管人員或指定人員覆核經辦員所填具之申請書內容與信 用餘額處分相關資料是否一致,並於申請書上蓋覆核章, 申請書留存作為結帳之依據。

(3)沖正

本交易不得以"沖正"交易(交易代號 900)沖銷。

- (4)結帳
	- 甲.操作"代理信用處分/撤銷資料查詢"交易(交易代號 703)列印「代理信用處分/撤銷資料查詢單」與彙集 之申請書、證券金融公司違約處理專戶成交資料及信用 餘額處分相關資料核對。
	- 乙.操作"客戶信用交易異動明細資料查詢"交易(交易代 號 734) 列印「客戶信用交易異動明細資料查詢單」及 操作"信用餘額異動彙計資料查詢"交易(交易代號 735)列印「信用餘額異動彙計資料查詢單」與彙集之 申請書及信用餘額處分相關資料核對。
- (5)報表覆核

參加人次一營業日應將所收到集保結算所編製之「交易明 細表」(ST01)、「信用交易異動明細表」(ST361)或其報表 檔案,與前一營業日之「存券交易異動表」或「存券交易 日結單」及「信用餘額異動彙計資料查詢單」覆核。

- (三)相關傳票及報表
	- 1.代理(自辦)信用處分/撤銷申請書。
	- 2.代理信用處分/撤銷資料查詢單。
	- 3.客戶信用交易異動明細資料查詢單。
	- 4.信用餘額異動彙計資料查詢單。
	- 5.存券交易異動表或存券交易日結單。
	- 6.信用交易異動明細表(ST361)。

7.交易明細表(ST01)。

三、信用餘額轉帳(704/704S)

(一)使用時機

授信機構(總分公司)接獲客戶申請變更信用帳戶或變更信用擔 保品提供人帳戶時使用。

- (二)作業程序
	- 1.經辦員
		- (1)依據客戶申請變更信用帳戶或變更信用擔保品提供人帳戶 資料,填具「信用餘額轉帳申請書」。
		- (2)操作"信用餘額轉帳"交易(交易代號 704)或"信用餘額 轉帳媒體傳送"交易(交易代號 704S)通知集保結算所辦 理客戶信用餘額異動資料之維護。
		- (3)於申請書上蓋經辦員章。
		- (4)操作"信用餘額轉帳資料查詢/收檔"交易(交易代號 705/705F),列印或收取「信用餘額轉帳資料查詢單」辦理 帳務核對,並連同申請書送交覆核人員。
	- 2.覆核人員
		- (1)主管人員或指定人員覆核經辦員所填具之申請書內容及「信 用餘額轉帳資料查詢單」與客戶申請變更信用帳戶或變更信 用擔保品提供人帳戶資料是否一致,並於申請書上蓋覆核 章。
		- (2)將「信用餘額轉帳申請書」併同「信用餘額轉帳資料查詢單」 留存作為結帳之依據。
	- 3.結帳

操作"客戶信用交易異動明細資料查詢"交易(交易代號 734),列印「客戶信用交易異動明細資料查詢單」及操作"信 用餘額異動彙計資料查詢"交易(交易代號 735),列印「信用 餘額異動彙計資料查詢單」與彙集之申請書及「信用餘額轉帳 資料查詢單」核對當日信用餘額轉帳資料;屬批次轉帳者,則 於次一營業日列印前述報表核對餘額轉帳資料。

4.沖正

本交易不得以"沖正"交易(交易代號 900)沖銷。

5.報表覆核

參加人次一營業日應將所收到集保結算所編製之「信用交易異 動明細表」(ST361)或其報表檔案,與前一營業日之「信用餘

額異動彙計資料查詢單」覆核。 (三)相關傳票及報表

1.信用餘額轉帳申請書。

2.信用餘額轉帳資料查詢單。

3.客戶信用交易異動明細資料查詢單。

4.信用餘額異動彙計資料查詢單。

5.信用交易異動明細表(ST361)。
四、現金償還(710/710S)

(一)使用時機

授信機構(總公司)接獲現金償還申請後,將有價證券撥入信用 客戶集中保管帳戶時使用。

- (二)作業程序
	- 1.經辦員
		- (1)依據現金償還申請文件,填具「現金償還轉帳申請書」; 另於後台帳務系統進行覆核並採"現金償還媒體傳送"交 易(交易代號 710S)辦理者,得免填具「現金償還轉帳申 請書」,以"媒體傳送一現金償還媒體傳送"報表代支出 傳票。
		- (2)操作"現金償還"交易(交易代號 710)或"現金償還媒體 傳送"交易(交易代號 710S)通知集保結算所將有價證券 由融資融券專戶撥入客戶集中保管劃撥帳戶,及辦理客戶信 用餘額異動資料之維護。
		- (3)印錄申請書上認證欄資料或列印"媒體傳送-現金償還媒 體傳送"報表。
		- (4)於申請書或"媒體傳送-現金償還媒體傳送"報表上蓋經 辦員章。
	- 2.覆核人員
		- (1)主管人員或指定人員覆核經辦員所填具「現金償還轉帳申 請書」與有關現金償還申請文件記載是否一致,或後台帳 務系統覆核資料與"媒體傳送-現金償還媒體傳送"報表 是否一致,並於申請書或"媒體傳送一現金償還媒體傳 送"報表上蓋覆核章。
	- (2)將「現金償還轉帳申請書」、後台帳務系統覆核資料或"媒 體傳送-現金償還媒體傳送"報表留存作為結帳之依據。 3.沖正
		- (1)本交易僅限自辦融資融券證券商操作時得辦理沖正。
		- (2)自辦融資融券證券商於結帳前發現操作錯誤時,可以"沖正 "交易(交易代號 900)沖銷原交易,並於原交易申請書背 面印錄"沖正"交易之認證欄資料。
		- (3)證券金融公司於結帳前發現錯誤時,由代理信用證券商操作 "信用更正轉帳"交易(交易代號 715)更正客戶餘額資料。

(4)於交易次一營業日發現錯誤時,應由證券商操作"信用更正

轉帳"交易(交易代號 715)更正客戶餘額資料。

- 4.結帳
	- 操作"客戶信用交易異動明細資料查詢"交易(交易代號734) 列印「客戶信用交易異動明細資料查詢單」及操作"信用餘額 異動彙計資料查詢"交易(交易代號 735)列印「信用餘額異 動彙計資料查詢單」與彙集之「現金償還轉帳申請書」或"媒 體傳送-現金償還媒體傳送"報表核對。
- 5.報表覆核

參加人次一營業日應將所收到集保結算所編製之「交易明細 表」(ST01)、「信用交易異動明細表」(ST361)或其報表 檔案,與前一營業日之「存券交易異動表」或「存券交易日結 單」及「信用餘額異動彙計資料查詢單」覆核。

- (三)相關傳票及報表
	- 1.現金償還轉帳申請書。
	- 2.客戶信用交易異動明細資料查詢單。
	- 3.信用餘額異動彙計資料查詢單。
	- 4.信用交易異動明細表(ST361)。
	- 5.交易明細表(ST01)。
	- 6.媒體傳送-現金償還媒體傳送報表。

五、現券償還(711/711S)

(一)使用時機

客戶申請將持有之有價證券撥入授信機構融資融券專戶,以辦理 現券償還時使用。

- (二)作業程序
	- 1.客戶
		- (1)有摺戶應持證券存摺及原留印鑑【有摺戶及無摺戶使用情形 請參考端末機操作手冊之客戶基本資料建檔(交易代號  $140$ )] $\bullet$
		- (2)填具「現券償還轉帳申請書」,並簽蓋集保原留印鑑。
		- (3)客戶如已依規定簽具免簽章同意書,且現券償還申請資料經 證券商確認並留存紀錄者,證券商於受理客戶非當面申請 時,客戶得免提示證券存摺,申請書則由證券商代為填製。
	- 2.經辦員
		- (1)檢視「現券償還轉帳申請書」客戶填寫資料是否正確,並審 核簽章處是否為原留印鑑。
		- (2)客戶以非本人持有之上市有價證券申請現券償還時,除應符 合證券交易所相關規定並經授信機構同意外,另融資融券證 券商應向證券交易所辦理申報事宜。
		- (3)操作"現券償還"交易(交易代號 711)或"現券償還媒體 傳送"交易(交易代號 711S)通知集保結算所將有價證券 由客戶集中保管劃撥帳戶撥入授信機構融資融券專戶,及辦 理客戶信用餘額異動資料之維護。
		- (4)印錄申請書上認證欄資料。
		- (5)於申請書上蓋經辦員章。
	- 3.覆核人員
		- (1)主管人員或指定人員覆核經辦員所收之證券存摺及認證後 之申請書內容是否一致,並於申請書上蓋覆核章。
		- (2)將「現券償還轉帳申請書」第一聯留存作為結帳之依據,第 二聯連同證券存摺交客戶收執。
	- 4.沖正
		- (1)本交易僅限自辦融資融券證券商操作時得辦理沖正。
		- (2)自辦融資融券證券商於結帳前發現操作錯誤時,可以"沖 正"交易(交易代號 900)沖銷原交易,並於原交易申請書

背面印錄"沖正"交易之認證欄資料。

- (3)代理信用證券商於結帳前發現操作錯誤時,由證券金融公司 操作"信用更正轉帳"交易(交易代號 715)更正客戶餘額 資料。
- (4)於交易次一營業日發現錯誤時,應由授信機構操作"信用更 正轉帳"交易(交易代號 715)更正客戶餘額資料。
- 5.結帳
	- 操作"客戶信用交易異動明細資料查詢"交易(交易代號 734),列印「客戶信用交易異動明細資料查詢單」及操作"信 用餘額異動彙計資料查詢"交易(交易代號 735),列印「信用 餘額異動彙計資料查詢單」與彙集之申請書核對。
- 6.報表覆核

參加人次一營業日應將所收到集保結算所編製之「交易明細表」 (ST01)、「信用交易異動明細表」(ST361)或其報表檔案,與 前一營業日之「存券交易異動表」或「存券交易日結單」及「信 用餘額異動彙計資料查詢單」覆核。

- (三)相關傳票及報表
	- 1.現券償還轉帳申請書。
	- 2.客戶信用交易異動明細資料查詢單。
	- 3.信用餘額異動彙計資料查詢單。
	- 4.信用交易異動明細表(ST361)。
	- 5.交易明細表(ST01)。
	- 6.存券交易異動表或存券交易日結單。

六、轉融通存券轉帳(712/712S)

(一)使用時機

自辦信用證券商(總公司)與證券金融公司間因轉融通辦理有價 證券或黃金現貨撥轉時使用。

- (二)作業程序
	- 1.經辦人員
		- (1)檢視有關轉融通相關申請文件,憑以填具「存券匯撥申請書 -代支出傳票」,申請人簽章欄得免簽蓋印鑑。
		- (2)操作"轉融通存券轉帳"交易(交易代號 712)或"轉融通 存券轉帳媒體傳送"交易(交易代號 712S)通知集保結算 所,辦理自辦信用證券商融資融券專戶與證券金融公司融資 融券專戶間有價證券或黃金現貨之轉帳,並辦理自辦信用證 券商轉融通餘額異動資料之維護。
		- (3)印錄申請書上認證欄資料。
		- (4)於申請書上蓋經辦員章。
	- 2.覆核人員
		- (1)主管人員或指定人員覆核經辦員所收認證後之申請書內容 與有關轉融通相關申請文件是否一致,並於申請書上蓋覆核 章。

(2)將申請書留存作為結帳之依據。

3.沖正

本交易不得以"沖正"交易(交易代號 900)沖銷。

4.結帳

操作"客戶信用交易異動明細資料查詢"交易(交易代號 734),列印「客戶信用交易異動明細資料查詢單」及操作"信 用餘額異動彙計資料查詢"交易(交易代號 735),列印「信用 餘額異動彙計資料查詢單」與彙集之申請書核對。

- 5.報表覆核
	- 參加人次一營業日應將所收到集保結算所編製之「交易明細 表 (ST01)、「信用交易異動明細表 (ST361)或其報表檔案, 與前一營業日之「存券交易異動表」或「存券交易日結單」及 「信用餘額異動彙計資料查詢單」覆核。
- (三)相關傳票及報表

1.存券匯撥申請書。

2.客戶信用交易異動明細資料查詢單。

3.信用餘額異動彙計資料查詢單。

4.信用交易異動明細表(ST361)。

5.交易明細表(ST01)。

6.存券交易異動表或存券交易日結單。

七、現償/抵繳/退還擔保品合併申請(713/713S)

(一)使用時機

授信機構(總分公司)接獲客戶申請合併辦理現金償還及現券償 還或現金償還及抵繳擔保品或退還擔保品及現券償還時使用。

- (二)作業程序
	- 1.經辦員
		- (1)依據有關現償/抵繳/退還擔保品合併申請文件,憑以填具 「現償/抵繳/退還擔保品合併申請書」。
		- (2)操作"現償/抵繳/退還擔保品合併申請"交易(交易代號 713)或"現償/抵繳/退還擔保品合併申請媒體傳送"交 易(交易代號 713S)通知集保結算所,辦理客戶信用餘額 異動資料之維護。
		- (3)印錄申請書上認證欄資料。
		- (4)於申請書上蓋經辦員章。
	- 2.覆核人員
		- (1)主管人員或指定人員覆核經辦員所填具「現償/抵繳/退還 擔保品合併申請書」與有關現償/抵繳/退還擔保品合併申 請文件記載是否一致,並於申請書上蓋覆核章。
		- (2)將「現償/抵繳/退還擔保品合併申請書」留存作為結帳之 依據。
	- 3.沖正

本交易不得以"沖正"交易(交易代號 900)沖銷。

4.結帳

操作"客戶信用交易異動明細資料查詢"交易(交易代號 734),列印「客戶信用交易異動明細資料查詢單」及操作"信 用餘額異動彙計資料查詢"交易(交易代號 735),列印「信用 餘額異動彙計資料查詢單」與彙集之申請書核對。

- 5.報表覆核
	- 參加人次一營業日應將所收到集保結算所編製之「信用交易異 動明細表」(ST361)或其報表檔案,與前一營業日之「信用餘 額異動彙計資料查詢單」覆核。
- (三)相關傳票及報表
	- 1.現償/抵繳/退還擔保品合併申請書。
	- 2.客戶信用交易異動明細資料查詢單。

3.信用餘額異動彙計資料查詢單。

4.信用交易異動明細表(ST361)。

- 八、信用錯帳/更正帳號撥轉(714/714S)
	- (一)使用時機
		- 1. 代理信用證券商於成交日後申報交易類別屬信用交易錯帳,授 信機構(總公司)或證券商辦理融資融券專戶與錯帳專戶間有 價證券之轉帳時使用。
		- 2.代理信用證券商於成交日後申報交易類別屬信用交易更正帳 號,授信機構(總公司)辦理更正前帳號與更正後帳號間有價 證券之轉帳時使用。
		- 3.自辦信用證券商於成交次二營業日上午十時後申報交易類別屬 信用交易更正帳號,授信機構(總公司)辦理更正前帳號與更 正後帳號間有價證券之轉帳時使用。
		- 4.自辦信用證券商於成交次二營業日上午十時後申報交易類別屬 信用交易錯帳,授信機構(總公司)或證券商辦理融資融券專 戶與錯帳專戶間有價證券之轉帳時使用。
		- 5.證券商或證金公司經本公司同意後辦理信用交易錯帳或更正帳 號之帳務調整時使用。
	- (二)作業程序
		- 1.經辦員
			- (1)依據信用錯帳/更正帳號申報資料填具「信用錯帳/更正帳 號轉帳申請書」。
			- (2)操作"信用錯帳/更正帳號撥轉"交易(交易代號 714)或 "信用錯帳/更正帳號撥轉媒體傳送"交易(交易代號 714S)通知集保結算所,辦理融資融券專戶與錯帳專戶間有 價證券之轉帳及客戶信用餘額異動資料之維護或更正前帳 號與更正後帳號間信用餘額異動資料之維護;屬經本公司同 意後辦理或證券商逾成交日後第二營業日上午十時後申報 信用交易錯帳或更正帳號之帳務調整時,應先檢附「參加人 操作受限制連線交易申請書」及向證券交易所或櫃檯買賣中 心申報之書面文件,向集保結算所申請放行後始得辦理有價 證券之轉撥。
			- (3)印錄申請書上認證欄資料。
			- (4)於申請書上蓋經辦員章。
		- 2.覆核人員
			- (1)主管人員或指定人員覆核經辦員所填具「信用錯帳/更正帳

號轉帳申請書」與有關信用錯帳/更正帳號轉帳申請文件記 載是否一致,並於申請書上蓋覆核章。

(2)將「信用錯帳/更正帳號轉帳申請書」留存作為結帳之依據。 3.沖正

- 本交易不得以"沖正"交易(交易代號 900)沖銷。
- 4.結帳

操作"客戶信用交易異動明細資料查詢"交易(交易代號 734),列印「客戶信用交易異動明細資料查詢單」及操作"信 用餘額異動彙計資料查詢"交易(交易代號 735),列印「信用 餘額異動彙計資料查詢單」與彙集之申請書核對。

5.報表覆核

參加人次一營業日應將所收到集保結算所編製之「交易明細 表 | (ST01)、「信用交易異動明細表 | (ST361)或其報表檔案, 與前一營業日之「存券交易異動表」或「存券交易日結單」及 「信用餘額異動彙計資料查詢單」覆核。

- (三)相關傳票及報表
	- 1.信用錯帳/更正帳號轉帳申請書
	- 2.客戶信用交易異動明細資料查詢單
	- 3.信用餘額異動彙計資料查詢單
	- 4.信用交易異動明細表(ST361)
	- 5.交易明細表(ST01)
	- 6.存券交易異動表或存券交易日結單

九、信用更正轉帳(715/715S)

(一)使用時機

授信機構(總公司)或證券商更正客戶信用餘額時使用。

- (二)作業程序
	- 1.經辦員
		- (1)依據客戶信用餘額錯誤相關申請文件填具「信用更正轉帳申 請書」。
		- (2)操作"信用更正轉帳"交易(交易代號 715)或"信用更正 轉帳媒體傳送"交易(交易代號 715S) 通知集保結算所, 辦理客戶信用餘額異動資料之維護。
		- (3)印錄申請書上認證欄資料。
		- (4)於申請書上蓋經辦員章。
	- 2.覆核人員
		- (1)主管人員或指定人員覆核經辦員所填具「信用更正轉帳申請 書」與客戶信用餘額錯誤相關申請文件記載是否一致,並於 申請書上蓋覆核章。
		- (2)將「信用更正轉帳申請書」留存作為結帳之依據。
	- 3.沖正
		- 本交易不得以"沖正"交易(交易代號 900)沖銷。
	- 4.結帳

操作"客戶信用交易異動明細資料查詢"交易(交易代號 734),列印「客戶信用交易異動明細資料查詢單」及操作"信 用餘額異動彙計資料查詢"交易(交易代號 735),列印「信用 餘額異動彙計資料查詢單」與彙集之申請書核對。

#### 5.報表覆核

參加人次一營業日應將所收到集保結算所編製之「交易明細 表」(ST01)、「信用交易異動明細表」(ST361)或其報表檔案, 與前一營業日之「存券交易異動表」或「存券交易日結單」及 「信用餘額異動彙計資料查詢單」覆核。

#### (三)相關傳票及報表

- 1.信用更正轉帳申請書。
- 2.客戶信用交易異動明細資料查詢單。
- 3.信用餘額異動彙計資料查詢單。
- 4.信用交易異動明細表(ST361)。

5.交易明細表(ST01)。

6.存券交易異動表或存券交易日結單。

十、信用交易違約撥轉(716/716S)

(一)使用時機

授信機構因客戶未繳融資自備款或融券保證金違約辦理標的證 券轉帳時使用。

- (二)作業程序
	- 1.經辦員
		- (1)依據客戶信用交易違約申報資料填具「信用交易違約撥轉申 請書」。
		- (2)操作"信用交易違約撥轉"交易(交易代號 716)或"信用 交易違約撥轉媒體傳送"交易(交易代號 716S)通知集保 結算所,辦理其融資融券專戶與違約處理專戶間有價證券之 轉帳,及辦理客戶信用餘額異動資料之維護。
		- (3)印錄申請書上認證欄資料。
		- (4)於申請書上蓋經辦員章。
	- 2.覆核人員
		- (1)主管人員或指定人員覆核經辦員所填具「信用交易違約撥轉 申請書」與客戶信用交易違約申報資料記載是否一致,並於 申請書上蓋覆核章。
		- (2)將「信用交易違約撥轉申請書」留存作為結帳之依據。
	- 3.沖正

本交易不得以"沖正"交易(交易代號 900)沖銷。

4.結帳

操作"客戶信用交易異動明細資料查詢"交易(交易代號 734),列印「客戶信用交易異動明細資料查詢單」及操作"信 用餘額異動彙計資料查詢"交易(交易代號735),列印「信用 餘額異動彙計資料查詢單」與彙集之申請書核對。

5.報表覆核

參加人次一營業日應將所收到集保結算所編製之「交易明細 表」(ST01)、「信用交易異動明細表」(ST361)或其報表檔案, 與前一營業日之「存券交易異動表」或「存券交易日結單」及 「信用餘額異動彙計資料查詢單」覆核。

- (三)相關傳票及報表
	- 1.信用交易違約撥轉申請書
	- 2.客戶信用交易異動明細資料查詢單

- 3.信用餘額異動彙計資料查詢單
- 4.信用交易異動明細表(ST361)
- 5.交易明細表(ST01)
- 6.存券交易異動表或存券交易日結單
- 十一、現金償還/退還擔保品供他人抵繳擔保品合併申請(717/717S)
	- (一)使用時機

授信機構(總分公司)接獲客戶申請合併辦理現金償還提供他 人抵繳擔保品、退還擔保品提供他人抵繳擔保品、退還他人抵 繳之擔保品提供所有人現券償還時使用。

- (二)作業程序
	- 1.經辦員
		- (1)依據辦理現金償還/退還擔保品供他人抵繳擔保品合併 申請文件,填具「現金償還/退還擔保品供他人抵繳擔保 品合併申請書」。
		- (2)操作"現金償還/退還擔保品供他人抵繳擔保品合併申 請"交易(交易代號 717)或"現金償還/退還擔保品供 他人抵繳擔保品合併申請媒體傳送"交易(交易代號 717S)通知集保結算所,辦理客戶信用餘額異動資料之維 護。
		- (3)印錄申請書上認證欄資料。
		- (4)於申請書上蓋經辦員章。
	- 2.覆核人員
		- (1)主管人員或指定人員覆核經辦員所填具「現金償還/退還 擔保品供他人抵繳擔保品合併申請書」與有關現金償還/ 退還擔保品供他人抵繳擔保品合併申請文件記載是否一 致,並於申請書上蓋覆核章。
		- (2)將「現金償還/退還擔保品供他人抵繳擔保品合併申請 書」留存作為結帳之依據。
	- 3.沖正
		- 本交易不得以"沖正"交易(交易代號 900)沖銷。
	- 4.結帳

操作"客戶信用交易異動明細資料查詢"交易(交易代號 734),列印「客戶信用交易異動明細資料查詢單」及操作"信 用餘額異動彙計資料查詢"交易(交易代號 735),列印「信 用餘額異動彙計資料查詢單」與彙集之申請書。

5.報表覆核

參加人次一營業日應將所收到集保結算所編製之「信用交易 異動明細表 (ST361)或其報表檔案,與前一營業日之「信

用餘額異動彙計資料查詢單」覆核。

# (三)相關傳票及報表

1.現金償還/退還擔保品供他人抵繳擔保品合併申請書。

2.客戶信用交易異動明細資料查詢單。

3.信用餘額異動彙計資料查詢單。

4.信用交易異動明細表(ST361)。

- 十二、抵繳/退還擔保品(720/720S)
	- (一)使用時機

證券商或授信機構(總公司)辦理客戶以有價證券或黃金現貨 抵繳融券保證金或因擔保維持率不足應補繳融資融券差額時 之抵繳擔保品,或退還擔保品之有價證券或黃金現貨轉撥時使 用。

- (二)作業程序
	- 1.抵繳擔保品
		- (1)客戶
			- 甲.有摺戶應持證券存摺及原留印鑑【有摺戶及無摺戶使 用情形請參考端末機操作手冊之客戶基本資料建檔 (交易代號140)】。
			- 乙.填具「抵繳/退還擔保品轉帳申請書」,並簽蓋集保 原留印鑑。
			- 丙.客戶如已依規定簽具非當面辦理有價證券抵繳同意 書,且抵繳擔保品申請資料經證券商確認並留存紀錄 者,則委託人以本人所有之有價證券或黃金現貨抵繳 融券保證金時,得採非當面方式辦理,證券商於受理 客戶非當面申請時,得免提示證券存摺,「抵繳/退 還擔保品轉帳申請書」則由證券商代為填製。
		- (2)經辦員
			- 甲.檢視「抵繳/退還擔保品轉帳申請書」客戶填寫資料 是否正確,並審核簽章處是否為原留印鑑。
			- 乙.操作"抵繳/退還擔保品"交易(交易代號720)或 "抵繳/退還擔保品媒體傳送"交易(交易代號720S) 通知集保結算所,將有價證券或黃金現貨由客戶集中 保管劃撥帳戶撥入授信機構融資融券專戶,及辦理客 戶信用餘額異動資料之維護。
			- 丙.印錄申請書上認證欄資料。
			- 丁.於申請書上蓋經辦員章。
		- (3)覆核人員
			- 甲.主管人員或指定人員覆核經辦員所收之證券存摺及 認證後之申請書內容是否一致,並於申請書上蓋覆核 章。

乙.將「抵繳/退還擔保品轉帳申請書」第一聯留存作為

結帳之依據,第二聯連同證券存摺交客戶收執。

- (4)沖正
	- 甲.本交易僅限自辦融資融券證券商操作時得辦理沖正。
	- 乙.自辦融資融券證券商於結帳前發現操作錯誤時,可以 "沖正"交易(交易代號900)沖銷原交易,並於原交 易申請書背面印錄"沖正"交易之認證欄資料。
	- 丙.代理信用證券商於結帳前發現操作錯誤時,由證券金 融公司操作"信用更正轉帳"交易(交易代號715)更 正客戶餘額資料。
	- 丁.於交易次一營業日發現錯誤時,應由授信機構操作 "信用更正轉帳"交易(交易代號715)更正客戶餘額 資料。
- (5)結帳

操作"客戶信用交易異動明細資料查詢"交易(交易代號 734),列印「客戶信用交易異動明細資料查詢單」及操 作"信用餘額異動彙計資料查詢"交易(交易代號 735),列印「信用餘額異動彙計資料查詢單」與彙集之 申請書核對。

(6)報表覆核

參加人次一營業日應將所收到集保結算所編製之「交易明 細表」(ST01)、「信用交易異動明細表」(ST361)或 其報表檔案,與前一營業日之「存券交易異動表」或「存 券交易日結單」及「信用餘額異動彙計資料查詢單」覆 核。

- 2.退還擔保品
	- (1)經辦員
		- 甲.檢視有關退還擔保品相關文件,憑以填具「抵繳/退 還擔保品轉帳申請書」(「申請人簽章」欄免蓋授信 機構章);另於後台帳務系統進行覆核並採"抵繳/ 退還擔保品媒體傳送"交易(交易代號720S)辦理者, 得免填具「抵繳/退還擔保品轉帳申請書」,以"媒 體傳送-抵繳/退還擔保品媒體傳送"報表代支出傳 票。

- 乙.操作"抵繳/退還擔保品"交易(交易代號720)或 "抵繳/退還擔保品媒體傳送"交易(交易代號720S) 通知集保結算所,將有價證券或黃金現貨由授信機構 融資融券專戶撥入客戶集中保管劃撥帳戶,及辦理客 戶信用餘額異動資料之維護。
- 丙. 印錄申請書上認證欄資料或列印"媒體傳送一抵繳 /退還擔保品媒體傳送"報表。
- 丁.於申請書或"媒體傳送-抵繳/退還擔保品媒體傳 送"報表上蓋經辦員章。
- (2)覆核人員
	- 甲.主管人員或指定人員覆核經辦員所填具「抵繳/退還 擔保品轉帳申請書」與有關退還擔保品相關文件記載 是否一致,或後台帳務系統覆核資料與"媒體傳送一 抵繳/退還擔保品媒體傳送"報表是否一致,並於申 請書或報表上蓋覆核章。
	- 乙.將「抵繳/退還擔保品轉帳申請書」、後台帳務系統 覆核資料或"媒體傳送-抵繳/退還擔保品媒體傳 送"報表留存作為結帳之依據。
- (3)沖正
	- 甲.本交易僅限自辦融資融券證券商操作時得辦理沖正。
	- 乙.自辦融資融券證券商於結帳前發現操作錯誤時,可以 "沖正"交易(交易代號900)沖銷原交易,並於原交 易申請書背面印錄"沖正"交易之認證欄資料。
	- 丙.證券金融公司於結帳前發現操作錯誤時,由代理信用 證券商操作"信用更正轉帳"交易(交易代號715)更 正客戶餘額資料。
	- 丁.授信機構於交易次一營業日發現錯誤時,應由證券商 操作"信用更正轉帳"交易(交易代號715)更正客戶 餘額資料。
- (4)結帳
	- 操作"客戶信用交易異動明細資料查詢"交易(交易代號 734),列印「客戶信用交易異動明細資料查詢單」及操 作"信用餘額異動彙計資料查詢"交易(交易代號 735),列印「信用餘額異動彙計資料查詢單」與彙集之

「抵繳/退還擔保品轉帳申請書」或"媒體傳送一抵繳 /退還擔保品媒體傳送"報表核對。

(5)報表覆核

參加人次一營業日應將所收到集保結算所編製之「交易明 細表」(ST01)、「信用交易異動明細表」(ST361)或 其報表檔案,與前一營業日之「存券交易異動表」或「存 券交易日結單」及「信用餘額異動彙計資料查詢單」覆 核。

(三)相關傳票及報表

1.抵繳/退還擔保品轉帳申請書。

2.客戶信用交易異動明細資料查詢單。

3.信用餘額異動彙計資料查詢單。

4.信用交易異動明細表(ST361)。

5.交易明細表(ST01)。

6.媒體傳送-抵繳/退還擔保品媒體傳送報表。

- 十三、自辦信用處分/撤銷(722/722S)
	- (一)使用時機

因客戶未依規定補足差額、償還融券、調換抵繳證券或屆期未 清償,自辦信用證券商(總公司)處分客戶信用餘額,辦理其 融資融券專戶與融資融券違約處理專戶或證券投資信託事業保 管劃撥帳戶登錄專戶間有價證券或黃金現貨之轉帳時使用。

- (二)作業程序
	- 1.經辦員
		- (1)依據信用餘額處分相關資料填具「自辦信用處分/撤銷申 請書」。
		- (2)操作"自辦信用處分/撤銷"交易(交易代號 722)或 "自辦信用處分/撤銷媒體傳送"交易(交易代號 722S) 通知集保結算所,辦理其融資融券專戶與融資融券違約處 理專戶或證券投資信託事業保管劃撥帳戶登錄專戶間有 價證券或黃金現貨之轉帳。惟辦理處理違約專戶與證券投 資信託事業保管劃撥帳戶登錄專戶間之撤銷處分時,應向 證券投資信託事業申請。
		- (3)印錄申請書上認證欄資料。
		- (4)於申請書上蓋經辦員章。
	- 2.覆核人員

主管人員或指定人員覆核經辦員所填具之申請書內容與信 用餘額處分相關資料是否一致,並於申請書上蓋覆核章。

3.沖正

本交易不得以"沖正"交易(交易代號 900)沖銷。

4.結帳

操作"客戶信用交易異動明細資料查詢"交易(交易代號 734)列印「客戶信用交易異動明細資料查詢單」及操作"信 用餘額異動彙計資料查詢"交易(交易代號 735)列印「信 用餘額異動彙計資料查詢單」與彙集之申請書及信用餘額處 分相關資料核對。

5.報表覆核

參加人次一營業日應將所收到集保結算所編製之「交易明細 表 (ST01)、「信用交易異動明細表 (ST361)或其報表檔 案,與前一營業日之「存券交易異動表」或「存券交易日結

單」及「信用餘額異動彙計資料查詢單」覆核。 (三)相關傳票及報表

1.代理(自辦)信用處分/撤銷申請書。

2.客戶信用交易異動明細資料查詢單。

3.信用餘額異動彙計資料查詢單。

4.信用交易異動明細表(ST361)。

5.交易明細表(ST01)。

6.存券交易異動表或存券交易日結單。

- 十四、融資融券專戶借入/歸還自有證券轉帳(K60)
	- (一)使用時機

授信機構或其往來證券商因融資融券專戶借入自有證券申請辦 理授信機構之自有帳戶及融資融券專戶間之轉帳時使用。

- (二)作業程序
	- 1.授信機構

自有證券帳戶為有摺戶時,應持證券存摺及原留印鑑(有摺 戶及無摺戶使用情形請參考端末機操作手冊之客戶基本資 料建檔(交易代號 140)),並填具「存券匯撥申請書一代支 出傳票」,於申請人簽章欄簽蓋留原留印鑑。

- 2.經辦人員
	- (1)檢視「存券匯撥申請書-代支出傳票」填寫資料是否正 確,並審核簽章處是否為原留印鑑。
	- (2)操作"融資融券專戶借入/歸還自有證券轉帳"交易(交 易代號 K60),通知集保結算所辦理自有帳戶及融資融券 專戶間之轉帳。
	- (3)印錄申請書上認證欄資料。
	- (4)於申請書上蓋經辦員章。
- 3.覆核人員
	- (1)主管人員或指定人員覆核經辦員所收認證後之申請書內 容與有關轉融通相關申請文件是否一致,並於申請書上蓋 覆核章。
	- (2)將申請書留存作為結帳之依據。
- 4.沖正

本交易不得以"沖正"交易(交易代號 900)沖銷。

- 5.結帳
	- (1)證券商及授信機構
		- 甲.操作"存券交易日結資料查詢"交易(交易代號 165),列印「存券交易異動表」或「存券交易日結單」 與彙集之當日「存券匯撥申請書一代支出傳票」核對。
		- 乙.「存券交易異動表」之存券匯撥轉帳資料〔可操作"匯 撥轉帳交易明細查詢"交易(交易代號 167)查得〕, 轉入方應依其證券類別填製存券收入傳票,並將有關 資料填記或註記於摘要欄。

丙.相關申請書作為日結單附件一併保存。

(2)授信機構

操作"信用交易券源彙計資料查詢/收檔"交易(交易 代號 K61/K61F),列印或收取「信用交易券源彙計資料查 詢單」及操作"融資融券專戶異動彙計查詢/收檔"交 易(交易代號 K62/K62F),列印或收取「融資融券專戶異 動彙計查詢單」與留存之申請書核對。

6.報表覆核

參加人次一營業日應將所收到集保結算所編製之「交易明細 表 | (ST01) 或其報表檔案,與前一營業日之「存券交易異 動表」或「存券交易日結單」覆核。

### (三)相關傳票及報表

- 1.存券匯撥申請書-代支出傳票。
- 2.存券交易異動表或存券交易日結單。
- 3.匯撥轉帳交易明細資料查詢單。
- 4.信用交易券源彙計資料查詢單。
- 5.融資融券專戶異動彙計查詢單。
- 6.交易明細表(ST01)。

# 第二節 信用交易相關資料查詢

一、代理信用處分/撤銷資料查詢(703)

(一)使用時機

代理信用證券商或證券金融公司查詢處分代理信用餘額資料時 使用。

(二)作業程序

操作"代理信用處分/撤銷資料查詢"交易(交易代號703),列 印「代理信用處分/撤銷資料查詢單」或收取報表之電腦媒體資 料,俾利查詢或核對處分客戶信用餘額資料。

(三)相關傳票及報表

代理信用處分/撤銷資料查詢單。

- 二、信用餘額轉帳資料查詢/收檔(705/705F)
	- (一)使用時機

證券金融公司或證券商欲查詢客戶信用餘額轉帳資料時使用。 (二)作業程序

操作"信用餘額轉帳資料查詢/收檔"交易(交易代號 705/705F),列印「信用餘額轉帳資料查詢單」或收取報表之電 腦媒體資料,俾利查詢或核對客戶信用餘額轉帳資料。

(三)相關傳票及報表

信用餘額轉帳資料查詢單。

- 三、資券相抵資料查詢/收檔(731/731F)
	- (一)使用時機

證券商及證券金融公司查詢當日信用交易資券相抵資料時使用。 (二)作業程序

- 1. 操 作 " 資 券 相 抵 資 料 查 詢 / 收 檔 " 交 易 ( 交 易 代 號 731/731F),列印「相抵資料錯誤查詢單」、「相抵明細資料查 詢單」、「相抵明細資料彙計表」、「不相抵明細資料查詢單」或 收取前述相關報表之電腦媒體資料,與當日資券相抵相關資料 核對。
- 2.成交日次一營業日操作"信用餘額異動彙計資料查詢"交易 (交易代號 735),列印「信用餘額異動彙計資料查詢單」核對 資券相抵資料。
- (三)相關傳票及報表
	- 1.相抵資料錯誤查詢單。
	- 2.相抵明細資料查詢單。
	- 3.相抵明細資料彙計表。
	- 4.不相抵明細資料查詢單。
	- 5.信用餘額異動彙計資料查詢單。
- 四、信用餘額異常資料查詢/收檔(732/732F)
	- (一)使用時機
	- 證券商及證券金融公司查詢客戶信用餘額異常資料時使用。 (二)作業程序
		- 1.證券商及證券金融公司每日開機後操作"信用餘額異常資料查 詢/收檔"交易(交易代號 732/732F),列印「信用餘額異常 資料查詢單」或收取報表之電腦媒體資料查詢客戶信用餘額異 常資料,並查明原因後補正。
		- 2.證券商如未於查得客戶信用餘額異常資料當日完成補正,集保 結算所於次一營業日編製「信用餘額不足明細表」再次通知證 券商辦理補正。
	- (三)相關傳票及報表
		- 1.信用餘額異常資料查詢單。
		- 2.信用餘額不足明細表(ST360)。
- 五、客戶信用餘額資料查詢/收檔(733/733F)
	- (一)使用時機

證券商及證券金融公司查詢客戶信用餘額或自辦信用證券商查 詢轉融通餘額資料時使用。

(二)作業程序

操作"客户信用餘額資料查詢/收檔"交易(交易代號 733/733F),列印「客戶信用餘額資料查詢單」或收取報表之電 腦媒體資料查詢客戶信用餘額資料。

(三)相關傳票及報表

客戶信用餘額資料查詢單。

- 六、客戶信用交易異動明細資料查詢(734)
	- (一)使用時機
		- 1.證券商及證券金融公司於當日或某段時間內查詢客戶信用餘額 異動明細資料時使用。
		- 2.自辦信用證券商於當日或某段時間內查詢轉融通餘額異動明細 資料時使用。
	- (二)作業程序
		- 1.操作"客戶信用交易異動明細資料查詢"交易(交易代號 734),列印「客戶信用交易異動明細資料查詢單」或收取報表 之電腦媒體資料查詢客戶信用餘額異動資料。
		- 2.自辦融資融券證券商及證券金融公司查詢當日信用非交易性異 動資料,應於操作"客戶信用交易異動明細資料查詢"交易(交 易代號 734)時,於證券代號欄鍵入"999999",並於交易異 動起、訖日期鍵入當日日期,列印「客戶信用交易異動明細資 料查詢單 , 或收取報表之電腦媒體資料與當日異動資料核對, 並應於次一營業日與收到集保結算所編製之「信用交易異動明 細表」覆核。
	- (三)相關傳票及報表
		- 1.客戶信用交易異動明細資料查詢單。
		- 2.信用交易異動明細表(ST361)。
- 七、信用餘額異動彙計資料查詢/收檔(735/735F)
	- (一)使用時機

證券金融公司及證券商作業結束後,查詢信用餘額異動彙計資料 並核對帳務時使用。

- (二)作業程序
	- 1. 操作"信用餘額異動彙計資料查詢"交易(交易代號735),列 印「信用餘額異動彙計資料查詢單」或操作"信用餘額異動彙 計資料收檔"交易(交易代號 735F),收取報表之電腦媒體資 料核對當日非交易性信用餘額異動資料及前日信用買賣交易資 料。
	- 2.屬非交易性信用餘額異動資料部分,證券商及證券金融公司應 於次一營業日與收到集保結算所編製之「信用交易異動明細表」 覆核。
	- 3.異動資料核對無誤後,於表單經辦、主管欄簽章確認,如以電 子方式處理資料者,得以媒體方式儲存,惟應留存核帳紀錄。
- (三)相關傳票及報表
	- 1.信用餘額異動彙計資料查詢單。
	- 2.信用交易異動明細表(ST361)。

八、非本人擔保品資料查詢(736)

(一)使用時機

授信機構或證券商查詢客戶非本人或提供他人抵繳擔保品資料 時使用。

(二)作業程序

操作"非本人擔保品資料查詢"交易(交易代號736),列印「非 本人擔保品資料查詢單」或收取客戶非本人或提供他人抵繳擔保 品資料,俾利核對相關帳務。

(三)相關報表

非本人擔保品資料查詢單。

九、證券所有人名冊彙計資料查詢/收檔(737/737F)

(一)使用時機

授信機構(總公司)查詢信用證券所有人名冊筆數及股數彙計資 料時使用。

(二)作業程序

操作"證券所有人名冊彙計資料查詢/收檔"交易(交易代號 737/737F),列印「證券所有人名冊彙計資料查詢單」或收取信 用證券所有人名冊筆數及股數彙計資料,俾利核對相關帳務。

(三)相關報表

證券所有人名冊彙計資料查詢單。

十、證券所有人名冊信用資料查詢(738)

(一)使用時機

證券商及證券金融公司查詢一年內信用證券所有人名冊資料時 使用。

(二)作業程序

操作"證券所有人名冊信用資料查詢"交易(交易代號738),列 印「證券所有人名冊信用資料查詢單」或收取報表之電腦媒體資 料,查詢客戶一年內信用證券所有人名冊資料。

(三)相關報表

證券所有人名冊信用資料查詢單。

- 十一、客戶信用餘額明細資料收檔(RBA)
	- (一)使用時機

證券金融公司及證券商透過連線電腦收取客戶信用餘額明細資 料核帳時使用。

(二)作業程序

操作"客戶信用餘額明細資料收檔"交易(交易代號 RBA),收 取客戶信用餘額明細資料俾利核帳。

- 十二、證券所有人名冊信用資料收檔(RPI)
	- (一)使用時機

證券金融公司及自辦融資融券證券商於停止過戶日透過連線電 腦收取前一營業日(即最後過戶日)證券所有人名冊信用資料 核對自行編製之名冊時使用。

(二)作業程序

操作"證券所有人名冊信用資料收檔"交易(交易代號 RPI), 收取證券所有人名冊信用資料,俾利保存。
十三、融資融券專戶取得及提供券源彙計資料查詢/收檔(K61/K61F)

(一)使用時機

授信機構總公司查詢融資融券專戶取得及提供券源彙計資料時 使用。

(二)作業程序

操作"融資融券專戶取得及提供券源彙計資料查詢/收檔"交 易(交易代號 K61/K61F),列印或收取「融資融券專戶取得及 提供券源彙計資料查詢單」,查詢融資融券專戶取得及提供券源 彙計資料。

- (三)相關報表
	- 1.融資融券專戶取得券源彙計資料查詢單。
	- 2.融資融券專戶提供券源彙計資料查詢單。

十四、融資融券專戶異動彙計查詢/收檔(K62/K62F)

(一)使用時機

授信機構總公司查詢融資融券專戶有價證券借貸異動彙計資料 時使用。

(二)作業程序

操作"融資融券專戶異動彙計查詢/收檔"交易(交易代號 K62/K62F),列印或收取「融資融券專戶異動彙計查詢單」,查 詢融資融券專戶有價證券借貸異動彙計資料。

(三)相關報表

融資融券專戶異動彙計查詢單。

十五、融資融券專戶提供券源明細資料查詢/收檔(G11/G11F)

(一)使用時機

授信機構(總公司)查詢融資融券專戶提供券源餘額資料時使 用。

(二)作業程序

操作"融資融券專戶提供券源明細資料查詢"交易(交易代號 G11)或"融資融券專戶提供券源明細資料收檔"交易(交易代 號 G11F),列印「融資融券專戶提供券源明細資料查詢單」或 收取檔案,以查詢融資融券專戶提供券源餘額資料。

(三)相關報表

融資融券專戶提供券源明細資料查詢單。

- 十六、融資融券專戶提供券源異動明細查詢(G12)
	- (一)使用時機

授信機構(總公司)於當日或某段時間內查詢融資融券專戶提 供券源餘額異動明細資料時使用。

- (二)作業程序
	- 1.操作"融資融券專戶提供券源異動明細查詢"交易(交易代 號 G12),列印「融資融券專戶提供券源異動明細杳詢單」, 查詢融資融券專戶提供券源餘額異動資料。
	- 2.查詢當日提供券源異動資料,應於操作"融資融券專戶提供 券源異動明細查詢"交易(交易代號 G12)時,於證券代號 欄鍵入"9999999",並於交易異動起、訖日期鍵入當日日 期,列印「融資融券專戶提供券源異動明細查詢單」與當日 異動資料核對。
- (三)相關報表

融資融券專戶提供券源異動明細查詢單。

## 第三節 款項借貸資料異動

一、借貸款項/交割款項融資擔保品轉帳(K10/K10S)

(一)使用時機

證券商或授信機構(總公司)辦理客戶擔保品抵繳或退還有價證 券或黃金現貨轉撥時使用。

- (二)作業程序
	- 1.抵繳擔保品
		- (1)客戶
			- 甲.有摺戶應持證券存摺及原留印鑑【有摺戶及無摺戶使用 情形請參考端末機操作手冊之客戶基本資料建檔(交易 代號140)】。
			- 乙.填具「借貸款項/交割款項融資擔保品轉帳申請書」, 並簽蓋集保原留印鑑。
			- 丙.客戶如已依規定簽具免簽章同意書,且抵繳擔保品申請 資料經證券商確認並留存紀錄者,證券商於受理客戶非 當面申請時,客戶得免提示證券存摺,申請書則由證券 商代為填製。
		- (2)經辦員
			- 甲.檢視「借貸款項/交割款項融資擔保品轉帳申請書」客 戶填寫資料是否正確,並審核簽章處是否為原留印鑑。
			- 乙.操作"借貸款項/交割款項融資擔保品轉帳"交易(交 易代號K10)或"借貸款項/交割款項融資擔保品轉帳 媒體傳送"交易(交易代號K10S),通知集保結算所將 有價證券或黃金現貨由客戶集中保管劃撥帳戶撥入授 信機構擔保品專戶。
			- 丙.印錄申請書上認證欄資料。
			- 丁.於申請書上蓋經辦員章。
		- (3)覆核人員
			- 甲.主管人員或指定人員覆核經辦員所收之證券存摺及認 證後之申請書內容是否一致,並於申請書上蓋覆核章。
			- 乙.將「借貸款項/交割款項融資擔保品轉帳申請書」第一 聯留存作為結帳之依據,第二聯連同證券存摺交客戶收 執。

(4)沖正

- 甲.本交易僅限辦理證券業務借貸款項證券商操作時得辦 理沖正。
- 乙.辦理證券業務借貸款項證券商於結帳前發現操作錯誤 時,可以"沖正"交易(交易代號900)沖銷原交易。
- 丙.於原交易申請書背面印錄"沖正"交易之認證欄資料。
- 丁.重新操作"借貸款項/交割款項融資擔保品轉帳"交 易(交易代號K10),經辦員另填「借貸款項/交割款 項項融資擔保品轉帳申請書」,並將新填之「借貸款項 /交割款項融資擔保品轉帳申請書」作為原申請書之附 件。
- 戊.屬證券金融公司辦理之交割款項融資或辦理證券業務 借貸款項證券商於交易次一營業日發現錯誤時,應由授 信機構將擔保品退還客戶後,請客戶重新申請辦理擔保 品抵繳作業。
- (5)結帳
	- 甲. 操作"存券交易日結資料查詢"交易(交易代號165), 列印「存券交易異動表」或「存券交易日結單」與彙集 之當日「借貸款項/交割款項融資擔保品轉帳申請書」 核對。

乙.相關申請書作為日結單附件一併保存。

- 2.退還擔保品
	- (1)經辦員
		- 甲.檢視有關退還擔保品相關文件,憑以填具「借貸款項/ 交割款項融資擔保品轉帳申請書」(「申請人簽章」欄 免蓋授信機構章);另於後台帳務系統進行覆核並採 "借貸款項/交割款項融資擔保品轉帳媒體傳送"交 易(交易代號K10S)辦理者,得免填具「借貸款項/交 割款項融資擔保品轉帳申請書」,以"媒體傳送一借貸 款項/交割款項融資擔保品轉帳媒體傳送"報表代支 出傳票。
		- 乙.操作"借貸款項/交割款項融資擔保品轉帳"交易(交 易代號K10)或"借貸款項/交割款項融資擔保品轉帳 媒體傳送"交易(交易代號K10S),通知集保結算所將 有價證券或黃金現貨由授信機構擔保品專戶撥入客戶

 $6 - 48$ 

集中保管劃撥帳戶。

- 丙.印錄申請書上認證欄資料或列印"媒體傳送-借貸款 項/交割款項融資擔保品轉帳媒體傳送"報表。
- 丁.於申請書或"媒體傳送-借貸款項/交割款項融資擔 保品轉帳媒體傳送"報表上蓋經辦員章。
- (2)覆核人員
	- 甲.主管人員或指定人員覆核經辦員所填具「借貸款項/交 割款項融資擔保品轉帳申請書」與有關退還擔保品相關 文件記載是否一致,或後台帳務系統覆核資料與"媒體 傳送-借貸款項/交割款項融資擔保品轉帳媒體傳 送"報表是否一致,並於申請書或報表上蓋覆核章。
	- 乙.將「借貸款項/交割款項融資擔保品轉帳申請書」、後 台帳務系統覆核資料或"媒體傳送-借貸款項/交割 款項融資擔保品轉帳媒體傳送"報表留存,作為結帳之 依據。
- (3)沖正
	- 甲.本交易僅限辦理證券業務借貸款項證券商操作時得辦 理沖正。
	- 乙.辦理證券業務借貸款項證券商於結帳前發現操作錯誤 時,可以"沖正"交易(交易代號900)沖銷原交易。
	- 丙.於原交易申請書背面印錄"沖正"交易之認證欄資料。
	- 丁.重新操作"借貸款項/交割款項融資擔保品轉帳"交 易(交易代號K10),經辦員另填「借貸款項/交割款 項融資擔保品轉帳申請書」,並將新填之「借貸款項/ 交割款項融資擔保品轉帳申請書」作為原申請書之附 件。
	- 戊.屬證券金融公司辦理之交割款項融資或辦理證券業務 借貸款項證券商於交易次一營業日發現錯誤時,應由客 戶申請辦理擔保品抵繳作業,將擔保品返還擔保品專 戶。
- (4)結帳
	- 甲. 操作"存券交易日結資料查詢"交易(交易代號165), 列印「存券交易異動表」或「存券交易日結單」與彙集 之當日「借貸款項/交割款項融資擔保品轉帳申請書」

或"媒體傳送-借貸款項/交割款項融資擔保品轉帳 媒體傳送"報表核對,相關申請書或報表作為日結單附 件一併保存。

- 乙.參加人次一營業日應將所收到集保結算所編製之「交易 明細表」(ST01)或其報表檔案,與前一營業日之「存 券交易異動表」或「存券交易日結單」覆核。
- (三)相關傳票及報表
	- 1.借貸款項/交割款項融資擔保品轉帳申請書。
	- 2.存券交易異動表或存券交易日結單。
	- 3.交易明細表(ST01)。
	- 4.媒體傳送-借貸款項/交割款項融資擔保品轉帳媒體傳送報 表。
- 二、借貸款項/交割款項融資擔保品處分/撤銷轉帳(K11/K11S)
	- (一)使用時機

授信機構因客戶違反契約,處分客戶提供之擔保品時,辦理其擔 保品專戶與違約處理專戶或證券投資信託事業保管劃撥帳戶登 錄專戶間有價證券或黃金現貨之轉帳時使用。

- (二)作業程序
	- 1.經辦員
		- (1)依據信用餘額處分相關資料填具「借貸款項/交割款項融 資擔保品處分/撤銷轉帳申請書」。
		- (2)操作"借貸款項/交割款項融資擔保品處分/撤銷轉帳" 交易(交易代號 K11)或"借貸款項/交割款項融資擔保品 處分/撤銷轉帳媒體傳送"交易(交易代號 K11S)通知集 保結算所,辦理其擔保品專戶與違約處理專戶或證券投資 信託事業保管劃撥帳戶登錄專戶間有價證券或黃金現貨之 轉帳。惟辦理違約處理專戶與證券投資信託事業保管劃撥 帳戶登錄專戶間之撤銷處分時,應向證券投資信託事業申 請。
		- (3)印錄申請書上認證欄資料。
		- (4)於申請書上蓋經辦員章。
	- 2.覆核人員

主管人員或指定人員覆核經辦員所填具之申請書內容與信用 餘額處分相關資料是否一致,並於申請書上蓋覆核章。

3.沖正

本交易不得以"沖正"交易(交易代號 900)沖銷。

- 4.結帳
	- (1)操作"存券交易日結資料查詢"交易(交易代號 165),列 印「存券交易異動表」或「存券交易日結單」與彙集之當 日「借貸款項/交割款項融資擔保品處分/撤銷轉帳申請 書,核對,相關申請書作為日結單附件一併保存。
	- (2)參加人次一營業日應將所收到集保結算所編製之「交易明 細表 (ST01)或其報表檔案,與前一營業日之「存券交易 異動表」或「存券交易日結單」覆核。
- (三)相關傳票及報表

1.借貸款項/交割款項融資擔保品處分/撤銷轉帳申請書。

 $6 - 51$ 

2.存券交易異動表或存券交易日結單。 3.交易明細表(ST01)。

三、借貸款項擔保品類別變更(K12/K12S)

(一)使用時機

授信機構(總公司)接受客戶申請變更擔保品類別時通知集保結 算所使用。

- (二)作業程序
	- 1.依據客戶申請變更擔保品類別資料,操作"借貸款項擔保品類 別變更"交易(交易代號 K12)或"借貸款項擔保品類別變更 媒體傳送"交易(交易代號 K12S), 通知集保結算所辦理客戶 信用餘額異動資料之維護。
	- 2.操作"借貸款項/交割款融資擔保品明細資料查詢"交易(交 易代號 K19),列印「借貸款項/交割款融資擔保品明細資料查 詢單」,核對變更後擔保品明細資料。
	- 3.沖正

本交易不得以"沖正"交易(交易代號 900)沖銷。 (三)相關傳票及報表

1.借貸款項/交割款融資擔保品明細資料查詢單。

2.媒體傳送借貸款項擔保品類別變更媒體傳送報表。

四、借貸款項/交割款項融資擔保品提供人帳號變更(K13/K13S)

(一)使用時機

授信機構(總分公司)接獲客戶申請辦理擔保品提供人帳號變更 時使用。

- (二)作業程序
	- 1.依據客戶申請變更擔保品提供人帳號資料,操作"借貸款項/ 交割款項融資擔保品提供人帳號變更"交易(交易代號 K13) 或"借貸款項/交割款項融資擔保品提供人帳號變更媒體傳 送"交易(交易代號 K13S)通知集保結算所辦理擔保品提供人 帳號變更作業。
	- 2.操作"借貸款項/交割款融資擔保品明細資料查詢"交易(交 易代號 K19)列印「借貸款項/交割款融資擔保品明細資料查 詢單」,核對變更後擔保品明細資料。
	- 3.沖正

本交易不得以"沖正"交易(交易代號 900)沖銷。 (三)相關傳票及報表

借貸款項/交割款融資擔保品明細資料查詢單。

## 第四節 款項借貸相關資料查詢

- 一、借貸款項/交割款融資/證券借貸擔保品明細資料查詢(K19) (一)使用時機
	- 證券商或證金公司查詢客戶提交擔保品明細資料時使用。
	- (二)作業程序
		- 1.操作"借貸款項/交割款融資/證券借貸擔保品資料查詢" 交易(交易代號 K19)。
		- 2.列印、瀏覽或查詢借貸款項/交割款項融資/證券借貸擔保品 明細資料查詢單。
	- (三)相關傳票及報表

借貸款項/交割款融資/證券借貸擔保品明細資料查詢單。

- 二、擔保品彙計資料查詢/收檔(K20/K20F)
	- (一)使用時機

證券商或授信機構於下午作業結束後,查詢擔保品彙計資料核對 帳務時使用。

- (二)作業程序
	- 1.操作"擔保品彙計資料查詢"交易(交易代號 K20),列印「擔 保品彙計資料查詢單」或操作"擔保品彙計資料收檔"交易 (交易代號 K20F),收取報表之電腦媒體資料核對擔保品彙計 資料。
- 2.異動資料核對無誤後,於表單經辦、主管欄簽章確認,如以電 子方式處理資料者,得以媒體方式儲存,惟應留存核帳紀錄。 (三)相關傳票及報表

擔保品彙計資料查詢單。

## 三、借貸款項/交割款融資/有價證券借貸擔保品明細資料收檔(RBK)

(一)使用時機

證券商或授信機構透過連線電腦收取客戶擔保品明細資料核帳 時使用。

(二)作業程序

操作"借貸款項/交割款融資/有價證券借貸擔保品明細資料 收檔"交易(交易代號 RBK),收取客戶擔保品明細資料俾利核帳。

- 四、客戶借貸款項/交割款項融資擔保品異動明細資料查詢/收檔 (K18/K18F)
	- (一)使用時機
		- 證券商或授信機構查詢客戶擔保品異動明細資料時使用。
	- (二)作業程序
		- 操作"客戶借貸款項/交割款項融資擔保品異動明細資料查詢" 交易(交易代號 K18)或"客戶借貸款項/交割款項融資擔保品 異動明細資料收檔"交易(交易代號 K18F),列印「客戶借貸款 項/交割款項融資擔保品異動明細資料查詢單」或收取報表之電 腦媒體資料俾利核帳。(查詢日如為15日以前(含),可查詢自上 月16日起至查詢當日之異動資料;如為15日以後,可查詢自當 月 1 日起至查詢當日之異動資料)
	- (三)相關傳票及報表

客戶借貸款項/交割款項融資擔保品異動明細資料查詢單。

## 第七章 相關查詢作業

一、買賣未開戶資料查詢(247)

(一)使用時機

依相關法規客戶從事集中市場或櫃買中心有價證券買賣,均需開 立集中保管帳戶以辦理劃撥交割;故證券商可於成交日後第一營 業日,操作本交易以查詢是否有客戶尚未開戶。

- (二)作業程序
	- 1.經辦員
		- (1)操作"買賣未開戶資料查詢"交易(交易代號 247)。
		- (2)依查詢單內容核對成交日客戶買進/賣出委託單、成交回報 單及「更正帳號申報明細查詢單」,以確認該客戶之成交資 料是否屬錯誤。
		- (3)倘(2)項核對結果屬錯誤,則依規定向證券交易所或櫃買中 心申報錯帳或變更投資人帳號;否則立即通知客戶前來補辦 集中保管帳戶開戶手續。
- (三)相關傳票及報表
	- 1.未開戶帳號查詢單。
	- 2.委託買進/賣出報告書。
	- 3.成交回報單。
	- 4.更正帳號申報明細查詢單。

二、郵寄收付查詢(272)

(一)使用時機

參加人使用郵寄寄收文件、有價證券予集保結算所時,查詢其收 付狀況及集保結算所列印函件執據時使用。

- (二)作業程序
	- 1.寄件
		- (1)彙集欲寄交集保結算所之文件或有價證券,並詳列清單後寄 出。
		- (2)操作"郵寄收付查詢"交易(交易代號 272),以確認集保 結算所已收到,並與所列清單之有價證券張數核對是否無 誤。
	- 2.收件
		- (1)操作"郵寄收付查詢"交易(交易代號 272),查詢集保結 算所寄交參加人之郵包資料及有價證券張數。
		- (2)應逐項核對所收郵包資料或有價證券是否短少。
	- 3.收付狀況查詢

操作"郵寄收付查詢"交易(交易代號 272),以查詢寄交集保 結算所之有價證券核點狀況。

- (三)相關傳票及報表
	- 1.集保結算所郵寄交付資料查詢單。
	- 2.集保結算所郵寄收件資料查詢單。
	- 3.集保結算所郵寄收付狀況查詢單。
- 三、無往來證金公司別信用交易查詢(284)
	- (一)使用時機

證券商查詢成交當日其所屬客戶之信用交易未登錄往來證金公司 別時使用。

- (二)作業程序
	- 1.經辦員
		- (1)試算作業結束後,操作"無往來證金公司別信用交易查詢" 交易(交易代號 284),列印「無往來證金公司別信用交易 清單」。
		- (2)依清單內容確認該客戶是否為信用交易戶。
		- (3)若(2)項查詢結果為信用戶,則依其信用戶開戶契約書填具 「客戶基本資料變更申請書」並操作"客戶基本資料變更" 交易(交易代號146),登錄其往來證金公司代號。
		- (4)透過交易所電腦系統調整該客戶之成交資料。
		- (5)於清單註明處理程序。
	- 2.覆核人員

檢核「無往來證金公司別信用交易清單」所列各筆成交明細是 否均已正確處理完畢。

- (三)相關傳票及報表
	- 1.無往來證金公司別信用交易清單。
	- 2.信用交易戶開戶契約書。
	- 3.客戶基本資料變更申請書。

四、沖正交易(900)

(一)使用時機

參加人於營業中,欲沖銷原處理之交易使用。

- (二)作業程序
	- 1.結帳前

經辦員或覆核人員發現當日交易有操作錯誤之情事。

2.經辦員

(1)取出原交易之申請書。

(2)操作"沖正"交易(交易代號 900)。

(3)於原交易申請書背面印錄沖正交易之認證資料。

(4)重填原交易之申請書,並依該交易之作業程序重新處理。

- (5)原交易申請書應合併作為附件。
- 3.覆核人員

主管或指定人員應確認有操作錯誤之情事,方可使用「主管卡」 授權操作"沖正"交易,並應於沖銷完畢後,檢核新交易是否 操作無誤。

- 五、非集保戶過戶基本資料建檔(275)
	- (一)使用時機

證券商依相關規定於停止過戶前一(或前二)營業日編製信用交 易過戶名冊時,倘有提供抵繳證券之所有人非為集保戶時,證券 商應操作本交易以輸入其基本資料。

- (二)作業程序
	- 1.依集保結算所過戶作業之規定,編排非集保戶股票之虛擬帳號。
	- 2. 操作"非集保戶過戶基本資料建檔"交易(交易代號 275),並 依虛擬帳號輸入各股東之基本資料。
	- 3.於停止過戶日(或最後過戶日)操作"信用交易過戶資料查詢" 交易(交易代號 271)列印「信用交易過戶清冊」覆核其內容。
- (三)相關傳票及報表

信用交易過戶清冊。

- 六、出借人基本資料查詢(295)
	- (一)使用時機

證金公司欲查詢標借之出借人基本資料時使用。

- (二)作業程序
	- 1.操作"出借人基本資料查詢"交易(交易代號 295),列印「證 金標借出借人基本資料明細表」。
	- 2.上項明細表列示有關出借人之帳號、姓名、身分證字號、地址 等相關資料,供借券證商憑以代繳稅款及開立扣繳憑單。
- (三)相關傳票及報表
	- 證金標借出借人基本資料明細表。

七、掛失股票號碼查詢(246)

(一)使用時機

參加人欲查詢掛失股票號碼資料時使用。

(二)作業程序

經辦人員操作"掛失股票號碼查詢"交易(交易代號 246)可於 螢幕查詢或以報表紙列印。

(三)相關傳票及報表

空白報表紙。

- 八、揭示資料總項查詢(803)
	- (一)使用時機

參加人欲查詢當日之各項集保作業處理狀況時使用。

- (二)作業程序
	- 1.經辦人員操作"揭示資料總項查詢"交易(交易代號 803)可 於螢幕查詢送存、交割、買進撥付(新台幣/人民幣)、領回、 補正等作業處理狀況。
	- 2.經辦人員確認各項作業均已完成後,再操作"關機"交易(交 易代號 909)。

九、揭示資料細項查詢(804)

(一)使用時機

參加人欲查詢當日總、分公司送存作業處理狀況時使用。

(二)作業程序

經辦人員操作"揭示資料細項查詢"交易(交易代號 804)可於 螢幕查詢零股領回及各類送存作業處理狀況。

十、證券所有人名冊資料查詢(274)

(一)使用時機

參加人查詢個別客戶於停止過戶日所持有之股數時使用。

(二)作業程序

參加人操作"證券所有人名冊資料查詢"交易(交易代號 274) 可以螢幕查詢或以報表紙列印。

(三)相關傳票及報表

空白報表紙。

- 十一、擔保品/全權委託/配發撥轉明細查詢(256)
	- (一)使用時機

參加人欲查詢一個月內授信機構擔保品匯入資料或權值新股配 發後客戶匯出轉撥資料時使用。

- (二)作業程序
	- 1.授信機構
		- (1)操作"擔保品撥轉明細查詢"交易(交易代號 256)之 0。
		- (2)列印「擔保品撥轉明細查詢」,以查詢指定劃撥日配發後 信用擔保品撥轉明細資料,據以核對信用交易擔保品過戶 資料中,應行撥入之權值新股數額是否相符;屬轉融通擔 保品者,其無償配股股數轉入對應之自辦融資融券證券商 之融資融券專戶。
		- (3)報表覆核

授信機構次一營業日應將所收到集保結算所編製之「配 發有價證券擔保品撥轉清冊」(STN12)及「配發有價證 券擔保品無法撥轉清冊」(STN13)或其報表檔案,與前 一營業日之「擔保品撥轉明細查詢」覆核。

- 2.參加人
	- (1)操作"擔保品撥轉明細查詢"交易(交易代號 256)之 1.。
	- (2)列印「擔保品撥轉明細查詢」與「匯撥轉帳交易明細資料 查詢單」,以查詢指定劃撥日發行公司或股務代理機構將 配股撥入證券所有人之集中保管帳戶後,集保結算所再依 擔保品無償配股數額,自證券所有人集保帳戶內撥轉至授 信機構融資融券專戶;參加人以客戶別及證券別依匯撥轉 帳交易明細資料逐筆扣減擔保品撥轉匯出明細資料,據以 核計客戶實際入帳數額。
	- (3)報表覆核

參加人次一營業日應將所收到集保結算所編製之「配發 有價證券擔保品撥轉清冊」(STN12)及「配發有價證券 擔保品無法撥轉清冊」(STN13)及「配發有價證券劃撥 轉帳清冊」(STN03)或其報表檔案,與前一營業日之「擔 保品撥轉明細查詢」及「匯撥轉帳交易明細資料查詢單」 覆核。

(三)相關傳票及報表

- 1.擔保品撥轉明細查詢。
- 2.匯撥轉帳交易明細資料查詢單。
- 3.配發有價證券劃撥轉帳清冊(STN03)。
- 4.配發有價證券擔保品撥轉清冊(STN12)。
- 5.配發有價證券擔保品無法撥轉清冊(STN13)。
- 十二、取消緩課及緩繳註記通知(674/674S)
	- (一)使用時機

發行公司或證券商通知集保結算所取消其股東/客戶股票之 緩課/緩繳註記時使用。

- (二)作業程序
	- 1.股東/客戶
		- (1)股東欲申請緩課股票放棄緩課,及緩繳股票帳簿劃撥時, 應填具發行公司備妥之申請書或檢具其他足資證明文件 向發行公司申請取消緩課/緩繳註記。
		- (2)客戶如因賣出緩課/緩繳持股應辦理賣出通報時,須提交 原向發行公司申請緩課餘額存券轉帳之「發行人保管劃撥 帳戶/登錄專戶存券轉帳申請書」或「委託他人賣出轉出 申請/撤銷書」或「緩課股票賣出/質權自行拍賣轉出申 請/撤銷申請書」,予其往來證券商辦理取消緩課註記。
	- 2.經辦員
		- (1)發行公司檢視股東填具之申請書或其他足資證明文件是 否無誤,依股東持有「登錄專戶」下「證券所有人明細」、 「代保管明細」或「現股設質明細」之緩課及緩繳股數 辦理餘額資料之更新。
		- (2)證券商經辦員接獲客戶提交之申請書後,以客戶提示之 申請書所載緩課資料最早取得年度之緩課餘額(如係法 院拍賣者則由證券商洽發行公司提供),依法開立「緩課 股票轉讓所得申報憑單」交付客戶;本公司於次一營業 日,編製「緩課及緩繳股票餘額賣出通報一覽表」 (ST272)交付予發行公司,發行公司亦依最早取得年度 之緩課資料自行維護緩課資料。
		- (3)操作"取消緩課及緩繳註記通知"交易(交易代號 674) (屬發行公司「特定保管股東帳戶」或「一般保管帳戶」 之緩課股票放棄緩課,緩繳股票帳簿劃撥,及證券商賣 出通報操作交易時,則無須鍵入明細類別),經主管卡授 權後完成通知交易,於申請書背面認證資料,並蓋經辦 員章。
		- (4)欲以媒體傳送取消緩課及緩繳註記資料時,操作"取消 緩課及緩繳註記通知媒體傳送"交易(交易代號 674S),

列印明細認證資料,並簽蓋經辦員章。

3.覆核人員

主管或指定人員覆核認證資料是否與股東/客戶填具或交 付之申請書、其他證明文件一致後,簽蓋覆核章,並將申請 書及其附件一併留存。

4.日結

操作"交易流水資料查詢"交易(交易代號033),列印當日 操作"取消緩課及緩繳註記通知"交易之交易流水資料,與 當日申請傳票逐一核對。

- (三)相關傳票及報表
	- 1.緩課股票放棄緩課,或緩繳股票取消緩繳註記申請書。
	- 2.發行人保管劃撥帳戶/登錄專戶存券轉帳申請書。
	- 3.委託他人賣出轉出申請/撤銷申請書。
	- 4.緩課及緩繳股票賣出/質權自行拍賣轉出申請/撤銷申請 書。
	- 5.緩課股票轉讓所得申報憑單。
	- 6.緩課及緩繳股票餘額賣出通報一覽表(ST272)。
	- 7.交易流水資料查詢。
- 十三、受託他人賣出轉入申請(378)
	- (一)使用時機

證券商接獲客戶申請他人委託賣出登載於發行公司「登錄專 戶」、「特定保管帳戶」或「一般保管帳戶」之股票,於賣出成 交後將股票轉入時使用。

- (二)作業程序
	- 1.客戶

持發行公司辦妥委託他人賣出轉出申請作業之「委託他人賣 出轉出申請/撤銷申請書」第二聯,向其往來證券商辦理轉 入申請。

- 2.經辦員
	- (1)操作「證券商客戶受託賣出轉入資料查詢」交易(交易 代號 379),列印「證券商客戶受託賣出轉入資料查詢 單」,確認客戶已向發行公司申請登記該筆賣出資料,及 確認緩課/緩繳股票之所得申報單位。
	- (2)依據客戶提示之「委託他人賣出轉出申請/撤銷申請書」 或「證券商客戶受託賣出轉入資料查詢單」及實際成交 股數,填具「受託他人賣出轉入申請書」。
	- (3)操作"受託他人賣出轉入申請"交易(交易代號 378)輸 入受託他人賣出轉入等相關資料(賣出股票含緩課/緩 繳股數者,應輸入股票所得單位),經主管卡授權後完成 受託他人賣出轉入申請,於申請書上認證資料並簽蓋經 辦員章。
- 3.覆核人員
	- 主管或指定人員覆核認證資料,與「受託他人賣出轉入申請 書」、「委託他人賣出轉出申請/撤銷申請書」或「證券商客 戶受託賣出轉入資料查詢單」,及受託賣出非委託人所有股 票申報資料無誤後,於「受託他人賣出轉入申請書」認證交 易資料上簽蓋覆核章,連同「委託他人賣出轉出申請/撤銷 申請書」第二聯(所得申報單位為證券商者適用),或「證券 商客戶受託賣出轉入資料查詢單」留存備查。
- 4.結帳

操作"證券商客戶受託賣出轉入資料查詢"交易(交易代號 379),列印「證券商客戶受託賣出轉入資料查詢單」,與當 日「受託他人賣出轉入申請書」逐一核對。

5.報表覆核

參加人次一營業日應將所收到集保結算所編製之「交易明細 表」(ST01)或其報表檔案,及因賣出緩課/緩繳股票而收 到之「緩課及緩繳股票餘額賣出通報一覽表」(ST272),與 申請資料覆核。「緩課及緩繳股票餘額賣出通報一覽表」 (ST272)所載股票所得申報單位為證券商者,證券商應開 立「緩課股票轉讓所得申報憑單」辦理所得稅申報事宜。

- (三)相關傳票及報表
	- 1.委託他人賣出轉出申請/撤銷申請書。
	- 2.受託他人賣出轉入申請書。
	- 3.證券商客戶受託賣出轉入資料查詢單。
	- 4.交易明細表(ST01)。
	- 5.「緩課及緩繳股票餘額賣出通報一覽表」(ST272)
- 十四、證券商客戶受託賣出轉入資料查詢(379)
	- (一)使用時機
		- 1.證券商接獲客戶申請他人委託賣出登載於發行公司「登錄專 戶」、「特定保管帳戶」或「一般保管帳戶」之持股時,查詢 發行公司之股東是否已申請委託他人賣出時使用。
		- 2.證券商查詢客戶申請他人委託賣出登載於發行公司「登錄專 戶」、「特定保管帳戶」或「一般保管帳戶」之持股轉入情形 時使用。
		- 3.證券商查詢客戶申請他人委託賣出登載於發行公司「登錄專 戶」、「特定保管帳戶」或「一般保管帳戶」之持股,該筆股 票之所得申報單位時使用。
	- (二)作業程序

操作"證券商客戶受託賣出轉入資料查詢"交易(交易代號 379)列印「證券商客戶受託賣出轉入資料查詢單」,查詢發行 公司「登錄專戶」、「特定保管帳戶」或「一般保管帳戶」之股 東是否已申請委託他人賣出,及該筆股票之所得申報單位,或 於每日營業終了時與當日「受託他人賣出轉入申請書」逐一核 對。

(三)相關傳票及報表

1.證券商客戶受託賣出轉入資料查詢單。

2.受託他人賣出轉入申請書。

- 十五、登錄專戶緩課及緩繳股票賣出/質權自行拍賣轉入申請(467)
	- (一)使用時機

證券商於客戶申請將登載於發行公司「登錄專戶」或「一般保 管帳戶,之緩課及緩繳股票賣出,或「登錄專戶」下「現股設 質明細」(已繳回)質權自行拍賣,成交後之持股轉入時使用。 (二)作業程序

- 1.客戶
	- 客戶申請獎勵投資條例或促進產業升級條例之緩課股票賣 出者,應持發行公司辦妥緩課及緩繳股票賣出或質權自行拍 賣轉出申請作業之「緩課及緩繳股票賣出/質權自行拍賣轉 出申請/撤銷申請書 高三聯,向其往來證券商辦理轉入申 請。如客戶係向發行公司申請其他法令之緩課及緩繳股票賣 出者,辦理轉入申請時得免提交前述申請書。
- 2.經辦員
	- (1)操作"登錄專戶緩課及緩繳股票賣出/質權自行拍賣轉 入資料查詢"交易(交易代號 468),列印「緩課及緩繳 股票賣出/質權自行拍賣轉入資料查詢單」,確認客戶已 向發行公司提出賣出轉出申請登記及該筆股票之所得申 報單位。
	- (2)依據客戶提示之「緩課及緩繳股票賣出/質權自行拍賣 轉出申請/撤銷申請書」或「緩課及緩繳股票賣出/質 權自行拍賣轉入資料查詢單」,及實際成交股數,填具「登 錄專戶緩課及緩繳股票賣出/質權自行拍賣轉入申請 書」。
	- (3)操作"登錄專戶緩課及緩繳股票賣出/質權自行拍賣轉 入申請"交易(交易代號 467)輸入緩課及緩繳股票或質 權自行拍賣成交股數,及股票所得申報單位,經主管卡 授權後完成登錄專戶緩課及緩繳股票賣出/質權自行拍 賣轉入交易,於申請書上認證資料並簽蓋經辦員章。
- 3.覆核人員
	- 主管或指定人員覆核認證資料,與「緩課及緩繳股票賣出/ 質權自行拍賣轉出申請/撤銷申請書」或「緩課股票賣出/ 質權自行拍賣轉入資料查詢單」,及緩課及緩繳股票或質權 自行拍賣成交股數資料無誤後,於認證交易資料上簽蓋覆核

章,連同「緩課及緩繳股票賣出/質權自行拍賣轉出申請/ 撤銷申請書」第二聯(所得申報單位為證券商者適用),或「緩 課及緩繳股票賣出/質權自行拍賣轉入資料查詢單」留存備 查。

4.結帳

操作"登錄專戶緩課及緩繳股票賣出/質權自行拍賣轉入 資料查詢"交易(交易代號 468),列印「登錄專戶緩課及緩 繳股票賣出/質權自行拍賣轉入資料查詢單」,與當日「登 錄專戶緩課及緩繳股票賣出/質權自行拍賣轉入申請書」逐 一核對。

5.報表覆核

參加人於次一營業日將收到集保結算所編製之「緩課及緩繳 股票餘額賣出通報一覽表」(ST272)、「交易明細表」(ST01) 或其報表檔案,及因賣出緩課/緩繳股票而收到之「緩課及 緩繳股票餘額賣出通報一覽表 (ST272),與申請資料覆核 無誤後留存。「緩課及緩繳股票餘額賣出通報一覽表」 (ST272)所載股票所得申報單位為證券商者,證券商應開

- 立「緩課股票轉讓所得申報憑單」辦理所得稅申報事宜。
- (三)相關傳票及報表
	- 1.緩課及緩繳股票賣出/質權自行拍賣轉出申請/撤銷申請 書。
	- 2.登錄專戶緩課及緩繳股票賣出/質權自行拍賣轉入申請書。
	- 3.登錄專戶緩課及緩繳股票賣出/質權自行拍賣轉入資料查 詢單。
	- 4.緩課及緩繳股票餘額賣出通報一覽表(ST272)。
	- 5.交易明細表(ST01)。
- 十六、登錄專戶緩課及緩繳股票賣出/質權自行拍賣轉入資料查詢(468) (一)使用時機
	- 1.證券商接獲客戶申請緩課及緩繳股票或質權自行拍賣賣出 持股時,查詢發行公司「登錄專戶」或「一般保管帳戶」之 股東是否已申請緩課及緩繳股票賣出,或「登錄專戶」下「現 股設質明細」(已繳回)之質權人是否已申請質權自行拍賣 時使用。
	- 2.證券商查詢客戶申請將登載於發行公司「登錄專戶」或「一 般保管帳戶,緩課及緩繳股票賣出,或「登錄專戶」下「現 股設質明細」(已繳回)質權自行拍賣,賣出持股轉入情形 時使用。
	- 3.證券商查詢客戶申請賣出緩課/緩繳股票或質權自行拍賣 賣出持股時,該筆股票之所得申報單位(證券商∕發行公司) 時使用。
	- (二)作業程序
		- 操作"登錄專戶緩課及緩繳股票賣出/質權自行拍賣轉入資 料查詢"交易(交易代號 468),列印「登錄專戶緩課及緩繳股 票賣出/質權自行拍賣轉入資料查詢單」,查詢發行公司「登 錄專戶」或「一般保管帳戶」之股東是否已申請緩課及緩繳股 票賣出,或「登錄專戶」下「現股設質明細」(已繳回)之質 權人是否已申請質權自行拍賣,及該筆股票之所得申報單位, 或於每日營業終了時與當日「登錄專戶緩課及緩繳股票賣出/ 質權自行拍賣轉入申請書」逐一核對。
	- (三)相關傳票及報表
		- 1.登錄專戶緩課及緩繳股票賣出/質權自行拍賣轉入資料查 詢單。
		- 2.登錄專戶緩課及緩繳股票賣出/質權自行拍賣轉入申請書。
- 十七、緩課/緩繳股票賣出成交價格通知(G50)
	- (一)使用時機
		- 1.證券商操作「受託他人賣出轉入申請」(378 交易)時,賣出 股票之所得申報單位為發行公司,於操作完成轉入申請交易 後,將緩課及緩繳股票成交價格通知發行公司時使用。
		- 2.證券商操作「登錄專戶緩課及緩繳股票賣出/質權自行拍賣 轉入申請(467 交易)」時,賣出股票之所得申報單位為發 行公司,於操作完成轉入申請交易後,將緩課及緩繳股票成 交價格通知發行公司時使用。
	- (二)作業程序
		- 1.於操作完成「受託他人賣出轉入申請(378 交易)」或「登 錄專戶緩課及緩繳股票賣出/質權自行拍賣轉入申請 (467 交易)」後,賣出股票之所得申報單位為發行公司時,即操 作「緩課/緩繳股票賣出成交價格通知」交易(交易代號 G50)。
		- 2.輸入轉入申請書交易序號(即操作完成 378 交易或 467 交易 後,系統所產生之交易序號)、賣出轉入交易日期、申請類 別(1.受託他人賣出 2.登錄專戶緩課/緩繳賣出 3.質權自行 拍賣)及處理類別 1.新增。
		- 3.系統將 378 交易或 467 交易有關緩課緩繳股票賣出相關資料 自動帶入子畫面,確認無誤後,輸入成交緩課/緩繳股數及 其成交價格。
		- 4.遇有一筆委託書編號有多筆成交緩課/緩繳股數及其成交 價格時,最多一次輸入5筆,超過5筆以上者,可重複操作 本項交易。
		- 5.操作「緩課/緩繳股票賣出成交價格通知查詢」交易(交易 代號 G51),列印「緩課/緩繳股票賣出成交價格通知查詢」 報表,查詢緩課/緩繳賣出股票成交價格通知相關資料。
		- 6.「緩課/緩繳股票賣出成交價格通知查詢」報表備註出現\* 時,係為緩課/緩繳股票賣出股數大於多筆成交緩課/緩繳 股數,應補建完整資料。
	- (三)相關傳票及報表
		- 1.受託他人賣出轉入申請書。
		- 2.證券商客戶受託賣出轉入資料查詢單。

 $7 - 21$ 

- 3.登錄專戶緩課及緩繳股票賣出/質權自行拍賣轉入申請書。
- 4.登錄專戶緩課及緩繳股票賣出/質權自行拍賣轉入資料查 詢單。
- 5.緩課/緩繳股票賣出成交價格通知查詢。
- 十八、緩課/緩繳股票賣出成交價格通知查詢(G51)
	- (一)使用時機
		- 1.證券商查詢核對通知發行人緩課/緩繳賣出股票成交價格 時使用。
		- 2.發行人查詢證券商通知緩課/緩繳賣出股票成交價格時使 用。
	- (二)作業程序
		- 1.證券商於完成操作「緩課/緩繳股票賣出成交價格通知」交 易(交易代號 G50),即操作「緩課/緩繳股票賣出成交價格 通知查詢 , 交易(交易代號 G51), 列印「緩課/緩繳股票賣 出成交價格通知查詢」報表,查詢核對緩課/緩繳賣出股票 成交價格通知相關資料。
		- 2.發行人操作「緩課/緩繳股票賣出成交價格通知查詢」交易 (交易代號 G51),列印「緩課/緩繳股票賣出成交價格通知 查詢 , 報表, 查詢緩課/緩繳賣出股票成交價格通知相關資 料,「緩課/緩繳股票賣出成交價格通知查詢」報表備註出 現\*時,係為緩課/緩繳股票賣出股數大於多筆成交緩課/ 緩繳股數,應通知證券商儘速補建完整資料。
	- (三)相關報表

緩課/緩繳股票賣出成交價格通知查詢。

- 十九、證券借貸圈存/轉帳申請(226)
	- (一)使用時機
		- 1.參加人接受客戶申請將出借予認售權證發行人或經營結構 型商品交易業務發行人之有價證券全數轉帳至認售權證發 行人或經營結構型商品交易業務發行人避險專戶時使用。
		- 2.參加人接受客戶申請將出借予認售權證發行人或經營結構 型商品交易業務發行人之有價證券先辦理圈存,再由認售權 證發行人或經營結構型商品交易業務發行人依避險需求分 批申請轉帳至認售權證發行人或經營結構型商品交易業務 發行人避險專戶時使用。
		- 3.參加人接受認售權證發行人或經營結構型商品交易業務發 行人申請將出借客戶借予之有價證券撥入其避險專戶時使 用。
		- 4.參加人接受認售權證發行人或經營結構型商品交易業務發 行人申請歸還出借人有價證券之轉帳作業時使用。
		- 5.參加人接受客戶欲辦理解除出借圈存時使用。
	- (二)作業程序
		- 1.出借轉帳/出借圈存
			- (1)客戶
				- 甲.持證券存摺及出借契約及原留印鑑。
			- 乙.填具「證券借貸圈存/轉帳申請書」(乙式二聯),於 戶名填寫處加蓋原留存印鑑向往來參加人申請辦理。 (2)經辦員
				- 甲.檢視「證券借貸圈存/轉帳申請書」客戶填寫資料是 否正確,並核對客戶印鑑是否無誤。
				- 乙.操作"證券借貸圈存/轉帳申請"交易(交易代號 226)輸入出借相關資料,經主管卡授權後完成申請 交易,並於申請書上認證資料。

丙.於申請書上蓋經辦員章。

- (3)覆核人員
	- 甲.主管或指定人員覆核認證資料與「證券借貸圈存/轉 帳申請書 , 填寫資料及出借契約內容一致後,於申請 書上蓋覆核章。
	- 乙.「證券借貸圈存/轉帳申請書」留存第一聯,第二聯

連同證券存摺及出借契約書交還客戶收執。

- 2.出借解圈
	- (1)客戶
		- 甲.持證券存摺、認售權證發行人或經營結構型商品交易 業務發行人同意解除圈存之文件及原留印鑑。
		- 乙.填具「證券借貸圈存/轉帳申請書」(乙式二聯),於 戶名填寫處加蓋原留存印鑑向往來參加人申請辦理。
	- (2)經辦員
		- 甲.檢視「證券借貸圈存/轉帳申請書」客戶填寫資料是 否正確,並核對客戶印鑑是否無誤。
		- 乙.操作"證券借貸圈存/轉帳申請"交易(交易代號 226)輸入出借解圈相關資料,經主管卡授權後完成 申請交易,並於申請書上認證資料。
		- 丙.於申請書上蓋經辦員章。
	- (3)覆核人員
		- 甲.主管或指定人員覆核認證資料與「證券借貸圈存/轉 帳申請書」填寫資料及認售權證發行人或經營結構型 商品交易業務發行人同意解除圈存之文件內容一致 後,於申請書上蓋覆核章。
		- 乙.「證券借貸圈存/轉帳申請書」留存第一聯,第二聯 連同證券存摺及同意解除圈存之文件交還客戶收執。
- 3.取借申請/還借轉帳
	- (1)客戶(認售權證發行人或經營結構型商品交易業務發行 人)
		- 甲.持原留印鑑。
	- 乙.填具「證券借貸圈存/轉帳申請書」(乙式二聯),於 戶名填寫處加蓋原留存印鑑向往來參加人申請辦理。 (2)經辦員
		- 甲.檢視「證券借貸圈存/轉帳申請書」客戶填寫資料是 否完整,並核對客戶印鑑是否無誤。
		- 乙.操作"證券借貸圈存/轉帳申請"交易(交易代號 226)輸入取借或還借相關資料後,經主管卡授權後 完成申請交易,並於申請書上認證資料。
		- 丙、於申請書上蓋經辦員章。
- (3)覆核人員
	- 甲.主管或指定人員覆核認證資料與「證券借貸圈存/轉 帳申請書 」填寫資料一致後,於申請書上蓋覆核章。
	- 乙.「證券借貸圈存/轉帳申請書」留存第一聯,第二聯 交還客戶收執。
- 4.報表查詢
	- (1)操作"借券資料明細查詢"交易(交易代號 374),列印 「借貸轉出資料查詢單」, 憑 以查詢客戶出借及借入有價證券之相關資料。
	- (2)操作"匯撥轉入交易明細查詢"交易(交易代號 167), 列印「匯撥轉帳交易明細資料查詢單」,確認當日借券撥 入之存券資料。
	- (3)參加人次一營業日應將所收到集保結算所編製之「交易 明細表」(ST01)或其報表檔案,與前一營業日之「匯撥 轉帳交易明細資料查詢單」覆核。
- (三)相關傳票及報表
	- 1.證券借貸圈存/轉帳申請書。
	- 2.借貸轉出資料查詢單或借貸轉入資料查詢單。
	- 3.匯撥轉帳交易明細資料查詢單。
	- 4.交易明細表(ST01)。
	- 5.出借契約書。
	- 6.同意解除圈存之文件。
- 二十、ETF 異動明細資料查詢/收檔(346/346F)
	- (一)使用時機

證券商查詢國內成分證券 ETF 申購/買回時,有價證券圈存及 解圈明細資料、有價證券轉出、轉入之明細資料及證交所或櫃 買中心開立延後交付明細資料時使用。

### (二)作業程序

- 1.證券商得於申購/買回日次一營業日後操作"ETF 異動明細 資料查詢"/收檔交易 ( 交易代號 346/346F) 查詢類別 1, 列印或收取「ETF 圈存/解圈明細資料查詢單」,查詢申購/ 買回有價證券圈存及解圈明細資料及查詢類別 3,列印或收 取「ETF 圈存異常查詢單」查詢申購/買回有價證券圈存異 常資料。
- 2.證券商自行或受託辦理國內成分證券 ETF 實物申購(買回) 或同日併同賣出受益憑證(股票組合),證券商得於申購(買 回)日次一營業日後操作"ETF 異動明細資料查詢/收檔" 交易(交易代號 346/346F)查詢類別 5,列印或收取「ETF 延後交付申請明細資料查詢單」,查詢證交所或櫃買中心開 立延後交付明細資料。
- 3.證券商得於申購日次二營業日,操作"ETF 異動明細資料查 詢/收檔"交易(交易代號 346/346F)查詢類別 2 或 3,列 印或收取「ETF 全部撥付明細資料查詢單」或「ETF 未撥付 明細資料查詢單」,查詢撥付及未撥付之國內成分證券 ETF 及有價證券轉出明細資料。
- 4.證券商得於買回日次二營業日,操作"ETF 異動明細資料查 詢/收檔"交易(交易代號 346/346F)查詢類別 2 或 3,列 印或收取「ETF 全部撥付明細資料查詢單」或「ETF 未撥付 明細資料查詢單」,查詢撥付及未撥付之有價證券轉入及國 內成分證券 ETF 申請買回註銷資料。
- (三)相關傳票及報表
	- 1.ETF 圈存/解圈明細資料查詢單。
	- 2.ETF 全部撥付明細資料查詢單。
	- 3.ETF 未撥付明細資料查詢單。
	- 4.ETF 圈存異常查詢單。
	- 5.ETF 延後交付申請明細資料查詢單。

### $7-27$

二十一、海外存託憑證標的證券暫存專戶明細查詢/收檔(A39/A39F) (一)使用時機

> 保管機構查詢或列印暫存專戶之原暫存申請明細時使用。 (二)作業程序

1.經辦員

操作"海外存託憑證標的證券暫存專戶明細查詢/收檔" 交易(交易代號 A39/A39F),列印「海外存託憑證標的證 券暫存專戶明細查詢」報表或取得收檔檔案。

2.結帳

操作"匯撥轉帳交易明細查詢"交易(交易代號 167)與 當日「海外存託憑證標的證券暫存專戶明細查詢」報表之 新增數額核對。

(三)相關傳票及報表

海外存託憑證標的證券暫存專戶明細查詢單。

- 二十二、海外存託憑證標的證券暫存資料維護(A40)
	- (一)使用時機

保管機構辦理海外存託憑證標的證券暫存資料建檔、調整及 查詢時使用。

- (二)作業程序
	- 1.操作"海外存託憑證標的證券暫存資料維護"交易(交易 代號 A40),功能類別 1:建檔。
	- 2.操作"海外存託憑證標的證券暫存資料維護"交易(交易 代號 A40),功能類別 2: 一般查詢印表,列印「海外存託 憑證標的證券暫存資料查詢」報表。
	- 3.核對建檔資料與查詢結果,倘有錯誤則依(1)、(2)之作業 程序辦理。
- (三)相關傳票及報表

海外存託憑證標的證券暫存資料查詢單。

- 二十三、證券所有人名冊資料刪除(K30)
	- (一)使用時機

參加人於本公司編製證券所有人名冊後,因下列因素須刪除 證券所有人名冊資料時使用:

- 1.經本公司通知送存之有價證券有瑕疵,未能於停止過戶日 前完成補正者。
- 2.停止過戶日前二營業日證券商因錯賣或客戶賣出違約辦 理借券者。
- 3.發生錯帳、違約或其他原因經與證交所或櫃買中心補正申 請後,以證券支付憑單向本公司完成交割給付,但未能於 停止過戶日前完成還券者。

### (二)作業程序

- 1.經辦員
	- (1)操作"刪除證券所有人名冊資料查詢"交易(交易代號 K31)列印「刪除證券所有人名冊資料查詢單」查詢應 刪除名冊資料。
	- (2)操作"證券所有人名冊資料刪除"交易(交易代號  $K30$ )。
	- (3)於空白紙張印錄認證欄資料,並簽蓋經辦員章。
- 2.覆核人員
	- 主管人員或指定人員覆核經辦員列印之「刪除證券所有人 名冊資料查詢」與認證資料是否一致,並於認證資料單上 蓋覆核章。
- 3.沖正
	- (1)本交易不得以"沖正"交易(交易代號 900)沖銷。
	- (2)於認證單註記"撤銷"字樣,並加蓋經辦員章。
- (3)重新操作"證券所有人名冊資料刪除"交易,並將新填 之「信用戶自備款輸入憑單」作為原憑單之附件。
- (三)相關傳票及報表
	- 1.刪除證券所有人名冊資料查詢單。
	- 2.證券所有人名冊資料刪除認證單。
- 二十四、刪除證券所有人名冊資料查詢(K31)
	- (一)使用時機

參加人欲查詢停止過戶日時,本公司通知應刪除證券所有人 名冊資料時使用。

(二)作業程序

操作"刪除證券所有人資料查詢"交易(交易代號 K31),列 印刪除證券所有人名冊查詢單,停止過戶日次一營業日核對 證券所有人名冊資料查詢單。

- (三)相關傳票及報表
	- 1.刪除證券所有人名冊查詢單。
	- 2.證券所有人名冊資料查詢單。
- 二十五、保管機構開設於證券商之買賣帳戶明細查詢/收檔(343/343F)
	- (一)使用時機

保管機構查詢或列印開設於證券商之買賣帳戶之明細時使 用。

(二)作業程序

操作"保管機構開設於證券商之買賣帳戶明細查詢"交易 (交易代號 343),查詢「保管機構開設於證券商之買賣帳戶 明細查詢 - 報表,或操作"保管機構開設於證券商之買賣帳 戶明細收檔"交易(交易代號 343F),依查詢類別查詢資料:

- 1.查詢類別選項「0.正常」:
	- (1)異動項目為「空白」註記,表示保管機構客戶於證券商 開設之買賣帳號且其基本資料(160 交易)之帳戶狀況 註記為「正常」者。
	- (2)執行交易時間於 17:00 前(不含 17:00)者,為截至前一 營業日止之資料;執行交易時間於 17:00後(包含17:00) 者,為截至當日營業日 17:00 止之資料。
- $2.$ 查詢類別選項「 $1.$ 異動」:
	- (1)異動項目為「A」註記,表示保管機構客戶於證券商已 辦理「保管機構往來登記」(156 交易)或因證券商合併 由本公司批次完成移轉後之存續證券商之買賣帳號並 備註消滅之證券商買賣帳號。
	- (2)異動項目為「B」註記,表示保管機構客戶於證券商已 辦理「解約」(155 交易)或因證券商合併由本公司批次 完成移轉後之消滅證券商之買賣帳號並備註存續之證 券商買賣帳號。
	- (3)異動項目為「C」註記,表示保管機構客戶於證券商已 辦理「保管機構往來登記變更」交易(交易代號 157) 變更「戶名」之買賣帳號。
	- (4)異動項目為「D」註記,表示保管機構客戶於證券商已 辦理「保管機構往來登記變更」交易(交易代號 157) 變更「保管劃撥帳號」之買賣帳號。
	- (5)執行交易時間於 17:00 前(不含 17:00)者,為前一營業 日之異動資料;執行交易時間於 17:00 後(包含 17:00) 者,為前一營業日及當日營業日至 17:00 之異動資料。

(三)相關傳票及報表

保管機構開設於證券商之買賣帳戶明細查詢。

- 二十六、調整證券所有人名冊資料(限信用處分)(K65)
	- (一)使用時機

信用交易授信機構(總公司)於本公司編製證券所有人名冊 後,因於發行人公告停止過戶日前一或前二營業日處分信用 客戶之有價證券,並完成處分轉帳作業(702 或 722 交易), 需調整信用處分帳戶過戶資料時使用。

### (二)作業程序

- 1.經辦員
	- (1)於停止過戶日起五日內,操作「證券所有人名冊資料調 整/撤銷申請」交易(交易代號 K65),作業類別選項「調 整申請」。
	- (2)於空白紙張印錄認證資料,並簽蓋經辦員章。
	- (3)操作「調整證券所有人名冊資料查詢」交易(交易代號 K66),列印「調整證券所有人名冊資料查詢單」核對當 日調整名冊資料。
- 2.覆核人員

主管人員或指定人員覆核經辦員列印之「調整證券所有人 名冊資料查詢單」與認證資料是否一致,並於認證資料單 上蓋覆核章。

- 3.沖正
	- (1)本交易不得以"沖正"交易(交易代號 900)沖銷。
	- (2)操作「證券所有人名冊資料調整/撤銷申請」交易(交 易代號 K65),作業類別選項「撤銷調整申請」,辦理整 筆撤銷。
	- (3)於空白紙張印錄認證資料,並簽蓋經辦員章。
- (三)相關傳票及報表

調整證券所有人名冊資料查詢單。

- 二十七、調整證券所有人名冊資料查詢(K66)
	- (一)使用時機

參加人於調整證券所有人名冊資料時,本公司通知已調整證 券所有人名冊資料時使用(限調整名冊當日使用)。

(二)作業程序

操作「調整證券所有人名冊資料查詢」交易(交易代號 K66), 並列印「調整證券所有人名冊資料查詢單」報表核對調整名 冊資料。

(三)相關傳票及報表

調整證券所有人名冊資料查詢單。

- 二十八、客戶資料調閱申請(K67)
	- (一)使用時機
		- 1.參加人因業務需要或受理客戶申請帳戶交易明細、餘額資 料、非帳戶餘額異動登摺資料時使用。
		- 2.參加人刪除前項客戶資料調閱申請時使用。
	- (二)作業程序
		- 1.經辦員
			- (1)將客戶申請或自行申請之資料記錄後,操作"客戶資料 調閱申請"交易(交易代號 K67,「作業類別」選項<1> 新增),輸入「客戶帳號」、「身分證/營利事業統一編 號」、「證券代號」,若不指定證券種類,則輸入 "999999"查詢全部證券種類(含債券)。如為繼承人 調閱被繼承人帳戶資料時,應由繼承人持身分證正 本,並檢附與被繼承人之關係證明文件及載有被繼承 人除戶記事之戶籍謄本(或載有被繼承人死亡日期之 戶口名簿)辦理;繼承人未能辦理時,應填具委託書, 由受託人持委託書及前述文件辦理。
			- (2)倘客戶調閱資料之期間,有因證券商停業、合併、營業 讓與或終止等情事,致其帳號已變更者,應使用客戶 調閱資料期間之原帳號,協助客戶完成資料調閱申請 作業。
			- (3)欲申請"普通交易"之交易明細資料,操作「資料類別」 選項<1>普通交易-交易明細(ST18A),輸入資料起、 訖日期;申請餘額資料,操作「資料類別選項<2>普通 交易-餘額 (ST11X),輸入資料起日,系統自動帶入訖 日。
			- (4)欲申請"信用交易"之交易明細資料,操作「資料類別」 選項<3>信用交易-交易明細(SD30),輸入資料起、訖 日期;申請餘額資料,操作「資料類別選項<4>信用交 易-餘額(SD32),輸入資料起日,系統自動帶入訖日。
			- (5)欲申請非帳戶餘額異動登摺資料,操作「資料類別」選 項<5>非帳戶餘額異動登摺資料(ST526),輸入資料 起、訖日期(提供申請自 101 年 1 月起之非帳戶餘額 異動登摺資料)。

 $7 - 36$ 

- (6)欲申請客戶交易明細及餘額資料(按交易日期排序),操 作「資料類別」選項<6>客戶交易明細及餘額資料  $(ST168)$ ,輸入資料起、訖日期。
- 2.覆核人員

主管人員覆核經辦員輸入之資料與申請記錄是否相符。

- 3.刪除
	- (1)參加人發現交易資料輸入錯誤或無須申請,得操作"客 戶資料調閱申請"交易(交易代號 K67,「作業類別」 選項<2>刪除),輸入「客戶帳號」、「資料流水號」(須 操作"客戶資料調閱查詢"交易(交易代號 K68),列 印或瀏覽「客戶資料調閱查詢單」,查詢該筆交易之「資 料流水號」),刪除原交易資料,並於原申請記錄註記 已刪除。
	- (2)倘參加人操作"客戶資料調閱查詢"(交易代號 K68) 列印或瀏覽「客戶資料調閱查詢單」,查詢欲刪除交易 之「處理狀況」為〈已完成〉,即不得刪除。
- 4.報表覆核

經辦員日終得操作"客戶資料調閱查詢"交易(交易代號 K68),輸入「參加人代號」、「申請起訖日」(民國年),列 印或瀏覽當日之「客戶資料調閱查詢單」(處理中、已刪除 或全部),並與申請記錄或註記已刪除之申請記錄核對。

5.資料交付

參加人收到集保結算所編製之「保管劃撥帳戶異動明細表」 (ST18A)、「保管劃撥帳戶客戶餘額表」(ST11X)、「客戶信 用交易異動明細表」(SD30)、「客戶信用餘額表」(SD32)、 「保管劃撥帳戶非帳戶餘額異動登摺資料(ST526)」、「客 戶交易明細及餘額資料表」(ST168),核對申請記錄無誤後 辦理資料交付,並應留存交付記錄。

- (三)相關報表
	- 1.保管劃撥帳戶異動明細表(ST18A)。
	- 2.保管劃撥帳戶客戶餘額表(ST11X)。
	- 3.客戶信用交易異動明細表(SD30)。
	- 4.客戶信用餘額表(SD32)。
	- 5.保管劃撥帳戶非帳戶餘額異動登摺資料(ST526)。

6.客戶交易明細及餘額資料表(ST168)。

7.客戶資料調閱查詢單(K68)。

- 8.自行申請或客戶申請之記錄。
- 9.帳戶交易明細、餘額資料之交付記錄。
- 二十九、客戶資料調閱查詢(K68)
	- (一)使用時機
		- 1. 參加人於操作"客戶資料調閱申請"交易(交易代號 K67) 後,列印或瀏覽當日之「客戶資料調閱查詢單」,核對帳 戶交易明細、餘額資料、非帳戶餘額異動登摺資料申請記 錄時使用。
		- 2.參加人查詢一個月內自行或受理客戶申請帳戶交易明 細、餘額資料、非帳戶餘額異動登摺資料或客戶交易明細 及餘額資料(按交易日期排序)之處理情形時使用。

### (二)作業程序

- 1. 經辦員操作"客戶資料調閱查詢"交易(交易代號 K68), 輸入「參加人代號」、「申請起訖日」(民國年),欲查詢申 請之「處理狀況」操作選項<1>處理中;查詢申請已完成 之資料操作選項<2>已完成;查詢刪除之資料操作選項<3> 已刪除;查詢處理中、已完成及已刪除之資料操作選項<4> 全部。
- 2.列印或瀏覽「客戶資料調閱查詢單」。

### (三)相關報表

1.自行申請或客戶申請之記錄。

2.客戶資料調閱查詢單(K68)。

- 三十、證券商專戶配股轉帳專戶資料維護(C40)
	- (一)使用時機

證券自營商或經紀商總公司辦理無償配股轉撥作業設定資料新 增、刪除及查詢時使用。

- (二)作業程序
	- 1.設定資料新增及刪除
		- 經辦員操作"證券商專戶配股轉帳專戶資料維護"交易(交 易代號 C40),輸入「集保帳號」、「作業類別」(0-建檔、1-刪除),經主管卡授權後完成設定作業。
	- 2.設定資料異動後欲查詢設定資料時,操作"證券商專戶配股 轉帳專戶資料維護"交易(交易代號 C40),輸入「作業類別」 (2-查詢),列印「證券商專戶配股轉帳專戶資料維護查詢」, 核對設定資料。
- (三)相關報表

證券商專戶配股轉帳專戶資料維護查詢。

- 三十一、印錄資料重印交易(901)
	- (一)使用時機

參加人於交易執行後,未操作下筆交易前,因印錄機異常、 卡紙、或其他因素致印錄資料不完整,欲重新印錄認證資料 時使用。

- (二)作業程序
	- 1.操作"印錄資料重印"交易(交易代號 901)。
	- 2.重新印錄資料。重新印錄之資料將於證券存摺交易明細前 加註"R"、申請書頂端加註"印壞重印"文字以作區別。
- 三十二、外幣計價商品轉換明細查詢(K04)
	- (一)使用時機

參加人查詢新台幣與外幣不同幣別間轉換時使用。

(二)作業程序

向證券交易所申報幣別轉換後,經辦人員操作本交易後,列 印「外幣計價商品轉換明細查詢」報表核帳。

(三)相關傳票及報表

外幣計價商品轉換明細查詢。

- 三十三、限制轉讓有價證券資料查詢(C33)
	- (一)使用時機
		- 參加人查詢客戶限制轉讓有價證券資料時使用。
	- (二)作業程序
		- 參加人接獲客戶申請辦理限制轉讓有價證券繼承時,經辦人 員操作本交易,列印「限制轉讓有價證券資料查詢單」,確 認客戶有價證券限制轉讓類別及餘額之詳細資料。
	- (三)相關傳票及報表
		- 限制轉讓有價證券資料查詢單。
- 三十四、借貸款項/交割款項融資擔保品證券所有人名冊資料調整/撤銷 申請(K24)
	- (一)使用時機

授信機構於本公司編製證券所有人名冊後,因於發行人公告 停止過戶日前一或前二營業日處分客戶之有價證券,並完成 處分轉帳作業(K11 交易),需調整處分帳戶過戶資料時使用。 (二)作業程序

- 1.經辦員
	- (1)於停止過戶日起五日內,操作「借貸款項/交割款項融 資擔保品證券所有人名冊資料調整/撤銷申請」交易 (交易代號 K24),作業類別選項「調整申請」。
	- (2)於空白紙張印錄認證資料,並簽蓋經辦員章。
	- (3)操作「調整借貸款項/交割款項融資擔保品證券所有人 名冊資料查詢」交易(交易代號 K25),列印「調整借 貸款項/交割款項融資擔保品證券所有人名冊資料查 詢單」核對當日調整名冊資料。
- 2.覆核人員

主管人員或指定人員覆核經辦員列印之「調整借貸款項/ 交割款項融資擔保品證券所有人名冊資料查詢單」與認證 資料是否一致,並於認證資料單上蓋覆核章。

- 3.沖正
	- (1)本交易不得以"沖正"交易(交易代號 900)沖銷。
	- (2)操作「借貸款項/交割款項融資擔保品證券所有人名冊 資料調整/撤銷申請」交易(交易代號 K24),作業類 別選項「撤銷調整申請」,辦理整筆撤銷。
	- (3)於空白紙張印錄認證資料,並簽蓋經辦員章。
- (三)相關傳票及報表
	- 調整借貸款項/交割款項融資擔保品證券所有人名冊資料 查詢單。

# 三十五、調整借貸款項/交割款項融資擔保品證券所有人名冊資料查詢 (K25)

(一)使用時機

授信機構查詢調整處分帳戶過戶資料時使用(限調整當日)。 (二)作業程序

操作「調整借貸款項/交割款項融資擔保品證券所有人名冊 資料查詢」交易(交易代號 K25),並列印「調整借貸款項/ 交割款項融資擔保品證券所有人名冊資料查詢單」報表核對 調整名冊資料。

- (三)相關傳票及報表
	- 調整借貸款項/交割款項融資擔保品證券所有人名冊資料 查詢單。
- 三十六、ETN 異動明細資料查詢(G05)
	- (一)使用時機

證券商查詢指數投資證券(ETN)申購/賣回時,ETN轉入、轉 出、圈存及解圈資料時使用。

- (二)作業程序
	- 1.證券商得於賣回日及賣回日次一營業日,操作"ETN異動明 細資料查詢"交易(交易代號G05,查詢類別1),列印「ETN 圈存/解圈明細資料查詢單」,查詢ETN圈存及解圈資料; 查詢類別4,列印「ETN圈存異常查詢單」,查詢ETN圈存異 常資料。
	- 2.證券商得於申購日次二營業日,操作"ETN異動明細資料查 詢" 交易(交易代號G05,查詢類別2或3),列印「ETN撥 付明細資料查詢單」或「ETN未撥付明細資料查詢單」,查 詢ETN撥付資料。
	- 3.證券商得於賣回日次二營業日,操作"ETN異動明細資料查 詢"交易(交易代號G05,查詢類別2或3),列印「ETN撥 付明細資料查詢單」或「ETN未撥付明細資料查詢單」,查 詢ETN註銷資料。
- (三)相關傳票及報表
	- 1.ETN圈存/解圈明細資料查詢單。
	- 2.ETN撥付明細資料查詢單。
	- 3.ETN未撥付明細資料查詢單。
	- 4.ETN圈存異常查詢單。
- 三十七、跨營業據點代作交易查詢/收檔(G09/G09F)
	- (一)使用時機

證券商查詢當日之跨營業據點被代作及代作交易明細資料 時使用。

- (二)作業程序
	- 1. 操作"跨營業據點代作交易查詢"交易(交易代號 G09), 列印「跨營業據點代作交易查詢單」,或操作"跨營業據 點代作交易收檔"交易(交易代號 GO9F), 擷取跨營業據 點被代作及代作明細資料,依選項執行如下:
		- (1)查詢類別「1.被代作交易」
			- ①代作交易類別「1.帳務異動類」,列印「跨營業據 點代作交易查詢單(代傳票)」或檔案收取被代作交 易明細,交易明細屬於計入存券異動者,與操作"存 券交易日結資料查詢"交易(交易代號165)列印「存 券交易日結單」之本日收入、本日提出或「存券交 易異動表」之本日計入餘額資料,或操作"存券交 易日結資料收檔"交易(交易代號165F)之檔案核 對帳務異動明細資料並作為附件;交易明細屬於非
			- 計入存券異動者,作為查詢資料。 ②代作交易類別「2.非帳務異動類」,列印「跨營業
			- 據點代作交易查詢單」或檔案收取被代作交易明 細,作為查詢資料。
			- ③代作交易類別「9.全部」,列印「跨營業據點代作 交易查詢單(代傳票)」或檔案收取被代作交易明 細,依前項①及②之程序辦理。
		- (2)查詢類別「2.代作交易」
			- 代作交易類別「1.帳務異動類」及「2.非帳務異動類」 或「9.全部」,列印「跨營業據點代作交易杳詢單(代 傳票) 成檔案收取代作交易明細,與當 日各代作交 易之客戶申請書核對。
	- 2. 前項資料核對無誤後,於表單經辦、主管欄簽章確認並依 保存年限規定留存,如以電子方式處理資料者,得以媒體 方式儲存,惟應留存核帳或核對紀錄。
- (三)相關傳票及報表

跨營業據點代作交易查詢單(代傳票)。

# 第八章 發行人專用交易

## 第一節 權益證券類

- 一、股東資料登錄(670/670S)
	- (一)使用時機
		- 1.發行人新增、修改或刪除「保管劃撥帳戶」下「登錄專戶」 股東戶名、身分別、出生/設立日期、手機號碼、電話號 碼、通訊地址、戶籍地址、國籍/註冊地國、註冊地國登 記證明文件編號等基本資料或緩課/緩繳股數時使用。
		- 2.發行人每月彙整及召開股東會之停止過戶期間開始日前 一營業日前彙整股東名簿股東通訊地址異動資料,以媒體 傳送方式建置或修改其「保管劃撥帳戶」下「登錄專戶」 股東通訊地址時使用。
	- (二)作業程序
		- 1.經辦員
			- (1)操作"股東資料登錄"交易(交易代號 670)新增/ 修改輸入股東基本資料、明細類別或緩課及緩繳股 數,經主管卡授權後完成股東資料登錄作業,認證交 易資料於空白紙張,並簽蓋經辦員章。
			- (2)以媒體傳送股東登錄資料時,操作"股東資料登錄媒 體傳送"交易(交易代號 670S),列印明細認證資料, 並簽蓋經辦員章。
			- (3)以媒體傳送方式建置或修改多筆登錄專戶股東通訊 地址時,於操作"股東資料登錄媒體傳送"交易(交 易代號 670S)後,得以完成交易之媒體檔案於核對保 留欄註記資料後留存備查,無須列印明細認證資料。
			- (4)股東戶名超過 19 個字時,應操作「登錄專戶股東中 文長戶名/英文戶名維護」交易 (交易代號  $G70/G70S$ , 維護中文長戶名。
		- 2.覆核人員
			- (1)主管或指定人員覆核認證資料與股東名簿或其他相 關證明文件記載股東基本資料一致後,於認證交易資 料上簽蓋覆核章留存。
			- (2)以媒體傳送建置或修改多筆股東登錄之通訊地址,無

須列印明細認證資料者,主管或指定人員於完成交易 之媒體檔案覆核保留欄註記資料後留存備查。

- 二、發行人保管劃撥帳戶/登錄專戶存券轉帳(671/671S)
	- (一)使用時機
		- 1.強制保管

發行人接獲董事、監察人、特定股東或受益證券持有人申 請,將其持股由發行人「保管劃撥帳戶」下「登錄專戶」 之「證券所有人明細」、「代保管明細」撥入至「特定保管 帳戶」時使用。

- 2.一般撥轉
	- (1)發行人接獲申請人申請,將其持股由發行人「保管劃 撥帳戶」下「登錄專戶」之「證券所有人明細」或「代 保管明細」撥入其開設於往來參加人之「保管劃撥帳 戶」或發行人「保管劃撥帳戶」下「一般保管帳戶」 時使用。
	- (2)發行人接獲原實體有價證券設質股東於完成質權設定 解除後,申請將其持股由發行人「保管劃撥帳戶」下 「登錄專戶」之「現股設質明細」(已繳回)撥入其開 設於往來參加人之「保管劃撥帳戶」或發行人「保管 劃撥帳戶」下「一般保管帳戶」時使用。
	- (3)發行人接獲董事、監察人、特定股東或受益證券持有 人申請,將其持股由發行人「保管劃撥帳戶」下「特 定保管帳戶」撥入其開設於往來參加人之「保管劃撥 帳戶」或發行人「保管劃撥帳戶」下「一般保管帳戶」 時使用。
	- (4)發行人接獲董事、監察人、特定股東或受益證券持有 人申請,將其持股由發行人「保管劃撥帳戶」下「一 般保管帳戶」撥入「特定保管帳戶」時使用。
	- (5)發行人接獲申請人申請,將其持股由發行人「保管劃 撥帳戶」下「一般保管帳戶」撥入其開設於往來參加 人之「保管劃撥帳戶」時使用。
	- (6)發行人接獲申請人申請,將其緩課/緩繳股票及私募 股票由發行人「保管劃撥帳戶」下「登錄專戶」撥入 發行人「保管劃撥帳戶」下「一般保管帳戶」辦理設 質交付作業時使用。
	- (7)發行人接獲申請人申請,將有價證券自「登錄專戶」

或「一般保管帳戶」撥轉至集保結算所之發行機構專 戶(帳號 99609999900)時,應先向集保結算所申請 放行。

- (8)發行人接獲設立中之公司代表人申請,於發起設立之 公司不成立時,將抵繳股款之股票,由其發行人「保 管劃撥帳戶」下「一般保管帳戶」撥回原股票所有人 開設於往來參加人之「保管劃撥帳戶」、發行人「保管 劃撥帳戶」下「一般保管帳戶」或「登錄專戶」時, 應先向集保結算所申請放行。
- (9)發行人接獲申請人申請,將其緩課/緩繳股票及私募 股票由發行人「保管劃撥帳戶」下「一般保管帳戶」 及「特定保管帳戶」,撥入發行人「保管劃撥帳戶」下 「登錄專戶」時使用。
- (10)屬公開發行未上市(櫃)、興櫃之有價證券,發行人於 證券交易所或櫃檯買賣中心公告之股票上市(櫃)、興 櫃日前,將發行人保管劃撥帳戶「登錄專戶」下「證 券所有人明細」之存券,由發行人「保管劃撥帳戶」 下「登錄專戶」撥入所有人開設於往來參加人之「保 管劃撥帳戶」,或撥至集保結算所之發行機構專戶(帳 號 99609999900)時使用。
- (11)外國發行人接獲申請人申請,將第一上市(櫃)、興櫃 前依法核發予海外外籍員工之股票,自發行人「一般 保管帳戶」、「特定保管帳戶」及「登錄專戶」撥入第 一上市(櫃)、興櫃公司開立於保管機構之「海外外籍 員工集合投資專戶」時使用,但應事先填具「參加人 操作受限制連線交易申請書—發行人保管劃撥帳戶帳 務類」(註明員工為海外外籍員工)向集保結算所申請 放行。
- (12)申請人持有日本企業來臺第一上市、第一上櫃及興櫃 公司股票,為對日本公司直接行使其股東權利(依日 本公司法及日本公司規定,包括但不限於股東提案權 及資訊揭露請求等),經向股務代理機構申請投資股票 所對應名義上股東地位之移轉作業後,向其往來參加 人申請將其保管劃撥帳戶內之日本公司投資股票轉帳

至日本公司之登錄專戶「證券所有人明細」項下時使 用,但申請人之往來參加人應事先填具「參加人操作 受限制連線交易申請書—發行人保管劃撥帳戶帳務 類」向集保結算所申請放行。

(13)發行人於限制員工權利新股解除限制註記後,將股票 由員工開設於發行人「保管劃撥帳戶」下「一般保管 帳戶」,撥入集保結算所之發行機構專戶(帳號 996099999900), 俾得向集保結算所申請再將股票撥入

「登錄專戶」辦理緩課/緩繳股數維護時使用。

3.過額配售

發行人接獲申請人申請辦理初次上市(櫃)對外承銷過額 配售股票匯撥作業,由發行人「保管劃撥帳戶」下「登錄 專戶」之「證券所有人明細」(明細類別:A)撥入集保結 算所「發行機構專戶」(帳號 99609999900)或「公開申 購配發專戶」(帳號 996099999910)。

#### (二)作業程序

- 1.申請人
	- (1)填具「發行人保管劃撥帳戶/登錄專戶存券轉帳申請 書, 並於申請書簽名或加蓋原留印鑑, 向發行人或其 往來參加人申請(第一上市(櫃)、興櫃公司員工申請 將股票撥入公司開立於保管機構之員工集合投資專戶 者,應於申請書適當位置註明其國籍)。
	- (2)發行人「保管劃撥帳戶」下「一般保管帳戶」或申請 人往來參加人「保管劃撥帳戶」之有價證券所有人申 請辦理轉帳者,申請人應檢具證券存摺,依照前項之 程序辦理。
	- (3)設立中公司因故未能設立,其代表人向發行人申請抵 繳股款專戶項下之股票返還原股票所有人者,除依前 (1)、(2)項之程序辦理外,另應檢具相關文件:
		- 甲.公司無法設立之相關證明文件。

乙.原申請轉帳傳票。

(4)屬公開發行未上市(櫃)、興櫃之有價證券者,於證券 交易所或櫃檯買賣中心公告之股票上市(櫃)、興櫃日 前辦理整批轉帳者,由發行人一次彙整有價證券所有

人轉帳資料,填具「發行人保管劃撥帳戶/登錄專戶 存券轉帳申請書」,於申請書簽蓋股務單位印鑑,並由 股務主管及內部稽核人員簽章確認。

- (5)申請人申請將其持股由往來參加人之「保管劃撥帳戶」 撥入其開設於日本公司「保管劃撥帳戶」下「登錄專 戶」之「證券所有人明細」時,除依前(1)、(2)項之 程序洽往來參加人辦理外,並應先洽股務代理機構申 請投資股票所對應名義上股東地位之移轉作業(有關 作業應填具之文件,由日本公司及其股務代理機構訂 定),及確認已於日本公司「保管劃撥帳戶」項下之「登 錄專戶」開戶事宜。
- (6)發行人辦理限制員工權利新股解除限制註記後,將股 票由員工開設於發行人「保管劃撥帳戶」下「一般保 管帳戶」,撥入集保結算所之發行機構專戶(帳號 99609999900)者,應由發行人一次彙整員工轉帳資 料,填具「發行人保管劃撥帳戶/登錄專戶存券轉帳 申請書」,於申請書簽蓋股務單位印鑑後由股務主管或 內部稽核人員簽章確認。
- 2.經辦員
	- (1)檢視「發行人保管劃撥帳戶/登錄專戶存券轉帳申請 書」申請人填寫資料是否正確,並核對相關證明文件 是否與申請書相符,及原留印鑑是否無誤或確認其簽 名。
	- (2)應由集保結算所放行之交易,於操作交易前應先填具 「參加人操作受限制連線交易申請書—發行人保管劃 撥帳戶帳務類」並檢附相關文件影本,向集保結算所 申請放行後,再行操作交易完成相關作業。惟屬申請 將日本公司股票由申請人往來參加人之「保管劃撥帳 戶」撥入其開設於日本公司「保管劃撥帳戶」下「登 錄專戶 者,集保結算所將審核申請人往來參加人填 具之「參加人操作受限制連線交易申請書—發行人保 管劃撥帳戶帳務類、與日本公司股務代理機構送交有 關申請人已申請投資股票所對應名義上股東地位之移 轉作業資料文件影本(應簽蓋日本公司參加人原留印

 $8-6$ 

鑑)符合後辦理放行。

- (3)操作"發行人保管劃撥帳戶/登錄專戶存券轉帳"交 易 ( 交易代號 671 ),經主管卡授權後完成轉帳交易, 並於申請書上認證資料。
- (4)如申請人申請之持股餘額屬緩課/緩繳稅者,其緩課/ 緩繳股票之轉帳,僅限由「登錄專戶」轉帳至「特定 保管帳戶」或「一般保管帳戶」。
- (5)於申請書上蓋經辦員章。
- (6)欲以媒體傳送存券轉帳資料時,操作"發行人保管劃 撥帳戶/登錄專戶存券轉帳媒體傳送"交易(交易代 號 671S),列印明細認證資料,並簽蓋經辦員章。
- (7)屬公開發行未上市(櫃)、興櫃之有價證券者,於證券 交易所或櫃檯買賣中心公告之股票上市(櫃)、興櫃日 前,一次彙整有價證券所有人轉帳資料,及辦理限制 員工權利新股解除限制註記後,將股票由員工開設於 發行人「保管劃撥帳戶」下「一般保管帳戶」,撥入集 保結算所之發行機構專戶(帳號 99609999900)者, 依(6)之程序辦理。

#### 3.覆核人員

- (1)主管或指定人員覆核經辦員所收之相關證明文件及申 請書上電腦認證資料與申請書填具資料一致後,於申 請書上簽蓋覆核章,並將相關證明文件作為申請書之 附件一併留存。
- (2)「發行人保管劃撥帳戶/登錄專戶存券轉帳申請書」 留存第一聯,另一聯交申請人收執。
- 4.結帳
	- (1)發行人操作"登錄專戶日結資料查詢"交易(交易代 號 677),列印「登錄專戶日結資料查詢單」,或參加 人操作"匯撥轉帳交易明細查詢"交易(交易代號 167),列印「匯撥轉帳交易明細資料查詢單」,與當日 之「發行人保管劃撥帳戶/登錄專戶存券轉帳申請書」 核對。
	- (2)「發行人保管劃撥帳戶/登錄專戶存券轉帳申請書」 作為「登錄專戶日結資料查詢單」或「匯撥轉帳交易

明細資料查詢單」、「存券交易異動表」、「存券交易日 結單」之附件,一併留存。

(三)相關傳票及報表

1.發行人保管劃撥帳戶/登錄專戶存券轉帳申請書。

2.登錄專戶日結資料查詢單。

3.「存券交易異動表」或「存券交易日結單」。

4.匯撥轉帳交易明細資料查詢單。

- 三、登錄專戶明細資料查詢/收檔(672/672F)
	- (一)使用時機
		- 1.發行人查詢「登錄專戶」申請人登錄餘額或質權登錄明細 資料時使用。
		- 2.申請人申請帳務調整者,發行人於交易完成後,列印「登 錄專戶明細資料查詢單」交付有價證券所有人時使用。
		- 3.發行人查詢「登錄專戶」之股東基本資料時使用。
	- (二)作業程序
		- 1.操作"登錄專戶明細資料查詢"交易(交易代號 672), 查詢類別 1. 登錄明細, 列印「登錄專戶明細資料查詢單」; 查詢類別 2. 出質明細,列印「登錄專戶出質明細資料查 詢單」;查詢類別 3.質權登錄明細,列印「有價證券質權 登錄明細;查詢類別 4. 開放式受益憑證餘額查詢, 列印 「受益憑證無實體登錄專戶餘額查詢單」;或查詢類別 5. 股東基本資料查詢,列印「登錄專戶股東基本資料查詢 單」。
		- 2.質權登錄明細資料異動時,發行人應將「有價證券質權登 錄明細,收回,憑以辦理相關事宜,並依異動後之質權登 錄明細資料重新列印「有價證券質權登錄明細」交予質權 人收執。
		- 3.欲以媒體收檔方式收取「登錄專戶」下申請人明細資料 時,可操作"登錄專戶明細資料收檔"交易(交易代號 672F),辦理「登錄專戶」申請人明細資料收檔核對。
	- (三)相關傳票及報表
		- 1.登錄專戶明細資料查詢單。
		- 2.登錄專戶出質明細資料查詢單。
		- 3.有價證券質權登錄明細。
		- 4.受益憑證無實體登錄專戶餘額查詢單。
		- 5.登錄專戶股東基本資料查詢單。
- 四、登錄專戶持股明細調整(673/673S)
	- (一)使用時機
		- 1.私人間直接讓受、繼承、贈與,及繼承事實發生後配發之 股票股利帳務調整
			- (1)發行人因申請人申請私人間直接讓受、繼承及贈與轉 讓或繼承人申請將繼承事實發生後配發之股票股利, 由被繼承人名義變更為繼承人名義時,調整「保管劃 撥帳戶」下「登錄專戶」股東餘額時使用。
			- (2)前項調整屬上市股票私人間直接讓受(調整原因 1.私 人間直接讓受)轉讓數額超過1,000股者,應先向集 保結算所申請放行。
		- 2.一般調整(相同 ID 之調整)
			- (1)發行人接獲股東申請辦理其「保管劃撥帳戶」下「登 錄專戶」各明細間之持股資料調整。
			- (2)發行人接獲質權人或出質人申請辦理原實體有價證券 設質之質權解除作業時,將有價證券由發行人「保管 劃撥帳戶」下「登錄專戶」之「現股設質明細」(已繳 回)調整為出質人持有時使用。
			- (3)有價證券全面無實體發行之發行人,彙總有價證券所 有人歷年未領實體有價證券,辦理換發無實體作業, 由發行人「保管劃撥帳戶」下之「代保管明細」調整 為「證券所有人明細」時使用。
		- 3.法院解交

登錄專戶經扣押之有價證券遭執行機關進行拍賣,拍定人 檢具執行機關證明文件及證券交易稅完稅證明,申請將有 價證券調整為拍定人名義時,發行人透過連線電腦操作 「法院扣押資料異動」交易(交易代號 151,異動別 1. 扣押解除)通知本公司後(參考第三章第四節之二、法院 扣押異動),再填具「參加人操作受限制連線交易申請書— 發行人保管劃撥帳戶帳務類」經集保結算所放行,始得操 作"登錄專戶持股明細調整"交易(交易代號 673),將 發行人「保管劃撥帳戶」下「登錄專戶」股東餘額,調整 至發行人「保管劃撥帳戶」下「登錄專戶」拍定人名義時 使用。

- 4.拋棄股份/其他
	- (1)發行人接獲出質人或質權人申請辦理原實體有價證券 設質之質權人變更時使用。
	- (2)發行人依證交法第一百五十條第四款之規定或依其他 相關證明文件辦理其「保管劃撥帳戶」下「登錄專戶」 股東持股之調整時使用。
	- (3)發行人辦理全面換票時,本公司於基準日依據標的證 券無實體發行登錄數額扣除原標的證券集保庫存總數 之差額,帳簿劃撥交付至發行人「保管劃撥帳戶」下 「登錄專戶」之「代保管明細」(ID:5555555555)(即 在外流通股數)帳下,再由發行人依實際換票情形辦 理股東持股之調整。
	- (4)發行人接獲申請人申請,辦理拋棄其「保管劃撥帳戶」 下「登錄專戶」股份時使用。
	- (5)外國發行人接獲外籍股東申請將上市(櫃)、興櫃前取 得之股票,由「登錄專戶」,撥入其開立於保管機構之 投資專戶時,於登錄專戶先行辦理將外籍股東身分證 統一編號或營利事業編號登載之持股數,調整為以 「FINI」或「FIDI」投資專戶統一編號所登載之持股 數時使用。
	- (6)調整下列資料前,應先向集保結算所申請放行:
		- 甲.申請「證券所有人明細」之持股資料調整至「代 保管明細」、「現股設質明細—未繳回」之持股資 料調整至「代保管明細」。
		- 乙.申請調整「代保管明細」、之證券所有人相關資料。 丙.「現股設質明細—已繳回」、「現股設質明細—未 繳回」之證券所有人及質權人相關資料。
- 5.本國證券所有人申請登記新身分證字號 發行人接獲本國證券所有人通知,證券所有人因戶政機關 重新核發新身分證字號,而申請將「登錄專戶」舊身分證 字號項下持股手段,登記為新身分證字號項下持股時使用。
- 6.外(陸)資股東申請登記統一證號或扣繳單位統一編號
	- (1)發行人接獲外(陸)資自然人股東通知,申請將「登錄 專戶」原統一編號項下持股登記為統一證號或 FIDI

帳戶之扣繳單位統一編號項下持股時使用。

- (2)發行人接獲外(陸)資法人股東通知,申請將「登錄專 戶一原統一編號項下持股,登記為本國稅務機關核發
- 或 FINI 帳戶之扣繳單位統一編號項下持股時使用。
- (二)作業程序
	- 1.申請人
		- (1)填具「登錄專戶持股明細調整申請書」,並於申請書簽 名或加蓋原留印鑑(屬繼承辦理持股明細調整者,由 繼承人簽名或加蓋印鑑;私人間直接讓受或贈與者, 應由出讓人及受讓人雙方簽名或加蓋印鑑)。
		- (2)申請人依持股異動之原因,備妥下列文件:
			- 甲.私人間直接讓受:「公開發行股票公司股務處理準 則」規定之證券交易稅完稅證明等相關證明文件 或符合證券交易法規定之證明文件。
			- 乙.繼承:「公開發行股票公司股務處理準則」規定之 繼承相關證明文件及遺產稅完稅或免稅證明書。
			- 丙.贈與:「公開發行股票公司股務處理準則」規定之 贈與稅完稅或免稅證明書。
			- 丁.拋棄股份:申請人填具之拋棄股份聲明書(加蓋 原留存印鑑)等相關證明文件。
			- 戊.外國發行人外籍股東身分證統一編號或營利事業 編號登載之持股數,調整為以「FINI」或「FIDI」 投資專戶統一編號所登載之持股數:外籍股東與 保管機構之委託契約影本、外籍股東完成「FINI」 或「FIDI」之登記證明影本、「FINI」或「FIDI」 之統一編號編配通知書影本及「FINI」或「FIDI」 投資專戶及外籍股東之「股東印鑑卡」正本。
			- 己.法院解交:執行機關證明文件及證券交易稅完稅 證明。
			- 庚.其他:符合證交法第一百五十條第四款及「公開 發行股票公司股務處理準則」規定之相關文件或 其他相關證明文件。
			- 辛.本國證券所有人申請登記新身分證字號:本國證 券所有人之新身分證影本,或相關證明文件影本。
- 壬.外(陸)資股東申請登記統一證號或扣繳單位統一 編號:外(陸)資自然人股東應持統一證號基資表 影本或其他證明文件影本,或已開立 FIDI 帳戶之 境外華僑及外國人完成登記證明影本暨統一編號 編配通知書影本;外(陸)資法人股東應持稅務機 關核發之統一編號編配通知書影本,或已開立 FINI 帳戶之境外華僑及外國人完成登記證明影本 暨統一編號編配通知書影本。
- (3)申請人持上述申請書及各持股異動原因之文件向發行 人申請。
- (4)屬「登錄專戶」之「代保管明細」調整至「證券所有 人明細 者,應另檢附實體有價證券及其他相關證明 文件;屬「登錄專戶」之「現股設質明細」(未繳回) 調整至「登錄專戶」之「現股設質明細」(已繳回)者, 應另檢附實體有價證券及出質人同意之文件。
- (5)發行人辦理股東歷年未領實體有價證券之換發作業, 應彙總有價證券所有人歷年未領實體有價證券資料, 填具「登錄專戶持股明細調整申請書」,於申請書簽蓋 股務單位印鑑,並由股務主管及內部稽核人員簽章確 認。
- (6)繼承人尚未辦理繼承登記,而欲辦理繼承事實發生後 配發之股票股利者,除檢附繼承相關證明文件外,另 應檢附被繼承人除戶戶籍謄本或死亡證明、股利分配 同意書及切結書(免附遺產稅完稅或免梲證明)。
- 2.經辦員
	- (1)檢視「登錄專戶持股明細調整申請書」申請人填寫資 料是否正確,並核對檢附之證明文件是否與申請書相 符,及原留印鑑是否無誤或確認其簽名。申請人申請 原因為私人間直接讓受及贈與者,經辦員應於申請書 勾選受讓人身分別,如受讓人非本國自然人、法人時, 經辦員應確認受讓人得依本國法令受讓本有價證券。
	- (2)屬私募有價證券者,均應於申請書「有價證券類別」, 勾選"1.私募"字樣。
	- (3)本國證券所有人因戶政機關重新核發新身分證字號而

申請調整持股明細時,調整原因勾選 7.,並應將調整 前身分證字號項下之持股全數調整為新身分證字號項 下;外(陸)資股東申請登記統一證號或扣繳單位統一 編號時,調整原因勾選 8.,依股東申請調整之數額辦 理持股明細調整。

- (4)應由集保結算所放行之調整事項,於操作交易前,先 填具「參加人操作受限制連線交易申請書–發行人保 管劃撥帳戶帳務類」並檢附相關文件影本,向集保結 算所申請放行,再行操作交易完成相關作業。
- (5)操作"登錄專戶持股明細調整"交易(交易代號 673),經主管卡授權後,完成明細調整交易,於申請 書上認證資料,並簽蓋經辦員章。
- (6)屬發行人辦理全面換票時,經辦人員將換票資料經內 部稽核人員或股務主管確認並留存書面紀錄後,發行 人透過連線電腦操作"登錄專戶持股明細調整"交易 (交易代號:673),將「登錄專戶」下「代保管明細」 (ID:5555555555)(明細類別:B)分別調整為各股 東之持股明細(明細類別:A、B、C、D)資料。
- (7)欲以媒體傳送持股明細調整資料時,操作"登錄專戶 持股明細調整媒體傳送"交易(交易代號 673S),列 印明細認證資料,並簽蓋經辦員章。
- (8)屬歷年未領實體有價證券之換發者,由發行人彙總有 價證券所有人歷年未領實體有價證券資料,依前(6) 項之程序辦理。
- 3.覆核人員
	- (1)主管或指定人員覆核經辦員於申請書上勾選之受讓人 身分別無誤,暨確認受讓人得依本國法令受讓本有價 證券,且覆核經辦員所收之相關證明文件及申請書上 電腦認證資料與申請書填具資料一致後,於申請書上 簽蓋覆核章,並將相關證明文件作業申請書之附件一 併留存。
	- (2)「登錄專戶持股明細調整申請書」留存第一聯,另一 聯交申請人收執。
- 4.結帳
- (1)操作"登錄專戶日結資料查詢"交易(交易代號 677),列印「登錄專戶日結資料查詢單」,與當日之「登 錄專戶持股明細調整申請書」核對。
- (2)得操作「登錄專戶轉帳及明細資料異動查詢」交易(交 易代號 A54),列印「登錄專戶轉帳及明細資料異動查 詢報表」,核對有價證券存券轉帳及持股明細調整相關 資料。
- (3)「登錄專戶持股明細調整申請書」及相關證明文件作 為「登錄專戶日結資料查詢單」附件一併留存。
- (三)相關傳票及報表
	- 1.登錄專戶持股明細調整申請書。
	- 2.登錄專戶日結資料查詢單。
	- 3.登錄專戶轉帳及明細資料異動查詢報表。
- 五、審核通知(675/675S)
	- (一)使用時機

發行人接獲集保結算所轉交參加人「保管劃撥帳戶」之有價 證券所有人(集保戶股東)申請辦理私人間直接讓受、繼承、 贈與、抵繳股款及拋棄股份帳簿劃撥轉讓時使用。

## (二)作業程序

- 1.經辦員
	- (1)有價證券所有人申請辦理私人間直接讓受、繼承、贈 與時,依據「公開發行股票公司股務處理準則」第二 十三及二十四條之規定,審核集保結算所轉交之申請 資料是否齊備,另受讓人非為本國自然人或本國法人 時,應確認受讓人依法得受讓有價證券。
	- (2)有價證券所有人申請辦理抵繳股款、拋棄股份時,依 集保結算所「參加人辦理有價證券轉讓帳簿劃撥作業 配合事項、及相關規定,審核集保結算所轉交之申請 資料是否齊備。
	- (3)審核資料完畢後,操作"審核通知"交易(交易代號 675),依「有價證券類別 0.一般 1.私募 2.限制上市 櫃 3.一般限制轉讓 4.庫藏股限制轉讓」分別輸入轉帳 申請資料及「審核結果:交易項目 1.審核無誤;交易 項目 2. 取消申請」,經主管卡授權後完成通知交易。
	- (4)於「有價證券轉讓轉帳申請資料明細表」(ST288)認 證資料,並蓋經辦員章。
	- (5)欲以媒體傳送審核轉撥資料時,操作"審核通知媒體 傳送"交易(交易代號 675S), 列印明細認證資料, 並簽蓋經辦員章。
	- (6)發行人接獲集保結算所轉交之申請資料,除繼承轉讓 應於集保結算所交付文件後十四營業日內審核完畢 外,其餘私人間直接讓受、贈與、抵繳股款及拋棄股 份等作業,應於集保結算所交付文件後三營業日內審 核完畢。發行人如未能於前揭期限內將審核結果通知 本公司時,應填具「有價證券轉讓轉帳審核逾期通知 書」,將未完成之事由通知集保結算所。
	- 2.覆核人員
- (1)主管或指定人員覆核認證資料與申請書或其他證明文 件一致及受讓人非為本國自然人或本國法人時,確認 受讓人依法得受讓有價證券後,簽蓋覆核章,並將申 請書及其相關證明文件一併留存。
- (2)如審核結果屬"取消申請"者,應載明取消申請之原 因,連同申請人所附之相關證明文件一併封存,交由 集保結算所返還原申請之證券商處理,並留存申請書 及「有價證券轉讓轉帳申請資料明細表」。
- 3.沖正
	- (1)結帳前發現操作錯誤者,可以「沖正」交易(交易代 號 900)沖銷原交易。
	- (2)於空白紙張印錄沖正交易之認證資料,做為原申請書 之附件。
- (三)相關傳票及報表

有價證券轉讓轉帳申請資料明細表(ST288)。

- 六、緩課及緩繳股票賣出/質權自行拍賣轉出申請/撤銷(457/457S)
	- (一)使用時機
		- 1.發行人接獲「保管劃撥帳戶」下「登錄專戶」之「證券所 有人明細」或「代保管明細」申請人申請/撤銷賣出緩課 /緩繳股票時使用。
		- 2.發行人接獲「登錄專戶」下「現股設質明細」(已繳回) 質權人申請/撤銷質權自行拍賣轉出時使用(不含興櫃股 票)。
		- 3.發行人接獲「保管劃撥帳戶」下「一般保管帳戶」之申請 人申請/撤銷賣出緩課/緩繳股票時使用。
	- (二)作業程序
		- 1.申請
			- (1)申請人
				- 甲. 填具「緩課及緩繳股票賣出/質權自行拍賣轉出申 請/撤銷申請書」(乙式三聯),並於申請書簽名或 加蓋原留印鑑(屬質權自行拍賣轉帳者,由質權人 簽名或加蓋印鑑,並應註明質權人身分證字號或營 利事業統一編號),向發行人申請;申請緩課/緩 繳股票賣出之持股屬「登錄專戶」之「代保管明細」 者,應另檢附實體有價證券或相關證明文件。
				- 乙.屬發行人「保管劃撥帳戶」下「一般保管帳戶」之 股東申請辦理賣出緩課/緩繳股票時,申請人應檢 具證券存摺,並依照前項之程序辦理。
				- 丙.屬質權人欲辦理原實體有價證券設質之實行質權 自行拍賣作業時,質權人應檢附於拍賣前已通知或 不能通知出質人之下列任一文件,連同「有價證券 質權登錄明細」向發行人申請:
					- A.郵局存證信函。
					- B.法院認證函。
					- C.切結書及已為通知或不能通知之文件。
			- (2)經辦員
				- 甲.檢視「緩課及緩繳股票賣出/質權自行拍賣轉出申 請/撤銷申請書」,申請人填寫資料是否正確,並 核對相關證明文件是否與申請書相符,及印鑑是否

無誤或確認其簽名,如申請之股票含緩課/緩繳股 數者,應依股務系統資料確認緩課/緩繳股票之所 得申報單位,並於申請書備註欄註明股票所得申報 單位(證券商∕發行公司)。

- 乙.操作"緩課及緩繳股票賣出/質權自行拍賣轉出 申請/撤銷"交易(交易代號457),「申請類別: 1 緩課/緩繳賣出」(「登錄專戶」下股東申請者, 須輸入明細類別 A、B)或「申請類別:2 質權自行 拍賣」(限明細類別 C 才可辦理),輸入緩課/緩繳 股票賣出或質權自行拍賣轉出申請相關資料,及輸 入股票所得申報單位,經主管卡授權後完成緩課及 緩繳股票賣出/質權自行拍賣轉出申請交易,並於 申請書上認證交易資料。
- 丙.如申請人申請之持股餘額屬緩課稅者,經辦員需將 緩課相關資料填入「緩課及緩繳股票賣出/質權自 行拍賣轉出申請/撤銷申請書」之「備註」欄。
- 丁.於申請書上簽蓋經辦員章。
- 戊. 欲以媒體傳送申請資料時, 操作"緩課及緩繳股票 賣出/質權自行拍賣轉出申請/撤銷媒體傳送" 交易(交易代號457S),列印明細認證資料,並簽 蓋經辦員章。
- (3)覆核人員
	- 甲.主管或指定人員覆核經辦員所收之相關證明文 件,及覆核申請書上股票所得申報單位無誤,暨電 腦認證資料與申請書填具資料一致後,於申請書上 簽蓋覆核章,並將相關證明文件作為申請書之附件 一併留存。
	- 乙.「緩課及緩繳股票賣出/質權自行拍賣轉出申請/ 撤銷申請書」留存第一聯,其餘兩聯交還申請人收 執。

## 2.撤銷

- (1)申請人
	- 甲.填具「緩課及緩繳股票賣出/質權自行拍賣轉出申 請/撤銷申請書」(乙式三聯),並於申請書簽名或

加蓋原留印鑑,向發行人申請(屬質權自行拍賣轉 帳者,由質權人簽名或加蓋印鑑)。

- 乙.屬發行人「保管劃撥帳戶」下「一般保管帳戶」之 申請人申請辦理撤銷賣出緩課及緩繳股票時,申請
	- 人應檢具證券存摺,並依照前項之程序辦理。
- (2)經辦員
	- 甲.檢視「緩課及緩繳股票賣出/質權自行拍賣轉出申 請/撤銷申請書 申請人填寫資料是否正確,並核 對印鑑是否無誤或確認其簽名,及確認股票所得申 報單位後註明於申請書備註欄(證券商/發行公 司)。
	- 乙.操作"緩課及緩繳股票賣出/質權自行拍賣轉出 申請/撤銷"交易(交易代號 457),輸入緩課及 緩繳股票賣出或質權自行拍賣轉出撤銷相關資 料,經主管卡授權後完成股票賣出或質權自行拍 賣轉出撤銷交易,認證交易資料於申請書,並簽 蓋經辦員章。
	- 丙.欲以媒體傳送撤銷資料時,操作"緩課及緩繳股票 賣出/質權自行拍賣轉出申請/撤銷媒體傳送" 交易(交易代號457S),列印明細認證資料,並簽 蓋經辦員章。
- (3)覆核人員
	- 甲.主管或指定人員覆核申請書上股票所得申報單位 無誤,及覆核認證資料與「緩課及緩繳股票賣出/ 質權自行拍賣轉出申請/撤銷申請書」資料一致 後,於申請書上簽蓋覆核章。
	- 乙.「緩課及緩繳股票賣出/質權自行拍賣轉出申請/ 撤銷申請書 , 留存第一聯, 其餘兩聯交還申請人收 執。
- 3.結帳

操作"緩課及緩繳股票賣出/質權自行拍賣申請資料查 詢"交易(交易代號 458),列印「緩課及緩繳股票賣出 /質權自行拍賣轉出資料查詢單」或「本日緩課及緩繳股 票賣出/質權自行拍賣轉出資料查詢單」,與當日申請書

逐一核對。

- (三)相關傳票及報表
	- 1.緩課及緩繳股票賣出/質權自行拍賣轉出申請/撤銷申 請書。
	- 2.緩課及緩繳股票賣出/質權自行拍賣轉出資料查詢單。
	- 3.本日緩課及緩繳股票賣出/質權自行拍賣轉出資料查詢 單。
- 七、緩課及緩繳股票賣出/質權自行拍賣申請資料查詢/收檔(458/458F)
	- (一)使用時機

發行人查詢申請人申請/撤銷緩課及緩繳股票賣出或質權 自行拍賣轉出資料情形時使用。

- (二)作業程序
	- 1.經辦員於每日營業終了時,操作"緩課及緩繳股票賣出/ 質權自行拍賣申請資料查詢"交易(交易代號 458),選 擇「異動類別:<1>全部」,列印「緩課及緩繳股票賣 出/質權自行拍賣轉出資料查詢單」,或「異動類別: <2>本日異動」,列印「本日緩課及緩繳股票賣出/質 權自行拍賣轉出資料查詢單」,與當日申請認證之「緩課 及緩繳股票賣出/質權自行拍賣轉出申請/撤銷申請書」 逐一核對。
	- 2.欲以媒體收檔方式收取「登錄專戶」或「一般保管帳戶」 下緩課及緩繳股票賣出/質權自行拍賣轉出申請資料 時,可操作"緩課及緩繳股票賣出/質權自行拍賣申請資 料收檔"交易(交易代號458F),選擇「異動類別:<1> 全部 | 或「異動類別:<2>本日異動 |, 辦理申請人 申請/撤銷之明細資料收檔核對。
	- 3.報表覆核

發行人於次一營業日收到集保結算所編製之「緩課及緩繳 股票賣出/質權自行拍賣轉出資料一覽表」(ST458),及 申請人因賣出緩課/緩繳股票而編製之「緩課及緩繳股票 餘額賣出通報一覽表 (ST272), 核對證券商辦理客戶申 請緩課及緩繳股票賣出/質權自行拍賣轉出成交後,持股 轉入客戶開設於證券商之「保管劃撥帳戶」資料。

- (三)相關傳票及報表
	- 1.緩課及緩繳股票賣出/質權自行拍賣轉出申請/撤銷申 請書。
	- 2.緩課及緩繳股票賣出/質權自行拍賣轉出資料查詢單。
	- 3.本日緩課及緩繳股票賣出/質權自行拍賣轉出資料查詢單。
	- 4.緩課及緩繳股票賣出/質權自行拍賣轉出資料一覽表 (ST458)。
	- 5.「緩課及緩繳股票餘額賣出通報一覽表」(ST272)。
- 八、登錄專戶日結資料查詢/收檔(677/677F)
	- (一)使用時機

發行人查詢當日登錄專戶之異動日結資料時使用。

- (二)作業程序
	- 1.經辦員操作"登錄專戶日結資料查詢"交易(交易代號 677),列印「登錄專戶日結資料查詢單」,查詢當日登錄 專戶之異動日結資料。
	- 2.將前項報表與當日「發行人保管劃撥帳戶/登錄專戶存券 轉帳申請書」、「登錄專戶持股明細調整申請書」、「委託他 人賣出轉出資料查詢單」、「緩課及緩繳股票賣出/質權自 行拍賣轉出資料查詢單」、「登錄專戶設質孳息轉帳申請書 (代傳票)」、「發行人登錄專戶質權明細轉帳申請書(代 傳票)」逐筆核對,核對無誤後,於表單經辦、主管欄簽 章確認。
	- 3.欲以媒體收檔方式收取登錄專戶之異動餘額及轉帳之彙 計資料,可操作"登錄專戶日結資料查詢收檔"交易(交 易代號 677F),收取查詢當日登錄專戶之異動日結資料核 對。
- (三)相關傳票及報表
	- 1.登錄專戶日結資料查詢單。
	- 2.發行人保管劃撥帳戶/登錄專戶存券轉帳申請書。
	- 3.登錄專戶持股明細調整申請書。
	- 4.委託他人賣出轉出資料查詢單。
	- 5.緩課及緩繳股票賣出/質權自行拍賣轉出資料查詢單。
	- 6.當日如有扣押轉帳者,扣押轉帳之相關帳表。
	- 7.登錄專戶設質孳息轉帳申請書(代傳票)。
	- 8.發行人登錄專戶質權明細轉帳申請書(代傳票)。
- 九、存券管制/撤銷(660/660S)
	- (一)使用時機
		- 1.發行人依金管會、證交所或櫃檯中心規定管制董事、監察 人、特定股東或受益證券持有人集中保管證券時使用。
		- 2.發行人於申請上市上櫃時,依證商公會規定辦理特定股東 提撥股票自願集中保管時使用。
		- 3.發行人撤銷其未經集保結算所核發保管證明之管制申請 資料時使用。

## (二)作業程序

- 1.經辦員
	- (1)依董事、監察人、特定股東或受益證券持有人出具之 委託書所記載辦理集中保管之有關資料,操作"存券 管制/撤銷"交易(交易代號660),輸入管制案號、 帳號、股數,作業類別選 1:管制。
	- (2)認證交易資料於空白紙張,並簽蓋經辦章。
	- (3)欲以媒體傳送存券管制資料時,操作"存券管制/撤 銷" 交易(交易代號 660S), 列印明細認證資料, 並 簽蓋經辦章。
- 2.覆核人員

主管或指定人員覆核認證資料與董事、監察人,特定股東 或受益證券持有人出具之委託書,核對無誤後,於認證資 料簽蓋覆核章,並將認證資料與委託書一併留存。

- 3.撤銷
	- (1)經辦員
		- 甲.向集保結算所申請核發保管證明前,發現輸入資料 錯誤者,操作"存券管制/撤銷"交易(交易代號 660),輸入管制案號、帳號、股數,作業類別選 2: 撤銷。
		- 乙.認證交易資料於空白紙張,並簽蓋經辦章。
		- 丙.欲以媒體傳送撤銷管制資料時,操作"存券管制/ 撤銷"交易(交易代號 660S),列印明細認證資 料,並簽蓋經辦章。
	- (2)覆核人員
		- 主管或指定人員覆核認證資料與經辦員檢附原交易輸

入錯誤之相關證明書件,核對無誤後,於認證資料簽 蓋覆核章,並將認證資料與相關證明書件影本一併留 存。

- 4.結帳
	- (1)操作"交易流水資料查詢"交易(交易代號 033),列 印當日操作"存券管制/撤銷"交易之交易流水資 料,與當日之交易認證紙逐一核對無誤後,於「交易 流水資料查詢 | 簽蓋經辦及覆核章,並留存。
	- (2)發行人於辦理董事、監察人、特定股東或受益證券持 有人有價證券存券管制作業結束時,操作"特定保管 餘額明細查詢"交易(交易代號 664),列印「特定保 管餘額明細查詢單(管制案號別)」, 簽蓋留存集保結 算所印鑑,連同委託書影本乙份送交集保結算所,申 請核發有價證券保管證及「特定保管餘額明細查詢單 (保管證別)」等保管證明。
- (三)相關傳票及報表
	- 1.委託書。
	- 2.認證交易資料之交易認證紙。
	- 3.特定保管餘額明細查詢單(管制案號別)。
	- 4.特定保管餘額明細查詢單(保管證別)。
	- 5.有價證券保管證。
	- 6.交易流水資料查詢。
- 十、管制解除申請/撤銷(661/661S)
	- (一)使用時機
		- 1.發行人於董事、監察人、特定股東或受益證券持有人集中 保管證券保管期間屆滿或其他原因(如:取得金管會、證 交所、櫃檯中心同意函,或經執行機關函發執行命令辦理 解交等)依規定免提交保管者,申請管制解除其集中保管 證券時使用。
		- 2.發行人於特定股東依證商公會規定保管期間屆滿後,申請 管制解除其集中保管證券時使用。
		- 3.發行人撤銷其未經集保結算所辦理解除確認之管制解除 申請資料時使用。
	- (二)作業程序
		- 1.經辦員
			- (1)依金管會、證交所、櫃檯中心有關規定或同意函、執 行機關解交函或其他相關證明文件(依證券商公會規 定自願集中保管期間屆滿者免附),操作"管制解除申 請/撤銷"交易(交易代號661),輸入管制案號、帳 號、股數及解除原因,作業類別選1:申請。
			- (2)認證交易資料於空白紙張,並簽蓋經辦章。
			- (3)欲以媒體傳送管制解除申請資料時,操作"管制解除 申請/撤銷"交易(交易代號 661S),列印明細認證 資料,並簽蓋經辦章。
		- 2.覆核人員

主管或指定人員覆核認證資料與有關規定、同意函、解交 函或其他證明文件內容是否一致,核對無誤後,於認證資 料簽蓋覆核章,並將認證資料與同意函、解交函或其他證 明文件影本一併留存。

- 3.撤銷
	- (1)經辦員
		- 甲.向集保結算所申請解除確認前,發現輸入資料錯誤 者,操作"管制解除申請/撤銷"交易(交易代號 661),輸入管制案號、帳號、股數、解除原因,作 業類別選 2:撤銷。
		- 乙.認證交易資料於空白紙張,並簽蓋經辦章。
- 丙.欲以媒體傳送撤銷管制解除申請資料時,操作"管 制解除申請/撤銷"交易(交易代號 661S),列印 明細認證資料,並簽蓋經辦章。
- (2)覆核人員

主管或指定人員覆核認證資料與經辦員檢附原交易輸 入錯誤之相關證明書件,核對無誤後,於認證資料簽 蓋覆核章,並將認證資料與相關證明書件影本一併留 存。

- 4.結帳
	- (1)操作"交易流水資料查詢"交易(交易代號 033),列 印當日操作"管制解除申請/撤銷"交易之交易流水 資料,與當日之交易認證紙逐一核對無誤後,於「交 易流水資料查詢」簽蓋經辦及覆核章,並留存。
	- (2)發行人於辦理董事、監察人、特定股東或受益證券持 有人有價證券管制解除申請作業結束時,操作"管制 解除明細查詢"交易(交易代號665),列印「管制解 除明細查詢單(申請中),簽蓋留存集保結算所印鑑, 連同集保結算所掣給之有價證券保管證送交集保結算 所,申請管制解除確認,經集保結算所辦理解除確認 者,原保管證註銷,尚有管制餘額者,集保結算所將 另掣給新保管證,並列印「管制解除明細查詢單(已 確認)」,核章後交發行人收執。
	- (3)發行人或其股務代理機構,為依執行機關解交之執行 命令辦理管制解除申請,向集保結算所申請管制解除 確認時,得經集保結算所同意免檢附有價證券保管 證,惟應於集保結算所解除管制後將有價證券保管證 自行作廢存查;如依前(2)有收執集保結算所新開立之 有價證券保管證情事者,應自行辦理新舊有價證券保 管證更換事宜,並將舊有價證券保管證作廢存查。
- (三)相關傳票及報表

1.認證交易資料之交易認證紙。

- 2.管制解除明細查詢單(申請中)。
- 3.管制解除明細查詢單(已確認)。

4.有價證券保管證。

5.交易流水資料查詢。

- 十一、管制案號查詢(663)
	- (一)使用時機

發行人查詢管制案號時使用。

- (二)作業程序
	- 1.操作"管制案號查詢"交易(交易代號 663),列印「管 制案號查詢單」查詢管制案號。
	- 2.作業類別(1:全部)列印截至查詢當日全部之管制案 號資料;作業類別(2:本日異動)列印查詢當日辦理 新增、修改、刪除之管制案號資料。
- (三)相關傳票及報表
	- 管制案號查詢單。
- 十二、特定保管餘額明細查詢(664)
	- (一)使用時機

發行人依管制案號或保管證編號查詢管制餘額時使用。 (二)作業程序

- 1.發行人於辦理董事、監察人、特定股東或受益證券持有 人強制保管證券管制作業結束時,操作"特定保管餘額 明細杳詢"交易(交易代號 664), 杳詢類別: 1. 管制 案號別,列印「特定保管餘額明細查詢單(管制案號 別)」,以管制案號查詢各董事、監察人、特定股東或受 益證券持有人管制餘額明細資料,並於核對無誤後,簽 蓋留存集保結算所印鑑,送交集保結算所申請核發保管 證明。
- 2.發行人操作"特定保管餘額明細查詢"交易(交易代號 664),查詢類別:2.保管證別,列印「特定保管餘額明 細查詢單 (保管證別)」,以保管證編號查詢各董事、監 察人、特定股東或受益證券持有人管制餘額明細資料。
- (三)相關傳票及報表

1.特定保管餘額明細查詢單(管制案號別)。

2.特定保管餘額明細查詢單(保管證別)。

- 十三、管制解除明細查詢/收檔(665/665F)
	- (一)使用時機
		- 1.發行人查詢或收取管制解除申請明細資料時使用。
		- 2.發行人查詢當日經集保結算所辦理管制解除確認之管 制解除明細資料時使用。
	- (二)作業程序
		- 1.發行人於辦理董事、監察人、特定股東或受益證券有人 強制保管證券管制解除申請作業結束時,操作"管制解 除明細查詢"交易(交易代號 665),作業類別:1.申 請中,列印「管制解除明細查詢單(申請中)」,簽蓋留 存集保結算所印鑑,送交集保結算所辦理管制解除確 認。
		- 2.發行人欲以媒體收檔方式收取管制解除申請明細資料 時,操作"管制解除申請明細收檔"交易(交易代號 665F)。
		- 3.發行人操作"管制解除明細查詢"交易(交易代號 665),作業類別:2.已確認,列印「管制解除明細查詢 單(已確認)」,查詢當日經集保結算所辦理管制解除確 認之管制解除明細資料。
	- (三)相關傳票及報表
		- 1.管制解除明細查詢單(申請中)。
		- 2.管制解除明細查詢單(已確認)。
- 十四、特定保管帳戶管制餘額明細查詢(666)
	- (一)使用時機

發行人以董事、監察人、特定股東或受益證券持有人帳號 查詢管制餘額明細資料時使用。

(二)作業程序

發行人操作"特定保管帳戶管制餘額明細查詢"交易(交 易代號 666),列印「特定保管帳戶管制餘額明細查詢單」, 查詢該董事、監察人、特定股東或受益證券持有人辦理強 制保管之管制餘額明細資料。

(三)相關傳票及報表

特定保管帳戶管制餘額明細查詢單。

- 十五、特定保管管制異動查詢(案號別)(667)
	- (一)使用時機
		- 發行人以管制案號查詢管制異動資料時使用。
	- (二)作業程序
		- 發行人操作"特定保管管制異動查詢(案號別)"交易(交 易代號 667),列印「特定保管管制異動查詢單(案號別)」, 以管制案號查詢該案號下各董事、監察人、特定股東或受 益證券持有人原始管制股數及辦理管制、解除確認之交易 日期與交易股數等異動資料。
	- (三)相關傳票及報表
		- 特定保管管制異動查詢單(案號別)。
- 十六、特定保管管制異動查詢(帳號別)(668)
	- (一)使用時機

發行人以董事、監察人、特定股東或受益證券持有人帳號 查詢管制異動資料時使用。

(二)作業程序

發行人操作"特定保管管制異動查詢(帳號別)"交易(交 易代號 668),列印「特定保管管制異動查詢單(帳號別)」, 以董事、監察人、特定股東或受益證券持有人帳號查詢該 董事、監察人、特定股東或受益證券持有人原始管制股數 及辦理管制、解除確認之交易日期與交易股數等異動資 料。

(三)相關傳票及報表

特定保管管制異動查詢單(帳號別)。

- 十七、委託他人賣出轉出申請/撤銷(678/678S)
	- (一)使用時機

發行人接獲保管劃撥帳戶下「登錄專戶」之「證券所有人 明細」,或保管劃撥帳戶下「特定保管帳戶」及「一般保 管帳戶 , 申請人, 申請或撤銷委託他人賣出上市股票時使 用。

- (二)作業程序
	- 1.申請
		- (1)申請人
			- 甲.填具「委託他人賣出轉出申請/撤銷申請書」 (乙式三聯),並於申請書簽名或加蓋原留印 鑑,向發行人申請。
			- 乙.發行人「保管劃撥帳戶」下「一般保管帳戶」之 有價證券所有人辦理委託他人賣出轉出作業 時,應檢具證券存摺,依照前項之程序辦理。
		- (2)經辦員
			- 甲.檢視「委託他人賣出轉出申請/撤銷申請書」申 請人填寫資料是否正確,並核對印鑑是否無誤 或確認其簽名。
			- 乙.操作"委託他人賣出轉出申請/撤銷"交易(交 易代號 678)輸入委託他人賣出申請相關資料 (如委託賣出股票含緩課/緩繳股數者,依股 務系統資料確認股票所得申報單位,並於申請 書備註欄註明股票所得申報單位為證券商或發 行公司),經主管卡授權後完成委託他人賣出轉 出申請,認證交易資料於申請書。
			- 丙.如申請人申請之持股餘額屬緩課稅者,經辦員需 將緩課相關資料填入「委託他人賣出轉出申請 /撤銷申請書」之「備註」欄。
			- 丁.於申請書上蓋經辦員章。
			- 戊.欲以媒體傳送委託他人賣出轉出申請資料時,操 作"季託他人賣出轉出申請/撤銷媒體傳送" 交易(交易代號 678S),列印明細認證資料,並 簽蓋經辦員章。

- (3)覆核人員
	- 甲.主管或指定人員覆核認證資料與「委託他人賣出 轉出申請/撤銷申請書 | 填寫資料一致後,及 覆核經辦員於申請書上註明之股票所得申報單 位無誤後,於申請書上簽蓋覆核章。
	- 乙.「委託他人賣出轉出申請/撤銷申請書」留存第 一聯,其餘兩聯交還股東收執。
- 2.撤銷
	- (1)申請人

填具「委託他人賣出轉出申請/撤銷申請書」(乙式 三聯),並於申請書簽名或加蓋原留印鑑,向發行人 申請。

- (2)經辦員
	- 甲.檢視「委託他人賣出轉出申請/撤銷申請書」申 請人填寫資料是否正確,並核對印鑑是否無誤或 確認其簽名,及確認股票所得申報單位後註明於 申請書備註欄(證券商∕發行公司)。
	- 乙.操作"委託他人賣出轉出申請/撤銷"交易(交 易代號 678)輸入委託他人賣出撤銷相關資料, 經主管卡授權後完成委託他人賣出轉出申請撤 銷,認證交易資料於申請書,並簽蓋經辦員章。
	- 丙.欲以媒體傳送委託他人賣出轉出撤銷資料時,操 作"委託他人賣出轉出申請/撤銷媒體傳送" 交易(交易代號 678S), 列印明細認證資料, 並 簽蓋經辦員章。
- (3)覆核人員
	- 甲.主管或指定人員覆核申請書上之股票所得單位 無誤,及覆核認證資料與「委託他人賣出轉出申 請/撤銷申請書」資料一致後,於申請書上簽蓋 覆核章。
	- 乙.「委託他人賣出轉出申請/撤銷申請書」留存第 一聯,其餘兩聯交還股東收執。
- 3.結帳
	- 操作"委託他人賣出轉出資料查詢"交易(交易代號

679),列印「委託他人賣出轉出資料查詢單」或「本日 委託他人賣出轉出資料查詢單」,與當日申請書逐一核 對。

## (三)相關傳票及報表

1.委託他人賣出轉出申請/撤銷申請書。

2.委託他人賣出轉出資料查詢單。

3.本日委託他人賣出轉出資料查詢單。

- 十八、委託他人賣出轉出資料查詢/收檔(679/679F)
	- (一)使用時機

發行人查詢申請人申請/撤銷委託他人賣出持股或轉帳 情形時使用。

- (二)作業程序
	- 1.經辦員於每日營業終了時,操作"委託他人賣出轉出資 料查詢"交易(交易代號 679),選擇「異動類別:<1> 全部」,列印「委託他人賣出轉出資料查詢單」或「異 動類別:<2>本日異動」,列印「本日委託他人賣出 轉出資料查詢單」,與當日申請認證之「委託他人賣出 轉出申請/撤銷申請書」逐一核對。
	- 2.欲以媒體收檔方式收取委託他人賣出轉出申請資料 時,可操作"委託他人賣出轉出資料收檔"交易(交易 代號 679F),選擇「異動類別:<1>全部」或「異動 類別:<2>本日異動」,辦理申請人申請/撤銷之明 細資料收檔核對。
	- 3.報表覆核

發行人於次一營業日收到集保結算所編製之「受託他人 賣出轉出資料一覽表」(ST679),及申請人因賣出緩課 /緩繳股票而編製之「緩課及緩繳股票餘額賣出通報一 覽表 (ST272), 核對證券商辦理客戶申請他人委託賣 出成交後持股轉入受託人開設於證券商之「保管劃撥帳 戶」資料。

(三)相關傳票及報表

- 1.委託他人賣出轉出申請/撤銷申請書。
- 2.委託他人賣出轉出資料查詢單。
- 3.本日委託他人賣出轉出資料查詢單。
- 4.受託他人賣出轉出資料一覽表(ST679)。
- 5.「緩課及緩繳股票餘額賣出通報一覽表」(ST272)。
- 十九、轉換/認股申請資料查詢(313)
	- (一)使用時機
		- 1.發行人查詢申請人向往來參加人提出可轉換公司債/ 特別股/認股權憑證/附認股權公司債(特別股)申請 轉換/認股情形時使用。
		- 2.發行人核對或查詢已確認及配發/交付入帳資料時使 用。
	- (二)作業程序
		- 1.操作"轉換/認股申請資料查詢"交易(交易代號 313),輸入轉換/認股前證券代號、申請轉換/認股日 期。
		- 2.查詢類別(1)申請中,列印「存券領回代轉申請資料查 詢單」,查詢申請人向往來參加人申請轉換情形。
		- 3. 查詢類別(2)已確認,列印「存券領回代轉申請資料查 詢單」,核對已確認及配發/交付資料。
	- (三)相關傳票及報表

存券領回代轉申請資料查詢單。

- 二十、轉換/認股股數確認(314)
	- (一)使用時機
		- 1.發行人審核確認申請人申請轉換/認股資料,暨轉換/ 認股股數無誤後,將確認資料傳輸至集保結算所時使 用。
		- 2.發行人欲取消確認交易時使用。
	- (二)作業程序
		- 1.經辦員
			- (1)依集保結算所通知申請人申請轉換/認股之資料, 及「存券領回代轉申請資料查詢單」(查詢項目 1. 申請中),核對轉換/認股股數及相關表單無誤。
			- (2)操作"轉換/認股股數確認"交易(交易代號 314),輸入轉換/認股前證券代號、申請轉換/認 股日期(最多可輸入 5 個轉換日期)、是否為庫藏 股、聯絡人、聯絡電話,作業項目:1.確認,經主 管卡授權後完成資料傳輸作業。
			- (3)發行人欲取消確認交易時,操作"轉換/認股股數 確認"交易(交易代號 314),作業項目:2.取消確 認(一次僅能取消單筆資料),經主管卡授權後完成 取消作業。
			- (4)發行人於申請資料中需再洽其中部分客戶確認其申 請或補提資料者,應操作"轉換/認股股數確認" 交易(交易代號 314),作業項目:3.待確認,註記 該客戶不予撥券;如客戶申請無疑義後,再操作本 交易作業項目:4.取消待確認,經主管卡授權後完 成取消待確認註記作業,再依(2)作業程序辦理。
			- (5)作業完成後,操作"轉換/認股申請資料查詢"交 易(交易代號 313)(查詢項目:2.已確認),列印 「存券領回代轉申請資料查詢單」核對已確認資料。
		- 2.覆核人員

主管或指定人員覆核轉換/認股股數資料與「存券領回 代轉申請資料查詢單」資料一致後,將資料留存。

(三)相關傳票及報表

存券領回代轉申請資料查詢單。

- 二十一、轉換/認股股數配發/交付(315)
	- (一)使用時機

發行人核對確認申請人提出申請轉換/認股資料,及轉 換/認股股數無誤後,辦理轉換後標的之配發/交付時 使用。

- (二)作業程序
	- 1.經辦員
		- (1)核對確認申請人申請轉換/認股資料無誤後,至 遲應於申請人申請日起第 5 個營業日辦理。
		- (2)操作"轉換/認股股數配發/交付"交易(交易 代號 315),輸入轉換/認股前證券代號、申請轉 換/認股日期、庫藏股轉換註記,經主管卡授權 後完成配發/交付作業。
		- (3)作業完成後,操作"轉換/認股申請資料查詢" 交易(交易代號 313)(查詢項目: 2.已確認), 列印「存券領回代轉申請資料查詢單」,查詢已配 發/交付入帳資料。
		- (4)轉換/認股之標的係以庫藏股交付者,發行人應 於操作此交易前,將庫藏股份撥至集保結算所之 發行機構專戶(帳號 99609999900)。
	- 2.覆核人員
		- 主管或指定人員覆核查詢已配發/交付入帳資料與 「存券領回代轉申請資料查詢單」資料一致後,將資 料留存。
- (三)相關傳票及報表

存券領回代轉申請資料查詢單。

- 二十二、發行人保管劃撥帳戶轉帳(A53)
	- (一)使用時機
		- 1.私人間直接讓受、繼承、贈與
			- (1)發行人接獲「保管劃撥帳戶」下「一般保管帳戶」 之申請人辦理私人間直接讓受、繼承、贈與等作 業轉帳或繼承人申請將繼承事實發生後配發之股 票股利,由被繼承人名義變更為繼承人名義時使 用。
			- (2)前項轉帳屬上市股票私人間直接讓受(轉讓類別 1.私人間直接讓受)轉讓數額超過 1,000 股者, 應先向集保結算所申請放行。
		- 2.發行人接獲申請人辦理「保管劃撥帳戶」下「特定保 管帳戶」之有價證券繼承作業轉帳時使用。
		- 3.發行人接獲「保管劃撥帳戶」下「一般保管帳戶」之 申請人,辦理抵繳設立中公司股款、抵繳增資發行新 股股款及拋棄股份作業轉帳時使用。
	- (二)作業程序
		- 1.申請人
			- (1)持原留印鑑及證券存摺
				- 甲.私人間直接讓受、贈與、抵繳設立中公司股 款、抵繳增資發行新股股款等作業,應持出 讓人證券存摺及出讓人、受讓人雙方印鑑。
				- 乙.繼承作業,應持繼承人印鑑及其身分證正本。
				- 丙.拋棄股份作業,應持出讓人證券存摺及印鑑。
			- (2)填具「發行人保管劃撥帳戶轉帳申請書」乙式二 聯,並於申請書簽名或加蓋原留印鑑。
			- (3)私人間直接讓受、贈與、繼承作業,申請人須檢 附「公開發行股票公司股務處理準則」規定之相 關文件。
			- (4)抵繳設立中公司股款,申請人須檢附設立中之公 司發起人名冊及同意以股票辦理抵繳股款等相關 證明文件。
			- (5)抵繳增資發行新股股款作業,申請人須檢附認股 書、增資發行新股之公司董事會議事錄等相關證

明文件。

- (6)拋棄股份作業,申請人須檢附拋棄股份聲明書(加 蓋原留存印鑑)等相關證明文件。
- (7)繼承人尚未辦理繼承登記,而欲辦理繼承事實發 生後配發之股票股利者,除檢附繼承相關證明文 件外,另應檢附被繼承人除戶戶籍謄本或死亡證 明、股利分配同意書及切結書(免附遺產稅完稅 或免梲證明)。
- 2.經辦員
	- (1)檢視「發行人保管劃撥帳戶轉帳申請書」填寫資 料及相關文件是否正確,並核對股東印鑑是否無 誤,如為繼承案件並應確認身分證明資料。申請 人申請原因為私人間直接讓受及贈與者,經辦員 應於申請書勾選受讓人身分別,如受讓人非本國 自然人、法人時,經辦員應確認受讓人得依本國 法令受讓本有價證券。
	- (2)應由集保結算所放行之交易,於操作交易前,先 填具「參加人操作受限制連線交易申請書—發行 人保管劃撥帳戶帳務類」並檢附相關文件影本, 向集保結算所申請放行後,再行操作交易完成相 關作業。
	- (3)操作"發行人保管劃撥帳戶轉帳"交易(交易代 號 A53)輸入轉帳相關資料,經主管卡授權後將 有價證券由出讓人之帳戶撥入受讓人帳戶,認證 交易資料於申請書,並簽蓋經辦員章。
	- (4)存券屬緩課/緩繳股票者,應先操作「取消緩課 及緩繳註記通知」(交易代號 674)將緩課/緩繳 註記取消後方得執行此交易。
- 3.覆核人員
	- (1)主管或指定人員覆核經辦員於申請書上勾選之受 讓人身分別無誤,暨確認受讓人得依本國法令受 讓本有價證券,且覆核經辦員所收之證券存摺、 相關文件及申請書上電腦認證資料與申請人所填 資料一致後,於申請書上簽蓋覆核章。

(2)「發行人保管劃撥帳戶轉帳申請書」留存第一聯,

其餘一聯及證券存摺交還申請人收執。

4.結帳

操作"交易流水資料查詢"交易(交易代號 033), 列印當日操作"發行人保管劃撥帳戶轉帳"交易之 交易流水資料,與當日申請書逐一核對。

(三)相關傳票及報表

1.證券存摺。

2.發行人保管劃撥帳戶轉帳申請書。

- 二十三、登錄專戶轉帳及明細資料異動查詢(A54)
	- (一)使用時機

發行人查詢一個月內登錄專戶轉出/入及明細異動時 使用

(二)作業程序

經辦員操作"登錄專戶轉帳及明細資料異動查詢"交 易(交易代號 A54),列印「登錄專戶轉帳及明細異動 查詢報表」,與「發行人保管劃撥帳戶/登錄專戶存券 轉帳申請書」、「登錄專戶持股明細調整申請書」、「發行

人登錄專戶質權明細轉帳申請書(代傳票)」逐筆核對。 (三)相關傳票及報表

- 1.登錄專戶轉帳及明細異動查詢報表。
- 2.發行人保管劃撥帳戶/登錄專戶存券轉帳申請書。
- 3.登錄專戶持股明細調整申請書。
- 4.當日如有扣押轉帳者,扣押轉帳之相關帳表。
- 5.發行人登錄專戶質權明細轉帳申請書(代傳票)。
- 二十四、登錄專戶持股明細調整傳檔(BOS)
	- (一)使用時機
		- 1.發行人辦理全面換票時,以線上批次作業方式,將發 行人「保管劃撥帳戶」下「登錄專戶」之「代保管明 細」(ID:5555555555)之股數調整為各股東持股明 細時使用。
		- 2.發行人彙總有價證券所有人歷年未領實體有價證券 資料,以線上批次作業方式將登錄專戶「代保管明細」 資料調整至「證券所有人明細」時使用。
	- (二)作業程序
		- 1.經辦員備妥集保結算所規定之帳務調整書面文件。
		- 2.製作登錄專戶持股明細調整傳檔之電腦媒體,筆數不 得超過 5,000 筆資料。
		- 3.媒體製作完成後,操作"登錄專戶代保管明細調整傳 檔"交易(交易代號 BOS,作業類別 0.傳檔),將調 整之股東持股明細資料以媒體傳送方式通知集保結 算所。
		- 4.操作"登錄專戶代保管明細調整查詢"交易(交易代 號:K64,處理類別 1. 申請中,查詢類別 1. 明細), 列印「登錄專戶持股明細調整明細表」查詢上傳媒體 資料。
		- 5.媒體傳送後,如需調整明細資料可採下列方式之一辦 理:
			- (1)於原媒體資料修正後,再操作"登錄專戶持股明 細調整傳檔(BOS)"交易(交易代號 BOS,處理 類別(). 傳檔),再次傳送帳務調整媒體,取代原 上傳資料。
			- (2)清檔:操作"登錄專戶代保管明細調整傳檔"交 易(交易代號 BOS,作業類別 1.清檔),將原傳 送資料清除,再重新傳送:操作"登錄專戶持股 明細調整傳檔(BOS)"交易(交易代號 BOS,處 理類別 (). 傳檔), 傳送修正後之帳務調整媒體。
	- (三)相關傳票及報表

1.登錄專戶持股明細調整申請書。

 $8 - 46$ 

2.登錄專戶持股明細調整明細表。

- 二十五、登錄專戶持股明細調整查詢(K64)
	- (一)使用時機

發行人於登錄專戶代保管明細調整媒體傳檔作業完成 後,查詢上傳媒體資料或代保管明細調整作業結果時使 用。

- (二)作業程序
	- 1.經辦員操作"登錄專戶代保管明細調整查詢"交易 (交易代號 K64,處理類別 1.申請中,查詢類別 1. 明細),列印「登錄專戶持股明細調整明細表」查詢 上傳媒體檢核資料。
	- 2.將確認上傳媒體資料無誤之訊息通知集保結算所 後,操作"登錄專戶代保管明細調整查詢"交易(交 易代號 K64,處理類別 2.轉帳正常,查詢類別 1. 明 細),查詢帳務調整結果正常資料,或操作"登錄專 戶代保管明細調整查詢"交易(交易代號 K64,處理 類別 3.轉帳異常,查詢類別 1. 明細),查詢帳務調整 結果異常資料。

(三)相關傳票及報表

登錄專戶持股明細調整明細表。

- 二十六、登錄專戶持股明細調整確認撥轉(K63)
	- (一)使用時機

發行人通知集保結算所,確認已上傳之登錄專戶代保管 明細調整媒體資料無誤時使用。

- (二)作業程序
	- 1.經辦員操作"登錄專戶代保管明細調整查詢"交易 (交易代號 K64,處理類別 1.申請中,查詢類別 2. 明細),列印「登錄專戶持股明細調整明細表」確認 上傳媒體資料無誤。
	- 2.經辦員操作"登錄專戶持股明細調整確認撥轉"交 易(交易代號 K63),將確認上傳媒體資料無誤之訊 息通知集保結算所(本交易每檔證券每日僅得操作 乙次)。
	- 3.操作"登錄專戶代保管明細調整查詢"交易(交易代 號 K64,處理類別 4. 全部,查詢類別 2. 明細), 列印 「登錄專戶持股明細調整明細表」查詢確認帳務調 整結果。
- (三)相關傳票及報表

登錄專戶持股明細調整明細表。

- 二十七、員工認股權憑證/海外轉換(附認股權)公司債/臺灣存託 憑證基本資料查詢(A83)
	- (一)使用時機
		- 發行人/股務單位查詢員工認股權憑證或海外可轉換 (附認股權)公司債及臺灣存託憑證兌回再發行,剩餘 可申請轉換單位數、已執行股數或剩餘可執行轉換股數 時使用。
	- (二)作業程序
		- 1.操作"員工認股權憑證/海外轉換(附認股權)公司 債/臺灣存託憑證基本資料查詢"交易(交易代號 A83),列印「員工認股權憑證/海外轉換(附認股 權)公司債/臺灣存託憑證基本資料查詢單(基本 資料)」。
		- 2.核對「員工認股權憑證/海外轉換(附認股權)公司 債/臺灣存託憑證基本資料查詢單(基本資料)」可 申請轉換單位數、已執行股數或剩餘可執行轉換股 數是否正確,如有不符應填具「員工認股權憑證/ 海外轉換(附認股權)公司債/臺灣存託憑證基本 資料登記申請書」向集保結算所申請更正。
	- (三)相關傳票及報表
		- 1.員工認股權憑證/海外轉換(附認股權)公司債/臺 灣存託憑證基本資料查詢單(基本資料)。
		- 2.「員工認股權憑證/海外轉換(附認股權)公司債/ 臺灣存託憑證基本資料登記申請書」。
- 二十八、認股/轉換/兌回再發行資料媒體傳送(EOA)
	- (一)使用時機

發行人員工行使員工認股權認股繳款,或海外轉換公司 債持有人行使公司債轉換,及臺灣存託憑證表彰之外國 股票持有人申請將外國股票於臺灣存託憑證兌回額度 內參與再發行臺灣存託憑證時,由發行人之股務單位製 作配發交付媒體通知集保結算所於指定配發/交付日 將股數撥入申請人集保帳戶時使用。

- (二)作業程序
	- 1.媒體格式至「集保結算所網站/下載專區/檔案格式 下載/發行人專用交易檔案格式」下載。
	- 2.依前項媒體格式製作配發交付媒體後,操作"認股/ 轉換/兌回再發行資料媒體傳送"交易(交易代號 EOA),輸入認股/轉換後股票代號,或臺灣存託憑 證之證券代號、作業類別、配發交付日期及處理類 別 1.傳檔,將認股/轉換/兌回再發行資料以媒體 傳送方式通知集保結算所。
	- 3.媒體傳送後,如需更正配發資料:
		- (1)清檔:操作"認股/轉換/兌回再發行資料媒體 傳送"交易(交易代號 EOA,處理類別 2.清檔), 將原傳送資料清除。
		- (2)重新傳送:操作"認股/轉換/兌回再發行資料 媒體傳送"交易(交易代號 EOA,處理類別 1.傳 檔),再次傳送配發交付媒體。
	- 4.操作"認股/轉換/兌回再發行資料查詢"交易(交 易代號 A86, 杳詢類別 1. 申請中, 杳詢內容 1. 明細), 列印「認股/轉換/兌回再發行資料查詢單」查詢 上傳媒體檢核資料。
- (三)相關傳票及報表

認股/轉換/兌回再發行資料查詢單。

- 二十九、認股/轉換/兌回再發行資料查詢(A86)
	- (一)使用時機

發行人/股務單位於員工認股權憑證認股/海外轉換 (附認股權)公司債轉換/臺灣存託憑證兌回再發行配 發媒體傳檔作業完成後,查詢上傳媒體檢核資料時使 用。

- (二)作業程序
	- 1.操作"認股/轉換/兌回再發行資料查詢"交易(交 易代號 A86,查詢類別 1. 申請中,查詢內容 1. 明細), 列印「認股/轉換/兌回再發行資料查詢單」查詢 上傳媒體檢核資料。
	- 2.檢核查詢單之「上傳結果」欄位,若標示為 01(帳 號不存在)、02 (已解約)、03 (ID 錯誤) 或 06 (帳 號錯誤)者,應重新調查申請人集保帳號,更正媒 體內容後:
		- (1)操作"認股/轉換/兌回再發行資料媒體傳送" 交易(交易代號 EOA,處理類別 2.清檔)。
		- (2)操作"認股/轉換/兌回再發行資料媒體傳送"
- 交易(交易代號 EOA,處理類別 1. 傳檔)。 (三)相關傳票及報表

認股/轉換/兌回再發行資料查詢單。

- 三十、認股/轉換/兌回再發行資料確認交易(A87)
	- (一)使用時機

發行人於員工認股權憑證認股/海外轉換(附認股權)公 司債轉換/臺灣存託憑證兌回再發行配發媒體傳檔作業 完成暨查詢上傳資料無誤後使用。

## (二)作業程序

- 1.經辦員操作"認股/轉換/兌回再發行資料查詢"交 易 ( 交易代號 A86, 查詢類別 1. 申請中, 查詢內容 1. 明細),列印「認股/轉換/兌回再發行資料查詢單」 確認上傳媒體資料無誤後,呈主管覆核。
- 2.經辦員俟主管或指定人員覆核前項資料無誤後,於配發 交付日前一營業日下午 5:30 前操作"認股/轉換/兌 回再發行資料確認交易"(交易代號 A87,作業項目 1. 確認)。
- 3.認股/轉換之標的係以庫藏股交付者,發行人應於操作 此交易前,應將庫藏股份撥至集保結算所之發行機構專 戶(帳號 99609999900)。
- 4.經辦員操作"認股/轉換/兌回再發行資料查詢"交 易(交易代號 A86,查詢類別 2.已確認,查詢內容 1. 明細),列印「認股/轉換/兌回再發行資料查詢單」 查詢上傳資料。
- (三)相關傳票及報表

認股/轉換/兌回再發行資料查詢單。

- 三十一、交換債撥轉(259)
	- (一)使用時機

發行人審核確認交換債券持有人提出交換債申請交換 資料無誤後,通知集保結算所將交換標的自交換債專戶 撥至申請人保管劃撥帳戶時使用。

- (二)作業程序
	- 1.經辦員審核集保結算所通知之債券持有人申請交換 債交換資料無誤,於接獲申請資料之次一營業日前 辦理。
	- 2.經辦員操作"交換債撥轉"交易(交易代號 259), 輸入申請人帳號、申請人身分證號/營利編號、發 行公司帳號、交換債代號、標的證券代號、申請日 期、交換債撥轉股數及標的證券撥轉股數,經主管 卡授權後,完成資料傳輸作業
	- 3.屬海外交換債者,於操作交易前應先填具「參加人操 作限制連線交易申請書—發行人保管劃撥帳戶帳務 類」,並檢附海外交換代理人通知交換文件影本及完 稅證明,向集保結算所申請放行。
	- 4.發行人應於操作交易次一營業日,於電子郵件信箱接 收「交換公司債標的股票轉撥明細表」。
- (三)相關傳票及報表

交換公司債標的股票轉撥明細表。

- 三十二、登錄專戶設質孳息轉帳通知(A47/A47S)
	- (一)使用時機

發行人接獲質權人之申請,將質權設定有價證券之股票 股利由發行人「保管劃撥帳戶」下「登錄專戶」之「代 保管明細」撥入質權人之參加人「保管劃撥帳戶」之「設 質帳」續充設質標的時使用。

- (二)作業程序
	- 1.申請人

質權人填具「登錄專戶設質孳息轉帳申請書(代傳 票)」,於申請書簽蓋集保帳戶原留印鑑,並檢附印鑑 核驗證明向發行人申請。

- 2.經辦員
	- (1)檢視「登錄專戶設質孳息轉帳申請書(代傳票)」 質權人填寫之資料是否正確,並操作"設質交付 資料查詢/收檔"交易(交易代號 366/366F), 列印或收取「設質交付資料查詢單」,查詢有價證 券設質交付異動情形,審核其申請轉帳之數額是 否無誤。
	- (2)操作"登錄專戶設質孳息轉帳通知"交易(交易 代號 A47)。本項交易每日就同一「設質交付編號」 及同一「孳息發放年度」,限定辦理一次。
	- (3)印錄申請書上認證欄資料。
	- (4)於申請書上蓋經辦員章。
	- (5)欲以媒體傳送存券轉帳資料時,操作"登錄專戶 設質孳息轉帳通知媒體傳送"交易(交易代號 A47S),列印明細認證資料,並簽蓋經辦員章。
	- (6)操作"登錄專戶設質孳息轉帳資料查詢"交易 (交易代號 A48),列印「登錄專戶設質孳息轉帳 資料查詢單」與申請書核對。
- 3.覆核人員
	- (1)主管人員或指定人員覆核申請書認證資料是否與 所填資料一致後,於申請書上蓋覆核章。
	- (2)將「登錄專戶設質孳息轉帳申請書(代傳票)」質 權人留存聯交質權人收執、出質人留存聯交由質

權人送交出質人留存,並將「登錄專戶設質孳息 轉帳申請書(代傳票)」發行人留存聯作為結帳之 依據。

- 4.結帳
	- (1)操作"登錄專戶日結資料查詢"交易(交易代號 677),列印「登錄專戶日結資料查詢單」。
	- (2)「登錄專戶日結資料查詢單」與申請書及「登錄 專戶設質孳息轉帳資料查詢單」核對,並一併保 存。
- (三)相關傳票及報表
	- 1.登錄專戶設質孳息轉帳申請書(代傳票)。
	- 2.設質交付資料查詢單。
	- 3.登錄專戶設質孳息轉帳資料查詢單。
	- 4.登錄專戶日結資料查詢單。
- 三十三、登錄專戶設質孳息轉帳資料查詢(A48)
	- (一)使用時機

發行人或質權人參加人查詢質權人申請將股票股利由 登錄專戶撥入質權人參加人設質帳之轉帳情形時使用。 (二)作業程序

- 1.發行人或質權人參加人得操作"登錄專戶設質孳息轉 帳資料查詢"交易(交易代號 A48),列印「登錄專戶 設質孳息轉帳資料查詢單」。
- 2.發行人核對「登錄專戶設質孳息轉帳資料查詢單」與 「登錄專戶設質孳息轉帳申請書」之轉帳資料是否無 誤。
- (三)相關傳票及報表
	- 1.登錄專戶設質孳息轉帳申請書。
	- 2.登錄專戶設質孳息轉帳資料查詢單。
- 三十四、券商合併後股東新集保帳號查詢(K80)
	- (一)使用時機

發行人辦理發行人保管劃撥帳戶/登錄專戶項下存券 轉帳作業,遇股東申請轉入帳號之所屬證券商由他證商 合併,查詢券商合併後股東新集保帳號時使用。

- (二)作業程序
	- 1.經辦員操作「券商合併後股東新集保帳號查詢」(交 易代號:K80),輸入股東舊集保帳號、身分證字號/ 營利事業編號,查詢股東新集保帳號。
	- 2.經辦員依「券商合併後股東新集保帳號查詢」報表通 知股東修改轉帳申請書之集保帳號後,辦理發行人保 管劃撥帳戶/登錄專戶項下存券轉帳作業。
- (三)相關傳票及報表
	- 1.發行人保管劃撥帳戶/登錄專戶存券轉帳申請書。
	- 2.券商合併後股東新集保帳號查詢。
- 三十五、限制轉讓配發資料維護(606/606S)
	- (ㄧ)使用時機
		- 1.參加人查詢其客戶帳戶之限制員工權利新股餘額時 使用。
		- 2.參加人依客戶之申請解除其帳戶限制員工權利新股 之限制;或發行人於其員工達成既得條件後,解除一 般保管帳戶限制員工權利新股之限制時使用。
		- 3.發行人收回限制員工權利新股後,將應註銷之限制員 工權利新股取消限制註記俾續辦理股份註銷時使用。
	- (二)作業程序
		- 1.查詢

操作「限制轉讓配發資料維護」交易(交易代號 606),功能類別 2.查詢、查詢類別:0.全部資料、 配發類別 T:限制員工權利新股。選擇查詢方式<0> 列印,列印「限制轉讓配發資料維護」報表,或<1> 瀏覽,瀏覽客戶帳戶限制員工權利新股餘額資料,或 <2>收檔,辦理客戶帳戶限制員工權利新股餘額資料 之收檔。

- 2.解除
	- (1)客戶/發行人員工/發行人
		- 甲.客戶/發行人員工:持發行人通知解除限制員 工權利新股限制之證明文件或其影本。
		- 乙.發行人:主管機關已完成股份註銷登記之證明 文件或其影本。
	- (2)經辦員

甲.檢視文件是否齊全。

- 乙.操作"限制轉讓配發資料維護"交易(交易代 號 606),或「限制轉讓配發/交付資料維護媒 體傳送」易(交易代號 606S),輸入帳號、身 分證字號、證券代號、數額配發類別選"T": 限制員工權利新股,功能類別選"]":解除
- 丙.完成後操作「限制轉讓配發資料維護」交易(交 易代號 606),功能類別 2. 查詢、查詢類別: 1.異動資料,並輸入查詢異動日期。選擇查詢

方式<0>列印,列印「限制轉讓配發資料維護」 報表後於報表簽章。

3.覆核人員

主管人員或指定人員覆核經辦員所收之文件,核對 「限制轉讓配發資料維護」報表之解除股數無誤,並 於報表上簽章。

- (三)相關傳票及報表
	- 1.發行人通知解除限制員工權利新股限制之證明文件 或其影本,或主管機關已完成股份註銷登記之證明文 件或其影本。
	- 2.「限制轉讓配發資料維護」報表。
- 三十六、發行人登錄專戶質權明細轉帳申請(C70)
	- (一)使用時機

質權人申請將上市、上櫃及興櫃公司「登錄專戶」之「現 股設質明細」(已繳回)餘額,非屬緩課/緩繳、私募、 限制上市(櫃)者,轉帳至質權人參加人之「設質專戶」 時使用。

- (二)作業程序
	- 1.申請人

質權人填具「發行人登錄專戶質權明細轉帳申請書 (代傳票)」(乙式三聯),加蓋原留印鑑、出質人於 發行人之原留印鑑,並檢附出質人及質權人之集保存 摺封面影本(無摺户免附)申請辦理。

- 2.經辦員
	- (1)檢視「發行人登錄專戶質權明細轉帳申請書(代 傳票)」(乙式三聯),申請人填寫資料是否正確, 並核對質權人、出質人簽蓋印鑑無誤。
	- (2)操作"發行人登錄專戶質權明細轉帳申請"交易 (交易代號 C70),經主管授權後完成轉帳交易, 並於「發行人登錄專戶質權明細轉帳申請書(代 傳票)」認證第一聯後,於螢幕顯示『請插入傳票 第二聯』及『請插入傳票第三聯』分別認證申請 書第二聯及第三聯。
	- (3)於申請書上蓋經辦員章。
- 3.覆核人員
	- (1)主管人員或指定人員覆核認證後申請書上之電腦 認證資料,與申請人所填資料一致後於申請書上 蓋覆核章。
	- (2)「發行人登錄專戶質權明細轉帳申請書(代傳票)」 第一聯由發行人留存,第二、三聯交還申請人, 由申請人將第二聯(出質人留存)轉交出質人收 執。
- 4.結帳

操作"發行人登錄專戶質權明細轉帳查詢"交易(交 易代號 C71),列印「發行人登錄專戶質權明細轉帳

查詢 , 報表, 與「發行人登錄專戶質權明細轉帳申請 書(代傳票)」第一聯及「登錄專戶日結資料查詢單」 核對。

5.報表覆核

發行人次一營業日應將所收到集保結算所編製之「有 價證券設質交付異動帳簿劃撥通知書」(ST112)或其 報表檔案,與前一營業日之「發行人登錄專戶質權明 細轉帳申請查詢、「發行人登錄專戶質權明細轉帳申 請書(代傳票)」第一聯覆核。

- (三)相關傳票及報表
	- 1.發行人登錄專戶質權明細轉帳申請書(代傳票)。
	- 2.「發行人登錄專戶質權明細轉帳查詢」報表。
	- 3.登錄專戶日結資料查詢單。
	- 4.有價證券設質交付異動帳簿劃撥通知書(ST112)。
- 三十七、發行人登錄專戶質權明細轉帳查詢(C71)
	- (一)使用時機

發行人查詢「登錄專戶」之「現股設質明細」(已繳回) 餘額轉帳至參加人之「設質專戶」時使用。

(二)作業程序

經辦員操作"發行人登錄專戶質權明細轉帳查詢"交 易(交易代號 C71),列印「發行人登錄專戶質權明細 轉帳查詢 , 報表, 與「發行人登錄專戶質權明細轉帳申 請書(代傳票)」(第一聯)逐筆核對。

- (三)相關傳票及報表
	- 1.發行人登錄專戶質權明細轉帳申請書(代傳票)
	- 2.「發行人登錄專戶質權明細轉帳查詢」報表。
- 三十八、登錄專戶股東中文長戶名/英文戶名維護(G70/G70S)
	- (一)使用時機
		- 1. 發行人因登錄專戶股東之戶名超過 19 個字時, 應 使用此交易輸入全名。
		- 2.發行人維護或查詢登錄專戶股東之中文長戶名/英 文戶名時使用。
	- (二)作業程序
		- 1.經辦員
			- (1)操作"登錄專戶股東中文長戶名/英文戶名維 護" 交易(交易代號 G70), 新增/修改/刪除股 東中文長戶名/英文戶名資料,經主管卡授權後完 成股東中文長戶名/英文戶名資料登錄作業,列印 「登錄專戶股東中文長戶名/英文戶名查詢單」報 表,並簽蓋經辦員章。
			- (2)以媒體傳送登錄專戶股東中文長戶名/英文戶名 資料時,操作"登錄專戶股東中文長戶名/英文戶 名維護媒體傳送"交易(交易代號 G70S),列印明 細認證資料,並簽蓋經辦員章。
			- (3)以媒體傳送登錄專戶股東中文長戶名/英文戶名 資料時,於操作"登錄專戶股東中文長戶名/英文 戶名維護媒體傳送"交易(交易代號 G70S)後, 得以完成交易之媒體檔案於核對保留欄註記資料 後留存備查,無須列印明細認證資料。
		- 2.覆核人員
			- (1)主管或指定人員覆核「登錄專戶股東中文長戶名/ 英文戶名查詢單」報表資料與股東名簿或其他相關 證明文件記載資料一致後,於「登錄專戶股東中文 長戶名/英文戶名查詢單」報表上簽蓋覆核章留 存。
			- (2)以媒體傳送建置或修改多筆股東登錄之中文長戶 名/英文戶名,無須列印明細認證資料者,主管或 指定人員於完成交易之媒體檔案覆核保留欄註記 資料後留存備查。
	- (三)相關傳票及報表

登錄專戶股東中文長戶名/英文戶名查詢單。

## 第二節 固定收益證券類

- 一、帳簿劃撥交付資料傳送(460/460S)
	- (一)使用時機
	- 發行人申請無實體債券帳簿劃撥交付資料傳送時使用。 (二)作業程序
		- 1.操作"帳簿劃撥交付資料傳送"交易(交易代號 460):
			- (1)屬證券戶之客戶債券交付,輸入參加人代號、證券代 號、交付日期、集保帳號、統一編號及交付數額等資 料。
			- (2)屬債票券戶之客戶債券交付,除輸入前述資料外(集 保帳號無須輸入),須另行輸入票券系統參加人代號、 票券帳號、DVP 款項劃撥帳號及 DVP 款項配銷金額等 資料。
		- 2.欲以媒體檔案傳送方式辦理申請無實體債券帳簿劃撥交 付資料時,操作"帳簿劃撥交付媒體資料傳送"交易(交 易代號 460S)。
		- 3.操作"帳簿劃撥交付媒體資料檢核查詢"交易(交易代號 857,查詢類別:1 交付明細)查詢客戶申請撥券資料; 另屬債票券戶之客戶資料傳送如有異常,得依「查詢類 別:4.DVP 款券配銷檢核異常明細」,查詢異常原因。
		- 4.屬債票券戶之客戶債券交付,發行人於帳簿劃撥交付日經 集保結算所辦理其申請無實體債券帳簿劃撥交付資料傳 送控管設定後,發行人操作"帳簿劃撥交付媒體資料檢核 查詢"交易(交易代號 857,查詢類別 5.DVP 銷帳狀況) 查詢 DVP 銷帳狀況。
	- (三)相關傳票及報表
		- 1.帳簿劃撥交付媒體資料檢核查詢交付明細表。
		- 2.帳簿劃撥交付媒體資料 DVP 款券配銷檢核異常明細表。
		- 3.帳簿劃撥交付媒體資料 DVP 銷帳狀況表。
- 二、帳簿劃撥交付通知(462/462S)
	- (一)使用時機

發行人於指定劃撥日當日通知集保結算所辦理證券戶之客 戶債券帳簿劃撥交付時使用。

(二)作業程序

帳簿劃撥交付日當日,發行人向集保結算所申請無實體債券 帳簿劃撥交付資料傳送,經集保結算所控管設定後:

- 1.屬證券戶客戶之債券交付作業,發行人操作"帳簿劃撥交 付通知"交易(交易代號 462),將債券撥入證券戶之客 戶保管劃撥帳戶,或以媒體檔案傳送方式辦理帳簿劃撥交 付時,操作"帳簿劃撥交付通知資料傳送"交易(交易代 號 462S), 並操作"帳簿劃撥交付媒體資料檢核查詢"交 易(交易代號 857,查詢類別:1 交付明細),查詢客戶撥 券情形。
- 2.屬債票券戶之客戶債券交付作業,則由電腦系統自動啟 動,發行人可操作"帳簿劃撥交付媒體資料檢核查詢"交 易(交易代號 857,查詢類別 5.DVP 銷帳狀況)查詢 DVP 銷帳狀況,或操作"帳簿劃撥交付媒體資料檢核查詢"交 易(交易代號 857,查詢類別:1 交付明細),查詢客戶撥 券情形。
- (三)相關傳票及報表
	- 1.帳簿劃撥交付媒體資料檢核查詢交付明細表。
	- 2.帳簿劃撥交付媒體資料 DVP 銷帳狀況表。
- 三、帳簿劃撥交付資料調整通知(461/461S)
	- (一)使用時機

集保結算所辦理發行人無實體債券帳簿劃撥交付資料傳送 控管設定後,發行人欲調整無實體債券帳簿劃撥交付申請資 料時使用。

- (二)作業程序
	- 1.通知集保結算所辦理「帳簿劃撥交付媒體資料傳送控管設 定」結帳重開。
	- 2.操作"帳簿劃撥交付資料調整通知"交易(交易代號 461):
		- (1)屬證券戶之客戶債券交付,發行人輸入欲調整之交付 數額等資料。
		- (2)屬債票券戶之客戶債券已在交付中但未完成交付者, 發行人須先操作"款券 DVP 暫停銷帳通知"交易(交 易代號 463),通知集保結算所暫停款券 DVP 銷帳作 業,並操作"帳簿劃撥交付媒體資料檢核查詢"交易 (交易代號 857,查詢類別:5.DVP 銷帳狀況),查詢 確認暫停銷帳資料無誤後,再操作"帳簿劃撥交付資 料調整通知"交易。
	- 3.欲以媒體檔案傳送方式辦理帳簿劃撥交付資料調整時,操 作"帳簿劃撥交付媒體資料調整通知"交易(交易代號 461S)。
	- 4.操作"帳簿劃撥交付媒體資料檢核查詢"交易(交易代號 857,查詢類別:2 更正彙計或 3 更正明細),查詢調整資 料。
- (三)相關傳票及報表
	- 1.帳簿劃撥交付媒體資料 DVP 銷帳狀況表。
	- 2.帳簿劃撥交付媒體資料檢核查詢更正彙計表。
	- 3.帳簿劃撥交付媒體資料檢核查詢更正明細表。
- 四、款券 DVP 暫停銷帳通知(463)
	- (一)使用時機
	- 發行人通知集保結算所暫停款券 DVP 銷帳作業時使用。 (二)作業程序

操作"款券 DVP 暫停銷帳通知"交易(交易代號 463),作 業完成後,可操作"帳簿劃撥交付媒體資料檢核查詢"交易 (交易代號 857,查詢類別:5.DVP 銷帳狀況)查詢暫停銷 帳作業情形。

(三)相關傳票及報表

帳簿劃撥交付媒體資料 DVP 銷帳狀況表。

- 五、發行人 DVP 配銷款項匯撥通知(B45)
	- (一)使用時機

發行人於指定劃撥日當日通知集保結算所,將兌償管理銀行 已收妥之客戶 DVP 款項匯撥至其款項劃撥帳號,或遇款項帳 號錯誤,需重匯至更正後發行人款項帳號時使用。

## (二)作業程序

- 1.操作"發行人 DVP 配銷款項匯撥通知"交易(交易代號 B45 類別 1. 發行人 DVP 款項匯撥通知), 通知集保結算所 將兌償管理銀行已收妥之客戶 DVP 款項匯撥至其款項劃 撥帳號,於集保結算所作業完成後,可操作"發行人 DVP 配銷款項匯撥通知"交易(交易代號 B45,類別 3.DVP 款 項匯撥查詢),列印「發行人 DVP 款項匯撥查詢單」。
- 2.若遇發行人 DVP 款項銀行帳號有誤,致發生無法匯款之情 事,應填具「債券發行資料登記暨還本付息作業申請書」, 通知集保結算所更改發行人 DVP 款項銀行帳號。由集保結 算所於更正款項帳號資料後,通知發行人操作"發行人 DVP 配銷款項匯撥通知"交易(交易代號:B45,選項 2. 發行人 DVP 款項匯撥通知重傳),重新通知集保結算所辦 理 DVP 款項匯撥作業事宜。

(三)相關傳票及報表

發行人 DVP 款項匯撥查詢單。

- 六、債券賣回資料傳送/媒體傳送(B58/B58S)
	- (一)使用時機
	- 債券發行人受理債權人申請債券賣回時使用。 (二)作業程序
		- 1.發行人應於賣回作業開始日二營業日前,以書面方式通知 集保結算所賣回日期,並於賣回日前操作「債券賣回資料 傳送 , 交易(交易代號 B58)或「債券賣回資料媒體傳送」 交易(交易代號 B58S),將賣回資料通知集保結算所。
		- 2.發行人如採媒體檔案傳送方式,辦理債券賣回資料傳送, 其檔案資料之同一債券代號首筆需於"識別標記"欄填 入"Y", 雷腦依此識別標記資料檢核同一債券代號之賣 回明細,每筆賣回日皆與標記資料相同。
		- 3.發行人上傳檔案後,操作「債券賣回作業查詢」交易(交 易代號 B64),列印「債券賣回作業查詢單-發行人」核對, 此時"狀態別"欄位應為空白。
		- 4.發行人上傳檔案後,上傳資料如有錯誤時,列印之「媒體 傳送–債券賣回資料媒體傳送」,其"錯誤訊息"欄位顯 示錯誤原因,發行人應於更新正確資料後重新辦理資料上 傳。
		- 5.報表覆核
			- 發行人應於債券賣回當日操作「債券賣回作業查詢」交易 (交易代號 B64),列印債券賣回作業查詢單,並於次一營 業日與集保結算所編製之「債券賣回名冊」(CT55A)核對 債券賣回數額。
	- (三)相關傳票及報表
		- 1.媒體傳送–債券賣回資料媒體傳送。
		- 2.債券賣回作業查詢單–發行人。
		- 3.債券賣回名冊(CT55A)。
- 七、債券賣回作業查詢(B64)
	- (一)使用時機

參加人查詢債券賣回資料時使用。

## (二)作業程序

- 1.發行人操作「債券賣回資料傳送」交易(交易代號 B58) 或「債券賣回資料媒體傳送」交易(交易代號 B58S),或 證券商操作「債券賣回交易」(交易代號 B63)後,得操 作「債券賣回作業查詢」交易(交易代號 B64),列印「債 券賣回作業查詢單-發行人」或「債券賣回作業查詢單-證券商」查詢債券賣回明細資料。
- 2.另發行人應於債券賣回當日操作「債券賣回作業查詢」交 易(交易代號 B64),列印債券賣回作業查詢單。
- (三)相關傳票及報表
	- 1.債券賣回作業查詢單–發行人。
	- 2.債券賣回作業查詢單–證券商。
- 八、債券號碼資料傳檔(BNO)
	- (一)使用時機

發行人以 101 年 12 月 31 日以後到期之實體債券辦理轉換無 實體發行者,將債券持有人尚未繳回之實體債券數額登載於 登錄專戶,辦理該等債券號碼建檔時使用。

(二)作業程序

發行人辦理實體債券轉換無實體作業前,應完成「債券號碼 資料傳檔」交易(交易代號 BNO),另操作「債券號碼查詢」 交易(交易代號 K36),列印「債券號碼查詢單」查詢債券 號碼建檔情形。

(三)相關傳票及報表

- 九、債券號碼資料更正作業(K32)
	- (一)使用時機

發行人辦理債券號碼更正作業時使用。

(二)作業程序

發行人操作「債券號碼資料更正作業」交易(交易代號 K32) 辦理債券號碼單筆資料更正後,得操作「債券號碼查詢」交 易(交易代號 K36),列印「債券號碼查詢單」查詢債券號 碼資料更正情形。

(三)相關傳票及報表

十、債券號碼銷號(K33)

(一)使用時機

發行人受理登錄專戶債券持有人繳回實體債券申請轉帳 前,辦理債券號碼註銷作業時使用。

- (二)作業程序
	- 1.申請人

債券持有人填具「實體債券換發無實體發行通知書」(五 聯式),於申請書簽名或加蓋原留印鑑,並繳回實體債券, 向發行人申請無實體轉帳。

- 2.經辦員
	- (1)操作「債券號碼銷號」交易(K33),輸入債券代號、轉 入帳號、原始面額、債券號碼字軌等資料,經主管卡授 權完成交易後,操作「債券號碼查詢」交易(交易代號 K36),列印「債券號碼查詢單」查詢債券號碼銷號情形, 並簽蓋經辦員章。
	- (2)欲以媒體傳送債券號碼銷號資料時,操作「債券號碼銷 號媒體傳送 , 交易 (K33S)辦理債券號碼銷號作業, 經 主管卡授權完成交易後,操作「債券號碼查詢」交易(交 易代號 K36),列印「債券號碼查詢單」查詢債券號碼 銷號情形,並簽蓋經辦員章。
- 3.覆核人員

主管或指定人員覆核債券號碼查詢單資料與申請人資料 一致後,於債券號碼查詢單上簽蓋覆核章留存。

(三)相關傳票及報表

- 十一、實體債券換發無實體轉帳(K35)
	- (一)使用時機

發行人辦理債券登錄專戶轉帳至其他參加人保管劃撥帳 戶時使用。

- (二)作業程序
	- 1.申請人

發行人檢附「債券發行人操作受限制連線交易申請 書」、「實體債券換發無實體發行通知書」及註銷證明相 關文件送交本公司,向本公司申請放行。

- 2.經辦員
	- (1)操作「實體債券換發無實體轉帳」交易(K35)輸入 債券代號、轉出帳號、轉入帳號、轉入方身分證字 號/營利事業編號及轉出合計本金餘額等資料,經 主管卡授權完成交易後,操作「債券號碼查詢」交 易(交易代號 K36),列印「債券號碼查詢單」查詢 實體債券換發無實體轉帳情形,並簽蓋經辦員章。
	- (2)欲以媒體傳送換發無實體轉帳資料時,操作「實體 債券換發無實體轉帳媒體傳送」交易(K35S),經主 管卡授權完成交易後,操作「債券號碼查詢」交易 (交易代號 K36),列印「債券號碼查詢單」查詢實 體債券換發無實體轉帳情形,並簽蓋經辦員章。
- 3.覆核人員

主管或指定人員覆核債券號碼查詢單資料與申請人資 料一致後,於債券號碼查詢單上簽蓋覆核章留存。

(三)相關傳票及報表

- 十二、債券號碼查詢(K36)
	- (一)使用時機

發行人查詢登錄專戶之債券號碼建檔、銷號、放行及轉帳 作業情形時使用。

(二)作業程序

發行人於操作「債券號碼資料傳檔」(交易代號 BNO)、「債 券號碼銷號」(交易代號 K33)或「債券號碼銷號媒體傳 送」(交易代號 K33S)及「實體債券換發無實體轉帳」(交 易代號 K35)或「實體債券換發無實體轉帳媒體傳送」(交 易代號 K35S)等交易後,另操作「債券號碼查詢」交易(交 易代號 K36),列印「債券號碼查詢單」查詢登錄專戶之 債券號碼建檔、銷號、放行及轉帳作業情形。

(三)相關傳票及報表

- 十三、發行人申請債券登錄及發行資料維護(C85/C85S)
	- (一)使用時機
	- 發行人申請無實體債券登錄及發行資料登記時使用。 (二)作業程序
		- 1.指定帳簿劃撥交付日前,操作"發行人申請債券登錄及 發行資料維護"交易(交易代號 C85,處理類別:1.新 增),輸入債券代號、幣別、發行方式、私募發行註記、 可分割債券註記、利率別、還本方式、發行面額、本息 兌領機構、發行人統一編號、發行日期、到期日、發行 總額、利率、付息次數、發行人辦理款券同步(DVP)配 發作業、發行人名稱、發行人國別、發行機構設立地、 登錄/保管機構、債券板別等資料,經主管卡授權後完 成申請無實體債券登錄及發行資料登記作業。
		- 2.本項作業提供快速建檔功能(請選擇:F12 連續),發 行人同一發行辦法發行多檔債券,第一檔新增時輸入全 部資料, 第二檔起僅輸入發行日期、到期日、發行總額、 利率、票息張數/付息次數等資料即可。
		- 3.欲以媒體檔案傳送方式申請無實體債券登錄及發行資 料維護時,操作"發行人申請債券登錄及發行資料維護 媒體傳送"交易(交易代號 C85S)。
		- 4.完成前項交易後,操作"債券登錄、發行資料及還本付 息資料查詢"交易(交易代號 C87),輸入債券代號、 作業類別:1.申請登錄及發行資料、異動日期(非必輸 欄位),列印「申請債券登錄、發行資料查詢單」(申請 狀態:申請中),查詢申請無實體債券登錄及發行資料 登記情形,確認所輸入資料無誤。
		- 5.經核對「申請債券登錄、發行資料查詢單」(申請狀態: 申請中)發現債券發行資料有誤,得操作「發行人申請 債券登錄及發行資料維護」交易(交易代號:C85,處 理類別:2:更正或 3:刪除)或「發行人申請債券登錄 及發行資料維護媒體傳送」交易(交易代號 C85S,處 理類別: 2:更正或 3:刪除),更正或刪除錯誤資料。
		- 6.經集保結算所完成債券發行及還本付息資料登記後,於 核對「申請債券登錄、發行資料查詢單」(申請狀態:

已確認)始發現債券發行資料有誤須更正或刪除錯誤資 料內容時,應檢具「債券發行資料登記暨還本付息作業 申請書」(蓋妥發行人留存集保結算所之原留印鑑),申 請辦理更正或刪除原登記資料。

- (三)相關傳票及報表
	- 1.申請債券登錄、發行資料查詢單(申請狀態:申請中)。
	- 2.申請債券登錄、發行資料查詢單(申請狀態:已確認)。
- 十四、發行人申請債券還本付息資料維護(C86/C86S)
	- (一)使用時機
		- 發行人申請債券還本付息資料登記時使用。
	- (二)作業程序
		- 1.指定帳簿劃撥交付日前,操作"發行人申請債券還本付 息資料維護"交易(交易代號 C86,處理類別:1.新增), 輸入債券代號、最小發行面額/總發行面額(自行辦理 兌領本息者:每次還本以最小發行面額為單位計算還本 金額;委託集保結算所辦理兌領本息者:每次還本以總 發行面額為單位計算還本金額),還本付息日、實際付 款日(國際債券專用)、還本金額、還本金額註記、付息 金額(自行辦理兌領本息者:每次付息以最小發行面額 為單位計算付息金額;委託集保結算所辦理兌領本息 者:每次付息以總發行面額為單位計算付息金額)、付 息金額確定註記、連絡電話等資料,經主管卡授權後完 成申請無實體債券還本付息資料登記作業。
		- 2.本項作業提供快速建檔功能(請選擇:F12 連續),發 行人同一發行辦法發行多檔債券,第一檔新增時輸入全 部資料,第二檔起輸入差異部分即可。
		- 3.欲以媒體檔案傳送方式申請無實體債券還本付息資料 維護時,操作"發行人申請債券還本付息資料維護媒體 傳送"交易(交易代號 C86S)。
		- 4.完成前項交易後,操作"債券登錄、發行資料及還本付 息資料查詢"交易(交易代號 C87),輸入債券代號、 作業類別: 2.還本付息、異動日期 (非必輸欄位), 列 印「申請債券還本付息作業查詢單」(申請狀態:申請 中),查詢申請無實體債券還本付息資料登記情形,確 認所輸入資料無誤。
		- 5.經核對「申請債券登錄、發行資料查詢單」(申請狀態: 申請中)發現債券還本付息資料有誤,得操作「發行人 申請債券還本付息資料維護」交易(交易代號:C86, 處理類別:2:更正或 3:刪除)或「發行人申請債券還 本付息資料維護媒體傳送 | 交易(交易代號 C86S,處 理類別: 2:更正或 3:刪除),更正或刪除錯誤資料。
- 6.經集保結算所完成債券還本付息資料登記後,於核對 「申請債券登錄、發行資料查詢單」(申請狀態:已確 認)始發現債券還本付息資料有誤須更正或刪除錯誤資 料內容時,應檢具「債券發行資料登記暨還本付息作業 申請書」(蓋妥發行人留存集保結算所之原留印鑑),申 請辦理更正或刪除原登記資料。
- (三)相關傳票及報表
	- 1.申請債券還本付息作業查詢單(申請狀態:申請中)。
	- 2.申請債券還本付息作業查詢單(申請狀態:已確認)。
- 十五、債券款券同步配發作業資料維護(A18)
	- (一)使用時機

發行人維護債券 DVP 配發之應收款項帳號等資料時使用。 (二)作業程序

發行人操作"發行人申請債券登錄及發行資料維護"交 易(交易代號 C85,處理類別:1.新增),輸入發行人辦 理款券同步(DVP)配發作業為「Y」時,發行人需另操作"債 券款券同步配發作業資料維護"交易(交易代號 A18,處 理類別:1. 新增),輸入債券代號、債券名稱、發行人 DVP 款項銀行代號、發行人 DVP 款項銀行 BIC Code、發行人 DVP 款項銀行帳號流水號、發行人 DVP 款項銀行帳號中文 戶名、發行人 DVP 款項銀行帳號英文戶名等資料,經主管 卡授權後完成債券款券同步配發作業。

- 十六、債券登錄、發行資料及還本付息資料查詢(C87)
	- (一)使用時機

發行人查詢核對申請無實體債券登錄、發行資料及還本付 息資料登記與確認情形時使用。

(二)作業程序

發行人於操作「發行人申請債券登錄及發行資料維護」交 易(交易代號 C85)或「發行人申請債券登錄及發行資料 維護媒體傳送」交易(交易代號 C85S)及「發行人申請 債券還本付息資料維護」交易(交易代號 C86)或「發行 人申請債券還本付息資料維護媒體傳送」交易(交易代號 C86S)等交易後,得操作「債券登錄、發行資料及還本付 息資料查詢」交易(交易代號 C87),列印「申請債券登 錄、發行資料查詢單」或「申請債券還本付息作業查詢單」 查詢核對申請無實體債券登錄、發行資料及還本付息資料 登記與確認情形。

(三)相關傳票及報表

1.申請債券登錄、發行資料查詢單(申請狀態:申請中)。 2.申請債券登錄、發行資料查詢單(申請狀態:已確認)。 3.申請債券還本付息作業查詢單(申請狀態:申請中)。

4.申請債券還本付息作業查詢單(申請狀態:已確認)。

- 十七、國際債券帳簿劃撥交付資料媒體傳送(C72)
	- (一)使用時機

發行人/承銷商申請無實體國際債券帳簿劃撥交付資料 傳送時使用。

- (二)作業程序
	- 1.指定帳簿劃撥交付日前,操作"國際債券帳簿劃撥交付 資料媒體傳送"交易(交易代號 C72,處理類別:1.傳 檔),輸入發行人/承銷商代號、債券代號及交付日期 等資料,以媒體檔案傳送方式,辦理申請無實體國際債 券帳簿劃撥交付媒體資料。
	- 2.發行人/承銷商如需修改媒體資料,需重操作"國際債 券帳簿劃撥交付資料媒體傳送交易"﹙交易代號 C72, 處理類別: 2.清檔),輸入發行人/承銷商代號、債券 代號及交付日期後,清除媒體檔案資料後再依(二)1. 程序辦理。
	- 3.完成前項交易後,操作"國際債券帳簿劃撥交付資料查 詢"交易(交易代號 C73),輸入發行人/承銷商代號、 債券代號後,點選查詢類別<1>彙總或<2>正常明細或 <3>異常明細或<4>全部明細,列印「國際債券帳簿劃撥 交付資料查詢表」,查詢檢測結果資料,報表備註顯示 為申請中。
- (三)相關傳票及報表

國際債券帳簿劃撥交付資料查詢表(申請狀態:申請中)。

- 十八、國際債券帳簿劃撥交付資料查詢(C73)
	- (一)使用時機

發行人/承銷商查詢檢核無實體國際債券帳簿劃撥交付 資料時使用。

- (二)作業程序
	- 1.指定帳簿劃撥交付日前,發行人/承銷商操作"國際債 券帳簿劃撥交付資料媒體傳送"交易(交易代號 C72), 完成申請無實體國際債券帳簿劃撥交付資料傳送作業 後,操作"國際債券帳簿劃撥交付資料查詢"交易(交 易代號 C73),輸入發行人/承銷商代號、債券代號後, 點選查詢類別<1>彙總或<2>正常明細或<3>異常明細或 <4>全部明細,列印「國際債券帳簿劃撥交付資料查詢 表」,報表備註顯示為申請中。
	- 2.前項交易完成後,發行人/承銷商操作"國際債券帳簿 劃撥交付申請"交易(交易代號 C74),完成申請無實 體國際債券帳簿劃撥交付申請作業,另操作"國際債券 帳簿劃撥交付資料查詢"交易(交易代號 C73),輸入 發行人/承銷商代號、債券代號後,點選查詢類別<1> 彙總或<2>正常明細或<3>異常明細或<4>全部明細,列 印「國際債券帳簿劃撥交付資料查詢表」,報表備註顯 示為已結帳。
	- 3.集保結算所於指定帳簿劃撥交付日完成國際債券撥券 作業後,發行人/承銷商得操作國際債券帳簿劃撥交付 資料查詢"交易(交易代號 C73),輸入發行人/承銷 商代號、債券代號後,點選查詢類別<1>彙總或<2>正常 明細或<3>異常明細或<4>全部明細,列印「國際債券帳 簿劃撥交付資料查詢表」,報表備註顯示為已交付/未 交付。
- (三)相關傳票及報表
	- 1.國際債券帳簿劃撥交付資料查詢表(申請狀態:申請 中)。
	- 2.國際債券帳簿劃撥交付資料查詢表(申請狀態:已結 帳)。
	- 3.國際債券帳簿劃撥交付資料查詢表(申請狀態:交付/

未交付)。

- 十九、國際債券帳簿劃撥交付申請(C74)
	- (一)使用時機

發行人/承銷商辦理國際債券帳簿劃撥交付申請時使用。 (二)作業程序

- 1.指定帳簿劃撥交付日前,操作"國際債券帳簿劃撥交付 申請"交易(交易代號C74,處理類別:1. 新增),輸入 發行人/承銷商代號、債券代號、交付日期、申請交付 筆數及申請交付數額等資料,經主管卡授權後,系統即 時比對發行人/承銷商輸入資料與"國際債券帳簿劃 撥交付資料媒體傳送"交易(交易代號 C72)之媒體資料 是否相符,如不相符即時通知錯誤訊息,如相符即時辦 理 C72 交易媒體之結帳設定, 完成申請無實體國際債券 帳簿劃撥交付申請作業。
- 2.完成前項交易後,操作"國際債券帳簿劃撥交付資料查 詢" 交易(交易代號 C73),輸入發行人/承銷商代號、 債券代號後,點選查詢類別<1>彙總或<2>正常明細或 <3>異常明細或<4>全部明細,列印「國際債券帳簿劃撥 交付資料查詢表」,報表備註顯示為已結帳。
- 3.C72 交易媒體結帳設定後,發行人/承銷商如需修改媒 體資料,需重新操作"國際債券帳簿劃撥交付申請"交 易(交易代號 C74,處理類別:2.刪除),輸入發行人/ 承銷商代號、債券代號、交付日期、申請交付筆數及申 請交付數額等資料後,再操作"國際債券帳簿劃撥交付 資料媒體傳送"交易(交易代號 C72),先將媒體檔案資 料清除後再辦理媒體傳檔作業。
- (三)相關傳票及報表
	- 國際債券帳簿劃撥交付資料查詢表(申請狀態:已結帳)。

二十、國際債券投資人外幣存款帳戶媒體上傳交易(承銷商)(A11S) (一)使用時機

> 發行人/承銷商上傳國際債券投資人外幣存款帳戶資料時 使用。

- (二)作業程序
	- 1.客戶申購國際債券時,得向發行人/承銷商提供還本付 息外幣款項帳戶資料,發行人/承銷商申請辦理國際債 券配發交付作業後,應將客戶提供之外幣款項帳戶資 料,依「承銷商傳送投資人外幣存款帳戶媒體資料檔」 (STFA11S 格式檔)編製媒體資料,並操作「國際債券 投資人外幣存款帳戶媒體上傳交易(承銷商)」(交易代 號 Al1S),鍵入「承銷商代號」、「債券代號」及「檔案 名稱 , 等欄位, 將媒體上傳至本公司。
	- 2.發行人/承銷商如要查詢媒體上傳明細資料,可操作 「國際債券承銷商提供投資人外幣存款帳戶資料查詢」 (交易代號 A12),或操作「國際債券承銷商提供投資人 外幣存款帳戶資料收檔)(交易代號 A12F),查看媒體上 傳明細資料,並適時辦理後續補上傳作業。
- (三)相關傳票及報表

國際債券承銷商提供投資人外幣存款帳戶資料查詢清單。

- 二十一、國際債券承銷商提供投資人外幣存款帳戶資料查詢(A12)
	- (一)使用時機

發行人/承銷商查詢國際債券投資人外幣存款帳戶媒 體上傳資料用。

- (二)作業程序
	- 1.客戶申購國際債券時,得向發行人/承銷商提供還本 付息外幣款項帳戶資料,發行人/承銷商依「承銷商 傳送投資人外幣存款帳戶媒體資料檔」(STFA11S 格 式檔)編製媒體資料,並操作「國際債券投資人外幣 存款帳戶媒體上傳交易(承銷商)」(交易代號: A11S),將媒體上傳至本公司。
	- 2.發行人/承銷商如要查詢媒體上傳明細資料,可操作 「國際債券承銷商提供投資人外幣存款帳戶資料查 詢」(交易代號 A12),鍵入「帳號」及「債券代號」 等欄位,並列印「國際債券承銷商提供投資人外幣存 款帳戶資料查詢清單」,查看媒體上傳明細資料,並 適時辦理後續補上傳作業。

(三)相關傳票及報表

國際債券承銷商提供投資人外幣存款帳戶資料查詢清 單。

二十二、國際債券承銷商提供投資人外幣存款帳戶資料收檔(A12F) (一)使用時機

> 發行人/承銷商查詢國際債券投資人外幣存款帳戶媒 體上傳資料用。

- (二)作業程序
	- 1.客戶申購國際債券時,得向發行人/承銷商提供還本 付息外幣款項帳戶資料,發行人/承銷商依「承銷商 傳送投資人外幣存款帳戶媒體資料檔」(STFA11S 格 式檔)編製媒體資料,並操作「國際債券投資人外幣 存款帳戶媒體上傳交易(承銷商)」(交易代號 A11S),將媒體上傳至本公司。
	- 2.發行人/承銷商如要查詢媒體上傳明細資料,可操作 「國際債券承銷商提供投資人外幣存款帳戶資料收 檔)(交易代號 A12F),查看媒體上傳明細資料,並 適時辦理後續補上傳作業。
- (三)相關傳票及報表

國際債券承銷商提供投資人外幣存款帳戶資料查詢清 單。

### 第三節 ETF 登錄交付作業

- 一、ETF 登錄暨帳簿劃撥交付/註銷申請(A88)
	- (一)使用時機
		- 1.投信事業或期信事業申請 ETF 首次募集、申購帳簿劃撥交 付或買回註銷時使用。
		- 2.本交易維護前投信事業或期信事業須先完成 ETF 首次募 集經由集保結算所發行作業平台辦理 ETF 首次募集登錄 暨帳簿劃撥交付申請。
		- 3.募集成立後投信事業或期信事業於指定劃撥日前一營業 日經由證券交易所或櫃檯買賣中心通知集保結算所 ETF 申購/買回登錄暨帳簿劃撥交付/註銷申請資料。
	- (二)作業程序
		- 1.投信事業或期信事業辦理首次募集 ETF 時,檢附帳簿劃撥 交付之有價證券名冊電腦媒體、主管機關核准募集成立文 件影本(須簽蓋原留印鑑)及 ETF 基本資料登記申請書, 經由集保結算所發行作業平台完成 ETF 首次募集登錄暨 帳簿劃撥交付申請後,並操作"ETF 登錄暨帳簿劃撥交付 /註銷申請"交易(交易代號 A88,申請種類 1.首次募 集,作業項目 1.確認),確認經由集保結算所發行作業 平台傳送首次募集申請數額無誤,集保結算所電腦系統自 動辦理結帳設定。
		- 2.辦理申購或買回時,投信事業或期信事業經由證券交易所 /櫃檯買賣中心通知集保結算所完成 ETF 申購/買回登 錄暨帳簿劃撥交付/註銷申請後,並操作"ETF 登錄暨帳 簿劃撥交付/註銷申請"交易(交易代號 A88,申請種類 2.申購 3.買回,作業項目 1.確認)確認經由集保結算所 發行作業平台傳送申購或買回登錄暨帳簿劃撥交付/註 銷申請數額,集保結算所電腦系統自動辦理結帳設定。
		- 3.操作"ETF 登錄暨帳簿劃撥交付/註銷申請"交易(交易 代號 A88 作業項目 4.查詢),列印「ETF 登錄暨帳簿劃撥 交付/註銷申請書(代傳票)」,核對申請首次募集、申購 或買回資料是否正確。
	- (三)相關傳票及報表

ETF 登錄暨帳簿劃撥交付/註銷申請書(代傳票)。

- 二、ETF 申購/買回數額覆核(A69)
	- (一)使用時機
		- 1.基金保管機構覆核於 ETF 現金申贖平台辦理指數股票型 基金受益憑證或指數股票型期貨信託基金受益憑證首次 募集、申購及買回數額時使用。
		- 2.本交易維護前需投信事業或期信事業須先完成 ETF 登錄 暨帳簿劃撥交付/註銷申請(A88)。
	- (二)作業程序
		- 1.投信事業或期信事業完成採現金方式申請申購登錄交付 或買回註銷作業後,基金保管機構操作"ETF 申購/買回 數額覆核"交易(交易代號 A69,作業項目 1. 覆核),確 認投信事業或期信事業申請數額。
		- 2.基金保管機構操作"ETF 申購/買回數額覆核"交易(交 易代號 A69,作業項目 2.列印),列印"ETF 申購/買回 數額覆核查詢單(代傳票)",確認投信事業或期信事業 申請申購/買回數額資料。
	- (三)相關傳票及報表

ETF 申購/買回數額覆核查詢單(代傳票)。

- 三、ETF 申購登錄暨帳簿劃撥交付/買回註銷整批確認(G49)
	- (一)使用時機
		- 1. ETF 募集成立後,投信事業或期信事業於指定劃撥日前一 營業日得採整批確認經由證券交易所或櫃檯買賣中心通 知集保結算所 ETF 申購登錄暨帳簿劃撥交付/買回註銷 申請資料時使用。
		- 2.投信事業或期信事業完成確認 ETF 申購登錄暨帳簿劃撥 交付/買回註銷申請資料,基金保管機構得採整批覆核 ETF 申購/買回數額時使用。
	- (二)作業程序
		- 1. ETF 募集成立後, 辦理申購或買回時, 投信事業或期信事 業經由證券交易所/櫃檯買賣中心通知集保結算所完成 ETF 申購登錄暨帳簿劃撥交付/買回註銷申請後,得操作 "ETF 申購登錄暨帳簿劃撥交付/買回註銷整批確認"交 易(交易代號 G49,輸入投信機構代號,作業項目 1.確認) 辦理多檔 ETF 申購登錄暨帳簿劃撥交付/買回註銷之整 批確認申請作業。
		- 2.投信事業或期信事業完成前項交易後,操作"ETF 登錄暨 帳簿劃撥交付/註銷申請"交易(交易代號 A88,作業項 目 4.查詢),列印「ETF 登錄暨帳簿劃撥交付/註銷申請 書(代傳票)」,核對申請申購或買回資料是否正確。
		- 3.投信事業或期信事業完成採現金方式申請申購登錄交付 或買回註銷作業後,基金保管機構得操作"ETF 申購登錄 暨帳簿劃撥交付/買回註銷整批確認"交易(交易代號 G49,輸入保管機構代號,作業項目1.確認),辦理多檔 ETF 整批確認投信事業或期信事業申請數額。
		- 4.基金保管機構完成前項交易後,操作"ETF 申購/買回數 額覆核"交易(交易代號 A69,作業項目 2.列印),列印 "ETF 申購/買回數額覆核查詢單(代傳票)",確認投 信事業或期信事業申請申購/買回數額資料。
	- (三)相關傳票及報表
		- 1.ETF 登錄暨帳簿劃撥交付/註銷申請書(代傳票)。
		- 2.ETF 申購/買回數額覆核查詢單(代傳票)。

#### 第四節 ETN 登錄交付作業

- 一、ETN 登錄暨帳簿劃撥交付/註銷申請(G02)
	- (一)使用時機
		- 1.證券商申請指數投資證券(ETN)申購或增加庫存造市之 登錄暨帳簿劃撥交付或賣回註銷時使用。
		- 2. ETN 發行掛牌後,證券商於指定劃撥日或註銷日前一營業 日,就證券交易所/櫃檯買賣中心通知集保結算所之 ETN 申購/增加庫存造市之登錄暨帳簿劃撥交付或賣回註銷 申請資料辦理確認。
	- (二)作業程序
		- 1.證券商辦理 ETN 申購或庫存造市或賣回時,應先向證券交 易所/櫃檯買賣中心提出申請,並經由證券交易所/櫃檯 買賣中心傳送集保結算所,有關 ETN 申購或增加庫存造市 之登錄暨帳簿劃撥交付或賣回註銷之資料。
		- 2.證券商操作"ETN 登錄暨帳簿劃撥交付/註銷申請"交易 (交易代號 G02,申請種類 1.申購或 2.賣回或 3.增加造 市,處理類別 1. 新增),透過作業項目 1. 確認,執行申 購或增加庫存造市之登錄暨帳簿劃撥交付或賣回註銷申 請數額之確認,集保結算所電腦系統並自動辦理結帳設 定。
		- 3.證券商操作"ETN 登錄暨帳簿劃撥交付/註銷申請"交易 (交易代號 G02,處理類別 2.查詢),列印「ETN 登錄暨 帳簿劃撥交付/註銷申請書(代傳票)」,核對申請申購或 增加庫存造市或賣回資料是否正確。
	- (三)相關傳票及報表
		- ETN 登錄暨帳簿劃撥交付/註銷申請書(代傳票)。

# 第九章 櫃檯買賣固定收益有價證券

## 第一節 基本資料維護作業

- 一、債券送存彙計查詢/結帳(A64)
	- (一)使用時機

參加人欲查詢本日或次日債券送存資料及當日債券送存結帳彙計 資料時使用。

- (二)作業程序
	- 1.本日債券送存彙計查詢
		- (1)操作"債券送存彙計查詢/結帳"交易(交易代號 A64)交 易類別選(1:查詢)及查詢類別選<2>本日約定送存。
		- (2)列印「債券送存彙計查詢單-約定」與彙集之「債券送存申 請書-代收入傳票暨債券號碼清單」及「本日債券送存清冊 -約定」與債券相互覆核。
	- 2.次日債券送存彙計查詢(外埠參加人使用)
		- (1)操作"債券送存彙計查詢/結帳"交易(交易代號 A64)交 易類別選(1:查詢)及查詢類別選<4>次日約定送存。
		- (2)列印「債券送存彙計查詢單-約定」與彙集之「債券送存申 請書-代收入傳票暨債券號碼清單」及「次日債券送存清冊 -約定」與債券相互覆核。
	- 3.本日債券送存彙計結帳及查詢
		- (1)操作"債券送存彙計查詢/結帳"交易(交易代號 A64)交 易類別選(9:結帳)及查詢類別選<2>本日約定送存,辦 理結帳。
		- (2)操作"債券送存彙計查詢/結帳"交易(交易代號 A64)交 易類別選(1:查詢),列印「債券送存彙計查詢單一約定」 (結帳記號註記"已結帳")與彙集之「債券送存申請書- 代收入傳票暨債券號碼清單」及「本日債券送存清冊一約定」 或「次日債券送存清冊-約定」與債券相互覆核。
		- (3)參加人一經操作本交易後,若欲增刪相關資料,應向集保結 算所申請結帳重開。
- (三)相關傳票及報表
	- 1.債券送存申請書-代收入傳票暨債券號碼清單。
	- 2.債券送存彙計查詢單-約定。
- 二、債券買賣存戶類別編號建檔(B41)
	- (一)使用時機
		- 1.參加人因客戶持有或買賣分割公債、外幣計價債券,或受理分割 公債、外幣計價債券轉入時,建置其存戶類別編號時使用。
		- 2.參加人依據集保結算所編製之「未鍵債券買賣存戶類別及款項劃 撥帳號異常明細表 (報表代號 CT56)」,建置其存戶類別編號時使 用。
	- (二)作業程序
		- 1.經辦員
			- (1)檢具客戶開戶資料,操作"債券買賣存戶類別編號建檔"交易 (交易代號 B41),輸入客戶集保帳號及所屬存戶類別編號。
			- (2)使用空白紙張辦理認證並簽章。
		- 2.覆核人員
			- (1)主管或指定人員覆核認證資料是否與客戶開戶資料一致後,於 認證紙張上簽章。
			- (2)將認證紙張留存。
	- (三)相關傳票及報表
		- 1.客戶開設有價證券集中保管帳戶申請書。
		- 2.認證之空白紙張。
		- 3.未鍵債券買賣存戶類別及款項劃撥帳號異常明細表(CT56)。

三、票券系統自營商基本資料建檔(B42)

(一)使用時機

自營商於集保結算所之存託系統建置及查詢其設於票券系統之帳戶 基本資料時使用。

- (二)作業程序
	- 1.經辦員
		- (1)檢視其設於票券系統之帳戶資料後,操作 "票券系統自營商 基本資料建檔"交易(交易代號 B42,作業類別1:新增),輸 入票券系統自營商代號、流水號及統一編號。
		- (2)操作"票券系統自營商基本資料建檔"交易(交易代號 B42, 作業類別 4:查詢),列印票券系統自營商基本資料查詢單核 對。
	- 2.覆核人員
		- (1)主管或指定人員覆核票券系統自營商基本資料查詢單資料是 否正確。
	- (2)票券系統自營商基本資料查詢單留存。
- (三)相關傳票及報表
	- 1.自營商開設於票券系統之帳戶資料。
	- 2.票券系統自營商基本資料查詢單。

### 第二節 債券結算交割作業

一、債券等殖成交系統給付結算券項撥轉交易(C98)

(一)使用時機

- 1.自營商辦理公司債、金融債及地方政府債券,於債券等殖成交系 統買賣之給付結算券項撥轉作業時使用。
- 2.自營商有應付債券者,於給付結算日辦理券項撥轉予櫃檯中心之 「中華民國證券櫃檯買賣中心債券交割專戶」(0020-0000035)。
- 3.本公司依櫃檯中心傳送之應付資料控管證券商,辦理應付債券之 撥轉數額(可分次撥轉)。

4.遇天然災害給付結算順延辦理時,給付結算日為實際撥券當日。 (二)作業程序

1.經辦員

(1)於給付結算日填具「債券等殖成交系統給付結算券項撥轉-代支出傳票」,檢視所填寫之資料是否正確。

(2)操作「債券等殖成交系統給付結算券項撥轉」(交易代號 C98)。

- (3)印錄傳票上之認證欄資料。
- (4)於傳票上簽蓋經辦員章。
- (5)操作「債券等殖成交系統給付結算券項撥轉查詢/收檔」(交 易代號 C99/C99F), 查詢或收取結算清單及撥轉明細表, 查 詢券項撥轉情形。
- 2.覆核人員
	- (1)主管人員或指定人員覆核經辦員於傳票上填寫之資料與認證 內容是否一致,並於資料核對無誤後,於傳票上簽蓋覆核章。
	- (2)將「債券等殖成交系統給付結算券項撥轉-代支出傳票」,留 存作為結帳之依據。
- 3.結帳
	- (1)應付或應收自營商操作「債券等殖成交系統給付結算券項撥 轉查詢/收檔 (< 交易代號 C99/C99F, 類別:<0>結算清單, 狀況:<0>全部),列印或收取債券等殖成交系統給付結算券 項撥轉之結算清單,確認備註欄位為已完成。
	- (2)應付自營商操作「存券交易日結資料查詢」交易(交易代號 165),列印「存券交易異動表」或「存券交易日結單」與彙 集當日之「債券等殖成交系統給付結算券項撥轉-代支出傳 票」核對。
- (3)應收自營商可操作「匯撥轉帳交易明細查詢」(交易代號 167),查詢匯入之轉帳資料,與「存券交易異動表」或「存 券交易日結單」核對。
- 4.沖正

本交易不得沖正。

5.報表覆核

自營商次一營業日應將所收到集保結算所編製之「債券交易明細 表」(CT01),列示之交易名稱為「債券等殖轉出」或「債券等殖 轉入」,與前一營業日之「存券交易異動表」或「存券交易日結 單」覆核。

- (三)相關傳票及報表
	- 1.債券等殖成交系統給付結算券項撥轉-代支出傳票。
	- 2.債券等殖成交系統給付結算券項撥轉查詢之結算清單或撥轉明 細。
	- 3.存券交易異動表或存券交易日結單。
	- 4.債券交易明細表(CT01)。

二、債券等殖成交系統給付結算券項撥轉查詢/收檔(C99/C99F)

(一)使用時機

櫃檯中心及自營商查詢債券等殖成交系統之給付結算券項交割及 撥付情形時使用。

- (二)作業程序
	- 1.查詢結算清單
		- (1)自營商查詢債券等殖成交系統給付結算日之應收、應付、已 收、已付券項數額時,操作「債券等殖成交系統給付結算券 項撥轉查詢/收檔」(交易代號 C99/C99F),輸入類別:<0 >結算清單,狀況:<0>全部,列印或收取「債券等殖成交 系統給付結算券項撥轉查詢單-結算清單」。
		- (2)因應付自營商及櫃檯中心均可分次撥轉,當應付數額與已付 數額相同、或應收數額與已收數額相同時,備註欄位列示已 完成撥轉作業。
		- (3)輸入狀況欄位可選擇<1>已完成、或<2>未完成,依撥轉情形 分別查詢。
	- 2.查詢撥轉明細
		- (1)自營商查詢已撥轉之明細時,操作「債券等殖成交系統給付 結算券項撥轉查詢/收檔」(交易代號 C99/C99F),輸入類別: <1>撥轉明細,狀況:<0>全部,列印或收取「債券等殖 成交系統給付結算券項撥轉查詢單-撥轉明細」,查詢逐筆撥 帳時間。

(2)輸入狀況欄位不提供選擇<1>已完成、或<2>未完成。 (三)相關報表

1.債券等殖成交系統給付結算券項撥轉查詢單-結算清單。

2.債券等殖成交系統給付結算券項撥轉查詢單-撥轉明細。

- 三、債券議價買賣轉帳資料通知(A72/A72S)
	- (一)使用時機
		- 1.客戶與參加人或參加人間於營業處所議價買賣債券時(買賣斷或 附條件交易),由賣方使用本交易將該議價賣出債券撥入買方集 保帳戶。
		- 2.賣方自營商與客戶以劃撥轉帳方式辦理附條件交易者,於交易到 期或提前解約時,由原買方操作本交易將該議價賣出債券撥入原 賣方集保帳戶。
	- (二)作業程序
		- 1.客戶
			- (1)持證券存摺及原留印鑑。
			- (2)屬客戶賣出者,由客戶填具「債券議價買賣轉帳申請書—代 支出傳票」,並簽蓋原留印鑑。
			- (3)有關國際債券透過證券商營業處所最低交易單位數額之規 定,依據財團法人中華民國證券櫃檯買賣中心外幣計價國際 債券管理規則辦理。
		- 2.經辦員
			- (1)屬自營商賣出者,由經辦員填具「債券議價買賣轉帳申請書— 代支出傳票」,並檢視填寫資料與成交資料是否相符。
			- (2)操作"債券議價買賣轉帳資料通知"交易(交易代號 A72,轉 帳類別 1:買賣斷轉帳),另如以買賣斷轉帳方式辦理附條件 交易時,可於「附條件到期日/原交易」欄位輸入該附條件到 期日,且該交易相關內容可透過 B79 交易查詢。以分割本金 債券及分割利息債券進行附條件交易,並以轉帳方式辦理券 之給付者,轉帳類別輸入 2: 附條件轉帳; 附條件交易到期或 解約時,轉帳類別輸入3:附條件賣還,並鍵入附條件交易原 交易日。
			- (3)印錄申請書上認證欄資料。
			- (4)於申請書上蓋經辦員章。
			- (5)欲以媒體傳送債券議價買賣轉帳資料時,操作"債券議價買 賣轉帳資料傳送"交易(交易代號 A72S),列印傳送資料取代 認證,作為相關傳票附件。
		- 3.覆核人員
			- (1)主管人員或指定人員覆核客戶或經辦員於申請書上填寫資料

與認證內容是否一致,並與成交資料核對無誤後,於申請書 上蓋覆核章。

- (2)將「債券議價買賣轉帳申請書—代支出傳票」留存作為結帳 之依據。
- 4.結帳
	- (1)賣出標的為分割本金債券及分割利息債券時,得操作「分割 債券議價附條件轉帳資料查詢」交易(交易代號 A79),與彙 集之當日「債券議價買賣轉帳申請書—代支出傳票」核對是 否相符。
	- (2)結帳後操作"交易流水資料查詢"交易(交易代號 033),列 印債券議價買賣轉帳資料通知交易流水資料,與彙集之當日 「債券議價買賣轉帳申請書—代支出傳票」核對總數是否相 符。
	- (3)操作"存券交易日結資料查詢"交易(交易代號 165),列印 「存券交易異動表」或「存券交易日結單」與彙集之申請書 核對是否相符。
	- (4)傳票及流水資料作為日結單附件一併保存。
- 5.報表覆核

參加人次一營業日應將所收到集保結算所編製之「債券交易明細 表 | (CT01) 或其報表檔案,與前一營業日之日結單覆核。

- (三)相關傳票及報表
	- 1.債券議價買賣轉帳申請書—代支出傳票。
	- 2.交易流水資料查詢。
	- 3.存券交易異動表或存券交易日結單。
	- 4.分割債券議價附條件轉帳資料查詢單。
	- 5.債券交易明細表(CT01)。
	- 6.債券議價買賣附條件交易轉帳資料查詢單(B79)。

四、債券存摺開立通知(A73/A73S)

(一)使用時機

自營商以附條件賣出債券並以紙本債券存摺交付時,使用本交易將 債券存摺內容通知集保結算所。

- (二)作業程序
	- 1.經辦員
		- (1)經辦員填具「債券存摺開立申請書—代支出傳票」,並檢視資 料是否正確(同一債券存摺之債券代號不得重覆);另於後台 帳務系統進行覆核並採"債券存摺開立通知媒體傳送"交易 (交易代號 A73S)辦理者,得免填具「債券存摺開立申請書— 代支出傳票」,以"媒體傳送一債券存摺開立通知媒體傳送" 報表代支出傳票。
		- (2)有關國際債券透過證券商營業處所最低交易單位數額之規 定,依據財團法人中華民國證券櫃檯買賣中心外幣計價國際 債券管理規則辦理。
		- (3)操作"債券存摺開立通知"交易(交易代號 A73,餘額別 1: 存券餘額)或"債券存摺開立通知媒體傳送"交易(交易代 號 A73S);以分割本金債券及分割利息債券之附條件餘額開 立債券存摺者,餘額別輸入 2:附條件餘額。
		- (4)印錄申請書上認證欄資料或列印"媒體傳送-債券存摺開立 通知媒體傳送"報表。
		- (5)於申請書或"媒體傳送-債券存摺開立通知媒體傳送"報表 上蓋經辦員章。
	- 2.覆核人員
		- (1)主管人員或指定人員覆核經辦員於認證後之申請書上填寫資 料與認證內容及成交資料是否一致,或後台帳務系統覆核資 料與"媒體傳送一債券存摺開立通知媒體傳送"報表是否一 致,並於申請書或報表上蓋覆核章。
		- (2)將「債券存摺開立申請書—代支出傳票」、後台帳務系統覆 核資料或"媒體傳送-債券存摺開立通知媒體傳送"報表留 存作為結帳之依據。
	- 3.結帳

結帳人員操作"債券附條件交易資料查詢"交易(交易代號 A76),列印「債券附條件交易資料查詢」表單核對資料與「債

券存摺開立申請書—代支出傳票」或"媒體傳送-債券存摺開立 通知媒體傳送"是否一致。

4.沖正

主管或經辦員發現資料輸入錯誤,可於簽發債券存摺(交易代號 A74)前,操作「沖正交易」(交易代號 900),輸入「交易序號」 (不須輸入「數額」),經主管授權,於原交易申請書背面印錄沖 正交易之認證資料,完成沖正交易。

5.報表覆核

同債券附條件交易資料查詢(A76)之報表覆核作業。

- (三)相關傳票及報表
	- 1.債券存摺開立申請書—代支出傳票。
	- 2.債券附條件交易資料查詢。
	- 3.媒體傳送-債券存摺開立通知媒體傳送。
	- 4.債券存摺異動明細表(CT42RP)。
	- 5.債券存摺餘額明細表(CT43RP)。
- 五、債券存摺簽發(A74)
	- (一)使用時機

自營商簽發紙本債券存摺時使用。

- (二)作業程序
	- 1.操作本交易之簽發方式可輸入選項 1:單筆認證,或選項 2:連 續列印,惟連續列印之債券存摺用紙不可與單筆認證之用紙混 用。紙本債券存摺由經辦、主管簽章確認無誤並蓋妥公司章後交 付客戶。
	- 2.自營商操作本交易後,發現紙本債券存摺損壞,尚未操作下筆交 易者,得操作「印錄資料重印」交易(交易代號901),重印紙本 債券存摺(存摺上註記印壞重印);如已操作下筆交易者,則依(二) 作業程序 3.之補發方式辦理。
	- 3.自營商欲補發紙本債券存摺時,填寫切結書及「參加人操作受限 制連線交易申請書」,加蓋集保原留印鑑(如因客戶遺失或毀損 債券存摺而需補發時,切結書另需加蓋客戶簽認章),向集保結 算所申請,並於集保結算所放行後,操作本交易之簽發類別選 項:2 列印補發之債券存摺後之債券存摺依(二)作業程序 1.之方式交付客戶。
	- 4.自營商應操作"債券附條件交易資料查詢"交易(交易代號 A76),列印「債券附條件交易資料查詢」表單,核對所開立之 紙本債券存摺與表單內容是否相符。另參加人亦可輸入「提前解 約/更正/補發日期」,查詢補發紙本債券存摺之明細資料辦理 核帳作業。
	- 5.自營商應留存紙本債券存摺交付客戶紀錄。
- (三)相關傳票及報表
	- 1.債券存摺開立申請書—代支出傳票
	- 2.債券存摺。
	- 3.連續式報表債券存摺。
	- 4.債券附條件交易資料查詢。
	- 5.切結書。
	- 6.參加人操作受限制連線交易申請書。
- 六、債券附條件到期通知暨債券存摺註銷申請/媒體傳送(A75/A75S)
	- (一)使用時機

賣方自營商於簽發之紙本債券存摺到期,並支付買回價金後,通知 集保結算所辦理紙本債券存摺註銷時使用。

- (二)作業程序
	- 1.經辦員
		- (1)經辦員填具「債券附條件到期通知書暨債券存摺註銷申請 書」,並檢視資料是否正確;另於後台帳務系統進行覆核並 採"債券附條件到期通知暨債券存摺註銷申請媒體傳送"交 易(交易代號 A75S)辦理者,得免填具「債券附條件到期通 知書暨債券存摺註銷申請書」,以"媒體傳送-債券附條件 到期通知暨債券存摺註銷申請媒體傳送"報表代支出傳票。
		- (2)操作"債券附條件到期通知暨債券存摺註銷申請"交易(交 易代號 A75)或"債券附條件到期通知暨債券存摺註銷申請 媒體傳送"交易(交易代號A75S),輸入原賣方帳號、原交 易日期、原交易序號、債券存摺編號及有無應付款項等資料 通知本公司辦理紙本債券存摺註銷;有應付款項者,其資料 並應包含匯付金額、匯付方式及通知銀行匯付時間。
		- (3)印錄通知書上認證欄資料或列印"媒體傳送-債券附條件到 期通知暨債券存摺註銷申請媒體傳送"報表。
		- (4)於通知書或"媒體傳送-債券附條件到期通知暨債券存摺註 銷申請媒體傳送"報表上蓋經辦員章。
		- (5)欲製作"債券附條件到期通知暨債券存摺註銷申請媒體傳送 "交易之媒體檔案,可操作"債券附條件交易資料查詢收檔 "交易(交易代號 A76F),查詢類別<D>債券附條件到期通 知媒體收檔,產製媒體檔案。
	- 2.覆核人員
		- (1)主管人員或指定人員覆核認證後之申請書與債券附條件到期 資料,或後台帳務系統覆核資料與"媒體傳送一債券附條件 到期通知暨債券存摺註銷申請媒體傳送"報表核對無誤後, 於申請書或報表上蓋覆核章。
		- (2)將「債券附條件到期通知書暨債券存摺註銷申請書」、後台 帳務系統覆核資料或"媒體傳送-債券附條件到期通知暨債 券存摺註銷申請媒體傳送"報表留存作為結帳之依據。

3.結帳

結帳人員操作"債券附條件交易資料查詢"交易(交易代號 A76)列印「債券附條件交易資料查詢」表單,核對「債券附條 件到期通知書暨債券存摺註銷申請書」或"媒體傳送一債券附條 件到期通知暨債券存摺註銷申請媒體傳送"資料是否無誤。

4.報表覆核

同債券附條件交易資料查詢(A76)之報表覆核作業。 (三)相關傳票及報表

1.債券附條件到期通知書暨債券存摺註銷申請書。

2.債券附條件交易資料查詢。

3.媒體傳送-債券附條件到期通知暨債券存摺註銷申請媒體傳送。

4.債券存摺異動明細表(CT42RP)。

5.債券存摺餘額明細表(CT43RP)。

- 七、債券附條件交易資料查詢/收檔(A76/A76F)
	- (一)使用時機
		- 1.債券自營商或買方客戶往來之證券商或保管機構查詢或收取其開 立或持有之紙本及電子債券存摺資料時使用。
		- 2.於附條件交易到期日與債券還本付息日為同一日時,提供自營商 查詢其當日紙本及電子債券存摺未註銷及已履約之相關資料。
		- 3.提供債券自營商欲辦理紙本債券存摺到期帳簿劃撥作業時之整批 收檔功能,以便於操作"債券附條件到期通知暨債券存摺註銷申 請媒體傳送"交易(A75S)時使用。
	- (二)作業程序
		- 1.操作"債券附條件交易資料查詢/收檔"交易(A76/A76F),查 詢、列印或收取「債券附條件交易資料查詢」辦理核帳。
		- 2. 操作"債券附條件交易資料查詢收檔"交易(交易代號 A76F), 查詢類別:D 債券附條件到期通知媒體收檔,產製媒體檔案,並 增加有無應付款項等資料,製作符合"債券附條件到期通知暨債 券存摺註銷申請媒體傳送"交易(A75S)之媒體檔案。
		- 3.報表覆核
			- (1)賣方自營商於次一營業日將所收到集保結算所編製之「債券 存摺異動明細表」(CT42RP)及「債券存摺餘額明細表」 (CT43RP),與前一營業日之「債券附條件交易資料查詢」 報表(A76)覆核(紙本及電子債券存摺);如需另行核對電子債 券存摺資料,得與「電子債券存摺資料查詢」報表(G76)覆核。
			- (2)買方自營商於次一營業日將所收到集保結算所編製之「債券 存摺異動明細表」(CT42RS)及「債券存摺餘額明細表」 (CT43RS),與前一營業日之「債券附條件交易資料查詢」 報表(A76)覆核(紙本及電子債券存摺);如需另行核對電子債 券存摺資料,得與「電子債券存摺資料查詢」報表(G76)覆核。
			- (3)保管機構於次一營業日將所收到集保結算所編製之「債券存 摺異動明細表」(CT42)及「債券存摺餘額明細表」(CT43), 與前一營業日之「債券附條件交易資料查詢」報表(A76)覆核 (紙本及電子債券存摺);如需另行核對電子債券存摺資料,

得與「電子債券存摺資料查詢」報表(G76)覆核。

(三)相關傳票及報表

1.債券存摺開立申請書—代支出傳票。

2.債券附條件到期通知書暨債券存摺註銷申請書。

3.債券附條件交易資料查詢。

4.電子債券存摺資料查詢。

5.債券存摺異動明細表(CT42RP、CT42RS、CT42)。

6.債券存摺餘額明細表(CT43RP、CT43RS、CT43)。

- 八、債券附條件交易紙本債券存摺提前解約
	- (一)使用時機

自營商簽發之紙本債券存摺,於到期前經買賣雙方同意辦理附條件 交易解約,註銷該債券存摺時使用。

- (二)作業程序
	- 1.賣方自營商填具切結書及簽蓋原留印鑑,並檢附紙本債券存摺正 本,向集保結算所申請註銷債券存摺。
	- 2.自營商未能提示紙本債券存摺正本時,前項切結書應經買方客戶 簽章,並檢附對客戶之付款證明。
	- 3.自營商與其客戶如係依原承作條件承作新交易並另開立紙本債 券存摺,且無款項之返還者免附付款證明。
	- 4.切結書及付款證明得先以傳真方式通知集保結算所辦理提前解 約作業,但切結書正本及紙本債券存摺應於提前解約日起五個營 業日內繳交集保結算所。
	- 5. 自營商接獲集保結算所通知完成紙本債券存摺註銷後, 得操作 "債券附條件交易資料查詢"交易(交易代號A76),輸入「提 前解約/更正/補發日期」,查詢提前解約之明細資料辦理核帳 作業。
- (三)相關傳票及報表
	- 1.債券存摺。
	- 2.切結書。
	- 3.債券附條件交易資料查詢。
	- 4.債券存摺異動明細表(CT42RP)。
	- 5.債券存摺餘額明細表(CT43RP)。
- 九、債券存摺餘額轉帳資料通知(A78)
	- (一)使用時機

自營商將其開立之紙本或電子債券存摺餘額轉入買方集保帳戶時 使用。

- (二)作業程序
	- 1.經辦員
		- (1)經辦員填具「債券存摺餘額轉帳申請書—代支出傳票」,並檢 視資料是否正確。
		- (2)操作"債券存摺餘額轉帳資料通知"交易(交易代號 A78)。
		- (3)印錄通知書上認證欄資料。
		- (4)於通知書上蓋經辦員章。
	- 2.覆核人員
		- (1)主管人員或指定人員覆核經辦員於申請書上填寫資料與認證 內容是否一致,於申請書上蓋覆核章。
		- (2)將「債券存摺餘額轉帳申請書—代支出傳票」留存作為結帳 之依據。
	- 3.結帳
		- (1)結帳後操作"交易流水資料查詢"交易(交易代號 033)列 印債券存摺餘額轉帳資料通知交易流水資料,與彙集之當日 「債券存摺餘額轉帳申請書—代支出傳票」核對總數是否相 符。
		- (2)操作"存券交易日結資料查詢"交易(交易代號 165),列印 「存券交易異動表」或「存券交易日結單」與彙集之申請書 核對是否相符。
		- (3)傳票及流水資料作為日結單附件一併保存。
	- 4.報表覆核

參加人次一營業日應將所收到集保結算所編製之「債券交易明細 表」(CT01)或其報表檔案,與前一營業日之日結單覆核。

- (三)相關傳票及報表
	- 1.債券存摺餘額表或存券交易日結單。
	- 2.債券交易明細轉帳申請書—代支出傳票。
	- 3.交易流水資料查詢。
	- 4.債券交易明細表(CT01)。

 $9 - 17$ 

- 十、附條件交易債券存摺餘額轉讓通知(C38)
	- (一)使用時機

附條件交易到期日在還本付息日之前者,賣方自營商未於到期日下 午 5 時前註銷債券存摺,參加人依買方客戶申請,通知本公司將債 券存摺所載債券本金餘額轉入其集保帳戶時使用。

(二)作業程序

1.客戶

客戶應填具「債券存摺註銷暨債券轉讓申請書」(一式三聯),加 蓋原留印鑑,並檢具紙本債券存摺正本或參加人列印之電子債券 存摺資料查詢報表向其往來參加人申請辦理。

- 2.經辦員
	- (1)檢視客戶所填寫之「債券存摺註銷暨債券轉讓申請書」資料 是否正確,並審核簽章處是否為原留印鑑。
	- (2)操作「附條件交易債券存摺餘額轉讓通知」交易(交易代號 C38,處理類別 1:新增),輸入自營商帳號、客戶帳號、客 戶身分證字號或營利事業或扣繳單位統一編號、債券代號、 面額、及債券存摺編號等資料,並經主管人員或指定人員覆 核後,傳送通知本公司。屬電子債券存摺(編號第6碼為E) 者,債券代號1鍵入999999,而額1鍵入本金餘額合計數, 債券代號 2〜4 及面額 2〜4 均免鍵入。
	- (3)於申請書第二聯背面印錄認證資料,並操作「債券附條件交 易資料查詢 , 交易(交易代號 A76,查詢類別 1. 未註銷)查 詢。
	- (4)將申請書第一聯返還客戶。申請書第二聯由參加人留存作為 相關核帳之依據。
	- (5)於「債券存摺註銷暨債券轉讓申請書」第三聯簽蓋原留印鑑, 併同紙本債券存摺正本或參加人列印之電子債券存摺資料查 詢報表送交本公司。
- 3.取消

客戶於本公司完成受讓轉帳作業前,得向其往來參加人申請取消 該債券存摺所載債券之轉讓,並由該參加人操作「附條件交易債 券存摺餘額轉讓通知」交易(交易代號 C38,處理類別 2:取消), 輸入自營商帳號、客戶帳號、客戶身分證字號或營利事業或扣繳 單位統一編號、債券代號、面額、及債券存摺編號等資料,並經

主管人員或指定人員覆核後,傳送通知本公司。屬電子債券存摺  $($ 編號第6編為E $)$ 者,債券代號1鍵入999999,面額1鍵入本金 餘額合計數,債券代號 2〜4 及面額 2〜4 均免鍵入。

- 4.核帳
	- (1)參加人操作客戶資料查詢/收檔(交易代號 160/160F)、存 券交易日結資料查詢(交易代號 165,類別:匯撥轉入)、及 匯撥轉帳交易明細查詢(交易代號 167,查詢類別:證商撥 轉)。
	- (2)賣方自營商操作客戶資料查詢/收檔(交易代號 160/160F)、 存券交易日結資料查詢 ( 交易代號 165, 類別: 匯撥轉出 )、 及匯撥轉帳交易明細查詢(交易代號 167,查詢類別:證券 轉出(非本單位申請))。
- 5.賣方自營商

賣方自營商於客戶往來參加人操作「附條件交易債券存摺餘額轉 讓通知, 交易(交易代號 C38)後, 即不得操作「債券附條件到 期通知暨債券存摺註銷申請」交易(交易代號 A75)或「電子債 券存摺註銷申請」交易(交易代號 G75)通知本公司辦理債券存 摺註銷。

6.報表覆核

參加人次一營業日應收取本公司「債券交易明細表一代保管劃撥 戶明細分類帳(科目-RP 到期轉讓)」(CT01)及「保管劃撥戶 總分類帳-債券」(ST12B)覆核。

- (三)相關傳票及報表
	- 1.債券存摺註銷暨債券轉讓申請書。
	- 2.債券附條件交易資料查詢。
	- 3.債券交易明細表-代保管劃撥戶明細分類帳(CT01)。
	- 4. 保管劃撥戶總分類帳一債券 (ST12B)。

十一、紙本債券存摺資料更正

(一)使用時機

自營商於發現紙本債券存摺內容與成交資料不符,欲更正債券存 摺資料時使用。

- (二)作業程序
	- 1.自營商填具「債券存摺更正申請書」,並檢附紙本債券存摺正 本,向集保結算所申請註銷債券存摺。
	- 2.自營商未能提示紙本債券存摺正本時,前項申請書應經客戶簽 章。
	- 3.申請書得以傳真方式通知集保結算所辦理債券存摺更正作 業,但申請書正本及紙本債券存摺應於申請日起五個營業日內 繳交集保結算所。
	- 4.自營商接獲集保結算所通知完成紙本債券存摺註銷後,得操作 "債券附條件交易資料查詢"交易(交易代號 A76),輸入「提 前解約/更正/補發日期」,查詢更正債券存摺之明細資料辦 理核帳作業。
- (三)相關傳票及報表
	- 1.債券存摺。
	- 2.債券存摺更正申請書。
	- 3.債券附條件交易資料查詢。

十二、分割債券議價附條件轉帳資料查詢(A79)

(一)使用時機

參加人欲查詢分割債券議價附條件交易且以轉帳方式辦理券之 給付資料時使用。

(二)作業程序

操作"債券議價買賣轉帳資料通知"交易(交易代號 A72)完成 轉帳後,操作"分割債券議價附條件轉帳資料查詢"交易(交易 代號 A79),列印「分割債券議價附條件轉帳資料查詢單」核對。 (三)相關傳票及報表

1.債券議價買賣轉帳申請書—代支出傳票。

2.分割債券議價附條件轉帳資料查詢單。

- 十三、債券議價買賣轉帳附條件交易資料查詢(B79)
	- (一)使用時機

提供參加人使用「債券議價買賣轉帳資料通知」交易(交易代號: A72),以券項轉帳方式辦理附條件交易交割(轉帳原因 1.買賣 斷轉帳),且已輸入該附條件交易之到期日時,得以本交易查詢 其該附條件交易相關內容。

(二)作業程序

操作"債券議價買賣轉帳資料通知"交易(交易代號 A72)完成 轉帳後,操作"債券議價買賣轉帳附條件交易資料查詢"交易 (交易代號 B79),列印「債券議價買賣附條件交易轉帳資料查 詢單」核對。

- (三)相關傳票及報表
	- 1.債券議價買賣轉帳申請書—代支出傳票。
	- 2.債券議價買賣附條件交易轉帳資料查詢單。

十四、債券存摺開立統計資料查詢(C67)

(一)使用時機

債券自營商查詢紙本及電子債券存摺開立統計資料時使用。 (二)作業程序

操作本交易列印「債券存摺開立數量統計表」、「新客戶承作債券 存摺統計表」表單查詢。

(三)相關傳票及報表

1.債券存摺開立數量統計表。

2.新客戶承作債券存摺統計表。
十五、電子債券存摺開立通知(G74/G74S)

(一)使用時機

自營商以附條件賣出債券並以電子債券存摺交付時,使用本交易將 債券存摺內容通知集保結算所(買方限自營商或保管機構客戶)。

- (二)作業程序
	- 1.經辦人員
		- (1)操作"電子債券存摺開立通知"交易(交易代號 G74)或"電 子債券存摺開立通知媒體傳送"交易(交易代號 G74S),輸入 或傳送電子債券存摺開立之賣方帳號、買方帳號、買方身分 證字號或營利事業編號、成交單編號、附條件到期日及餘額 別<1>存券餘額<2>附條件餘額(選項 2 限分割債券使用)、債 券代號(同一債券存摺之債券代號不得重覆)、成交面額等資 料。
		- (2)有關國際債券透過證券商營業處所最低交易單位數額之規 定,依據財團法人中華民國證券櫃檯買賣中心外幣計價國際 債券管理規則辦理。
	- 2.覆核人員
		- (1)主管人員或指定人員於線上覆核經辦員輸入資料無誤後,使 用已於集保結算所報表網路傳送暨查詢作業系統(e-Report) 約定之有效憑證辦理簽章。(憑證維護作業,請參閱本手冊第 一章第六節參加人辦理帳簿報表網路接收暨查詢作業)
		- (2)操作"電子債券存摺資料查詢"(交易代號 G76)或"電子債 券存摺資料查詢收檔"交易(交易代號 G76F),核對買賣成交 單資料與所開立之電子債券存摺內容是否一致。
	- 3.結帳

結帳人員操作"電子債券存摺資料查詢"(交易代號 G76),於原 交易日期鍵入當日日期,查詢類別<0>全部,列印「電子債券存 摺資料查詢、表單,與操作"交易流水資料查詢"交易(交易代 號 033)列印雷子債券存摺開立通知交易流水資料,核對開立之雷 子債券存摺內容是否一致。

- 4.報表覆核
- 同債券附條件交易資料查詢(A76)之報表覆核作業。 (三)相關傳票及報表

1.電子債券存摺資料查詢。

2.交易流水資料查詢。

3.債券存摺異動明細表(CT42RP)。

4.債券存摺餘額明細表(CT43RP)。

- 十六、電子債券存摺註銷申請(G75/G75S)
	- (一)使用時機
		- 1.賣方自營商於附條件賣出到期、提前解約、撤銷附條件交易或電 子債券存摺內容錯誤等原因,註銷電子債券存摺時使用。
		- 2. 賣方自營商執行撤銷債券存摺,需於開立該筆債券存摺當天完 成。
	- (二)作業程序
		- 1.經辦人員
			- (1)原賣方自營商操作"電子債券存摺註銷申請"交易(交易代 號 G75)或"電子債券存摺註銷申請媒體傳送"交易(交易 代號 G75S),輸入原賣方帳號、原買方帳號、原交易日期、 註銷原因(0:屆期履約、1:提前解約、2:更正、3:撤銷)、 債券存摺編號、成交單編號、債券代號及有無應付款項等資 料;有應付款項者,其資料並應包含匯付金額、匯付方式及 通知銀行匯付時間。
			- (2)註銷原因為提前解約、更正、撤銷時,於覆核人員完成憑證 簽章後,應通知交易對手執行"電子債券存摺註銷確認(代切 結書)交易"(交易代號 G77),並操作"電子債券存摺資料 查詢"(交易代號 G76),查詢或列印「電子債券存摺資料查 詢」表單,確認交易對手已完成確認。
			- (3)辦理電子債券存摺更正註銷者,於完成後應依附條件交易承 作方式重行申請開立電子債券存摺。
		- 2.覆核人員
			- (1)主管人員或指定人員於線上覆核經辦員輸入資料無誤後,使 用已於集保結算所報表網路傳送暨查詢作業系統(e-Report) 約定之有效憑證辦理簽章。(憑證維護作業,請參閱本手冊第 一章第六節參加人辦理帳簿報表網路接收暨查詢作業)
			- (2)操作"電子債券存摺資料查詢"(交易代號 G76)或"電子債 券存摺資料查詢收檔"交易(交易代號 G76F),核對買賣成 交單資料與所註銷之電子債券存摺內容是否一致。
		- 3.結帳
			- 結帳人員操作"電子債券存摺資料查詢"(交易代號 G76),於 附條件到期日鍵入當日日期,查詢類別<2>已履約,及於提前解 約/更正/撤銷日鍵入當日日期,查詢類別<6>提前解約/更正

/撤銷,列印「電子債券存摺資料查詢」表單,與操作"交易流 水資料查詢"交易(交易代號 033)列印電子債券存摺註銷申請交 易流水資料,核對電子債券存摺註銷內容是否一致,另註銷原因 為提前解約、更正、撤銷時,並確認交易對手已完成確認。

4.報表覆核

同債券附條件交易資料查詢(A76)之報表覆核作業。 (三)相關傳票及報表

1.債券附條件交易資料查詢。

2.交易流水資料查詢

3.債券存摺異動明細表(CT42RP)。

4.債券存摺餘額明細表(CT43RP)。

- 十七、電子債券存摺資料查詢/收檔(G76/G76F)
	- (一)使用時機
		- 1.債券自營商或保管機構查詢或收取其開立或持有之電子債券存摺 資料時使用。
		- 2.提供債券自營商欲辦理電子債券存摺到期帳簿劃撥作業時之整批 收檔功能,以便於操作"電子債券存摺註銷申請媒體傳送"交易 (G75S)時使用。
	- (二)作業程序
		- 1. 操作"電子債券存摺資料查詢/收檔"交易(交易代號 G76/G76F),查詢、列印或收取「電子債券存摺資料查詢」辦理 核帳。
		- 2. 操作"電子債券存摺資料查詢收檔"交易(交易代號 G76F),查 詢類別<C>債券附條件到期通知媒體收檔,產製媒體檔案後,並 增加有無應付款項等資料,製作符合"電子債券存摺註銷申請媒 體傳送"交易(G75S)之媒體檔案。
		- 3.報表覆核

同債券附條件交易資料查詢(A76)之報表覆核作業。

- (三)相關傳票及報表
	- 1.電子債券存摺資料查詢。
	- 2.債券附條件交易資料查詢。
	- 3.債券存摺異動明細表(CT42、CT42RP、CT42RS)。
	- 4.債券存摺餘額明細表(CT43、CT43RP、CT43RS)。
- 十八、電子債券存摺註銷確認(代切結書)(G77)
	- (一)使用時機

原買方自營商或保管機構接獲原賣方自營商通知,辦理電子債券存 摺註銷(提前解約/更正/撤銷)作業之確認或退回時使用。

- (二)作業程序
	- 1.提前解約
		- (1)經辧員操作"電子債券存摺註銷確認(代切結書)"交易(交 易代號 G77),處理類別 1:提前解約,資料狀態 P: 待確認, 辧理提前解約註銷電子債券存摺之確認(Y)或退回(N)。
		- (2)主管人員或指定人員覆核經辦員輸入資料無誤後,使用已於 集保結算所報表網路傳送暨查詢作業系統(e-Report)約定之 有效憑證辦理簽章,系統即完成電子債券存摺註銷之提前解 約申請。(憑證維護作業,請參閱本手冊第一章第六節參加人 辦理帳簿報表網路接收暨查詢作業)
	- 2.更正
		- (1)經辧員操作"電子債券存摺註銷確認(代切結書)"交易(交 易代號 G77),處理類別 2:更正,資料狀態 P: 待確認,辦 理更正註銷電子債券存摺之確認(Y)或退回(N)。
		- (2)主管人員或指定人員覆核經辦員輸入資料無誤後,使用已於 本公司報表網路傳送暨查詢作業系統(e-Report)約定之有效 憑證辦理簽章,系統即完成電子債券存摺註銷之更正申請。 (憑證維護作業,請參閱本手冊第一章第六節參加人辦理帳簿 報表網路接收暨查詢作業)
	- 3.撤銷
		- (1)經辧員操作"電子債券存摺註銷確認(代切結書)"交易(交 易代號 G77,處理類別 3: 撤銷,資料狀態 P: 待確認),辦 理撤銷電子債券存摺之確認(Y)或退回(N)。
		- (2)主管人員或指定人員於線上覆核經辦員輸入資料無誤後,使 用已於集保結算所報表網路傳送暨查詢作業系統(e-Report) 約定之有效憑證辦理簽章,系統即完成電子債券存摺註銷之 撤銷申請。(憑證維護作業,請參閱本手冊第一章第六節參加 人辦理帳簿報表網路接收暨查詢作業)
	- 4.結帳

結帳人員操作"電子債券存摺資料查詢"交易(交易代號 G76),

查詢或列印「電子債券存摺資料查詢」表單,核對買賣成交單資 料與電子債券存摺註銷內容是否一致。

5.報表覆核

同債券附條件交易資料查詢(A76)之報表覆核作業。

(三)相關傳票及報表

1.電子債券存摺資料查詢。

2.債券附條件交易資料查詢。

3.債券存摺異動明細表(CT42RS、CT42)。

4.債券存摺餘額明細表(CT43RS、CT42)。

- 十九、接收債券電子交易憑證同意聲明(G80)
	- (一)使用時機
		- 1.保管機構或債券自營商同意交易對手以電子形式之交易憑 證,取代紙本交易憑證交付時使用。
		- 2.債券自營商查詢交易對手是否同意接收債券電子交易憑證時 使用。
	- (二)作業程序
		- 1.經辦員
			- (1)操作"接收債券電子交易憑證同意聲明"交易(交易代號 G80),輸入作業類別 Y:同意以上聲明,同意交易對手以 電子形式交付交易憑證。
			- (2)債券自營商欲查詢交易對手是否已同意接收電子形式之 交易憑證,得操作"接收債券電子交易憑證同意聲明"交 易(交易代號 G80),輸入欲查詢之參加人代號(查全部參加 人時輸入 9999)、作業類別 9:查詢,查詢或列印「同意 接收債券電子交易憑證參加人清單」。
		- 2.覆核人員

保管機構或債券自營商操作同意聲明,主管人員或指定人員覆 核經辦員輸入資料無誤後,使用已於集保結算所報表網路傳送 暨查詢作業系統(e-Report)約定之有效憑證辦理簽章後,交易 對手始得透過集保結算所系統提供電子形式之交易憑證。

(憑證維護作業,請參閱本手冊第一章第六節參加人辦理帳簿 報表網路接收暨查詢作業)

- (三)相關報表及傳票
	- 同意接收債券電子交易憑證參加人清單。

### 第三節 債券匯撥及賣回作業

- 一、債券跨系統匯撥轉帳(B35)
	- (一)使用時機

參加人申請將債券自集保結算所之存託系統匯撥至票券系統時使 用。

- (二)作業程序
	- 1.客戶
		- (1)持證券存摺及原留印鑑。
		- (2)屬客戶申請者,由客戶填具「債券跨系統匯撥轉帳申請書— 代支出傳票」,並簽蓋原留印鑑。
	- 2.經辦員
		- (1)屬自營商申請者,由經辦員填具「債券跨系統匯撥轉帳申請 書一代支出傳票」,並檢視填寫資料。
		- (2)操作"債券跨系統匯撥轉帳"交易(交易代號 B35,轉帳類別 1:同戶名轉帳)。
		- (3)印錄申請書上認證欄資料。
		- (4)於申請書上蓋經辦員章。
		- (5)操作「債券跨系統匯撥轉帳資料查詢」交易(交易代號 B36) 交易,列印「債券跨系統匯撥轉帳資料查詢明細表」核對。
	- 3.覆核人員
		- (1)主管人員或指定人員覆核客戶或經辦員於申請書上填寫資料 與認證內容一致後,於申請書上蓋覆核章。
		- (2)將「債券跨系統匯撥轉帳申請書—代支出傳票」留存作為結 帳之依據。
	- 4.結帳
		- (1)結帳後操作"交易流水資料查詢"交易(交易代號 033),列 印債券跨系統匯撥轉帳交易流水資料,與彙集之當日「債券 跨系統匯撥轉帳申請書—代支出傳票」核對總數是否相符。
		- (2)操作"存券交易日結資料查詢"交易(交易代號 165),列印 「存券交易異動表」或「存券交易日結單」與彙集之申請書 核對是否相符。
		- (3)傳票及流水資料作為日結單附件一併保存。
	- 5.報表覆核

參加人次一營業日應將所收到集保結算所編製之「債券交易明細

表」(CT01)或其報表檔案,與前一營業日之日結單覆核。 (三)相關傳票及報表

1.債券跨系統匯撥轉帳申請書—代支出傳票。

2.交易流水資料查詢。

3.存券交易異動表或存券交易日結單。

4.債券跨系統匯撥轉帳資料查詢明細表。

5.債券交易明細表(CT01)。

二、債券跨系統匯撥轉帳資料查詢(B36)

(一)使用時機

參加人欲查詢集保結算所之存託系統與票券系統間匯撥轉帳訊息 及處理結果時使用。

(二)作業程序

操作本交易列印「債券跨系統匯撥轉帳資料查詢明細表」核對。 (三)相關傳票及報表

1.債券跨系統匯撥轉帳申請書—代支出傳票。

2.債券跨系統匯撥轉帳資料查詢明細表。

三、自營商跨系統債券帳戶餘額資料查詢(B39)

(一)使用時機

自營商查詢集保結算所之存託系統及票券系統之債券帳戶餘額資 料時使用資料時使用。

(二)作業程序

操作本交易列印「自營商跨系統帳戶債券餘額資料查詢單」核對。 (三)相關傳票及報表

自營商跨系統帳戶債券餘額資料查詢單。

四、債券賣回交易(B63)

(一)使用時機

證券商受理債券持有人辦理債券賣回,且僅限賣回當日使用。 (二)作業程序

- 1.客戶
	- (1)客戶於賣回日前已洽發行人,並由發行人以「債券賣回資料 傳送 | 交易(交易代號 B58) 或「債券賣回資料媒體傳送 | 交 易 ( 交易代號 B58S ), 將賣回資料通知集保結算所。
	- (2)有摺戶應持證券存摺及原留印鑑〔有摺戶及無摺戶使用情形 請參考端末機操作手冊之客戶基本資料建檔(交易代號 140)〕。
	- (3)填具「債券賣回申請書(代支出傳票)」並簽蓋原留印鑑後向 往來證券商申請。
- 2.經辦員
	- (1)檢視客戶所填「債券賣回申請書(代支出傳票)」資料是否正 確,並審核簽章處是否為原留印鑑。
	- (2)操作「債券賣回交易」(交易代號 B63)。
	- (3)印錄證券存摺、申請書上認證欄資料。
	- (4)操作「債券賣回作業查詢」(交易代號 B64),列印「債券賣回 作業查詢單–證券商」核對,其「狀態別」欄位應顯示「比 對成功」;倘若「狀態別」欄位未顯示比對成功,則需查明原 因。如為證券商錯誤,則由證券商重新操作 B63 交易,如為 發行人錯誤,則由發行人操作「債券賣回資料傳送」交易(交 易代號 B58)或「債券賣回資料媒體傳送」交易(交易代號 B58S)後,再由證券商重新操作 B63 交易。
		- (5)於申請書上蓋經辦員章。
- 3.覆核人員
	- (1)主管人員或指定人員覆核經辦員所收之證券存摺、認證後之 申請書內容是否一致,審核無誤後於申請書上蓋覆核章。
	- (2)將證券存摺及申請書第二聯交客戶收執,另申請書第一聯由 參加人留存作為結帳之依據。
- 4.結帳

操作「債券賣回作業查詢」(交易代號 B64),列印「債券賣回作 業查詢單–證券商」,與彙集當日之「債券賣回申請書(代支出 傳票)」核對,並一併留存。

5.沖正

本交易不得沖正。

6.報表覆核

參加人次一營業日應將所收到集保結算所編製之「債券賣回名 冊」(CT55A)或其報表檔案,與前一營業日之「債券賣回申請書 (代支出傳票)」覆核。

## (三)相關傳票及報表

1.債券賣回申請書(代支出傳票)。

- 2.債券賣回作業查詢單–證券商。
- 3.債券賣回名冊(CT55A)。
- 五、債券賣回作業查詢(B64)
	- (一)使用時機

參加人查詢債券賣回資料時使用。

- (二)作業程序
	- 1.發行人操作「債券賣回資料傳送」(交易代號 B58)或「債券賣回 資料媒體傳送(交易代號 B58S),或證券商操作「債券賣回交易」 (交易代號 B63)後,得操作「債券賣回作業查詢」(交易代號 B64),列印「債券賣回作業查詢單—發行人」或「債券賣回作業 查詢單–證券商」查詢債券賣回明細資料。
	- 2.另發行人應於債券賣回當日操作「債券賣回作業查詢」(交易代 號 B64),列印債券賣回作業查詢單。
- (三)相關傳票及報表
	- 1.債券賣回作業查詢單—發行人。
	- 2.債券賣回作業查詢單—證券商。

### 第四節 債券分割/重組作業

一、債券分割/重組轉帳申請(B50)

(一)使用時機

自營商申請公司債暨金融債券分割/重組轉帳時使用。

(二)作業程序

1.經辦員

- (1)依向櫃檯中心申請辦理公司債暨金融債券之分割/重組相關 文件,填具「債券分割/重組轉帳申請書一代支出傳票」,檢 視「債券分割/重組轉帳申請書-代支出傳票」填寫資料是 否正確。
- (2)操作"債券分割/重組轉帳申請"交易(交易代號 B50)。
- (3)印錄申請書上認證欄資料。
- (4)於申請書上簽章。
- 2.覆核人員
	- (1)主管或指定人員覆核申請書上認證資料是否與所填資料一致 後,於申請書上簽章。
	- (2)將「債券分割/重組轉帳申請書-代支出傳票」留存作為結 帳之依據。
- 3.結帳
	- (1)得操作"債券分割/重組明細查詢"交易(交易代號 B51), 列印「債券分割/重組明細查詢單」,與彙集之「債券分割/ 重組轉帳申請書-代支出傳票」核對總數是否相符。
	- (2)操作"存券交易日結資料查詢"交易(交易代號 165),列印 「存券交易異動表」或「存券交易日結單」與彙集之申請書 核對是否相符。
	- (3)傳票作為日結單附件一併保存。
- 4.報表覆核
	- 參加人次一營業日應將所收到集保結算所編製之「債券交易明細 表」(CT01)或其報表檔案,與前一營業日之異動表或日結單覆 核。
- (三)相關傳票及報表
	- 1.債券分割/重組轉帳申請書—代支出傳票。
	- 2.債券分割/重組明細查詢單。
	- 3.存券交易異動表或存券交易日結單。

 $9-39$ 

4.債券交易明細表(CT01)

二、債券分割/重組明細查詢(B51)

(一)使用時機

自營商或中央公債交易商於申請債券分割/重組後,查詢分割/重 組明細資料時使用。

(二)作業程序

參加人操作"債券分割/重組轉帳申請"交易(交易代號 B50)或 "分割公債重組申請"交易(交易代號 B60),將債券分割/重組相 關資料通知集保結算所;或自營商或中央公債交易商經往來清算銀 行辦理公債分割後,參加人操作"債券分割/重組明細查詢"交易  $($  交易代號 B51, 查詢類別:<1>分割,<2>重組),列印「債券 分割/重組明細查詢單」核帳。

(三)相關傳票及報表

債券分割/重組明細查詢單。

- 三、分割債券利息所得稅款扣繳明細查詢/收檔(B52/B52F)
	- (一)使用時機

參加人於客戶或自行賣出分割債券辦理交割轉帳時,查詢其持有期 間利息所得稅款扣繳資料時使用。

- (二)作業程序
	- 1.經由櫃檯中心固定收益證券交易系統賣出時,於成交日後第二或 第三營業日操作"分割債券利息所得稅款扣繳明細查詢"交易 (交易代號 B52),列印「分割債券利息所得稅款扣繳明細查詢 單」,查詢賣方持有期間之利息所得稅款;經由證券商營業處所 議價賣出者,應於轉帳日辦理前揭資料查詢。
	- 2.欲以媒體收檔時,操作"分割債券利息所得稅款扣繳明細收檔" 交易(交易代號 B52F)。
	- 3.經由櫃檯中心固定收益證券交易系統賣出時,應於成交日後第四 營業日前將利息所得稅款匯至發行人指定或集保結算所往來清 算銀行之稅款扣繳專戶;經由證券商營業處所議價賣出者,應於 轉帳日後第二營業日前完成利息所得稅款匯款事宜。
- (三)相關傳票及報表

分割債券利息所得稅款扣繳明細查詢單。

- 四、分割債券利息分攤基礎表查詢(B53)
	- (一)使用時機

自營商或櫃檯中心查詢櫃檯中心經由集保連線系統傳送之利息分 攤基礎表明細資料時使用。

- (二)作業程序
	- 1.標的為公司債、金融債券或國際債券時,於櫃檯中心將分割資料 通知本公司後,操作"分割債券利息分攤基礎表查詢"交易(交 易代號 B53,查詢類別1:申請中),列印分割債券利息分攤基礎 表查詢單,與自營商編製之利息分攤基礎表核對是否相符。
	- 2.標的為公債時,於櫃檯中心經由集保連線系統傳送利息分攤基礎 表資料後,操作"分割債券利息分攤基礎表查詢"交易(交易代 號 B53,查詢類別 2:已分割),列印分割債券利息分攤基礎表查 詢單。
- (三)相關傳票及報表

分割債券利息分攤基礎表查詢單。

五、分割債券對應本金/利息債券資料查詢(B59)

(一)使用時機

參加人查詢分割債券對應之分割本金/利息債券資料時使用。 (二)作業程序

操作"分割債券對應本金/利息債券資料查詢"交易(交易代號 B59),輸入附息債券代號,列印「分割債券對應本金/利息債券資 料查詢單」核對。

(三)相關傳票及報表

分割債券對應本金/利息債券資料查詢單。

六、分割公債重組申請(B60)

(一)使用時機

自營商或中央公債交易商申請分割公債重組為附息公債時使用。 (二)作業程序

- 1.經辦員
	- (1)填具「分割公債重組申請書-代支出傳票」,倘申請重組者為 客戶時,由客戶持證券存摺及原留印鑑並填具「分割公債重 組申請書-代支出傳票」;經辦員應檢視申請書資料是否正 確。
	- (2)操作"分割公債重組申請"交易(交易代號 B60)。
	- (3)印錄申請書上認證欄資料。
	- (4)於申請書上簽章。
	- 2.覆核人員
		- (1)主管或指定人員覆核申請書上認證資料是否與所填資料一致 後,於申請書上簽章。
		- (2)將「分割公債重組申請書-代支出傳票」留存作為結帳之依 據。
	- 3.結帳
		- (1)得操作"債券分割/重組明細查詢"交易(交易代號 B51), 列印「債券分割/重組明細查詢單」,與彙集之「分割公債重 組申請書-代支出傳票」核對總數是否相符。
		- (2)操作"存券交易日結資料查詢"交易(交易代號 165),列印 「存券交易異動表」或「存券交易日結單」與彙集之申請書 核對是否相符。
		- (3)傳票作為日結單附件一併保存。
	- 4.報表覆核

參加人次一營業日應將所收到集保結算所編製之「債券交易明細 表 (CT01) 或其報表檔案,與前一營業日之異動表或日結單覆 核。

- (三)相關傳票及報表
	- 1.分割公債重組申請書—代支出傳票。
	- 2.債券分割/重組明細查詢單。
	- 3.存券交易異動表或存券交易日結單。
	- 4.債券交易明細表(CT01)。

 $9 - 45$ 

- 七、公債分割/重組訊息通知資料查詢(B61)
	- (一)使用時機

自營商或中央公債交易商申請公債分割/重組後,查詢集保結算所 與臺灣銀行收送公債分割/重組訊息及處理結果時使用。

### (二)作業程序

- 1.操作"公債分割/重組訊息通知資料查詢"交易(交易代號  $B61, \Phi$ 詢類別:<1>分割,<2>重組;收送狀況:<1>正常, <2>異常,<3>全部),列印「公債分割/重組訊息通知資料 查詢單」核對。
- 2.因故未能完成公債分割者,應通知客戶辦理相關資料調整,並由 客戶重新向往來清算銀行申請公債分割事宜;未能完成公債重組 者,應通知客戶辦理相關資料調整,並重新經集保結算所連線電 腦操作"分割公債重組申請"交易(交易代號 B60)將重組資料 通知集保結算所。

(三)相關傳票及報表

1.分割公債重組申請書-代支出傳票。

2.債券分割/重組明細查詢單。

第五節 債券私讓、繼承及贈與轉讓作業

- 一、債券轉讓(C56)
	- (一)使用時機
		- 1.客戶或參加人申請辦理債券(含轉、交換公司債/附認股權公司 債)、受益證券(不含受證券交易法第一百五十條場外交易限制 者)、資產基礎證券,且非屬私募者等有價證券之私人間直接讓 受、繼承及贈與時使用。
		- 2.銀行或票券商從事轉(交)換公司債資產交換之履約,及衍生性 商品履約標的為公司債等固定收益商品時,申請辦理有價證券撥 轉時使用。
	- (二)作業程序
		- 1.客戶
			- (1)有摺戶應持證券存摺及原留印鑑〔有摺戶及無摺戶使用情形 請參考端末機操作手冊之客戶基本資料建檔(交易代號 140)〕。
			- (2)填具「債券轉讓申請書—代支出傳票」(乙式二聯),並簽蓋 原留印鑑。
			- (3)屬繼承者
				- 甲.持繼承人印鑑及其身分證正本。
				- 乙.填具上述申請書,並於申請書簽蓋有權繼承人印鑑。
				- 丙.檢附「公開發行股票公司股務處理準則」規定之繼承相關 證明文件及遺產稅完稅或免稅證明向參加人辦理申請。惟 遺囑執行人檢具符合民法所定之方式及要件且未違反特 留分規定之遺囑辦理繼承時,則無須檢附全部繼承人分配 同意書。
			- (4)屬贈與者,持上述申請書並檢附「公開發行股票公司股務處 理準則」規定之贈與稅完稅或免稅證明等相關證明文件向參 加人辦理申請。
		- 2.經辦員辦理本項業務,應為辦理有價證券開戶、結算、交割之業 務人員
			- (1)檢視「債券轉讓申請書-代支出傳票」,客戶填寫資料是否正 確,並審核簽章處是否為原留印鑑。
			- (2)屬繼承者,經辦員除檢視客戶填寫資料是否正確外,另需審 核客戶印鑑與確認身分證明資料是否無誤。
- (3)屬贈與者,經辦員另需檢核贈與稅完稅或免稅證明等相關證 明文件是否與申請書相符。
- (4)屬自營商轉讓者,由經辦員填具「債券轉讓申請書-代支出傳 票」,得免加蓋公司印鑑。
- (5)操作"債券轉讓"交易(交易代號 C56):
	- 甲.屬私人間直接讓受者,輸入類別:1。
	- 乙.屬繼承者,輸入類別:2。
	- 丙.屬贈與者,輸入類別:3。
	- 丁.屬辦理銀行或票券商資產交換、衍生性商品履約時,輸入 類別:4。
	- 戊.非屬前揭作業者,輸入類別:5。
- (6)於申請書上認證資料。
- (7)於申請書上蓋經辦員章。
- 3.覆核人員辦理本項業務,應為辦理有價證券開戶、結算、交割之 業務人員
	- (1)主管人員或指定人員覆核客戶或經辦員所收之下列文件及申 請書上電腦認證資料是否與客戶所填資料一致後,於申請書 上蓋覆核章:
		- 甲.屬繼承者,審核繼承相關證明文件、遺產稅完稅或免稅證 明。
		- 乙.屬贈與者,另審核贈與稅完稅或免稅證明等相關證明文 件。
	- (2)證券存摺及申請書第二聯交還客戶收執,申請書第一聯留存 作為結帳之依據。
- 4.結帳
	- (1)操作「債券轉讓查詢」交易(交易代號 C57),列印「債券轉 帳查詢單」與彙集當日之「債券轉讓申請書-代支出傳票」核 對,並一併留存。
	- (2)操作"交易流水資料查詢"交易(交易代號 033),列印當日 操作"債券轉讓"交易之交易流水資料,與當日申請傳票逐 一核對。
	- (3)操作"存券交易日結資料查詢"交易(交易代號 165),列印 「存券交易異動表」或「存券交易日結單」,轉出方參加人以 彙集之「債券轉讓申請書一代支出傳票」核對;轉入方參加

人得操作"匯撥轉帳交易明細杳詢"交易(交易代號 167), 查詢滙入轉帳資料,與前項「存券交易異動表」或「存券交 易日結單」核對。

5.沖正

本交易不得沖正,故於結帳前發現操作錯誤時,應立即請客戶由 對方參加人反向匯回原帳號,並列印「匯撥轉帳交易明細資料查 詢單」留作原申請書之附件。

6.報表覆核

參加人次一營業日應將所收到集保結算所編製之「交易明細表」 (ST01)、「債券交易明細表」(CT01)或其報表檔案,與前一營 業日之日結單覆核。

- (三)相關傳票及報表
	- 1.證券存摺(繼承有價證券者得免附被繼承人證券存摺)。
	- 2.債券轉讓申請書—代支出傳票。
	- 3.債券轉讓查詢單。
	- 4.交易流水資料查詢。
	- 5.存券交易異動表或存券交易日結單。
	- 6.匯撥轉帳交易明細資料查詢單。
	- 7.交易明細表(ST01)、債券交易明細表(CT01)。

二、債券轉讓查詢(C57)

(一)使用時機

參加人欲查詢債券(含轉、交換公司債/附認股權公司債)、受益 證券、資產基礎證券,且非屬私募者等有價證券之私人間直接讓 受、繼承、贈與及履約或其他作業轉讓資料時使用。

(二)作業程序

操作"債券轉讓查詢"交易(交易代號C57),依交易列示項目,輸 入相關作業內容,列印「債券轉讓查詢單」核對。

(三)相關報表

債券轉讓查詢單。

# 第六節 中央銀行融通作業

一、中央銀行融通設質交付(K85)

(一)使用時機

客戶或參加人(其身份為金融機構)集中保管之有價證券辦理中央 銀行貼放融通/日間透支質權設定時使用。

(二)作業程序

1.客戶

- (1)有摺戶應持證券存摺及原留印鑑〔有摺戶及無摺戶使用情形 請參考端末機操作手冊之客戶基本資料建檔(交易代號 140)〕。
- (2)填具「中央銀行融通設質交付帳簿劃撥申請書」並簽蓋原留 印鑑後向往來參加人申請轉帳;倘客戶為參加人免簽蓋原留 印鑑。
- 2.經辦員
	- (1)檢視客戶所填寫之「中央銀行融通設質交付帳簿劃撥申請書」 資料是否正確,並審核簽章處是否為原留印鑑。
	- (2)操作「中央銀行融通設質交付」交易(交易代號 K85)。
	- (3)印錄證券存摺、申請書上認證欄資料。
	- (4)操作「中央銀行融通設質異動資料查詢」交易(交易代號 K86) 列印「中央銀行融通設質異動資料查詢單」與申請書核對。 (5)於申請書上蓋經辦員章。
	-
- 3.覆核人員
	- (1)主管人員或指定人員覆核經辦員所收之證券存摺、認證後之 申請書內容是否一致,審核無誤後於申請書上蓋覆核章。
	- (2)將證券存摺交客戶收執,「中央銀行融通設質交付帳簿劃撥申 請書」由參加人留存作為結帳之依據。
- 4.結帳

操作「中央銀行融通設質明細資料查詢」交易(交易代號 K87) 列印「中央銀行融通設質明細資料查詢單」與彙集當日之「中央 銀行融通設質交付帳簿劃撥申請書」核對,並一併留存。

5.沖正

本交易不得沖正。於結帳前後發現錯誤時,應立即通知客戶辦理 質權解除。

6.報表覆核

參加人次一營業日應將所收到集保結算所編製之「債券交易明細 表」(CT01)或其報表檔案,及「有價證券設質交付異動帳簿劃 撥明細表-央行短期融通」(CT111)或其報表檔案,與前一營業 日之「中央銀行融通設質交付帳簿劃撥申請書」覆核。

- (三)相關傳票及報表
	- 1.中央銀行融通設質交付帳簿劃撥申請書。
	- 2.中央銀行融通設質異動資料查詢單。
	- 3.中央銀行融通設質明細資料查詢單。
	- 4.債券交易明細表(CT01)。
	- 5.有價證券設質交付異動帳簿劃撥明細表–央行短期融通  $(CT111)$ 。

二、中央銀行融通設質異動資料查詢(K86)

(一)使用時機

參加人欲查詢自己或其客戶某段時間內辦理中央銀行融通設質交 付或質權解除之異動資料時使用。

(二)作業程序

操作「中央銀行融通設質異動資料查詢」交易(交易代號 K86),列 印中央銀行融通設質異動資料查詢單。

(三)相關傳票及報表

中央銀行融通設質異動資料查詢單

三、中央銀行融通設質明細資料查詢(K87)

(一)使用時機

參加人欲查詢自己或其客戶辦理中央銀行融通設質交付之餘額明 細資料時使用。

(二)作業程序

操作「中央銀行融通設質明細資料查詢」交易(交易代號 K87),列 印中央銀行融通設質明細資料查詢單。

(三)相關傳票及報表

中央銀行融通設質明細資料

### 第七節 公務保證及繳存準備作業

- 一、公務保證及繳存準備通知(B70)
	- (一)使用時機

客戶或參加人(以下簡稱提供人)集中保管之有價證券辦理公務保 證及繳存準備時使用。

- (二)作業程序
	- 1.客戶
		- (1)有摺戶應持證券存摺及原留印鑑(有摺戶及無摺戶使用情形 請參考端末機操作手冊之客戶基本資料建檔(交易代號 140)。
		- (2)填具「公務保證/繳存準備申請書-代支出傳票」二聯並簽 蓋原留印鑑後向往來參加人申請轉帳。
	- 2.經辦員
		- (1)檢視「公務保證/繳存準備申請書-代支出傳票」客戶填寫 資料是否正確,並審核簽章處是否為原留印鑑。
		- (2)操作"公務保證/繳存準備通知"交易(交易代號 B70)。
		- (3)印錄證券存摺、申請書上認證欄資料及公務保證或繳存準備 登記證明書。
		- (4)操作"公務保證/繳存準備異動資料查詢"交易(交易代號 B74)列印「公務保證/繳存準備異動資料查詢單」與申請書 核對。
		- (5)於申請書上蓋經辦員章。
	- 3.覆核人員
		- (1)主管人員或指定人員覆核經辦員所收之證券存摺、認證後之 申請書及公務保證或繳存準備登記證明書內容是否一致,審 核無誤後於申請書上蓋覆核章及於登記證明書上蓋用公司章 戳。
		- (2)將「公務保證/繳存準備申請書-代支出傳票」客戶收執聯、 用印後之登記證明書二聯連同證券存摺交客戶收執,並將「公 務保證/繳存準備申請書-代支出傳票」參加人留存聯作為 結帳之依據。
	- 4.結帳

操作"公務保證/繳存準備明細資料查詢"交易(交易代號 B71) 列印「公務保證明細資料查詢單」或「繳存準備明細資料查詢單」 與彙集之當日「公務保證/繳存準備申請書一代支出傳票」核

對,並一併保存。

5.沖正

本交易不得沖正,故於結帳前或事後發現錯誤時,應立即請客戶 檢附原公務保證或繳存準備登記證明書二聯,由收受人之參加人 操作"公務保證/繳存準備退回轉帳通知"(交易代號 B72,選 項 1:登記退回)反向轉回原帳戶,並操作"公務保證/繳存準 備異動資料查詢"交易(交易代號 B74)列印「公務保證/繳存 準備異動資料查詢單」留作原申請書之附件。

6.報表覆核

參加人次一營業日應將所收到集保結算所編製之「債券交易明細 表」(CT01)或其報表檔案,與前一營業日之「公務保證明細資 料查詢單」或「繳存準備明細資料查詢單」及「公務保證/繳存 準備異動資料查詢單」覆核。

- (三)相關傳票及報表
	- 1.公務保證/繳存準備申請書-代支出傳票(提供人之參加人)。
	- 2.公務保證或繳存準備登記證明書。
	- 3.公務保證/繳存準備異動資料查詢單。
	- 4.公務保證明細資料查詢單或繳存準備明細資料查詢單。
	- 5.債券交易明細表(CT01)。
- 二、公務保證/繳存準備明細資料查詢(B71)
	- (一)使用時機
		- 參加人查詢公務保證及繳存準備餘額資料時使用。
	- (二)作業程序
		- 操作"公務保證/繳存準備明細資料查詢"交易(交易代號 B71, 查詢公務保證類別選 1,賠償準備選 2,信託資金準備選 3,提供 人之參加人查詢時查詢單位欄選 1,收受人之參加人查詢時查詢單 位欄選 2),列印公務保證明細資料查詢單或繳存準備明細資料查 詢單。
	- (三)相關傳票及報表
		- 1.公務保證/繳存準備申請書-代支出傳票(提供人之參加人)。 2.公務保證明細資料查詢單或繳存準備明細資料查詢單。
- 三、公務保證及繳存準備退回轉帳通知(B72)
	- (一)使用時機

提供人辦妥公務保證及繳存準備作業後發現錯誤,或收受人之參加 人辦妥公務保證及繳存準備塗銷作業後發現錯誤,需退回轉帳時使 用。

- (二)作業程序
	- 1.登記退回
		- (1)經辦員
			- 甲.提供人向其往來參加人辦妥公務保證及繳存準備作業後 發現錯誤時,應檢附原公務保證或繳存準備登記證明書二 聯,向收受人之參加人申請退回轉帳。
			- 乙.經辦員操作"公務保證/繳存準備異動資料查詢"交易 (交易代號 B74),列印「公務保證/繳存準備異動資料 查詢單」與前述登記證明書核對。
			- 丙.經辦員審核無誤後填具「公務保證/繳存準備退回轉帳申 請書-代支出傳票」,並操作"公務保證/繳存準備退回 轉帳通知"交易(交易代號 B72,類別選 1. 登記退回)。
			- 丁.印錄申請書上認證欄資料。

戊.於申請書上蓋經辦員章。

- 2.塗銷退回
	- (1)經辦員
		- 甲.經辦員辦妥公務保證及繳存準備塗銷作業後發現錯誤 時,應收回原公務保證或繳存準備登記塗銷證明書二聯, 並填具「公務保證/繳存準備退回轉帳申請書-代支出傳 票」及操作"公務保證/繳存準備退回轉帳通知"交易 (交易代號 B72,類別選 2.塗銷退回)。
		- 乙.印錄申請書上認證欄資料。

丙.於申請書上蓋經辦員章。

- (2)覆核人員
	- 甲.主管人員或指定人員覆核經辦員認證後之申請書、原公務 保證或繳存準備登記塗銷諮明書與「公務保證/繳存準備 異動資料查詢單 內容是否一致,並於申請書上蓋覆核章。
	- 乙.將「公務保證/繳存準備退回轉帳申請書-代支出傳票」 作為結帳之依據。

3.結帳

操作"公務保證/繳存準備異動資料查詢"交易(交易代號 B74) 列印「公務保證/繳存準備異動資料查詢單」與彙集之當日「公 務保證/繳存準備退回轉帳申請書一代支出傳票」核對,並一併 保存。

4.沖正

本交易不得沖正。

5.報表覆核

參加人次一營業日應將所收到集保結算所編製之「債券交易明細 表」(CT01)或其報表檔案,與前一營業日之「公務保證/繳存 準備異動資料查詢單」覆核。

- (三)相關傳票及報表
	- 1.公務保證/繳存準備退回轉帳申請書-代支出傳票。
	- 2.公務保證/繳存準備異動資料查詢單。
	- 3.公務保證或繳存準備登記塗銷證明書。

4.債券交易明細表(CT01)。
- 四、公務保證及繳存準備塗銷通知(B73)
	- (一)使用時機
	- 客戶或參加人於辦理公務保證及繳存準備塗銷轉帳時使用。 (二)作業程序
		- 1.客戶
			- (1)提供人填具「公務保證/繳存準備塗銷申請書-代支出傳票」 二聯並簽章,向收受人之參加人辦理。
			- (2)收受人應於前揭申請書簽蓋留存印鑑或簽名,收受人之參加 人為保管銀行者,提供人應另檢附主管機關核准塗銷之文件。
		- 2.經辦員
			- (1)檢視「公務保證/繳存準備塗銷申請書-代支出傳票」客戶 填寫資料是否正確,並審核收受人簽章處是否為原留印鑑。
			- (2)操作"公務保證/繳存準備塗銷通知"交易(交易代號 B73)。
			- (3)印錄申請書上認證欄資料及公務保證或繳存準備登記塗銷證 明書。
			- (4)於申請書上蓋經辦員章。
			- (5)列印「公務保證/繳存準備異動資料查詢單」核對。
		- 3.覆核人員
			- (1)主管人員或指定人員覆核經辦員認證後之申請書、公務保證 或繳存準備登記塗銷證明書與「公務保證/繳存準備異動資 料查詢單 | 內容是否一致,審核無誤後於申請書上蓋覆核章 及於公務保證或繳存準備登記塗銷證明書蓋用公司章戳。
			- (2)將「公務保證/繳存準備塗銷申請書-代支出傳票」客戶收 執聯及用印後之公務保證或繳存準備登記塗銷證明書二聯交 提供人收執,並將「公務保證/繳存準備塗銷申請書一代支 出傳票」參加人留存聯作為結帳之依據。
		- 4.結帳

操作"公務保證/繳存準備異動資料查詢"交易(交易代號 B74),列印「公務保證/繳存準備異動資料查詢單」與彙集之當 日「公務保證/繳存準備塗銷申請書-代支出傳票」核對,並一 併保存。

5.沖正

本交易不得沖正,故於結帳前或事後發現錯誤時,參加人應操作 公務保證/繳存準備退回轉帳通知 (交易代號 B72,選項 2:塗 銷退回)反向轉回原帳戶,並列印「公務保證/繳存準備異動資 料查詢單」留作原申請書之附件。

6.報表覆核

參加人次一營業日應將所收到集保結算所編製之「債券交易明細 表」(CT01)或其報表檔案,與前一營業日之「公務保證/繳存 準備異動資料查詢單」覆核。

- (三)相關傳票及報表
	- 1.公務保證/繳存準備塗銷申請書-代支出傳票。
	- 2.公務保證或繳存準備登記塗銷證明書。
	- 3.公務保證/繳存準備異動資料查詢單。
	- 4.債券交易明細表(CT01)。

五、公務保證/繳存準備異動資料查詢(B74)

(一)使用時機

提供人及收受人之參加人於查詢公務保證/繳存準備相關異動資 料時使用。

(二)作業程序

操作"公務保證/繳存準備異動資料查詢"交易(交易代號 B74), 列印「公務保證/繳存準備異動資料查詢單」核對。

(三)相關傳票及報表

公務保證/繳存準備異動資料查詢單。

- 六、公務保證及繳存準備移轉性塗銷通知(B75)
	- (一)使用時機
		- 參加人依法院執行命令處分提供物時使用。
	- (二)作業程序
		- 1.經辦員
			- (1)收到法院委託證券商於櫃檯買賣中心交易系統賣出通知及證 券商已賣出成交通知後,填具「公務保證/繳存準備移轉性 塗銷申請書-代支出傳票」,並操作"公務保證/繳存準備移 轉性塗銷通知"交易(交易代號 B75,選項1:轉入法院拍賣 帳戶)。
			- (2)收到法院拍賣通知且以議價方式賣出者,填具「公務保證/ 繳存準備移轉性塗銷申請書-代支出傳票」,並操作"公務保 證/繳存準備移轉性塗銷通知"交易(交易代號 B75,選項 2:議價買賣)。
			- (3)收到法院將提供物轉入拍定人帳戶通知後,填具「公務保證 /繳存準備移轉性塗銷申請書-代支出傳票」,並操作"公務 保證/繳存準備移轉性塗銷通知"交易(交易代號 B75,選 項 3:轉入拍定人帳戶)。
			- (4)印錄申請書上認證欄資料及公務保證或繳存準備移轉性塗銷 證明書。
			- (5)於申請書上蓋經辦員章。
			- (6)列印「公務保證/繳存準備異動資料查詢單」核對。
		- 2.覆核人員
			- (1)主管人員或指定人員覆核經辦員認證後之申請書、公務保證 或繳存準備移轉性塗銷證明書與「公務保證/繳存準備異動 資料查詢單 | 內容是否一致,審核無誤後於申請書上蓋覆核 章及於公務保證或繳存準備移轉性塗銷證明書上蓋用公司章 戳。
			- (2)將「公務保證/繳存準備移轉性塗銷申請書-代支出傳票」 客戶收執聯及用印後之公務保證或繳存準備移轉性塗銷證明 書二聯交提供人收執,「公務保證/繳存準備移轉性塗銷申請 書-代支出傳票」參加人留存聯作為結帳之依據。
		- 3.結帳
			- 操作"公務保證/繳存準備異動資料查詢"交易(交易代號

B74),列印「公務保證/繳存準備異動資料查詢單」與彙集之當 日「公務保證/繳存準備移轉性塗銷申請書一代支出傳票」核 對,並一併保存。

4.沖正

本交易不得沖正,故發現錯誤時應請對方參加人客戶填具「存券 匯撥申請書-代支出傳票」或「存券更正轉帳憑單-代支出傳票」, 由參加人填具「參加人操作受限制連線交易申請書」向本公司申 請放行。並操作存券匯撥交易(交易代號 130 或 131)反向轉回 原帳戶。

- 5.報表覆核
	- 參加人次一營業日應將所收到集保結算所編製之「債券交易明細 表」(CT01)或其報表檔案,與前一營業日之「公務保證/繳存 準備異動資料查詢單」覆核。
- (三)相關傳票及報表
	- 1.公務保證/繳存準備移轉性塗銷申請書-代支出傳票。
	- 2.公務保證或繳存準備移轉性塗銷證明書。
	- 3.公務保證/繳存準備異動資料查詢單。

### 第八節 外幣計價債券

- 一、國際債券交割撥轉(A42)
	- (一)使用時機
	- 證券自營商透過國際債券交易系統交易,存券不足交割時使用。
	- (二)作業程序
		- 1.成交日後第一營業日,列印「國際債券交割資料查詢」(交易代 號 A43)查詢買賣交割資料。
		- 2. 成交日後第三營業日下午 1 時 30 前,操作「國際債券交割資料 查詢」(交易代號 A43),查詢買賣交割資料,確認國際債券餘額 不足後,應於當日下午1時30前,操作本交易「國際債券交割 撥轉」(交易代號 A42)辦理應付標的撥轉。
		- 3.列印「國際債券交割資料查詢」(交易代號 A43)查詢國際債券撥 付情形。
	- (三)相關傳票及報表

國際債券交割資料查詢。

二、國際債券交割資料查詢(A43)

(一)使用時機

櫃檯中心及證券自營商查詢國際債券之買賣交割資料及撥付情形 時使用。

(二)作業程序

成交日後第一營業日,操作本交易列印「國際債券交割資料查詢」 (交易代號 A43)查詢買賣交割資料及撥付情形。

(三)相關傳票及報表

國際債券交割資料查詢。

- 三、外幣計價債券跨國匯撥申請(G13/G13S)
	- (一)使用時機

參加人或其客戶申請將登錄於外國保管、劃撥或結算機構之外幣計 價債券由其保管劃撥帳戶匯出至國外保管、劃撥或結算機構帳戶, 或由國外保管、劃撥或結算機構帳戶匯入至其保管劃撥帳戶時使 用。

- (二)作業程序
	- 1.客戶
		- (1)匯出方客戶為有摺戶時,應持證券存摺及原留印鑑〔有摺戶 及無摺戶使用情形請參考端末機操作手冊之客戶基本資料建 檔(交易代號 140)〕。
		- (2)填具「外幣計價債券跨國匯撥申請書」並簽蓋原留印鑑後向 往來參加人申請;倘客戶為參加人得免簽蓋公司印鑑。
		- (3)前述「外幣計價債券跨國匯撥申請書」交割序號欄位,於辦 理跨國匯撥申請時不需填寫,將於申請書認證時由系統直接 編制;於辦理跨國匯撥撤銷作業時,應填寫辦理跨國匯撥申 請時,由「外幣計價債券跨國匯撥申請書」認證欄位編制之 交割序號。
	- 2.經辦員
		- (1)檢視客戶所填寫之「外幣計價債券跨國匯撥申請書」資料是 否正確,並審核簽章處是否為原留印鑑。
		- (2)確定該帳戶已操作「債券買賣存戶類別編號鍵檔」(交易代號 B41)。
		- (3)操作「外幣計價債券跨國匯撥申請」交易(交易代號 G13), 將申請跨國匯出或跨國匯入資料通知本公司。倘為申請跨國 匯出時,系統自動圈存匯出數額。
		- (4)印錄證券存摺及「外幣計價債券跨國匯撥申請書」上認證欄 資料。
		- (5)於「外幣計價債券跨國匯撥申請書」上蓋經辦員章。
	- 3.覆核人員
		- (1)主管人員或指定人員覆核經辦員所收之證券存摺、認證後之 「外幣計價債券跨國匯撥申請書」內容是否一致,審核無誤 後於申請書上蓋覆核章。
		- (2)將證券存摺交客戶收執,申請書留存作為結帳之依據。

4.結帳

- (1)操作「外幣計價債券跨國匯撥查詢」交易(交易代號 G14), 列印「外幣計價債券跨國匯撥查詢單」,與彙集當日之「外幣 計價債券跨國匯撥申請書」核對,並一併留存。
- (2)操作"交易流水資料查詢"交易(交易代號 033),列印當日 操作"外幣計價債券跨國匯撥申請"交易之交易流水資料, 與當日申請之「外幣計價債券跨國匯撥申請書」逐一核對。
- (3)操作"存券交易日結資料查詢"交易(交易代號 165),列印 「存券交易異動表」或「存券交易日結單」,以彙集之「外幣 計價債券跨國匯撥申請書」核對。
- (4)倘為跨國匯出時,匯出方參加人另可操作「控管資料查詢」 交易(交易代號350),列印「客戶凍結資料查詢」,查詢被圈 存之匯出數額。倘為跨國匯入,匯入方參加人得操作"匯撥 轉帳交易明細查詢"交易(交易代號167),列印「匯撥轉帳 交易明細資料查詢單」,查詢滙入轉帳資料(備註欄位交易代 號 G16),與前項「存券交易異動表」或「存券交易日結單」 核對。
- (5)參加人結帳後,本公司仍得辦理入/扣帳。
- 5.沖正

本交易不得沖正。

6.報表覆核

參加人次一營業日應將所收到集保結算所編製之「債券交易明細 表」(CT01)或其報表檔案,與前一營業日之「存券交易異動表」 或「存券交易日結單」覆核。

#### (三)相關傳票及報表

1.外幣計價債券跨國匯撥申請書。

- 2.外幣計價債券跨國匯撥查詢單。
- 3.客戶凍結資料查詢。
- 4.交易流水資料查詢。
- 5.存券交易異動表或存券交易日結單。
- 6.匯撥轉帳交易明細資料查詢單。
- 7.債券交易明細表(CT01)。

四、外幣計價債券跨國匯撥查詢(G14)

(一)使用時機

參加人或集保結算所查詢外幣計價債券跨國匯撥申請交易明細時 使用。

- (二)作業程序
	- 1. 操作"外幣計價債券跨國匯撥查詢"交易(交易代號 G14), 依 交易列示項目,輸入相關作業內容,列印或收檔「外幣計價債券 跨國匯撥查詢單」核對跨國匯撥資料。
	- 2.狀態
		- (0)待處理(含匯撥申請中及撤銷申請中)
			- A.匯撥申請中:參加人操作 G13 申請,狀態出現「匯撥申請」 參加人於狀態「匯撥申請中」操作 G13 撤銷,狀態由「匯 撥申請中」變更為「撤銷成功」。
			- B.撤銷申請中:參加人於狀態「匯撥處理中」操作 G13 撤銷, 狀態由「匯撥處理中」變更為「撤銷申請中」。
		- (1)匯撥處理中
			- A.參加人操作 G13 申請,本公司受理申請,狀態由「匯撥申 請中」變更為「匯撥處理中」。
			- B.本公司於狀態「撤銷申請中」退回參加人撤銷作業,狀態 由「撤銷申請中」變更為「匯撥處理中」。
		- (2)匯撥成功:本公司於狀態「匯撥處理中」辦理轉帳作業,狀 態由「匯撥處理中」變更為「匯撥成功」。
		- (3)撤銷成功:本公司於狀態「撤銷申請中」受理參加人撤銷作 業,狀態由「撤銷申請中」變更為「撤銷成功」。
		- (4)匯撥失敗:本公司於狀態「匯撥處理中」退回參加人申請作 業,狀態由「匯撥處理中」變更為「匯撥失敗」。
		- (5)全部:表示可查詢上述所有狀況。
- (三)相關報表

外幣計價債券跨國匯撥查詢單。

- 五、國際債券免臨櫃交割議價買賣資料查詢(B95)
	- (一)使用時機

證券商營業處所議價買賣國際債券,符合櫃買中心「外幣計價國際 債券管理規則」所定免臨櫃交割條件者,賣方客戶與買方自營商以 議價買賣國際債券後(買賣斷交易),客戶應通知賣方參加人,辦 理國際債券免臨櫃交割作業。賣方參加人於交割日使用本交易,查 詢客戶之交易對手(買方自營商)透過櫃買中心傳輸之交易資料, 並將查詢結果與客戶通知之交割資料核對是否相符。

(二)作業程序

操作"國際債券免臨櫃交割議價買賣資料查詢"交易(交易代號 B95),列印「國際債券免臨櫃交割議價買賣資料查詢」,並核對客 戶通知內容是否相符。如有不符,應立即通知客戶;如核對相符, 應操作"國際債券免臨櫃交割議價買賣轉帳資料通知"交易(交易 代號 B96), 辦理國際債券免臨櫃交割作業。

(三)相關傳票及報表

國際債券免臨櫃交割議價買賣資料查詢。

- 六、國際債券免臨櫃交割議價買賣轉帳資料通知(B96)
	- (一)使用時機

賣方客戶與買方自營商以議價買賣國際債券時(買賣斷交易),由 賣方參加人使用本交易將該議價賣出國際債券撥入買方自營商集 保帳戶。

- (二)作業程序
	- 1.經辦員
		- (1)屬客戶賣出者,由經辦員填具「債券議價買賣轉帳申請書— 代支出傳票」,並檢視填寫資料與成交資料是否相符。
		- (2)依據「國際債券免臨櫃交割議價買賣資料查詢」,操作"國際 債券免臨櫃交割議價買賣轉帳資料通知"交易(交易代號 B96)。
		- (3)印錄申請書上認證欄資料。
		- (4)於申請書上蓋經辦員章。
	- 2.覆核人員
		- (1)主管人員或指定人員覆核經辦員於申請書上填寫資料與認證 內容是否一致,於申請書上蓋覆核章。
		- (2)將「債券議價買賣轉帳申請書—代支出傳票」留存作為結帳 之依據。
	- 3.結帳
		- (1)結帳後操作"交易流水資料查詢"交易(交易代號 033),列 印債券議價買賣轉帳資料通知交易流水資料,與當日彙集之 「債券議價買賣轉帳申請書—代支出傳票」核對總數是否相 符。
		- (2)操作"存券交易日結資料查詢"交易(交易代號 165),列印 「存券交易異動表」或「存券交易日結單」與彙集之申請書 核對是否相符。
		- (3)傳票及流水資料作為日結單附件一併保存。
	- 4.報表覆核

參加人於次一營業日,列印集保結算所編製之「債券交易明細表」 (CT01)或其報表檔案,與前一營業日之日結單覆核。

- (三)相關傳票及報表
	- 1.債券議價買賣轉帳申請書—代支出傳票。
	- 2.交易流水資料查詢。

3.存券交易異動表或存券交易日結單。 4.分割債券議價附條件轉帳資料查詢單。

5.債券交易明細表(CT01)。

七、外幣計價債券還本付息匯款結果不成功查詢(A93)

(一)使用時機

參加人查詢外幣計價債券還本付息匯款結果不成功之明細,以利參 加人通知客戶辦理重匯作業。

(二)作業程序

操作"外幣計價債券還本付息匯款結果不成功查詢"交易(交易代 號 A93),列印「外幣計價債券還本付息匯款結果不成功查詢單」。 (三)相關傳票及報表

外幣計價債券還本付息匯款結果不成功查詢單。

八、外幣計價債券還本付息款項重匯申請作業(A94)

(一)使用時機

外幣計價債券還本付息匯款結果不成功者(客戶或自營商),應更 正外幣存款帳號及英文戶名等資料後,提出重匯申請。

- (二)作業程序
	- 1.客戶
		- (1)持原留印鑑。
		- (2)變更外幣存款帳戶資料,需檢附外幣存款帳戶存摺影印本。
		- (3)由客戶填具「外幣計價債券還本付息款項重匯申請書」,並簽 蓋原留印鑑。
	- 2.經辦員
		- (1)屬自營商申請者,由經辦員填具「外幣計價債券還本付息款 項重匯申請書」;屬客戶申請者,由客戶填具「外幣計價債券 還本付息款項重匯申請書」。
		- (2)經辦員依據「外幣計價債券還本付息款項重匯申請書」之外 幣存款帳戶及英文戶名資料,先操作「款項劃撥基本資料建 檔」交易(交易代號 159)建立外幣存款帳戶資料,且操作 「信託/全委/英文戶名資料維護」交易(交易代號 179)建 立英文戶名資料,再操作"外幣計價債券還本付息款項重匯 申請作業"交易(交易代號A94,處理類別1:新增)。
		- (3)印錄申請書上認證欄資料。
		- (4)於申請書上蓋經辦員章。
		- (5)如為查詢外幣計價債券還本付息款項重匯申請作業者,處理 類別輸入 3:查詢,列印「外幣計價債券還本付息款項重匯 查詢單」參考。欲取消外幣計價債券還本付息款項重匯申請 作業者,處理類別輸入 2:刪除,如主管執行外幣計價債券 還本付息款項重匯放行作業"交易後(交易代號 A95),無法 執行刪除功能。
- (三)相關傳票及報表
	- 1.外幣計價債券還本付息款項重匯申請書。
	- 2.外幣計價債券還本付息款項重匯查詢單。
- 九、外幣計價債券還本付息款項重匯放行作業(A95)
	- (一)使用時機

外幣計價債券還本付息匯款結果不成功者(客戶或自營商)申請重 匯時,經辦人員於完成 A94 交易後,須經主管人員或指定人員放行, 本公司將通知款項收付銀行辦理重匯作業。

- (二)作業程序
	- 1.主管人員或指定人員依據「外幣計價債券還本付息款項重匯申請 書,操作"外幣計價債券還本付息款項重匯放行作業"交易(交 易代號 A95),通知款項收付銀行重匯。
	- 2.主管人員或指定人員於申請書上蓋章,並將申請書留存。
- 十、外國集保機構匯撥交易(C58)
	- (一)使用時機
		- 1.參加人(或其客戶)申請將登錄於本公司之國際債券匯撥至外國 保管、劃撥或結算機構之保管劃撥帳戶(戶別:58)時使用。
		- 2.外國保管、劃撥或結算機構(或其參加人)申請將登錄於本公司之 國際債券由其保管劃撥帳戶(戶別:58)匯撥至其他參加人(或 其客戶)之保管劃撥帳戶時使用。
	- (二)作業程序
		- 1.客戶
			- (1)轉出方為有摺戶時,應持證券存摺及原留印鑑辦理。
			- (2)填具「外國集保機構匯撥申請書-代支出傳票」,並簽蓋原留 印鑑後向往來參加人申請;倘客戶為參加人免持證券存摺及 簽蓋原留印鑑。
		- 2.經辦員
			- (1)檢視客戶所填寫之「外國集保機構匯撥申請書-代支出傳票」 資料是否正確,並審核簽章處是否為原留印鑑。
			- (2)操作「外國集保機構匯撥交易」(交易代號 C58)。
			- (3)印錄申請書認證欄資料,印錄證券存摺,摘要欄顯示「外國 集保匯撥」
			- (4)於申請書上簽蓋經辦員章。
			- (5)操作「外國集保機構匯撥交易查詢」(交易代號 C59),列印 外國集保機構匯撥交易查詢單,查詢國際債券撥付情形。
		- 3.覆核人員
			- (1)主管人員或指定人員覆核經辦員所收之證券存摺及傳票資料 是否一致,並於申請書上簽章。
			- (2)證券存摺交客戶收執,「外國集保機構匯撥申請書-代支出傳 票」由參加人留存作為結帳之依據。
		- 4.結帳

操作「存券交易日結資料查詢」交易(交易代號 165),列印「存 券交易異動表」或「存券交易日結單」與彙集當日之「外國集保 機構匯撥申請書-代支出傳票」核對。

5.沖正

本交易不得沖正。

6.報表覆核

參加人次一營業日應將所收到集保結算所編製之「債券交易明細 表」(CT01),與前一營業日之「存券交易異動表」或「存券交易 日結單」覆核。

(三)相關傳票及報表

1.外國集保機構匯撥申請書-代支出傳票。

- 2.存券交易異動表或存券交易日結單。
- 3.債券交易明細表(CT01)。
- 十一、外國集保機構匯撥交易查詢(C59)
	- (一)使用時機

國際債券登錄於本公司者,外國保管、劃撥或結算機構(或其參 加人)與其他參加人間完成轉帳作業後,雙方參加人得透過本項 交易查詢匯撥交易明細資料時使用。

### (二)作業程序

- 1.參加人操作「外國集保機構匯撥交易查詢」(交易代號 C59), 列印「外國集保機構匯撥交易查詢單」,查詢國際債券匯撥狀 況。
- 2.外國保管、劃撥或結算機構(或其參加人)申請將登錄於本公司 之國際債券由其保管劃撥帳戶(戶別:58)匯撥至自營商之保 管劃撥帳戶時,債券自營商應注意財政部 103 年 4 月 2 日台財 稅字第 10304520950 號令之相關扣繳規定。
- (三)相關報表

外國集保機構匯撥交易查詢單。

十二、預估外幣計價債券還本付息金額及預計入帳日期查詢(A17)

(一)使用時機

參加人或集保結算所查詢外幣計價債券還本付息金額及預估入 帳日期時使用。

(二)作業程序

集保公司操作還本付息分配作業後,集保公司及參加人操作「預 估外幣計價債券還本付息金額及預計入帳日期查詢」(交易代號 A17),查詢外幣計價債券還本付息金額及預計入帳日期等資訊。

## 第九節 還本付息作業

- 一、債券基本資料維護(A15)
	- (一)使用時機
		- 參加人查詢有關債券基本資料及還本付息資料使用。
	- (二)作業程序
		- 1.操作"債券基本資料維護"交易(交易代號 A15),列印「債券基 本資料及還本付息資料查詢」。
		- 2.該查詢單列示有關該債券之最小發行面額/發行總額、還本付息 期次、還本付息日、實際付款日、還本金額、還本金額註記、付 息金額、付息金額確定註記、異常備註等相關資訊。
	- (三)相關傳票及報表

債券基本資料及還本付息資料查詢。

二、債券本息兌領機構查詢(A19)

(一)使用時機

參加人欲查詢債券本息兌領機構基本資料時使用。

(二)作業程序

操作"債券本息兌領機構查詢"交易(交易代號 A19),列印「本息 兌領機構資料查詢單」參考。

(三)相關傳票及報表

本息兌領機構資料查詢單。

- 三、本息兌領結果查詢(B48)
	- (一)使用時機

參加人欲查詢集保結算所代辦債券本息兌領之結果時使用。 (二)作業程序

1.經辦員操作本交易列印「本息兌領結果資料查詢單」核對。

- 2.經辦員發現本息兌領結果資料異常時,應通知客戶辦理款項劃撥 帳號資料更新事宜,並即時操作「客戶款項劃撥帳號資料通知」 交易(交易代號 B49),由集保轉通知兌償管理銀行辦理本息撥 付。
- (三)相關傳票及報表

本息兌領結果資料查詢單。

- 四、客戶款項劃撥帳號資料通知(B49)
	- (一)使用時機

參加人發現本息兌領結果資料異常,並通知客戶辦理款項劃撥帳號 資料更新後,即時將客戶款項劃撥帳號資料通知兌償管理銀行辦理 還本付息時使用。

- (二)作業程序
	- 1.經辦員
		- (1)經辦員即操作本交易通知兌償管理銀行辦理本息撥付。
		- (2)操作本息兌領結果查詢交易(交易代號 B48),列印「本息兌 領結果資料查詢單」核對。
	- 2.覆核人員

(1)主管或指定人員核對本息兌領結果資料查詢單內容是否正 常。

- (2)本息兌領結果資料查詢單留存。
- (三)相關傳票及報表

本息兌領結果資料查詢單。

五、一般債券還本付息作業

(一)作業程序

- 1.本公司於公司債、金融債等一般債券發行條件所訂定之還本付息 日前四營業日起至前二營業日止,分別編製「債券所有人基本資 料建置一覽表 (ST274), 提供參加人核對其客戶款項劃撥帳號 及戶籍地址等資料,如有缺漏或錯誤參加人應儘速通知客戶辦理 補正。
- 2.本公司於依據還本付息日前一營業日日終餘額彙總編製「債券所 有人名冊」(CTN60)及「已繳回實體債券號碼清冊」(CT93),於 還本付息日通知本息兌領機構。
- 3.債券為 PO 及 IO 時,本公司依據還本付息日前一營業日日終餘額 另編製「分割債券利息所得稅款扣(免)繳清冊」(CT61)予本 息兌領機構。
- 4.債券自營商承作附條件交易之到期日等於還本日時,本公司於還 本付息日依據自營商辦理附條件履約之資料,分別於還本日下午 二時三十分及五時,彙總編製之債券所有人名冊,提供本息兌領 機構於報表網路傳送暨查詢作業系統使用本公司認可之憑證收 取「債券所有人名冊(14:30 補充兌領人資料)」(CTN60E),及「債 券所有人名冊(17:00 補充兌領人資料)」(CTN60F)。
- 5.屬執行機關扣押及主管機關禁止處分之債券,本公司依據還本付 息日前一營業日日終餘額編製「法院扣押/證券留置有價證券彙 總表一債券還本付息」(CT92)附表載明執行機關、主管機關名 稱及案號等資料於還本付息日通知本息兌領機構,本公司法務室 及作業單位另外通知各執行機關、主管機關原扣押、禁止處分債 券業經還本付息之相關訊息。
- 6.本公司依據還本付息日前一營業日日終餘額產製「債票本息兌領 清冊」(CT64),於還本付息日提供持有人之往來參加人參閱。
- 7.本公司於還本付息日日終彙總「債券所有人名冊(14:30 補充兌領 人資料)」(CTN60E),及「債券所有人名冊(17:00 補充兌領人資 料)」(CTN60F)之名冊資料編製「代辦兌領債票本息清單一債券 所有人名冊」(CTN60G),於還本付息日次一營業日提供本息兌領 機構於報表網路傳送暨查詢作業系統查詢。
- (二)相關傳票及報表

1.債券所有人基本資料建置一覽表(ST274)。

2.債券所有人名冊(CTN60)。

3.已繳回實體債券號碼清冊(CT93)。

4.分割債券利息所得稅款扣(免)繳清冊(CT61)。

5.債券所有人名冊(14:30 補充兌領人資料)(CTN60E)。

6.債券所有人名冊(17:00 補充兌領人資料)(CTN60F)。

7.法院扣押/證券留置有價證券彙總表-債券還本付息(CT92)。

8.債票本息兌領清冊(CT64)。

9.代辦兌領債票本息清單-債券所有人名冊(CTN60G)。

- 六、外幣計價債券還本付息作業
	- (一)作業程序
		- 1.本公司於外幣計價債券還本付息基準日一個月前及前三營業日 起至前一營業日止,分別編製「外幣計價債券所有人基本資料檢 核一覽表」(CT274), 提供未於參加人或承銷商留存外幣存款帳 戶、英文戶名等資料之客戶集保帳號予參加人,參加人應儘速通 知其客戶補正後建檔。
		- 2.參加人應於還本付息基準日,將截至該日於本公司集中保管之外 幣計價債券所有人、兌領人等資料編製成冊,送交本公司。本公 司就前述資料,與外國保管、劃撥或結算機構還本付息日入帳資 料辦理覆核處理,彙總產生債券所有人名冊。
		- 3.本公司於接獲外國保管、劃撥或結算機構之還本付息入帳通知 後,通知其匯撥至本公司指定之款項代收付專戶。
		- 4. 本公司接獲前款款項後,通知指定款項代收付銀行依本公司提供 之債券兌領人應領本息金額,扣除匯費及其他相關費用後,於次 一營業日前辦理撥付。
		- 5.本公司於辦理款項撥付當日,產製外幣計價債票兌領清單 (CT75),提供持有人之往來參加人參閱。
	- (二)相關傳票及報表
		- 1.外幣計價債券所有人基本資料檢核一覽表(CT274)。
		- 2.債券所有人名冊。
		- 3.外幣計價債票兌領清單(CT75)。

# 第十章 開放式受益憑證相關作業

## 第一節 基本資料維護

- 一、受益憑證基本資料維護(699)
	- (一)使用時機

投信事業或期信事業新增或修改開放式受益憑證基本資料時使 用。

- (二)作業程序
	- 1.經辦人員
		- (1)操作"受益憑證基本資料維護"交易(交易代號 699),經 主管卡授權完成基本資料建檔。
		- (2)操作"受益憑證相關訊息查詢"交易(交易代號 694,查詢 類別:<1>基本資料查詢),列印「受益憑證基本資料查 詢明細表」核對後簽章。
		- 2.覆核人員

主管或指定人員覆核「受益憑證基本資料查詢明細表」資料無 誤後簽章留存。

(三)相關傳票及報表

受益憑證基本資料查詢明細表。

二、受益憑證相關資料傳檔(FUS)

(一)使用時機

投信事業或期信事業傳送開放式受益憑證手續費率或淨值資料至 集保結算所時使用。

- (二)作業程序
	- 1.經辦員
		- (1)操作"受益憑證相關資料傳檔"交易(交易代號 FUS,資料 類別:<1>受益憑證手續費率,<2>受益憑證淨值)。
		- (2)操作"受益憑證相關訊息查詢"交易(交易代號 694,查詢 類別:<2>手續費率查詢,<3>淨值查詢),列印「受益 憑證手續費率查詢明細表」及「受益憑證淨值查詢明細表」 核對後簽章。
	- 2.覆核人員

主管或指定人員覆核「受益憑證手續費率查詢明細表」及「受 益憑證淨值查詢明細表」資料無誤後簽章。

- (三)相關傳票及報表
	- 1.受益憑證手續費率查詢明細表。
	- 2.受益憑證淨值查詢明細表。

#### 第二節 受益憑證登錄交付作業

- 一、開放式受益憑證登錄資料傳檔(FUY)
	- (一)使用時機
		- 1.投信事業或期信事業辦理首次募集成立登錄交付作業傳檔時 使用。
		- 2.投信事業或期信事業辦理募集成立後之申購及買回登錄交付 作業傳檔時使用。
		- 3.投信事業或期信事業核對上傳資料有誤,欲更改登錄交付數額 時使用。
		- 4.投信事業或期信事業傳送基金合併作業登錄資料時使用。
		- 5.投信事業或期信事業傳送基金清算作業登錄資料時使用。
	- (二)作業程序
		- 1.投信事業或期信事業申請辦理首次募集成立登錄交付作業 時,填寫「開放式受益憑證無實體登錄暨帳簿劃撥交付作業申 請書」及蓋妥該事業留存集保結算所之原留印鑑後,並檢附該 基金主管機關募集核准成立文件影本,送交集保結算所。
		- 2.投信事業或期信事業申請辦理更正作業時,應填寫「帳簿劃撥 交付有價證券更正申請書」並蓋妥該事業留存集保結算所之原 留印鑑後,送交集保結算所。
		- 3.投信事業或期信事業申請辦理基金合併或清算作業時,應填寫 「開放式受益憑證無實體登錄暨帳簿劃撥交付作業申請書」並 蓋妥該事業留存集保結算所之原留印鑑後,並檢附該基金主管 機關合併、清算核准函影本,送交集保結算所。
		- 4.經辦人員輸入交易代號「FUY」,輸入相關資料並選擇欲傳送之 媒體後,按「執行」即完成操作。
		- 5.若於操作"開放式受益憑證登錄資料傳檔查詢"交易(交易代 號 A55)後,於"開放式受益憑證登錄入帳資料確認"交易(交 易代號 A56)或"開放式受益憑證整批登錄入帳資料確認"交 易(交易代號 C48),及"開放式受益憑證登錄扣帳資料確認" 交易(交易代號 A57)或"開放式受益憑證整批登錄扣帳資料 確認"交易(交易代號 C49)前,核對上傳資料有誤,則應操 作本交易執行清檔後再次操作本交易傳送正確之媒體。
	- (三)相關傳票及報表
		- 1.開放式受益憑證無實體登錄暨帳簿劃撥交付作業申請書。

2.帳簿劃撥交付有價證券更正申請書。

- 二、開放式受益憑證登錄資料傳檔查詢(A55)
	- (一)使用時機
		- 1. 投信事業或期信事業完成"開放式受益憑證登錄資料傳檔" 交易(交易代號 FUY)後,查詢傳檔之情形時使用。
	- 2.投信事業或期信事業完成"開放式受益憑證登錄入帳資料確 認"交易(交易代號 A56),及"開放式受益憑證登錄扣帳資料 確認"交易(交易代號 A57)後查詢確認交易之情形時使用。 (二)作業程序
		- 經辦人員輸入交易代號「A55」,顯示交易畫面,輸入相關查詢條 件後,按「執行」即完成操作。
	- (三)相關傳票及報表

開放式受益憑證登錄資料傳檔查詢。

- 三、開放式受益憑證登錄入帳資料確認(A56/C48)
	- (一)使用時機

投信事業或期信事業於操作"開放式受益憑證登錄資料傳檔" 交易(交易代號 FUY)及"開放式受益憑證登錄資料傳檔查詢" 交易(交易代號 A55),並核對資料無誤後,執行申購確認交易, 完成登錄交付作業時使用。

- (二)作業程序
	- 1.經辦人員輸入交易代號「A56」或整批入帳交易代號「C48」, 顯示交易書面,輸入受益憑證代號、入帳日期及入帳類別後, 按「執行」。
	- 2.投信事業或期信事業於交易畫面上確認受益憑證代號、指定入 帳日期、入帳數額及確認註記無誤並輸入主管密碼後,按「執 行」即完成操作。
	- 3.每檔基金每日僅可確認「當日入帳」及「批次入帳」作業各一 次,若於資料確認後,欲更改登錄交付數額,則須辦理更正作 業申請。
- (三)相關傳票及報表

無。

- 四、開放式受益憑證登錄扣帳資料確認(A57/C49)
	- (一)使用時機

投信事業或期信事業於操作"開放式受益憑證登錄資料傳檔" 交易(交易代號 FUY)及"開放式受益憑證登錄資料傳檔查詢" 交易(交易代號 A55),並核對資料無誤後,執行買回確認交易, 完成扣帳作業時使用。

- (二)作業程序
	- 1.經辦人員輸入交易代號「A57」或整批扣帳交易代號「C49」, 顯示交易書面,輸入受益憑證代號、扣帳日期及扣帳類別後, 按「執行」。
	- 2.投信事業或期信事業於交易畫面上確認受益憑證代號、指定扣 帳日期、扣帳數額及確認註記無誤並輸入主管密碼後,按「執 行」即完成操作。
	- 3.每檔基金每日僅可確認「當日扣帳」及「批次扣帳」作業各一 次,若於資料確認後,欲更改扣帳數額,則須辦理更正作業申 請。

(三)相關傳票及報表

無。

- 五、配發資料傳檔(SIN)
	- (一)使用時機
		- 1.發行公司傳送客戶於參加人開設「保管劃撥帳戶」(集保戶部 分)配發資料至集保結算所時使用。
		- 2.投信事業傳送開放式受益憑證實體轉換無實體登錄總帳資料 時使用。
	- (二)作業程序
		- 1.發行公司於帳簿劃撥交付前操作"配發資料傳檔"交易(交易 代號 SIN),將配發資料通知集保結算所。
		- 2.投信事業填寫「開放式受益憑證無實體登錄暨帳簿劃撥交付作 業申請書」及蓋妥該事業留存集保結算所之原留印鑑並後,並 檢附該基金募集成立、追加募集及轉換無實體等主管機關核准 函影本、契約變更影本、公告函影本,送交集保結算所,副本 通知保管銀行。
		- 3. 經辦人員輸入交易代號「SIN」, 顯示交易畫面, 輸入證券代號 及選擇欲傳送之媒體後,按「執行」即完成操作。
	- (三)相關傳票及報表

開放式受益憑證無實體登錄暨帳簿劃撥交付作業申請書。

- 六、帳簿劃撥交付登錄明細資料傳檔(BOK)
	- (一)使用時機
		- 1.發行公司傳送其「保管劃撥帳戶」下「登錄專戶」之持有人明 細資料至集保結算所時使用。
		- 2.投信事業傳送開放式受益憑證實體轉換無實體登錄明細資料 時使用。
	- (二)作業程序
		- 1.於帳簿劃撥交付前操作"帳簿劃撥交付登錄明細資料傳檔" 交易(交易代號 BOK),將登錄交付資料通知集保結算所。
		- 2. 操作"登錄明細資料傳檔資料查詢"交易(交易代號 854),列 印「帳簿劃撥交付登錄傳檔資料明細表」核對。
		- 3. 如發現所傳送之檔案內容有誤,須操作"帳簿劃撥交付登錄明 細資料清檔"交易(交易代號 853),將錯誤資料檔案予以清 檔,再重新操作"帳簿劃撥交付登錄明細資料傳檔"交易(交 易代號 BOK),傳送正確檔案內容。
	- (三)相關傳票及報表

帳簿劃撥交付登錄傳檔資料明細表。
- 七、帳簿劃撥交付登錄明細資料清檔(853)
	- (一)使用時機

投信事業或發行公司於傳送其「保管劃撥帳戶」下「登錄專戶」 明細資料檔案至集保結算所後,發現所傳送之檔案資料有誤,欲 更正檔案資料,將錯誤資料檔案辦理清檔時使用。

- (二)作業程序
	- 1.於帳簿劃撥交付前一營業日操作"帳簿劃撥交付登錄明細資 料清檔"交易(交易代號853),將錯誤資料檔案辦理清檔。
	- 2. 將檔案辦理更正後,再重新操作"帳簿劃撥交付登錄明細資料 傳檔"交易(交易代號 BOK),傳送正確檔案內容。
- 八、登錄明細資料傳檔資料查詢(854)
	- (一)使用時機

投信事業或發行公司查詢其「保管劃撥帳戶」下「登錄專戶」持 有人登錄明細傳檔資料時使用。

- (二)作業程序
	- 1.於完成"帳簿劃撥交付登錄明細資料傳檔"交易(交易代號 BOK)後,操作"登錄明細資料傳檔資料查詢"交易(交易代 號 854)。
	- 2.列印「帳簿劃撥交付登錄傳檔資料明細表」核對。
- (三)相關傳票及報表
	- 帳簿劃撥交付登錄傳檔資料明細表。
- 九、開放式受益憑證無實體登錄暨帳簿劃撥交付查詢(081)
	- (一)使用時機

投信事業於完成"配發明細傳檔"交易(交易代號 SIN)及"帳 簿劃撥交付登錄明細資料傳檔"交易(交易代號 BOK)後,查詢 並核對配發明細資料時使用。

- (二)作業程序
	- 經辦人員操作"配發資料傳檔"交易(交易代號 SIN)或"帳簿 劃撥交付登錄明細資料傳檔"交易(交易代號 BOK),上傳無實體 登錄、集保戶及登錄專戶配發媒體資料至集保結算所後,可操作 "開放式受益憑證無實體登錄暨帳簿劃撥交付查詢"交易(交易 代號 081),核對傳檔資料是否正確。
- (三)相關傳票及報表

開放式受益憑證無實體登錄暨帳簿劃撥交付杳詢

十、SIN/BOK 傳檔資料查詢(082)

(一)使用時機

投信事業查詢上傳之集保戶配發媒體資料(SIN)及登錄專戶配 發媒體資料(BOK)檔案記錄時使用。

(二)作業程序

操作"配發資料傳檔"交易(交易代號 SIN)及"帳簿劃撥交付 登錄明細資料傳檔"交易(交易代號 BOK),上傳集保戶及登錄專 戶配發媒體資料至集保結算所後,可操作"SIN/BOK 傳檔資料查 詢"(交易代號 082),列印「帳簿劃撥交付媒體檢核表」查詢帳 簿劃撥交付媒體傳檔記錄及結帳狀況情形。

(三)相關傳票及報表

帳簿劃撥交付媒體檢核表。

- 十一、開放式受益憑證無實體發行資料傳送控管設定(085)
	- (一)使用時機

投信事業或期信事業核對無實體登錄及上傳登錄交付媒體資料 無誤並完成操作登錄入帳資料確認後,辦理結帳設定時使用。 (二)作業程序

- 1.經辦人員輸入交易代號「085」,顯示交易畫面。
- 2. 投信事業或期信事業核對資料無誤後,辦理結帳設定,輸入 參加人代號、受益憑證代號及設定類別後,按「執行」即完 成操作。
- 3.投信事業或期信事業於操作傳檔控管設定後,若須再上傳或 調整媒體資料,須通知集保結算所辦理重開,方可重新辦理 傳檔作業。
- (三)相關傳票及報表

無。

- 十二、開放式受益憑證受益人資料調整(A67)
	- (一)使用時機

投信事業或期信事業基金受益人身分證字號或營利事業編號變 更時,需同時變更該受益人登錄於同一投信或期信旗下所有基 金之受益人資料時使用。

### (二)作業程序

- 1.經辦人員輸入交易代號「A67」,顯示交易畫面。
- 2. 投信或期信事業輸入參加人代號後,輸入原受益人之身分證 或營利事業編號,及新身分證或營利事業編號,若有戶名變 更可一併輸入新戶名,再輸入主管卡密碼,按「執行」即完 成操作。
- (三)相關傳票及報表

無。

#### 第三節 受益憑證申購、買回作業

- 一、受益憑證單筆申購(515)
	- (一)使用時機
		- 證券商辦理客戶申請開放式受益憑證單筆申購時使用。
	- (二)作業程序
		- 1.客戶

填具「開放式受益憑證單筆申購申請書」(乙式二聯),並於申 請書簽蓋原留印鑑。

- 2.經辦員
	- (1)檢視「開放式受益憑證單筆申購申請書」(乙式二聯)客戶 填寫資料及核對印鑑是否正確。
	- (2)操作"受益憑證單筆申購"交易(交易代號 515)(債券型 上午十一時前,股票型下午二時前)。
	- (3)印錄申請書上認證欄資料。
	- (4)於申請書上簽章。
- 3.覆核人員
	- (1)主管或指定人員覆核申請書之認證資料是否與客戶所填資 料一致後,於申請書上簽章。
	- (2)申請書第二聯交客戶收執憑以辦理匯款事宜,另申請書第一 聯由證券商留存。
- 4.沖正
	- (1)於當日操作交易申請截止前或集保結算所指定之金融機構 完成銷帳前,發現錯誤或客戶欲撤銷申請時,可操作"開 放式受益憑證沖正"交易(交易代號 903)沖正原交易。
	- (2)於原交易申請書背面印錄沖正交易之認證資料,並註記"沖 正"字樣且由經辦員及覆核人員簽章確認。如係客戶欲撤 銷申請,須由客戶於申請書背面簽章並加註"撤銷"字樣。
	- (3)如重新操作"受益憑證單筆申購"交易時,經辦員另填具 「開放式受益憑證單筆申購申請書」,並將原申請書作為新

填之「開放式受益憑證單筆申購申請書」附件。

5.結帳

操作"受益憑證單筆申購查詢"交易(交易代號 525),列印「受 益憑證單筆申購明細表」與「開放式受益憑證單筆申購申請書」 核對。

 $10-16$ 

6.報表覆核

證券商於收到集保結算所編製之「配發有價證券劃撥轉帳清冊」 (STN03)或其報表檔案後,與配發當日列印已列示申購交付單 位數資料之「受益憑證單筆申購明細表」及「存券交易異動表」 或「存券交易日結單」覆核。

- (三)相關傳票及報表
	- 1.開放式受益憑證單筆申購申請書。
	- 2.受益憑證單筆申購明細表。
	- 3.配發有價證券劃撥轉帳清冊(STN03)。
	- 4.存券交易異動表或存券交易日結單。

二、受益憑證買回(518)

(一)使用時機

證券商辦理客戶申請開放式受益憑證買回時使用。

- (二)作業程序
	- 1.客戶

持證券存摺及填具「開放式受益憑證買回/買回轉申購申請書 (代支出傳票)」(乙式二聯),並於申請書簽蓋原留印鑑。

- 2.經辦員
	- (1)檢視「開放式受益憑證買回/買回轉申購申請書(代支出傳 票)」(乙式二聯)客戶填寫資料及核對印鑑是否正確。
	- (2)操作"受益憑證買回"交易(交易代號 518)(下午二時 前)。
	- (3)印錄證券存摺及申請書上認證欄資料。
	- (4)於申請書上簽章。
- 3.覆核人員
	- (1)主管或指定人員覆核證券存摺及申請書上認證資料是否與 客戶所填資料一致後,於申請書上簽章。
	- (2)證券存摺及申請書第二聯交還客戶收執,另申請書第一聯由 證券商留存。
- 4.沖正
	- (1)於當日操作交易申請截止前,發現錯誤或客戶欲撤銷申請 時,可操作"開放式受益憑證沖正"交易(交易代號 903) 沖正原交易。
	- (2)於原交易申請書背面印錄沖正交易之認證資料,並註記"沖 正"字樣且由經辦員及覆核人員簽章確認。如係客戶欲撤 銷申請,須由客戶於申請書背面簽章並加註"撤銷"字樣。
	- (3)如重新操作"受益憑證買回"交易時,經辦員另填具「開放 式受益憑證買回/買回轉申購申請書(代支出傳票)」,並 將原申請書作為新填之「開放式受益憑證買回/買回轉申 購申請書(代支出傳票)」附件。
- 5.結帳
	- 操作"受益憑證買回查詢"交易(交易代號 528)列印「受益 憑證買回明細表」,及操作"存券交易日結資料查詢"交易(交 易代號 165)列印「存券交易異動表」或「存券交易日結單」

與「開放式受益憑證買回/買回轉申購申請書(代支出傳票)」 核對。

- 6.報表覆核
	- 證券商次一營業日應將所收到集保結算所編製之「交易明細表」 (ST01)或其報表檔案,與前一營業日之「存券交易異動表」 或「存券交易日結單」覆核。
- (三)相關傳票及報表
	- 1.開放式受益憑證買回/買回轉申購申請書(代支出傳票)。
	- 2.受益憑證買回明細表。
	- 3.存券交易異動表或存券交易日結單。
	- 4.交易明細表(ST01)。

三、受益憑證買回轉申購(519)

(一)使用時機

證券商辦理客戶申請開放式受益憑證買回轉申購時使用。

- (二)作業程序
	- 1.客戶

持證券存摺及填具「開放式受益憑證買回/買回轉申購申請書 (代支出傳票)」(乙式二聯),並於申請書簽蓋原留印鑑。

- 2.經辦員
	- (1)檢視「開放式受益憑證買回/買回轉申購申請書(代支出傳 票)」(乙式二聯)客戶填寫資料及核對印鑑是否正確。
	- (2)操作"受益憑證買回轉申購"交易(交易代號 519)(下午 二時前)。
	- (3)印錄證券存摺及申請書上認證欄資料。
	- (4)於申請書上簽章。
- 3.覆核人員
	- (1)主管或指定人員覆核證券存摺及申請書上認證資料是否與 客戶所填資料一致後,於申請書上簽章。
	- (2)證券存摺及申請書第二聯交還客戶收執,另申請書第一聯由 證券商留存。
- 4.沖正
	- (1)於當日操作交易申請截止前,發現錯誤或客戶欲撤銷申請 時,可操作"開放式受益憑證沖正"交易(交易代號 903) 沖正原交易。
	- (2)於原交易申請書背面印錄沖正交易之認證資料,並註記"沖 正"字樣且由經辦員及覆核人員簽章確認。如係客戶欲撤 銷申請,須由客戶於申請書背面簽章並加註"撤銷"字樣。
	- (3)如重新操作"受益憑證買回轉申購"交易時,經辦員另填具 「開放式受益憑證買回/買回轉申購申請書(代支出傳 票)」,並將原申請書作為新填之「開放式受益憑證買回/ 買回轉申購申請書(代支出傳票)」附件。
- 5.結帳
	- 操作"受益憑證買回轉申購查詢"交易(交易代號 529)列印 「受益憑證買回轉申購明細表」,及操作"存券交易日結資料查 詢"交易(交易代號 165)列印「存券交易異動表」或「存券

交易日結單」與「開放式受益憑證買回/買回轉申購申請書(代 支出傳票)」核對。

- 6.報表覆核
	- (1)證券商次一營業日應將所收到集保結算所編製之「交易明細 表 (ST01) 或其報表檔案,與前一營業日之「存券交易異 動表」或「存券交易日結單」覆核。
	- (2)證券商於收到集保結算所編製之「配發有價證券劃撥轉帳清 冊」(STN03)或其報表檔案後,與配發當日列印已列示轉 換後交付單位數資料之「受益憑證買回轉申購明細表」及 「存券交易異動表」或「存券交易日結單」覆核。
- (三)相關傳票及報表
	- 1.開放式受益憑證買回/買回轉申購申請書(代支出傳票)。
	- 2.受益憑證買回轉申購明細表。
	- 3.存券交易異動表或存券交易日結單。
	- 4.交易明細表(ST01)。
	- 5.配發有價證券劃撥轉帳清冊(STN03)。

四、受益憑證延緩給付撤銷買回(538)

(一)使用時機

證券商客戶因投信延緩給付買回價金,欲撤銷原買回申請時使用。 (二)作業程序

1.客戶

填具「開放式受益憑證延緩給付撤銷買回申請書」(乙式二 聯),並於申請書簽蓋原留印鑑。

- 2.經辦員
	- (1)檢視「開放式受益憑證延緩給付撤銷買回申請書」(乙式二 聯)客戶填寫資料及核對印鑑是否正確。
	- (2)操作"受益憑證延緩給付撤銷買回"交易(交易代號 538) (下午二時前)。
	- (3)印錄申請書上認證欄資料。
	- (4)於申請書上簽章。
- 3.覆核人員
	- (1)主管或指定人員覆核申請書上認證資料是否與客戶所填資 料一致後,於申請書上答章。
	- (2)申請書第二聯交還客戶收執,另申請書第一聯由證券商留 存。
- 4.沖正
	- (1)於當日操作交易申請截止前,發現錯誤或客戶欲撤銷申請 時,可操作"開放式受益憑證沖正"交易(交易代號 903) 沖正原交易。
	- (2)於原交易申請書背面印錄沖正交易之認證資料,並註記"沖 正"字樣且由經辦員及覆核人員簽章確認。如係客戶欲撤 銷申請,須由客戶於申請書背面簽章並加註"撤銷"字樣。
	- (3)如重新操作"受益憑證延緩給付撤銷買回"交易時,經辦員 另填具「開放式受益憑證延緩給付撤銷買回申請書」,並將 原申請書作為新填之「開放式受益憑證延緩給付撤銷買回 申請書」附件。
- 5.結帳

操作"受益憑證買回查詢"交易(交易代號 528),列印「受益 憑證買回明細表」與「開放式受益憑證延緩給付撤銷買回申請 書」核對。

6.報表覆核

證券商於收到集保結算所編製之「配發有價證券劃撥轉帳清冊」 (STN03)或其報表檔案後,與交易狀況欄位列示延緩撤銷資料 之「受益憑證買回明細表」及配發當日之「存券交易異動表」 或「存券交易日結單」覆核。

- (三)相關傳票及報表
	- 1.開放式受益憑證延緩給付撤銷買回申請書。
	- 2.受益憑證買回明細表。
	- 3.配發有價證券劃撥轉帳清冊(STN03)。
	- 4.存券交易異動表或存券交易日結單。

五、受益憑證客戶資料建檔(832)

(一)使用時機

證券商建置申購受益憑證之客戶之受益人國別及受益人類別等相 關資料時使用。

- (二)作業程序
	- 1.客戶

客戶填具「受益憑證客戶資料建檔申請書」(乙式二聯),並簽 蓋原留印鑑。

2.經辦員

(1)檢視客戶所填申請書資料及核對印鑑是否正確。

- (2)操作"受益憑證客戶資料建檔"交易(交易代號 832)(新 增時,受益人國別及受益人類別之欄位為必要輸入項目)。
- (3)操作"受益憑證客戶資料建檔"交易(交易代號 832,作業 類別:<4>查詢),列印「受益憑證客戶資料查詢表」與 申請書核對無誤後,於申請書及「受益憑證客戶資料查詢 表」上答章。
- 3.覆核人員
	- (1)主管人員或指定人員覆核申請書填寫資料與「受益憑證客戶 資料查詢表」資料內容是否一致,並於申請書及「受益憑 證客戶資料查詢表」上簽章。
	- (2)申請書第二聯交客戶收執,申請書第一聯及「受益憑證客戶 資料查詢表」證券商留存。
- (三)相關傳票及報表
	- 1.受益憑證客戶資料建檔申請書。
	- 2.受益憑證客戶資料查詢表。

六、開放式受益憑證沖正交易(903)

(一)使用時機

證券商或投信事業於申請當日,欲沖正原開放式受益憑證申請交 易時使用(本交易限開放式受益憑證用)。

- (二)作業程序
	- 1.經辦人員

(1)取出原交易之申請書。

(2)操作"開放式受益憑證沖正"交易(交易代號 903)。

(3)於原交易之申請書背面印錄沖正交易之認證資料。

2.覆核人員

主管或指定人員應確認有操作錯誤或客戶申請撤銷之情事,方 可使用「主管卡」授權操作"開放式受益憑證沖正"交易。

### 第四節 相關查詢作業

一、受益憑證退款查詢(524)

(一)使用時機

證券商欲查詢退款當日集保結算所指定之金融機構辦理客戶申購 款項溢繳或募集不成之退款資料時使用。

(二)作業程序

- 1.申購款項溢收退款 操作"受益憑證退款查詢"交易(交易代號 524,查詢類別: <1>申購款項溢收退款),列印或查詢「受益憑證申購款項溢 收退款明細表」資料。
- 2.募集不成退款

操作"受益憑證退款查詢"交易(交易代號 524,查詢類別: <2>募集不成退款),列印或查詢「受益憑證募集不成退款明 細表」資料。

- (三)相關傳票及報表
	- 1.受益憑證申購款項溢收退款明細表。
	- 2.受益憑證募集不成退款明細表。

二、受益憑證單筆申購查詢(525)

(一)使用時機

證券商查詢客戶申請開放式受益憑證單筆申購相關資料時使用。 (二)作業程序

1.操作"受益憑證單筆申購查詢"交易(交易代號 525)。

- 2.列印「受益憑證單筆申購明細表」與彙集之「開放式受益憑證 單筆申購申請書」核對。
- (三)相關傳票及報表
	- 1.開放式受益憑證單筆申購申請書。
	- 2.受益憑證單筆申購明細表。

三、受益憑證買回查詢(528)

(一)使用時機

證券商查詢客戶申請開放式受益憑證買回相關資料時使用。 (二)作業程序

- 1.操作"受益憑證買回查詢"交易(交易代號 528)。
- 2.列印「受益憑證買回明細表」與彙集之「開放式受益憑證買回 /買回轉申購申請書(代支出傳票)」及「開放式受益憑證延 緩給付撤銷買回申請書」核對。
- (三)相關傳票及報表
	- 1.開放式受益憑證買回/買回轉申購申請書(代支出傳票)。
	- 2.開放式受益憑證延緩給付撤銷買回申請書。
	- 3.受益憑證買回明細表。

四、受益憑證買回轉申購查詢(529)

(一)使用時機

證券商查詢客戶申請開放式受益憑證買回轉申購相關資料時使 用。

- (二)作業程序
	- 1.操作"受益憑證買回轉申購查詢"交易(交易代號 529)。

2.列印「受益憑證買回轉申購明細表」與彙集之「開放式受益憑 證買回/買回轉申購申請書(代支出傳票)」核對。

- (三)相關傳票及報表
	- 1.開放式受益憑證買回/買回轉申購申請書(代支出傳票)。 2.受益憑證買回轉申購明細表。
- 五、受益憑證募集不成應收款項查詢(655)
	- (一)使用時機

受益憑證募集不成立時,投信事業查詢其基金保管機構將應撥還 證券商客戶款項匯入集保結算所指定之金融機構情形時使用。

(二)作業程序

1.操作"受益憑證募集不成應收款項查詢"交易(交易代號 655)。

- 2.列印「受益憑證募集不成應收款項明細表」核帳。
- (三)相關傳票及報表
	- 受益憑證募集不成應收款項明細表。
- 六、受益憑證募集不成應付款項查詢(656)
	- (一)使用時機

受益憑證募集不成立時,投信事業查詢集保結算所指定之金融機 構將款項撥還證券商客戶情形時使用。

- (二)作業程序
	- 1.操作"受益憑證募集不成應付款項查詢"交易(交易代號 656,查詢內容:<1>明細,<2>彙總)。
	- 2.列印「受益憑證募集不成應付款項明細表」、「受益憑證募集不 成應付款項彙總表」核帳。
- (三)相關傳票及報表
	- 1.受益憑證募集不成應付款項明細表。
	- 2.受益憑證募集不成應付款項彙總表。

七、受益憑證申購未配發明細查詢(657)

(一)使用時機

投信事業查詢證券商客戶申購開放式受益憑證未配發資料時使 用。

(二)作業程序

1.操作"受益憑證申購未配發明細查詢"交易(交易代號 657)。 2.列印「受益憑證申購未配發明細表」核帳。

(三)相關傳票及報表

受益憑證申購未配發明細表。

- 八、受益憑證申購應收款項查詢(680)
	- (一)使用時機

投信事業查詢證券商客戶辦理開放式受益憑證申購款項匯入集保 結算所指定之金融機構情形時使用。

- (二)作業程序
	- 1. 操作"受益憑證申購應收款項查詢"交易(交易代號 680,查 詢內容:<1>明細,<2>彙總)。
	- 2.列印或查詢「受益憑證申購應收款項明細表」或「受益憑證申 購應收款項彙總表」資料。
- (三)相關傳票及報表
	- 1.受益憑證申購應收款項明細表。
	- 2.受益憑證申購應收款項彙總表。

# 九、受益憑證申購應付款項查詢(681)

(一)使用時機

投信事業查詢證券商客戶申購款項經由集保結算所指定之金融機 構匯入其指定之基金保管機構帳戶情形時使用。

(二)作業程序

1.操作"受益憑證申購應付款項查詢"交易(交易代號 681)。

2.列印「受益憑證申購應付款項明細表」核帳。

(三)相關傳票及報表

受益憑證申購應付款項明細表。

十、受益憑證買回應收款項查詢(682)

(一)使用時機

投信事業查詢其基金保管機構將應撥付證券商客戶買回款項匯入 集保結算所指定之金融機構情形時使用。

(二)作業程序

1.操作"受益憑證買回應收款項查詢"交易(交易代號 682)。

2.列印「受益憑證買回應收款項明細表」核帳。

(三)相關傳票及報表

受益憑證買回應收款項明細表。

- 十一、受益憑證買回應付款項查詢(683)
	- (一)使用時機

投信事業查詢集保結算所指定之金融機構將應付買回款項撥付 證券商客戶情形時使用。

(二)作業程序

1.操作"受益憑證買回應付款項查詢"交易(交易代號 683)。 2.列印「受益憑證買回應付款項明細表」核帳。

(三)相關傳票及報表

受益憑證買回應付款項明細表。

- 十二、受益憑證溢收款項查詢(686)
	- (一)使用時機

投信事業查詢集保結算所指定之金融機構應退還保管機構溢繳 款項情形時使用。

- (二)作業程序
	- 1. 操作"受益憑證溢收款項查詢"交易(交易代號 686,查詢 類別:<4>買回,<5>募集不成退款)。
	- 2.列印「受益憑證溢收款項明細表」核帳。
- (三)相關傳票及報表

受益憑證溢收款項明細表。

- 十三、受益憑證相關訊息查詢(694)
	- (一)使用時機
		- 證券商或投信事業查詢受益憑證相關基本資料時使用。

# (二)作業程序

- 1.證券商
	- (1)操作"受益憑證相關訊息查詢"交易(交易代號 694,查 詢類別:<1>基本資料查詢,<2>手續費率查詢,<3 >淨值查詢)。
	- (2)列印或查詢「受益憑證基本資料查詢明細表」、「受益憑 證手續費率查詢明細表」、「受益憑證淨值查詢明細表」資 料。
- 2.投信事業
	- (1)操作"受益憑證相關訊息杳詢"交易(交易代號 694,查 詢類別:<1>基本資料查詢,<2>手續費率查詢,<3 >淨值查詢)。
	- (2)列印「受益憑證基本資料查詢明細表」、「受益憑證手續 費率查詢明細表」、「受益憑證淨值查詢明細表」核對。

(三)相關傳票及報表

- 1.受益憑證基本資料查詢明細表。
- 2.受益憑證手續費率查詢明細表。
- 3.受益憑證淨值查詢明細表。
- 十四、受益憑證付款明細傳檔資料查詢(695)
	- (一)使用時機

投信事業查詢傳送應付證券商客戶開放式受益憑證買回或募集 不成退款之明細傳檔資料時使用。

- (二)作業程序
	- 1.買回付款明細
		- (1)於完成"受益憑證付款明細傳檔"交易(交易代號 FUP) 後,操作"受益憑證付款明細傳檔資料查詢"交易(交易 代號 695, 查詢類別:<1>買回付款明細)。
		- (2)列印「受益憑證買回付款明細傳檔資料查詢表」核對。
	- 2.募集不成退款明細
		- (1)於完成"受益憑證付款明細傳檔"交易(交易代號 FUP) 後,操作"受益憑證付款明細傳檔資料杳詢"交易(交易 代號 695,查詢類別:<2>募集不成退款明細)。
		- (2)列印「受益憑證募集不成付款明細傳檔資料查詢表」核 對。
- (三)相關傳票及報表
	- 1.受益憑證買回付款明細傳檔資料查詢表。
	- 2.受益憑證募集不成付款明細傳檔資料查詢表。
- 十五、受益憑證付款明細傳檔(FUP)
	- (一)使用時機

投信事業傳送證券商客戶之開放式受益憑證付款明細資料時使 用。

- (二)作業程序
	- 1.操作"受益憑證付款明細傳檔"交易(交易代號 FUP,資料 類別:<1>買回付款明細,<2>慕集不成退款明細)。
	- 2.操作"受益憑證付款明細傳檔資料查詢"交易(交易代號  $695, \Phi$ 詢類別:<1>買回付款明細,<2>募集不成退款明 細),列印「受益憑證買回付款明細傳檔資料查詢表」、「受益 憑證募集不成付款明細傳檔資料查詢表」核對。
- (三)相關傳票及報表

1.受益憑證買回付款明細傳檔資料查詢表。

2.受益憑證募集不成付款明細傳檔資料查詢表。

十六、受益憑證相關資料收檔(FUR)

(一)使用時機

投信事業收取證券商客戶辦理開放式受益憑證申購、買回等相 關明細資料時使用。

(二)作業程序

於當日作業終了後,操作"受益憑證相關資料收檔"交易(交 易代號 FUR, 資料類別:<1>單筆申購資料,<2>定期定額 申購/異動資料,<3>定期定額扣款資料,<4>買回申請, <5>買回轉申購資料,<6>延緩給付買回撤銷,<7>受益憑 證持有人資料)收取相關資料。

- 十七、發行人保管劃撥帳戶/登錄專戶存券轉帳(671/671S)
	- (一)使用時機
		- 1.投信事業接獲客戶申請,將其持股由「保管劃撥帳戶」下「登 錄專戶」之「證券所有人明細」或「代保管明細」撥入其開 設於往來參加人之「保管劃撥帳戶」時使用。
		- 2.證券商接獲客戶申請,將其開放式受益憑證之持股由「保管 劃撥帳戶」撥入投信事業「保管劃撥帳戶」下「登錄專戶」 之「證券所有人明細」時使用。

#### (二)作業程序

- 1.申請人
	- (1)填具「發行人保管劃撥帳戶/登錄專戶存券轉帳申請 書」,並於申請書簽名或加蓋原留印鑑,向投信事業或其 往來證券商申請。
	- (2)投信事業「保管劃撥帳戶」下「一般保管帳戶」或證券 商客戶「保管劃撥帳戶」之開放式受益憑證所有人申請 辦理轉帳者,應檢具證券存摺,並依照前項之程序辦理。
- 2.經辦員
	- (1)檢視「發行人保管劃撥帳戶/登錄專戶存券轉帳申請書」 申請人填寫資料是否正確,並核對相關證明文件是否與 申請書相符,及原留印鑑是否無誤或確認其簽名。
	- (2)操作"發行人保管劃撥帳戶/登錄專戶存券轉帳"交易 (交易代號 671),經主管卡授權後完成轉帳交易,並於 申請書上認證資料。
	- (3)經辦員操作"登錄專戶轉帳及明細資料異動查詢"交易 (交易代號 A54),列印「登錄專戶轉帳及明細異動查詢 報表」,與「發行人保管劃撥帳戶/登錄專戶存券轉帳申 請書」逐筆核對。
	- (4)於申請書上蓋經辦員章。
- 3.覆核人員
	- (1)主管或指定人員覆核經辦員所收之相關證明文件,及申 請書上電腦認證資料與申請書填具資料一致後,於申請 書上簽蓋覆核章,並將相關證明文件作為申請書之附件 一併留存。
	- (2)「發行人保管劃撥帳戶/登錄專戶存券轉帳申請書」留

存第一聯,另一聯交申請人收執。

- 4.結帳
	- (1)投信事業操作"登錄專戶日結資料查詢"交易(交易代 號 677),列印「登錄專戶日結資料查詢單」,與當日之 「發行人保管劃撥帳戶/登錄專戶存券轉帳申請書」核 對。
	- (2)投信事業或證券商操作"匯撥轉帳交易明細查詢"交易 (交易代號 167),列印「匯撥轉帳交易明細資料查詢 單,或操作"登錄專戶轉帳及明細資料異動查詢"交易 (交易代號 A54),查詢一個月內登錄專戶轉出/入及明 細異動,並列印「登錄專戶轉帳及明細異動查詢報表」。
	- (3)「發行人保管劃撥帳戶/登錄專戶存券轉帳申請書」作 為「登錄專戶日結資料查詢單」或「匯撥轉帳交易明細 資料查詢單」「登錄專戶轉帳及明細異動查詢報表」「存 券交易異動表」、「存券交易日結單」之附件,一併留存。
- (三)相關傳票及報表
	- 1.發行人保管劃撥帳戶/登錄專戶存券轉帳申請書。
	- 2.登錄專戶日結資料查詢單。
	- 3.匯撥轉帳交易明細資料查詢單。
	- 4.登錄專戶轉帳及明細資料異動查詢報表。
	- 5.「存券交易異動表」或「存券交易日結單」。

連線交易用紙及資訊耗材一覽表

| 交易代號    |         | 交易名    |           | 稱         | 單                                      | 證 名 | 稱                                | 貨品名稱         | 備 | 註 |
|---------|---------|--------|-----------|-----------|----------------------------------------|-----|----------------------------------|--------------|---|---|
| 112     | 未領送存    |        |           |           | 現券送存申請書                                |     |                                  | 1068         |   |   |
| 117     |         | 零股現券送存 |           |           | 零股送存申請書                                |     |                                  | 1069         |   |   |
| 120     | 存券領回    |        |           |           | 存券領回申請書                                |     |                                  | 1002         |   |   |
| 122     |         | 存券更正扣帳 |           |           | 存券更正扣帳憑單                               |     |                                  | 1004         |   |   |
| 127     |         | 存券領回代轉 |           |           | 回帳簿劃撥作業申請書                             |     | 有價證券轉(交)換/買(贖<br>/賣)回/註銷/認股/履約/兌 | 1067         |   |   |
| 130     | 存券匯撥    |        |           |           | 存券匯撥申請書                                |     |                                  | 1005         |   |   |
| 131     |         | 存券更正轉帳 |           |           | 存券更正轉帳憑單                               |     |                                  | 1006         |   |   |
| 134     | 撥轉      |        |           | 保管機構客戶買進  | 同 130 交易                               |     |                                  | 1005         |   |   |
| 140     |         |        | 開戶基本資料建檔  |           | 帳戶申請書(1)                               |     | 客戶開設有價證券保管劃撥                     | 1009         |   |   |
| 140     |         |        | (發行人專用)   |           | 開戶基本資料建檔客戶開設有價證券保管劃撥<br> 帳戶申請書 (發行人專用) |     |                                  | 1094         |   |   |
| 141     | 新發存摺    |        |           |           | 同140 交易及證券存摺                           |     |                                  | 1009<br>1010 |   |   |
| 141     | 用)      |        |           | 新發存摺(發行人專 | 同140 交易及證券存摺                           |     |                                  | 1094<br>1095 |   |   |
| 142/144 | 換發/補登存摺 |        |           |           | 證券存摺                                   |     |                                  | 1010         |   |   |
| 146     |         |        | 客戶基本資料變更  |           | 客戶基本資料變更申請書                            |     |                                  | 1011         |   |   |
| 147     |         |        | 存摺掛失/磁條損毀 |           | 存摺掛失/磁條損毀/存摺行<br>次登錄申請書                |     |                                  | 1057         |   |   |
| 148     |         | 存摺掛失解除 |           |           | 掛失解除/補發存摺/磁條重<br>建/單式存摺掛失、作廢申請<br>書    |     |                                  | 1055         |   |   |
| 149     |         |        |           |           | 補發存摺/磁條重建 同 148 交易                     |     |                                  | 1055         |   |   |

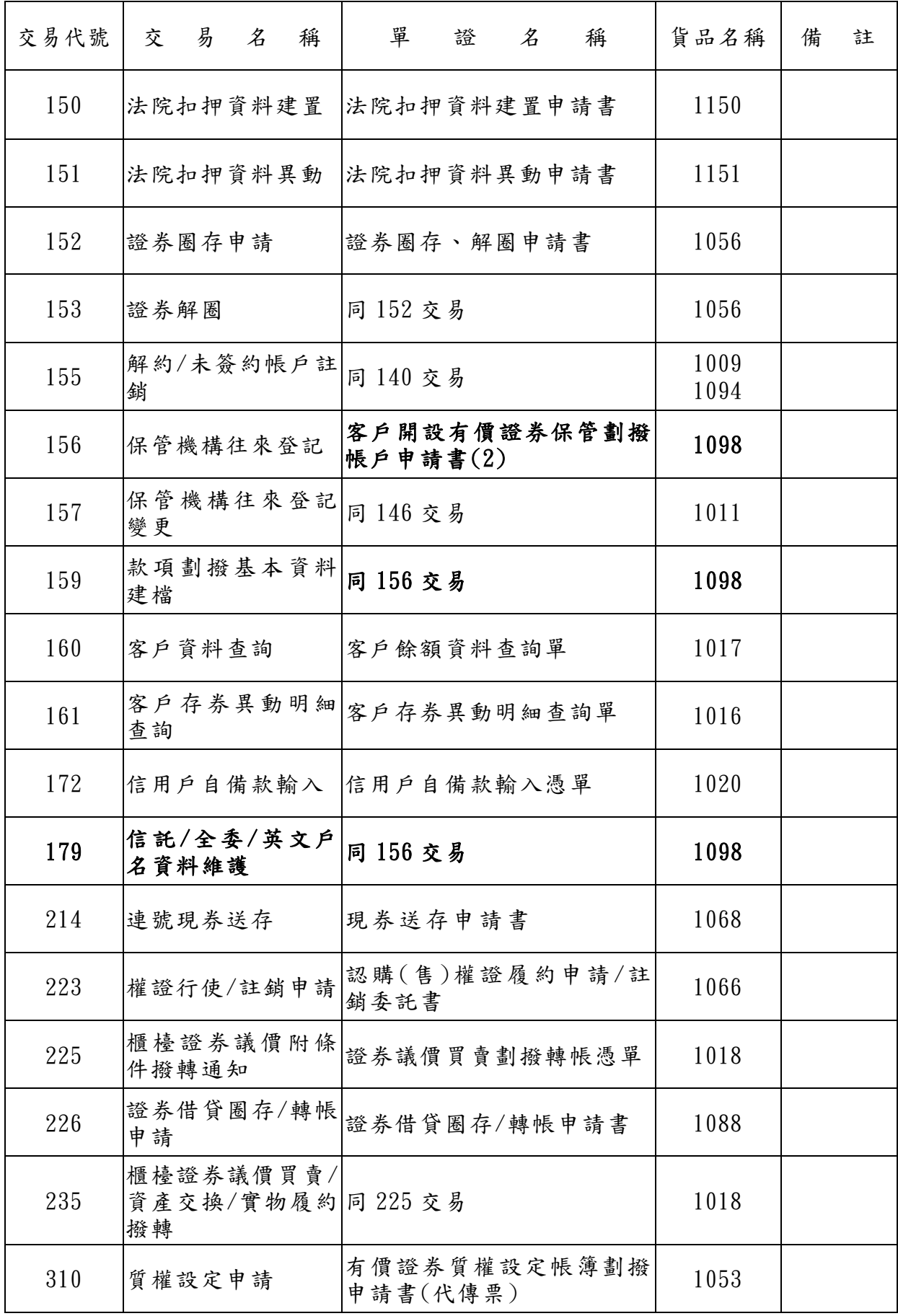
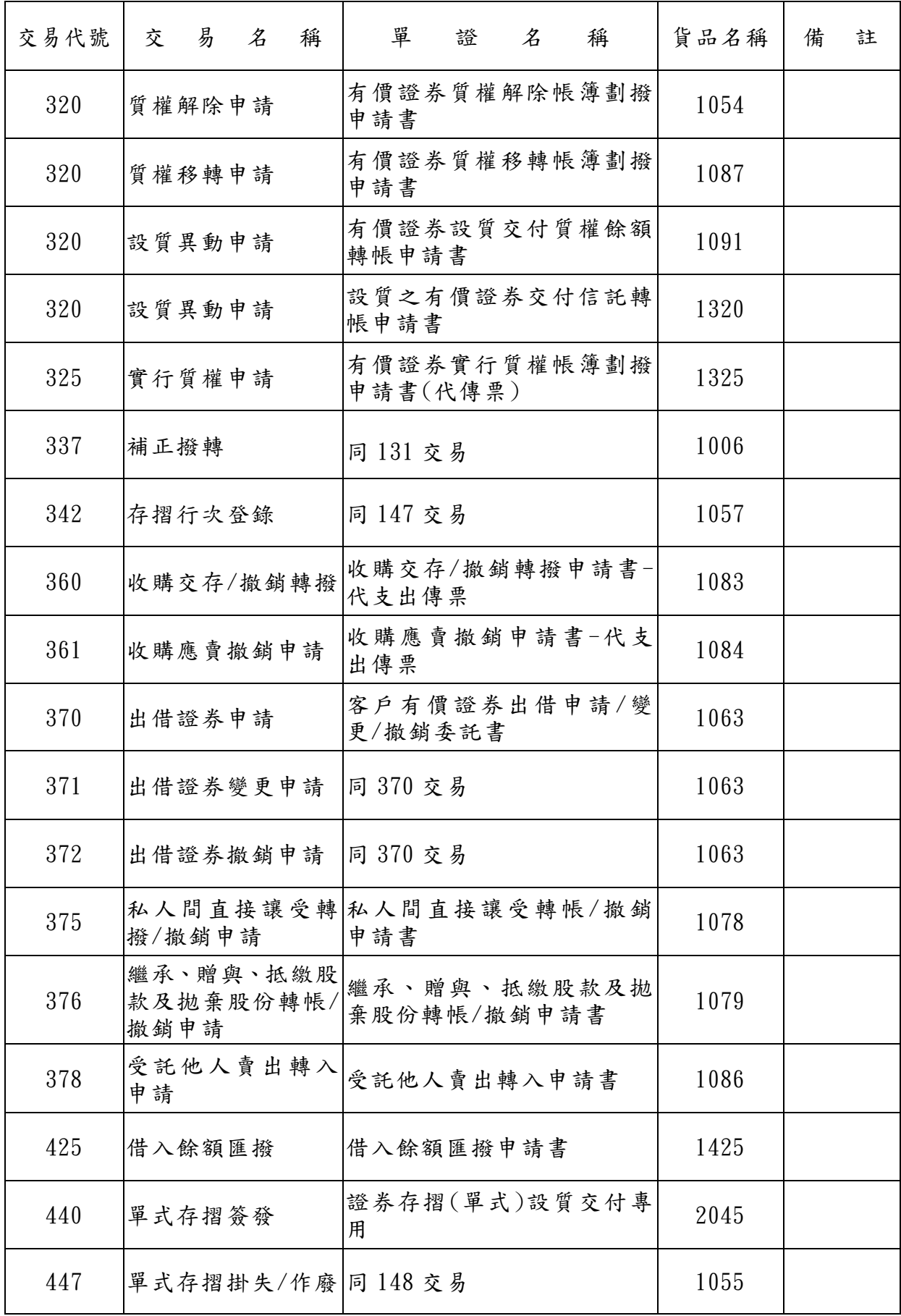

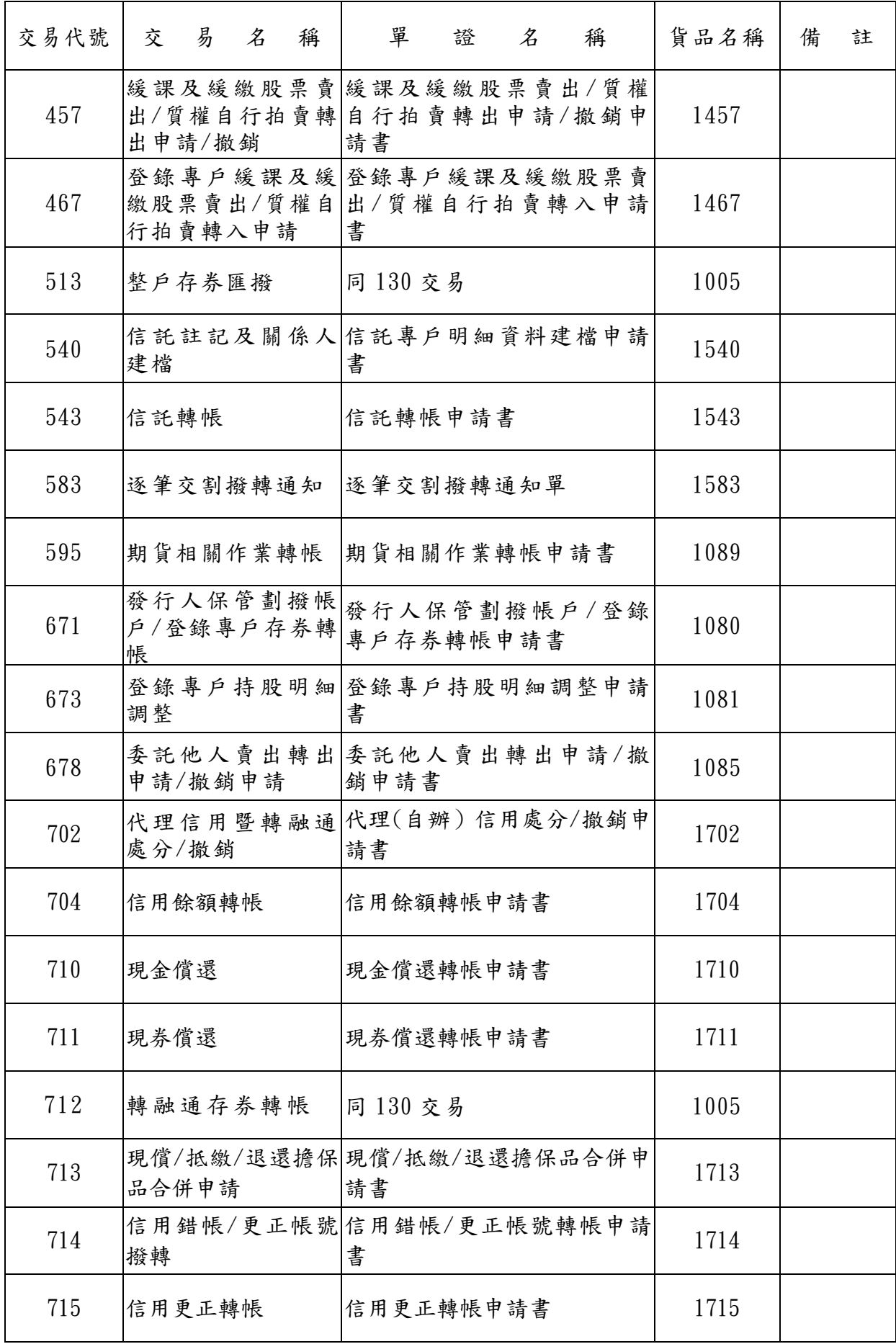

## 附  $1-4$

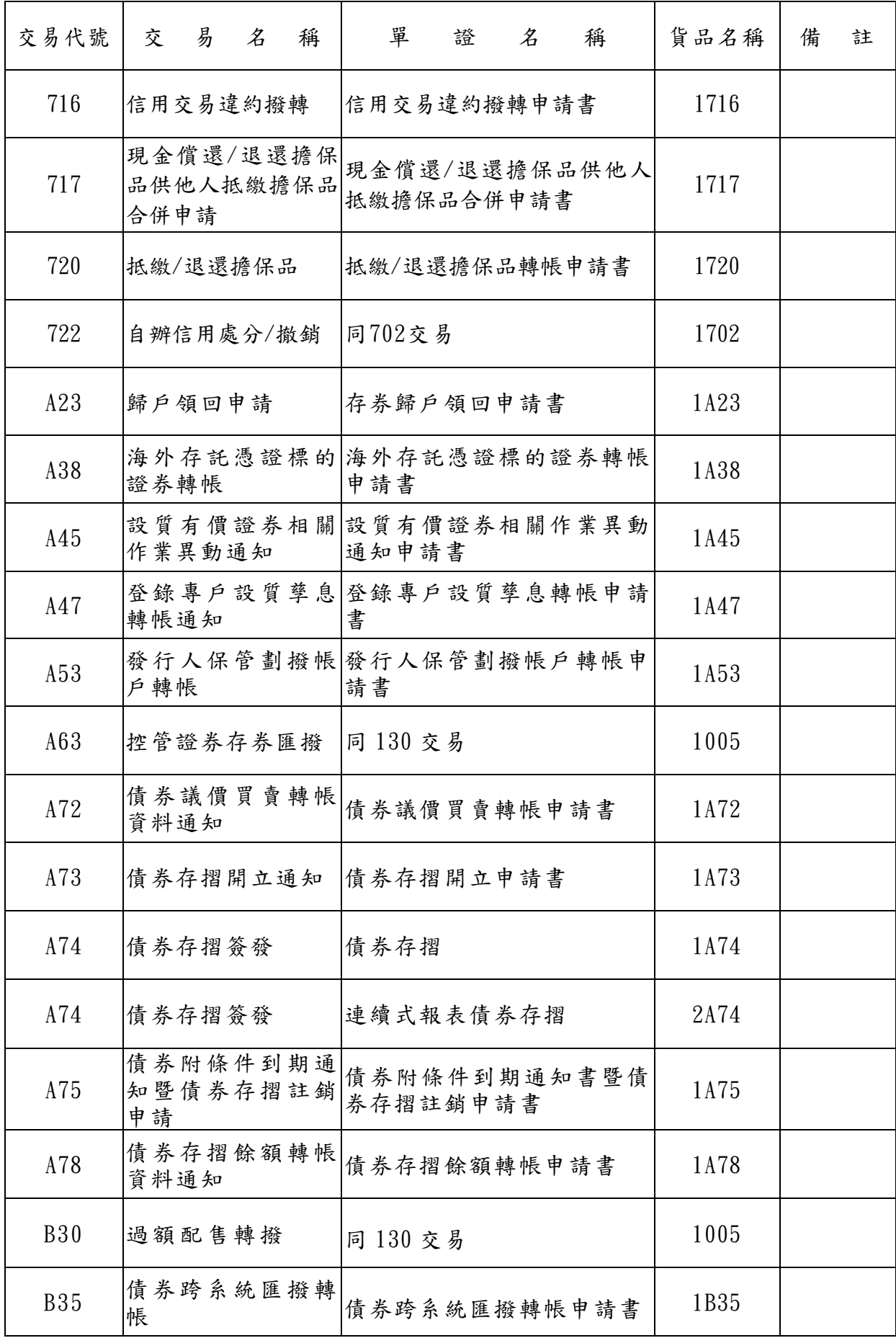

附  $1-5$ 

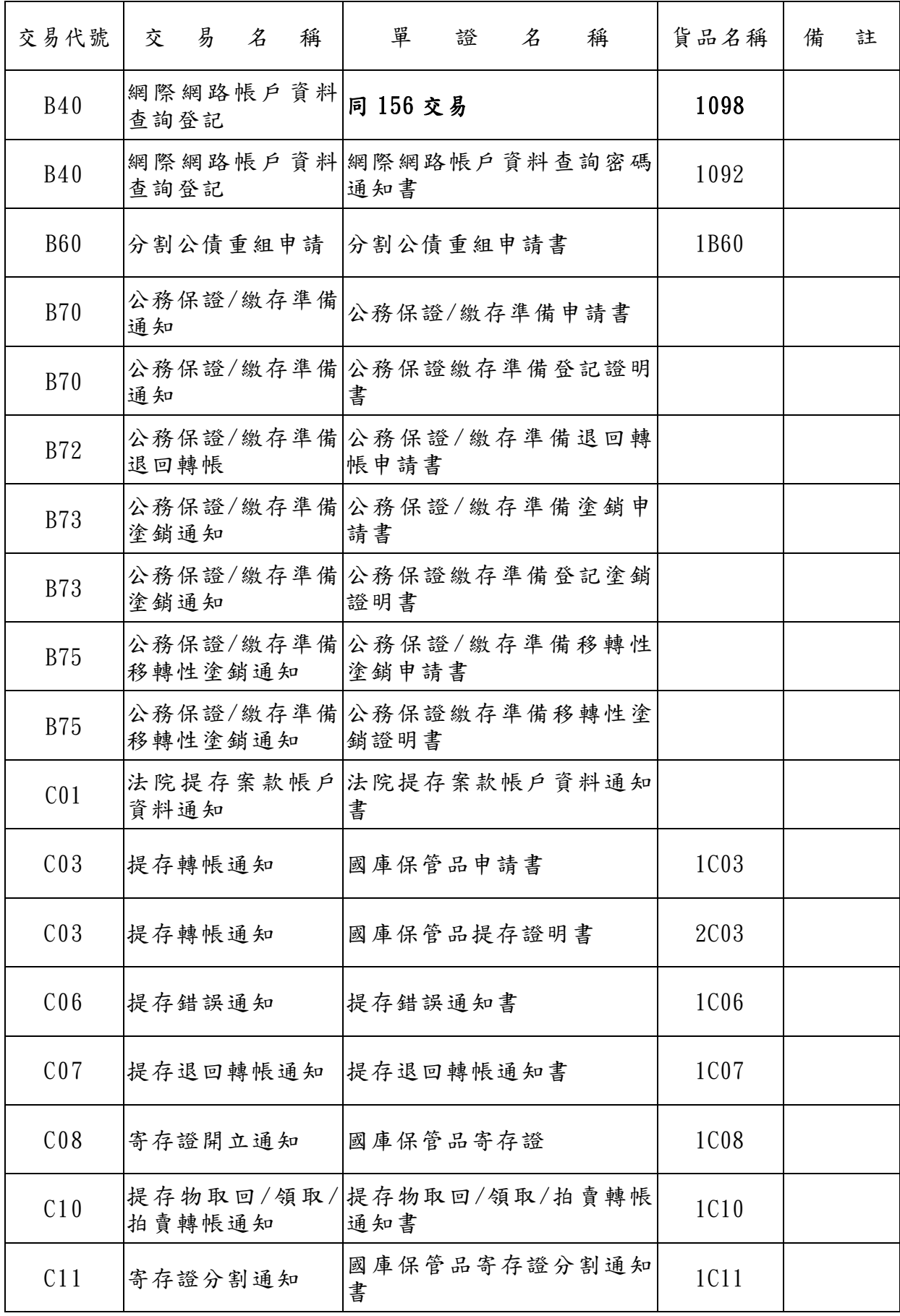

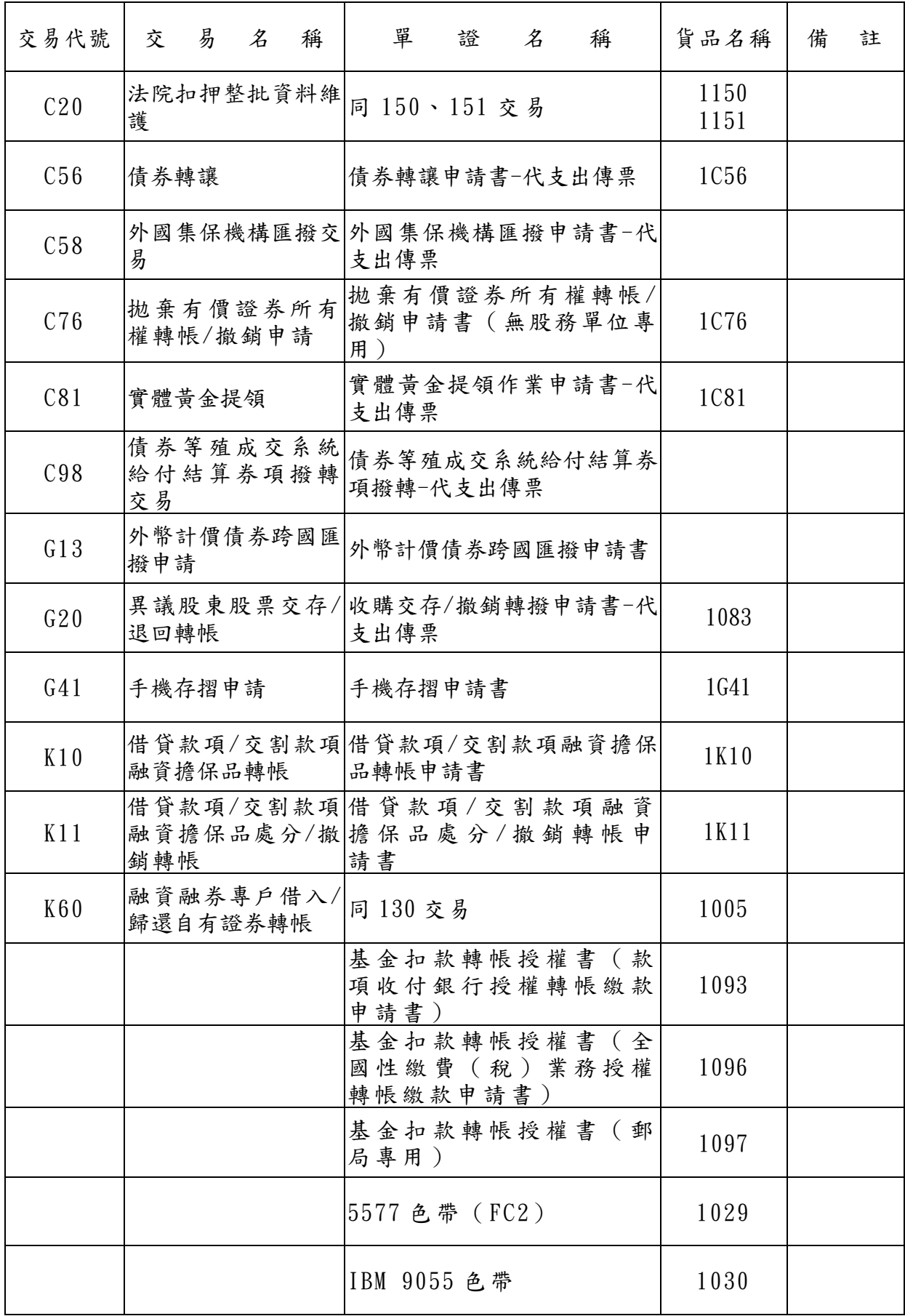

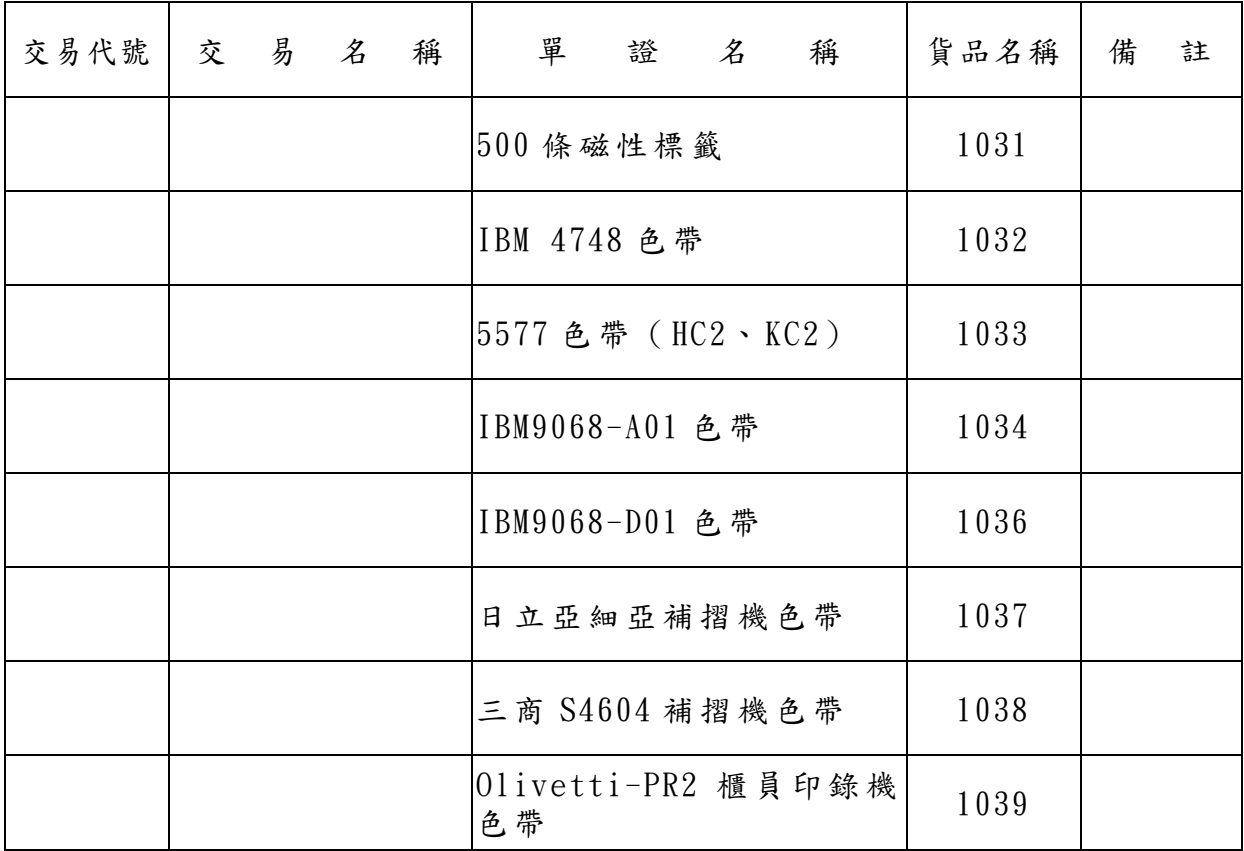

## 代參加人編製報表一覽表

(一)證券商

| 作業別             | 報表代號               | 報表名稱                                | 提供時點                                                     |
|-----------------|--------------------|-------------------------------------|----------------------------------------------------------|
|                 | ST <sub>10</sub>   | 客戶基本資料異動清冊                          | 客户開戶次一營業日                                                |
|                 | ST <sub>10</sub> B | 法院拍賣帳戶開戶明細表                         | 客户開戶次一營業日                                                |
|                 | ST <sub>10</sub> D | 客戶暫緩發摺異動明細表                         | 客户申請/異動次一營業<br>日                                         |
|                 | ST10P              | 客户自行申請/變更查詢密碼異動 客户申請/變更密碼異動<br>清冊   | 次一營業日                                                    |
|                 | ST194              | 開戶基本資料異常清冊                          | 每月初第一營業日(月報)                                             |
| 開戶作業            | ST274              | 债券所有人基本資料建置一覽表                      | 台幣計價固定收益證券還<br>本付息日前四營業日起至<br>前二營業日                      |
|                 | CT274              | 外幣計價債券所有人基本資料檢核 本付息基準日一個月前及<br>一覽表  | 外幣計價固定收益證券還<br>前三營業日起至前一營業<br>日止                         |
|                 | ST433              | 英文長戶名異動清單                           | 客戶異動次一營業日                                                |
|                 | CT <sub>13</sub>   | 未開戶帳號明細清單                           | 客户买卖次一营業日                                                |
|                 | CT <sub>56</sub>   | 未鍵債券買賣存戶類別明細表                       | 客户持有國際債券或分割<br>公債餘額未建存戶類別、<br>未留存款項劃撥帳號或未<br>鍵分行別時之次一營業日 |
| 設質作業            | ST111              | 有價證券設質交付異動帳簿劃撥明<br>細表               | 設質交付異動次一營業日                                              |
|                 | ST124              | 有價證券減資換發新股對照表(設 證券合併、減資變更面額<br>質部分) | 新股上市(櫃)日                                                 |
|                 | ST125              | 證券商客戶帳號轉換對照表(設質<br>部分)              | 證商合併日次一營業日                                               |
| 認購(售)<br>權<br>證 | ST393              | 認購(售)權證履約收付彙計表                      | 證券商操作223交易(含屆<br>期自動履約結算)次一營<br>業日(不定期報表)                |

附  $2-1$ 

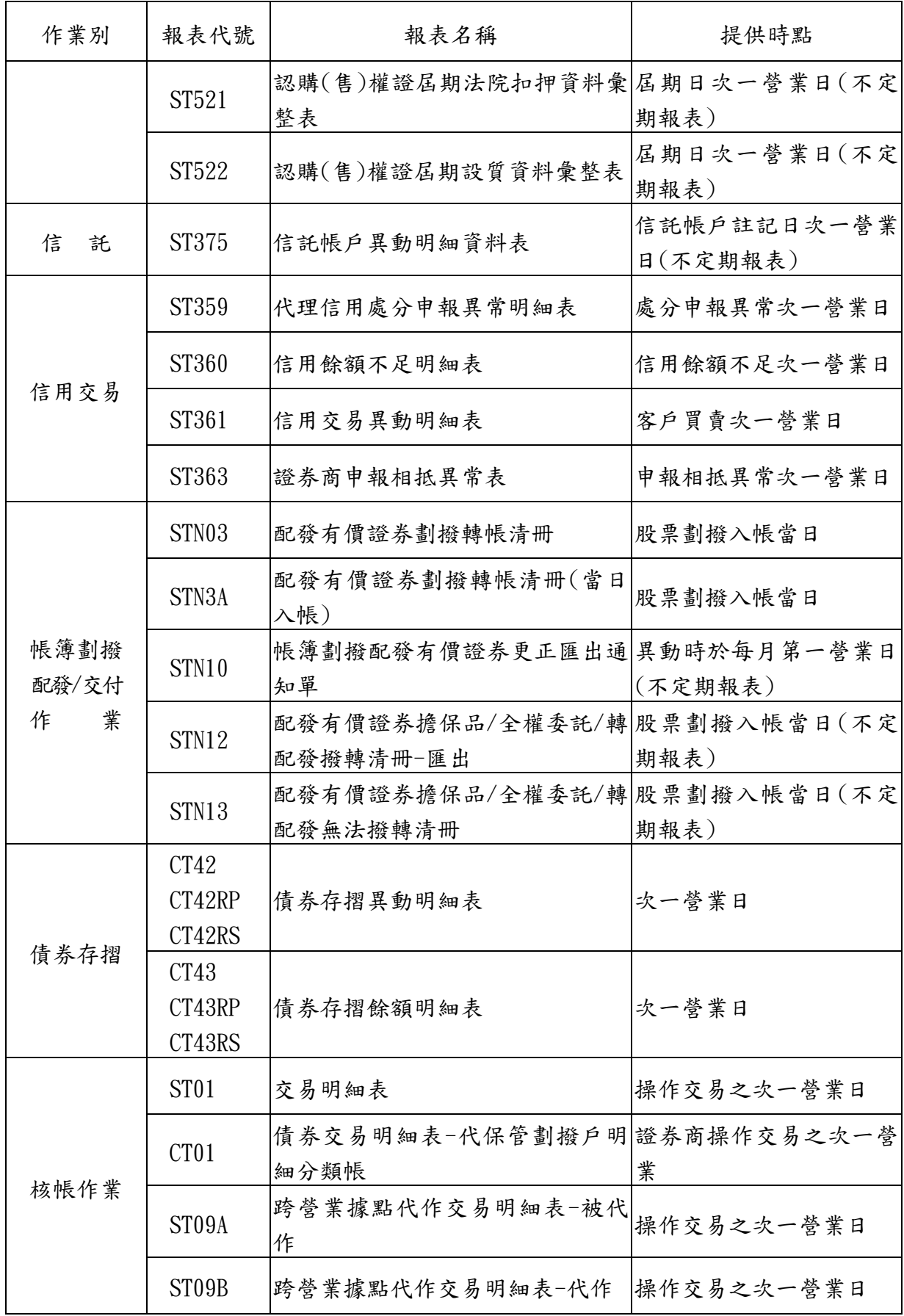

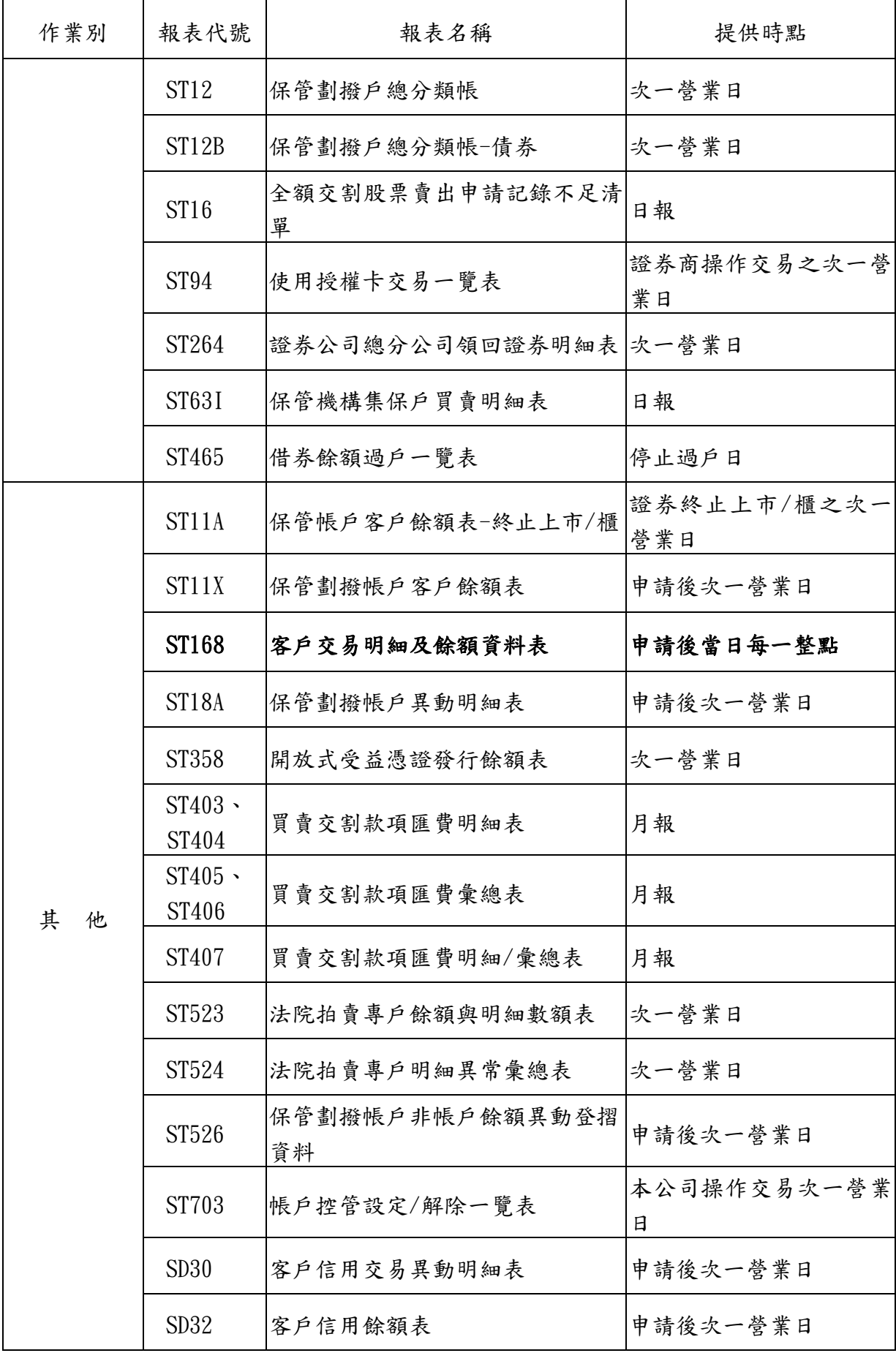

![](_page_801_Picture_56.jpeg)

(二)認購(售)權證發行人

| 參加人別                        | 作業別    |   | 報表代號               | 報表名稱                                   | 提供時點                 |
|-----------------------------|--------|---|--------------------|----------------------------------------|----------------------|
| 認購(售)<br>權<br>證 發<br>行<br>人 | 權<br>證 |   | ST <sub>12</sub> W | 認購(售)權證異動餘額表                           | 權證異動之次一營業日           |
|                             |        |   | ST <sub>55</sub> V | 認購(售)權證持有人名冊<br>(屆期自動轉銷結清集保帳<br>上餘額部份) | 權證屆期自動轉銷之次<br>一營業日   |
|                             |        |   | ST <sub>55</sub> W | 認購(售)權證持有人名冊<br>(持有人申請行使權利部<br>份)      | 持有人申請履約之次一營<br>業日    |
|                             |        |   | ST5AW              | 認購(售)權證持有人名冊<br>(持有人居期自動行使權利<br>部份)    | 權證屆期自動行使權利<br>之次一營業日 |
|                             | 轉      | 帳 | ST463              | 限制轉讓證券存券匯撥明證券商操作交易之次一營<br>細表           | 業日                   |

(三)發行人或其股務事務單位

| 作業別          | 報表代號               | 報表名稱                                   | 提供時點                |
|--------------|--------------------|----------------------------------------|---------------------|
| 開戶作業         | <b>ST10</b>        | 客戶基本資料異動清冊                             | 客戶開戶日次一營業日          |
|              | ST194              | 開戶基本資料異常清冊                             | 每月初第一營業日            |
|              | ST375              | 信託帳戶異動明細資料表                            | 信託帳戶註記日次一營業日        |
|              | ST112              | 有價證券設質交付異動帳簿劃撥<br>通知書(代證券所有人名冊)        | 設質交付日次一營業日          |
| 設質作業         | ST279              | 有價證券合併/減資換發新股對照<br>表(設質部分)             | 合併、減資新股上市(櫃)日       |
|              | ST470              | 設質有價證券孳息領取暨減資/併<br>購/收回之款項變更一覽表        | 質權人參加人通知之次一營<br>業日  |
| 私人間直接        | <b>ST288</b>       | 有價證券轉讓轉帳申請資料明細<br>表                    | 客戶申請轉帳次一營業日         |
| 讓受、繼承        | ST273              | 有價證券轉讓轉帳資料明細表                          | 轉帳完成之次一營業日          |
| 及贈興作業        | ST267              | 私人間直接讓受、繼承及贈與轉換<br>對照表                 | 合併、減資新股上市(櫃)日       |
| 提存作業         | ST515              | 有價證券提存帳簿劃撥異動通知<br>書(代證券所有人名冊)          | 提存有價證券轉帳異動次一<br>營業日 |
|              | ST512              | 設質有價證券彙總表一收回                           | 有價證券強制收回作業日         |
|              | ST517              | 提存有價證券彙總表-強制轉換/ 有價證券強制轉換/收回作業<br>收回    | 日                   |
|              | ST55H              | 轉(交)換公司債轉(交)換名冊                        | 客户申請日之次一營業日         |
| 存券領回<br>代轉作業 | ST55I              | 存託憑證兌回/特別股轉換/賣回<br>名冊                  | 客户申請日之次一營業日         |
|              | ST55J              | 有價證券強制轉換/收回名冊                          | 有價證券強制轉換/收回作業<br>日  |
|              | ST55K              | 附認股權公司債(特別股)、認股權<br>憑證請求認股名冊           | 客戶申請日之次一營業日         |
|              | ST <sub>55</sub> L | 有價證券註銷名冊                               | 客戶申請日之次一營業日         |
|              | ST550              | 有價證券強制轉換/收回名冊法院 有價證券強制轉換/收回作業<br>拍賣明細表 | 日                   |

![](_page_804_Picture_265.jpeg)

![](_page_805_Picture_208.jpeg)

(四)黃金現貨保管銀行

| 作業別  | 報表代號  | 報表名稱     | 提供時點        |
|------|-------|----------|-------------|
| 黄金提領 | ST55G | 實體黃金提領名冊 | 客戶申請日之次一營業日 |

## (五)受委任機構

| 作業別        | 報表代號          | 報表名稱        | 提供時點                     |
|------------|---------------|-------------|--------------------------|
| 購<br>收     | ST263         | 收購交存餘額表     | 證券商或保管機構操作360交<br>易次一營業日 |
|            | ST266         | 收購交存轉撥明細表   | 收購截止日次一營業日               |
| 異議股<br>東交存 | <b>ST263A</b> | 異議股東股票交存餘額表 | 交存截止日次一營業日               |

(六)代庫銀行

![](_page_806_Picture_175.jpeg)

一、傳票

![](_page_807_Picture_185.jpeg)

![](_page_808_Picture_183.jpeg)

![](_page_809_Picture_187.jpeg)

![](_page_810_Picture_180.jpeg)

![](_page_811_Picture_182.jpeg)

![](_page_812_Picture_65.jpeg)

二、連線交易報表

| 代號  | 名稱                                  | 保存期限     |
|-----|-------------------------------------|----------|
| 033 | 交易流水資料查詢                            | 15年      |
| 154 | 法院扣押執行單位資料查詢單                       | 自行訂定保存年限 |
| 160 | 客戶餘額資料查詢單                           | 自行訂定保存年限 |
| 162 | 劃撥轉帳存券不足清單                          | 自行訂定保存年限 |
| 164 | 存券領回代轉清冊(代領回清冊)                     | 15年      |
| 164 | 認購(售)權證申請行使權利彙總表(持有人之參加人使用)         | 15年      |
| 164 | 本(次)日現券送存彙計查詢單                      | 至少1年     |
| 164 | 認購(售)權證申請行使權利彙總表(發行人之參加人使用)         | 至少1年     |
| 165 | 存券交易異動表或存券交易日結單                     | 至少1年     |
| 167 | 匯撥轉帳交易明細資料查詢單(代傳票)                  | 15年      |
| 168 | 劃撥戶交割不足清單                           | 自行訂定保存年限 |
| 180 | 集中市場/櫃檯市場交易明細查詢單                    | 自行訂定保存年限 |
| 181 | 證券商申報帳務調整查詢單                        | 自行訂定保存年限 |
| 182 | 買賣彙計資料查詢表                           | 至少1年     |
| 183 | 委託類別調整查詢清單                          | 自行訂定保存年限 |
| 184 | 交割清單附表                              | 至少1年     |
| 185 | 交割/給付結算清單                           | 至少1年     |
| 188 | 天然災害侵襲認購(售)權證履約收付計算表                | 至少1年     |
| 236 | 證券附條件預撥撥轉通知明細表一買方(已轉帳)              | 至少1年     |
| 236 | 議價買賣交易/資產交換/實物履約撥轉情形查詢單-轉<br>入(已轉帳) | 至少1年     |
| 237 | 證券附條件預撥撥轉通知明細表一賣方(已轉帳)              | 至少1年     |
| 237 | 議價買賣交易/資產交換/實物履約轉撥情形查詢單-轉<br>出(已轉帳) | 至少1年     |

![](_page_814_Picture_205.jpeg)

![](_page_815_Picture_205.jpeg)

![](_page_816_Picture_195.jpeg)

![](_page_817_Picture_205.jpeg)

![](_page_818_Picture_205.jpeg)

![](_page_819_Picture_183.jpeg)

![](_page_820_Picture_183.jpeg)

![](_page_821_Picture_190.jpeg)

![](_page_822_Picture_208.jpeg)

![](_page_823_Picture_159.jpeg)

三、批次作業報表

| 代號                 | 名稱                              | 保存期限     |
|--------------------|---------------------------------|----------|
| CT <sub>01</sub>   | 債券交易明細表一代保管劃撥戶明細分類帳             | 15年      |
| CT111              | 有價證券設質交付異動帳簿劃撥明細表一央行短期融通        | 15年      |
| CT <sub>13</sub>   | 未開戶帳號明細資料                       | 自行訂定保存年限 |
| CT274              | 外幣計價債券所有人基本資料檢核一覽表              | 自行訂定保存年限 |
| CT42               | 債券存摺異動明細表                       | 15年      |
| CT43               | 债券存摺餘額明細表                       | 15年      |
| CT44               | 債券議價買賣成交單彙總表                    | 自行訂定保存年限 |
| CT45               | 債券議價買賣給付結算憑單暨交付清單彙總表            | 自行訂定保存年限 |
| CT <sub>56</sub>   | 未鍵債券買賣存戶類別明細表及款項劃撥帳號異常明細<br>表   | 自行訂定保存年限 |
| CT <sub>64</sub>   | 債票本息兌領清冊                        | 自行訂定保存年限 |
| CT75               | 外幣計價債券兌息清單                      | 自行訂定保存年限 |
| CT75B              | 外幣計價債券兌息清單                      | 自行訂定保存年限 |
| CT94               | 提存有價證券案款帳戶資料一覽表                 | 至少1年     |
| <b>PB01</b>        | 客戶申請手機存摺明細表                     | 自行訂定保存年限 |
| ST <sub>01</sub>   | 交易明細表                           | 15年      |
| ST <sub>09</sub> A | 跨營業據點代作交易明細表-被代作                | 15年      |
| ST09B              | 跨營業據點代作交易明細表-代作                 | 15年      |
| <b>ST10</b>        | 客戶基本資料異動清冊                      | 15年      |
| ST <sub>10</sub> D | 客戶暫緩發摺異動明細表                     | 15年      |
| ST10P              | 客戶自行申請/變更查詢密碼異動清冊               | 自行訂定保存年限 |
| <b>ST111</b>       | 質權設定設質交付異動帳簿劃撥明細表               | 15年      |
| ST112              | 有價證券設質交付異動帳簿劃撥通知書(代證券所有人<br>名冊) | 至少1年     |

![](_page_825_Picture_180.jpeg)

![](_page_826_Picture_184.jpeg)

![](_page_827_Picture_184.jpeg)
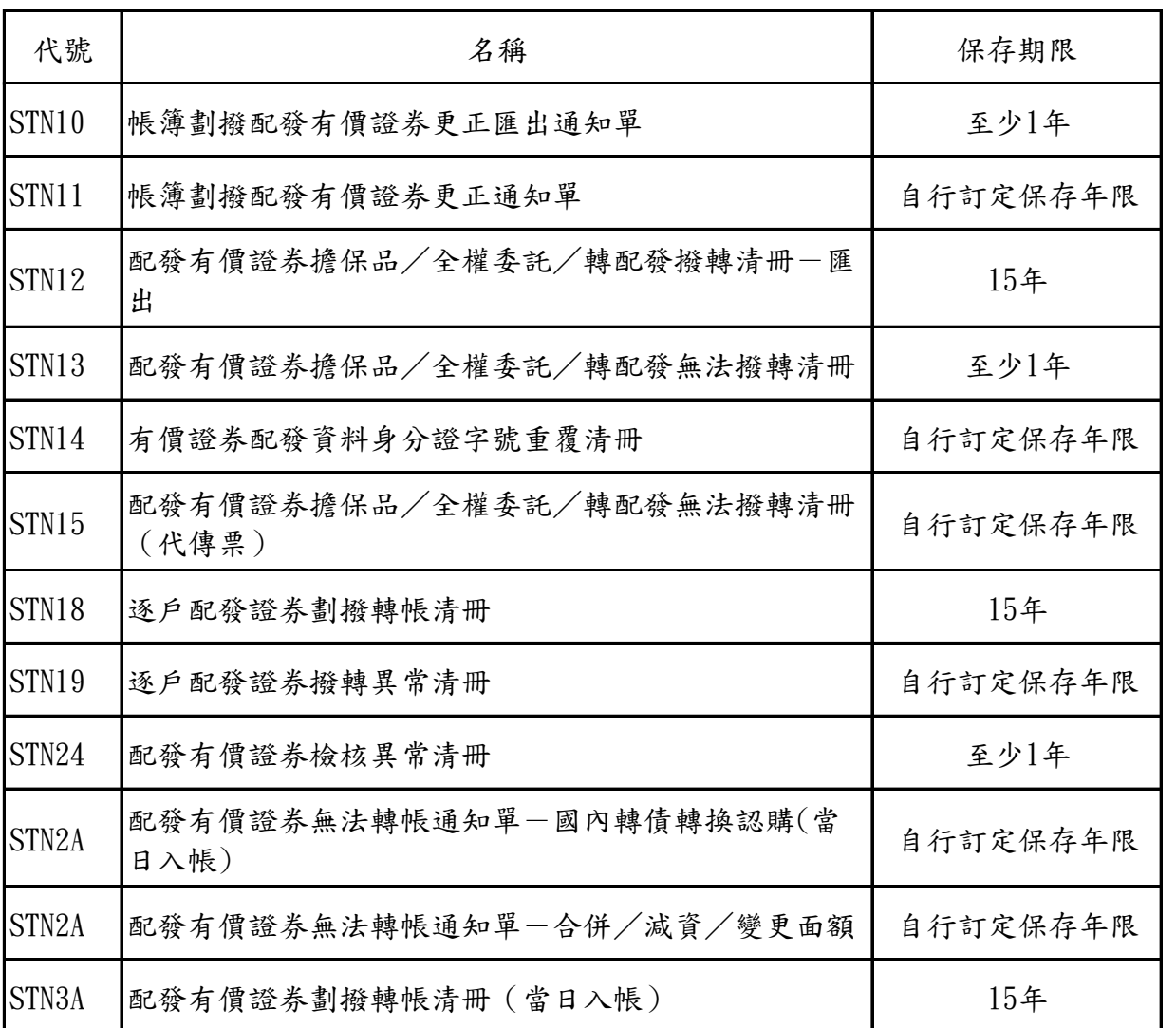

四、已停用之傳票(保存至屆期為止)

| 代號  | 名稱                            | 保存年限    | 備註                                |
|-----|-------------------------------|---------|-----------------------------------|
| 110 | 現券送存申請書一代收入傳票暨證券號碼<br>清單      | 15年     | 本傳票自100.7.29起停用,於116年自手冊<br>附錄中刪除 |
| 110 | 現券送存申請書一代收入傳票(債券專用)           | 15年     | 本傳票自100.7.29起停用,於116年自手冊<br>附錄中刪除 |
| 111 | 現券送存申請書一代收入傳票暨證券號碼<br>清單      | 15年     | 本傳票自100.7.29起停用,於116年自手冊<br>附錄中刪除 |
| 118 | 零股送存申請書一代收入傳票暨證券號碼<br>清單      | 15年     | 本傳票自100.7.29起停用,於116年自手冊<br>附錄中刪除 |
| 121 | 本日現償提領清單一代支出傳票                | 15年     | 本傳票自100.7.29起停用,於116年自手冊<br>附錄中刪除 |
| 211 | 現券送存申請書一代收入傳票(債券專用)           | 15年     | 本傳票自100.7.29起停用,於116年自手冊<br>附錄中刪除 |
| 220 | 本日提領憑單一代支出傳票                  | 15年     | 本傳票自100.7.29起停用,於116年自手冊<br>附錄中刪除 |
| 245 | 送存證券號碼更正申請書                   | 15年     | 本傳票自100.7.29起停用,於116年自手冊<br>附錄中刪除 |
| 515 | 開放式受益憑證單筆申購申請書                | 15年     | 本傳票自102.9.9起停用,於118年自手冊<br>附錄中刪除  |
| 518 | 開放式受益憑證買回/買回轉申購申請書<br>(代支出傳票) | 15年     | 本傳票自102.9.9起停用,於118年自手冊<br>附錄中刪除  |
| 519 | 開放式受益憑證買回/買回轉申購申請書<br>(代支出傳票) | 15年     | 本傳票自102.9.9起停用,於118年自手冊<br>附錄中刪除  |
| 538 | 開放式受益憑證延緩給付撤銷買回申請書            | 15年     | 本傳票自102.9.9起停用,於118年自手冊<br>附錄中刪除  |
|     | 外幣計價債券匯出申請書                   | 15年     | 本傳票自104.8.29起停用,於120年自手冊<br>附錄中刪除 |
|     | 外幣計價債券匯入申請書                   | 15年     | 本傳票自104.8.29起停用,於120年自手冊<br>附錄中刪除 |
| C47 | 暫緩發摺申請書                       | 契約終止後5年 | 本傳票自106.7.1起停用,於112年自手冊<br>附錄中刪除  |

五、已停用之連線交易報表(保存至屆期為止)

| 代號  | 名稱                  | 保存年限 | 備註                                  |
|-----|---------------------|------|-------------------------------------|
| 241 | 債券送存清冊              | 15年  | 本項報表自100.7.29起停用,於116年自手<br>册附錄中删除  |
| 264 | 本日現券送存彙計結帳查詢單一債券    | 15年  | 本項報表自100.7.29起停用,於116年自手<br>册附錄中删除  |
| 264 | 債券補足送存彙計結帳查詢單       | 15年  | 本項報表自100.7.29起停用,於116年自手<br>册附錄中删除  |
| 264 | 次日現券送存彙計結帳查詢單一債券    | 15年  | 本項報表自100.7.29起停用,於116年自手<br>册附錄中删除  |
| 364 | 質物領回清冊(已轉帳)         | 15年  | 本項報表自100.7.29起停用,於116年自手<br>册附錄中删除  |
| A64 | 債券送存彙計查詢單           | 15年  | 本項報表自100.7.29起停用,於116年自手<br>册附錄中刪除  |
| 164 | 存券領回清冊(次日現券領回彙計查詢單) | 15年  | 本項報表自104.12.28起停用,於120年自<br>手册附錄中删除 |

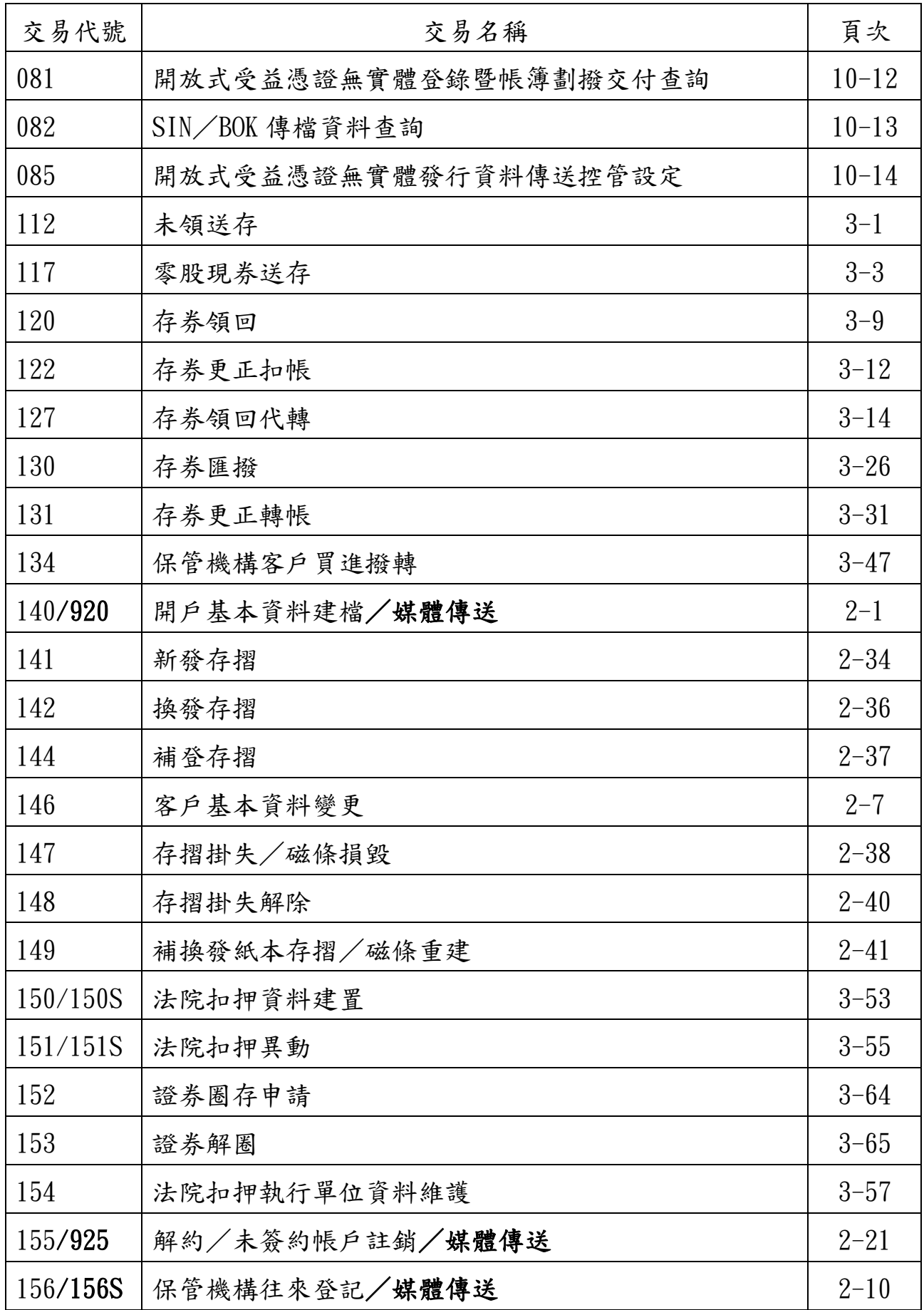

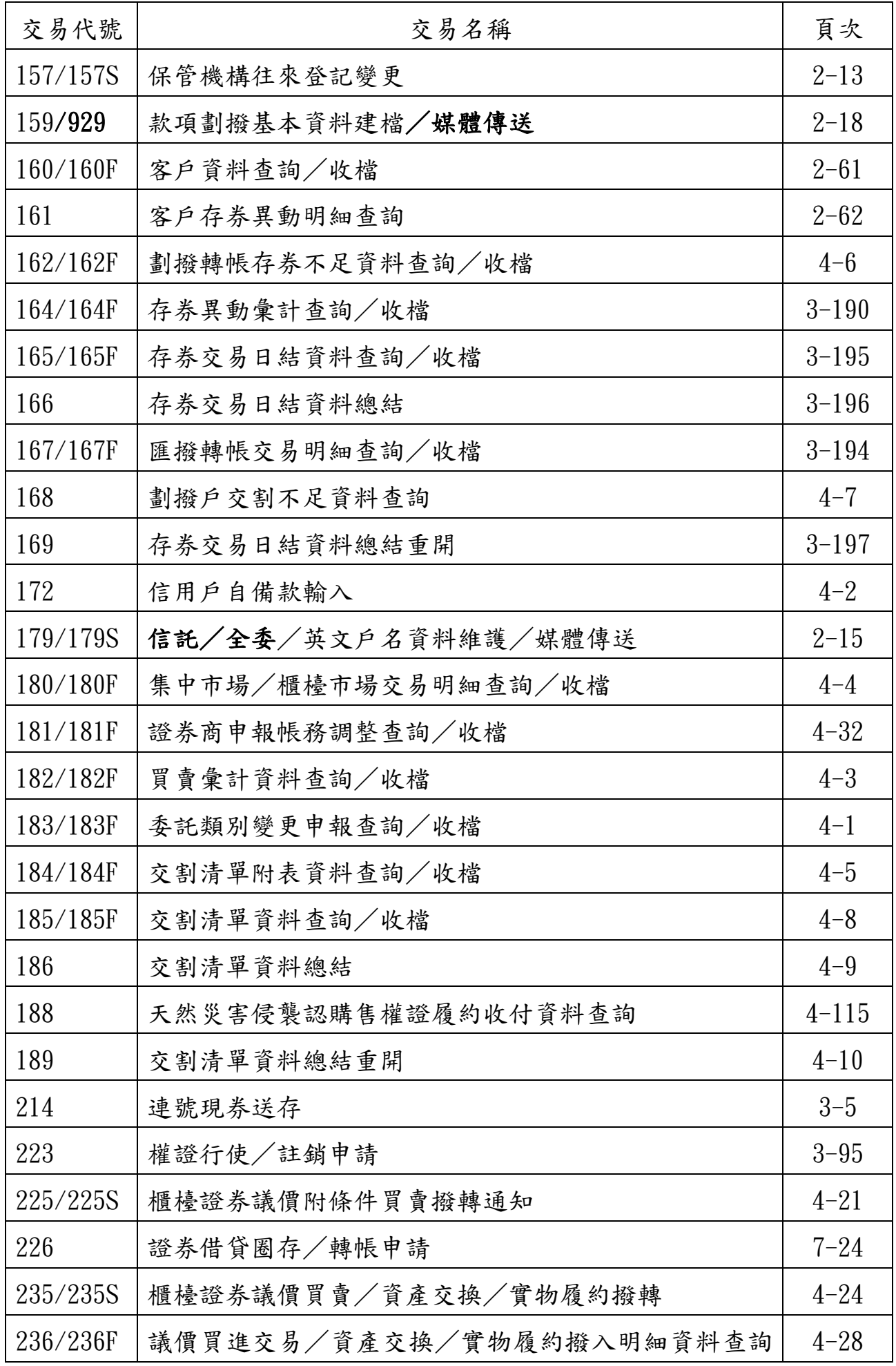

### $M_4-2$

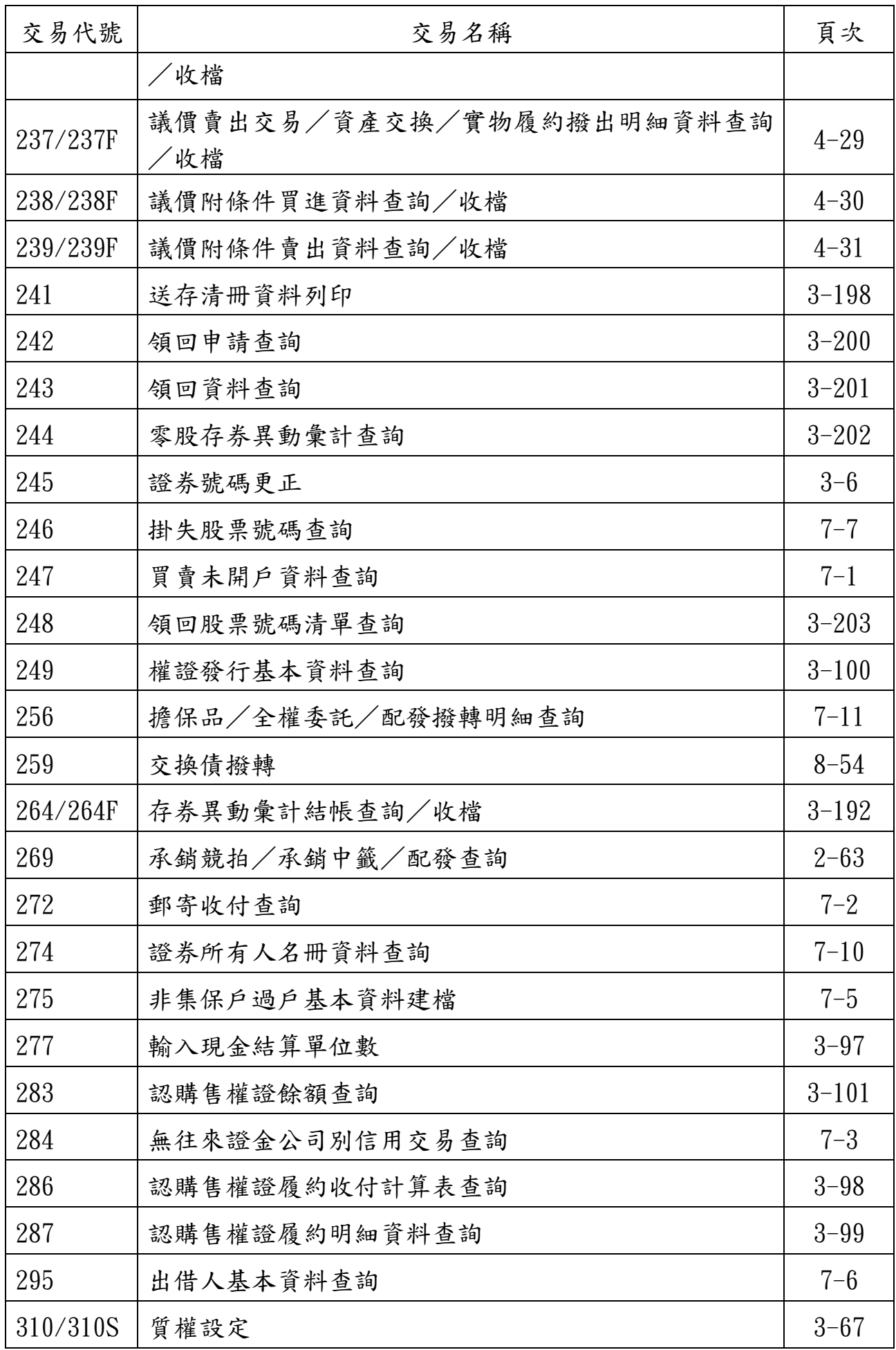

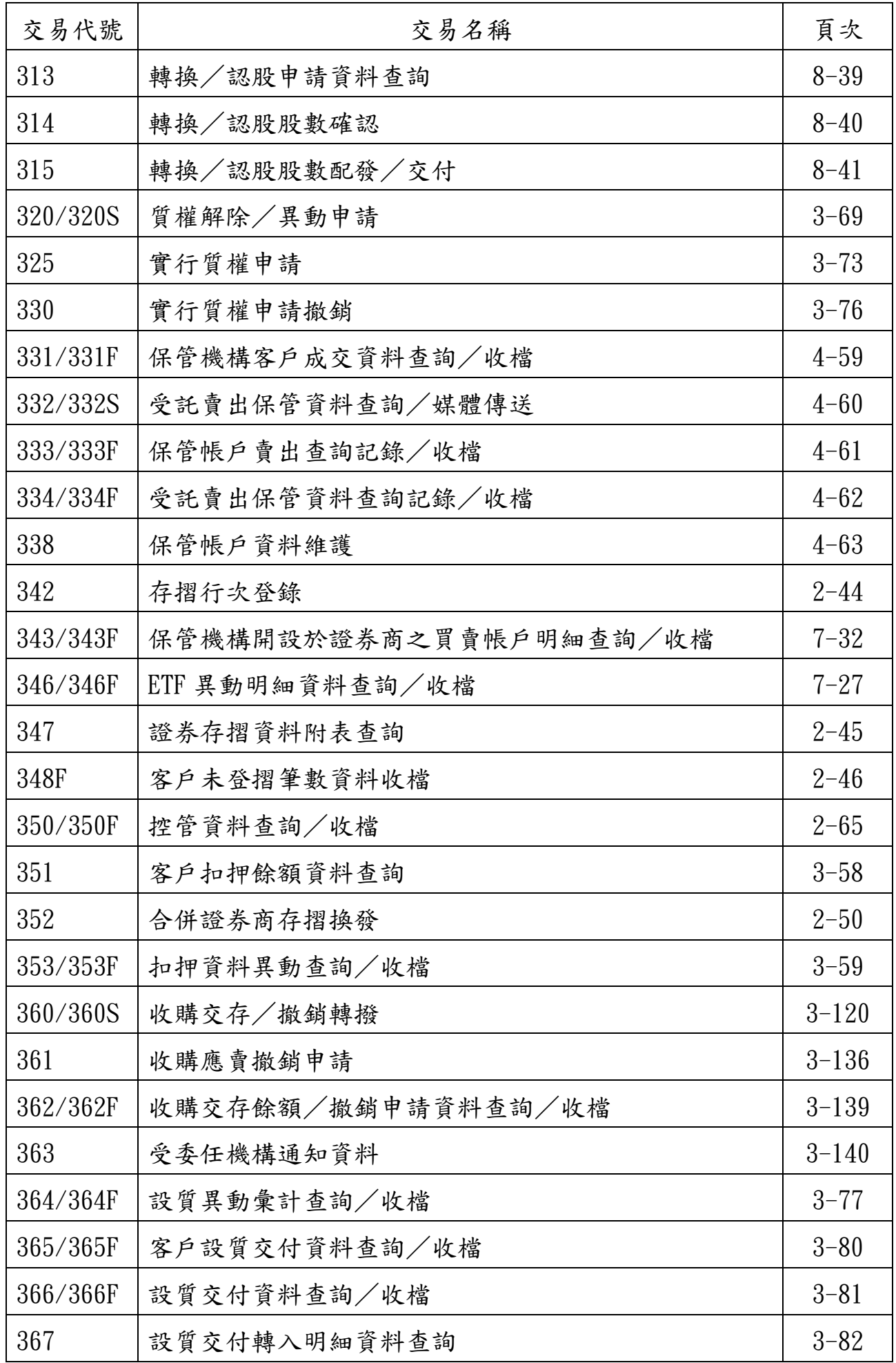

## 附 $4-4$

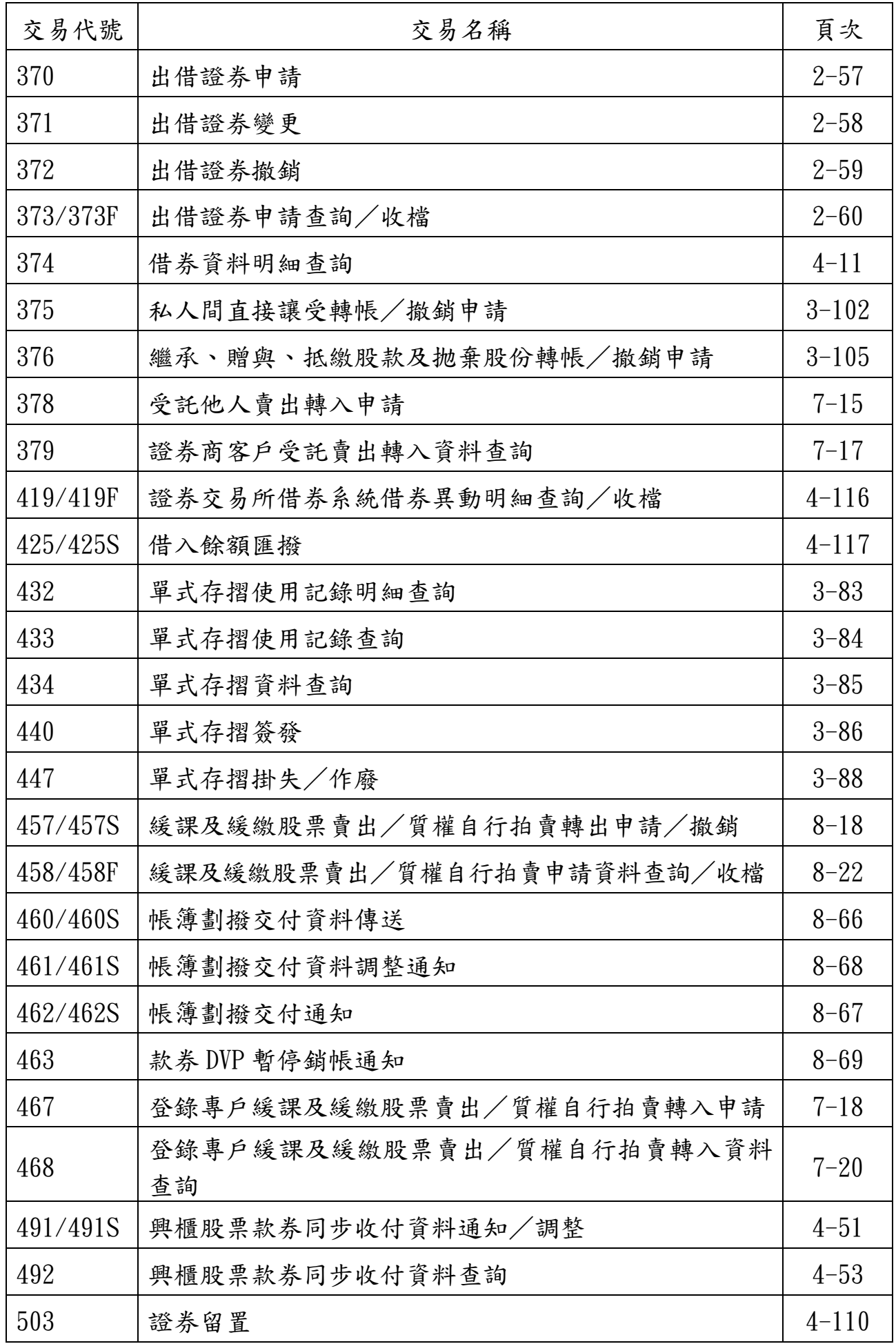

## $M4-5$

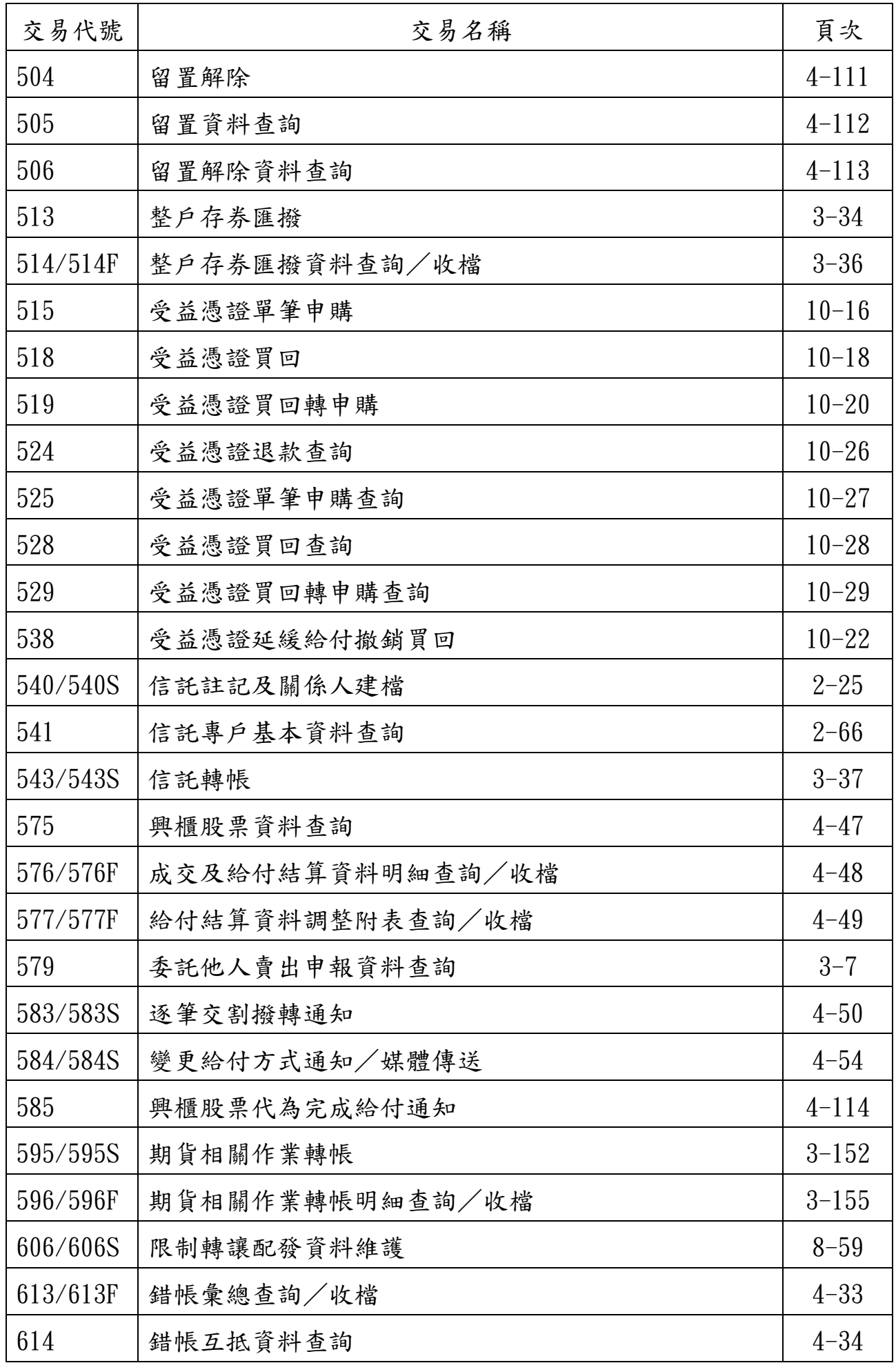

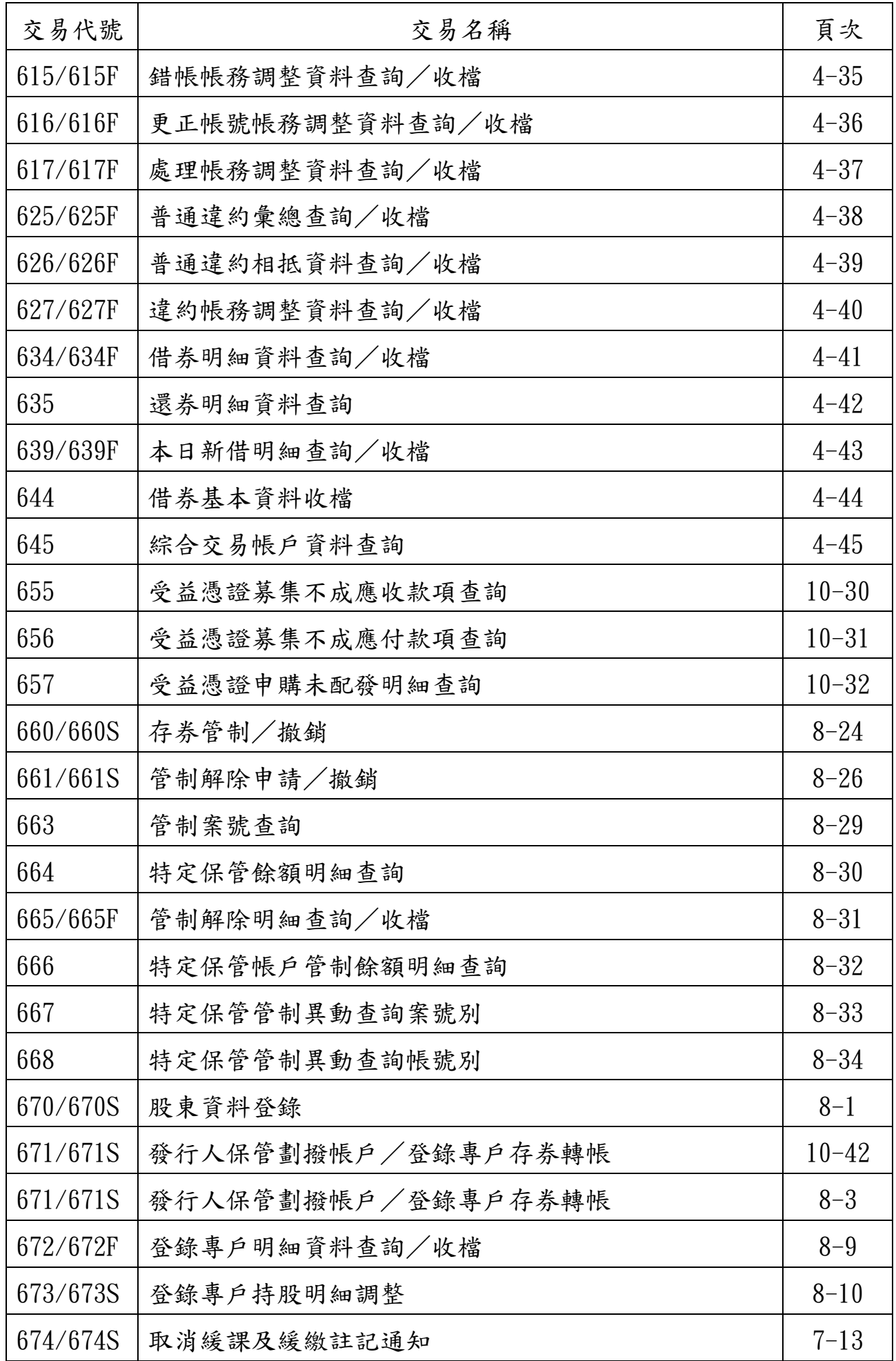

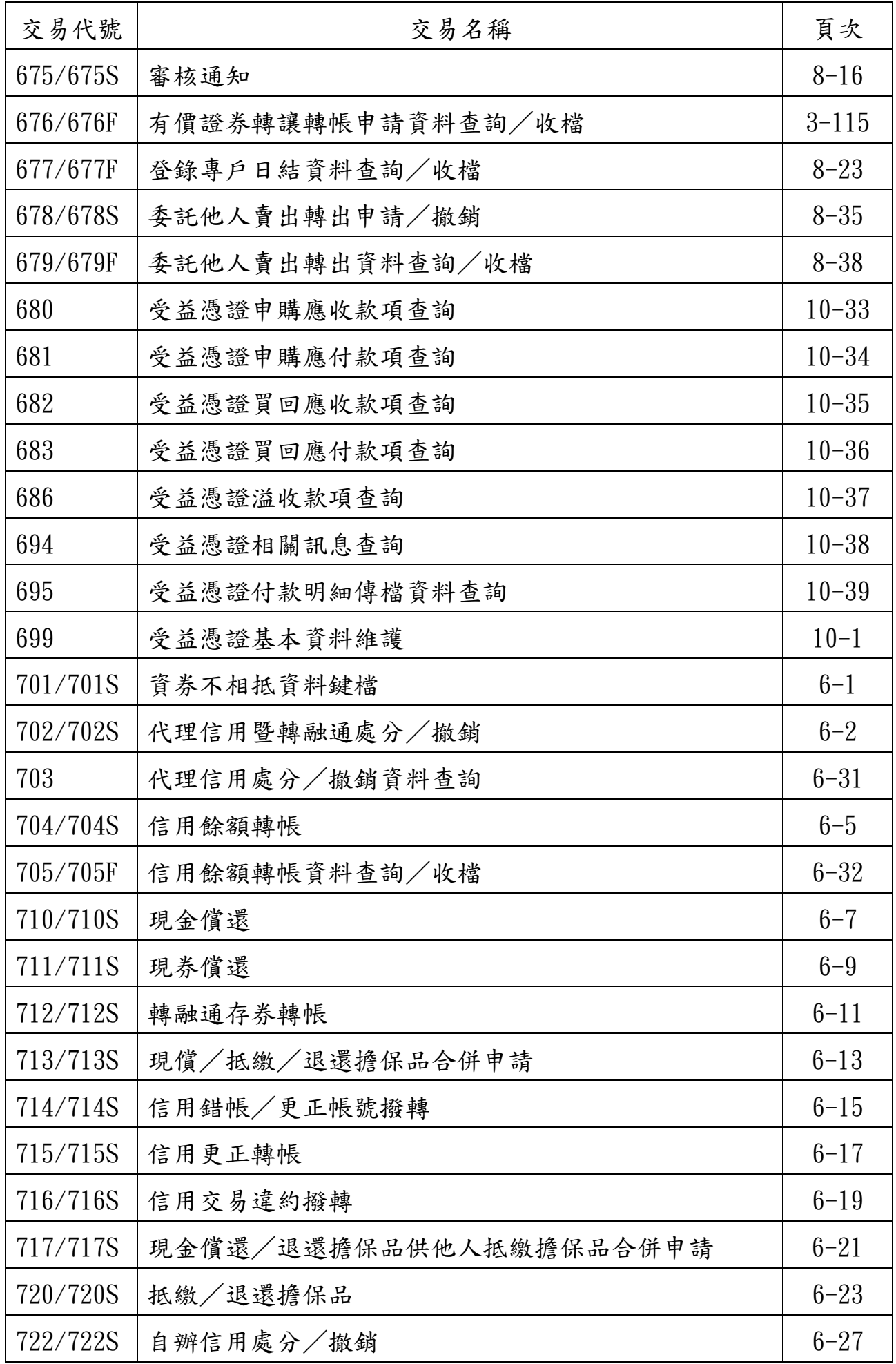

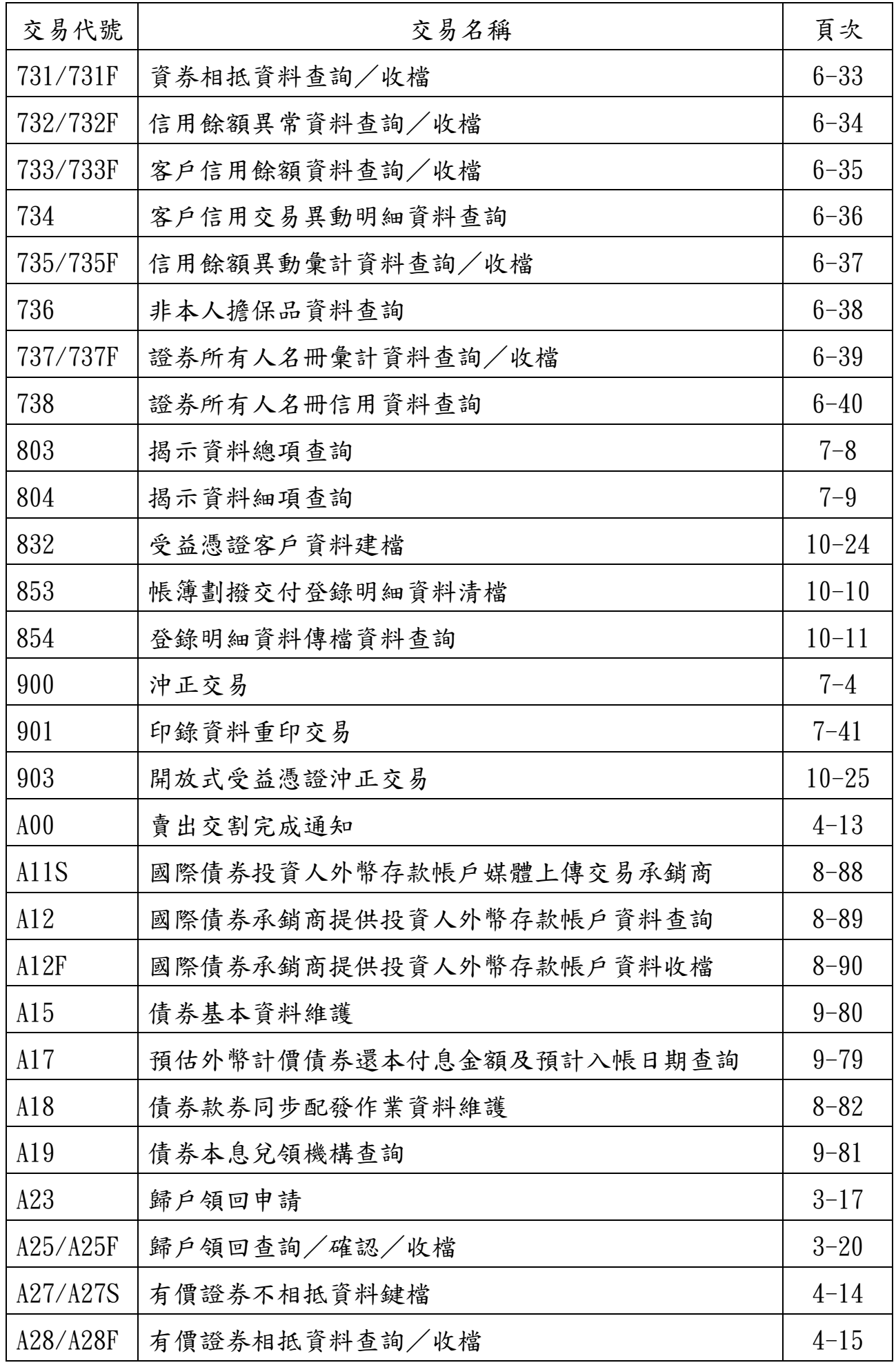

## $M_4-9$

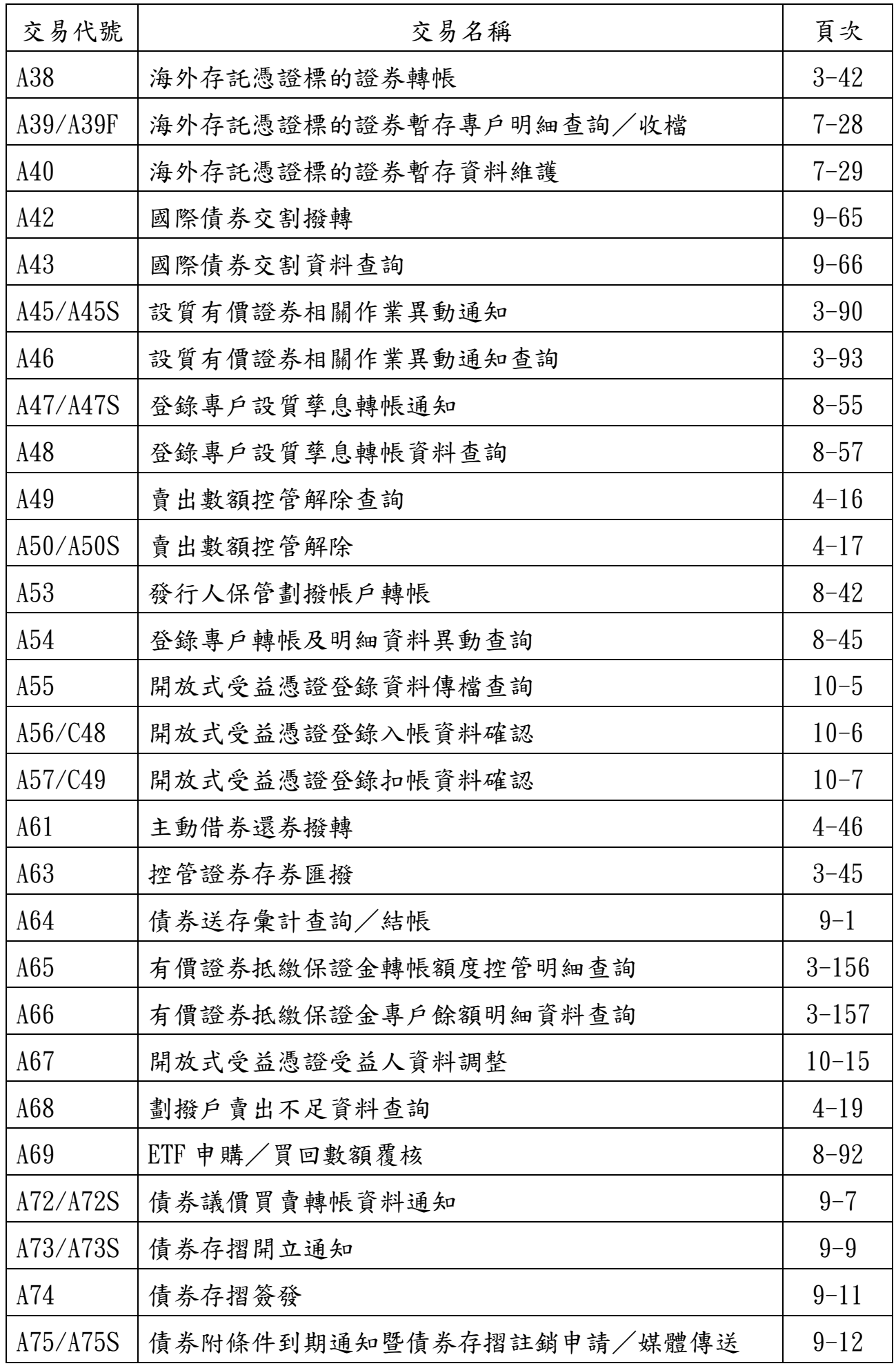

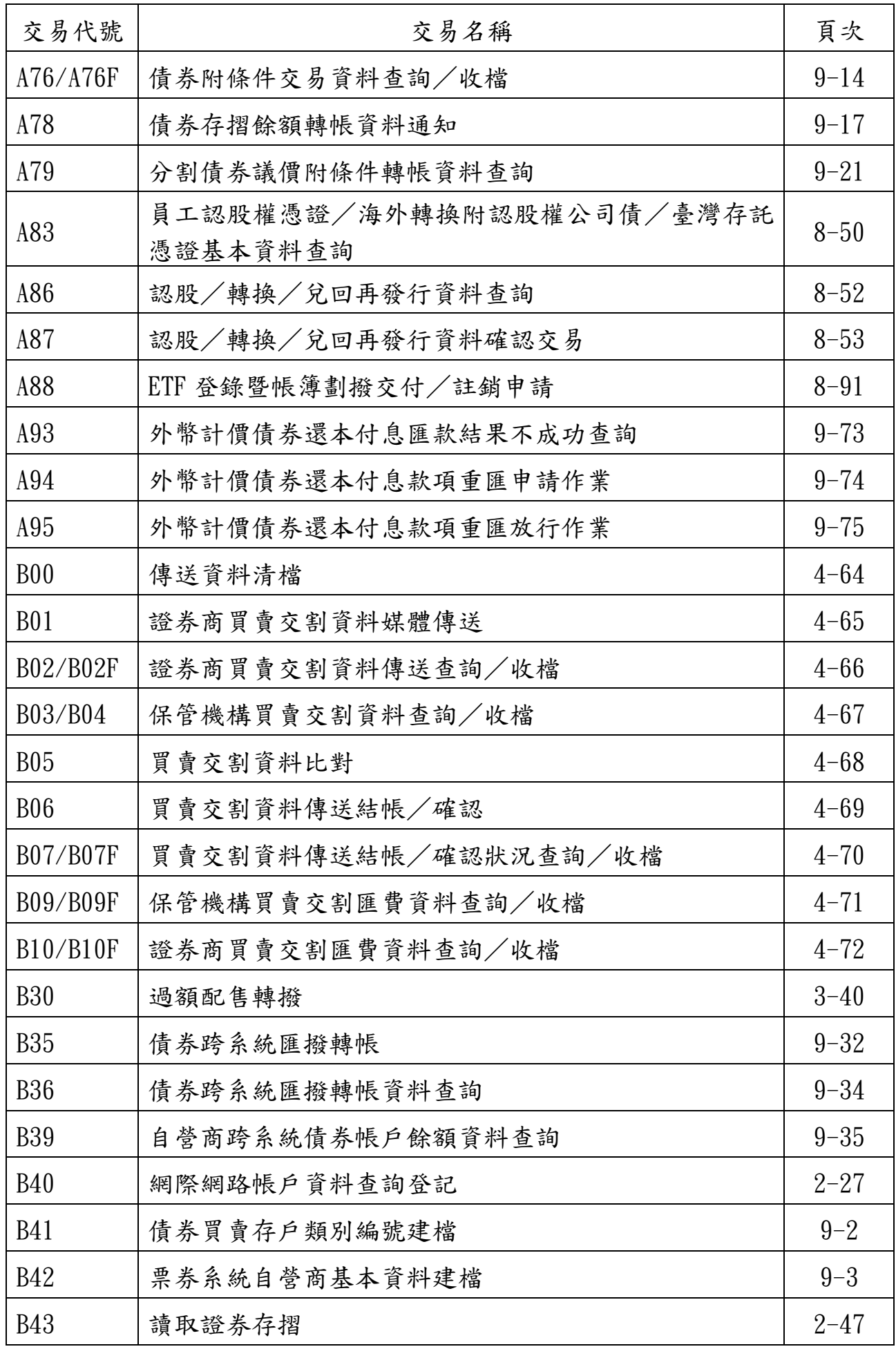

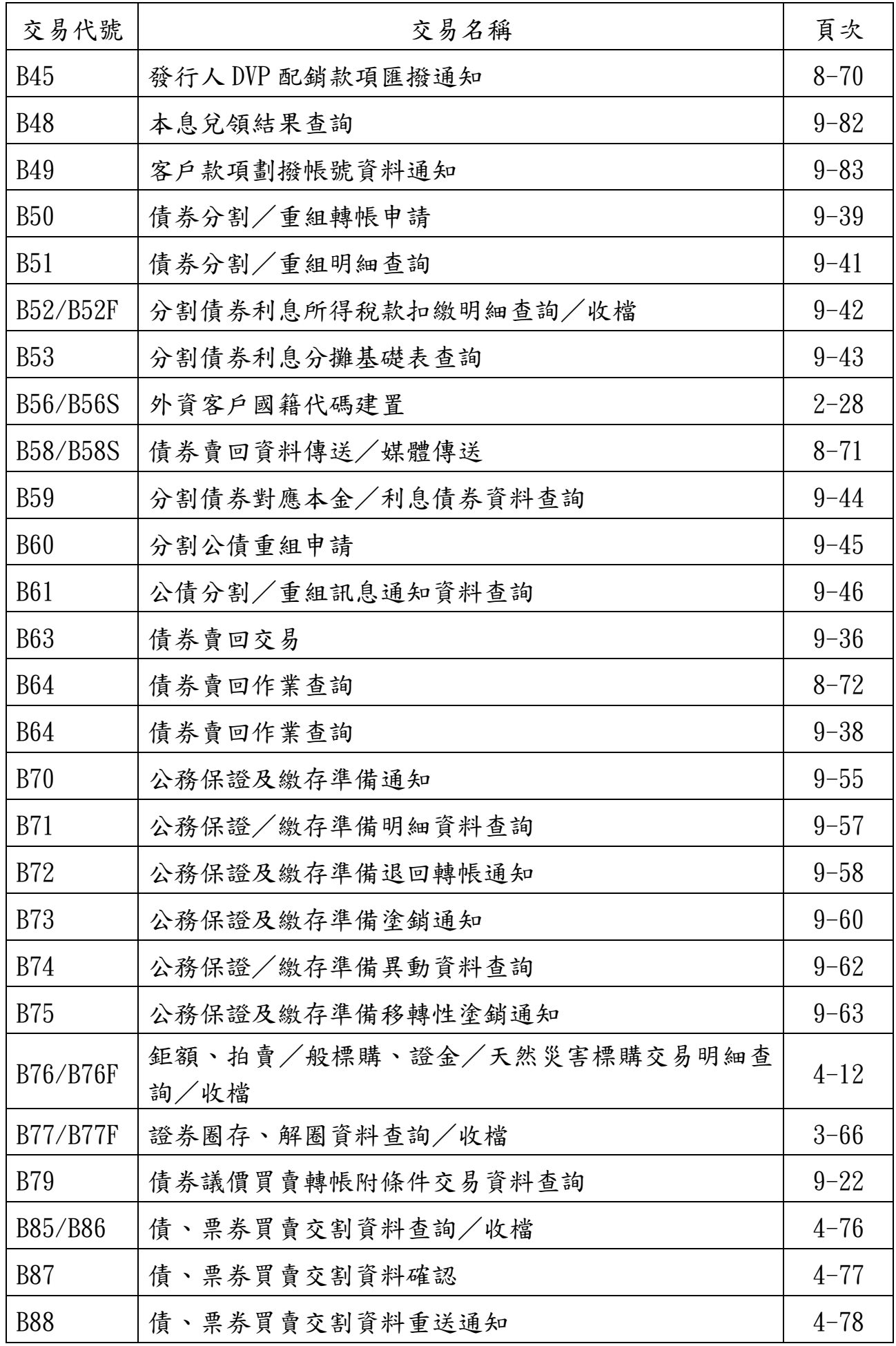

# $M_{4-12}$

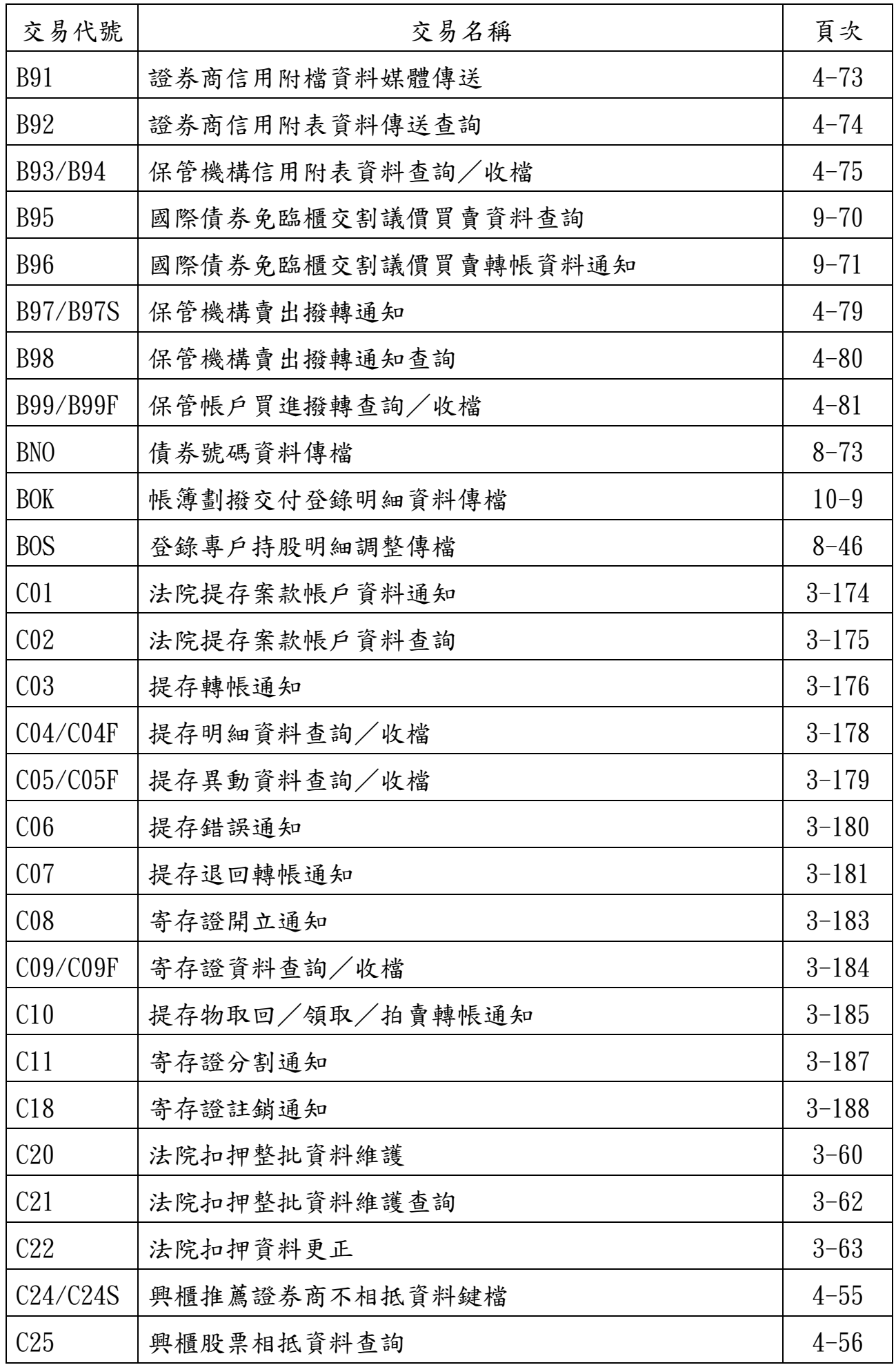

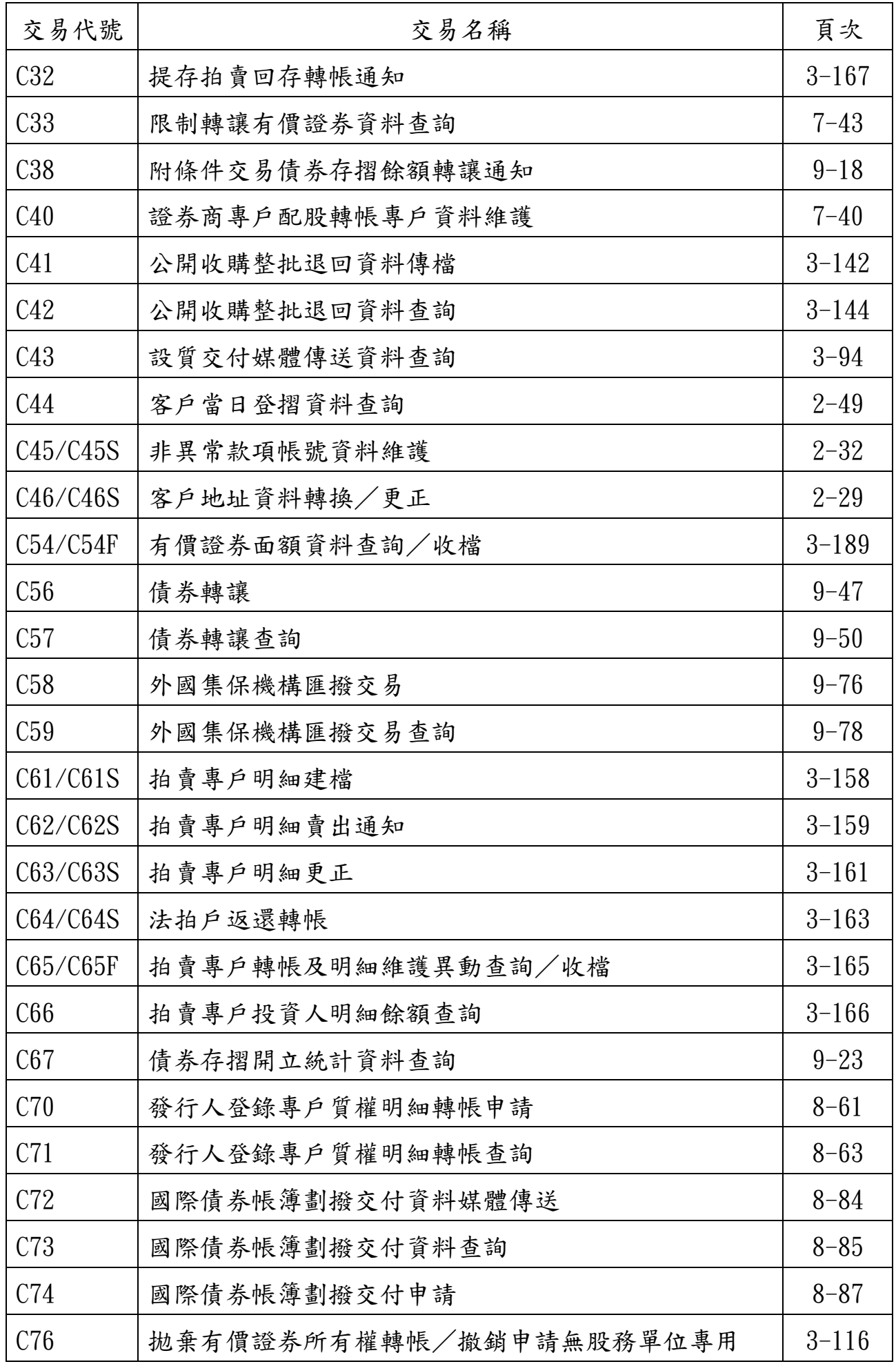

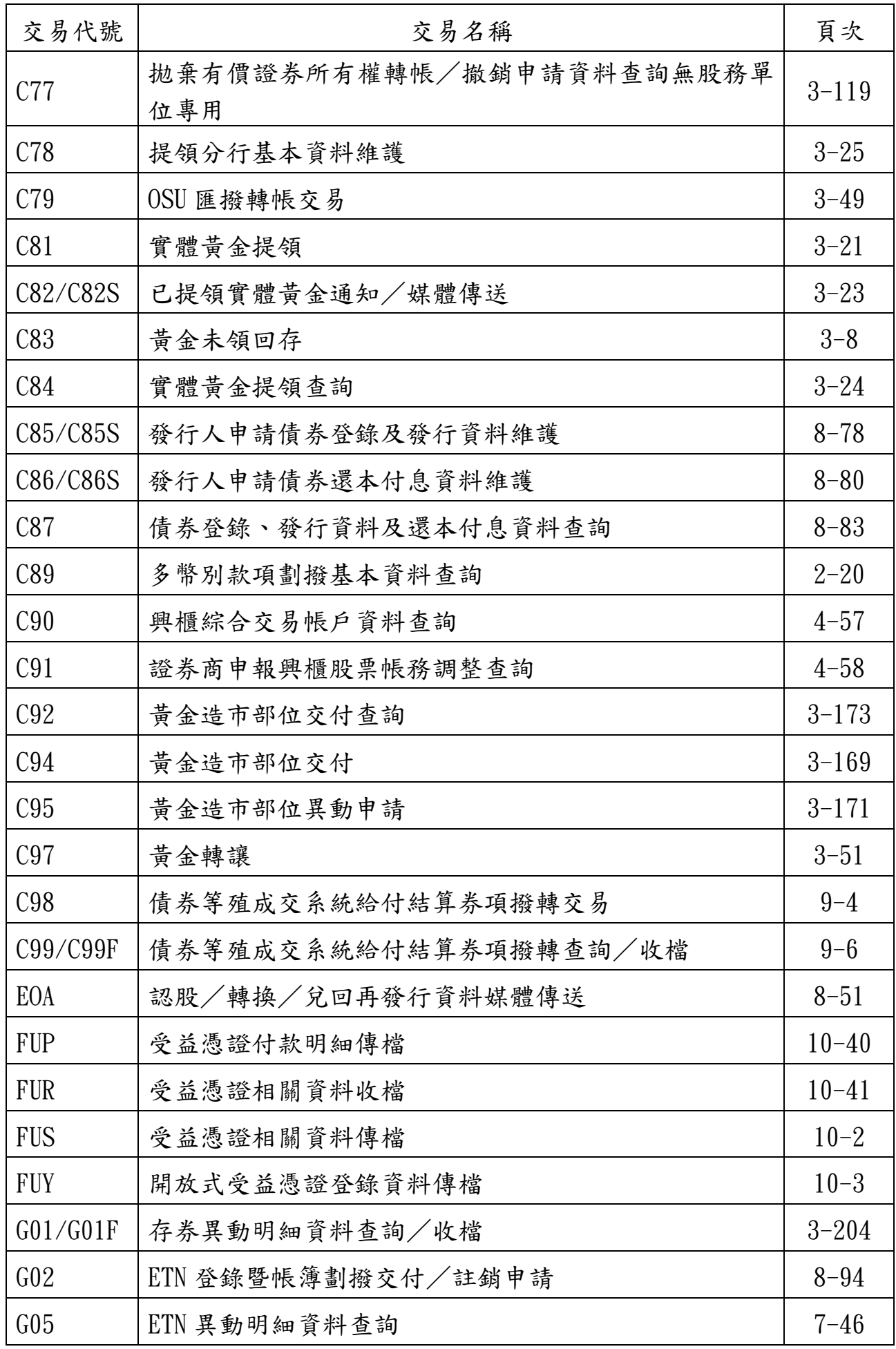

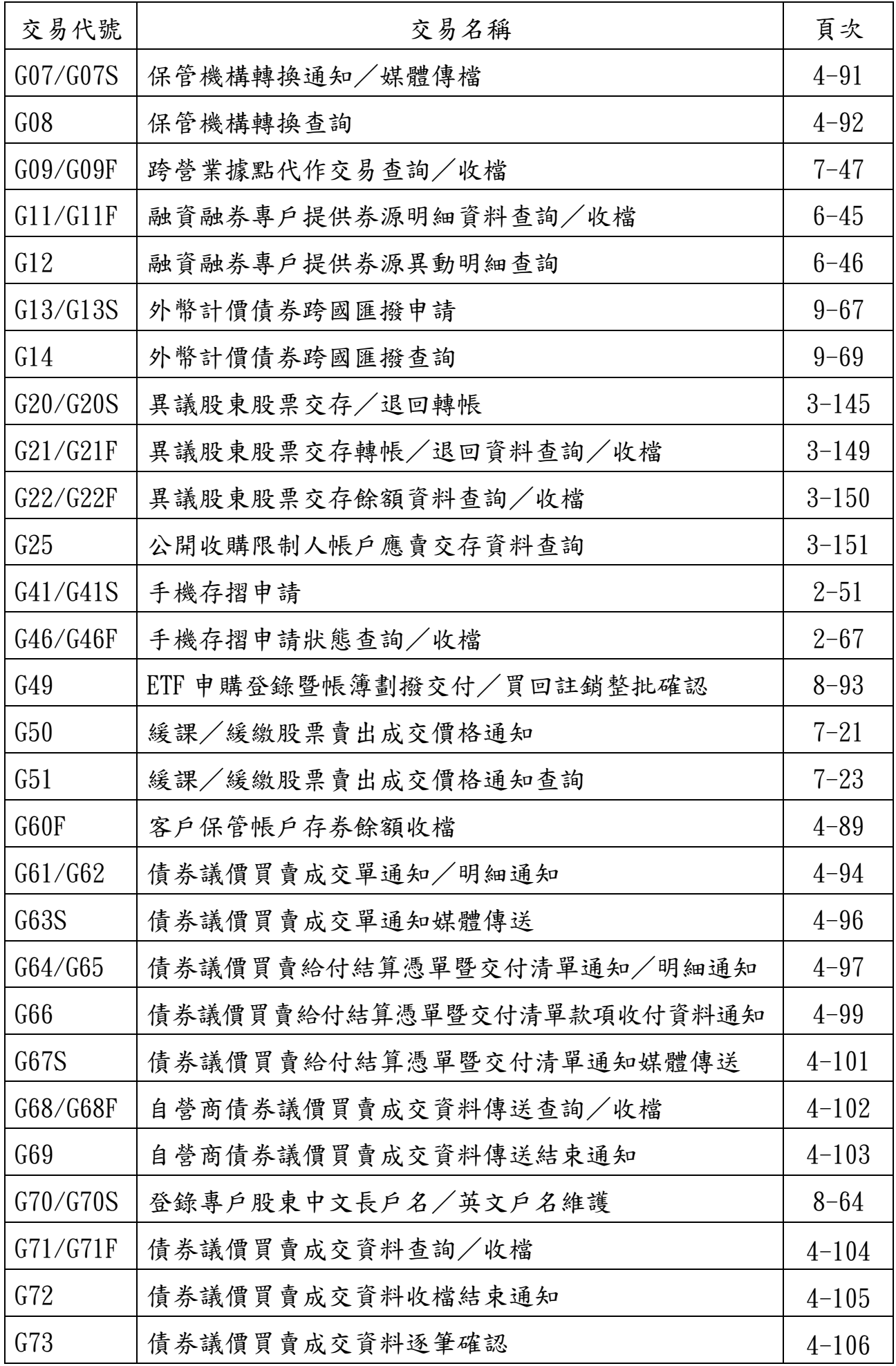

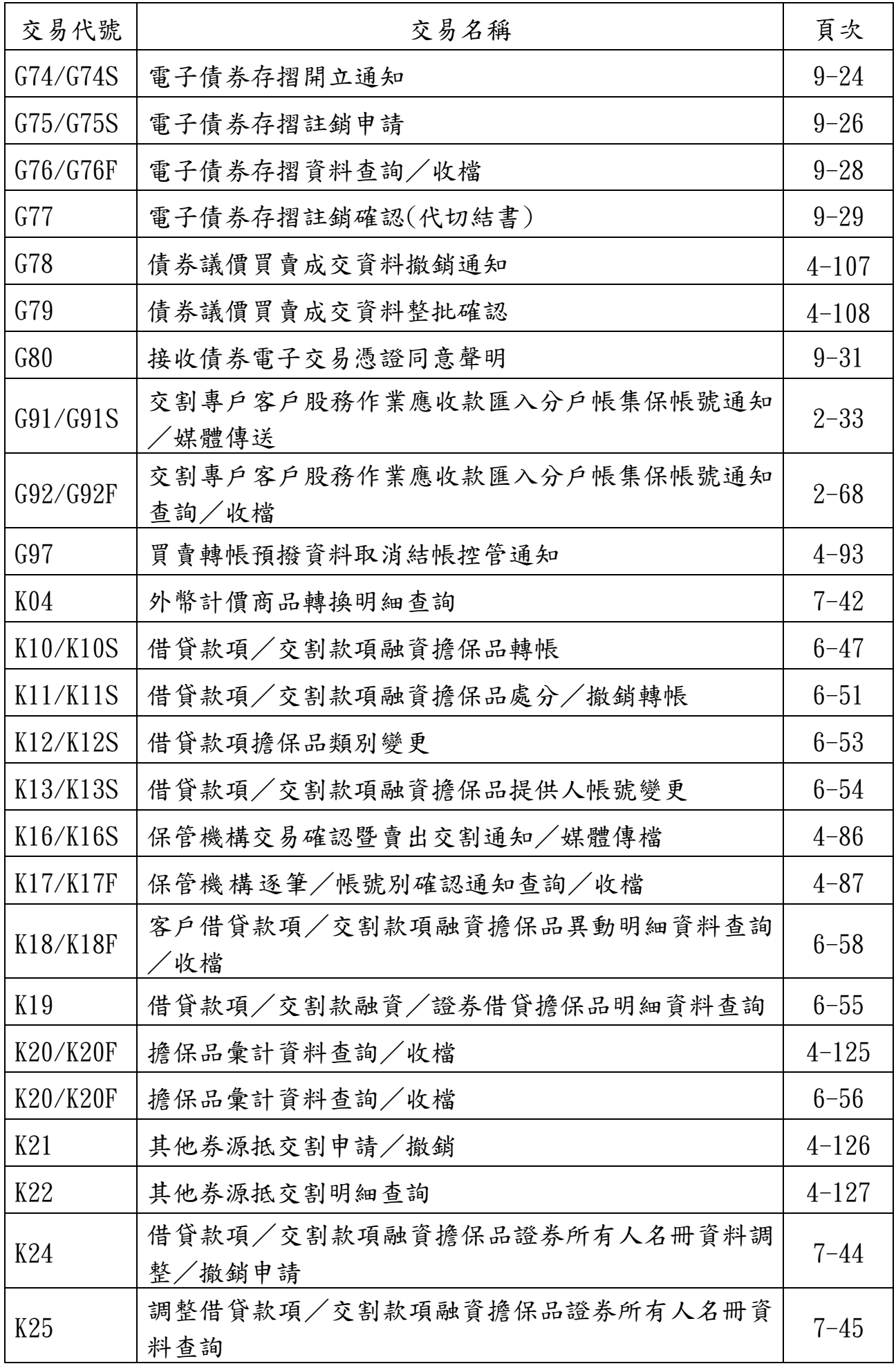

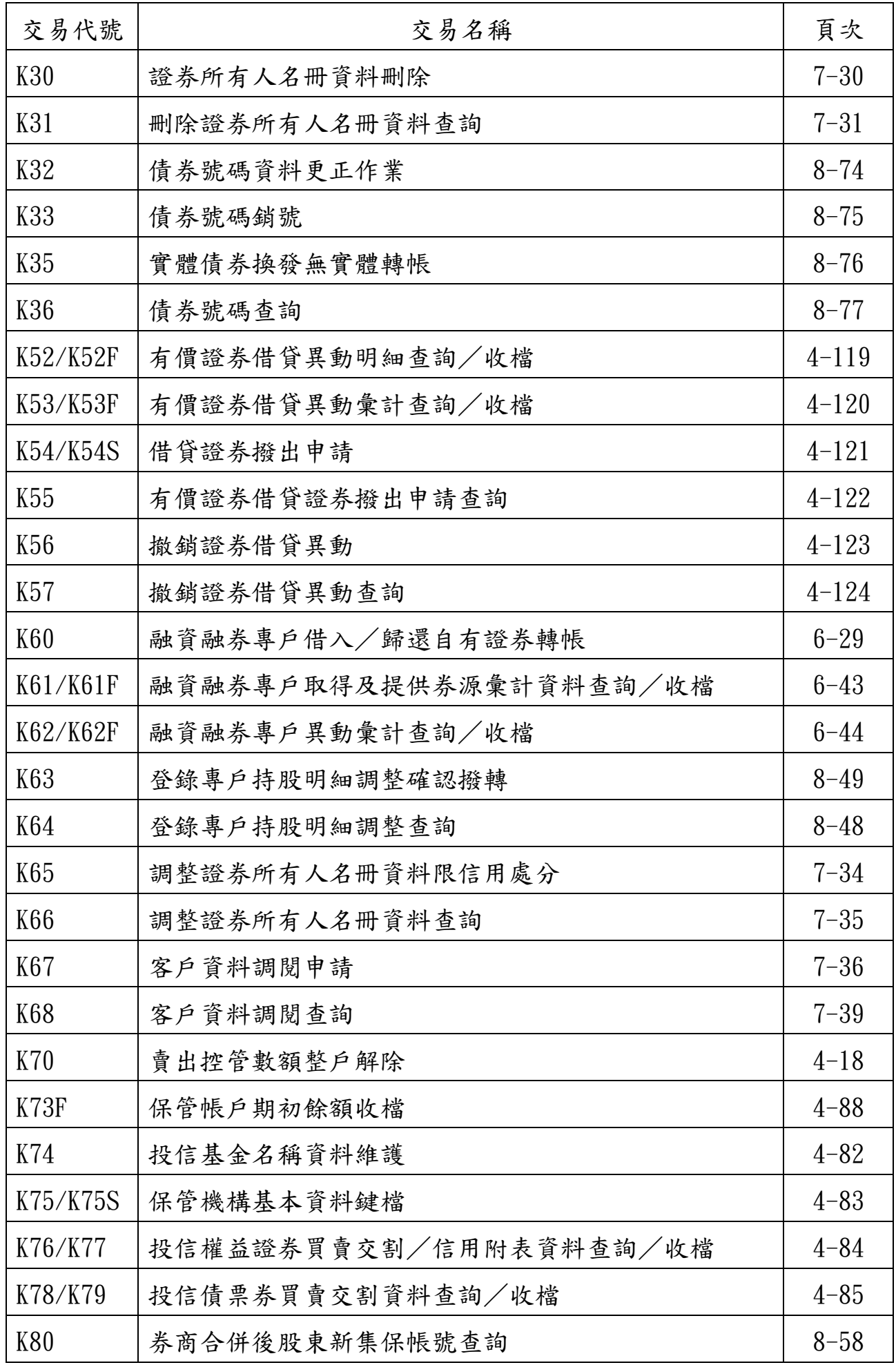

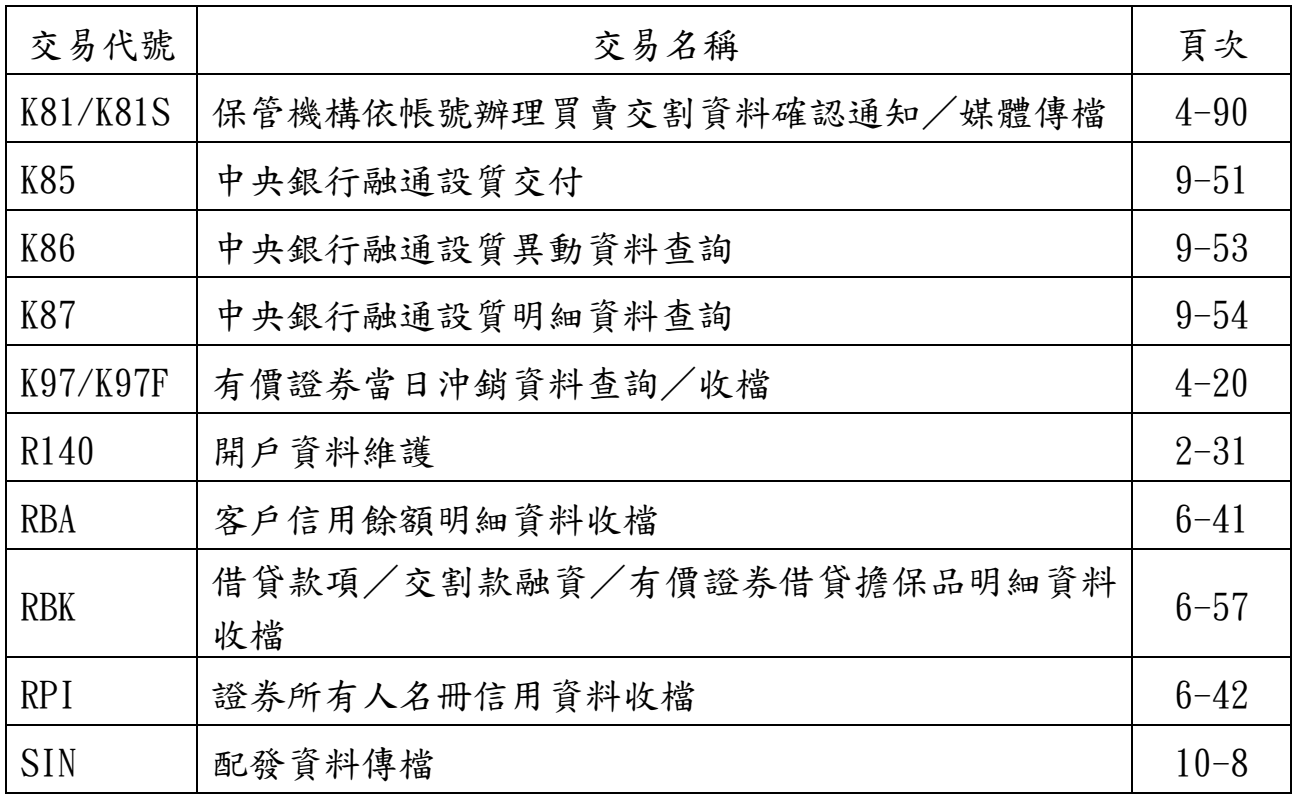